# Keysight EPM-P Series Power Meters

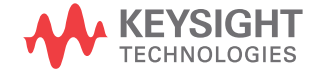

Programming Guide

### Notices

### Copyright Notice

© Keysight Technologies 2000 - 2022

No part of this manual may be reproduced in any form or by any means (including electronic storage and retrieval or translation into a foreign language) without prior agreement and written consent from Keysight Technologies as governed by United States and international copyright laws.

#### Manual Part Number

E4416-90029

Edition

Edition 7, April 15, 2022

Printed in:

Printed in Malaysia

### Published by:

Keysight Technologies Bayan Lepas Free Industrial Zone, 11900 Penang, Malaysia

### Technology Licenses

The hardware and/or software described in this document are furnished under a license and may be used or copied only in accordance with the terms of such license.

### Declaration of Conformity

Declarations of Conformity for this product and for other Keysight products may be downloaded from the Web. Go to http://www.keysight.com/ go/conformity. You can then search by product number to find the latest Declaration of Conformity.

### U.S. Government Rights

The Software is "commercial computer software," as defined by Federal Acquisition Regulation ("FAR") 2.101. Pursuant to FAR 12.212 and 27.405-3 and Department of Defense FAR Supplement ("DFARS") 227.7202, the U.S. government acquires commercial computer software under the same terms by which the software is customarily provided to the public. Accordingly, Keysight provides the Software to U.S. government customers under its standard commercial license, which is embodied in its End User License Agreement (EULA), a copy of which can be found at http://www.keysight.com/find/ sweula. The license set forth in the EULA represents the exclusive authority by which the U.S. government may use, modify, distribute, or disclose the Software. The EULA and the license set forth therein, does not require or permit, among other things, that Keysight: (1) Furnish technical information related to commercial computer software or commercial computer software documentation that is not customarily provided to the public; or (2) Relinquish to, or otherwise provide, the government rights in excess of these rights customarily provided to the public to use, modify, reproduce, release, perform, display, or disclose commercial computer software or commercial computer software documentation. No additional government requirements beyond those set forth in the EULA shall apply, except to the extent that those terms, rights, or licenses are explicitly required from all providers of commercial computer software pursuant to the FAR and the DFARS and are set forth specifically in writing elsewhere in the EULA. Keysight shall be under no obligation to update, revise or otherwise modify the Software. With respect to any technical data as defined by FAR 2.101, pursuant to FAR 12.211 and 27.404.2 and DFARS 227.7102, the U.S. government acquires no greater than Limited Rights as defined in FAR 27.401 or DFAR 227.7103-5 (c), as applicable in any technical data.

### **Warranty**

THE MATERIAL CONTAINED IN THIS DOCUMENT IS PROVIDED "AS IS," AND IS SUBJECT TO BEING CHANGED, WITHOUT NOTICE, IN FUTURE EDITIONS. FURTHER, TO THE MAXIMUM EXTENT PERMITTED BY APPLICABLE LAW, KEYSIGHT DISCLAIMS ALL WARRANTIES, EITHER EXPRESS OR IMPLIED, WITH REGARD TO THIS MANUAL AND ANY INFORMATION CONTAINED HEREIN, INCLUDING BUT NOT LIMITED TO THE IMPLIED WARRANTIES OF MERCHANTABILITY AND FITNESS FOR A PARTICULAR PURPOSE. KEYSIGHT SHALL NOT BE LIABLE FOR ERRORS OR FOR INCIDENTAL OR CONSEQUENTIAL DAMAGES IN CONNECTION WITH THE FURNISHING, USE, OR PERFORMANCE OF THIS DOCUMENT OR OF ANY INFORMATION CONTAINED HEREIN. SHOULD KEYSIGHT AND THE USER HAVE A SEPARATE WRITTEN AGREEMENT WITH WARRANTY TERMS COVERING THE MATERIAL IN THIS DOCUMENT THAT CONFLICT WITH THESE TERMS, THE WARRANTY TERMS IN THE SEPARATE AGREEMENT SHALL CONTROL.

### Safety Information

### **CAUTION**

A CAUTION notice denotes a hazard. It calls attention to an operating procedure, practice, or the like that, if not correctly performed or adhered to, could result in damage to the product or loss of important data. Do not proceed beyond a CAUTION notice until the indicated conditions are fully understood and met.

### **WARNING**

A WARNING notice denotes a hazard. It calls attention to an operating procedure, practice, or the like that, if not correctly performed or adhered to, could result in personal injury or death. Do not proceed beyond a WARNING notice until the indicated conditions are fully understood and met.

### Personal Safety Information

**WARNING** This is a Safety Class I product (provided with a protective earthing ground<br>
WARNING incorrected in the nature card). The regine plus shall splu be incented in a incorporated in the power cord). The mains plug shall only be inserted in a socket outlet provided with a protective earth contact. Any interruption of the protective conductor, inside or outside the instrument, is likely to make the instrument dangerous. Intentional interruption is prohibited.

> If this instrument is not used as specified, the protection provided by the equipment could be impaired. This instrument must be used in a normal condition (in which all means of protection are intact) only.

No operator serviceable parts inside. Refer servicing to qualified personnel. To prevent electrical shock, do not remove covers.

For continued protection against fire hazard, replace the line fuse(s) only with fuses of the same type and rating (for example, normal blow, time delay, etc.). The use of other fuses or material is prohibited.

### General Safety Considerations

**WARNING** Before this instrument is switched on, make sure it has been properly<br> **WARNING** expressed through the protective conductor of the sensure solls to a grounded through the protective conductor of the ac power cable to a socket outlet provided with protective earth contact.

> Any interruption of the protective (grounding) conductor, inside or outside the instrument, or disconnection of the protective earth terminal can result in personal injury.

**CAUTION** Any adjustments or service procedures that require operation of the instrument with protective covers removed should be performed only by trained service personnel.

User environment

The product is suitable for indoor use only.

### Waste Electrical and Electronic Equipment (WEEE) Directive 2002/96/EC

This instrument complies with the WEEE Directive (2002/96/EC) marking requirement. This affixed product label indicates that you must not discard this electrical or electronic product in domestic household waste.

### Product category

With reference to the equipment types in the WEEE directive Annex 1, this instrument is classified as a "Monitoring and Control Instrument" product.

The affixed product label is as shown below.

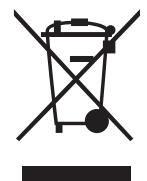

Do not dispose in domestic household waste.

To return this unwanted instrument, contact your nearest Keysight Service Center, or visit http://about.keysight.com/en/companyinfo/environment/takeback.shtml for more information.

### Sales and Technical Support

To contact Keysight for sales and technical support, refer to the support links on the following Keysight websites:

- www.keysight.com/find/powersensors (product-specific information and support, software and documentation updates)
- www.keysight.com/find/assist (worldwide contact information for repair and service)

### Related Publications

The *EPM-P Series Power Meters User's Guide* is available on the CD-ROM and in the following languages:

- English Language User's Guide Standard
- German Language User's Guide Option ABD
- Spanish Language User's Guide Option ABE
- French Language User's Guide Option ABF
- Italian Language User's Guide Option ABZ
- Japanese Language User's Guide Option ABJ

Useful information on SCPI (Standard Commands for Programmable Instruments) can be found in:

- A *Beginner's Guide to SCPI*, which is available by ordering Keysight Part Number 5010-7166.
- The SCPI reference manuals which are available from:

SCPI Consortium, 8380 Hercules Drive, Suite P3, La Mesa, CA 91942, USA. Telephone: 619-697-4301 Fax: 619-697-5955

## Table of Contents

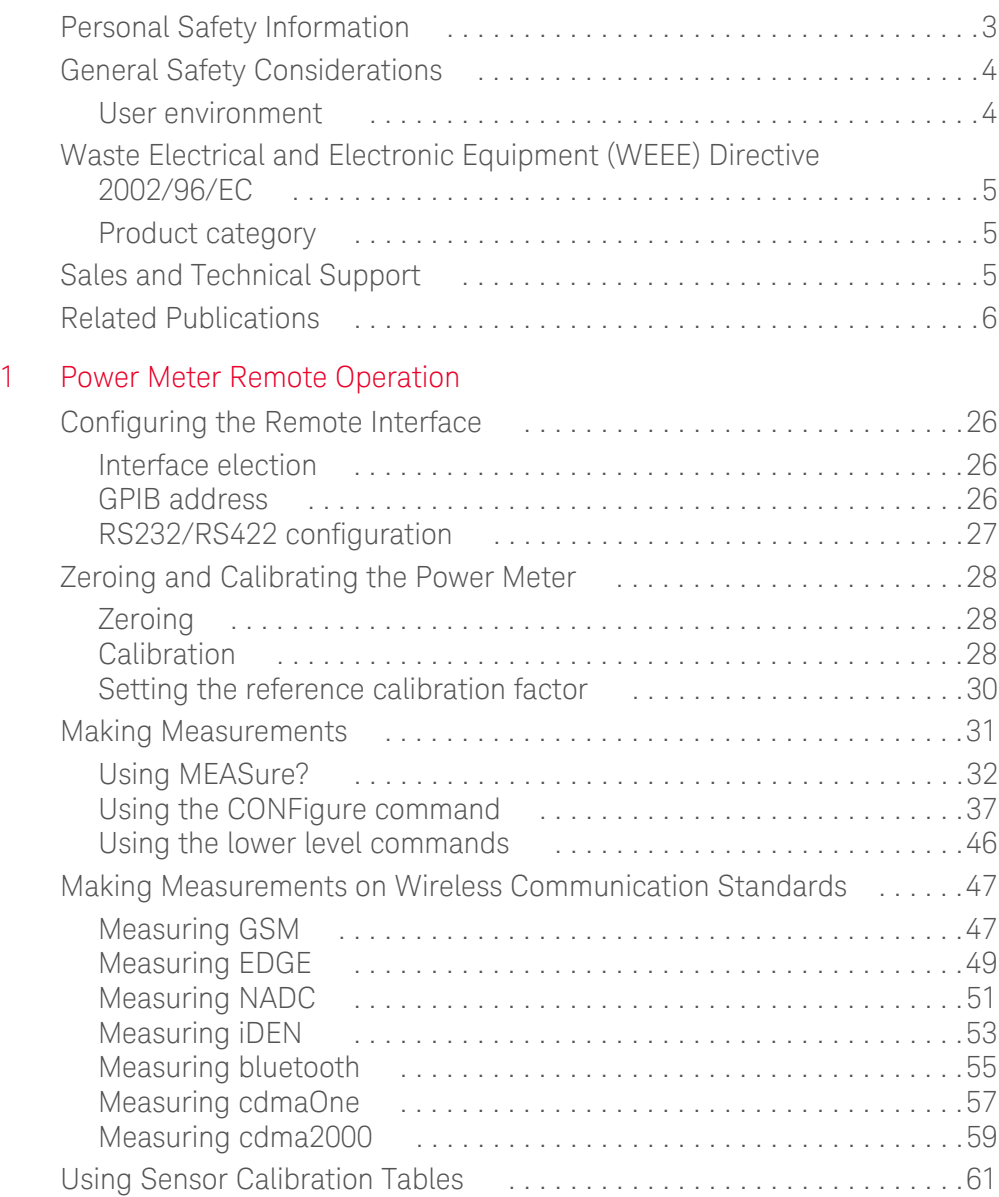

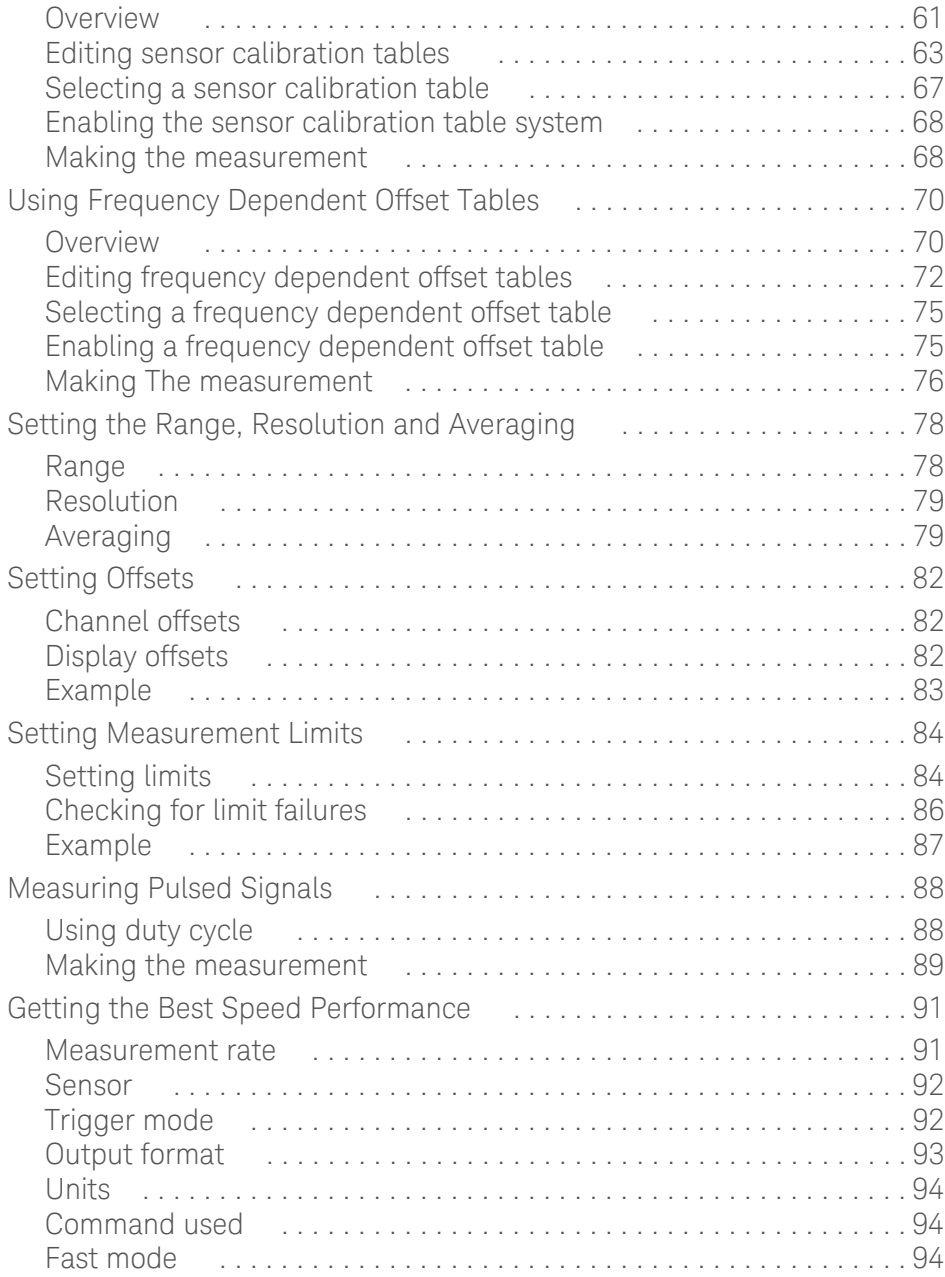

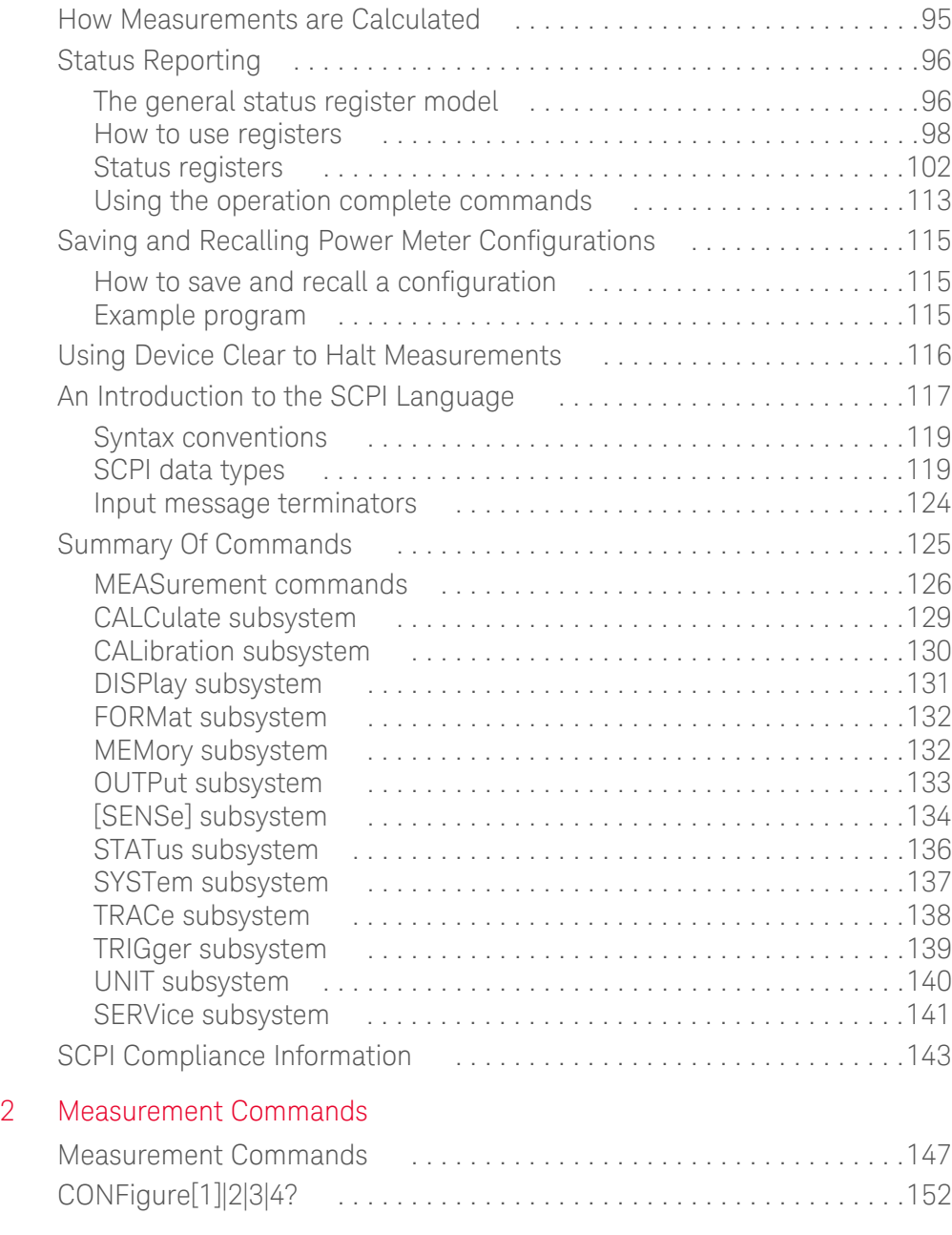

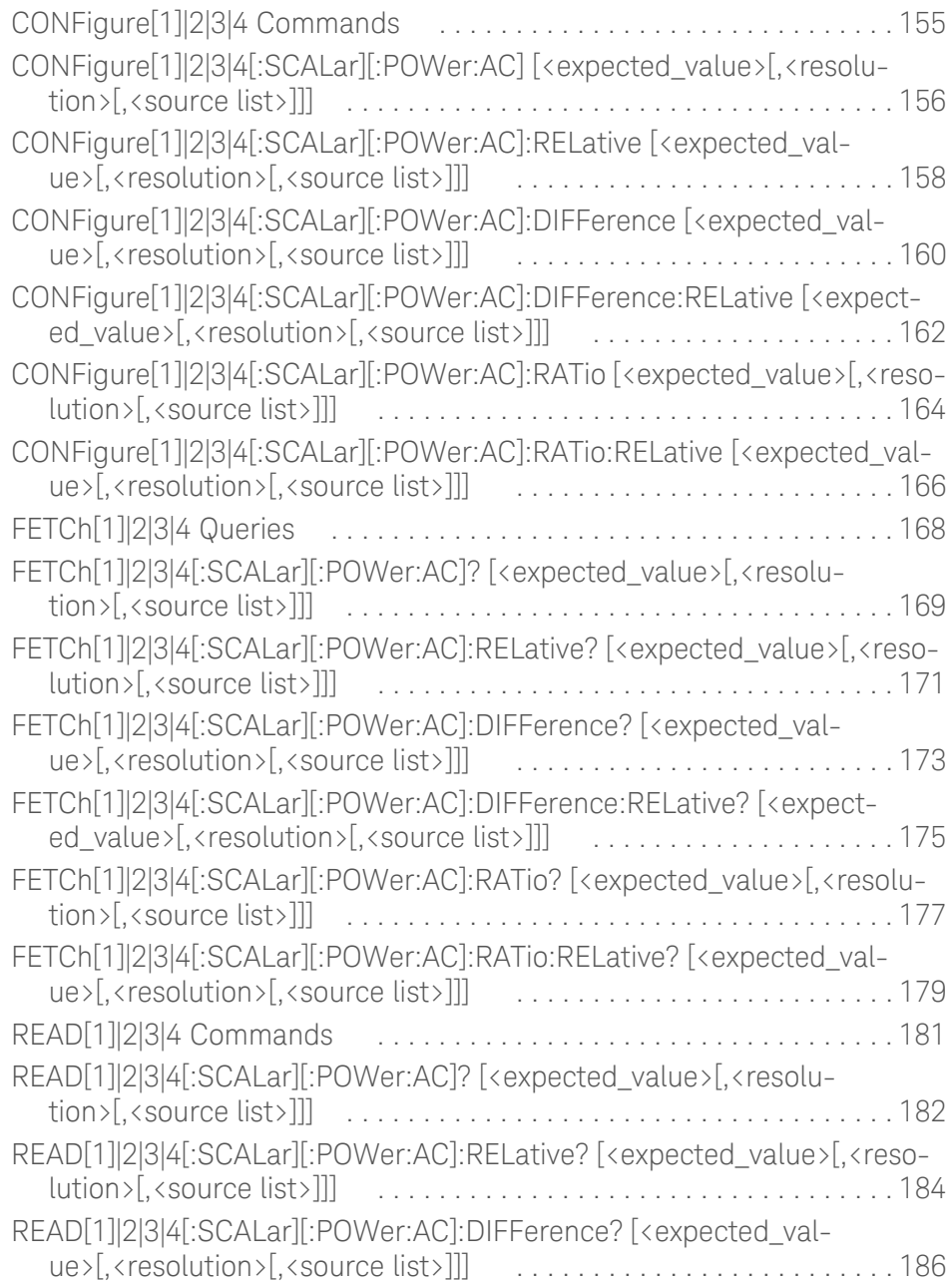

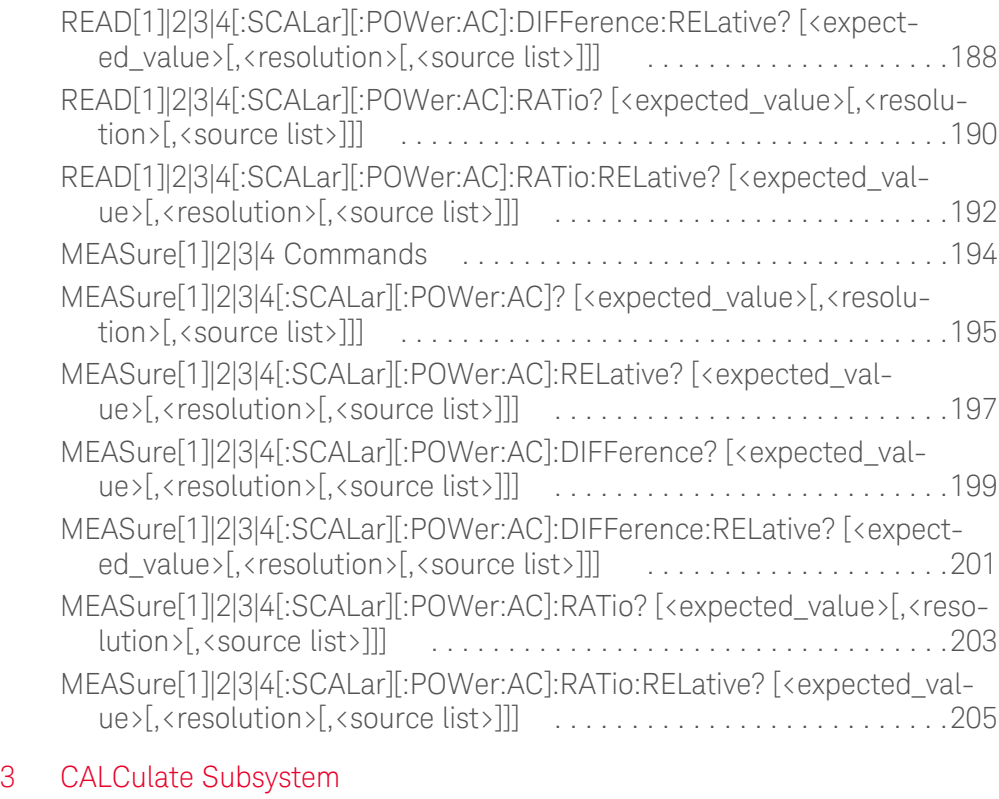

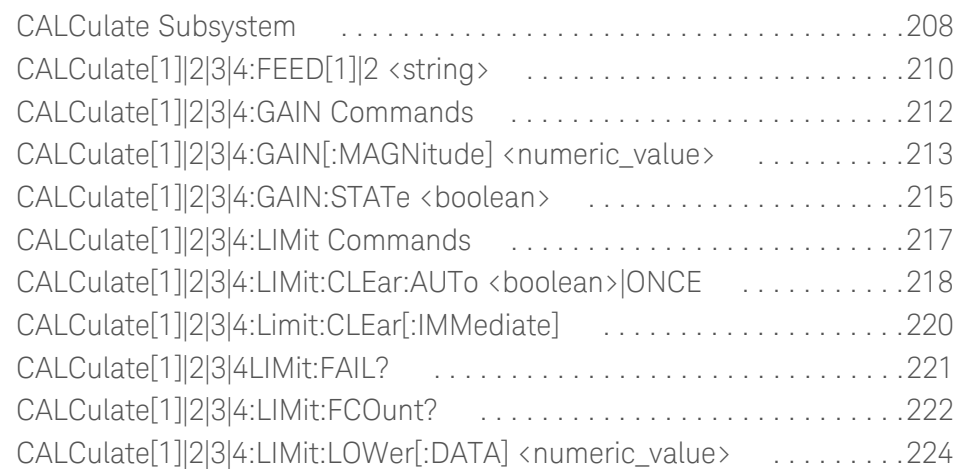

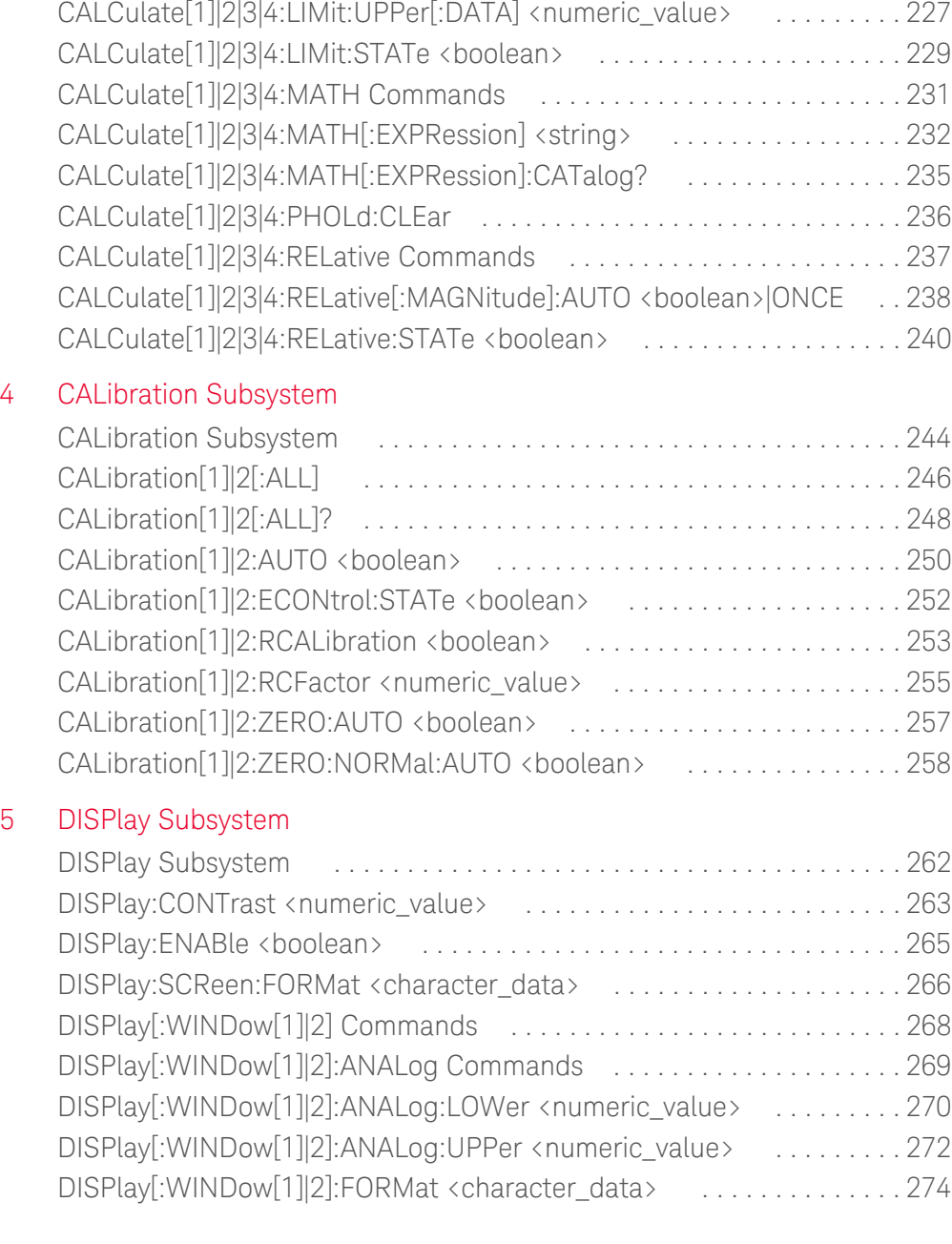

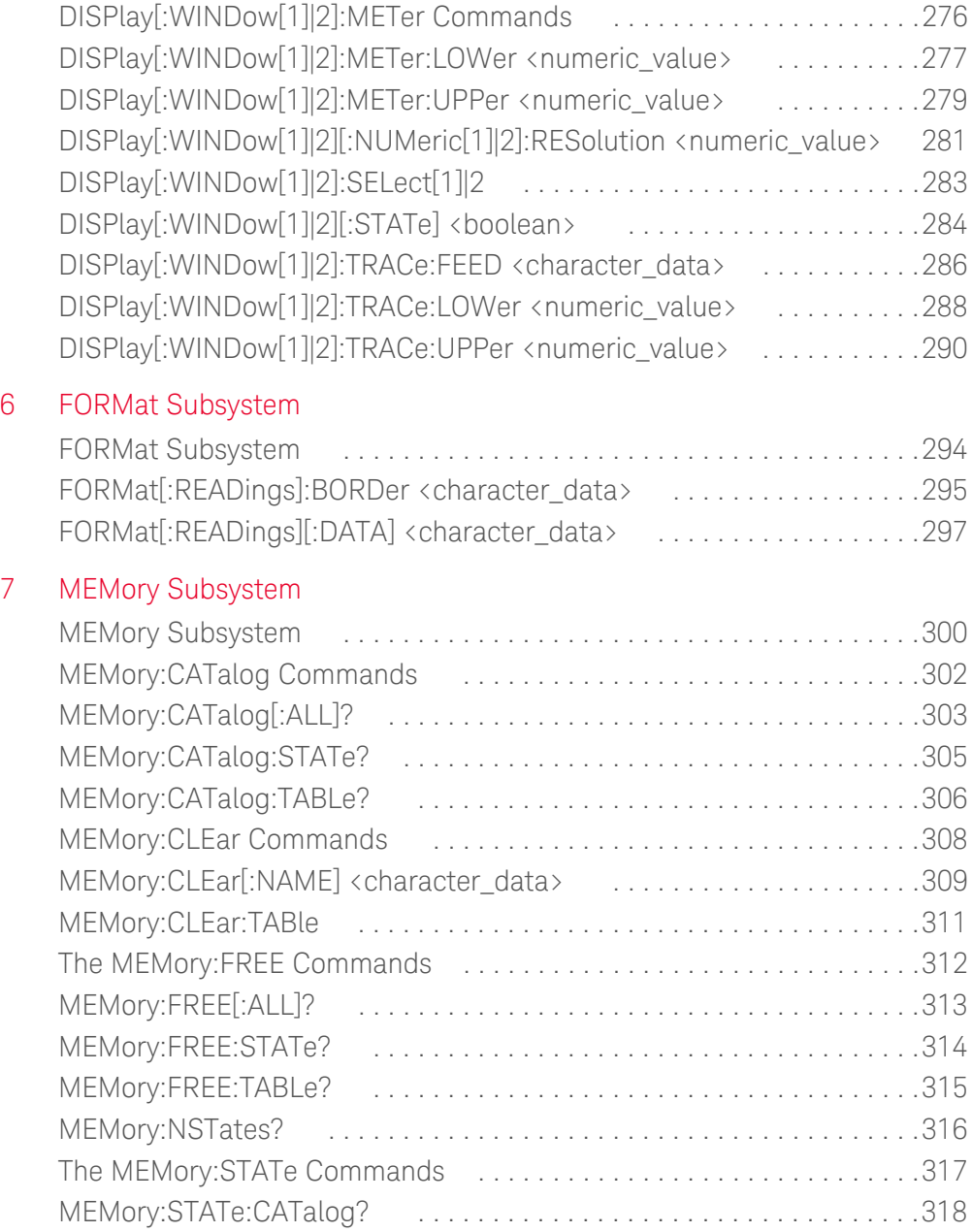

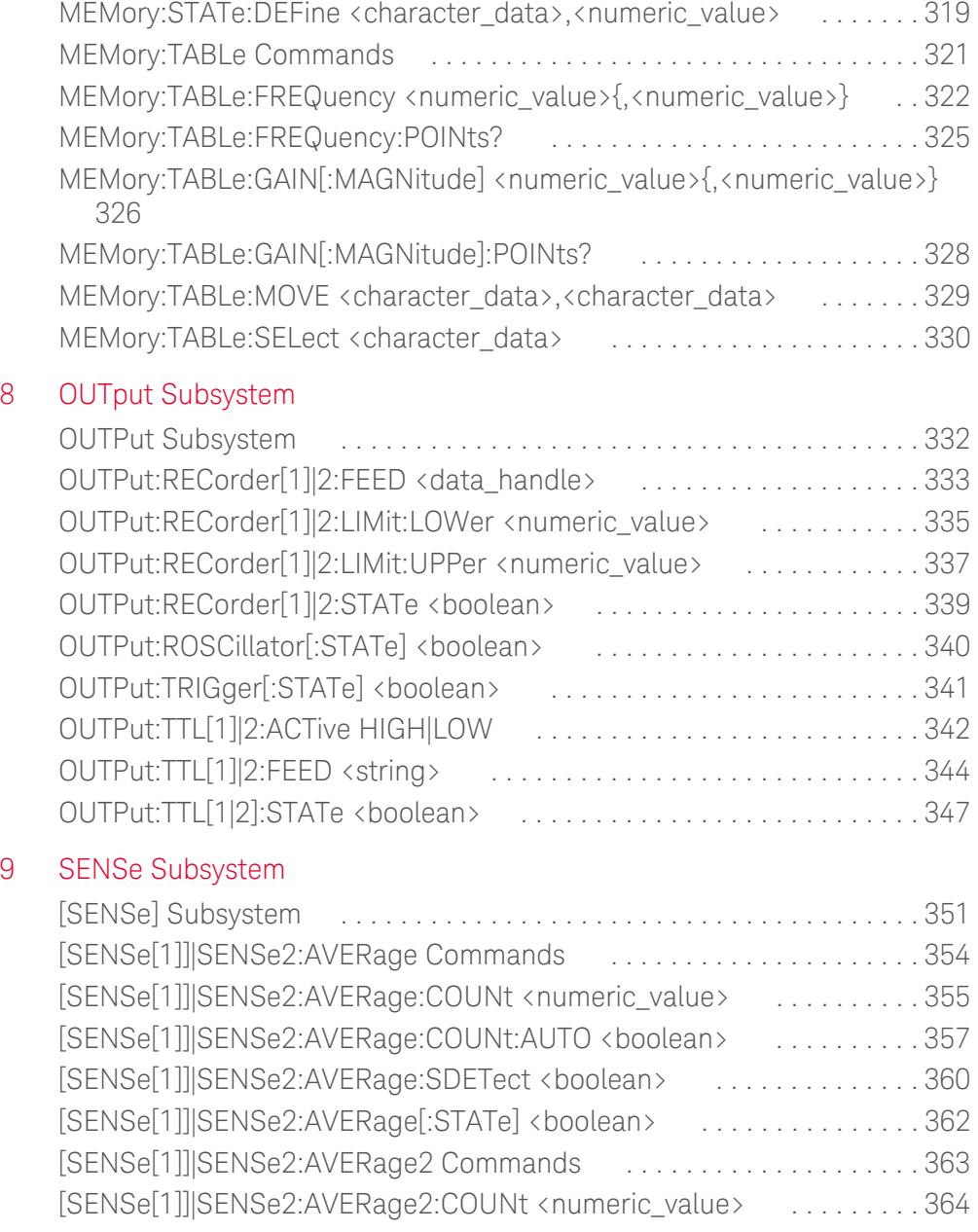

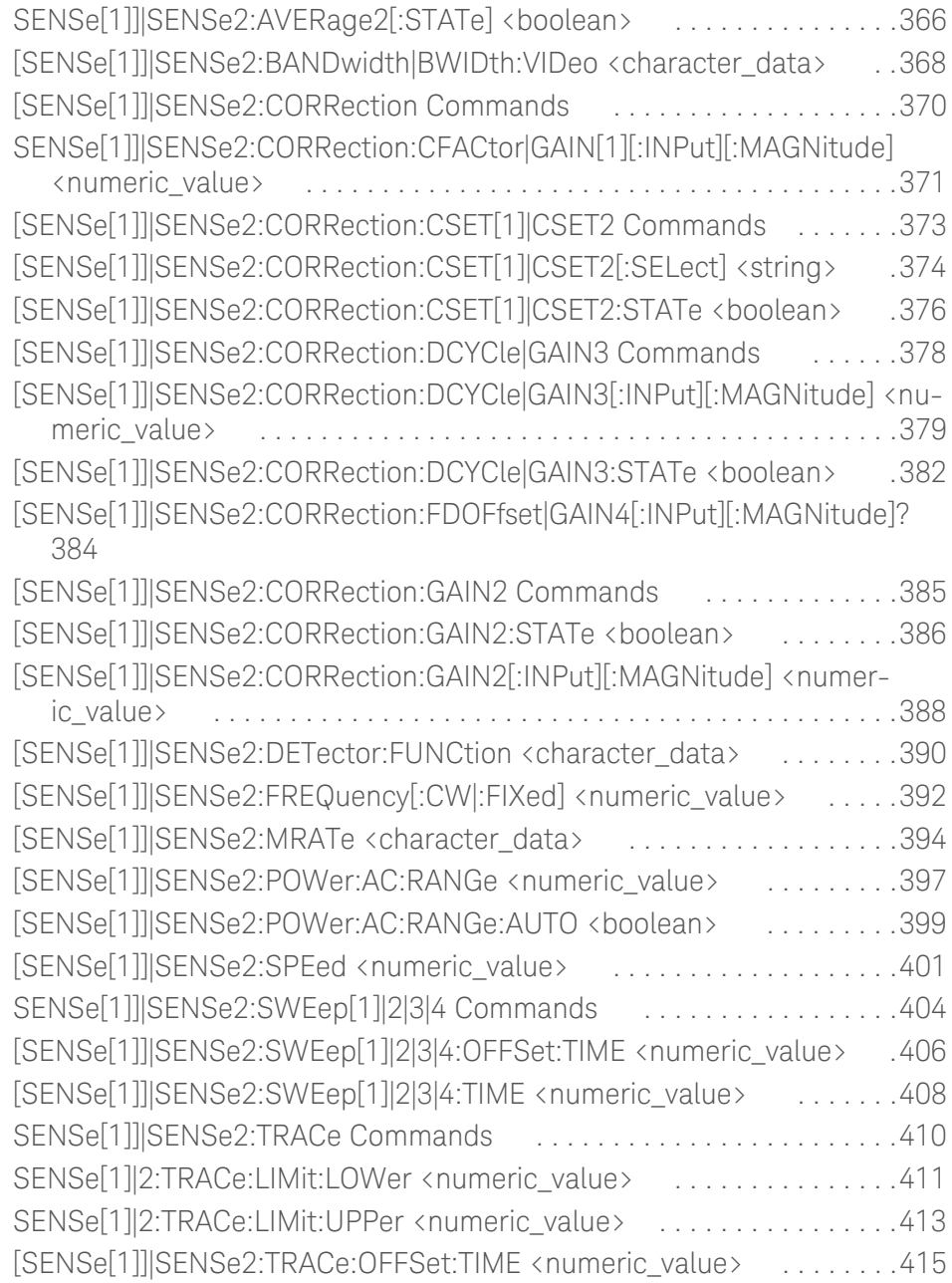

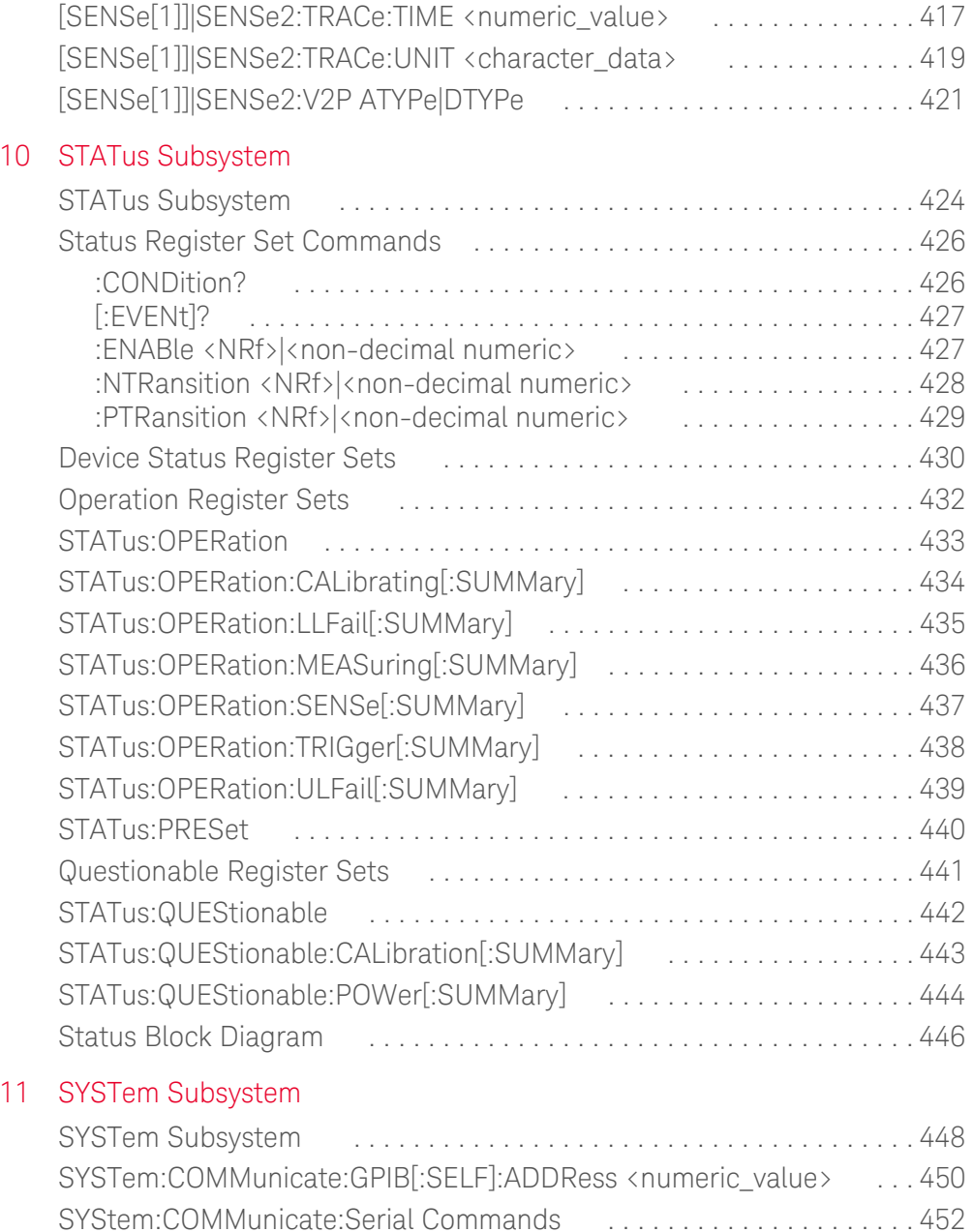

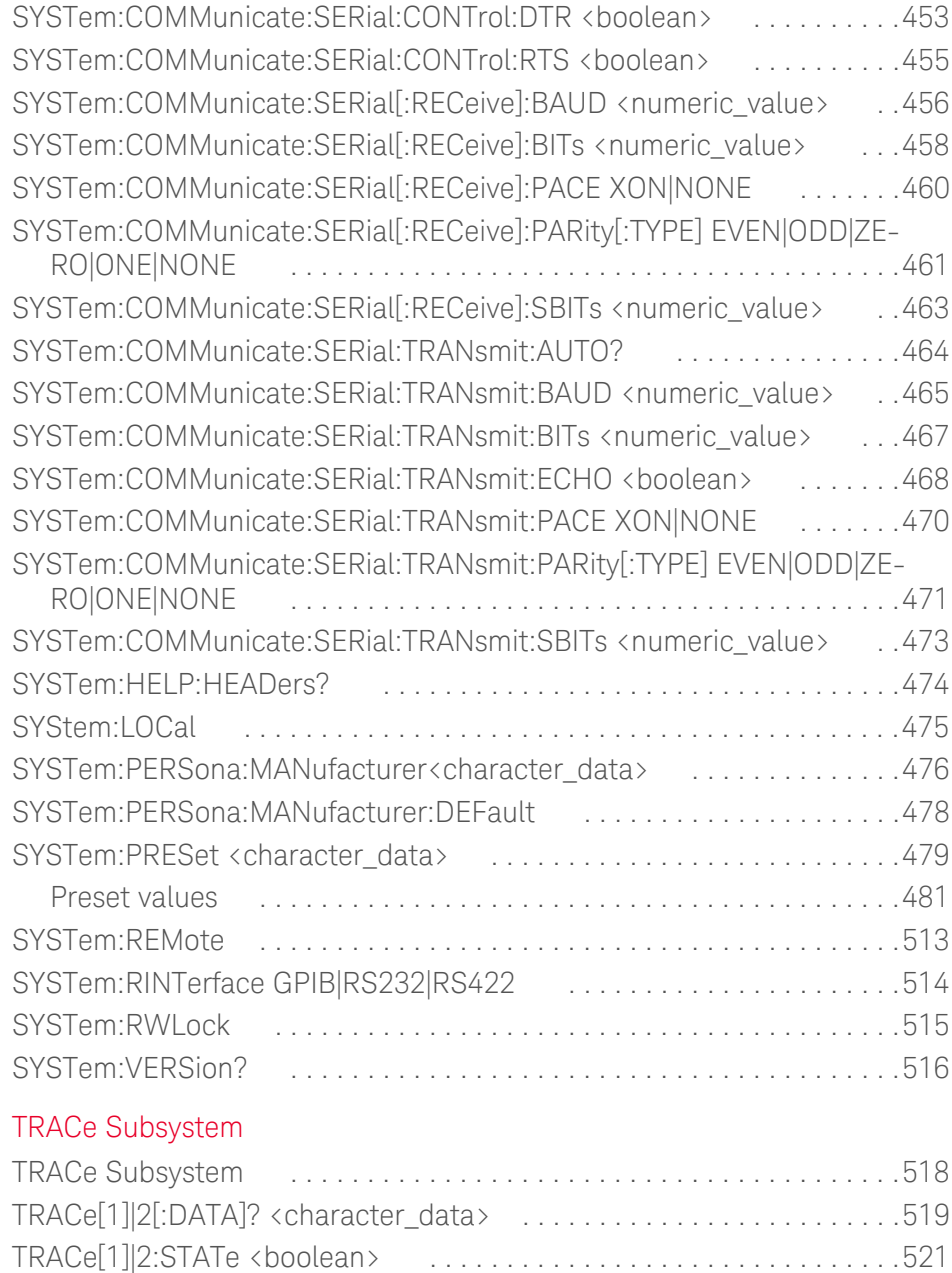

 $12$ 

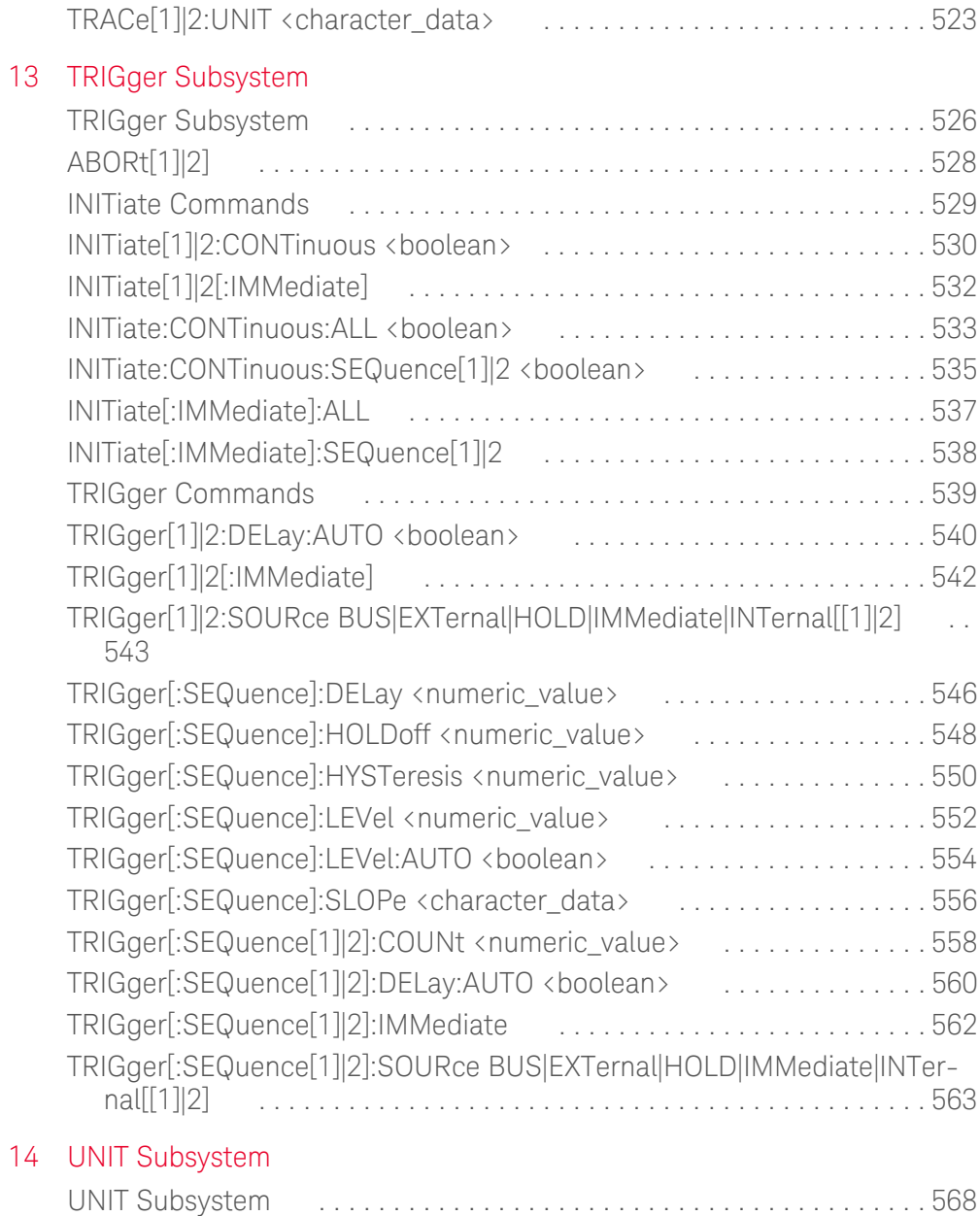

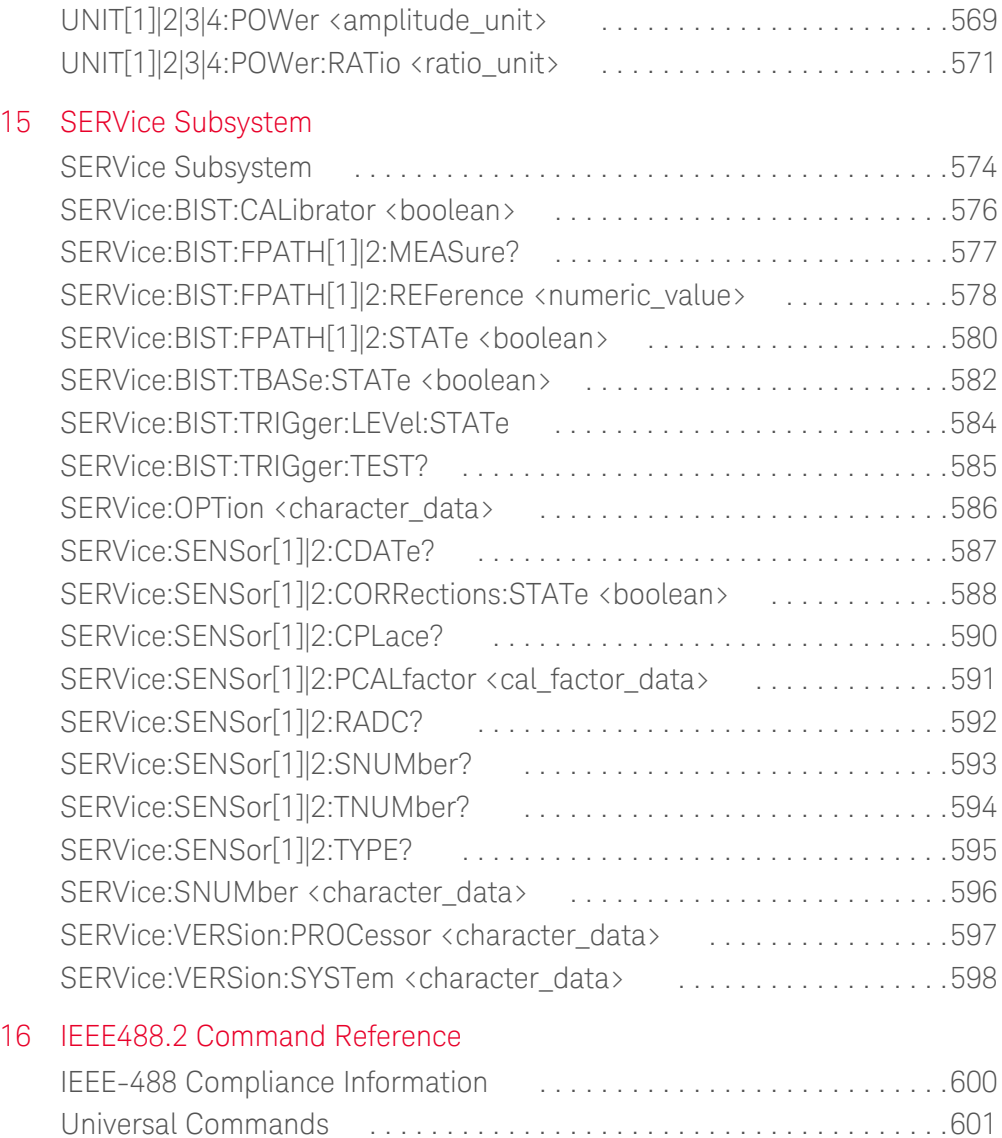

DCL . . . . . . . . . . . . . . . . . . . . . . . . . . . . . . . . . . . . . . . . . . . . . . . . .601 GET . . . . . . . . . . . . . . . . . . . . . . . . . . . . . . . . . . . . . . . . . . . . . . . . .601 GTL . . . . . . . . . . . . . . . . . . . . . . . . . . . . . . . . . . . . . . . . . . . . . . . . .601

LLO . . . . . . . . . . . . . . . . . . . . . . . . . . . . . . . . . . . . . . . . . . . . . . . . .601

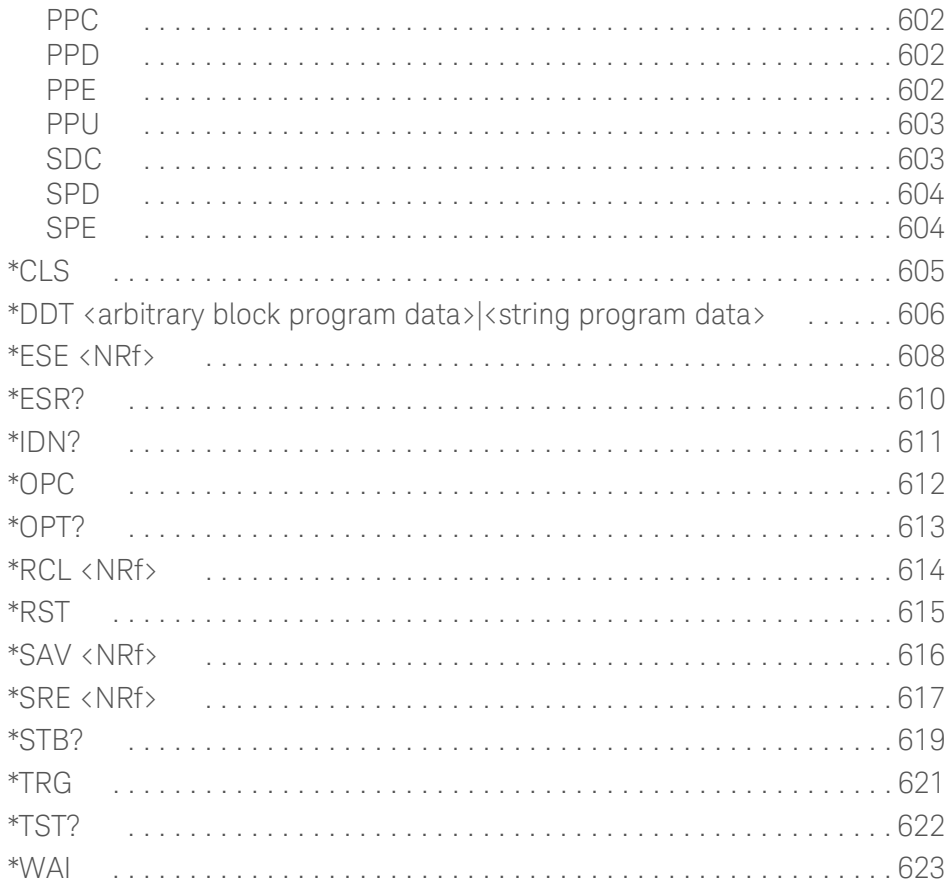

## List of Figures

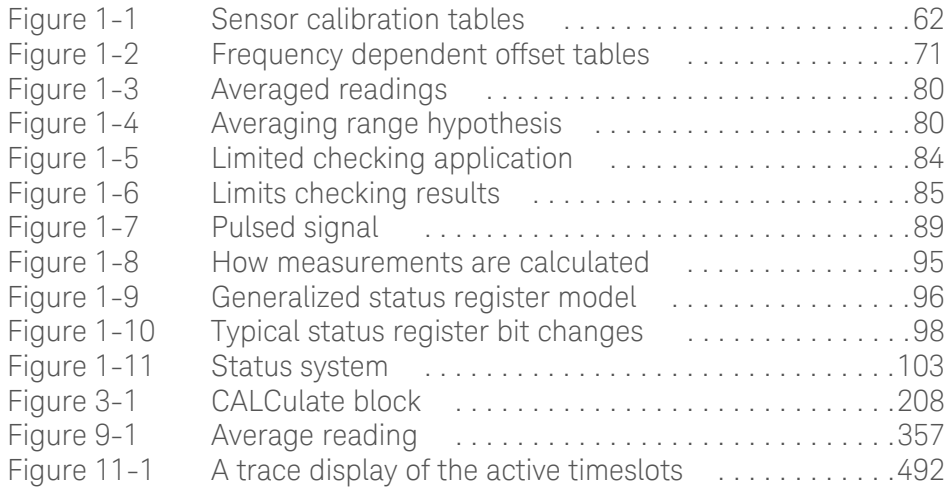

THIS PAGE HAS BEEN INTENTIONALLY LEFT BLANK.

## List of Tables

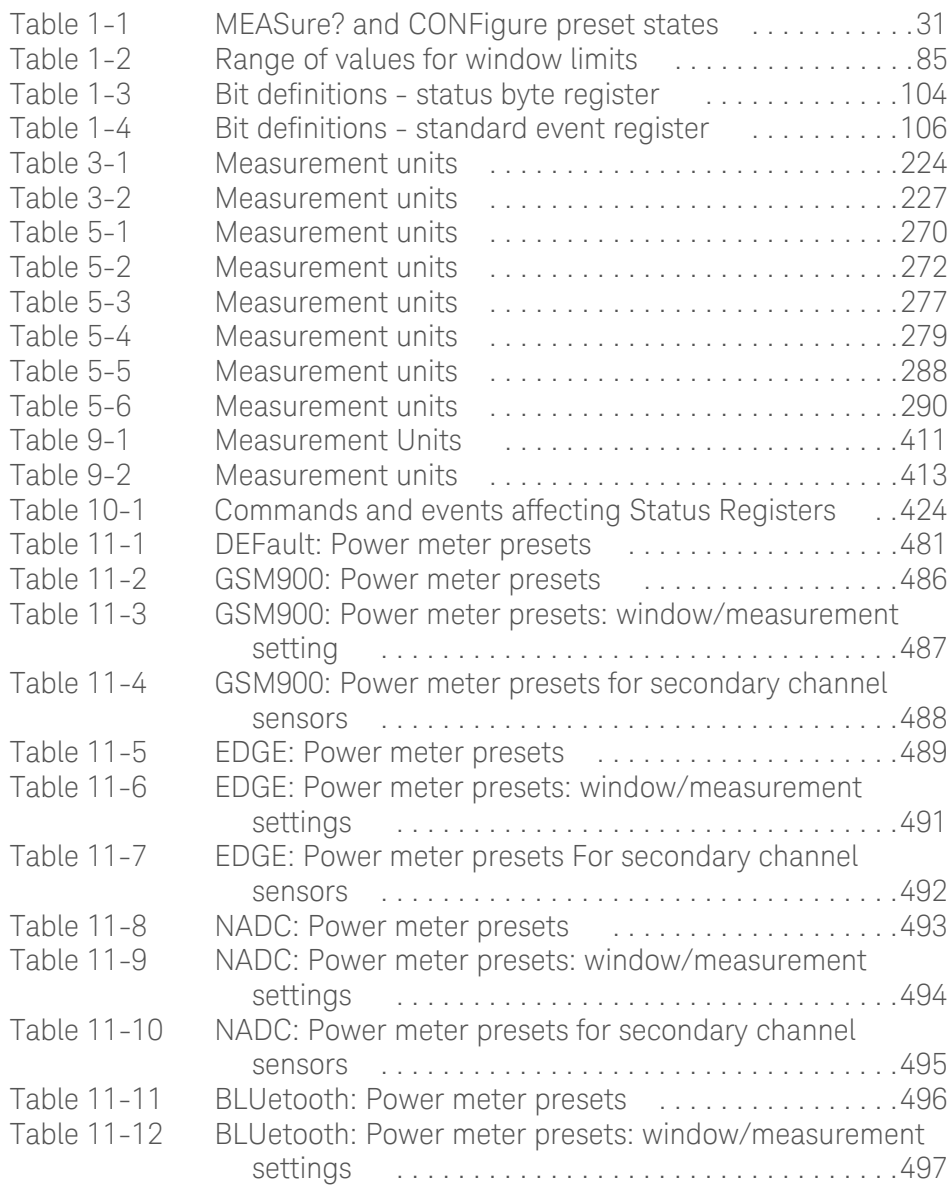

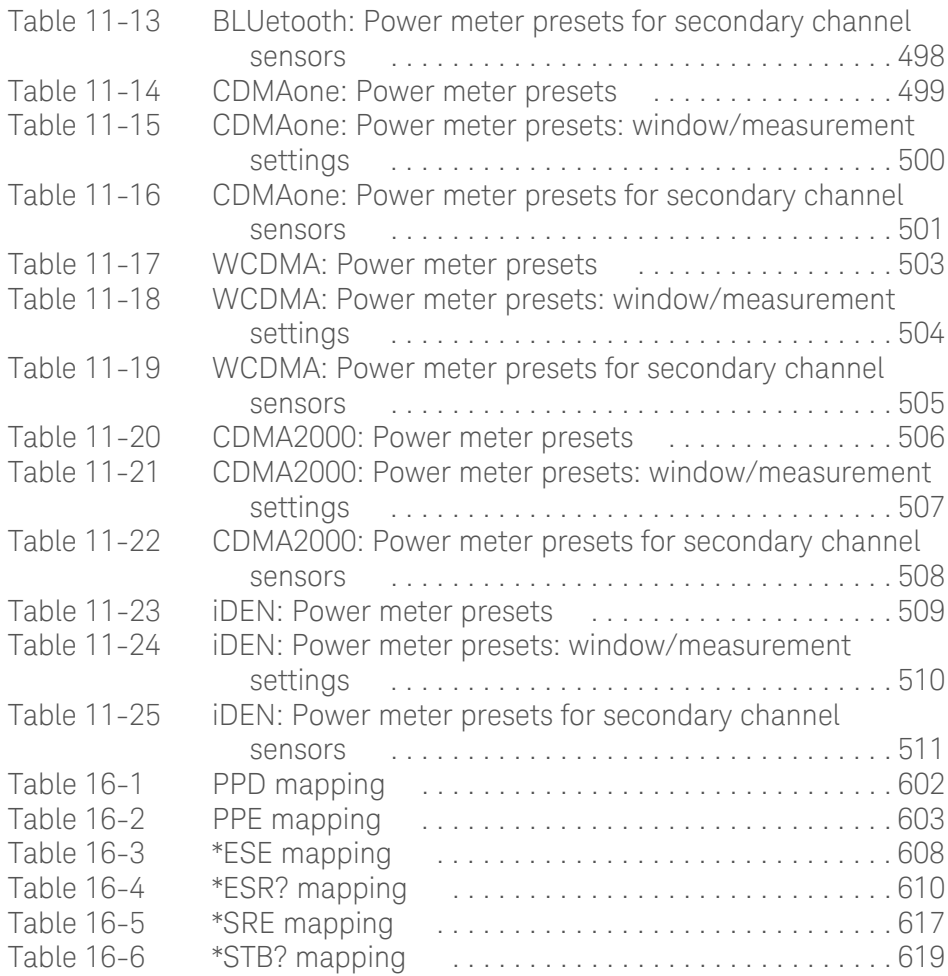

Keysight EPM-P Series Power Meters Programming Guide

# Power Meter Remote **Operation**

Configuring the Remote Interface 26 Zeroing and Calibrating the Power Meter 28 Making Measurements 31 Making Measurements on Wireless Communication Standards 47 Using Sensor Calibration Tables 61 Using Frequency Dependent Offset Tables 70 Setting the Range, Resolution and Averaging 78 Setting Offsets 82 Setting Measurement Limits 84 Measuring Pulsed Signals 88 Getting the Best Speed Performance 91 How Measurements are Calculated 95 Status Reporting 96 Saving and Recalling Power Meter Configurations 115 Using Device Clear to Halt Measurements 116 An Introduction to the SCPI Language 117 Summary Of Commands 125 SCPI Compliance Information 143

This chapter describes the parameters which configure the power meter and help you determine settings to optimize performance.

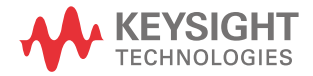

### Configuring the Remote Interface

This section describes how to configure the GPIB, RS232 and RS422 remote interfaces.

### Interface election

You can choose to control the power meter remotely using either the GPIB, RS232 or RS422 standard interfaces.

For information on selecting the remote interface manually from the front panel, refer to the *EPM-P Series Power Meters User's Guide*.

To select the interface remotely use the:

– SYSTem:RINTerface command

To query the current remote interface selection use the:

– SYSTem:RINTerface? command

### GPIB address

Each device on the GPIB (IEEE-488) interface must have a unique address. You can set the power meter's address to any value between 0 and 30. The address is set to 13 when the power meter is shipped from the factory.

The address is stored in non-volatile memory, and does not change when the power meter is switched off, or after a remote interface reset.

Your GPIB bus controller has its own address. Avoid using the bus controller's address for any instrument on the interface bus. Keysight controllers generally use address 21.

For information on setting the GPIB address manually from the front panel, refer to the *EPM-P Series Power Meters User's Guide*.

To set the GPIB address from the remote interface use the:

– SYSTem:COMMunicate:GPIB:ADDRess command.

To query the GPIB address from the remote interface use the;

– SYSTem:COMMunicate:GPIB:ADDRess? query.

### RS232/RS422 configuration

The RS232/RS422 serial port on the rear panel is a nine pin D-type connector configured as a DTE (Data Terminal Equipment). For pin-out information and cable length restrictions refer to the *EPM-P Series Power Meters User's Guide*.

You can set the baud rate, word length, parity, number of stop bits, software and hardware pacing, either remotely or from the front panel. For front panel operation refer to the *EPM-P Series Power Meter User's Guide*. For remote operation use the following commands:

SYSTem:COMMunicate:SERial:CONTrol:DTR SYSTem:COMMunicate:SERial:CONTrol:RTS SYSTem:COMMunicate:SERial[:RECeive]:BAUD SYSTem:COMMunicate:SERial[:RECeive]:BITs SYSTem:COMMunicate:SERial[:RECeive]:PACE SYSTem:COMMunicate:SERial[:RECeive]:PARity[:TYPE] SYSTem:COMMunicate:SERial[:RECeive]:SBITs SYSTem:COMMunicate:SERIal:TRANsmit:AUTO? SYSTem:COMMunicate:SERial:TRANsmit:BAUD SYSTem:COMMunicate:SERial:TRANsmit:BITs SYSTem:COMMunicate:SERial:TRANsmit:ECHO SYSTem:COMMunicate:SERial:TRANsmit:PACE SYSTem:COMMunicate:SERial:TRANsmit:PARity[:TYPE] SYSTem:COMMunicate:SERial:TRANsmit:SBITs

### Zeroing and Calibrating the Power Meter

This section describes how to zero and calibrate the power meter.

The calibration and zeroing commands are overlapped commands refer to "Using the operation complete commands" on page 113 to determine when the commands are complete.

### Zeroing

Zeroing adjusts the power meter's specified channel for a zero power reading with no power applied to the power sensor.

The command used to zero the power meter is:

### CALibration[1|2]:ZERO:AUTO ONCE

The command assumes that there is no power being applied to the sensor. It turns the power reference oscillator off, then after zeroing, returns the power reference oscillator to the same state it was in prior to the command being received.

### When to zero?

Zeroing of the power meter is recommended:

- when a 50°C change in temperature occurs.
- when you change the power sensor.
- every 24 hours.
- prior to measuring low level signals. For example, 10 dB above the lowest specified power for your power sensor.

### Calibration

Calibration sets the gain of the power meter using a 50 MHz 1 mW calibrator as a traceable power reference. The power meter's POWER REF output or a suitable external reference is used as the signal source for calibration. An essential part of calibrating is setting the correct reference calibration factor for the power sensor you are using. The 8480 Series power sensors and N8480 Series power sensors with Option CFT require you to set the reference calibration factor. All E-Series power sensors and N8480 Series power sensors (excluding Option CFT) set the

reference calibration factor automatically. Offset, relative and duty cycle settings are ignored during calibration.

The command used to calibrate the power meter is:

### CALibration[1|2]:AUTO ONCE

The command assumes that the power sensor is connected to a 1 mW reference signal. It turns the power reference oscillator on, then after calibrating, returns the power reference oscillator to the same state it was in prior to the command being received. It is recommended that you zero the power meter before calibrating.

#### Calibration sequence

This feature allows you to perform a complete calibration sequence with a single query. The query is:

### CALibration[1|2][:ALL]?

The query assumes that the power sensor is connected to the power reference oscillator. It turns the power reference oscillator on, then after calibrating, returns the power reference oscillator to the same state it was in prior to the command being received. The calibration sequence consists of:

- zeroing the power meter (CALibration[1|2]:ZERO:AUTO ONCE), and
- calibrating the power meter  $(CALibration[1|2]:AUTOONCE)$ .

The query enters a number into the output buffer when the sequence is complete. If the result is  $\theta$  the sequence was successful. If the result is 1 the sequence failed. Refer to "CALibration<sup>[1]</sup>|2[:ALL]?" on page 248 for further information.

**NOTE** The CALibration[1|2][:ALL] command is identical to the CALibration[1|2][:ALL]? query except that no number is returned to indicate the outcome of the sequence. You can examine the Questionable Status Register or the error queue to discover if the sequence has passed or failed. Refer to "Status Reporting" on page 96 for further information.

### Setting the reference calibration factor

All the 8480 Series power sensors and N8480 Series power sensors with Option CFT require you to set the reference calibration factor. The reference calibration factor can be set by:

- entering the value into the power meter using the CALibrate[1|2]:RCFactor command.
- selecting and enabling the sensor calibration table. The reference calibration factor is automatically set by the power meter using the reference calibration factor stored in the sensor calibration table. See "Using Sensor Calibration Tables" on page 61 for further information.

### Examples

**a** To enter a reference calibration factor of 98.7% for channel A, you should use the following command:

### CAL:RCF 98.7PCT

This overrides any RCF previously set by selecting a sensor calibration table.

**b** To automatically set the reference calibration factor, you have to use a sensor calibration table as described in "Using Sensor Calibration Tables" on page 61. To select and enable the table use the following commands:

### [SENSe[1]]|SENSe2:CORRection:CSET1:SELect <string>

### [SENSe[1]]|SENSe2:CORRection:CSET1:STATe ON

When the sensor calibration table is selected the RCF from the table overrides any value previously set.

### Querying the reference calibration factor

To determine the current reference calibration factor, use the following command:

### CALibration[1|2]:RCFactor?

### Making Measurements

The MEASure? and CONFigure commands provide the most straight-forward method to program the power meter for measurements. You can select the measurement's expected power level, resolution and with the E4417A the measurement type (that is single channel, difference or ratio measurements) all in one command. The power meter automatically presets other measurement parameters to default values as shown in Table 1-1.

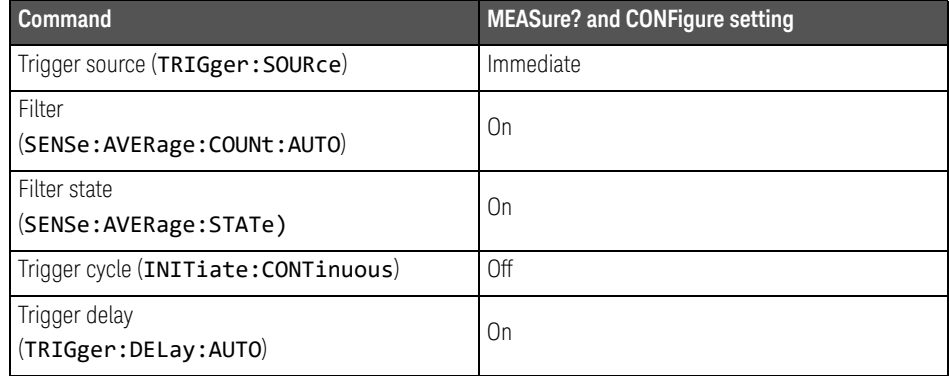

### **Table 1-1** MEASure? and CONFigure preset states

An alternative method to program the power meter is to use the lower level commands. The advantage of using the lower level commands over the CONFigure command is that they give you more precise control of the power meter. As shown in Table 1-1 the **CONFigure** command presets various states in the power meter. It may be likely that you do not want to preset these states. Refer to "Using the lower level commands" on page 46 for further information.

### Using MEASure?

The simplest way to program the power meter for measurements is by using the MEASure? query. However, this command does not offer much flexibility. When you execute the command, the power meter selects the best settings for the requested configuration and immediately performs the measurement. You cannot change any settings (other than the expected power value, resolution and with the E4417A the measurement type) before the measurement is taken. This means you cannot fine tune the measurement, for example, you cannot change the filter length. To make more flexible and accurate measurements use the CONFIGure command. The measurement results are sent to the output buffer. MEASure? is a compound command which is equivalent to an ABORT, followed by a CONFigure, followed by a READ?.

### MEASure? examples

The following commands show a few examples of how to use the **MEASure?** query to make a measurement. It is advisable to read through these examples in order as they become increasingly more detailed. These examples configure the power meter for a measurement (as described in each individual example), automatically place the power meter in the "wait-for-trigger" state, internally trigger the power meter to take one reading, and then sends the reading to the output buffer.

These examples give an overview of the **MEASure?** query. For further information on the MEASure? commands refer to the "MEASure[1]|2|3|4 Commands" on page 194.

### **Example 1 - The simplest method**

The following commands show the simplest method of making single channel (for example A or B) measurements. Using **MEAS1?** will result in an upper window measurement, and MEAS2? in a lower window measurement. The channel associated with the window can be set using the source list parameter (see example 2), or will default as in this example.

specifies window

```
MEAS1?
MEAS2?
```
#### **Example 2 - Specifying the source list parameter**

The MEASure command has three optional parameters, an expected power value, a resolution and a source list. These parameters must be entered in the specified order. If parameters are omitted, they will default from the right. The parameter DEFault is used as a place holder.

The following example uses the source list parameter to specify the measurement channel as channel A. The expected power and resolution parameters are defaulted, leaving them at their current settings. The measurement is carried out on the upper window.

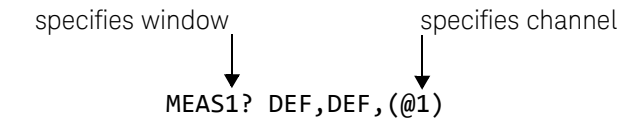

The operation of the **MEAS1?** command when the source list parameter is defaulted is described on in the note on page 35.

**NOTE** For the E4416A it is not necessary to specify a channel as only one channel is available.

#### **Example 3 - Specifying the expected power parameter**

The previous example details the three optional parameters which can be used with the MEASure? command. The first optional parameter is used to enter an expected power value. Entering this parameter is only relevant if you are using an E-Series power sensor or N8480 Series power sensor (excluding Option CFT). The value entered determines which of the power sensor's two ranges is used for the measurement. If the current setting of the power sensor's range is no longer valid for the new measurement, specifying the expected power value decreases the time taken to obtain a result.

The following example uses the expected value parameter to specify a value of -50 dBm. This selects the power sensor's lower range (refer to "Range" on page 78 for details of the range breaks). The resolution parameter is defaulted leaving it at its current setting. The source list parameter specifies a channel B measurement. The measurement is displayed on the lower window.

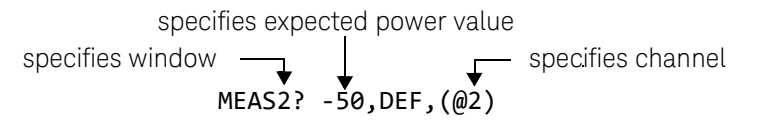

#### **Example 4 - Specifying the resolution parameter**

The previous examples detailed the use of the expected value and source list parameters. The resolution parameter is used to set the resolution of the specified window. This parameter does not affect the resolution of the GPIB data, however it does affect the auto averaging setting (refer to Figure 1-3).

Since the filter length used for a channel with auto-averaging enabled is dependent on the window resolution setting, a conflict arises when a given channel is set up in both windows and the resolution settings are different. In this case, the higher resolution setting is used to determine the filter length.

The following example uses the resolution parameter to specify a resolution setting of 3. This setting represents 3 significant digits if the measurement suffix is W or %, and 0.01 dB if the suffix is dB or dBm. Refer to Chapter 2, "Measurement Commands" for further details on the resolution parameter. The expected power and source list parameters are defaulted in the example. The expected power value will be left unchanged at its current setting. The source list parameter will be defaulted as described in the note on page 35. Note that as the source list parameter is the last specified parameter you do not have to specify DEF. The measurement is carried out on the upper window.

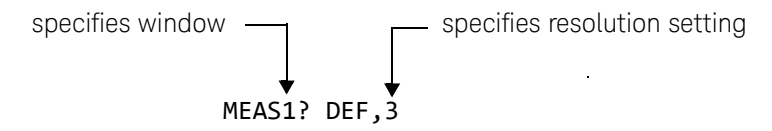

#### **Example 5 - Making a difference measurement**

The following command can only be carried out on the Keysight EPM-442A. It queries the lower window to make a difference measurement of channel B channel A. The expected power and resolution parameters are defaulted, leaving them at their current settings.

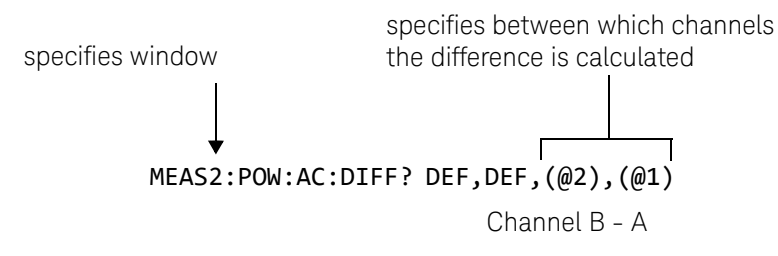

#### **Example 6 - Making a ratio measurement**

The following command can only be carried out on the E4417A. It queries the upper window to make a ratio measurement of channel A/B. The expected power and resolution parameters are defaulted, leaving them at their current settings.

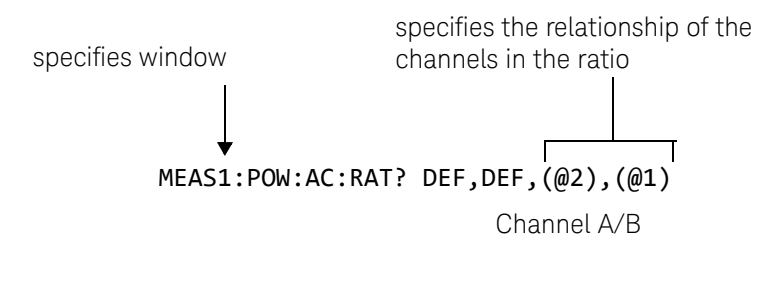

**NOTE** E4417A only.

The operation of the MEASure? command when the source list parameter is defaulted depends on the current setup of the window concerned (for example, A, B, A/B, A-B etc.) and on the particular command used (for example, MEAS[:POW][:AC]? and MEAS:POW:AC:RAT?).

This means that when the source list parameter is defaulted, there are a number of possibilities.

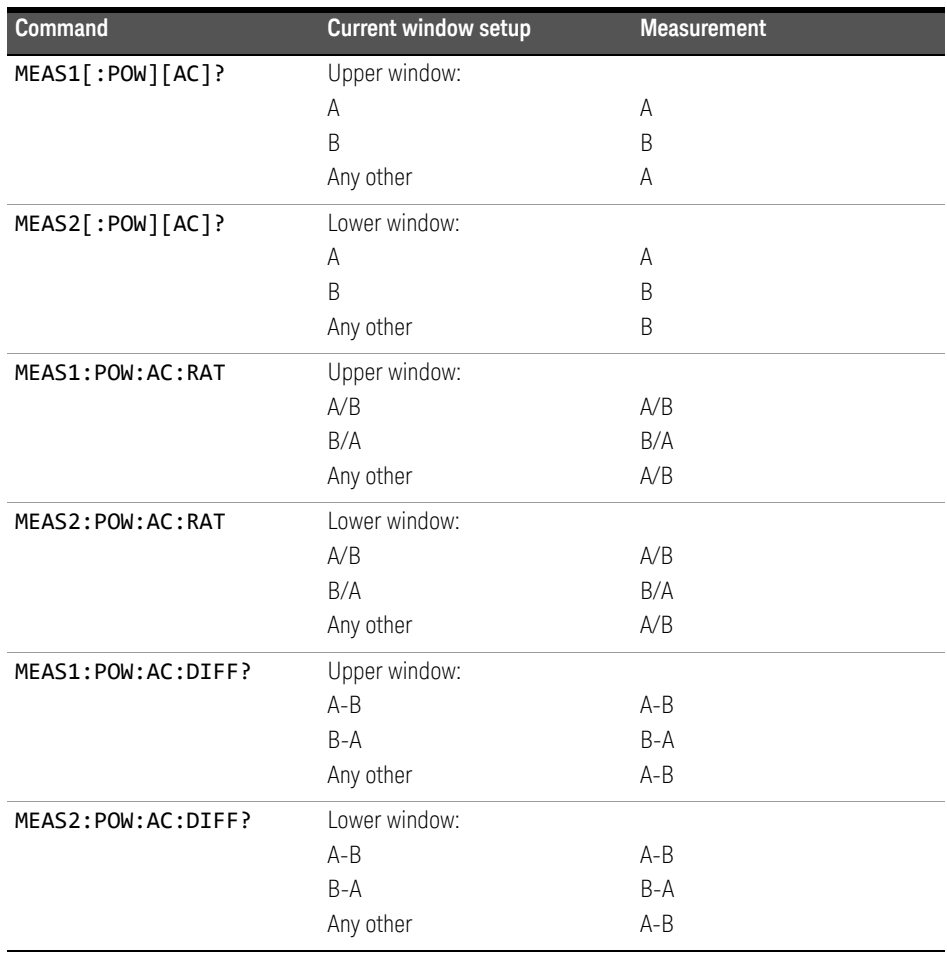
## Using the CONFigure command

When you execute this command, the power meter presets the best settings for the requested configuration (like the MEASure? query). However, the measurement is not automatically started and you can change measurement parameters before making measurements. This allows you to incrementally change the power meter's configuration from the preset conditions. The power meter offers a variety of low-level commands in the SENSe, CALCulate, and TRIGger subsystems. For example, if you want to change the averaging use the [SENSe[1]]|SENSe2:AVERage:COUNt command.

*Use the* INITiate *or* READ? *query to initiate the measurement.*

## **Using READ?**

CONFigure does not take the measurement. One method of obtaining a result is to use the READ? query. The READ? query takes the measurement using the parameters set by the **CONFigure** command then sends the reading to the output buffer. Using the READ? query will obtain new data.

## **Using INITiate and FETCh?**

CONFigure does not take the measurement. One method of obtaining the result is to use the INITiate and FETCh? commands. The INITiate command causes the measurement to be taken. The FETCh? query retrieves a reading when the measurement is complete, and sends the reading to the output buffer. FETCh? can be used to display the measurement results in a number of different formats (for example, A/B and B/A) without taking fresh data for each measurement.

## CONFigure examples

The following program segments show how to use the READ? command and the INITiate and FETCh? commands with CONFigure to make measurements.

It is advisable to read through these examples in order as they become increasingly more detailed.

These examples give an overview of the **CONFigure** command. For further information on the **CONFigure** commands refer to Chapter 2, "Measurement Commands".

## **Example 1 - The simplest method**

The following program segments show the simplest method of querying the upper and lower window's measurement results respectively.

## **Using** READ?

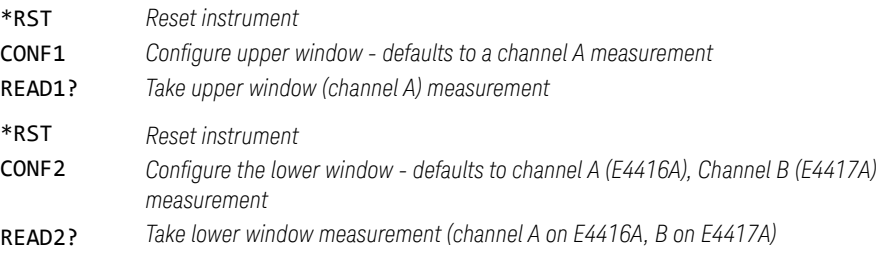

## **Using** INITiate **and** FETCh?

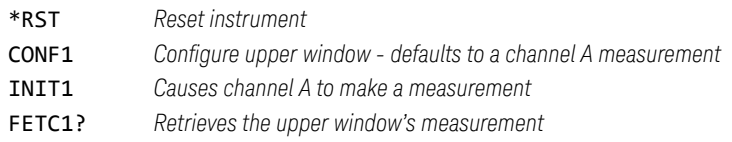

## For the E4416A only:

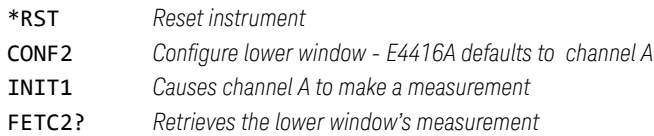

For the E4417A only:

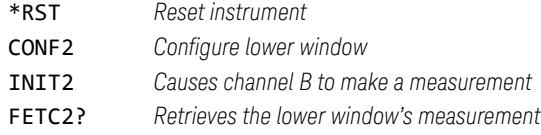

#### **Example 2 - Specifying the source list parameter**

The **CONFigure** and **READ?** commands have three optional parameters, an expected power value, a resolution and a source list. These parameters must be entered in the specified order. If parameters are omitted, they will default from the right. The parameter DEFault is used as a place holder.

The following examples use the source list parameter to specify the measurement channel as channel A. The expected power and resolution parameters are defaulted, leaving them at their current settings. The measurement is carried out on the upper window.

Although the READ? and FETCh? queries have three optional parameters it is not necessary to define them as shown in these examples. If they are defined they must be identical to those defined in the **CONFigure** command otherwise an error occurs.

### **NOTE** For the Keysight EPM-441A it is not necessary to specify a channel as only one channel is available.

#### **Using** READ?

ABOR1 *Aborts channel A*

CONF1 DEF,DEF,(@1) *Configures the upper window to make a channel A measurement using the current expected power and resolution settings.*

READ1? *Takes the upper window's measurement.*

#### **Using** INITiate **and** FETCh?

ABOR1 *Aborts channel A*

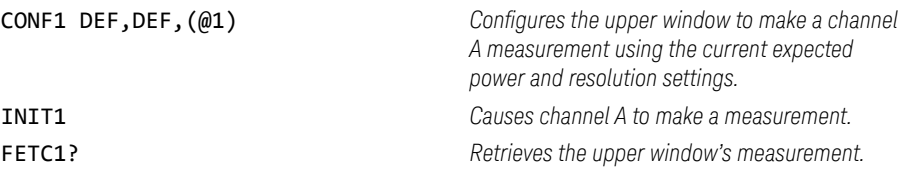

#### **Example 3 - Specifying the expected power parameter**

The previous example details the three optional parameters which can be used with the **CONFigure** and **READ?** commands. The first optional parameter is used to enter an expected power value. Entering this parameter is only relevant if you are using an E-Series power sensor or N8480 Series power sensor (excluding Option CFT). The value entered determines which of the power sensor's two ranges is used for the measurement. If the current setting of the power sensor's range is no longer valid for the new measurement, specifying the expected power value decreases the time taken to obtain a result.

The following example uses the expected value parameter to specify a value of -50 dBm. This selects the power meter's lower range (refer to "Range" on page 78 for details of the range breaks). The resolution parameter is defaulted, leaving it at its current setting. The source list parameter specifies a channel B measurement. The measurement is carried out on the upper window.

#### **Using** READ?

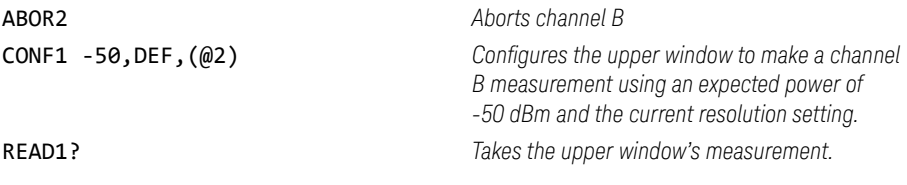

Some fine tuning of measurements can be carried out using the **CONFigure** and READ? commands. For example, in the above program segment some fine tuning can be carried out by setting the filter length to 1024 and the trigger delay off.

ABOR2 CONF1 -50,DEF,(@2) SENS2:AVER:COUN 1024 TRIG2:DEL:AUTO OFF READ1?

## **Using** INITiate **and** FETCh?

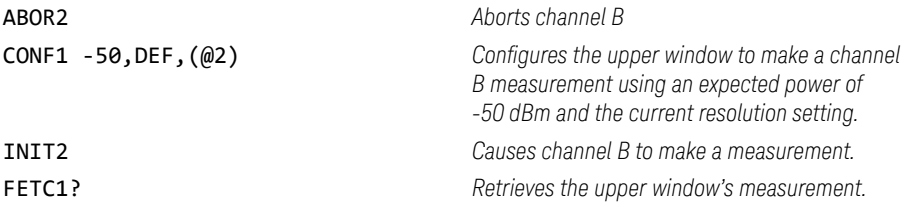

Some fine tuning of measurements can be carried out using the CONFigure command and INITiate and FETCh? commands. For example, in the above program segment some fine tuning can be carried out by setting the filter length to 1024 and the trigger delay off.

ABOR2

CONF1 -50,DEF,(@2) SENS2:AVER:COUN 1024 TRIG2:DEL:AUTO OFF INIT2 FETC1?

### **Example 4 - Specifying the resolution parameter**

The previous examples detailed the use of the expected value and source list parameters. The resolution parameter is used to set the resolution of the specified window. This parameter does not affect the resolution of the GPIB data, however it does affect the auto averaging setting (refer to Figure 1-3).

Since the filter length used for a channel with auto-averaging enabled is dependent on the window resolution setting, a conflict arises when a given channel is set up in both windows and the resolution settings are different. In this case, the higher resolution setting is used to determine the filter length.

The following example uses the resolution parameter to specify a resolution setting of 3. This setting represents 3 significant digits if the measurement suffix is W or %, and 0.01 dB if the suffix is dB or dBm (for further details on the resolution parameter refer to the commands in Chapter 2, "Measurement Commands"). Also, in this example the expected power and source list parameters are defaulted. The expected power value will be left unchanged at its current setting. The source list parameter will be defaulted as described in the note on page 35. Note that as the source list parameter is the last specified parameter you do not have to specify DEF.

#### **Using** READ?

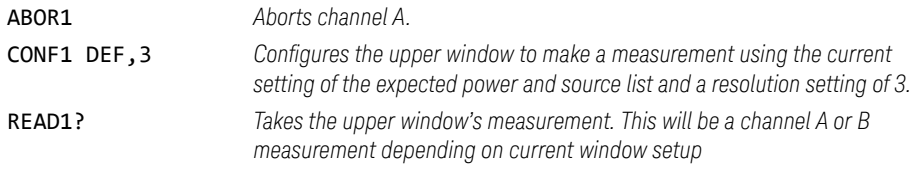

Some fine tuning of the above program segment can be carried out for example, by setting the trigger delay off. The following program segment assumes that channel A is currently being measured on the upper window.

#### ABOR1

CONF1 DEF,3 TRIG1:DEL:AUTO OFF READ1?

### **Using** INITiate **and** FETCh?

The following program segment assumes that channel A is currently being measured on the upper window.

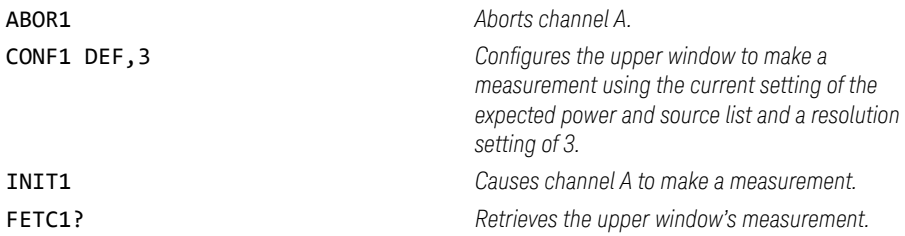

Some fine tuning of the above program segment can be carried out for example, by setting the trigger delay off.

ABOR1 CONF1 DEF,3 TRIG1:DEL:AUTO OFF TNTT1:TMM FETC1?

#### **Example 5 - Making a difference measurement**

The following program segment can be carried out on the Keysight EPM-442A. It queries the lower window to make a difference measurement of channel A channel B. The expected power level and resolution parameters are defaulted, leaving them at their current settings. Some fine tuning of the measurement is carried out by setting the averaging, and the trigger delay to off.

**Using** READ? ABOR1 ABOR2 CONF2:POW:AC:DIFF DEF,DEF,(@1),(@2) SENS1:AVER:COUN 1024 SENS2:AVER:COUN 1024 TRIG1:DEL:AUTO OFF TRIG2:DEL:AUTO OFF READ2:POW:AC:DIFF?

READ2:POW:AC:DIFF? DEF,DEF,(@2),(@1)*(A second READ? query is sent to make a channel B - channel A measurement using fresh measurement data.)*

**Using** INITiate **and** FETCh?

ABOR1

ABOR2

 $CONF2:POW:AC:DIFF$  DEF, DEF,  $(\omega1)$ ,  $(\omega2)$ 

SENS1:AVER:COUN 1024

SENS2:AVER:COUN 1024

TRIG1:DEL:AUTO OFF

TRIG2:DEL:AUTO OFF

TNTT1:TMM

INIT2:IMM

FETC2:POW:AC:DIFF?

FETC2:POW:AC:DIFF? DEF,DEF,(@2),(@1) *(A second FETCh? query is sent to make a channel B - channel A measurement using the current measurement data.)*

#### **Example 6 - Making a ratio measurement**

The following program segment can be carried out on the Keysight EPM-442A. It queries the lower window to make a ratio measurement of channel A/B. The expected power level and resolution parameters are defaulted, leaving them at their current settings. Some fine tuning of the measurement is carried out by setting the averaging.

#### **Using** READ?

ABOR1

ABOR2

CONF2:POW:AC:RAT DEF,DEF,(@1),(@2)

SENS1:AVER:COUN 512

SENS2:AVER:COUN 256

READ2:POW:AC:RAT?

READ2:POW:AC:RAT? DEF,DEF,(@2),(@1) *(A second READ? query is sent to make a channel B - channel A ratio measurement using fresh measurement data.)*

#### **Using** INITiate **and** FETCh?

ABOR1

ABOR2

CONF2:POW:AC:RAT DEF,DEF,(@1),(@2)

SENS1:AVER:COUN 512

SENS2:AVER:COUN 256

INIT1:IMM

INIT2:IMM

FETC2:POW:AC:RAT?

FETC2:POW:AC:RAT? DEF,DEF,(@2),(@1) *(A second FETCh? query is sent to make a channel B - channel A measurement using the current measurement data.)*

## Using the lower level commands

An alternative method of making measurements is to use the lower level commands to set up the expected range and resolution. This can be done using the following commands:

## [SENSe[1]]|SENSe2:POWER:AC:RANGe

## DISPlay[:WINDow[1|2]]:RESolution

The measurement type can be set using the following commands in the CALCulate subsystem:

## CALCulate[1|2]:MATH[:EXPRession]

## CALCulate[1|2]:RELative[:MAGNitude]

The advantage of using the lower level commands over the **CONFigure** command is that they give you more precise control of the power meter. As shown in Table 1-1 the **CONFigure** command presets various states in the power meter. It may be likely that you do not want to preset these states.

## Example

The following example sets the expected power value to -50 dBm and the resolution setting to 3 using the lower level commands. The measurement is a single channel A measurement carried out on the lower window.

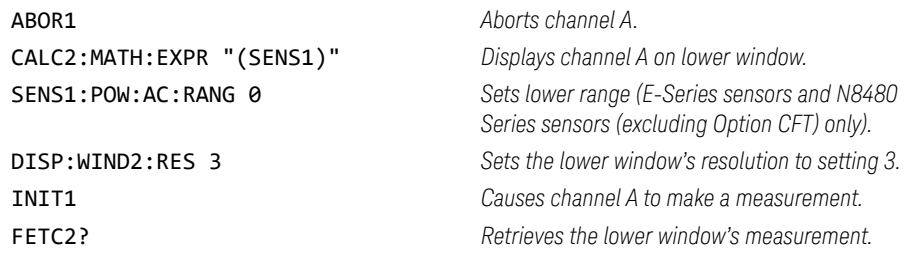

# Making Measurements on Wireless Communication Standards

The following sections describe typical measurements you may want to make. They are also described, for front panel operation, in the User's Guide.

## Measuring GSM

The following shows you how to measure the average power in a GSM RF burst. Triggering is achieved using the rising edge of the burst. The 'useful' part of the GSM burst lasts for 542.8μs with a rise time of 28μs. As the power meter triggers during the rising power transition, the measurement gate is configured to measure the average power in a 520  $\mu$ s period, 20  $\mu$ s after triggering. The trigger is configured for the a power level of -20 dBm on a rising edge. A trigger hold off is also setup for 4275 μs, disabling the trigger for 7.5 GSM time slots, ensuring the same time slot is measured at the next GSM frame. The single numeric window is configured to display the average power in gate 1. The trace window is configured to show the RF burst from 20  $\mu$ s ahead of the trigger for a duration of 700 μs.

**NOTE** The E9321A and E9325A sensors are best suited as they have the optimum<br>NOTE dimensions are east low lovel stability in the 200 kHz handwidth dynamic range and low-level stability in the 300 kHz bandwidth.

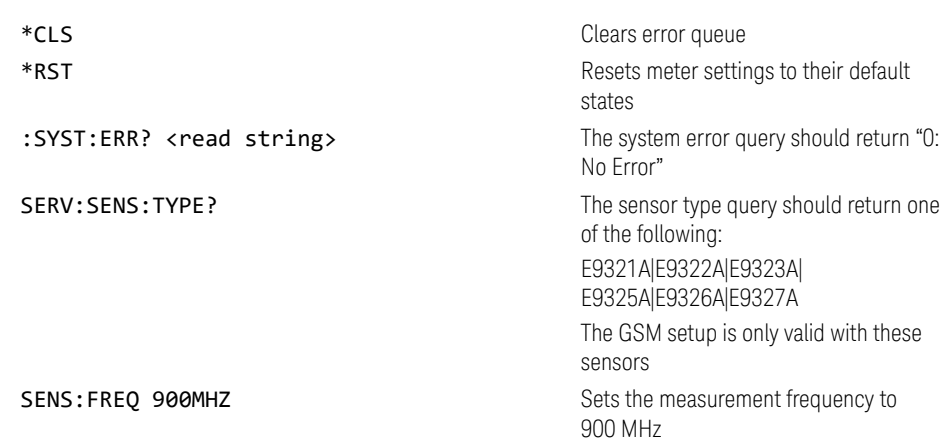

SENS: BW: VID: HIGH COME CONSERVED THE CONSERVATION ONLY SENSITION ONLY SENSITION ONLY SENSITION ON A SENSITION ONLY SENSITION ON A SENSITION OF SENSITION ON A SENSITION OF SENSITION ON A SENSITION OF SENSITION OF SENSITIO E9321A or E9325A SENS: BW:VID: LOW CHANGED COMPASSION CONSIDERS SENSITION CONSIDERS A CHANGED COMPANY CONSIDERS AND THE USING THE USING THE USING SAFETY OF STATISTICS OF STATISTICS OF STATISTICS OF STATISTICS OF STATISTICS OF STATISTICS OF E9323A or E9327A SENS:SWE1:OFFS:TIME:0.00002 *Sets gate1 start point to 20* μ*s after the trigger* SENS:SWE1:TIME0.00052 *Sets gate1 length to 520* μ*s* **INIT: CONT ON DUIT: Puts meter in "wait for trigger" state** TRIG: SOUR INT Selects internal trigger TRIG:LEV:AUTO OFF TRIG:LEV:AUTO OFF Turn off auto leveling for trigger TRIG:LEV - 20.00DBM Sets trigger level to -20.0 dBm TRIG:DEL 0.00002 *Actual trigger to occur 20* μ*s after trig level detected* TRIG:HOLD 0.004275 Sets trigger hold-off to 4.275 ms DISP:WIND1:TRACE:LOW -35 Sets trace display minimum power to -35 dBm DISP:WIND1:TRACE:UPP 20 Sets trace display maximum power to +20 dBm SENS:TRAC:OFFS:TIME -0.00004 *Trace starts 40* μ*s before trigger point* SENS:TRAC:TIME 0.0007 *Trace span set to 700* μ*s* DISP:WIND1:FORM TRACE Assigns upper window to a trace display DISP:WIND2:FORM SNUM and the state of a single state of the state of the state of the state of the state of the state of the state of the state of the state of the state of the state of the state of the state of the state numeric display CALC2:FEED1 "POW:AVER ON SWEEP1" Lower window to show average power using timing defined by gate1

## Measuring EDGE

Enhanced Data for Global Evolution or Enhanced Data for GSM Evolution is an enhancement of the GSM standard. The modulation scheme is 8PSK. As Edge does not have constant amplitude GMSK modulation like GSM, peak-to-average ratio may be of interest.

The following procedure shows you how to measure the average power in a GSM RF burst. Triggering is achieved using the rising edge of the burst. The 'useful' part of the GSM burst lasts for  $542.8 \,\mu s$  with a rise time of 28  $\mu s$ . Also, trigger hysteresis is included to prevent small power transitions during the burst causing re-triggering. As the power meter triggers during the rising power transition, the measurement gate is configured to measure the average power in a  $520 \,\mu s$ period, 20 μs after triggering. The display is configured to show the peak and peak-to-average results in the lower window in numeric format while the upper window shows the power trace starting  $40 \mu s$  before the trigger.

**NOTE** The E9321A and E9325A sensors are best suited as they have the optimum<br>NOTE dimensions and low lovel stability in the 200 kHz handwidth dynamic range and low-level stability in the 300 kHz bandwidth.

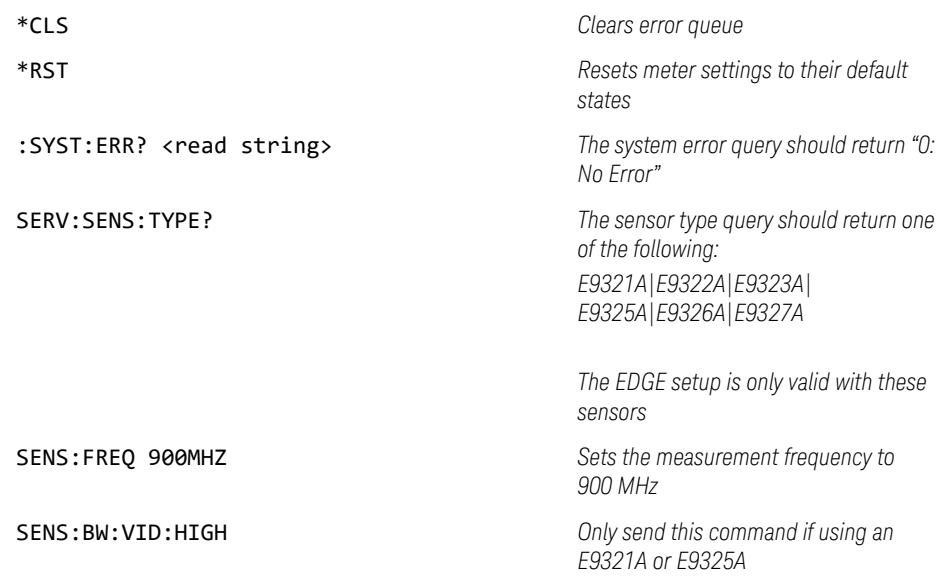

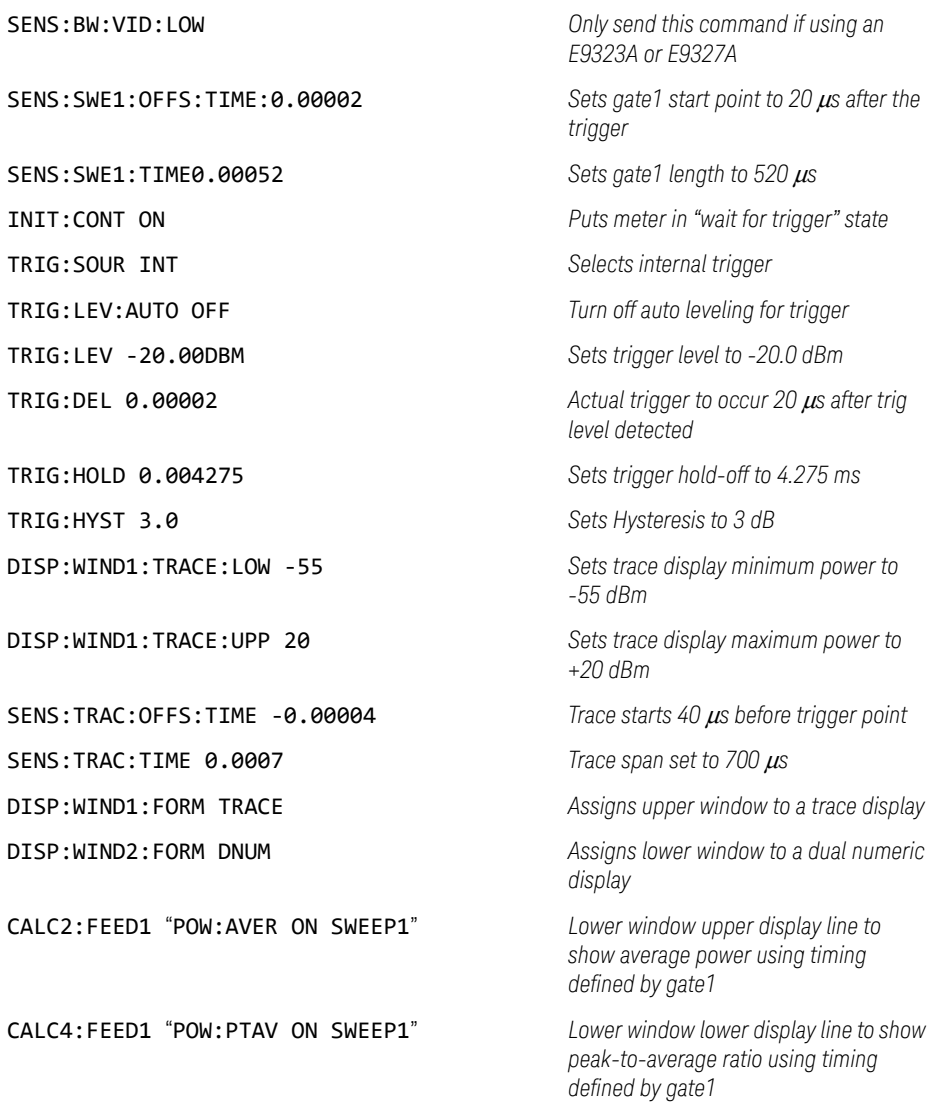

## Measuring NADC

The following procedure shows you how to measure the average power of both active time slots in NADC or IS-136 'full rate' transmission. This assumes that there are two time slots in each frame to be measured, for example, time slots 0.

IS-136 full rate frame

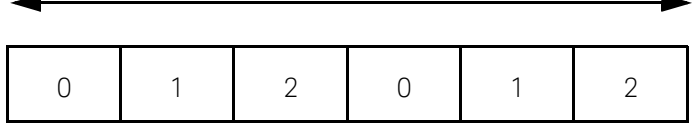

Triggering is achieved using the rising edge of the burst. The measurement gates are configured to measure the average power in two NADC time slots, separated by two inactive time slots. The rise time of an NADC TDMA burst is approximately 123.5 μs (6bits) and the 'useful' part of the burst lasts approximately 6.4 ms. Gate 1 is configured to measure the average power in a 6.4ms period, 123.5 **μs** after triggering. Gate 2 is configured to measure the average power in a 6.4ms period, 20.123 ms (3 time slots plus rise times) after triggering.

The display is configured to show the Gate 1 and Gate 2 average results in the lower window in numeric format, while the upper window shows the power trace starting 2 ms before the trigger.

**NOTE** The narrow bandwidth of the NADC signal requires only the 30 kHz bandwidth<br>A set of the F02214 and F0225A separation the Law setting and these are best suitar of the E9321A and E9325A sensors in the Low setting and these are best suited. Other E9320 sensors may be used in their lowest setting but they provide less dynamic range and low-level stability.

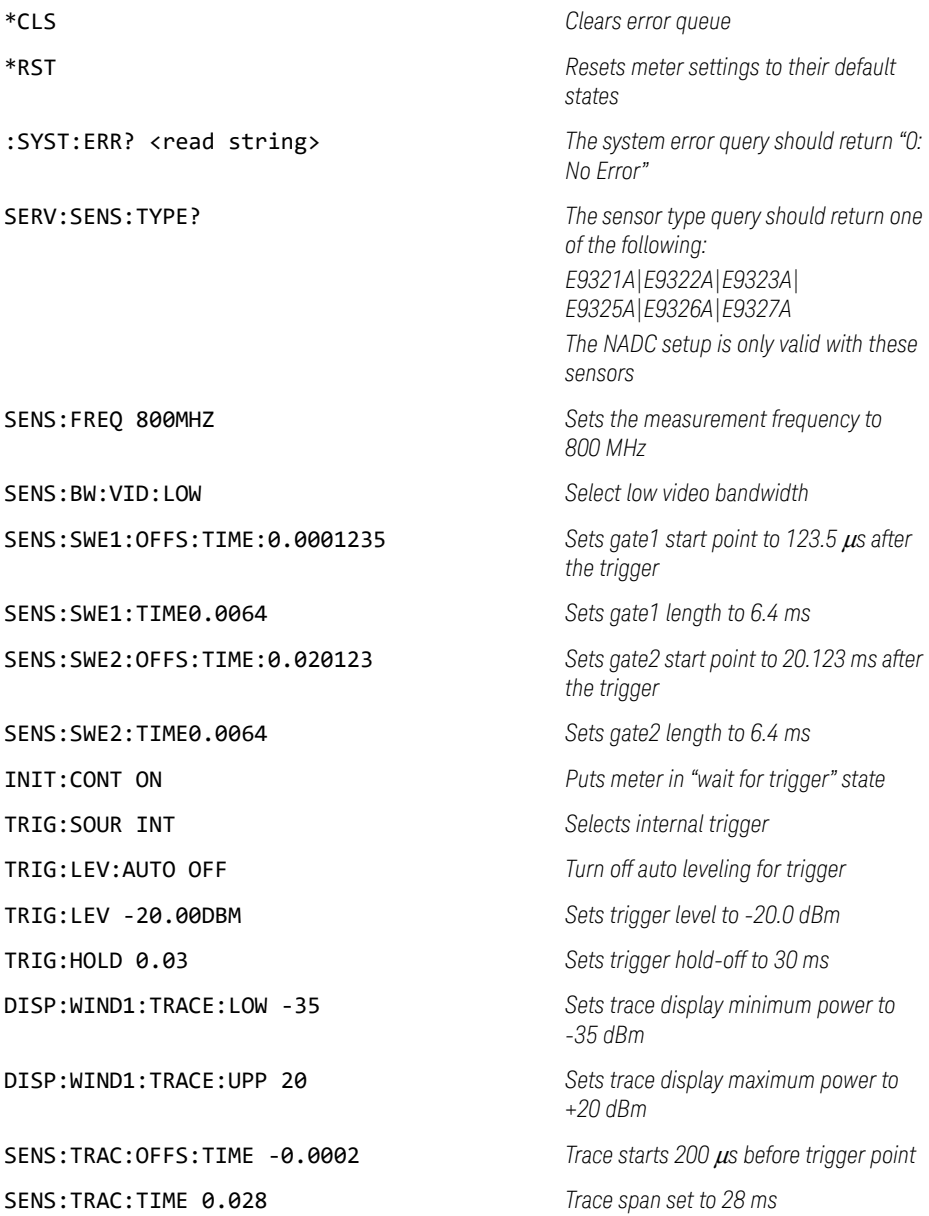

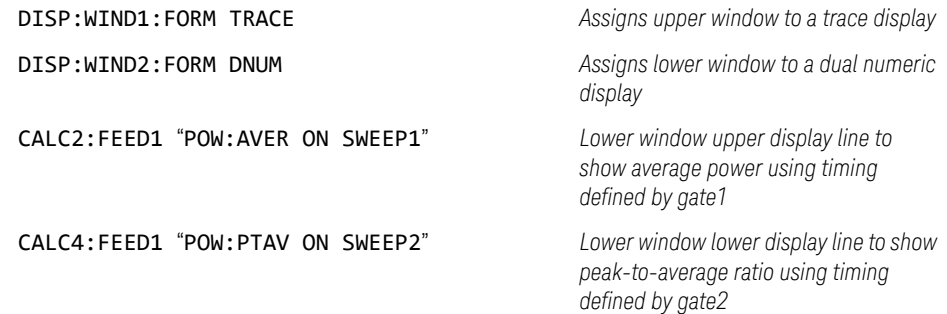

## Measuring iDEN

The following procedure shows you how to measure the average power, the peak-to-average power ratio in one iDEN training and data pulse, and the average power in a 90 ms iDEN frame. Triggering is achieved using the rising edge of the training burst. The trigger is configured for a power level of -30 dBm on a rising edge. Auto-level triggering may also be used. A trigger hold off is also set up to ensure the power meter is not

re-triggered by the data pulse following the training pulse. Time gating is used to measure the average power in the following 15 ms pulse. The display is configured to show the peak-to-average ratio within the data pulse and the average power in the entire 90 ms frame on two display lines in the lower window while the upper window shows the average power in a 15 ms data pulse. All displays are numeric.

**NOTE** The narrow bandwidth of the iDEN signal requires only the 30 kHz bandwidth of NOTE the E9321A and E9325A sensors in the Low setting and these are best suited. Other E9320 sensors may be used in their lowest setting but they provide less dynamic range and low-level stability.

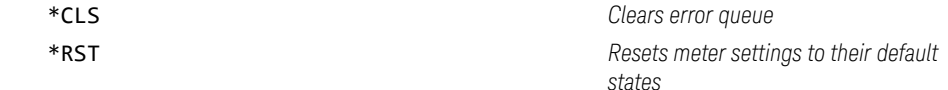

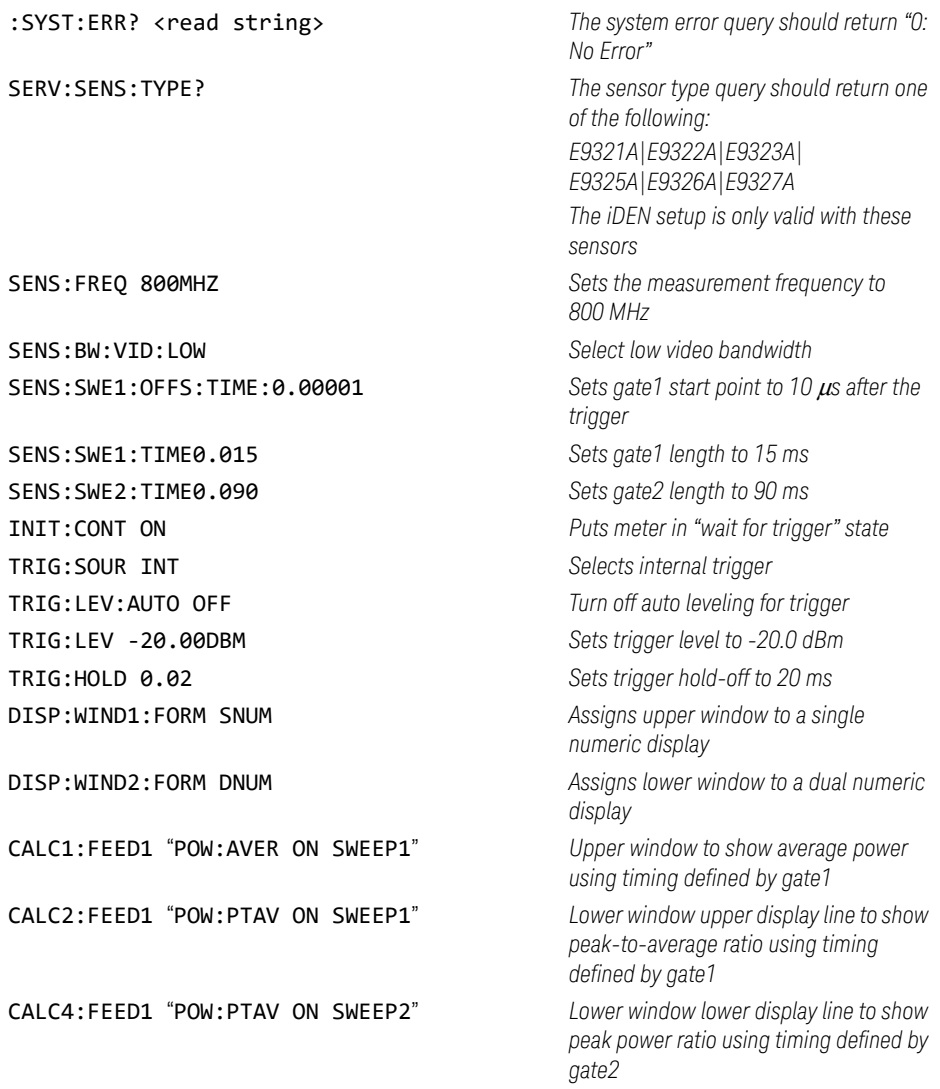

## Measuring bluetooth

The following procedure shows you how to measure the peak and average power in a single Bluetooth DH1 data burst. Triggering is achieved using the rising edge of the burst. The trigger is configured for a power level of -20 dBm on a rising edge. A trigger hold off is also setup for  $650 \,\mu s$ , disabling the trigger until the current time slot is measured. The measurement gate is configured to measure the peak and average power in a 366 μs period, 0.2 μs after the trigger. The display is configured to show the peak and average power in the lower window in numeric format, while the upper window shows the power trace over 6 time slots starting 50 μs before the trigger.

**NOTE** The E9321A and E9325A sensors are best suited. The E9321A and E9325A are not recommended due to lack of bandwidth.

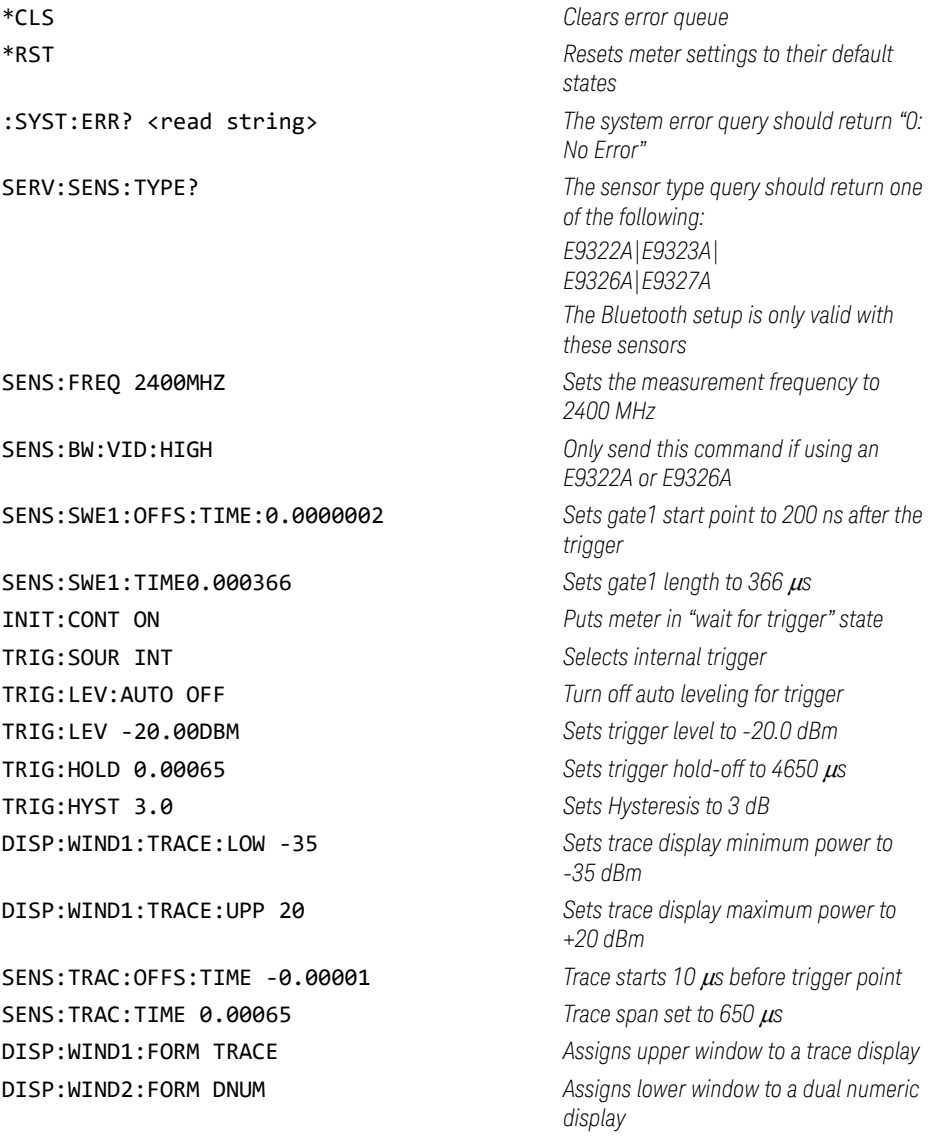

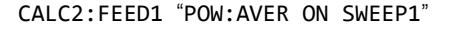

CALC4:FEED1 "POW:PEAK ON SWEEP1" *Lower window lower display line to show* 

Lower window upper display line to show *average power using timing defined by gate1 peak power using timing defined by gate1*

## Measuring cdmaOne

The following procedure shows you how to make a continuous measurement on a cdmaOne signal. Peak and peak-to-average power measurements are made over a defined and statistically valid number of samples. With gated 10 ms measurements, corresponding to 200,000 samples, there is less than a 0.01% probability that there are no peaks above the measured peak value. The trigger is configured for continuous triggering on a rising edge at -10 dBm. This results in continuously updated results based on a 10 ms period relating to a position beyond 0.01% on the CCDF curve, responding to any changes in signal or DUT.

**NOTE** The E9322A and E9326A sensors are best suited due to their 1.5 MHz bandwidth. The E9321A and E9325A are not recommended due to their lack of bandwidth.

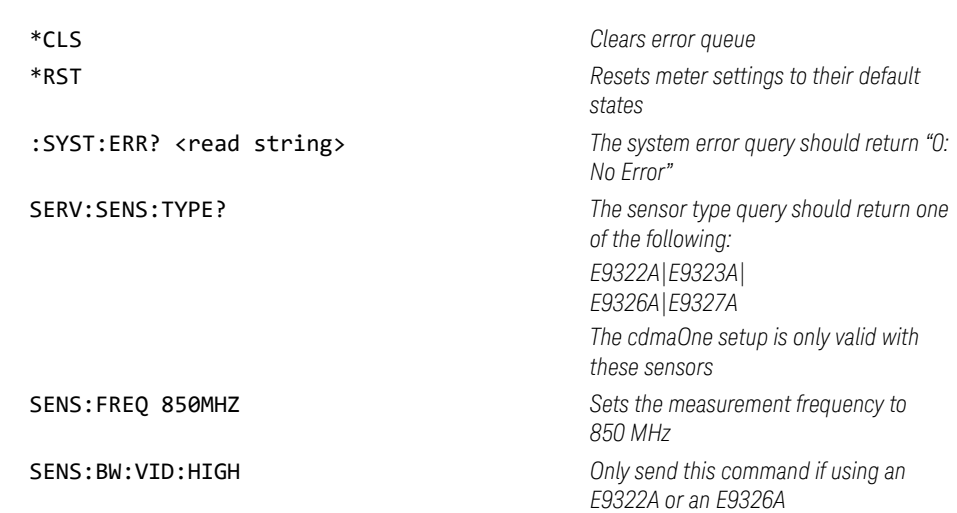

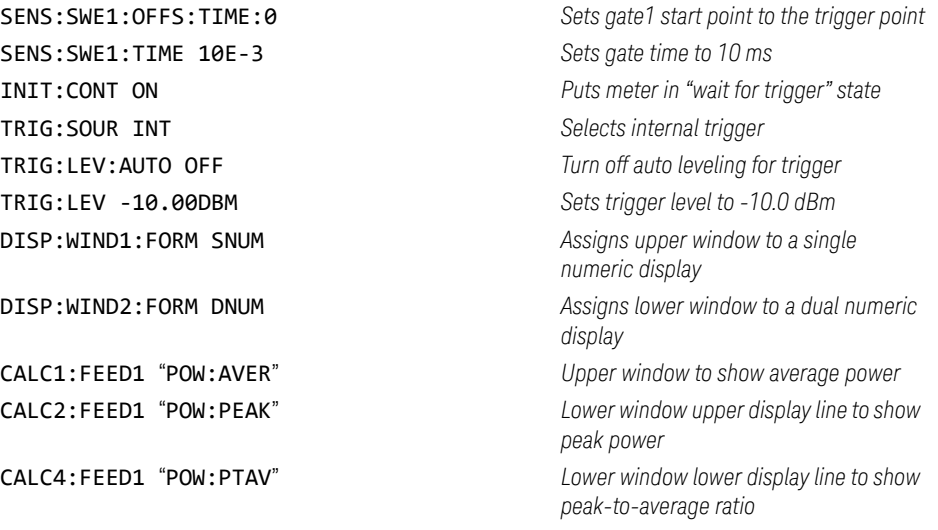

## Measuring cdma2000

The following procedure shows you how to make a continuous measurement on a cdma2000 signal. Peak and peak-to-average power measurements are made over a defined and statistically valid number of samples. With gated 10 ms measurements, corresponding to 200,000 samples, there is less than a 0.01% probability that there are no peaks above the measured peak value. The trigger is configured for continuous triggering on a rising edge at -10 dBm. This results in continuously updated results based on a 10 ms period relating to a position beyond 0.01% on the CCDF curve, responding to any changes in signal or DUT.

**NOTE** The E9323A and E9327A sensors are best suited due to their 5 MHz bandwidth. The E9321A, E9322A, E9325A, and E9326A sensors are not recommended due to their lack of bandwidth (5 MHz required).

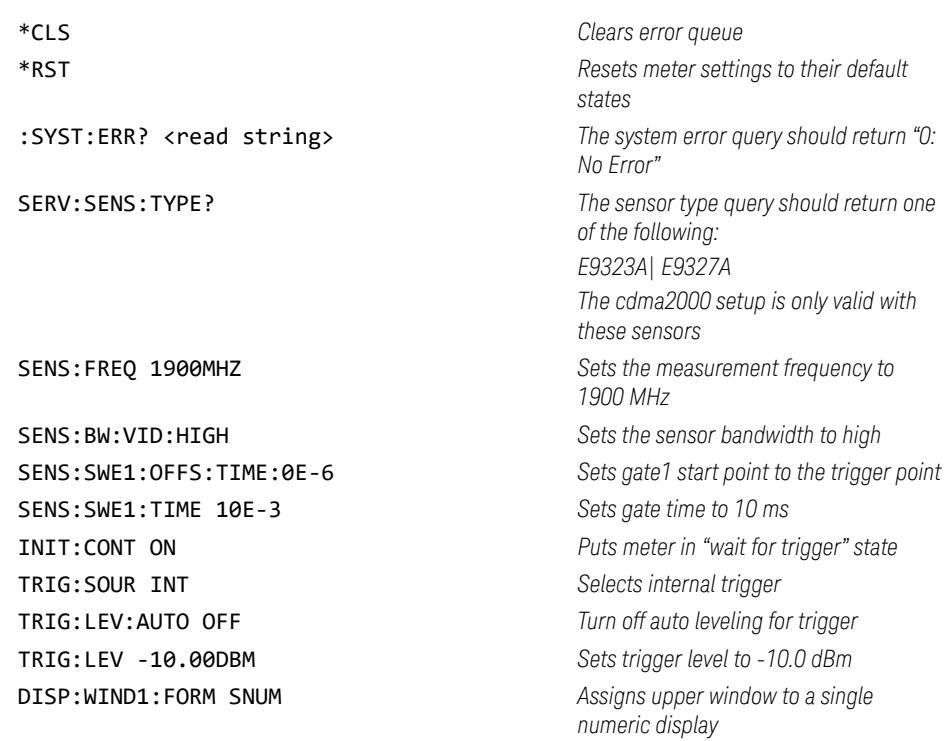

## 1 Power Meter Remote Operation

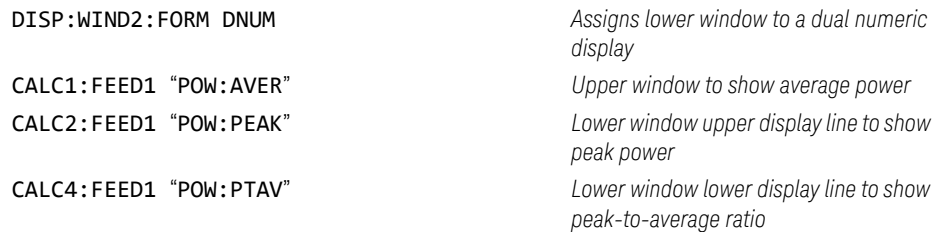

# Using Sensor Calibration Tables

This section applies to all 8480 Series power sensors and N8480 Series power sensors with Option CFT. It does not apply to the E-Series power sensors and N8480 Series power sensors (excluding Option CFT). All Keysight E-series power sensors have their sensor calibration tables stored in EEPROM which allows frequency and calibration factor data to be downloaded by the power meter automatically.

This section describes how to use sensor calibration tables. Sensor calibration tables are used to store the measurement calibration factors, supplied with each power sensor, in the power meter. These calibration factors are used to correct measurement results.

## Overview

For the 8480 Series power sensors and N8480 Series power sensors with Option CFT, there are two methods of providing correction data to the power meter depending on the setting of the

[SENSe[1]]|SENSe2:CORRection:CSET1:STATe command. If [SENSe[1]]|SENSe2:CORRection:CSET1:STATe is OFF the sensor calibration tables are not used. To make a calibrated power measurement when [SENSe[1]]|SENSe2:CORRection:CSET1:STATe is OFF, perform the following steps:

- **1** Zero and calibrate the power meter. Before carrying out the calibration set the reference calibration factor for the power meter you are using.
- **2** Set the calibration factor to the value for the frequency of the signal you want to measure.
- **3** Make the measurement.

When  $[SENSE[1]]$  SENSe2: CORRection: CSET1: STATe is ON, the sensor calibration tables are used, providing you with a quick and convenient method for making power measurements at a range of frequencies using one or more power sensors. Note that with the sensor calibration table selected, the RCF from the table overrides any value previously set. The power meter is capable of storing 20 sensor calibration tables of 80 frequency points each.

Figure 1-1 illustrates how sensor calibration tables operate.

## 1 Power Meter Remote Operation

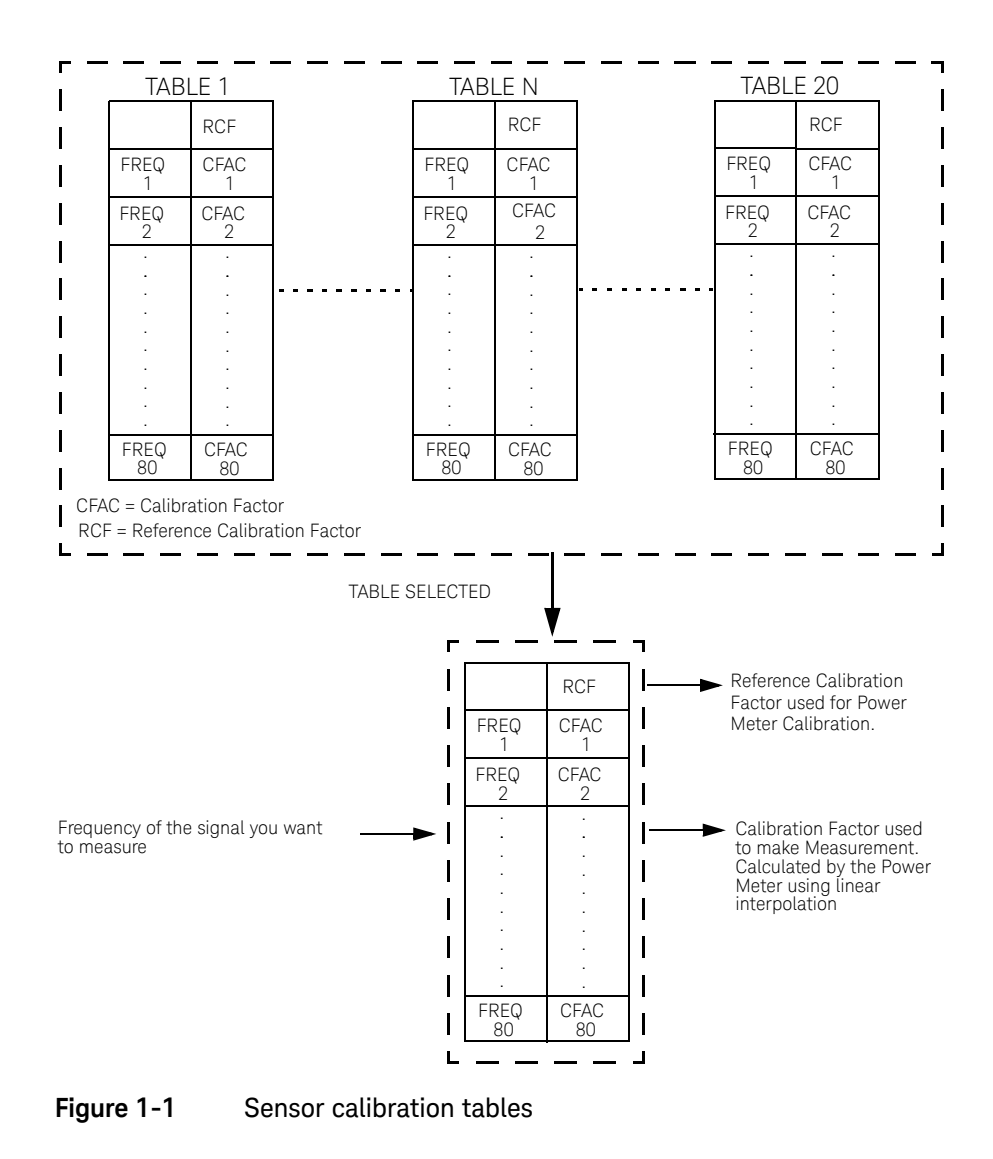

To use sensor calibration tables you:

- **1** Edit a sensor calibration table if necessary.
- **2** Select the sensor calibration table.
- **3** Enable the sensor calibration table.
- **4** Zero and calibrate the power meter. The reference calibration factor used during the calibration is automatically set by the power meter from the sensor calibration table.
- **5** Specify the frequency of the signal you want to measure. The calibration factor is automatically set by the power meter from the sensor calibration table.
- **6** Make the measurement.

## Editing sensor calibration tables

It is not possible to create any additional sensor calibration tables. However, the 20 existing ones can be edited using the **MEMory** subsystem. To do this:

- **1** Select one of the existing tables using: MEMory:TABle:SELect <string>. For information on naming sensor calibration tables see "Naming sensor calibration tables" on page 66. For information on the current names which you can select refer to."Listing sensor calibration table names" on page 65
- **2** Enter the frequency data using: MEMory:TABle:FREQuency <numeric\_value> {,<numeric\_value>}
- **3** Enter the calibration factors using: MEMory: TABle: GAIN <numeric value> {,<numeric\_value>}. The first parameter you enter should be the reference calibration factor, each subsequent parameter is a calibration factor in the sensor calibration table. This means that entries in the frequency list correspond as shown with entries in the calibration factor list.

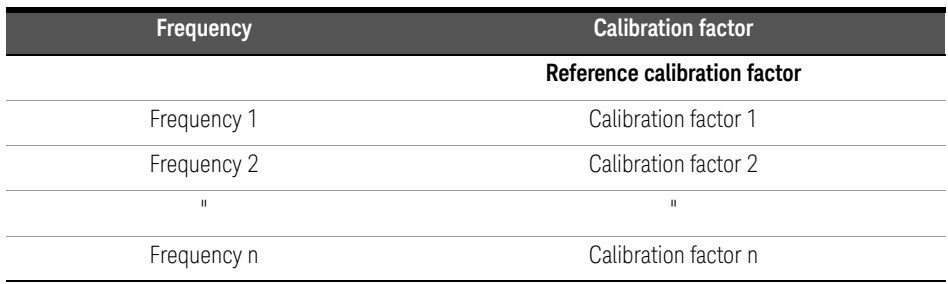

**4** If required, rename the sensor calibration table using: MEMory:TABLe:MOVE <string>,<string>. The first <string> parameter identifies the existing table name, and the second identifies the new table name.

#### **NOTE** The legal frequency suffix multipliers are any of the IEEE suffix multipliers, for example, KHZ, MHZ and GHZ. If no units are specified the power meter assumes the data is Hz.

PCT is the only legal unit for calibration factors and can be omitted.

The frequency and calibration data must be within range. Refer to the individual commands in Chapter 4 for their specified ranges.

The number of calibration factor points must be one more than the number of frequency points. This is verified when the sensor calibration table is selected using [SENSe[1]]|SENSe2:CORRection:CSET1[:SELect] <string>

Ensure that the frequency points you use cover the frequency range of the signals you want to measure. If you measure a signal with a frequency outside the frequency range defined in the sensor calibration table, then the power meter uses the highest or lowest frequency point in the sensor calibration table to calculate the calibration factor.

To make subsequent editing of a sensor calibration table simpler, it is recommended that you retain a copy of your data in a program.

## Listing sensor calibration table names

To list the tables currently stored in the power meter, use the following command:

#### MEMory:CATalog:TABLe?

Note that all tables are listed, including frequency dependent offset tables.

The power meter returns the data in the form of two numeric parameters and a string list representing all the stored tables.

#### – <numeric\_value>,<numeric\_value>{,<string>}

The first numeric parameter indicates the amount of memory, in bytes, used for storage of tables. The second parameter indicates the memory, in bytes, available for tables.

Each string parameter returned indicates the name, type and size of a stored sensor calibration table:

#### – <string>,<type>,<size>

The <string>, <type> and <size> are all character data. The <type> is always TABL. The <size> is displayed in bytes.

For example, a sample of the response may look like:

### 560,8020,"Sensor\_1,TABL,220","Sensor\_2,TABL,340" ....

The power meter is shipped with a set of predefined sensor calibration tables. The data in these sensor calibration tables is based on statistical averages for a range of Keysight Technologies power sensors. These power sensors are:

- $-$  DEFAULT<sup>[1]</sup>
- 8481A
- $-8482A^{[2]}$
- 8483A
- 8481D
- 8485A
- R8486A
- [1] DEFAULT is a sensor calibration table in which the reference calibration factor and calibration factors are 100%. This sensor calibration table can be used during the performance testing of the power meter.
- [2] The 8482B and 8482H power sensors use the same data as the 8482A.
- Q8486A
- R8486D
- 8487A

For further information on naming sensor calibration tables see "Naming sensor calibration tables" on page 66.

## **NOTE** Predefined sensor calibration table is not applicable for N8480 Series power sensors with Option CFT. Therefore you are required to create a new sensor calibration table for the sensors when a sensor calibration table is needed.

## Naming sensor calibration tables

To rename a sensor calibration table use:

#### MEMory:TABLe:MOVE <string>,<string>

The first **string** parameter identifies the existing table name, and the second identifies the new table name.

The following rules apply to sensor calibration table names:

- **a** The sensor calibration table must consist of no more than 12 characters.
- **b** All characters must be upper or lower case alphabetic characters, or numeric (0-9), or an underscore ().
- **c** No spaces are allowed in the name.

## Reviewing table data

To review the data stored in a sensor calibration table, use the following commands:

- MEMory:TABLe:SELect "Sense1" *Select the sensor calibration table named "Sense1".*
- MEMory:TABLe:SELect? *Query command which returns the name of the currently selected table.*
- MEMory:TABLe:FREQuency:POINTs? *Query command which returns the number of stored frequency points.*

## – MEMory:TABLe:FREQuency?

*Query command which returns the frequencies stored in the sensor calibration table (in Hz).*

## – MEMory:TABLe:GAIN[:MAGNitude]:POINTs?

*Query command which returns the number of calibration factor points stored in the sensor calibration table.*

### – MEMory:TABLe:GAIN[:MAGNitude]? *Query command which returns the calibration factors stored in the sensor calibration table. The first point returned is the reference calibration factor.*

## Modifying data

If you need to modify the frequency and calibration factor data stored in a sensor calibration table you need to resend the complete data lists. There are two ways to do this:

- **1** If you have retained the original data in a program, edit the program and resend the data.
- **2** Use the query commands shown in "Reviewing table data" on page 66 to enter the data into your computer. Edit this data, then resend it.

## Selecting a sensor calibration table

After you have created the sensor calibration table, you can select it using the following command:

## [SENSe[1]]|SENSe2:CORRection:CSET1[:SELect] <string>

When the table is selected, the power meter verifies the number of calibration factor points defined in the sensor calibration table is one parameter greater than the number of frequency points. If this is not the case an error occurs.

To find out which sensor calibration table is currently selected, use the query:

## [SENSe[1]]|SENSe2:CORRection:CSET1[:SELect]?

## Enabling the sensor calibration table system

To enable the sensor calibration table, use the following command:

## [SENSe[1]]|SENSe2:CORRection:CSET1:STATe ON

If you set [SENSe[1]]|SENSe2:CORRection:CSET1:STATe to ON and no sensor calibration table is selected error -221, "Settings conflict" occurs.

## Making the measurement

To make the power measurement, set the power meter for the frequency of the signal you want to measure. The power meter automatically sets the calibration factor. Use either the **INITiate, FETCh?** or the **READ?** query to initiate the measurement as shown in the following program segments:

## INITiate Example

ABORt1

CONFigure1:POWer:AC DEF,1,(@1) SENS1:CORR:CSET1:SEL "HP8481A" SENS1:CORR:CSET1:STAT ON SENSe1:FREQuency 500KHZ INITiate1:IMMediate FETCh1? READ? Example ABOR<sub>t1</sub> CONFigure1:POWer:AC DEF,2,(@1) SENS1:CORR:CSET1:SEL "HP8481A" SENS1:CORR:CSET1:STAT ON

SENSe1:FREQuency 500KHZ

READ1?

#### **NOTE** If the measurement frequency does not correspond directly to a frequency in the notation for the collision for the collision of the second directly to a frequency in the second of the second of the second second sec sensor calibration table, the power meter calculates the calibration factor using linear interpolation.

If you enter a frequency outside the frequency range defined in the sensor calibration table, then the power meter uses the highest or lowest frequency point in the sensor calibration table to set the calibration factor.

To find out the value of the calibration factor being used by the power meter to make a measurement, use the query command:

[SENSe[1]]|SENSe2:CORRection:CFAC? The response may be an interpolated value.

To find out the value of the reference calibration factor being used, use the commands:

CALibration[1|2]:RCFactor?

# Using Frequency Dependent Offset Tables

This section describes how to use frequency dependent offset tables. Frequency dependent offset tables give you the ability to compensate for frequency effects in your test setup.

## Overview

If the [SENSe[1]]|SENSe2:CORRection:CSET2:STATe command is OFF, the frequency dependent offset tables are not used. When [SENSe[1]]|SENSe2:CORRection:CSET2:STATe is ON, the frequency dependent offset tables are used, providing you with a quick and convenient method of compensating for your external test setup over a range of frequencies. Note that when selected, frequency dependent offset correction is IN ADDITION to any correction applied for sensor frequency response. The power meter is capable of storing 10 frequency dependent offset tables of 80 frequency points each.

To use frequency dependent offset tables you:

- **1** Edit a frequency dependent offset table if necessary.
- **2** Select the frequency dependent offset table.
- **3** Enable the frequency dependent offset table.
- **4** Zero and calibrate the power meter. The reference calibration factor used during the calibration will be automatically set by the power meter from a sensor calibration table, if enabled; otherwise it should be entered manually.
- **5** Specify the frequency of the signal you want to measure. The required offset is automatically set by the power meter from the frequency dependent offset table.
- **6** Make the measurement.

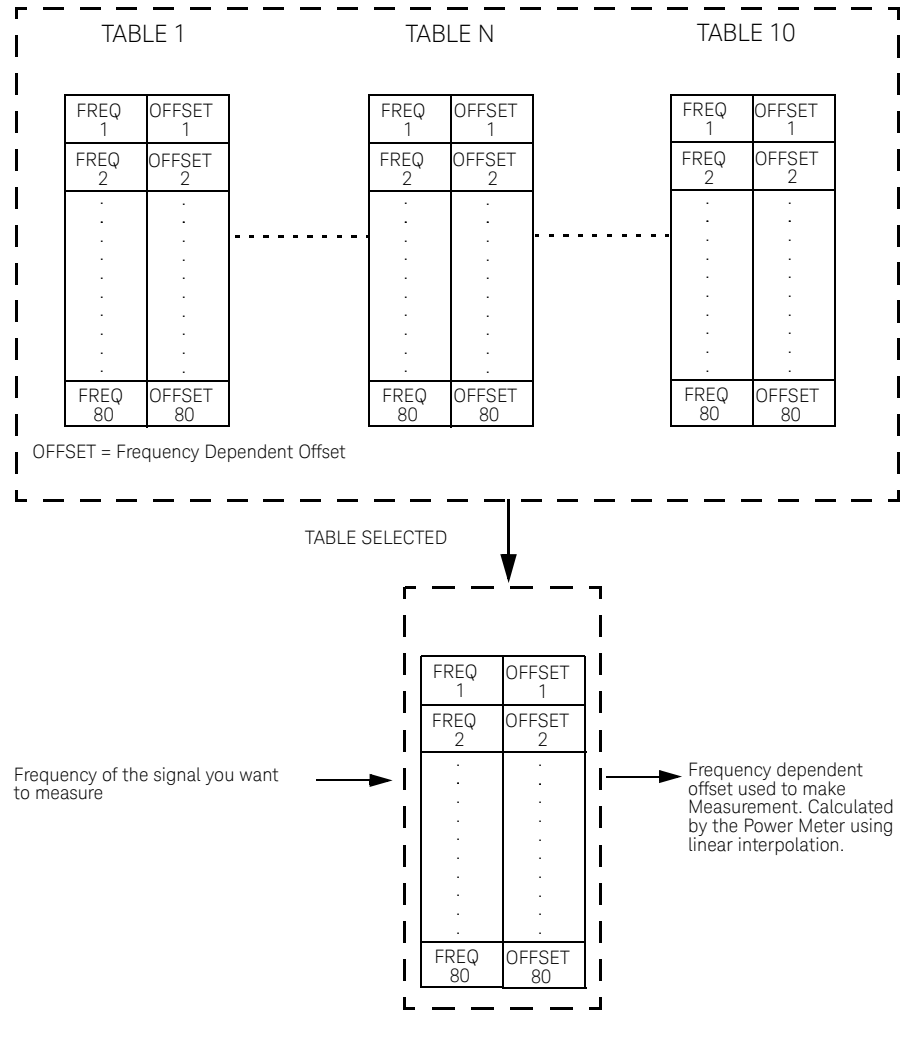

Figure 1-2 illustrates how frequency dependent offset tables operate.

**Figure 1-2** Frequency dependent offset tables

Editing frequency dependent offset tables

It is not possible to create any additional frequency dependent offset tables. However, the 10 existing ones can be edited using the MEMory subsystem. To do this:

- **1** Select one of the existing tables using: MEMory:TABle:SELect <string>. For information on naming frequency dependent offset tables see "Naming sensor calibration tables" on page 66. For information on the current names which you can select refer to "Listing the frequency dependent offset table names" on page 73.
- **2** Enter the frequency data using: MEMory:TABle:FREQuency <numeric\_value> {,<numeric\_value>}
- **3** Enter the offset factors as shown in the table below using: MEMory: TABle: GAIN <numeric value> {,<numeric\_value>}

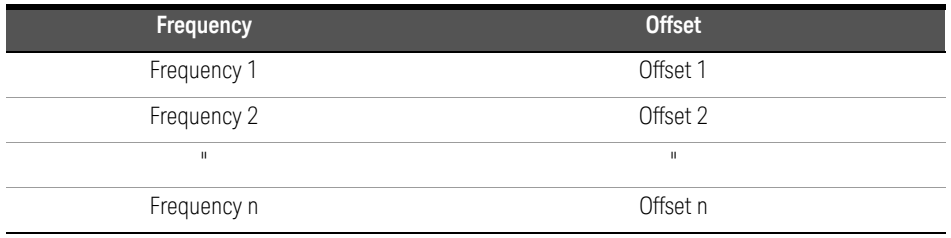

**4** If required, rename the frequency dependent offset table using: MEMory:TABLe:MOVE <string>,<string>. The first <string> parameter identifies the existing table name, and the second identifies the new table name.
#### **NOTE** The legal frequency suffix multipliers are any of the IEEE suffix multipliers, for<br>NOTE suggestion of the U.S. MUZ and CUZ. If no units are appelled the nauge mater accura example, KHZ, MHZ and GHZ. If no units are specified the power meter assumes the data is Hz.

PCT is the only legal unit for offset factors and can be omitted.

The frequency and offset data must be within range. Refer to the individual commands in Chapter 4 for their specified ranges.

Any offset values entered into the table should exclude the effect of the sensor. Characterization of the test setup independently of the sensor allows the same table to be used with any sensor.

Ensure that the frequency points you use cover the frequency range of the signals you want to measure. If you measure a signal with a frequency outside the frequency range defined in the frequency dependent offset table, then the power meter uses the highest or lowest frequency point in the table to calculate the offset.

To make subsequent editing of a frequency dependent offset table simpler, it is recommended that you retain a copy of your data in a program.

#### Listing the frequency dependent offset table names

To list the frequency dependent offset tables currently stored in the power meter, use the following command:

#### MEMory:CATalog:TABLe?

Note that **all** tables are listed; including sensor calibration tables.

The power meter returns the data in the form of two numeric parameters and a string list representing all stored tables.

#### – <numeric\_value>,<numeric\_value>{,<string>}

The first numeric parameter indicates the amount of memory, in bytes, used for storage of tables. The second parameter indicates the memory, in bytes, available for tables.

Each string parameter returned indicates the name, type and size of a stored frequency dependent offset table:

#### – <string>,<type>,<size>

The <string>, <type> and <size> are all character data. The <type> is always TABL. The *size* is displayed in bytes.

For example, a sample of the response may look like:

#### 560,8020,"Offset\_1,TABL,220","Offset\_2,TABL,340" ....

#### Naming frequency dependent offset tables

To rename a frequency dependent offset table use:

#### MEMory:TABLe:MOVE <string>,<string>

The first  $\langle$  string> parameter identifies the existing table name, and the second identifies the new table name.

The following rules apply to frequency dependent offset table names:

- **a** Table names use a maximum of 12 characters.
- **b** All characters must be upper or lower case alphabetic characters, or numeric (0-9), or an underscore (\_).
- **c** No spaces are allowed in the name.

# Reviewing table data

To review the data stored in a frequency dependent offset table, use the following commands:

- MEMory:TABLe:SELect "Offset1" *Select the sensor calibration table named "Offset1".*
- MEMory:TABLe:SELect? *Query command which returns the name of the currently selected table.*
- MEMory:TABLe:FREQuency:POINTs? *Query command which returns the number of stored frequency points.*
- MEMory:TABLe:FREQuency? *Query command which returns the frequencies stored in the frequency dependent offset table (in Hz).*
- MEMory:TABLe:GAIN[:MAGNitude]:POINTs? *Query command which returns the number of offset factor points stored in the frequency dependent offset table.*

#### – MEMory:TABLe:GAIN[:MAGNitude]? *Query command which returns the offset factors stored in the frequency dependent offset table.*

# Modifying data

If you need to modify the frequency and offset factor data stored in a frequency dependent offset table you need to resend the complete data lists. There are two ways to do this:

- **1** If you have retained the original data in a program, edit the program and resend the data.
- **2** Use the query commands shown in "Reviewing table data" on page 66 to enter the data into your computer. Edit this data, then resend it.

# Selecting a frequency dependent offset table

After you have created the frequency dependent offset table, you can select it using the following command:

# [SENSe[1]]|SENSe2:CORRection:CSET2[:SELect] <string>

To find out which frequency dependent offset table is currently selected, use the query:

# [SENSe[1]]|SENSe2:CORRection:CSET2[:SELect]?

# Enabling a frequency dependent offset table

To enable the frequency dependent offset table, use the following command:

# [SENSe[1]]|SENSe2:CORRection:CSET2:STATe ON

If you set [SENSe[1]]|SENSe2:CORRection:CSET2:STATe to ON and no frequency dependent offset table is selected error -221, "Settings conflict" occurs.

# Making The measurement

To make the power measurement, set the power meter for the frequency of the signal you want to measure. The power meter automatically sets the calibration factor. Use either the INITiate, FETCh? or the READ? query to initiate the measurement as shown in the following program segments:

#### INITiate Example

#### ABOR<sub>t1</sub>

CONFigure1:POWer:AC DEF,1,(@1) SENS1:CORR:CSET2:SEL "Offset1" SENS1:CORR:CSET2:STAT ON SENSe1:FREQuency 500KHZ INITiate1:IMMediate FETCh1? READ? Example ABOR<sub>t1</sub> CONFigure1:POWer:AC DEF,2,(@1)

SENS1:CORR:CSET2:SEL "Offset1"

SENS1:CORR:CSET2:STAT ON

SENSe1:FREQuency 500KHZ

READ1?

#### **NOTE** If the measurement frequency does not correspond directly to a frequency in the space of the series of the series of the series of the series of the series of the series of the series of the series of the series of frequency dependent offset table, the power meter calculates the offset using linear interpolation.

If you enter a frequency outside the frequency range defined in the frequency dependent offset table, then the power meter uses the highest or lowest frequency point in the table to set the offset.

To find out the value of the offset being used by the power meter to make a measurement, use the query command:

SENSe:CORRection:GAIN4|FDOFfset[:INPut][MAGNITUDE]? The response may be an interpolated value.

# Setting the Range, Resolution and Averaging

This section provides an overview of setting the range, resolution and averaging. For more detailed information about these features refer to the individual commands in Chapter 9.

# Range

The power meter has no internal ranges which can be set. The only ranges that can be set are those of the E-Series power sensors and N8480 Series power sensors (excluding Option CFT). With an E-Series power sensor or N8480 Series power sensor (excluding Option CFT), the range can be set either automatically or manually. Use autoranging when you are not sure of the power level you will be measuring.

# Setting the range

To set the range manually use the following command:

#### [SENSe[1]]|SENSe2:POWer:AC:RANGe <numeric\_value>

If the <numeric\_value> is set to:

- $-$  **0**, the sensor's lower range is selected. (For example, this range is  $-70$  to  $-13.5$ dBm for the E4412A power sensor.)
- $-1$ , the sensor's upper range is selected. (For example, this range is  $-14.5$  to  $+20$ dBm for the E4412A power sensor.)

For details on the range limits of other E-Series power sensors and N8480 Series power sensors (excluding Option CFT), refer to the appropriate power sensor manual.

For further information on this command refer to page 9-46.

### To enable autoranging use the following command: [SENSe[1]]|SENSe2:POWer:AC:RANGe:AUTO ON

Use autoranging when you are not sure of the power level you will be measuring.

# Resolution

You can set the window's resolution using the following command:

#### DISPlay[:WINDow[1]|2][:NUMeric[1]|2] :RESolution <numeric\_value>

There are four levels of resolution available (1 through 4).

When the measurement suffix is W or % this parameter represents the number of significant digits. When the measurement suffix is dB or dBM, 1 through 4 represents 1, 0.1, 0.01, and 0.001 dB respectively.

For further information refer to the "DISPlay[:WINDow[1]|2][:NUMeric[1]|2]:RESolution <numeric\_value>" on page 281.

# Averaging

The power meter has a digital filter to average power readings. The number of readings averaged can range from 1 to 1024. This filter is used to reduce noise, obtain the desired resolution and to reduce the jitter in the measurement results. However, the time to take the measurement is increased. You can select the filter length or you can set the power meter to auto filter mode. To enable and disable averaging use the following command:

# [SENSe[1]]|SENSe2:AVERage[:STATe] <boolean>

# Auto averaging mode

To enable and disable auto filter mode, use the following command:

#### [SENSe[1]]|SENSe2:AVERage:COUNt:AUTO <boolean>

When the auto filter mode is enabled, the power meter automatically sets the number of readings averaged together to satisfy the filtering requirements for most power measurements. The number of readings averaged together depends on the resolution and the power level currently being measured. Figure 1-3 lists the number of readings averaged for each range and resolution when the power meter is in auto filter mode.

**NOTE** Figure 1-3 applies to 8480 Series sensors only.

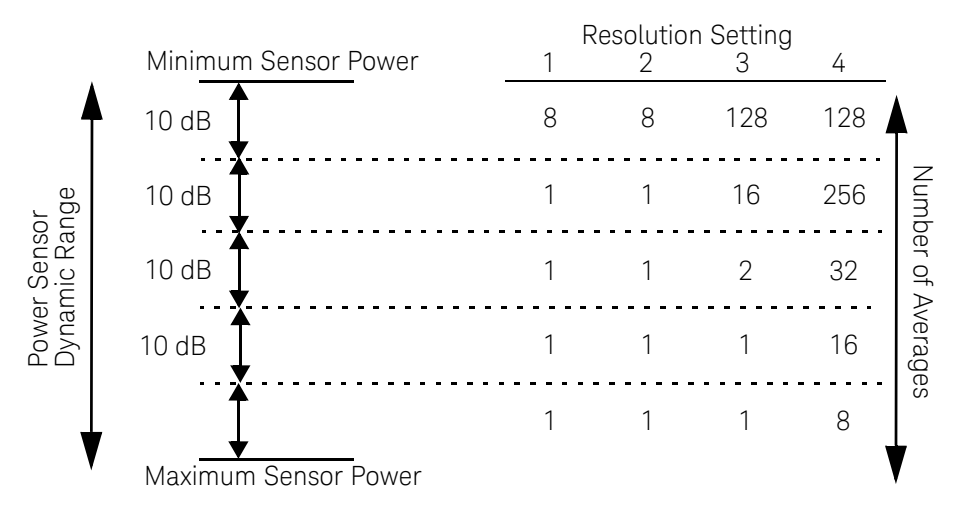

# **Figure 1-3** Averaged readings

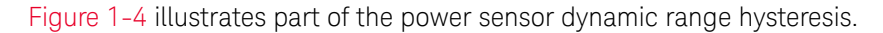

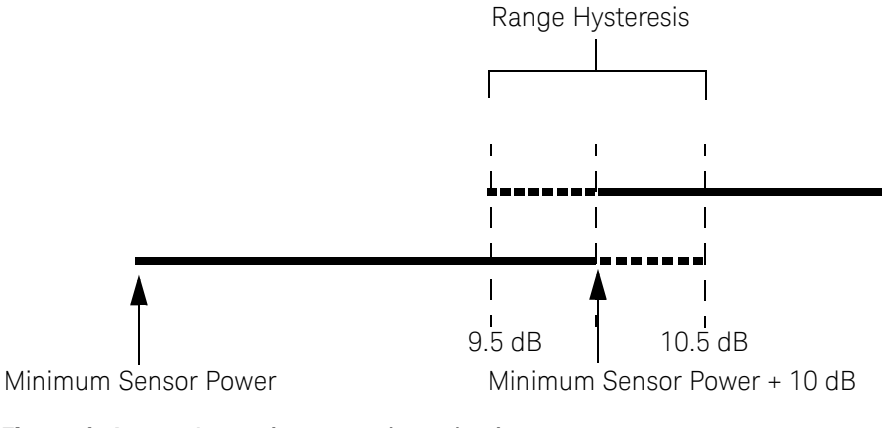

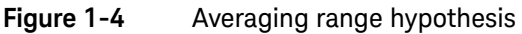

# Filter length

You specify the filter length using the following command:

# [SENSe[1]]|SENSe2:AVERage:COUNt <numeric\_value>

The range of values for the filter length is 1 to 1024. Specifying this command disables automatic filter length selection. Increasing the value of the filter length reduces measurement noise. However, the time to take the measurement is increased.

# Setting Offsets

# Channel offsets

The power meter can be configured to compensate for signal loss or gain in your test setup (for example, to compensate for the loss of a 10 dB attenuator). You use the SENSe command subsystem to configure the power meter. Gain and loss correction are a coupled system. This means that a gain set by [SENSe[1]]|SENSe2:CORRection:GAIN2 is represented in the [SENSe[1]]|SENSe2:CORRection:LOSS2? command. If you enter an offset value the state is automatically enabled. However it can be enabled and disabled using either the [SENSe[1]]|SENSe2:CORRection:GAIN2:STATe or [SENSe[1]]|SENSe2:CORRection:LOSS2:STATe commands.

**LOSS2** is coupled to **GAIN2** by the equation  $\text{Loss} = \frac{1}{\text{Gain}}$  when the default unit is linear, and  $Gain = -Loss$  when the default is logarithmic.

**NOTE** You can only use LOSS2 and GAIN2 for external losses and gains. LOSS1 and GAIN1 are specifically for calibration factors.

# Display offsets

Display offset values can be entered using the CALCulate[1|2]:GAIN[:MAGNitude] command. CALCulate[1|2]:GAIN:STATe must be set to ON to enable the offset value. If you enter an offset value the state is automatically enabled. On the Keysight EPM-442A this offset is applied after any math calculations (refer to Figure 1-8).

### Example

The following example program, in Keysight Basic, details how to use the channel and display offsets on an E4417A making a channel A/B ratio measurement. The final result will be:

```
10 !Create I/O path name
20 ASSIGN @POWER TO 713
30 !Clear the power meter's interface
40 CLEAR @POWER
50 !Set the power meter to a known state
60 OUTPUT @POWER;"*RST"
70 !Configure the Power Meter to make the measurement
80 OUTPUT @Power;"CONF:POW:AC:RAT 20DBM,2,(@1),(@2)"
90 !Set the measurement units to dBm
100 OUTPUT @POWER;"UNIT:POW DBM"
110 !Set the power meter for channel offsets of -10 dB
120 OUTPUT @POWER;"SENS1:CORR:GAIN2 -10"
130 OUTPUT @POWER;"SENS2:CORR:GAIN2 -10"
140 !Enable the gain correction
150 OUTPUT @POWER;"SENS:CORR:GAIN2:STATe ON"
160 OUTPUT @POWER;"SENS2:CORR:GAIN2:STATe ON"
170 !Set the power meter for a display offset of -20 dB
180 OUTPUT @POWER;"CALC1:GAIN -20 DB"
190 PRINT "MAKING THE MEASUREMENT"
200 !Initiate the measurement
210 OUTPUT @Power;"INIT1:IMM"
220 OUTPUT @Power;"INIT2:IMM"
230 ! ... and get the result
240 OUTPUT @Power;"FETC:POW:AC:RAT? 20DBM,2,(@1),(@2)"
250 ENTER @Power;Reading
260 !
270 PRINT "The measurement result is ";Reading;"dB."
280 END
\left(\left(\frac{A_{\text{dBm}}-10}{B_{\text{dBm}}-10}\right)-20\right)_{\text{dB}}
```
For further information on channel offsets refer to page 384. For further information on display offsets refer to page 212.

# Setting Measurement Limits

You can configure the power meter to detect when a measurement is outside of a predefined upper and/or lower limit value.

Limits are window or measurement display line based and can be applied to power, ratio or difference measurements. In addition, the limits can be set to output a TTL logic level at the rear panel Rmt I/O port when the predefined limits are exceeded.

# Setting limits

The power meter can be configured to verify the power being measured against an upper and/or lower limit value. The range of values that can be set for lower and upper limits is -150.00 dBm to +230.00 dBm. The default upper limit is +90.00 dBm and the default lower limit is -90.00 dBm.

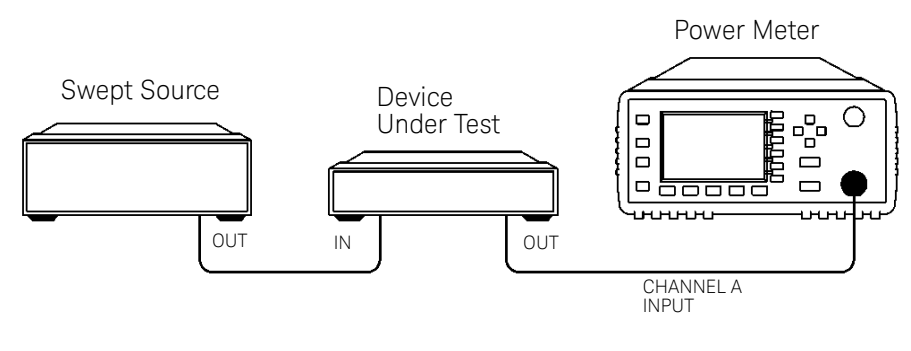

A typical application for this feature is shown in Figure 1-5.

**Figure 1-5** Limited checking application

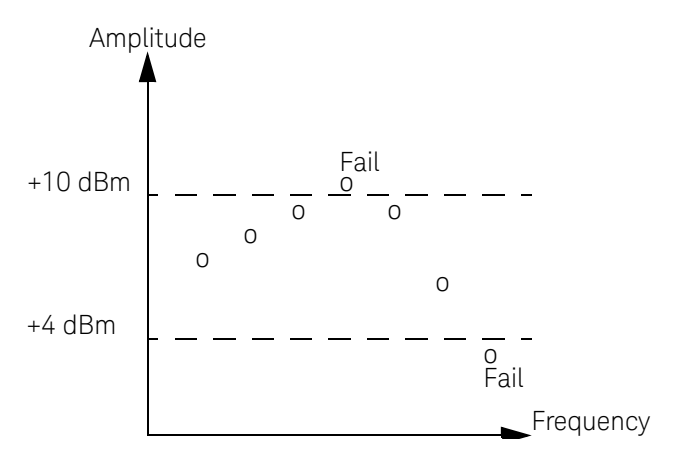

#### **Figure 1-6** Limits checking results

The power meter can be configured to verify the current measurement in any measurement line against predefined upper and/or lower limit values. The range of values that can be set for the upper and lower limits and the default values depends on the measurement units in the currently measurement line - see Table 1-2.

| <b>Window units</b> | <b>Max</b>          | <b>Min</b>         | <b>Default</b> |            |
|---------------------|---------------------|--------------------|----------------|------------|
|                     |                     |                    | <b>Max</b>     | <b>Min</b> |
| dB                  | $+200$ dB           | $-180$ dB          | 60 dB          | $-120$ dB  |
| dBm                 | $+230$ dBm          | $-150$ dBm         | 90 dBm         | $-90$ dBm  |
| %                   | 10.0 Z <sup>%</sup> | 100.0 a%           | 100.0 M%       | 100.0 p%   |
| W                   | 100,000 XW          | $1.000 \text{ aW}$ | 1.000 MW       | 1.000 pW   |

**Table 1-2** Range of values for window limits

The limits can also be set to output a TTL logic level at the rear panel Rmt I/O port when the predefined limits are exceeded. You can switch the rear panel TTL outputs on or off; set the TTL output level to active high or low; and determine whether the TTL output represents an over limit condition, under limit condition or both. Refer to Chapter 8, "OUTput Subsystem" for TTL output programming

commands and to the *EPM-P Series Power Meters User's Guide* for connector and pin-out information.

# Checking for limit failures

There are two ways to check for limit failures:

- **1** Use the SENSe:LIMit:FAIL? and SENSe:LIMit:FCOunt? commands for channel limits or the CALCulate<sup>[1|2]</sup>:LIMit:FAIL? and the CALCulate[1|2]:LIMit:FCOunt? for window limits.
- **2** Use the STATus command subsystem.

### Using SENSe and CALCulate

Using SENSe to check the channel limit failures in Figure 0-6 would return the following results:

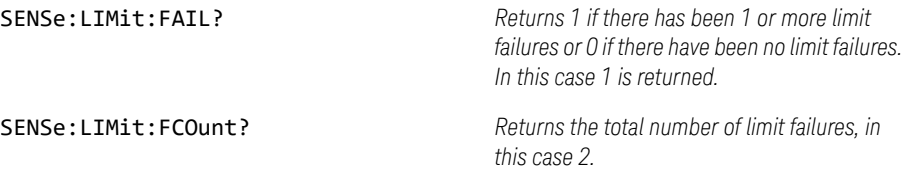

Use the equivalent CALCulate commands for checking window limit failures.

**NOTE** If TRIGger: DELay: AUTO is set to ON, then the number of failures returned by<br>ROTE CENS WITH LESS WAS RESOLUTED TO A LIMIT LESS WAS WITH A RESOLUTED FOR THE RESOLUTION OF THE RESOLUTION OF SENSe:LIMit:FCOunt? or CALCulate[1|2]:LIMit:FCOunt? will be affected by the current filter settings.

#### Using STATus

You can use the **STATus** subsystem to generate an **SRQ** to interrupt your program when a limit failure occurs. This is a more efficient method than using **SENSe** or CALCulate, since you do not need to check the limit failures after every power measurement.

Refer to "Status Reporting" on page 96 and "STATus Subsystem" on page 424 for further information.

# Configuring the TTL outputs

The TTL Outputs on the rear panel Rmt I/O port can be used to determine when a predefined limit in either, or both, windows has been exceeded.

# Example

The following program segment shows how to use TTL output 1 to indicate when a measurement is outside the range -30 dBm to -10 dBm. It is assumed that the measurement has already been set up in the upper window (window 1).

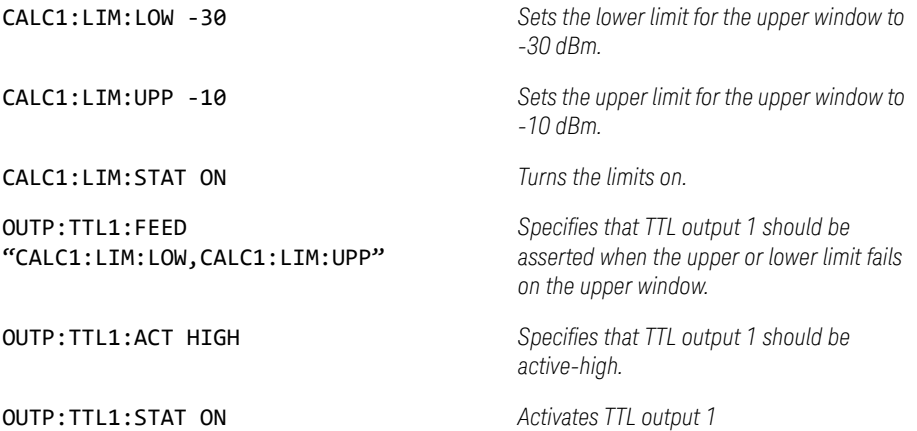

# Measuring Pulsed Signals

**NOTE** The E-Series E9320 power sensors are best suited for peak and pulse power<br> **NOTE** measurement However, the E.Series E9300, 9480 or N9490 Series power measurement However, the E-Series E9300, 8480 or N8480 Series power sensors can be used.

Pulse measurements are not recommended using E-Series E4410 power sensors

# Using duty cycle

The following method describes pulse measurement without the use of an E-Series E9320 power sensor. The measurement result is a mathematical representation of the pulse power rather than an actual measurement. The power meter measures the average power of the pulsed input signal and then divides the measurement result by the duty cycle value to obtain the pulse power reading. The allowable range of values is 0.001% to 99.999%. The default is 1.000%. A duty cycle value can be set using the following command:

### [SENSe[1]]|SENSe2:CORRection:DCYCle|GAIN3 <numeric\_value>

# Making the measurement

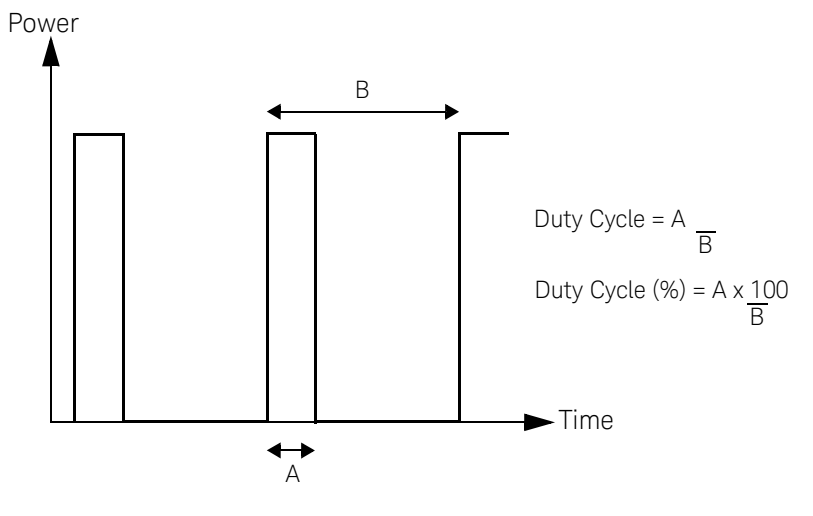

An example of a pulsed signal is shown in Figure 1-7.

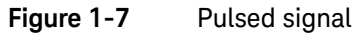

You use the **SENSe** command subsystem to configure the power meter to measure a pulsed signal. The following example program, in Keysight Basic, shows how to measure the signal for the 8480 Series power sensors and N8480 Series power sensors.

**NOTE** Pulse power averages out any aberrations in the pulse such as overshooting or<br>NOTE ringing For this reason it is solled pulse power and not peak power ar peak. ringing. For this reason it is called pulse power and not peak power or peak pulse power.

> In order to ensure accurate pulse power readings, the input signal must be pulsed with a rectangular pulse. Other pulse shapes (such as triangle, chirp or Gaussian) will cause erroneous results.

The pulse power on/off ratio must be much greater than the duty cycle ratio.

```
10 !Create I/O path name
20 ASSIGN @Power TO 713
30 !Clear the Power Meter's Interface
40 CLEAR @Power
50 !Set the Power Meter to a known state
60 OUTPUT @Power;"*RST"
70 !Configure the Power Meter to make the measurement
80 OUTPUT @Power;"CONF:POW:AC 20DBM,2,(@1)"
90 !Set the reference calibration factor for the sensor
100 OUTPUT @Power;"CAL:RCF 98.7PCT"
110 !Zero and calibrate the power meter
120 OUTPUT @Power;"CAL?"
130 PRINT "ZEROING AND CALIBRATING THE POWER METER"
140 !Verify the outcome
150 ENTER @Power;Success
160 IF Success=0 THEN
170 !Calibration cycle was successful
180 !
190 !Set the measurement units to Watts
200 OUTPUT @Power;"UNIT:POW WATT"
210 !
220 !Set the measurement calibration factor for the sensor
230 OUTPUT @Power;"SENS:CORR:CFAC 97.5PCT"
240 !Set the power meter for a duty cycle of 16PCT
250 OUTPUT @Power;"SENS1:CORR:DCYC 16PCT"
260 !
270 !Enable the duty cycle correction
280 OUTPUT @Power;"SENS:CORR:DCYC:STAT ON
290 PRINT "MAKING THE MEASUREMENT"
300 !Initiate the measurement
310 OUTPUT @Power;"INIT1:IMM"
320 !... and get the result
330 OUTPUT @Power;"FETC?"
340 ENTER @Power;Reading
350 !
360 PRINT "The result is ";Reading*1000;"mW"
370 !
380 ELSE
390 PRINT "THERE WAS A CALIBRATION ERROR!"
400 END IF
410 PRINT "PROGRAM COMPLETED"
420 END
```
# Getting the Best Speed Performance

This section discusses the factors that influence the speed of operation (number of readings/sec) of an EPM-P Series power meter.

The following factors are those which have the greatest effect upon measurement speed (in no particular order):

- The selected measurement rate, i.e. NORMal, DOUBle, FAST.
- The sensor being used.
- The trigger mode (for example, free run, trigger with delay etc.).
- The output format: ASCii or REAL.
- The units used for the measurement.
- The command used to take a measurement.

In addition, in FAST mode there are other influences which are described in "Fast mode" on page 94.

The following paragraphs give a brief description of the above factors and how they are controlled from SCPI.

# Measurement rate

There are three possible speed settings NORMal, DOUBle and FAST. These are set using the **SENSe: MRATe** command and can be applied to each channel independently (E4417A only).

In NORMal and DOUBle modes, full instrument functionality is available and these settings can be used with all sensors. FAST mode is available only for E-Series sensors and averaging, limits and ratio/difference math functions are disabled.

Refer to "Specifications" in the EPM-P Series Power Meters User's Guide to see the influence of these speed settings on the accuracy and noise performance of the power meter.

# Sensor

Different measurement rates are achievable depending on the sensor type being used:

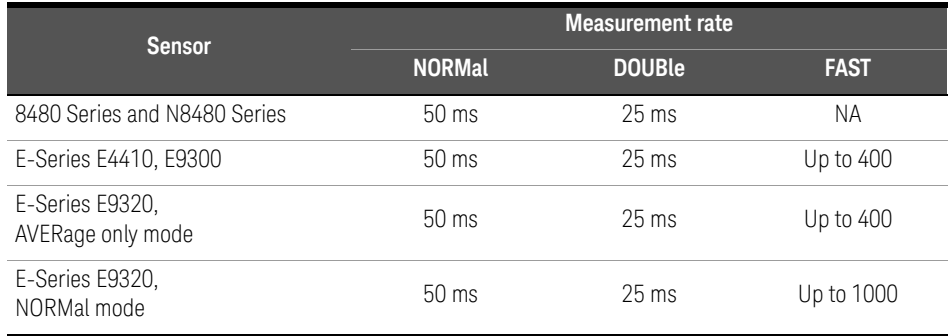

# Trigger mode

The power meter has a very flexible triggering system. For simplicity, it can be described as having three modes:

- Free Run: When a channel is in Free Run, it continuously takes measurements on this channel. A channel is in free run when INITiate:CONTinuous is set to ON and TRIGger:SOURce is set to IMMediate.
- Triggered Free Run: When a channel is in Triggered Free Run Continuous Trigger, it takes a new measurement each time a trigger even is detected. A channel is in Triggered Free Run Continuous Trigger when INITiate:CONTinuous is set to ON and TRIGger:SOURce is **not** set to IMMediate.
- Single Shot: When a channel is in Single Shot, it takes a new measurement when a trigger event is detected and then returns to the idle state. A channel is in Single Shot when INITiate:CONTinuous is set to OFF. Note that a measurement can take several INT/EXT triggers depending on the filter settings. Refer to TRIGger[1]|2:DELay:AUTO <br/>boolean> in Chapter 13 for further information.

**NOTE** A trigger event can be any of the following:

- The input signal meeting the trigger level criteria.
- Auto-level triggering being used.
- A TRIGger GET or \*TRG command being sent.
- An external TTL level trigger being detected.

# Trigger with delay

This can be achieved using the same sequences above (apart from the second) with TRIG: DEL: AUTO set to ON. Also, the MEAS? command operates in trigger with delay mode.

In trigger with delay mode, a measurement is not completed until the power meter filter is full. In this way, the reading returned is guaranteed to be settled. In all other modes, the result returned is simply the current result from the filter and may or may not be settled. This depends on the current length of the filter and the number of readings that have been taken since a change in power level.

With trigger with delay enabled, the measurement speed can be calculated roughly using the following equation:

readings/sec = speed (as set by SENSe:SPEed) / filter length

For example, with a filter length of 4 and **SENS: SPE** set to 20, approximately 5 readings/sec will be calculated by the power meter.

In general, free run mode will provide the best speed performance from the power meter (especially in 200 readings/sec mode).

# Output format

The power meter has two output formats for measurement results: ASCii and REAL. These formats can be selected using the FORMat command. When FORMat is set to REAL, the result returned is in IEEE 754 floating-point format (note that the byte order can be changed using  $\mathsf{FORMat}\texttt{:BORDer}$ ) plus <LF> as an end sentinel of the block.

The REAL format is likely to be required only for FAST mode as a means to reduce bus traffic.

# Units

The power meter can output results in either linear or log units. The internal units are linear and therefore optimal performance will be achieved when the results output are also in linear units (since the overhead of performing a log function is removed).

# Command used

In Free Run mode, FETCh? must be used to return a result.

In other trigger modes, there are a number of commands which can be used, for example, MEASure?, READ?, FETCh? Note that the MEAS? and READ? commands are compound commands - they perform a combination of other lower level commands. In general, the best speed performance is achieved using the low level commands directly.

# Trigger count

To get the fastest measurement speed the a TRIG: COUNT must be set to return multiple measurements for each FETCh command. For average only measurements a count of 4 is required but 10 is recommended. In normal mode (peak measurements) a count of 50 is required to attain 1000 readings per second.

# Fast mode

In the highest speed setting, the limiting factor tends to be the speed of the controller being used to retrieve results from the power meter, and to a certain extent, the volume of GPIB traffic. The latter can be reduced using the FORMat REAL command to return results in binary format. The former is a combination of two factors:

- the hardware platform being used.
- the programming environment being used.

# How Measurements are Calculated

Figure 1-8 details how measurements are calculated. It shows the order in which the various power meter functions are implemented in the measurement calculation.

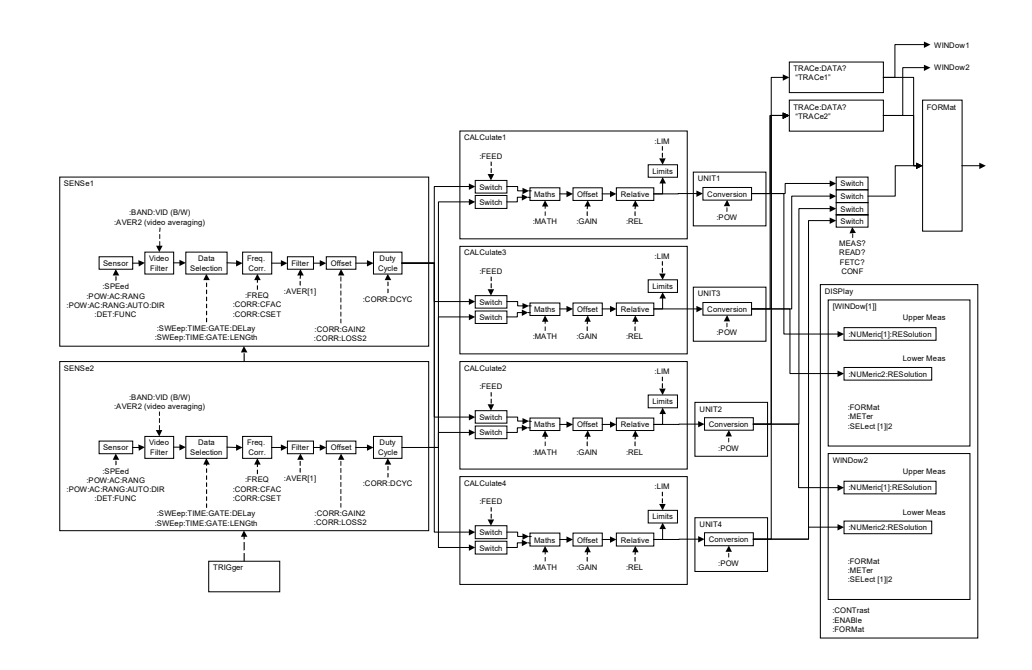

### **Figure 1-8** How measurements are calculated

The MEASure commands in this figure can be replaced with the FETCh? and READ? commands.

**NOTE** All references to channel B in the above diagram refer to the E4417A only.<br>MEASEA L21, ROLLAGE and MEASEA L21, ROLLAGERLE are the splu assumed. MEAS[1|2]:POW:AC? and MEAS[1|2]:POW:AC:REL? are the only commands that apply to the E4416A.

# Status Reporting

Status reporting is used to monitor the power meter to determine when events have occurred. Status reporting is accomplished by configuring and reading status registers.

The power meter has the following main registers:

- Status Register
- Standard Event Register
- Operation Status Register
- Questionable Status Register
- Device Status Register

A number of other registers exist "behind" these and are described later in this chapter.

Status and Standard Event registers are read using the IEEE-488.2 common commands.

Operation and Questionable Status registers are read using the SCPI STATus command subsystem.

# The general status register model

The generalized status register model shown in Figure 1-9 is the building block of the SCPI status system. This model consists of a condition register, a transition filter, an event register and an enable register. A set of these registers is called a status group.

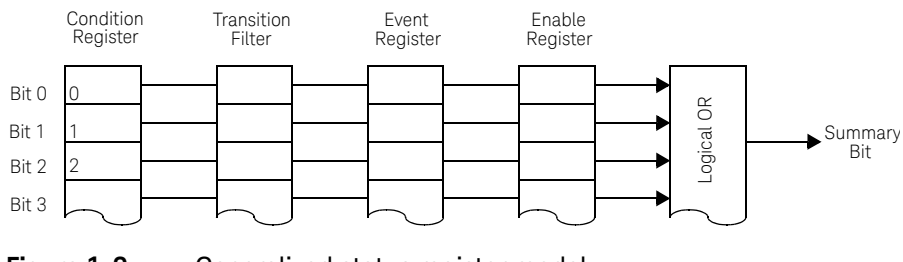

**Figure 1-9** Generalized status register model

When a status group is implemented in an instrument, it always contains all of the component registers. However, there is not always a corresponding command to read or write to every register.

## Condition register

The condition register continuously monitors the hardware and firmware status of the power meter. There is no latching or buffering for this register, it is updated in real time. Condition registers are read-only.

#### Transition filter

The transition filter specifies which types of bit state changes in the condition registers will set corresponding bits in the event register. Transition filter bits may be set for positive transitions (PTR), negative transitions (NTR), or both. Transition filters are read-write. They are unaffected by \*CLS or queries. After **STATus: PRESet** the NTR register is set to  $\theta$  and all bits of the PTR are set to 1.

# Event register

The event register latches transition events from the condition register as specified by the transition filter. Bits in the event register are latched and once set they remain set until cleared by a query or a \*CLS. Once set, an event bit is no longer affected by condition changes. It remains set until the event register is cleared; either when you read the register or when you send the \*CLS (clear status) command. Event registers are read-only.

# Enable register

The enable register specifies the bits in the event register that can generate a summary bit. The instrument logically ANDs corresponding bits in the event and enable registers and ORs all the resulting bits to obtain a summary bit. Enable registers are read-write. Querying an enable register does not affect it.

#### An example sequence

Figure 1-10 illustrates the response of a single bit position in a typical status group for various settings. The changing state of the condition in question is shown at the bottom of the figure. A small binary table shows the state of the chosen bit in each status register at the selected times T1 to T5.

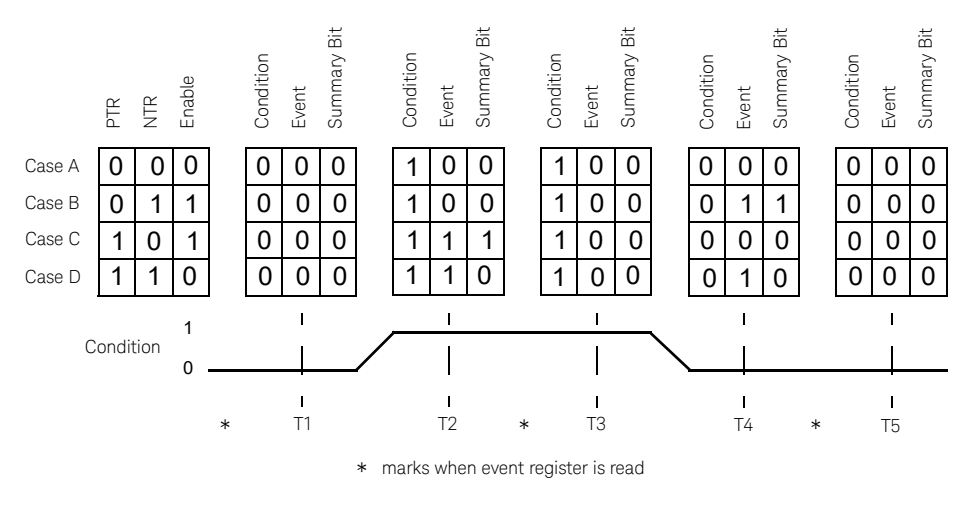

**Figure 1-10** Typical status register bit changes

How to use registers

There are two methods you can use to access the information in status groups:

- the polling method, or
- the service request (SRQ) method.

Use the polling method when:

- your language/development environment does not support SRQ interrupts.
- you want to write a simple, single purpose program and do not want to add the complexity of setting an SRQ handler.

Use the SRQ method when you:

- need time critical notification of changes.
- are monitoring more than one device which supports SRQ interrupts.
- heed to have the controller do something else while it's waiting.
- cannot afford the performance penalty inherent to polling.

# The condition polling method

In this polling method, the power meter has a passive role. It only informs the controller that conditions have changed when the controller asks. When you monitor a condition with the polling method, you must:

- **1** Determine which register contains the bit that monitors the condition.
- **2** Send the unique GPIB query that reads that register.
- **3** Examine the bit to see if the condition has changed.

The polling method works well if you do not need to know about the changes the moment they occur. The SRQ method is more effective if you must know immediately when a condition changes. Detecting an immediate change in a condition using the polling method requires your program to continuously read the registers at very short intervals. This is not particularly efficient and there is a possibility that an event may be missed.

#### The SRQ method

When a bit of the Status Register is set and has been enabled to assert SRQ (\*SRE command), the power meter sets the GPIB SRQ line true. This interrupt can be used to interrupt your program to suspend its current operation and find out what service the power meter requires. Refer to your computer and language manuals for information on how to program the computer to respond to the interrupt.

To allow any of the Status Register bits to set the SRQ line true, you must enable the appropriate bit(s) with the \*SRE command. For example, if your application requires an interrupt whenever a message is available in the output queue (Status Register bit 4, decimal weight 16). To enable bit 4 to assert SRQ, use the command \*SRE 16

**NOTE** You can determine which bits are enabled in the Status Register using \*SRE?. This command returns the decimal weighted sum of all the bits.

#### Procedure

- Send a bus device clear message.
- Clear the event registers with the  $*CLS$  (clear status) command.
- Set the \*ESE (standard event register) and \*SRE (status byte register) enable masks.

– Enable your bus controller's IEEE-488 SRQ interrupt.

#### Examples

The following two examples are written in KEYSIGHT BASIC and illustrate possible uses for SRQ. In both cases, it is assumed that the meter has been zeroed and calibrated.

```
Example 1:
10 ! Program to generate an SRQ when a channel A sensor 
20 ! connect or disconnect occurs 
30 ! 
40 ASSIGN @Pm TO 713 ! Power meter GPIB 
               address 
50 ON ON INTR 7 GOTO Srq_i! Define service request handler 
60 CLEAR @Pm ! Selective device clear 
70 OUTPUT @Pm;"*CLS;*RST" ! Clear registers and reset meter 
80 ! 
90 ! Configure the device status register so that a sensor 
100 ! connect or disconnect on channel A will cause an SRQ. 
110 ! 
120 OUTPUT @Pm;"STAT:DEV:ENAB 2" 
130 OUTPUT @Pm;"STAT:DEV:NTR 2" 
140 OUTPUT @Pm;"STAT:DEV:PTR 2" 
150 OUTPUT @Pm;"*SRE 2" 
160 ! 
170 ENABLE INTR 7;2 ! Enable an SRQ to cause an interrupt 
180 LOOP ! Idle loop
190 ! Forever 
200 END LOOP 
210 ! 
220 ! When a SRQ is detected , the following routine will 
                    service it. 
230 ! 
240 Srq_i: ! 
250 St=SPOLL(@Pm) ! Serial Poll (reads status byte) 
260 IF BIT(St,1)=1 THEN ! Device status reg bit set ? 
270 OUTPUT @Pm;"STAT:DEV:EVEN?" ! Yes , read register 
280 ENTER @Pm;Event 1. (this also clears it)
290 OUTPUT @Pm;"STAT:DEV:COND?" 
300 ENTER @Pm;Cond
```

```
310 IF Cond=0 THEN 
320 PRINT "Sensor disconnected" 
330 ELSE 
340 PRINT "Sensor connected" 
350 END IF 
360 END IF 
370 GOTO 170 ! Return to idle loop 
380 END 
Example 2:
10 ! Program to generate an SRQ when an over limit 
20 ! condition occurs. 
30 ! 
40 ASSIGN @Pm TO 713 ! Power meter GPIB address 
50 ON INTR 7 GOTO Srq_i ! Define service request handler 
60 CLEAR @Pm ! Selective device clear 
70 OUTPUT @Pm;"*CLS" ! Clear registers
80 OUTPUT @Pm;"SYST:PRES" ! Preset meter 
90 ! 
100 ! Set upper limit to 2dBm and configure the operation 
              status 
110 ! so that an over limit condition will cause an SRQ. 
120 ! 
130 OUTPUT @Pm;"SENS:LIM:UPP 2DBM" 
140 OUTPUT @Pm;"SENS:LIM:STAT ON" 
150 OUTPUT @Pm;"STAT:OPER:PTR 4096" 
160 OUTPUT @Pm;"STAT:OPER:ENAB 4096" 
170 OUTPUT @Pm;"*SRE 128" 
180 ! 
190 ENABLE INTR 7;2 ! Enable an SRQ to cause an interrupt 
200 LOOP ! Idle loop 
210 ! Forever 
220 END LOOP 
230 ! 
240 ! When a SRQ is detected , the following routine will 
              service it. 
250 ! 
260 Srq_i: !
```

```
270 St=SPOLL(@Pm) ! Serial Poll (reads status 
                   byte) 
280 IF BIT(St,7)=1 THEN ! Operation status bit set? 
290 OUTPUT @Pm;"STAT:OPER?"! Yes , read register
300 ENTER @Pm;Oper : (this also clears it)
310 OUTPUT @Pm;"STAT:OPER:ULF?" 
320 ENTER @Pm;Ulf 
330 IF Ulf=2 THEN PRINT "Over limit detected" 
340 END IF 
350 GOTO 190 ! Return to idle loop 
360 END
```
Status registers

The Status System in the power meter is shown in Figure 1-11. The Operation Status and Questionable Status groups are 16 bits wide, while the Status Byte and Standard Event groups are 8 bits wide. In all 16-bit groups, the most significant bit (bit 15) is not used and is always set to 0.

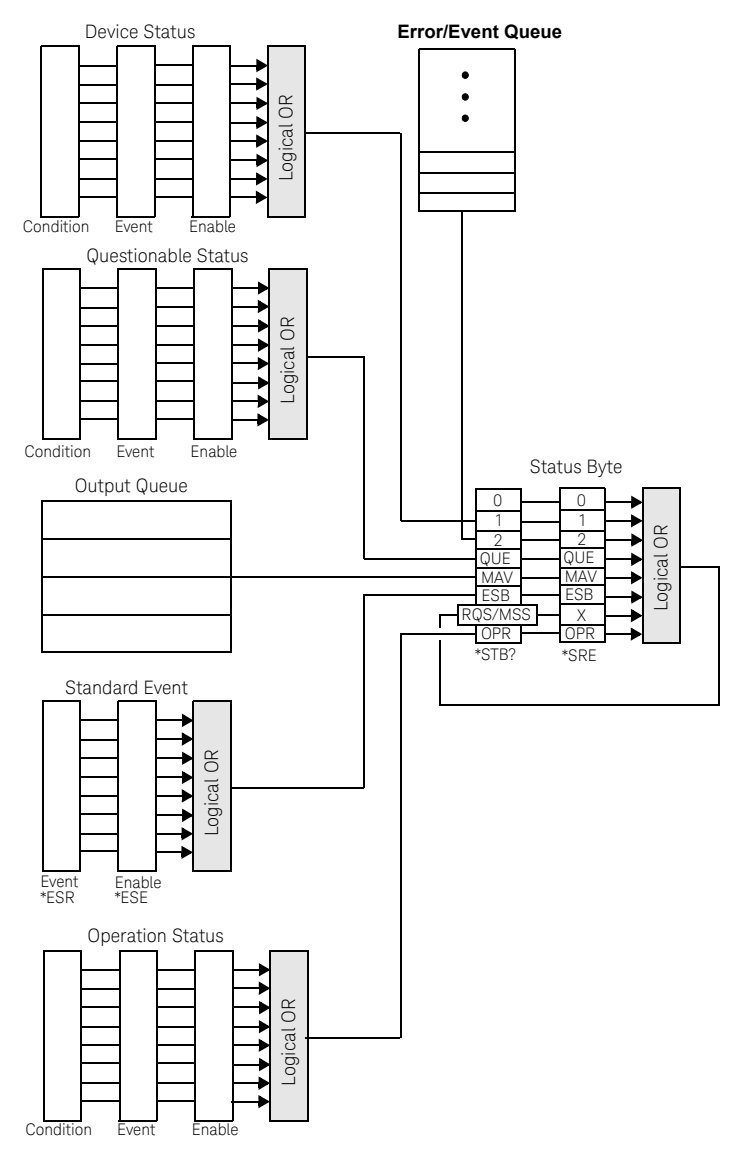

**Figure 1-11** Status system

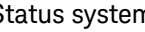

# The status byte summary register

The status byte summary register reports conditions from other status registers. Query data waiting in the power meter's output buffer is immediately reported through the "message available" bit (bit 4). Clearing an event register clears the corresponding bits in the status byte summary register. Reading all messages in the output buffer, including any pending queries, clears the message available bit.

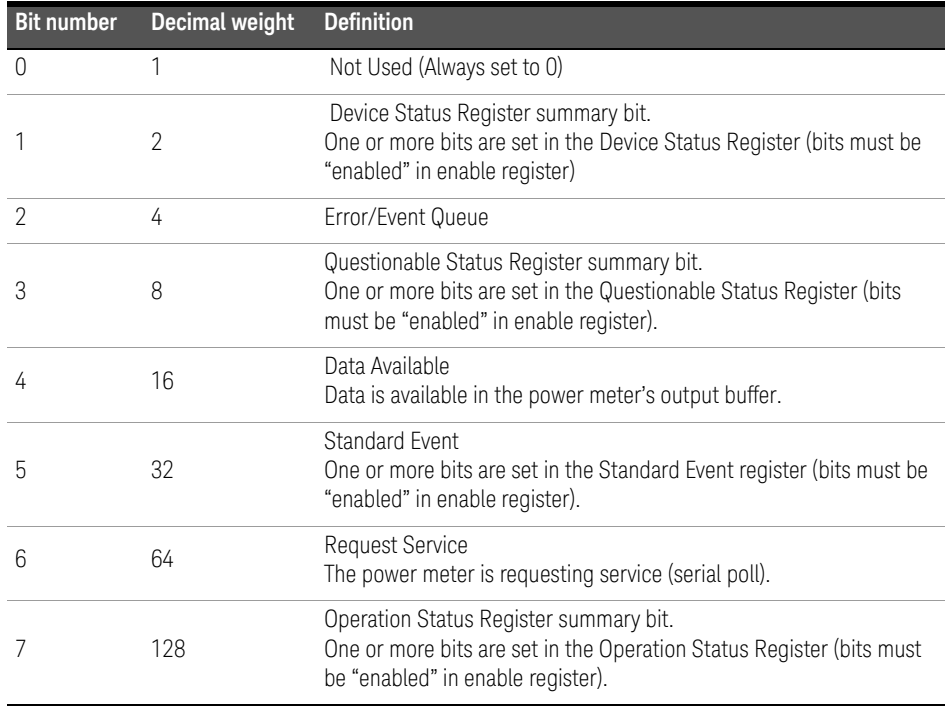

### **Table 1-3** Bit definitions - status byte register

Particular bits in the status byte register are cleared when:

- The standard event, Questionable status, operation status and device status are queried.
- The error/event queue becomes empty.
- The output queue becomes empty.

The status byte enable register (SRE, service request enable) is cleared when you:

- cycle the instrument power.
- $-$  execute a \*SRE  $\theta$  command.

# Using \*STB? to read the status byte

The \*STB? (status byte query) command is similar to a serial poll except it is processed like any other power meter command. The \*STB? command returns the same result as an IEEE-488 serial poll except that the request service bit (bit 6) *is not* cleared if a serial poll has occurred. The \*STB? command is not handled automatically by the IEEE-488 bus interface hardware and the command will be executed only after previous commands have completed. Using the \*STB? command does not clear the status byte summary register.

# The standard event register

The standard event register reports the following types of instrument events: power-on detected, command and syntax errors, command execution errors, self-test or calibration errors, query errors, or when an overlapped command completes following a \*OPC command. Any or all of these conditions can be reported in the standard event summary bit through the enable register. You must write a decimal value using the \*ESE (event status enable) command to set the enable register mask.

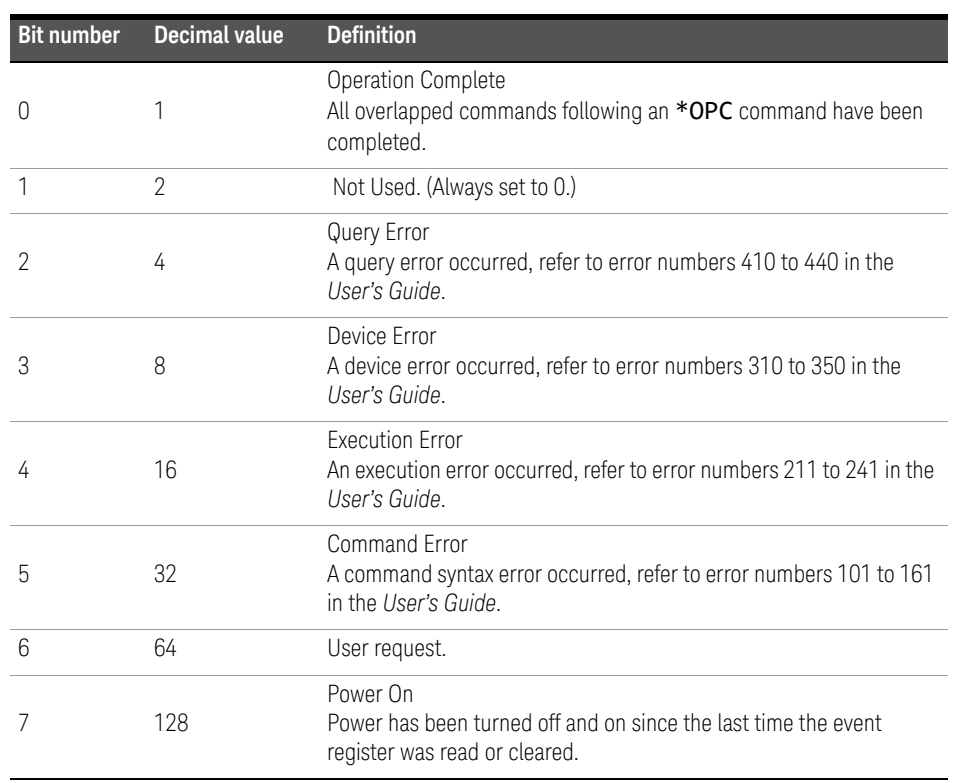

#### **Table 1-4** Bit definitions - standard event register

The standard event register is cleared when you:

- send a \*CLS (clear status) command.
- query the event register using the \*ESR? (event status register) command.

The standard event enable register is cleared when you:

- cycle the instrument power.
- $-$  execute a \***ESE 0** command.

# Questionable status register

The questionable status register provides information about the quality of the power meter's measurement results. Any or all of these conditions can be reported in the questionable data summary bit through the enable register. You must write a value using the STATus:QUEStionable:ENABle command to set the enable register mask.

The questionable status model is shown in the pullout at the end of this chapter.

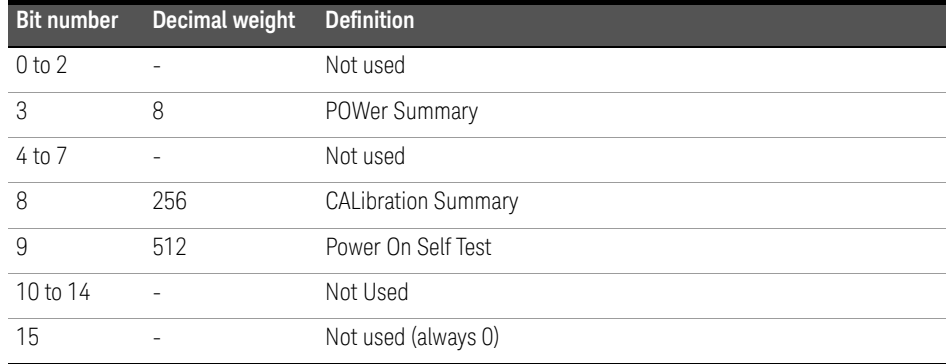

The following bits in these registers are used by the power meter.

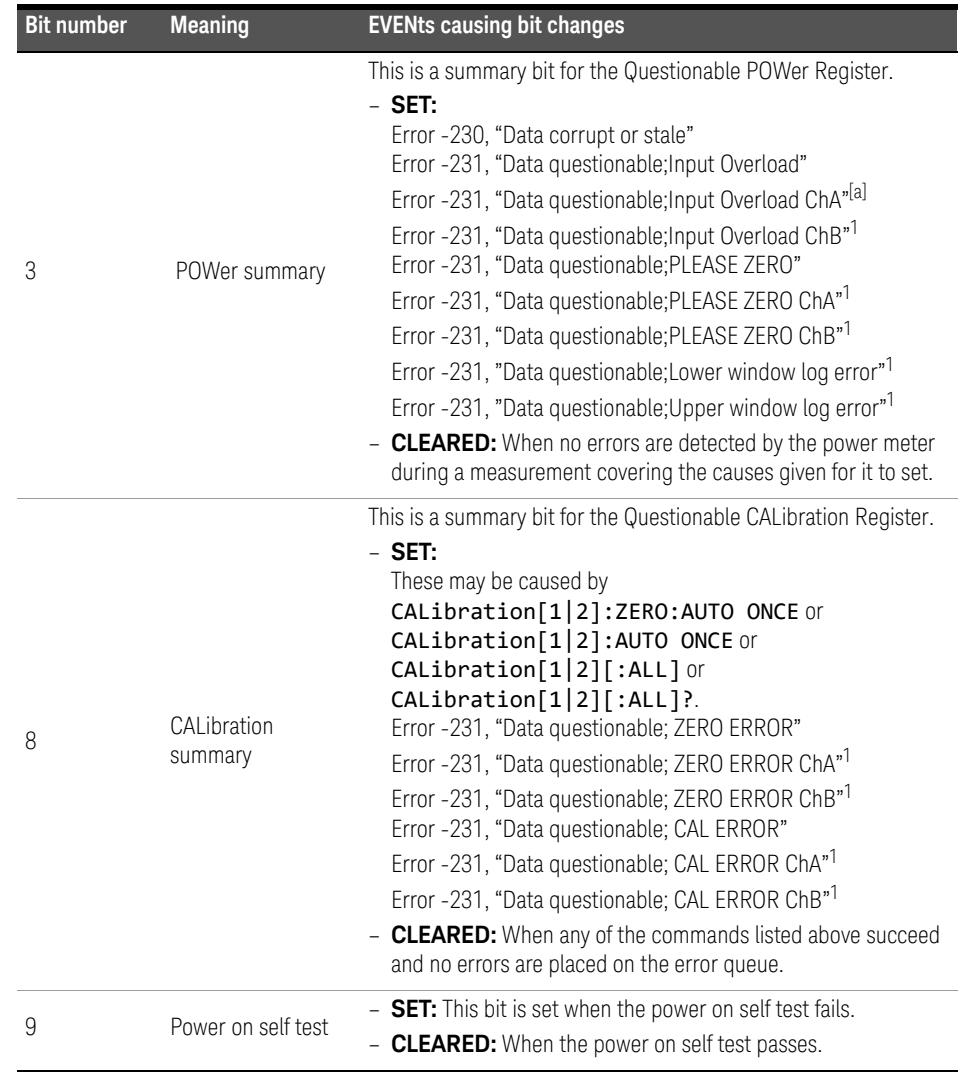

The condition bits are set and cleared under the following conditions:

[a] E4417A only
### Operation status

The Operation Status group monitors conditions in the power meter's measurement process.

The Operation status model is shown in the pullout at the end of this chapter.

The following bits in these registers are used by the power meter:

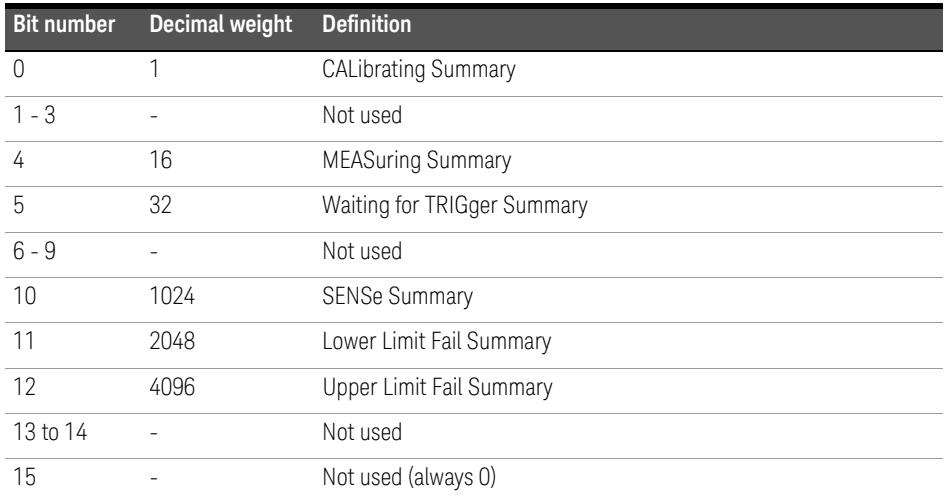

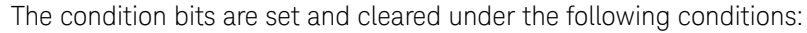

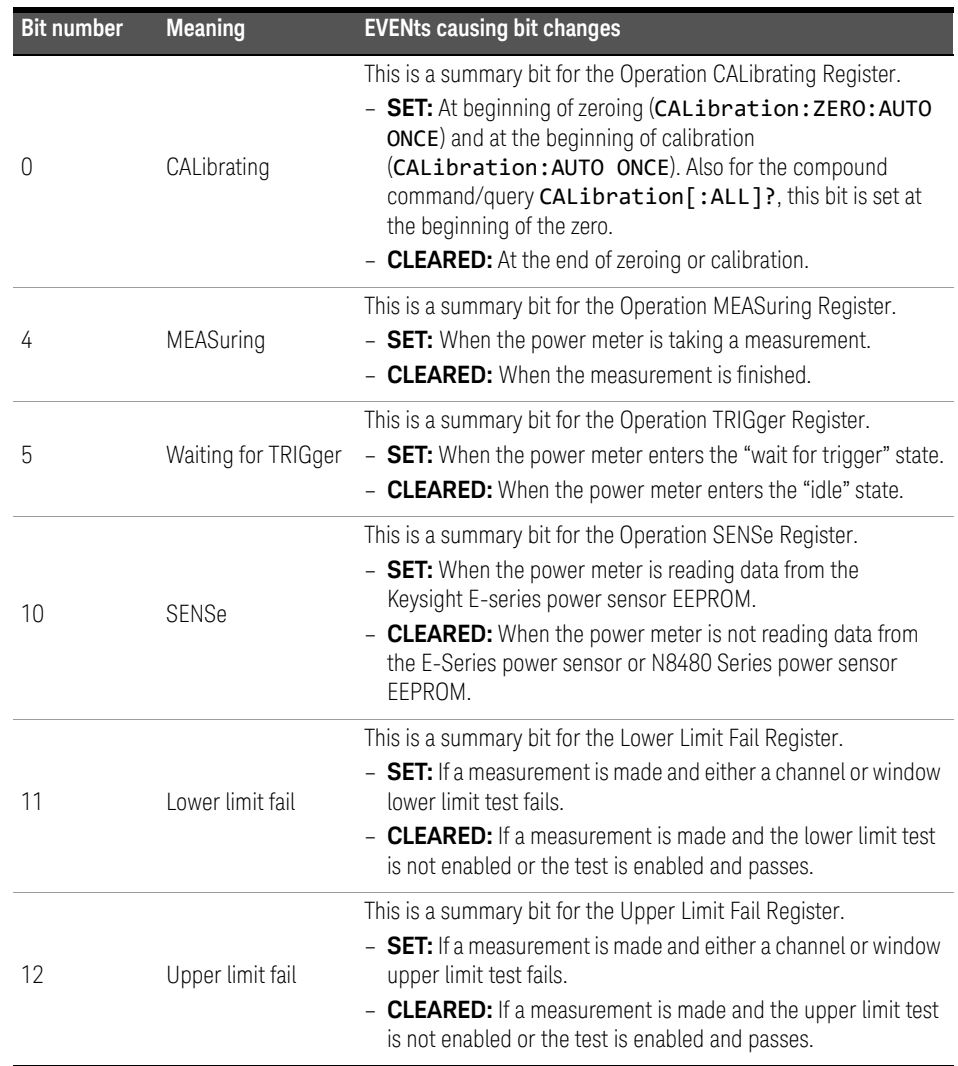

### Device status register

The device status register set contains bits which give device dependent information.

The following bits in these registers are used by the power meter:

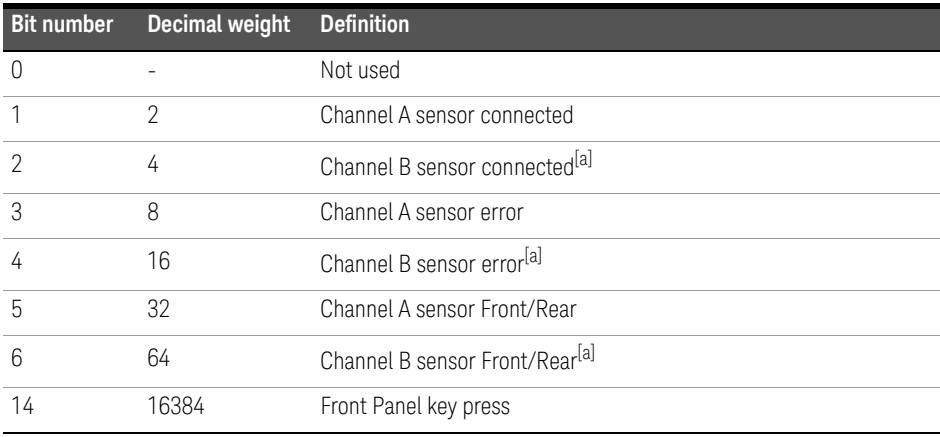

[a] E4417A only

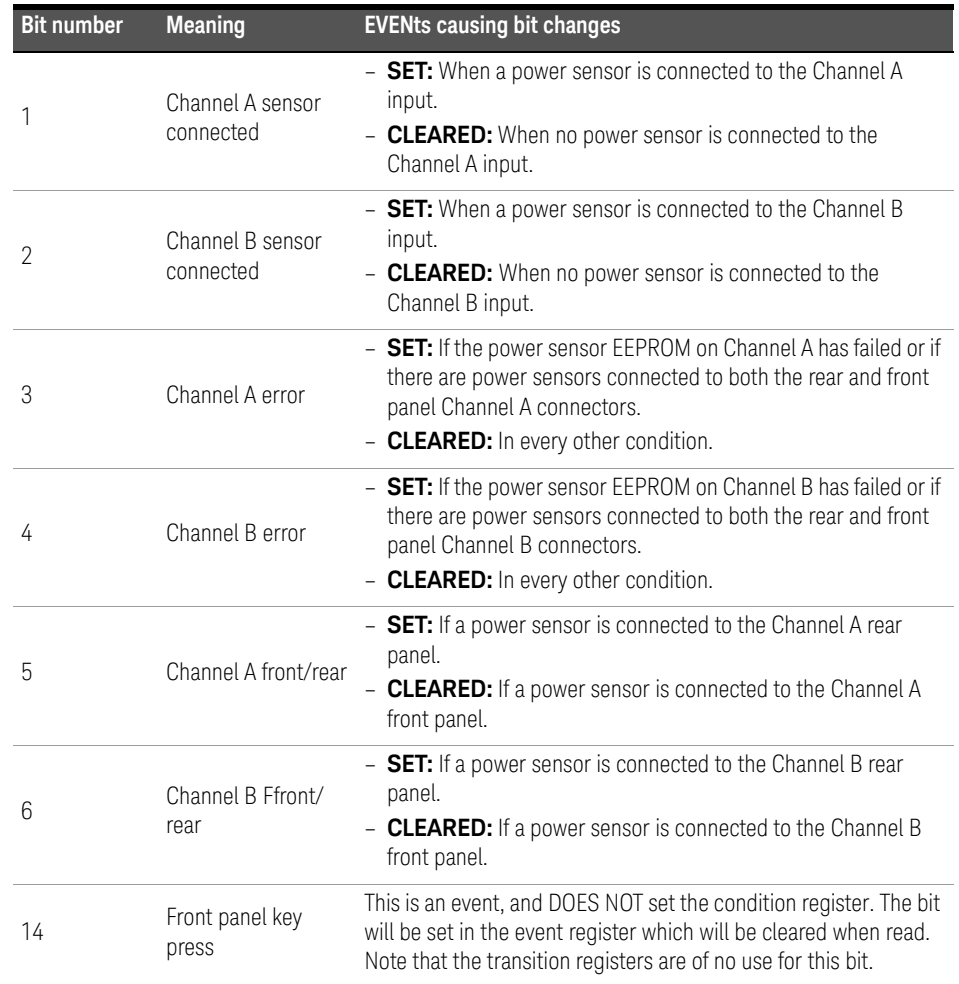

The condition bits are set and cleared under the following conditions:

### Using the operation complete commands

The \*OPC? and \*OPC commands allow you to maintain synchronization between the computer and the power meter. The \*OPC? query command places an ASCII character 1 into the power meter's output queue when all pending power meter commands are complete. If your program reads this response before continuing program execution, you can ensure synchronization between one or more instruments and the computer.

The \*OPC command sets bit 0 (Operation Complete) in the Standard Event Status Register when all pending power meter operations are complete. By enabling this bit to be reflected in the Status Register, you can ensure synchronization using the GPIB serial poll.

#### Procedure

- Send a device clear message to clear the power meter's output buffer.
- Clear the event registers with the \*CLS (clear status) command.
- $-$  Enable operation complete using the \*ESE 1 command (standard event register).
- Send the \*OPC? (operation complete query) command and enter the result to assure synchronization.
- Send your programming command string, and place the \*OPC (operation complete) command as the last command.
- Use a serial poll to check to see when bit 5 (standard event) is set in the status byte summary register. You could also configure the power meter for an SRQ interrupt by sending \*SRE 32 (status byte enable register, bit 5).

#### Examples

This example program uses the \*OPC? command to determine when the power meter has finished calibrating.

CAL:AUTO ONCE \*OPC? MEAS:POW:AC?

This example program, in Keysight Basic, uses the \*OPC command and serial poll to determine when the power meter has finished calibrating. The advantage to using this method over the \*OPC? command is that the computer can perform other operations while it is waiting for the power meter to finish calibrating.

```
10 ASSIGN @Power TO 713
20 OUTPUT @Power;"*CLS"
30 OUTPUT @Power;"*ESE 1"
40 OUTPUT @Power;"CAL:AUTO ONCE;*OPC"
50 WHILE NOT BIT(SPOLL(@Power),5)
60 !(Computer carries out other operations here)
70 END WHILE
80 OUTPUT @Power;"MEAS:POW:AC?"
90 ENTER @Power;Result
100 PRINT Result
110 END
```
### Saving and Recalling Power Meter Configurations

To reduce repeated programming, up to ten power meter configurations can be stored in the power meter's non-volatile memory. The error list, GPIB address, programming language, sensor calibration table data, zeroing and calibration information are not stored.

### How to save and recall a configuration

Power meter configurations are saved and recalled with the following commands:

\*SAV <NRf>

\*RCL <NRf>

The range of values for **<NRf>** in the above commands is 1 to 10.

### Example program

10 ASSIGN @POWER TO 713 20 !Configure the power meter 30 OUTPUT @POWER;"UNIT:POW W" 40 OUTPUT @POWER;"SENS:CORR:LOSS2 -10" 50 OUTPUT @POWER;"SENS:CORR:LOSS2:STAT ON" 60 !Save the configuration 70 OUTPUT @POWER;"\*SAV 5" 80 PRINT "Configuration Saved" 90 !Now reset the power meter 100 OUTPUT @POWER;"\*RST" 110 !Recall the configuration 120 OUTPUT @POWER;"\*RCL 5" 130 PRINT "Configuration Recalled" 140 PRINT "Save and Recall complete" 150 END

# Using Device Clear to Halt Measurements

Device clear is an IEEE-488 low-level bus message which can be used to halt measurements in progress. Different programming languages and IEEE-488 interface cards provide access to this capability through their own unique commands. The status registers, the error queue, and all configuration states are left unchanged when a device clear message is received. Device clear performs the following actions.

- All measurements in progress are aborted.
- The power meter returns to the trigger "idle state".
- The power meter's input and output buffers are cleared.
- The power meter is prepared to accept a new command string.

## An Introduction to the SCPI Language

Standard Commands for Programmable Instruments (SCPI) defines how you communicate with an instrument from a bus controller. The SCPI language uses a hierarchical structure similar to the file systems used by many bus controllers. The command tree is organized with root-level commands (also called subsystems) positioned at the top, with multiple levels below each root-level command. You must specify the complete path to execute the individual lower-level commands.

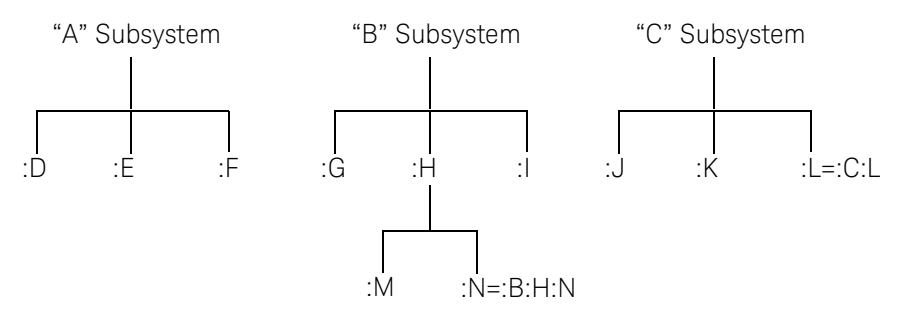

#### Mnemonic forms

Each keyword has both a long and a short form. A standard notation is used to differentiate the short form keyword from the long form keyword. The long form of the keyword is shown, with the short form portion shown in uppercase characters, and the rest of the keyword shown in lowercase characters. For example, the short form of TRIGger is TRIG.

#### Using a colon (:)

When a colon is the first character of a command keyword, it indicates that the next command mnemonic is a root-level command. When a colon is inserted between two command mnemonics, the colon moves the path down one level in the present path (for the specified root-level command) of the command tree. You *must* separate command mnemonics from each other using a colon. *You can omit the leading colon if the command is the first of a new program line.*

### Using a semicolon (;)

Use a semicolon to separate two commands within the same command string. The semicolon does not change the present path specified. For example, the following two statements are equivalent. Note that in the first statement the first colon is optional but the third is compulsory.

#### :DISP:FORM DIG;:DISP:RES 2

#### :DISP:FORM DIG;RES 2

#### Using a comma (,)

If a command requires more than one parameter, you must separate adjacent parameters using a comma.

#### Using whitespace

You *must* use whitespace characters, [tab], or [space] to separate a parameter from a command keyword. Whitespace characters are generally ignored only in parameter lists.

#### Using "?" commands

The bus controller may send commands at any time, but a SCPI instrument may only send responses when *specifically* instructed to do so. Only query commands (commands that end with a "?") will instruct the instrument to send a response message. Queries return either measured values or internal instrument settings.

**NOTE** If you send two query commands without reading the response from the first, then attempt to read the second response, you may receive some data from the first response followed by the complete second response. To avoid this, do not send a query command without reading the response. When you cannot avoid this situation, send a device clear before sending the second query command.

#### Using "\*" commands

Commands starting with a "\*" are called common commands. They are required to perform the identical function for *all* instruments that are compliant with the IEEE-488.2 interface standard. The "\*" commands are used to control reset, self-test, and status operations in the power meter.

### Syntax conventions

Throughout this guide, the following conventions are used for SCPI command syntax.

- Square brackets ([]) indicate optional keywords or parameters.
- $-$  Braces  $({}^1_1)$  enclose one or more parameters that may be included zero or more times.
- Triangle brackets (<>) indicate that you must substitute a value for the enclosed parameter.
- Bars (|) can be read as "or" and are used to separate alternative parameter options.

#### Syntax diagram conventions

- Solid lines represent the recommended path.
- Ovals enclose command mnemonics. The command mnemonic must be entered exactly as shown.
- Dotted lines indicate an optional path for bypassing secondary keywords.
- Arrows and curved intersections indicate command path direction.

### SCPI data types

The SCPI language defines different data formats for use in program messages and response messages. Instruments are flexible listeners and can accept commands and parameters in various formats. However, SCPI instruments are precise talkers. This means that SCPI instruments always respond to a particular query in a predefined, rigid format.

#### <boolean> Definition

Throughout this chapter <br/>boolean> is used to represent ON|OFF|<NRf>. boolean parameters have a value of 0 or 1 and are unitless. ON corresponds to 1 and OFF corresponds to 0.

On input, an  $\langle NRF \rangle$  is rounded to an integer. A nonzero result is interpreted as 1.

Queries always return a 1 or 0, never ON or OFF.

#### <character\_data> Definition

Throughout this chapter <character\_data> is used to represent character data, that is, A - Z, a - z, 0 - 9 and \_ (underscore). For example: START and R6\_5F. The format is defined as:

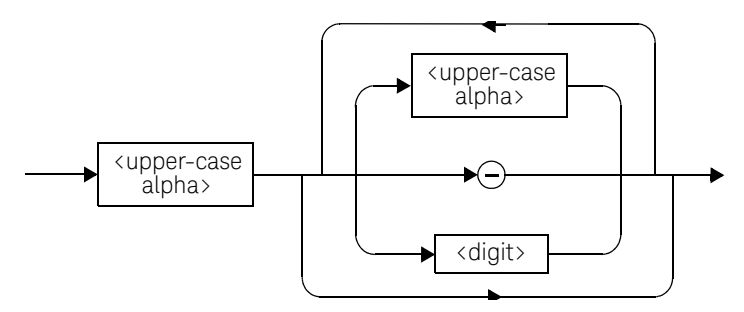

#### <NAN> Definition

Not a number (NAN) is represented as 9.91 E37. Not a number is defined in IEEE 754.

#### <non-decimal numeric> Definition

Throughout this chapter  $\langle$  non-decimal numeric is used to represent numeric information in bases other than ten (that is, hexadecimal, octal and binary). The following syntax diagram shows the standard for these three data structures. For example, #HA2F, #ha4e, #Q62, #q15, #B01011.

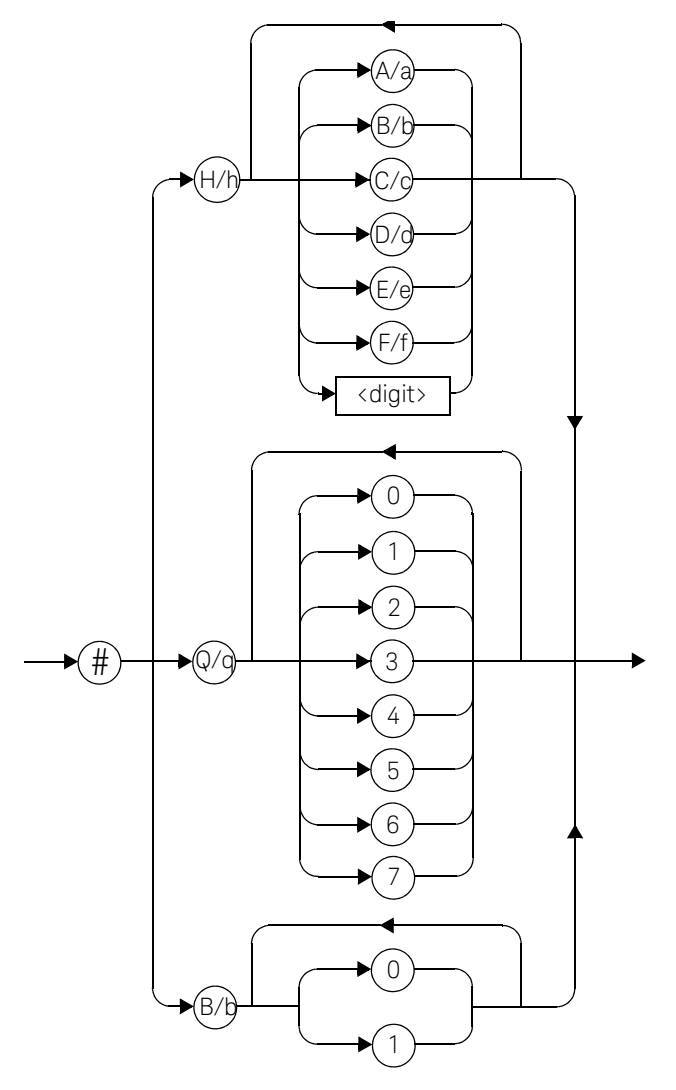

Refer to section 7.7.4.1 of IEEE 488.2 for further details.

### <NRf> Definition

Throughout this chapter <NRf> is used to denote a flexible numeric representation. For example: +200; -56; +9.9E36. Refer to section 7.7.2.1 of IEEE 488.2 for further details.

#### <NR1> Definition

Throughout this chapter <NR1> numeric response data is defined as:

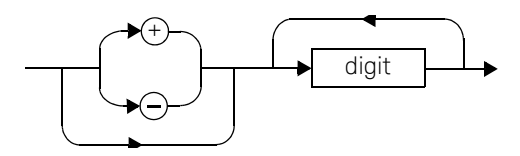

For example:

- 146
- $+146$
- -12345

Refer to section 8.7.2 of IEEE 488.2 for further details.

#### <NR2> Definition

Throughout this chapter <NR2> numeric response data is defined as:

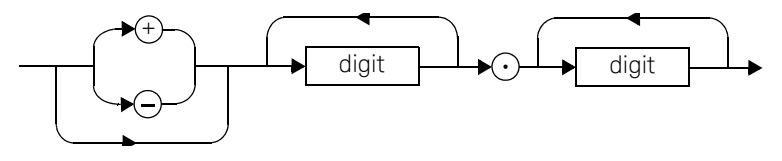

For example:

- 12.3
- $+1.2345$
- $-0.123$

Refer to section 8.7.3 of IEEE 488.2 for further details.

### <NR3> Definition

Throughout this chapter <NR3> numeric response data is defined as:

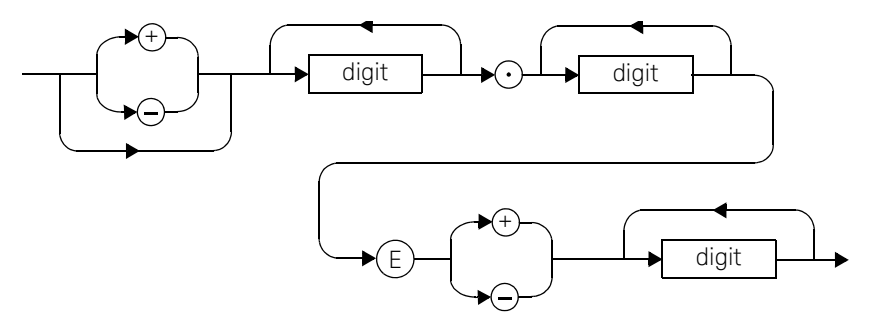

For example:

- 1.23E+6
- 123.4E-54
- $-1234.567E+90.$

Refer to section 8.7.4 of IEEE 488.2 for further details.

#### <numeric\_value> Definition

Throughout this chapter the decimal numeric element is abbreviated to <numeric\_value>. For example, <NRf>, MINimum, MAXimum, DEFault or Not A Number (NAN).

#### <string> Definition

Throughout this chapter <string> is used to represent 7-bit ASCII characters.

The format is defined as:

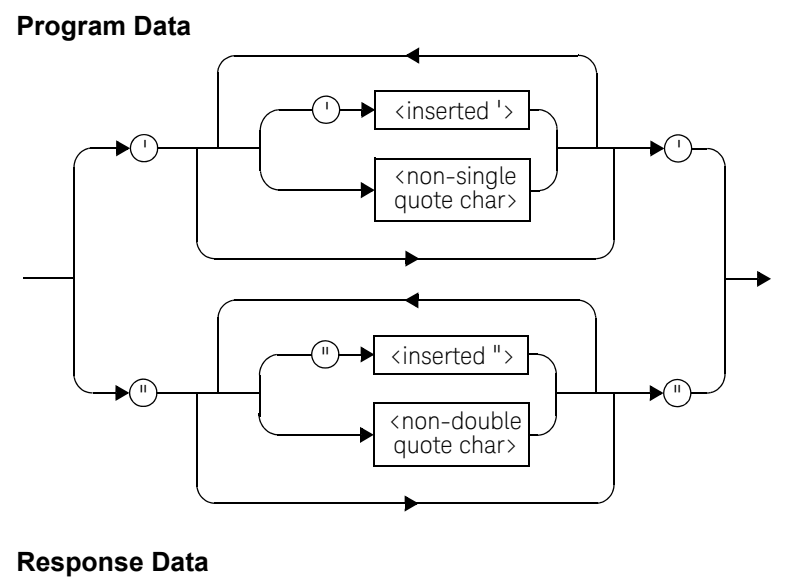

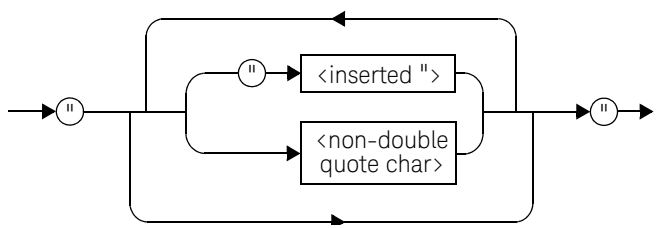

Input message terminators

Program messages sent to a SCPI instrument must terminate with a <newline> character. The IEEE.488 EOI (end or identify) signal is interpreted as a <newline> character and may also be used to terminate a message in place of the <newline> character. A <carriage return> followed by a <newline> is also accepted. Many programming languages allow you to specify a message terminator character or EOI state to be automatically sent with each bus transaction. Message termination always sets the current path back to the root-level.

## Summary Of Commands

**NOTE** This Guide details the commands available for both the E4416A and the E4417A<br> **NOTE Replacements** As the E4416A is a single abangl november and the engage of the same of the same of the same of the SAME of the SAM power meters. As the E4416A is a single channel power meter only channel A can be selected. Where instances of channel selection are detailed in this chapter they are only relevant for the E4417A.

> This section summarizes the SCPI (Standard Commands for Programmable Instruments) commands available to program the power meter. All the commands listed also have queries unless otherwise stated in the "Notes" column. Refer to later chapters for more details on each command.

In different subsystems the numeric suffix of program mnemonics can represent either a channel selection or a window selection. Refer to the appropriate command description to verify the meaning of the numeric suffix.

With commands that require you to specify a channel, Channel A is represented by a 1 and Channel B by a 2. If you omit the channel number, Channel A is assumed.

With commands that require you to specify a window, the upper window is represented by a 1 and the lower window by a 2. If you omit the window number, the upper window is assumed.

### MEASurement commands

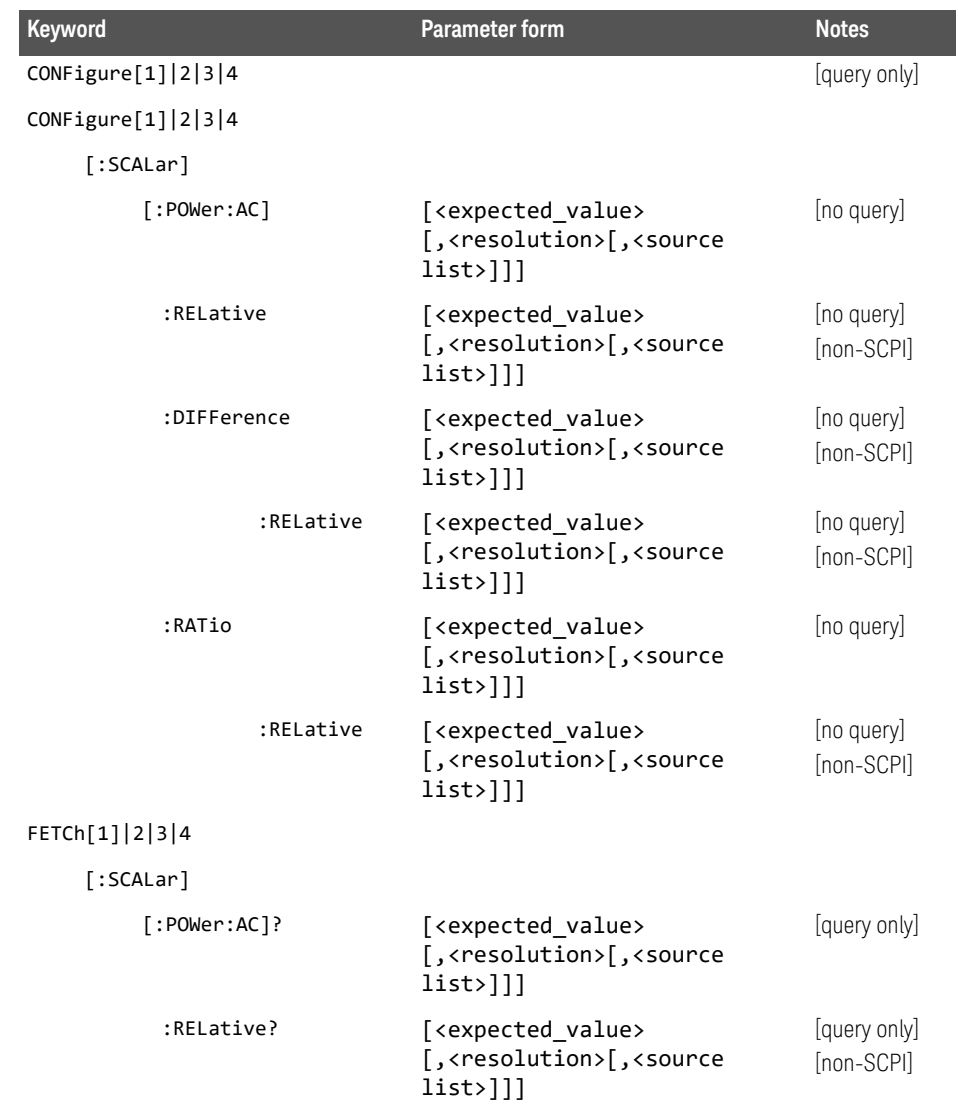

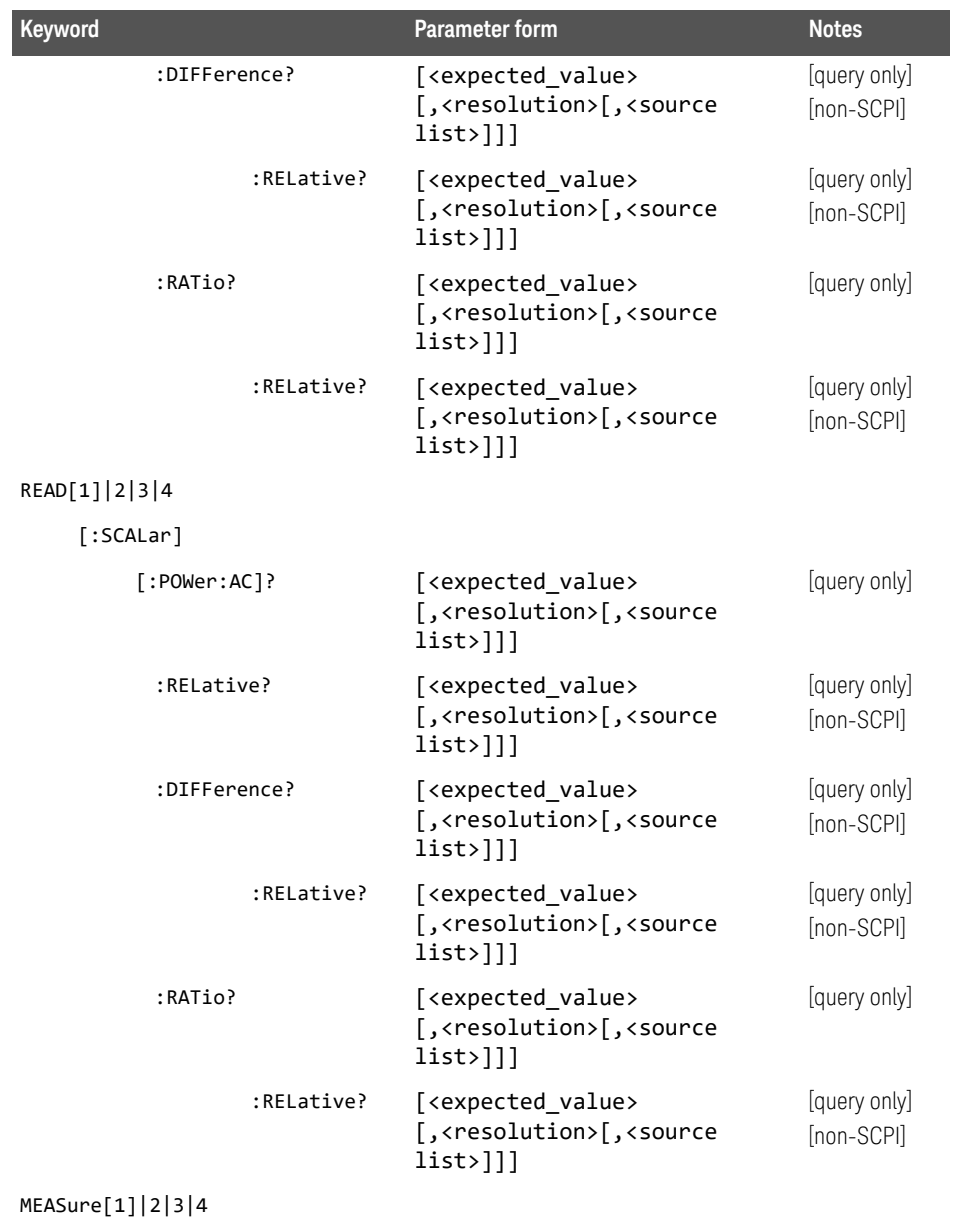

[:SCALar]

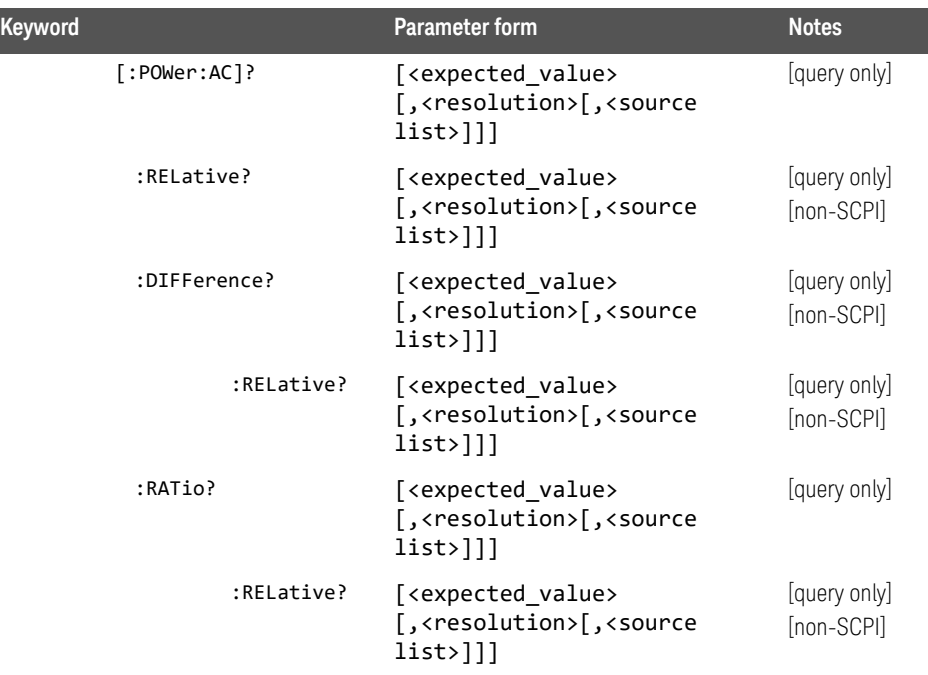

# CALCulate subsystem

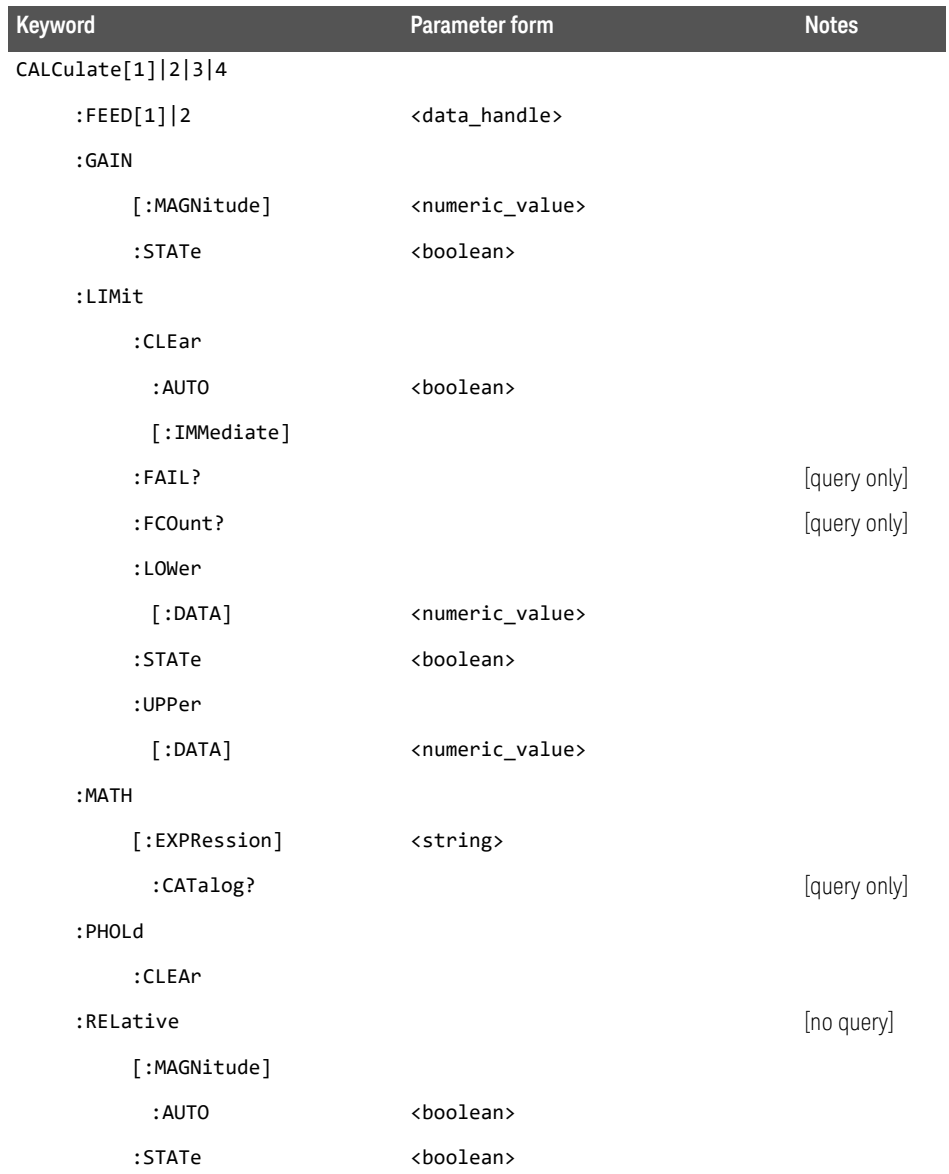

Keysight EPM-P Series Programming Guide 129

# CALibration subsystem

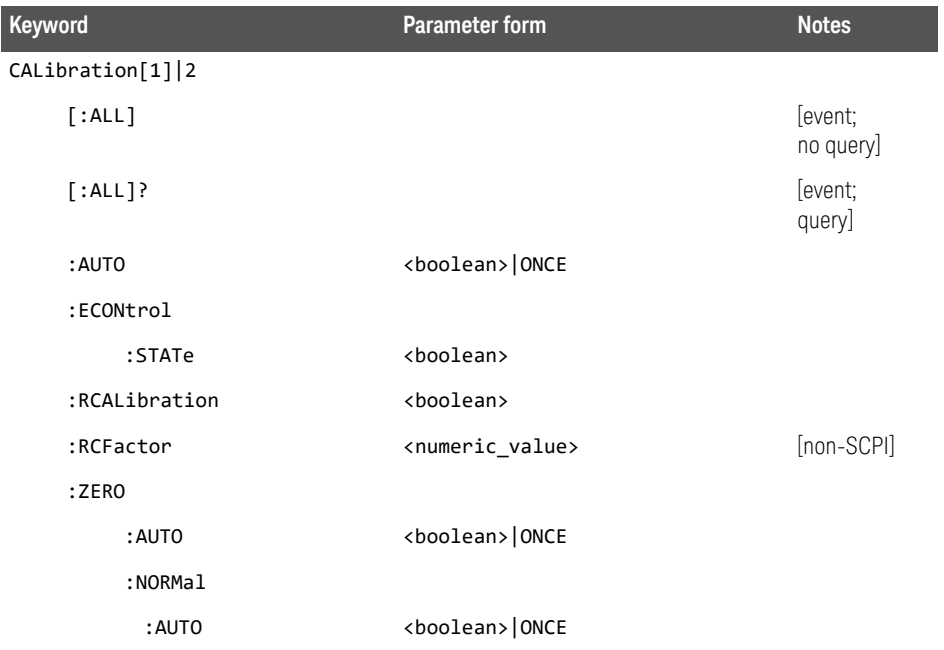

# DISPlay subsystem

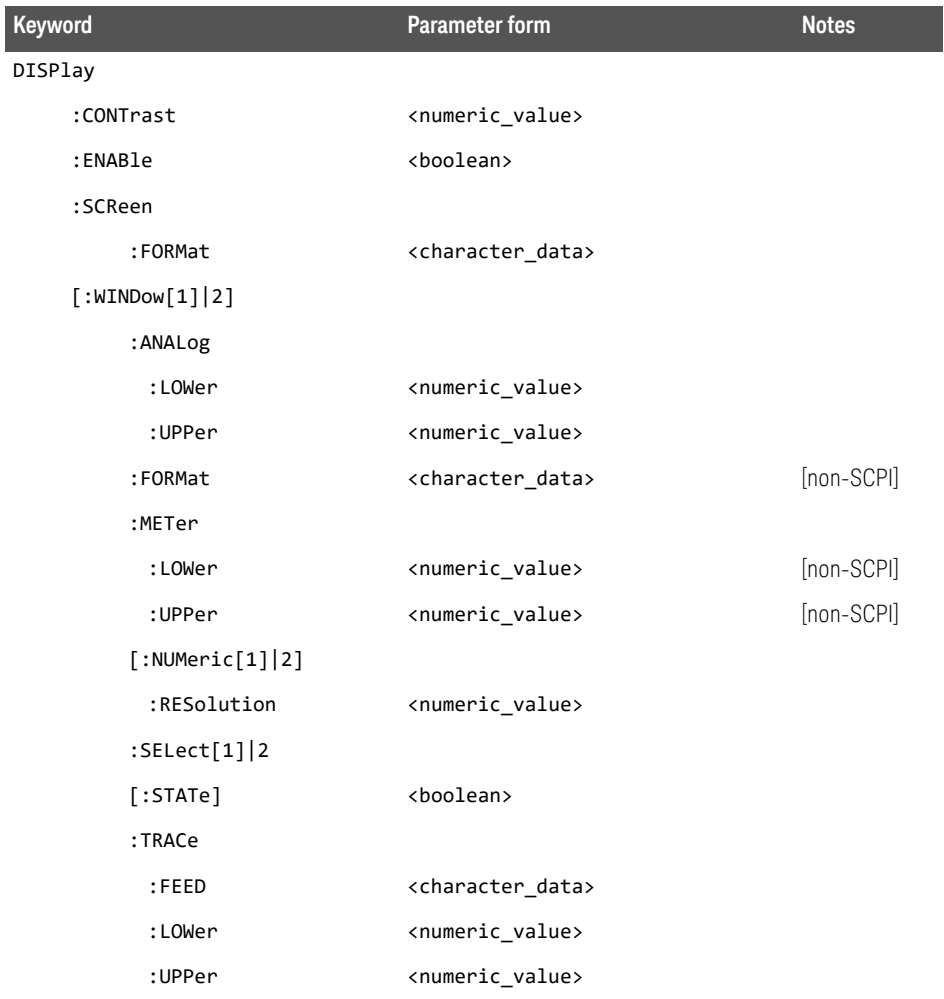

# FORMat subsystem

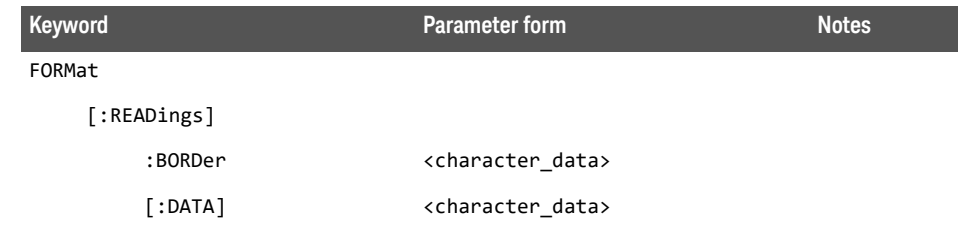

# MEMory subsystem

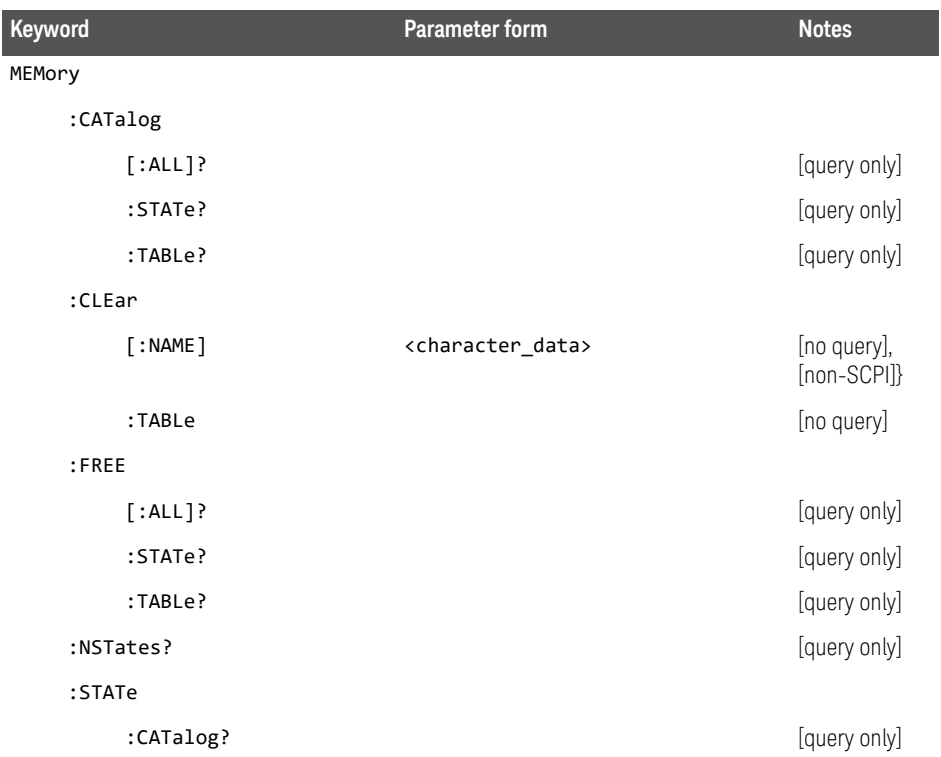

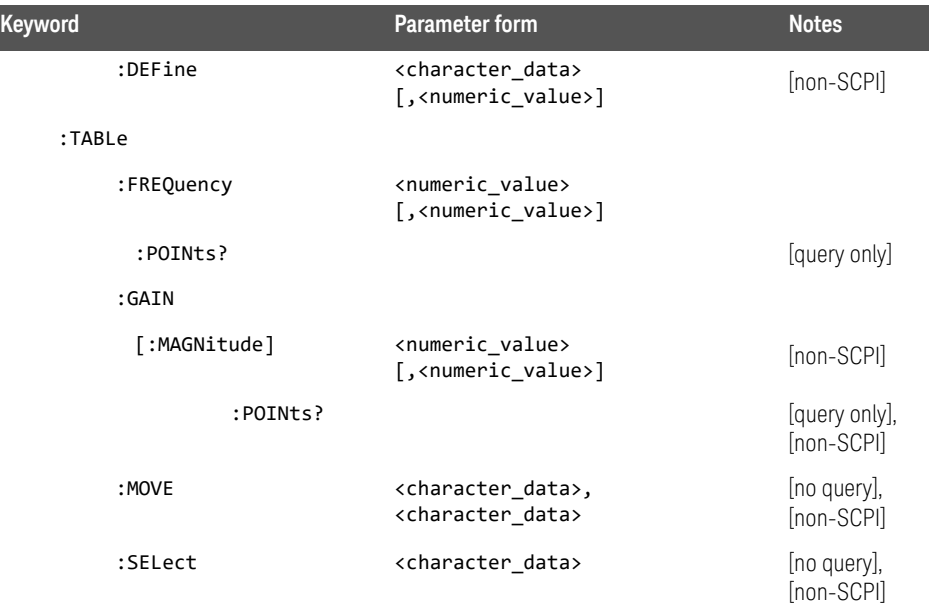

# OUTPut subsystem

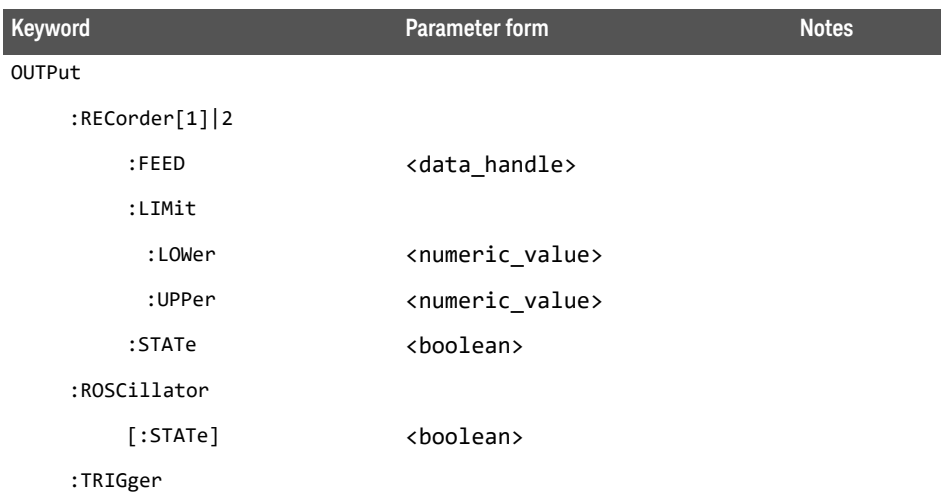

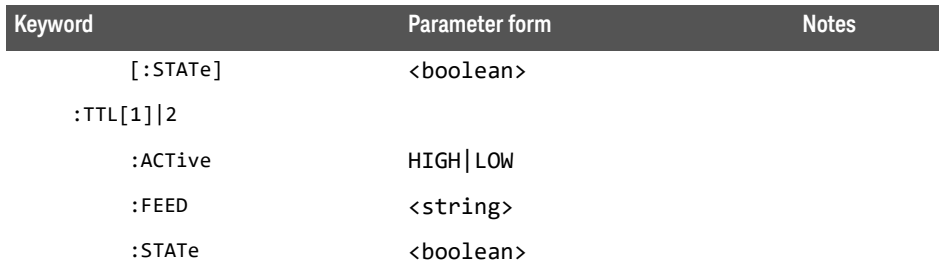

# [SENSe] subsystem

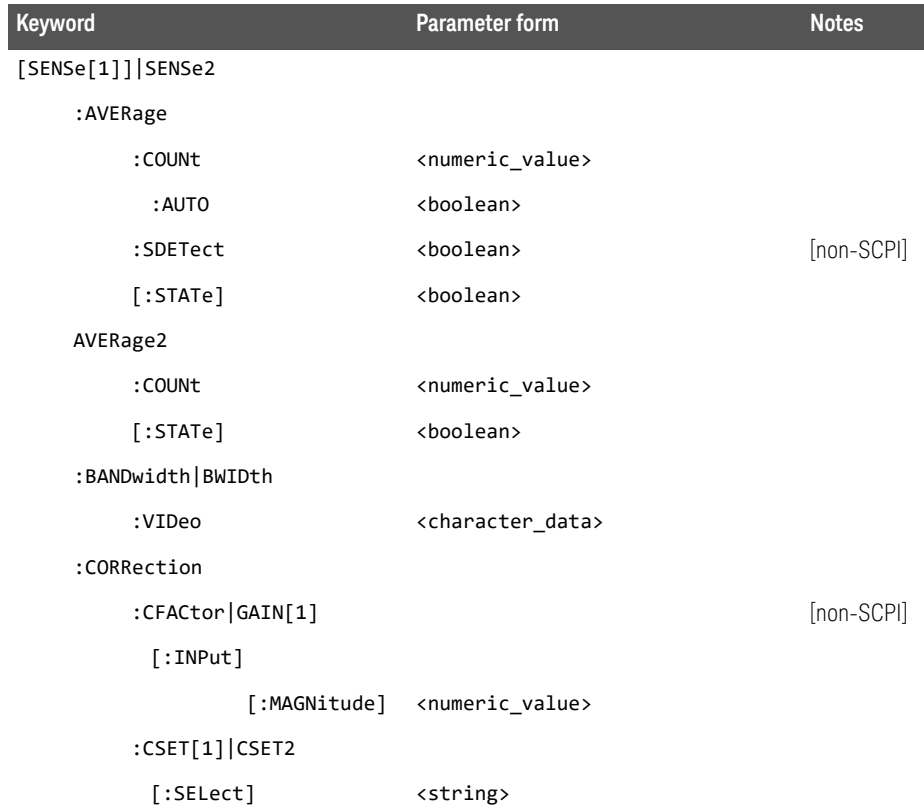

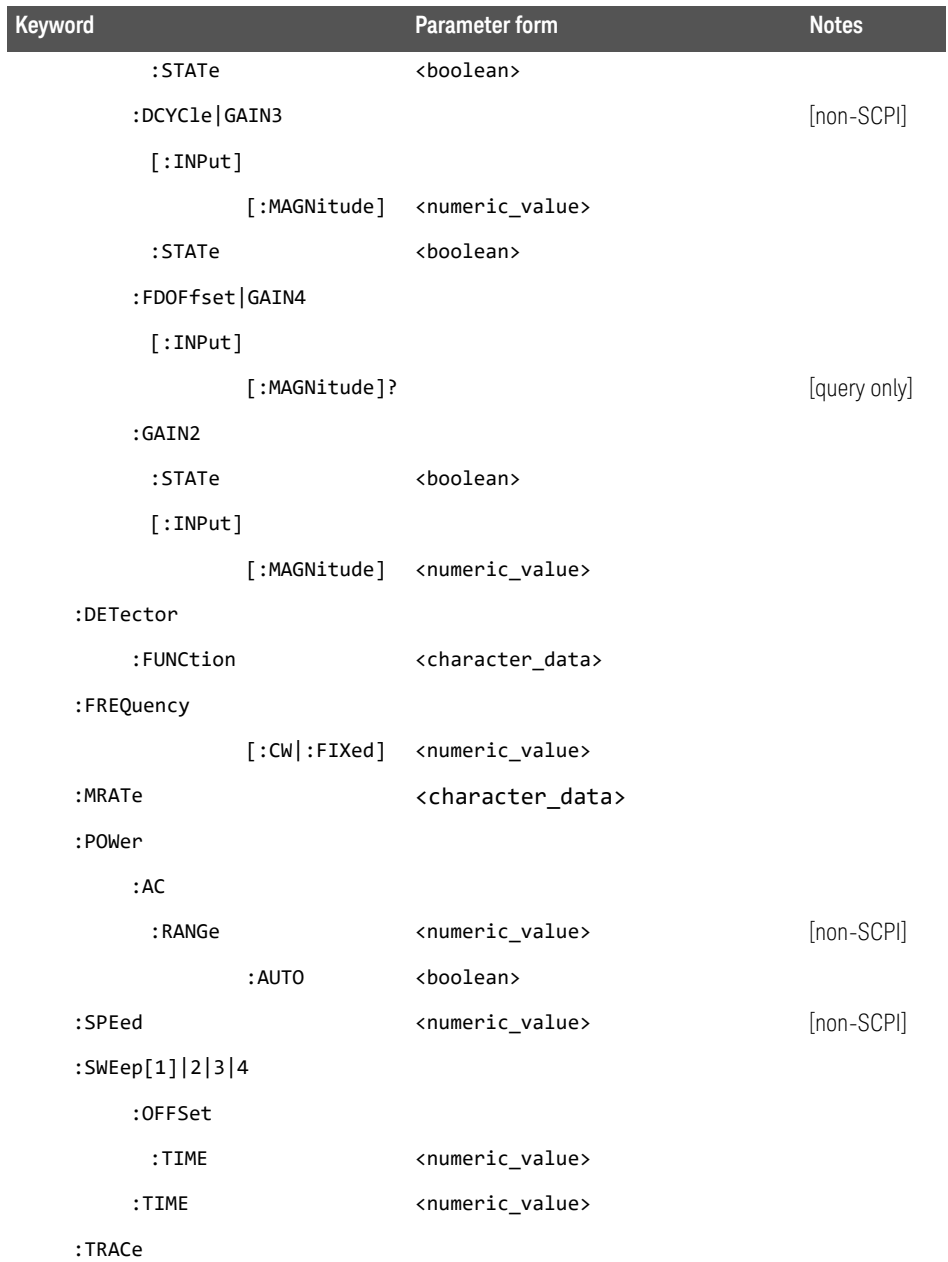

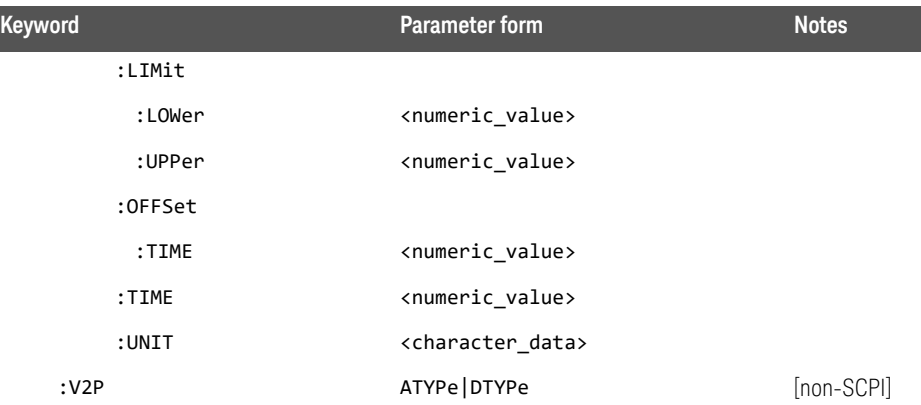

### STATus subsystem

As the status reporting commands are orthogonal, the same commands apply to all the registers. The registers are:

STATus:DEVice

STATus:OPERation

STATus:OPERation:CALibrating[:SUMMary]

STATus:OPERation:LLFail[:SUMMary]

STATus:OPERation:MEAsuring[:SUMMary]

STATus:OPERation:SENSe[:SUMMary]

STATus:OPERation:TRIGger[:SUMMary]

STATus:OPERation:ULFail[:SUMMary]

STATus:QUEStionable

STATus:QUEStionable:CALibration[:SUMMary]

#### STATus:QUEStionable:POWer[:SUMMary]

The following five commands operate on each of these registers. However, to avoid duplication they are only listed once.

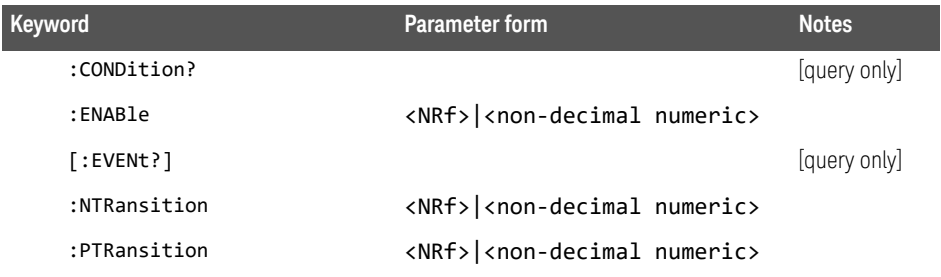

# SYSTem subsystem

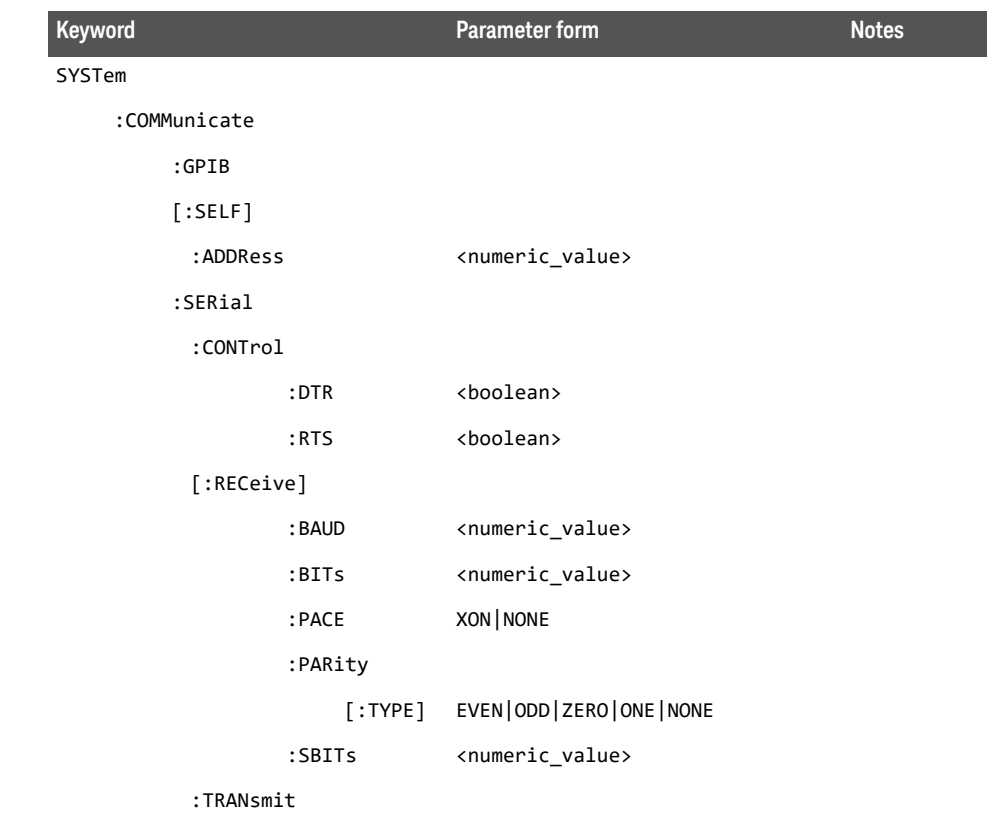

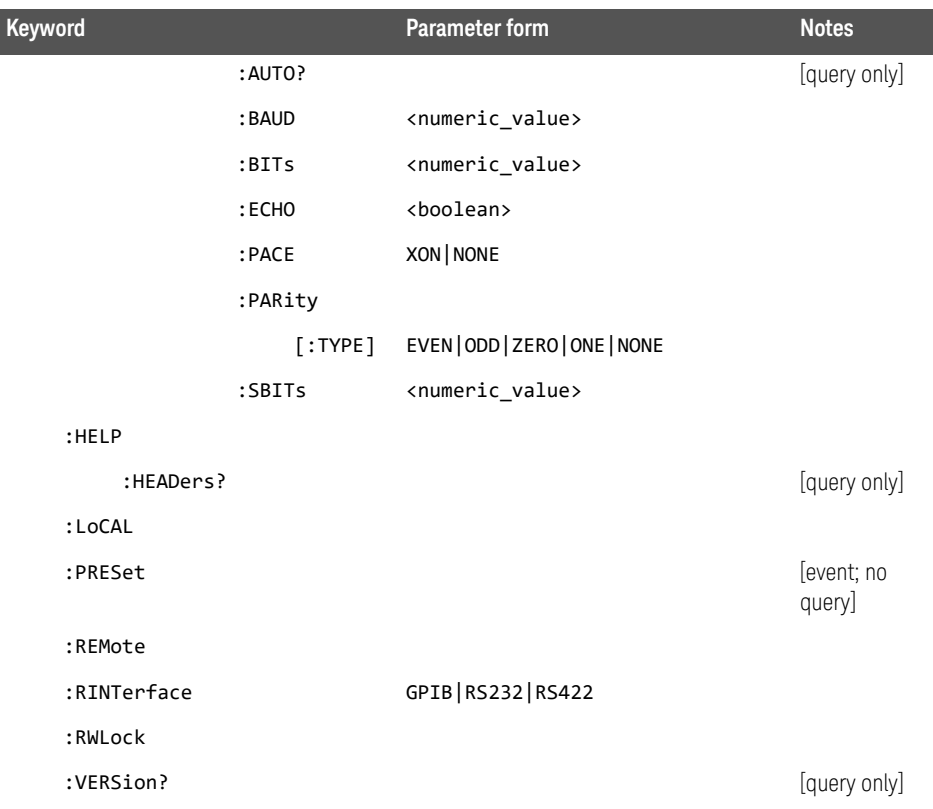

# TRACe subsystem

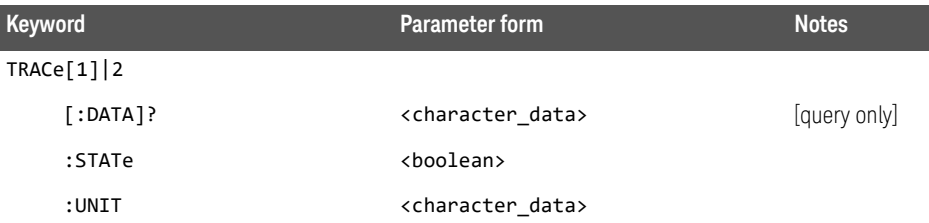

# TRIGger subsystem

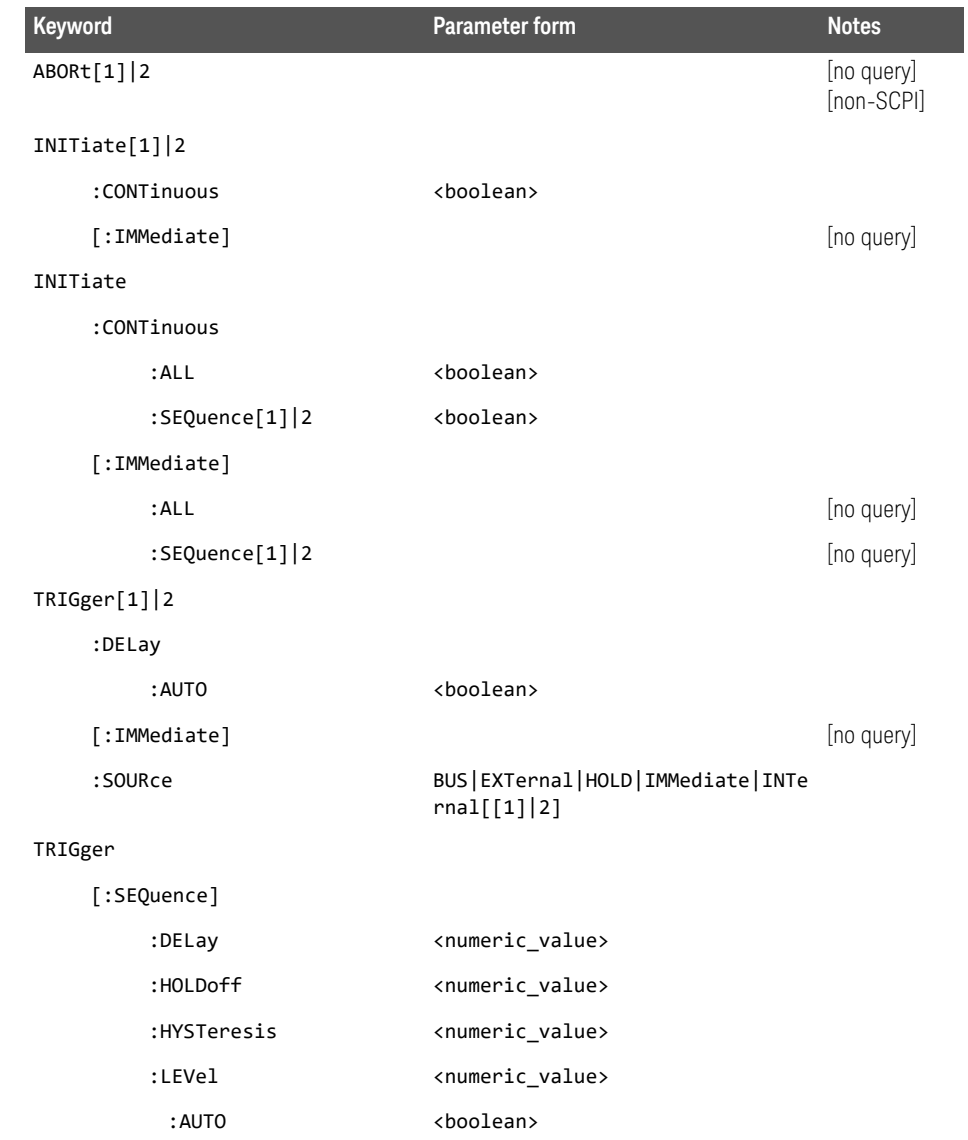

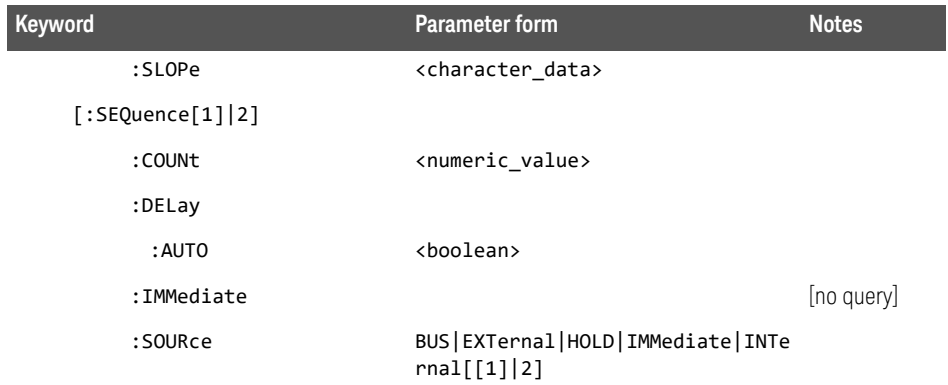

# UNIT subsystem

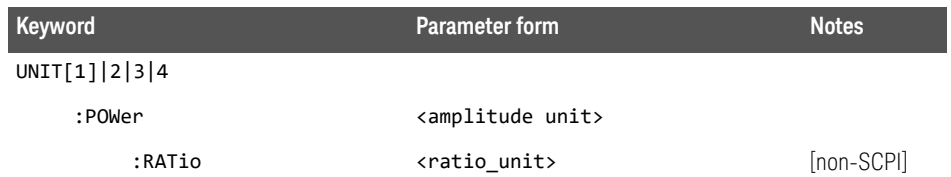

# SERVice subsystem

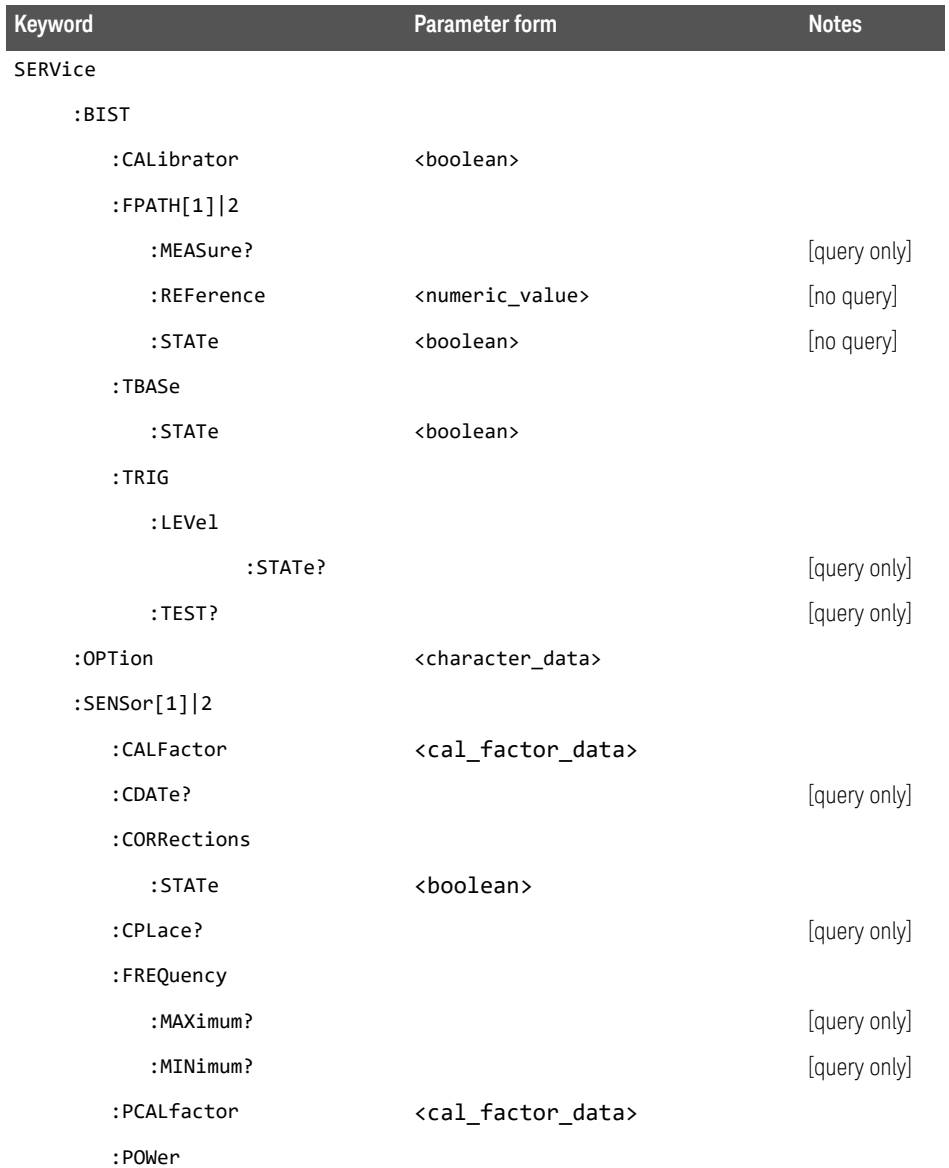

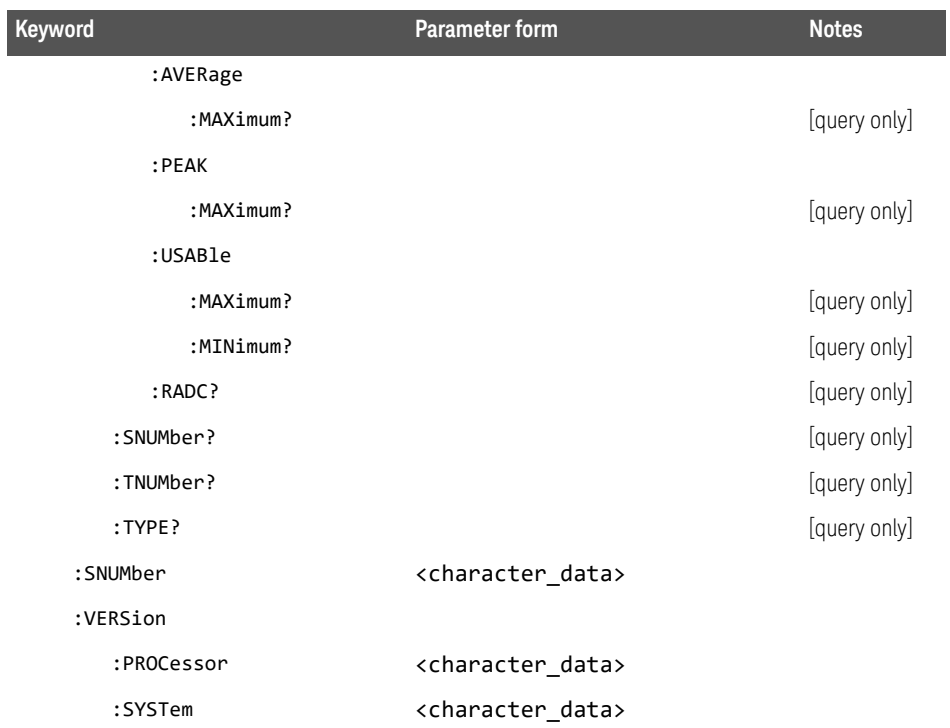

## SCPI Compliance Information

The power meter complies with the rules and regulations of the present version of SCPI (Standard Commands for Programmable Instruments). You can determine the SCPI version with which the power meter's is in compliance by sending the SYSTem:VERSion? command from the remote interface.

The following commands are device-specific to the Keysight EPM-441A/442A. They are not included in the 1996.0 version of the SCPI standard. However, these commands are designed with the SCPI format in mind and they follow all of the syntax rules of the standard.

CALibration[1|2]:ECONtrol:STATe CALibration[1|2]:RCALibration CALibration[1|2]:RCFactor DISPlay[:WINDow[1|2]]:FORMat DISPlay[:WINDow[1|2]]:METer:LOWer DISPlay[:WINDow[1|2]]:METer:UPPer DISPlay[:WINDow[1|2]]:RESolution DISPlay[:WINDow[1|2]]:SELect MEMory:CLEar[:NAME] MEMory:TABLe:SELect MEMory:STATe:DEFine MEMory:TABLe:GAIN[:MAGNitude] MEMory:TABLe:GAIN:POINts? MEMory:TABLe:MOVE OUTPut:TTL[1|2]:ACTive OUTPut:TTL[1|2]:FEED OUTPut:TTL[1|2]:STATe [SENSe[1]]|SENSe2:AVERage:SDETect [SENSe[1]]|SENSe2:CORRection:CFACtor [SENSe[1]]|SENSe2:CORRection:DCYCle

[SENSe[1]]|SENSe2:CORRection:FDOFfset [SENSe[1]]|SENSe2:SPEed [SENSe[1]]|SENSe2:POWer:AC:RANGe SERVice:SENSor[1|2]:CDATE? SERVice:SENSor[1|2]:CPLace? SERVice:SENSor[1|2]:SNUMber? SERVice:SENSor[1|2]:TYPE? SYSTem:LOCal SYSTem:REMote SYSTem:RINTerface SYSTem:RWLock TRANsmit:ECHO UNIT[1|2]:POWer:RATio
# 2 Measurement Commands

Measurement Commands 147 CONFigure[1]|2|3|4? 152 CONFigure[1]|2|3|4 Commands 155 CONFigure[1]|2|3|4[:SCALar][:POWer:AC] [<expected\_value>[,<resolution>[,<source list>]]] 156 CONFigure[1]|2|3|4[:SCALar][:POWer:AC]:RELative [<expected\_value>[,<resolution>[,<source list>]]] 158 CONFigure[1]|2|3|4[:SCALar][:POWer:AC]:DIFFerence [<expected\_value>[,<resolution>[,<source list>]]] 160 CONFigure[1]|2|3|4[:SCALar][:POWer:AC]:DIFFerence:RELative [<expected\_value>[,<resolution>[,<source list>]]] 162 CONFigure[1]|2|3|4[:SCALar][:POWer:AC]:RATio [<expected\_value>[,<resolution>[,<source list>]]] 164 CONFigure[1]|2|3|4[:SCALar][:POWer:AC]:RATio:RELative [<expected\_value>[,<resolution>[,<source list>]]] 166 FETCh[1]|2|3|4 Queries 168 FETCh[1]|2|3|4[:SCALar][:POWer:AC]? [<expected\_value>[,<resolution>[,<source list>]]] 169 FETCh[1]|2|3|4[:SCALar][:POWer:AC]:RELative? [<expected\_value>[,<resolution>[,<source list>]]] 171 FETCh[1]|2|3|4[:SCALar][:POWer:AC]:DIFFerence? [<expected\_value>[,<resolution>[,<source list>]]] 173 FETCh[1]|2|3|4[:SCALar][:POWer:AC]:DIFFerence:RELative? [<expected\_value>[,<resolution>[,<source list>]]] 175 FETCh[1]|2|3|4[:SCALar][:POWer:AC]:RATio? [<expected\_value>[,<resolution>[,<source list>]]] 177FETCh[1]|2|3|4[:SCALar][:POWer:AC]:RATio:RELative? [<expected\_value>[,<resolution>[,<source list>]]] 179 READ[1]|2|3|4 Commands 181

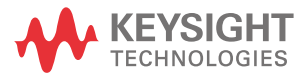

```
READ[1]|2|3|4[:SCALar][:POWer:AC]? 
   [<expected_value>[,<resolution>[,<source list>]]] 182
READ[1]|2|3|4[:SCALar][:POWer:AC]:RELative? 
   [<expected_value>[,<resolution>[,<source list>]]] 184
READ[1]|2|3|4[:SCALar][:POWer:AC]:DIFFerence? 
   [<expected_value>[,<resolution>[,<source list>]]] 186
READ[1]|2|3|4[:SCALar][:POWer:AC]:DIFFerence:RELative? 
   [<expected_value>[,<resolution>[,<source list>]]] 188
READ[1]|2|3|4[:SCALar][:POWer:AC]:RATio? 
   [<expected_value>[,<resolution>[,<source list>]]] 190
READ[1]|2|3|4[:SCALar][:POWer:AC]:RATio:RELative? 
   [<expected_value>[,<resolution>[,<source list>]]] 192
MEASure[1]|2|3|4 Commands 194
MEASure[1]|2|3|4[:SCALar][:POWer:AC]? 
   [<expected_value>[,<resolution>[,<source list>]]] 195
MEASure[1]|2|3|4[:SCALar][:POWer:AC]:RELative? 
   [<expected_value>[,<resolution>[,<source list>]]] 197
MEASure[1]|2|3|4[:SCALar][:POWer:AC]:DIFFerence? 
   [<expected_value>[,<resolution>[,<source list>]]] 199
MEASure[1]|2|3|4[:SCALar][:POWer:AC]:DIFFerence:RELative? 
   [<expected_value>[,<resolution>[,<source list>]]] 201
MEASure[1]|2|3|4[:SCALar][:POWer:AC]:RATio? 
   [<expected_value>[,<resolution>[,<source list>]]] 203
MEASure[1]|2|3|4[:SCALar][:POWer:AC]:RATio:RELative? 
   [<expected_value>[,<resolution>[,<source list>]]] 205
```
# Measurement Commands

Measurement commands are high level commands used to acquire data. They enable you to trade interchangeability against fine control of the measurement process.

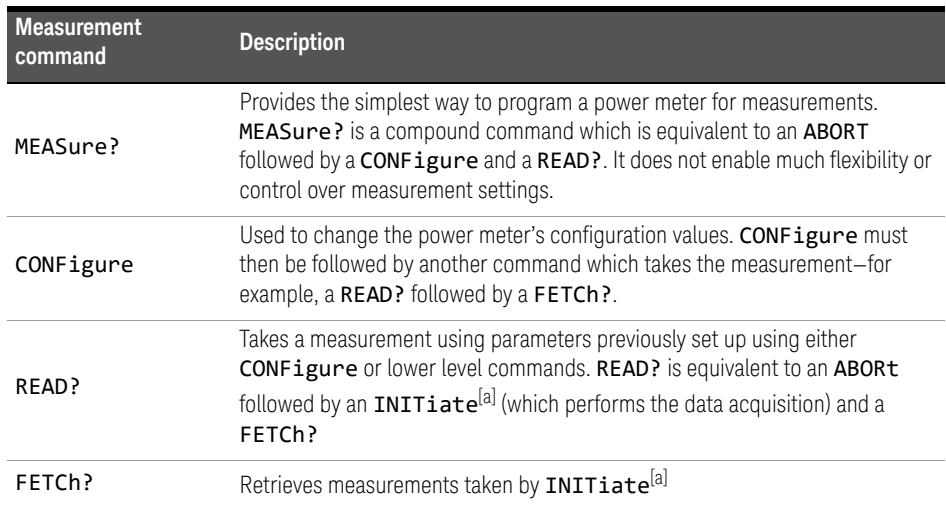

[a] **INITiate** is described in Chapter 13, "TRIGger Subsystem".

The CONFigure, FETCh?, READ? and MEASure? commands all have a numeric suffix which refers to a specific window/measurement. For example:

- CONFigure1? : Returns the configuration of the upper window/upper measurement.
- CONFigure2? : Returns the configuration of the lower window/upper measurement.
- CONFigure3? : Returns the configuration of the upper window/lower measurement.
- CONFigure4? : Returns the configuration of the lower window/lower measurement.

# Non-SCPI command extensions

The EPM-P series power meters have several command extensions to the SCPI standard: RELative and DIFFerence.

### Optional parameters

CONFigure, FETCh?, READ? and MEASure? have the following three optional parameters:

- An expected power value.
- A resolution.
- A source list.

#### **Expected power value**

An **cexpected value>** parameter is only required if you are using an E-Series power sensor or N8480 Series power sensor (excluding Option CFT). It has no effect for 8480 Series power sensors and N8480 Series power sensors with Option CFT. The value entered determines which of the power sensor's two ranges is used for the measurement. If the current setting of the power sensor's range is no longer valid for the new measurement, specifying the expected power value decreases the time taken to obtain a result.

#### **Resolution**

The **<resolution>** parameter sets the resolution of the specified window. This parameter does not affect the resolution of the GP-IB data but it does affect the auto averaging setting. Where a channel is set up in both the upper and lower window and the **<resolution>** parameter settings for these windows are different, the highest resolution setting is taken to calculate the averaging. If you are making a ratio or difference measurement the  $\epsilon$  resolution parameters are applied to both channels.

#### **Source list**

The source list > parameter is used to define:

- What channel the measurement will be made on, for a dual channel measurement.
- Whether the calculation is channel A-B or B-A, for a dual channel measurement.
- Whether the calculation is A/B or B/A, for a ratio measurement.

Entering a <source list> is only required if you are using an E4417A. As the E4416A has a single channel only, the source list can only be channel A.

The following commands are described in this chapter:

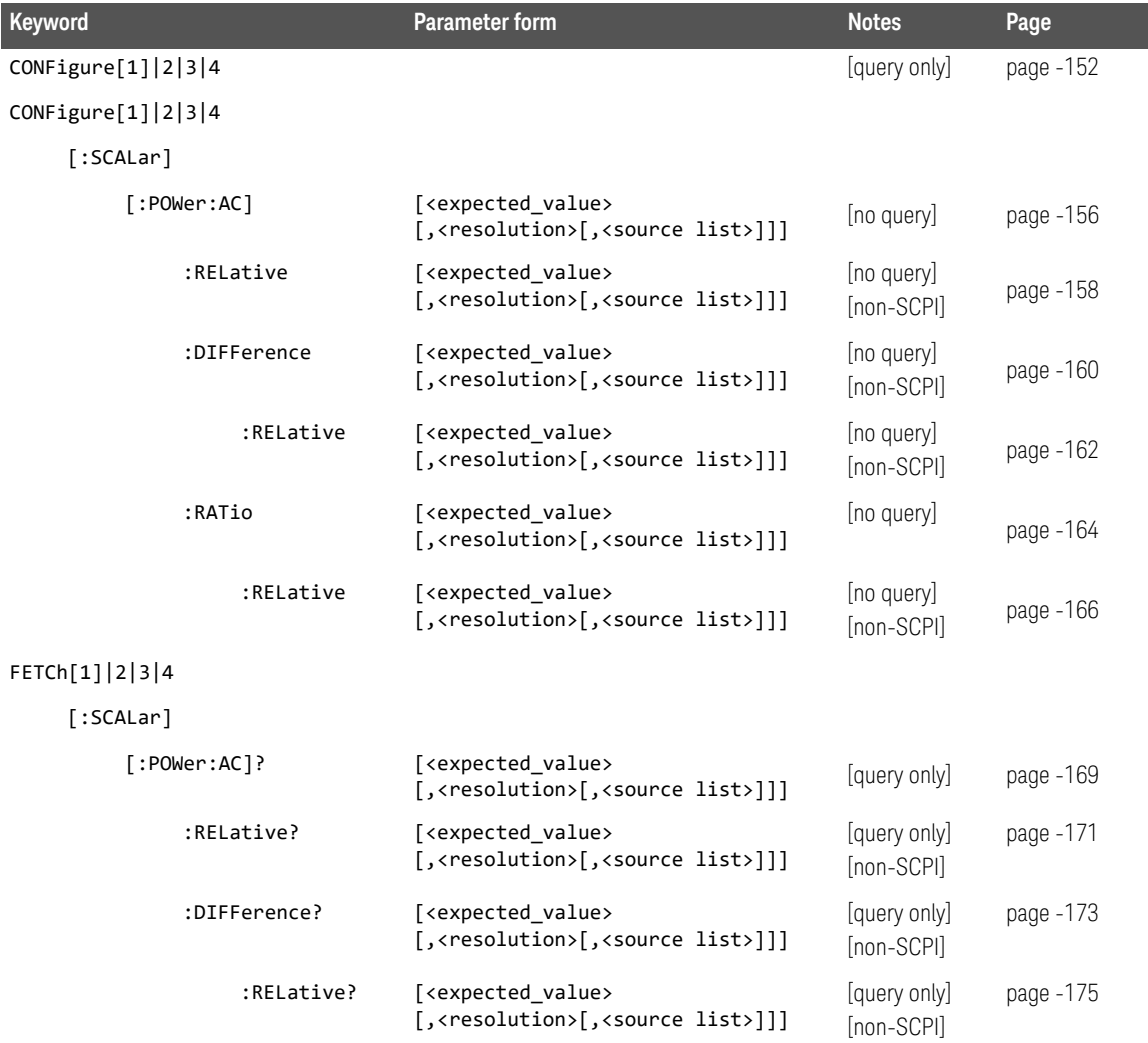

# 2 Measurement Commands

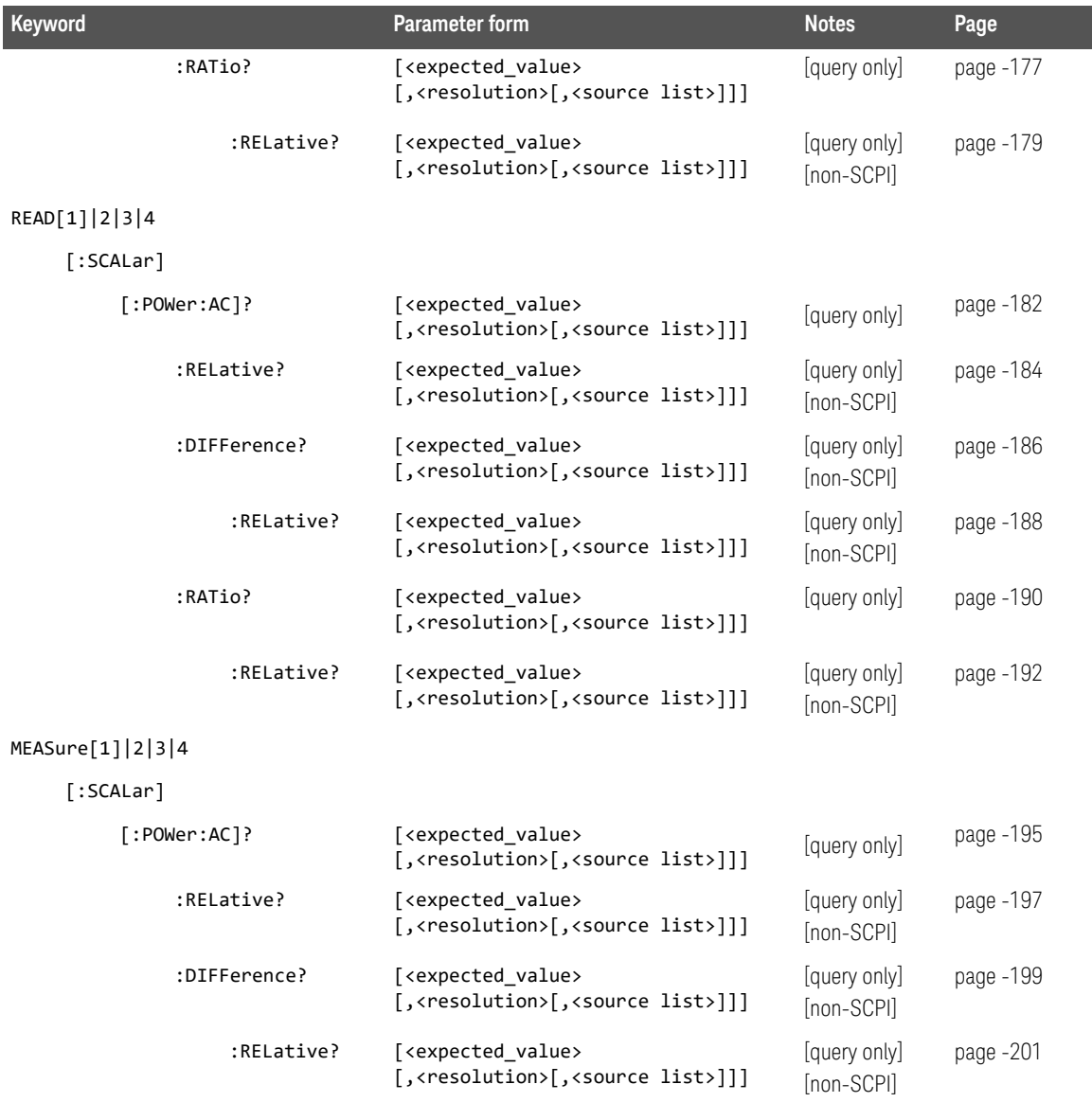

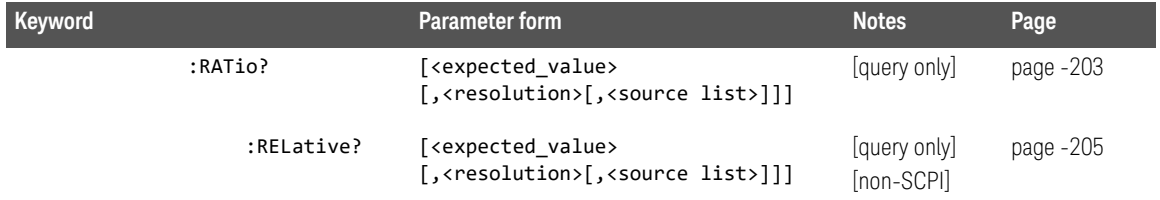

# CONFigure[1]|2|3|4?

This query returns the present configuration of the specified window/ measurement.

### Syntax

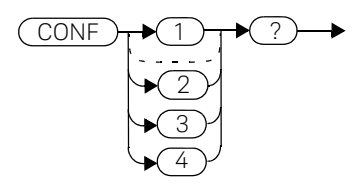

The string returned depends on the setting of the CALCulate: MATH and CALCulate:RELative:STATe commands.

The configuration is returned as a quoted string in the following format:

```
"<function> <expected_value>,<resolution>,<source list>"
```
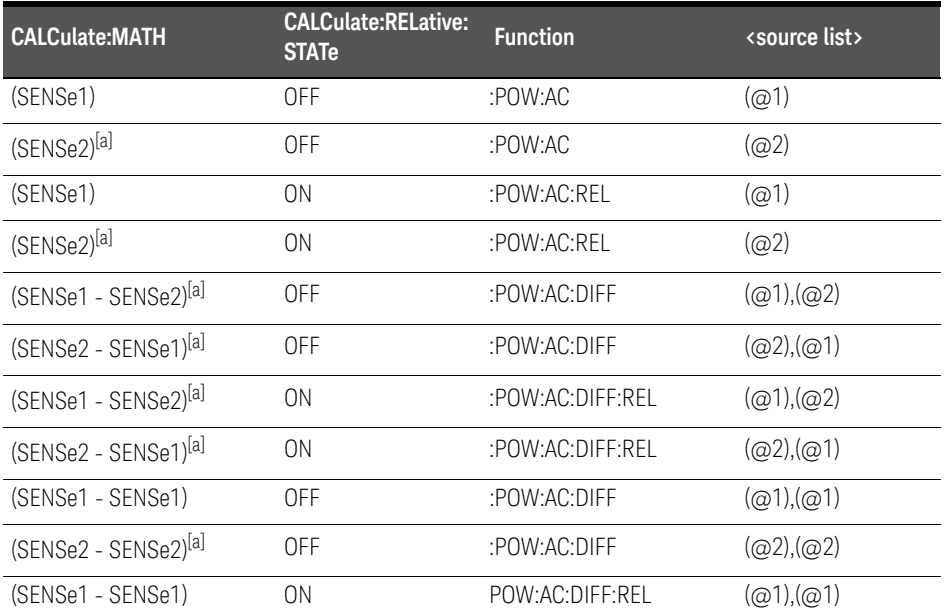

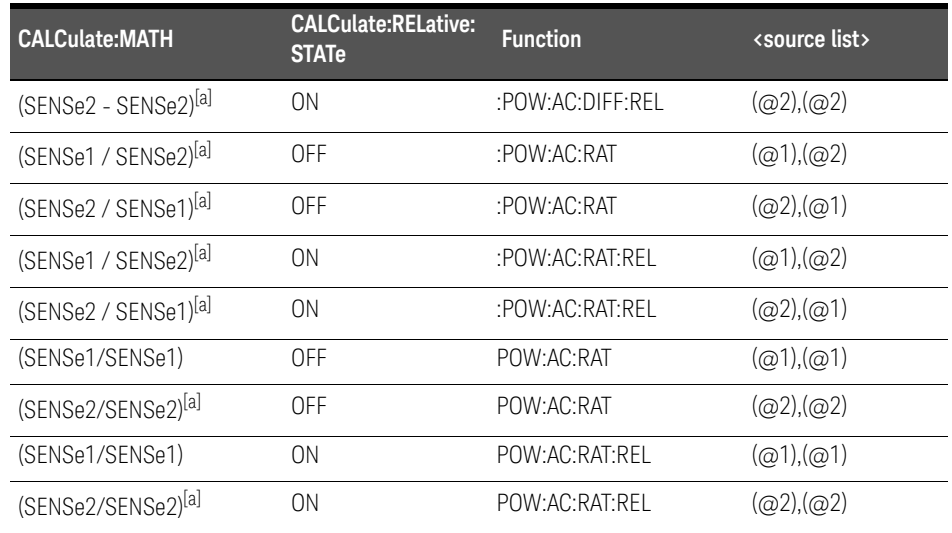

[a] Keysight EPM-442A only.

<expected\_value> returns the expected value sent by the last CONFigure command or +20 dBm by default. Note that when the display is showing dual windows this value is meaningless.

The <resolution> returned is the same as the value returned by DISPlay: WINDow: RESolution?. The format of the return is <NR1> in the range 1 through 4.

#### Example

CONF2? *This command queries the current configuration of the lower window/ upper measurement.*

# Reset condition

On reset:

- The command function is set to: POWer: AC.
- The expected power level is set to +20 dBm.
- The resolution is set to 3.
- The source list on the E4416A is set to channel A on both windows and their measurements.
- The source list on the E4417A is set to channel A for the upper measurement on both windows and channel B for the lower measurement on both windows.

# CONFigure[1]|2|3|4 Commands

The CONFigure commands are used on the specified window/measurement to set:

- The expected power level being measured.
- The resolution of the window/measurement.
- The channel(s) on which the measurement is to be made.

The CONFigure commands do not make the power measurement after setting the configuration. Use READ?, or alternatively use INITiate followed by a FETCh? to make the measurement.

The **CONFigure** command also applies the following defaults to the channel(s) which are in the specified window (the channel(s) in the window are specified in the <source list> parameter):

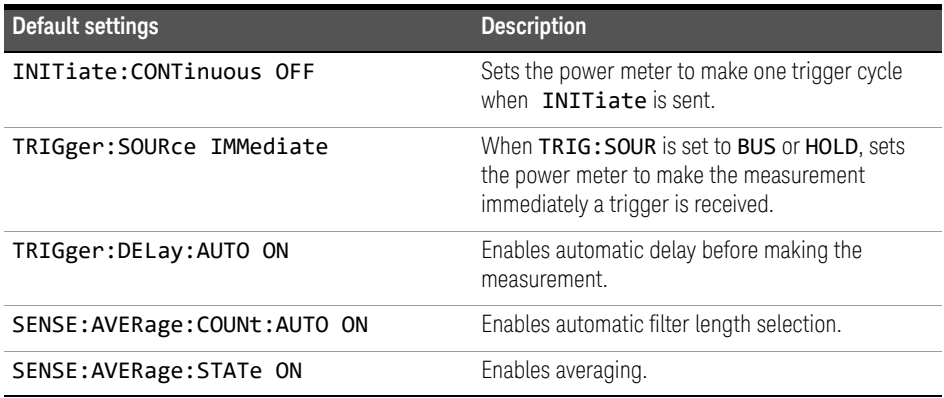

# CONFigure[1]|2|3|4[:SCALar][:POWer:AC] [<expected\_value>[,<resolution>[,<source list>]]]

This command is used on the specified window/measurement to set:

- The expected power level of the measurement.
- The resolution of the window/measurement.
- The channel on which the measurement will be made.

### Syntax

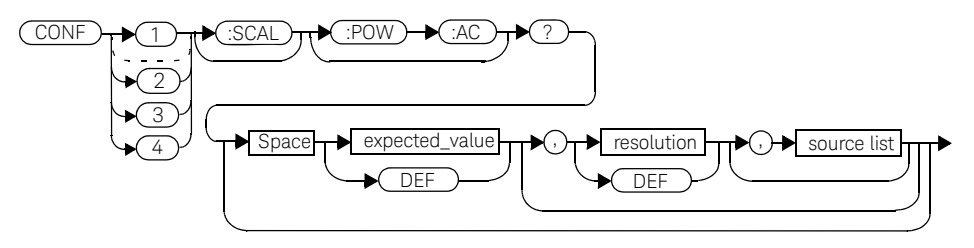

### **Parameters**

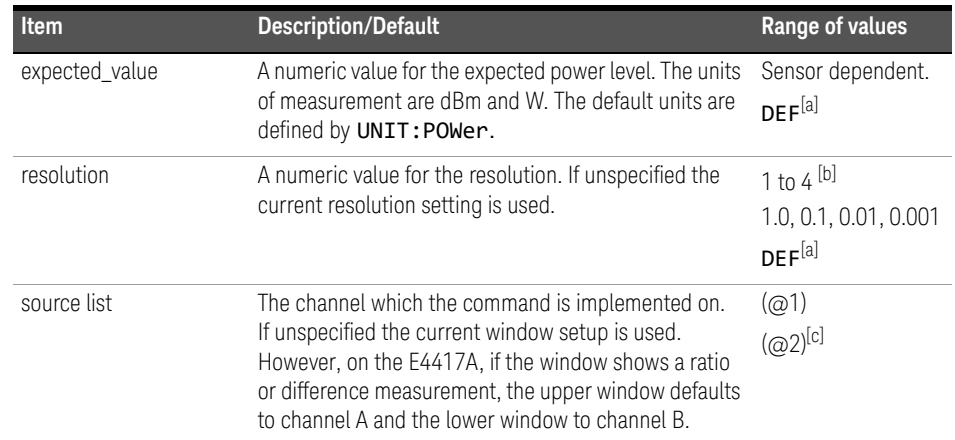

[a] The mnemonic DEF means DEFault. This is not equivalent to the DEFault parameter used in the command sub-systems. The parameters must be entered in the specified order. If parameters are omitted, they will default from the right. The parameter DEFault is used as a place holder. Specifying DEF leaves the parameter value unchanged.

[b] When the measurement result is linear this parameter represents the number of significant digits. When the measurement result is logarithmic 1 to 4 represents a resolution of 1, 0.1, 0.01 and 0.001 respectively.

[c] E4417A only.

### Example

CONF1:POW:AC DEF,2,(@1) *This command configures the upper window/upper measurement to measure the power of channel A, using the current sensor range and a resolution setting of 2.*

# CONFigure[1]|2|3|4[:SCALar][:POWer:AC]:RELative [<expected\_value>[,<resolution>[,<source list>]]]

This command sets the measurement function, range and resolution of the specified window. It sets the measurement function to single channel with relative mode on. The relative value used is that set by the CALCulate:RELative:MAGNitude:AUTO command.

### Syntax

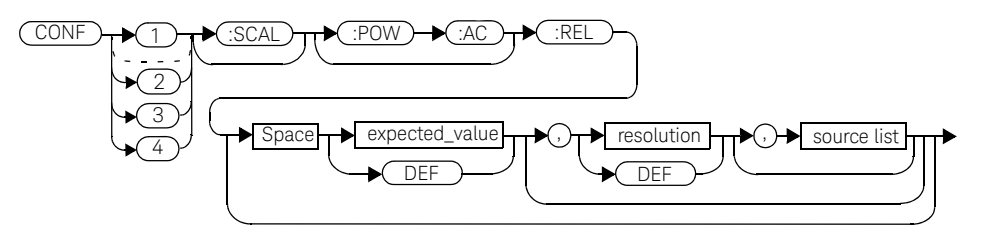

# **Parameters**

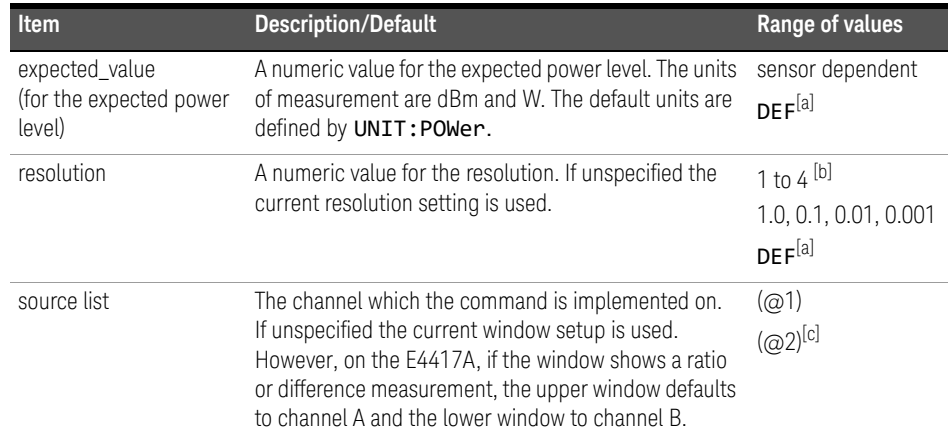

[a] The mnemonic DEF means DEFault. This is not equivalent to the DEFault parameter used in the command sub-systems. The parameters must be entered in the specified order. If parameters are omitted, they will default from the right. The parameter DEFault is used as a place holder. Specifying DEF leaves the parameter value unchanged.

[b] When the measurement result is linear this parameter represents the number of significant digits. When the measurement result is logarithmic 1 to 4 represents a resolution of 1, 0.1, 0.01 and 0.001 respectively.

[c] E4417A only.

### Example

CONF2:REL -50DBM,3,(@1) *This command configures the lower window to measure the relative power of channel A, using an expected power level of -50 dBm and a resolution setting of 3.*

# CONFigure[1]|2|3|4[:SCALar][:POWer:AC]:DIFFerence [<expected\_value>[,<resolution>[,<source list>]]]

This command sets the measurement function and resolution of the specified window. It sets the measurement function to difference with relative mode off.

# Syntax

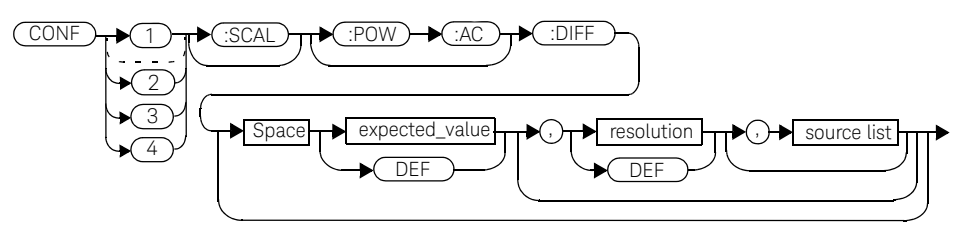

# Parameters

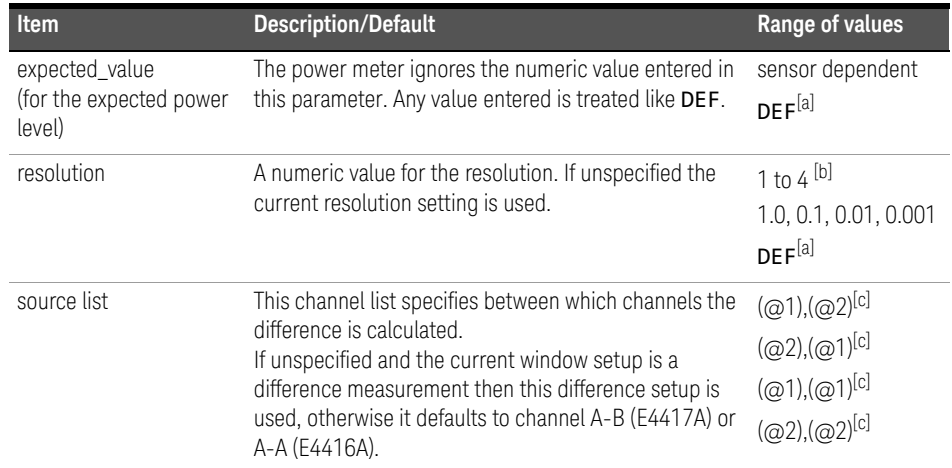

- [a] The mnemonic DEF means DEFault. This is not equivalent to the DEFault parameter used in the command sub-systems. The parameters must be entered in the specified order. If parameters are omitted, they will default from the right. The parameter DEFault is used as a place holder. Specifying DEF leaves the parameter value unchanged.
- [b] When the measurement result is linear this parameter represents the number of significant digits. When the measurement result is logarithmic 1 to 4 represents a resolution of 1, 0.1, 0.01 and 0.001 respectively..

[c] E4417A only.

# Example

CONF2:DIFF DEF,1,(@2),(@1) *This command configures the lower window to make a difference measurement of channel B - channel A, using the current sensor range and a resolution of 1 on both channels.*

# CONFigure[1]|2|3|4[:SCALar][:POWer:AC]:DIFFerence:RELative [<expected\_value>[,<resolution>[,<source list>]]]

This command sets the measurement function, range and resolution of the specified window. It sets the measurement function to difference with relative mode on. The relative value used is set by the CALCulate:RELative:MAGNitude:AUTO command.

### Syntax

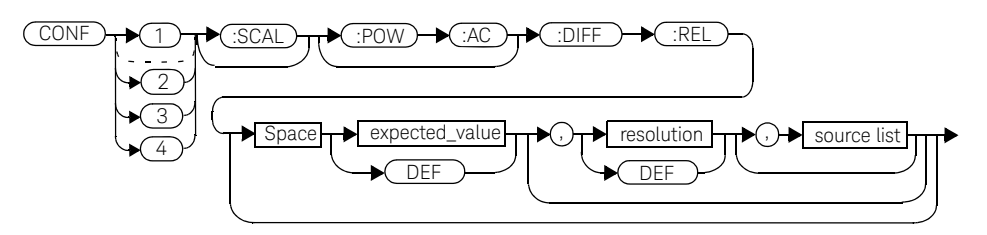

### **Parameters**

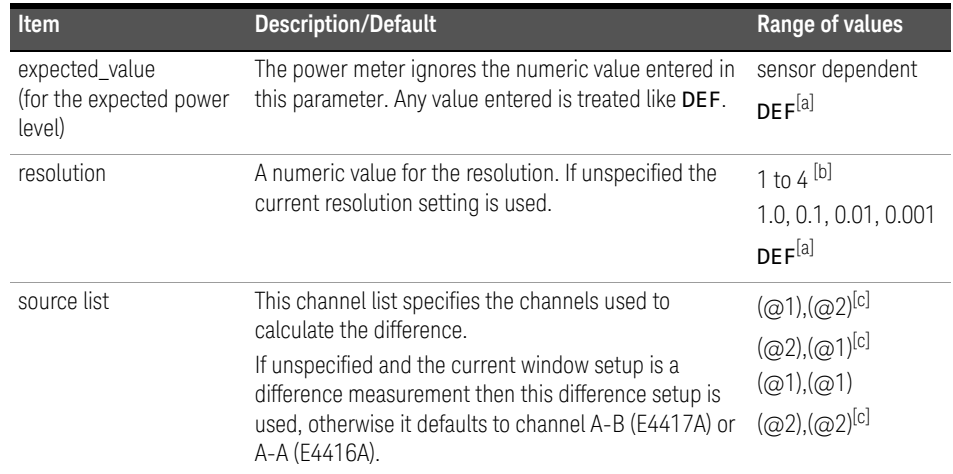

[a] The mnemonic DEF means DEFault. This is not equivalent to the DEFault parameter used in the command sub-systems. The parameters must be entered in the specified order. If parameters are omitted, they will default from the right. The parameter DEFault is used as a place holder. Specifying DEF leaves the parameter value unchanged.

[b] When the measurement result is linear this parameter represents the number of significant digits. When the measurement result is logarithmic 1 to 4 represents a resolution of 1, 0.1, 0.01 and 0.001 respectively..

[c] E4417A only.

# Example

CONF1:DIFF:REL DEF,1,(@1),(@2) *This command configures the upper window to make a difference measurement of channel A - channel B with relative mode on, using the current sensor range and a resolution of 1 on both channels.*

# CONFigure[1]|2|3|4[:SCALar][:POWer:AC]:RATio [<expected\_value>[,<resolution>[,<source list>]]]

This command sets the measurement function, range and resolution of the specified window. It sets the measurement function to ratio with relative mode off.

### **Syntax**

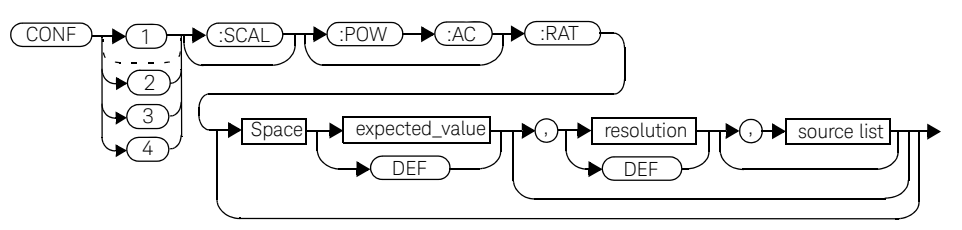

# **Parameters**

Refer to "Optional parameters" on page 148 for additional details on the parameters in this command.

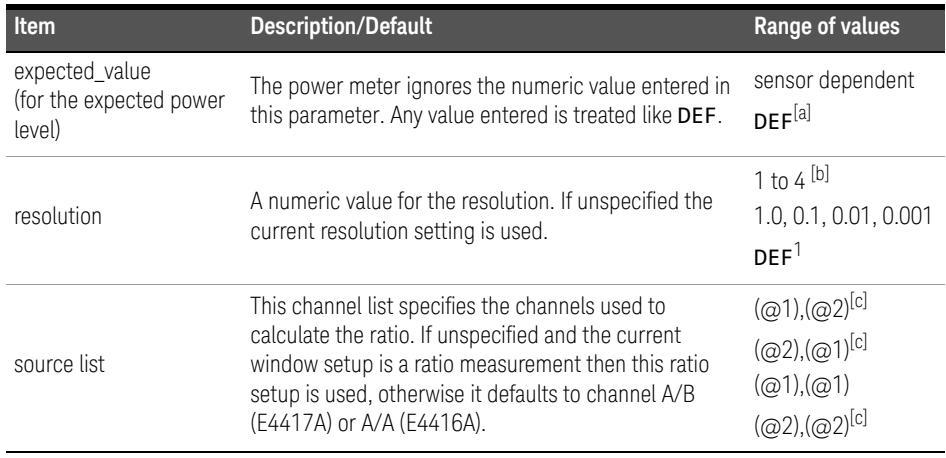

[a] The mnemonic DEF means DEFault. This is not equivalent to the DEFault parameter used in the command sub-systems. The parameters must be entered in the specified order. If parameters are omitted, they will default from the right. The parameter DEFault is used as a place holder. Specifying **DEF** leaves the parameter value unchanged.

- [b] When the measurement result is linear this parameter represents the number of significant digits. When the measurement result is logarithmic 1 to 4 represents a resolution of 1, 0.1, 0.01 and 0.001 respectively.
- [c] E4417A only.

#### Example

CONF1:RAT DEF,4,(@1),(@2) *This command configures the upper window to make a ratio measurement of channel A over channel B, using the current sensor range and a resolution setting of 4 on both channels.*

# CONFigure[1]|2|3|4[:SCALar][:POWer:AC]:RATio:RELative [<expected\_value>[,<resolution>[,<source list>]]]

This command sets the measurement function, range and resolution of the specified window. It sets the measurement function to ratio with relative mode on. The relative value used is that set by the

CALCulate:RELative:MAGNitude:AUTO command.

### Syntax

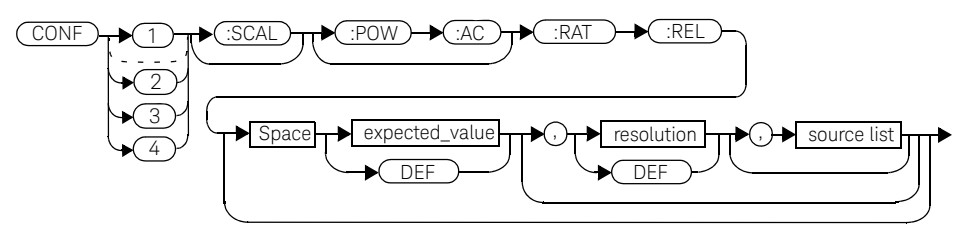

# **Parameters**

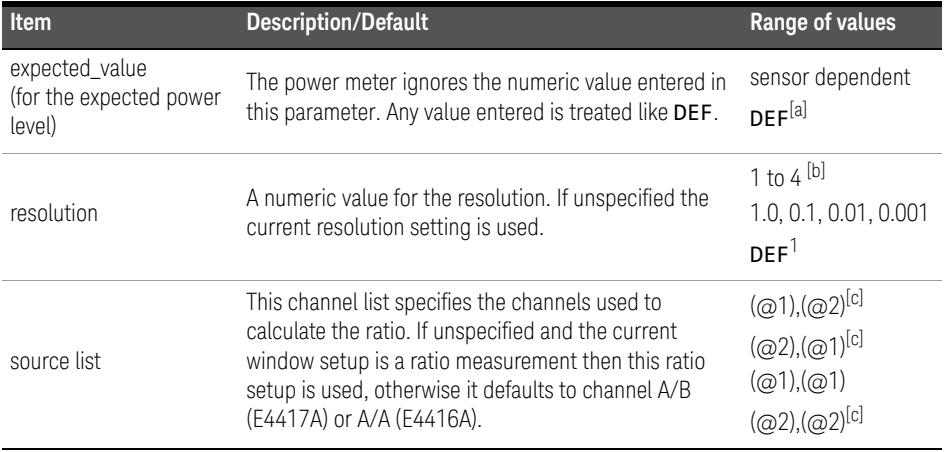

- [a] The mnemonic **DEF** means DEFault. This is not equivalent to the DEFault parameter used in the command sub-systems. The parameters must be entered in the specified order. If parameters are omitted, they will default from the right. The parameter DEFault is used as a place holder. Specifying DEF leaves the parameter value unchanged.
- [b] When the measurement result is linear this parameter represents the number of significant digits. When the measurement result is logarithmic 1 to 4 represents a resolution of 1, 0.1, 0.01 and 0.001 respectively.
- [c] E4417A only.

### Example

CONF1:RAT:REL DEF,1,(@1),(@2) *This command configures the* 

*upper window to make a ratio measurement of channel A over channel B with relative mode on, using the current sensor range and a resolution setting of 1 on both channels.*

# FETCh[1]|2|3|4 Queries

The **FETCh?** queries set the specified window's measurement function to either single channel, difference or ratio measurements with relative mode either off or on. They then recalculate the measurement and place the result on the bus. The format of the result is set by FORM[:READ][:DATA]. Refer to chapter 6, Format, for further information.

The query returns a measurement result whenever it is valid. The measurement result becomes invalid under the following conditions:

- When \*RST is executed.
- Whenever a measurement is initiated.
- When any **SENSe** parameter, such as frequency, is changed.

If data is invalid, the FETCh? query is not completed until all data is valid. The exceptions to this are, if the power meter is in the idle state and the data is invalid, or the power meter has been reconfigured as defined above and no new measurement has been initiated. In such cases, the FETCh? routine generates the error -230, "Data corrupt or stale" and no result is returned. A common cause for this error is receiving a **FETCh?** after a **\*RST**. If the expected value and resolution parameters are not the same as those that were used to collect the data, error -221, "Settings conflict" occurs.

### **NOTE** When TRIG: SOUR is INT1, INT2 or EXT and a new acquisition has been initiated<br>(vaing the INTT command for example). ETTCU waits until the trigger tolse (using the INIT command for example), FETCH? waits until the trigger takes place before executing. If trigger conditions are not satisfied—when the trigger level differs greatly from the signal level for example—this can give the impression that the power meter has hung.

To 'unlock' the power meter and adjust trigger settings, a GPIB bus execute clear must be performed.

# FETCh[1]|2|3|4[:SCALar][:POWer:AC]? [<expected\_value>[,<resolution>[,<source list>]]]

This command sets the specified window's measurement function to single channel with relative mode off, recalculates the measurement and places the result on the bus. The result is a power based measurement and is expressed in the units defined by UNIT[1]|2|3|4:POWer.

# Syntax

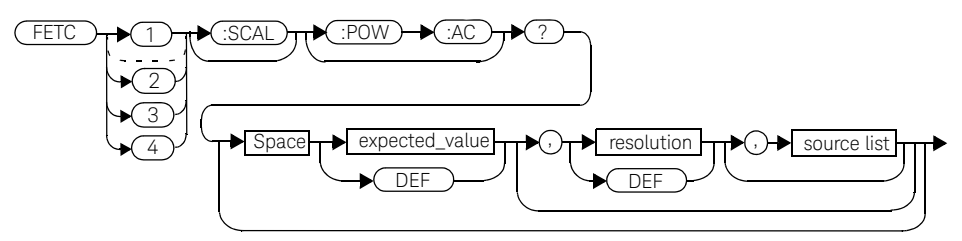

# Parameters

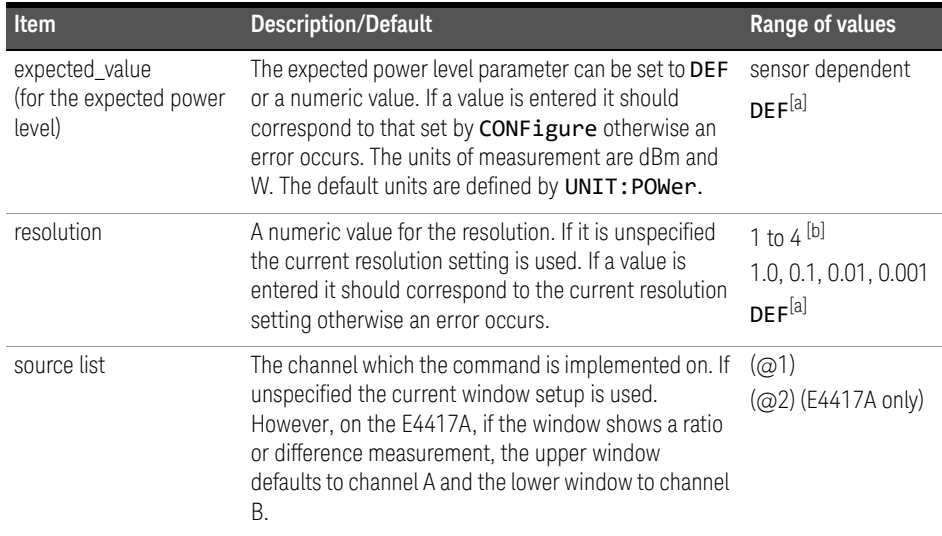

- [a] The mnemonic DEF means DEFault. This is not equivalent to the DEFault parameter used in the command sub-systems. The parameters must be entered in the specified order. If parameters are omitted, they will default from the right. The parameter DEFault is used as a place holder. Specifying DEF leaves the parameter value unchanged.
- [b] When the measurement result is linear this parameter represents the number of significant digits. When the measurement result is logarithmic 1 to 4 represents a resolution of 1, 0.1, 0.01 and 0.001 respectively.

#### Example

FETC2:POW:AC? *This command queries the lower window's measurement result.*

#### Error messages

- If the last measurement is not valid error -230, "Data corrupt or stale" occurs. A measurement is valid after it has been initiated. It becomes invalid when either a reset occurs or any measurement parameter, for example frequency, is changed.
- If the expected\_value and resolution parameters are not the same as the current expected value and resolution setting on the specified window, error -221, "Settings conflict" occurs.

# FETCh[1]|2|3|4[:SCALar][:POWer:AC]:RELative? [<expected\_value>[,<resolution>[,<source list>]]]

This command sets the specified window's measurement function to single channel with relative mode on, recalculates the measurement and places the results on the bus. The result is a ratio based measurement and is expressed in the units defined by UNIT[1]|2|3|4: POWer: RATio. The relative value used is that set by the CALCulate: RELative: MAGNitude: AUTO command.

# Syntax

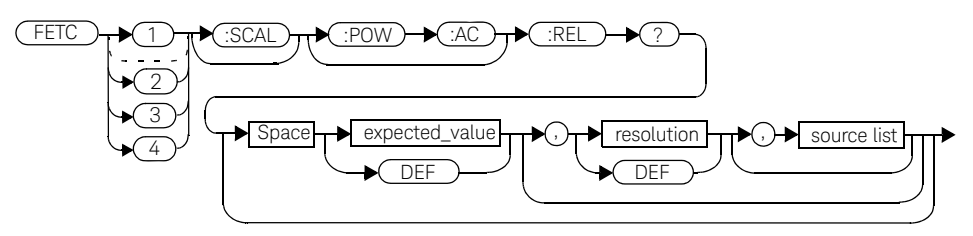

# **Parameters**

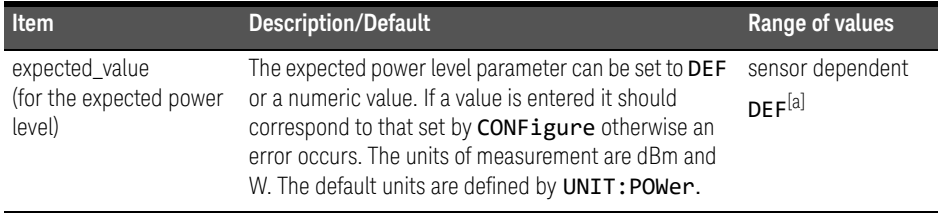

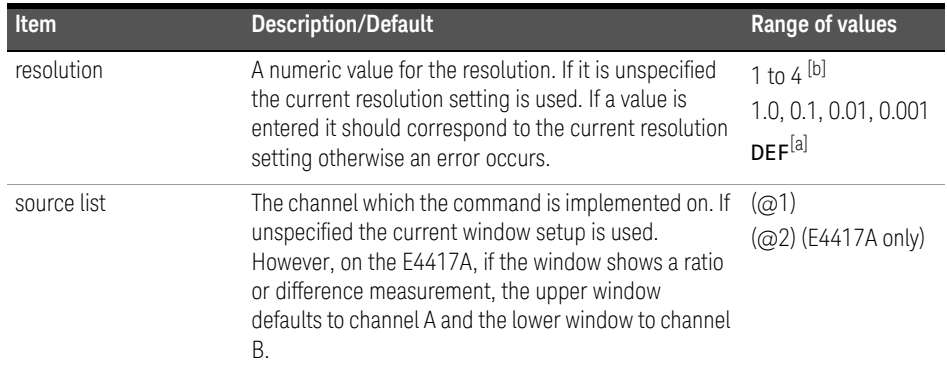

[a] The mnemonic DEF means DEFault. This is not equivalent to the DEFault parameter used in the command sub-systems. The parameters must be entered in the specified order. If parameters are omitted, they will default from the right. The parameter DEFault is used as a place holder. Specifying DEF leaves the parameter value unchanged.

[b] When the measurement result is linear this parameter represents the number of significant digits. When the measurement result is logarithmic 1 to 4 represents a resolution of 1, 0.1, 0.01 and 0.001 respectively.

#### Example

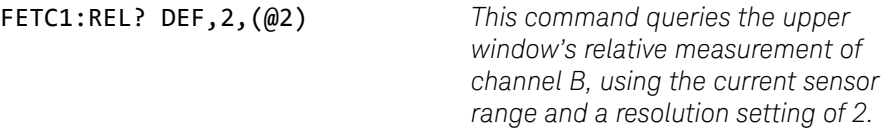

#### Error messages

- If the last measurement is not valid error -230, "Data corrupt or stale" occurs. A measurement is valid after it has been initiated. It becomes invalid when either a reset occurs or any measurement parameter, for example frequency, is changed.
- If the expected\_value and resolution parameters are not the same as the current expected value and resolution settings on the specified window, error -221, "Settings conflict" occurs.

# FETCh[1]|2|3|4[:SCALar][:POWer:AC]:DIFFerence? [<expected\_value>[,<resolution>[,<source list>]]]

This command sets the specified window's measurement function to power difference with relative mode off, recalculates the measurement and places the results on the bus. The result is a power based measurement and is expressed in the units defined by UNIT[1]|2|3|4:POWer.

# Syntax

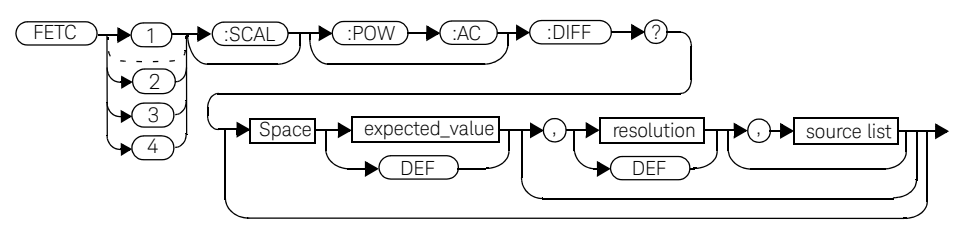

# Parameters

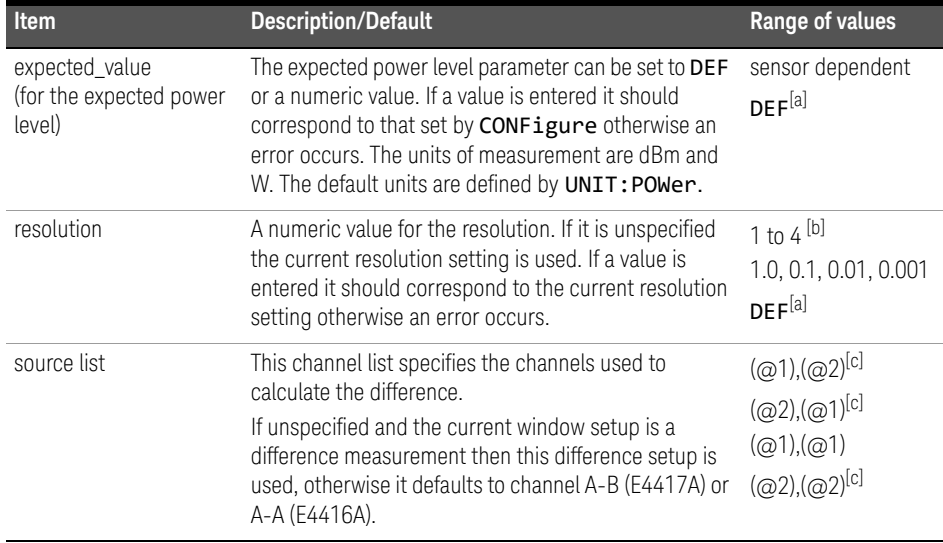

- [a] The mnemonic DEF means DEFault. This is not equivalent to the DEFault parameter used in the command sub-systems. The parameters must be entered in the specified order. If parameters are omitted, they will default from the right. The parameter DEFault is used as a place holder. Specifying DEF leaves the parameter value unchanged.
- [b] When the measurement result is linear this parameter represents the number of significant digits. When the measurement result is logarithmic 1 to 4 represents a resolution of 1, 0.1, 0.01 and 0.001 respectively.
- [c] E4417A only.

#### Example

FETC2:DIFF? *This command queries the difference measurement on the lower window.*

#### Error messages

- If the last measurement is not valid error -230, "Data corrupt or stale" occurs. A measurement is valid after it has been initiated. It becomes invalid when either a reset occurs or any measurement parameter, for example frequency, is changed.
- If the expected\_value and resolution parameters are not the same as the current expected value and resolution settings on the specified window, error -221, "Settings conflict" occurs.

# FETCh[1]|2|3|4[:SCALar][:POWer:AC]:DIFFerence:RELative? [<expected\_value>[,<resolution>[,<source list>]]]

This command sets the specified window's measurement function to power difference with relative mode on, recalculates the measurement and places the results on the bus. The result is a ratio based measurement and is expressed in the units defined by UNIT[1]|2|3|4: POWer: RATio. The relative value used is that set by the CALCulate: RELative: MAGNitude: AUTO command.

### Syntax

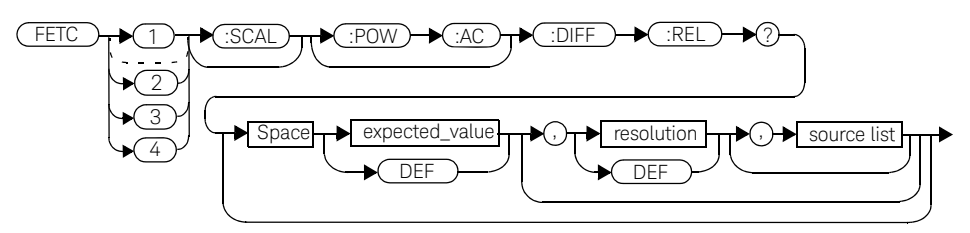

# **Parameters**

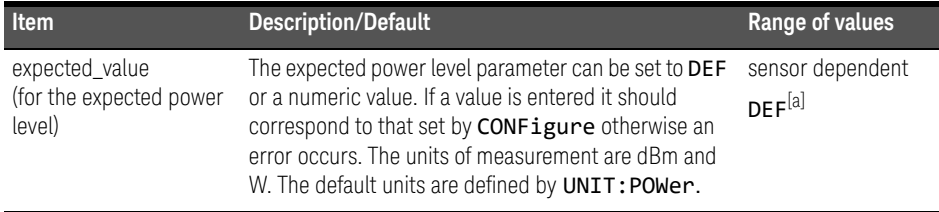

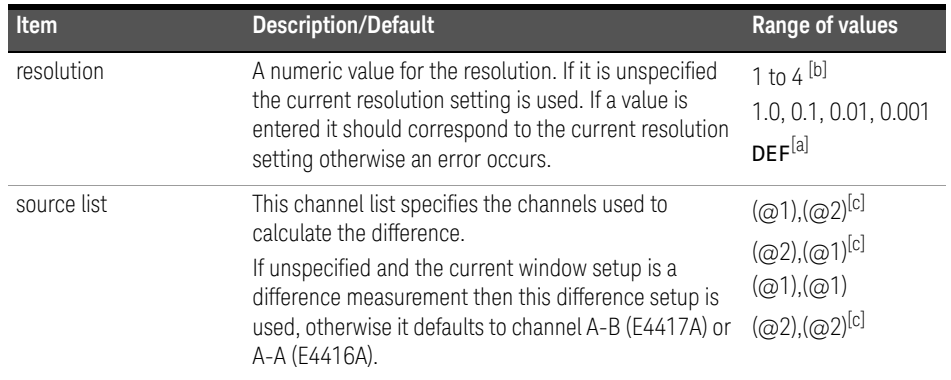

[a] The mnemonic DEF means DEFault. This is not equivalent to the DEFault parameter used in the command sub-systems. The parameters must be entered in the specified order. If parameters are omitted, they will default from the right. The parameter DEFault is used as a place holder. Specifying DEF leaves the parameter value unchanged.

[b] When the measurement result is linear this parameter represents the number of significant digits. When the measurement result is logarithmic 1 to 4 represents a resolution of 1, 0.1, 0.01 and 0.001 respectively.

[c] E4417A only.

### Example

FETC1:DIFF:REL? DEF,3,(@2),(@1) *This command queries the* 

*upper window's relative difference measurement of channel B - channel A, using the current sensor range and a resolution setting of 3 on both channels.*

#### Error messages

- If the last measurement is not valid error -230, "Data corrupt or stale" occurs. A measurement is valid after it has been initiated. It becomes invalid when either a reset occurs or any measurement parameter, for example frequency, is changed.
- If the expected\_value and resolution parameters are not the same as the current expected value and resolution settings on the specified window, error -221, "Settings conflict" occurs.

# FETCh[1]|2|3|4[:SCALar][:POWer:AC]:RATio? [<expected\_value>[,<resolution>[,<source list>]]]

This command sets the specified window's measurement function to power ratio with relative mode off, recalculates the measurement and places the results on the bus. The result is a ratio based measurement and is expressed in the units defined by UNIT[1]|2|3|4: POWer: RATio.

### Syntax

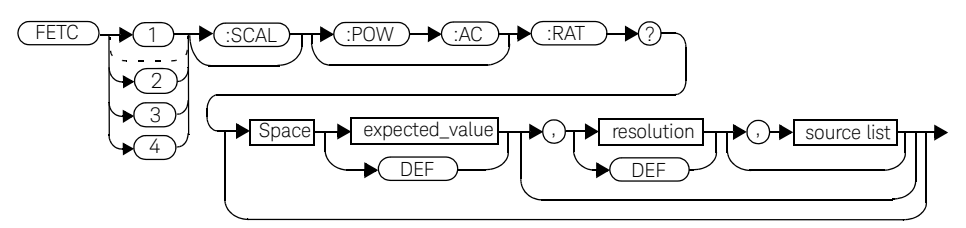

# Parameters

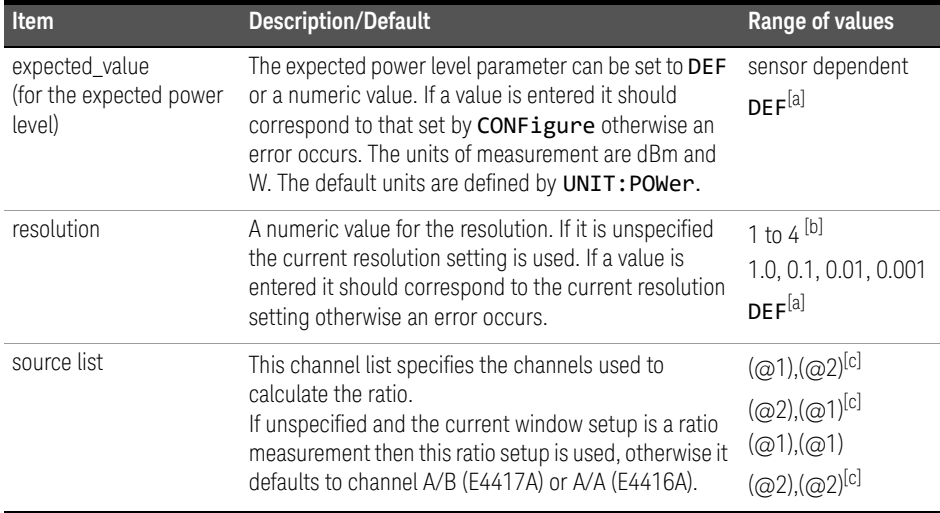

- [a] The mnemonic DEF means DEFault. This is not equivalent to the DEFault parameter used in the command sub-systems. The parameters must be entered in the specified order. If parameters are omitted, they will default from the right. The parameter DEFault is used as a place holder. Specifying DEF leaves the parameter value unchanged.
- [b] When the measurement result is linear this parameter represents the number of significant digits. When the measurement result is logarithmic 1 to 4 represents a resolution of 1, 0.1, 0.01 and 0.001 respectively.
- [c] E4417A only.

#### Example

FETC2:RAT? DEF,1,(@1),(@2) *This command queries the lower window's ratio measurement of channel A over channel B, using the current sensor range and a resolution of 1 on both channels.*

#### Error messages

- If the last measurement is not valid error -230, "Data corrupt or stale" occurs. A measurement is valid after it has been initiated. It becomes invalid when either a reset occurs or any measurement parameter, for example frequency, is changed.
- If the expected\_value and resolution parameters are not the same as the current expected value and resolution settings on the specified window, error -221, "Settings conflict" occurs.

# FETCh[1]|2|3|4[:SCALar][:POWer:AC]:RATio:RELative? [<expected\_value>[,<resolution>[,<source list>]]]

This command sets the specified window's measurement function to power ratio with relative mode on, recalculates the measurement and places the results on the bus. The result is a ratio based measurement and is expressed in the units defined by UNIT[1]|2|3|4: POWer: RATio. The relative value used is that set by the CALCulate:RELative:MAGNitude:AUTO command.

# Syntax

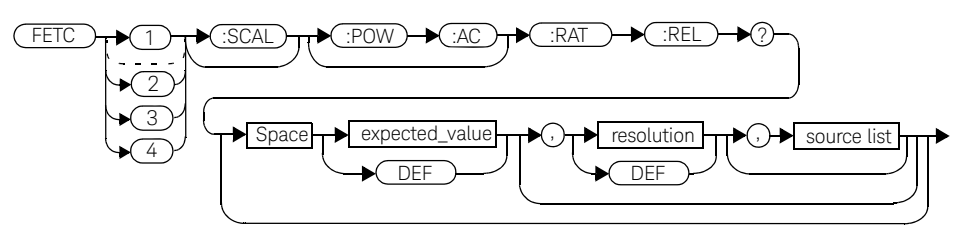

# **Parameters**

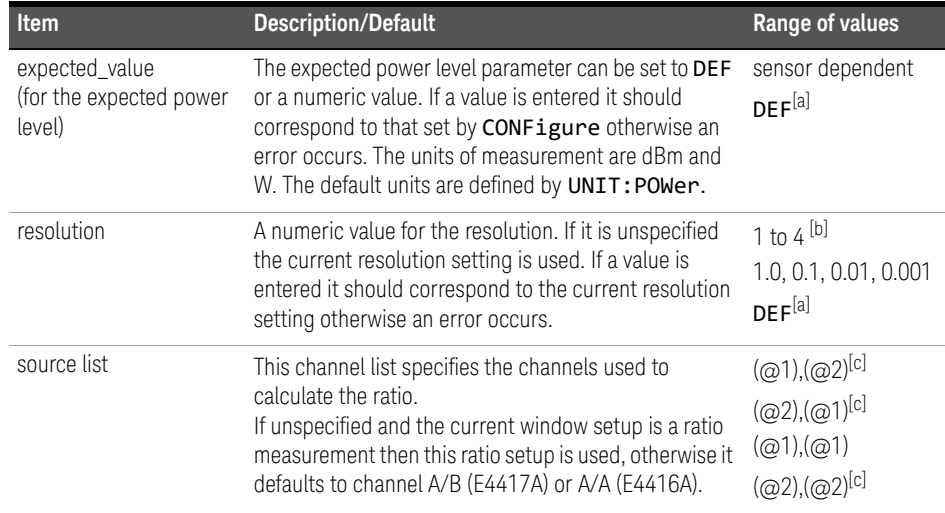

- [a] The mnemonic DEF means DEFault. This is not equivalent to the DEFault parameter used in the command sub-systems. The parameters must be entered in the specified order. If parameters are omitted, they will default from the right. The parameter DEFault is used as a place holder. Specifying DEF leaves the parameter value unchanged.
- [b] When the measurement result is linear this parameter represents the number of significant digits. When the measurement result is logarithmic 1 to 4 represents a resolution of 1, 0.1, 0.01 and 0.001 respectively.
- [c] E4417A only.

#### Example

FETC:RAT:REL? *This command queries the relative ratio measurement on the upper window.*

#### Error messages

- If the last measurement is not valid error -230, "Data corrupt or stale" occurs. A measurement is valid after it has been initiated. It becomes invalid when either a reset occurs or any measurement parameter, for example frequency, is changed.
- If the expected\_value and resolution parameters are not the same as the current expected value and resolution settings on the specified window, error -221, "Settings conflict" occurs.
### READ[1]|2|3|4 Commands

The READ? commands are most commonly used with the CONFigure command to cause a new power measurement to be taken and the result returned to the output buffer. The format of the result is set by FORM[:READ][:DATA]. Refer to chapter 6, Format, for further information.

- For the E4416A the READ? query is equivalent to:
	- ABORt INITiate FETCh?
- For the E4417A carrying out a single channel measurement the READ? queries are equivalent to:

ABORt1 INITiate1 FETCh1?

*or*

ABORt2 INITiate2 FETCh2?

- For the E4417A carrying out a difference measurement the READ:DIFFerence? queries are equivalent to:
	- ABORt1and ABOR<sub>t2</sub> INITiate1 INITiate2 FETCh:DIFFerence?
- For the E4417A carrying out a ratio measurement the READ:RATio? queries are equivalent to:

ABOR<sub>t1</sub> ABORt2 INITiate1 INITiate2 FETCh:RATio?

### READ[1]|2|3|4[:SCALar][:POWer:AC]? [<expected\_value>[,<resolution>[,<source list>]]]

This command sets the specified window's measurement function to single channel with relative mode off, aborts then initiates the specified channel, calculates the measurement result and places the result on the bus. The result is a power based measurement and is expressed in the units defined by UNIT[1]|2|3|4:POWer.

**NOTE** INITiate: CONTinuous must be set to OFF, otherwise error -213, "INIT ignored" occurs. If TRIGger:SOURce is set to BUS, error -214, "Trigger deadlock" occurs.

### **Syntax**

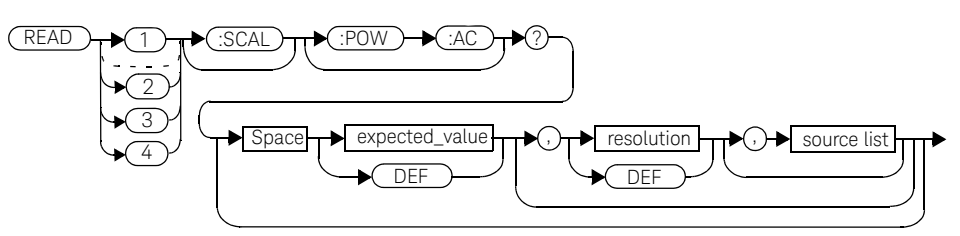

#### Parameters

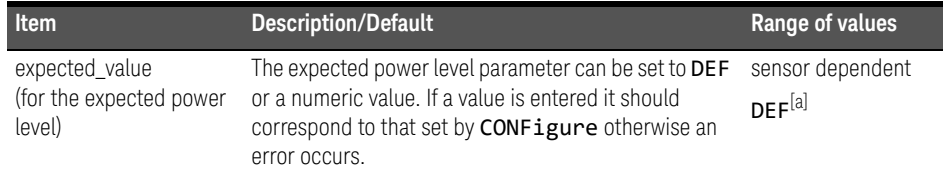

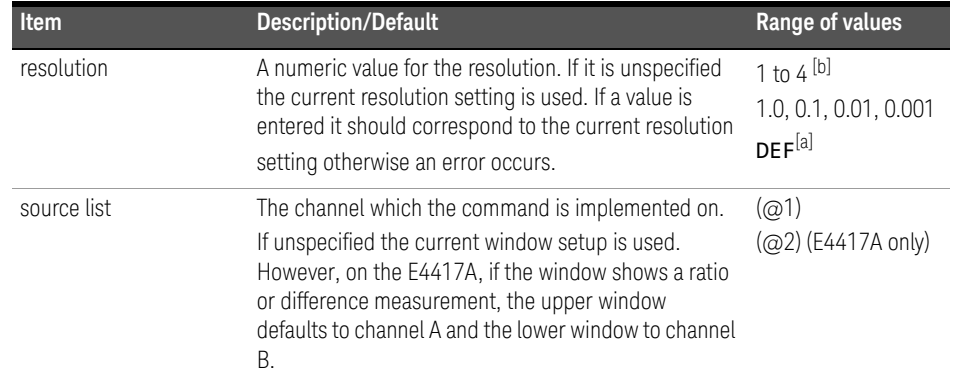

- [a] The mnemonic DEF means DEFault. This is not equivalent to the DEFault parameter used in the command sub-systems. The parameters must be entered in the specified order. If parameters are omitted, they will default from the right. The parameter DEFault is used as a place holder. Specifying DEF leaves the parameter value unchanged.
- [b] When the measurement result is linear this parameter represents the number of significant digits. When the measurement result is logarithmic 1 to 4 represents a resolution of 1, 0.1, 0.01 and 0.001 respectively.

READ2:POW:AC? *This command queries the lower window's measurement.*

#### Error messages

- INITiate: CONTinuous must be set to OFF, otherwise error -213, "INIT ignored" occurs.
- If TRIGger: SOURce is set to BUS or HOLD, error -214, "Trigger deadlock" occurs.
- If the expected value and resolution parameters are not the same as the current expected value and resolution settings on the specified window, error -221, "Settings conflict" occurs.

## READ[1]|2|3|4[:SCALar][:POWer:AC]:RELative? [<expected\_value>[,<resolution>[,<source list>]]]

This command sets the specified window's measurement function to single channel with relative mode on, aborts then initiates the specified channel, calculates the measurement result and places the result on the bus. The result is a ratio based measurement and is expressed in the units defined by UNIT[1]|2|3|4:POWer:RATio. The relative value used is that set by the CALCulate:RELative:MAGNitude:AUTO command.

**NOTE** INITiate: CONTinuous must be set to OFF, otherwise error -213, "INIT ignored"<br>NOTE converse in TRIGERS COURS is eat to BUS array 21/ "Trigger deadled!" acquire occurs. If TRIGger:SOURce is set to BUS, error -214, "Trigger deadlock" occurs.

### Syntax

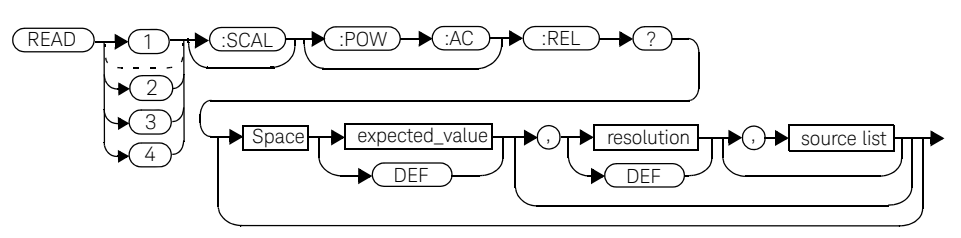

### **Parameters**

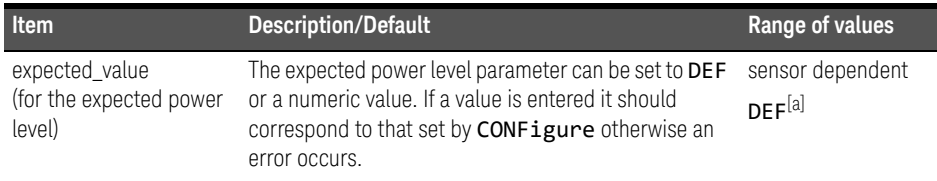

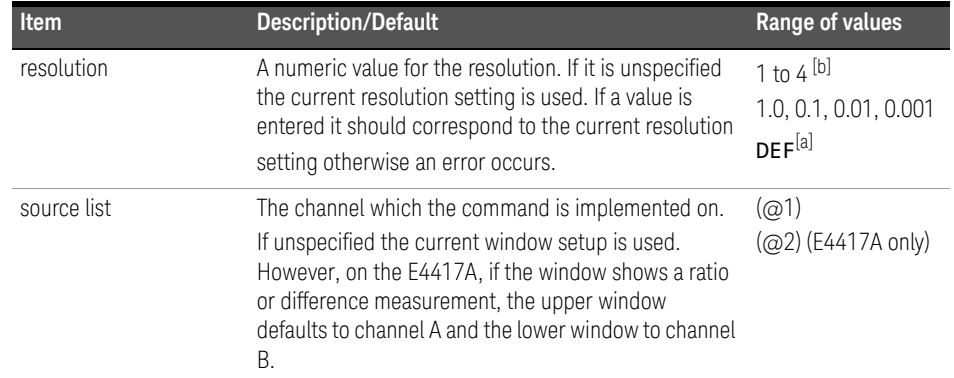

- [a] The mnemonic DEF means DEFault. This is not equivalent to the DEFault parameter used in the command sub-systems. The parameters must be entered in the specified order. If parameters are omitted, they will default from the right. The parameter DEFault is used as a place holder. Specifying DEF leaves the parameter value unchanged.
- [b] When the measurement result is linear this parameter represents the number of significant digits. When the measurement result is logarithmic 1 to 4 represents a resolution of 1, 0.1, 0.01 and 0.001 respectively.

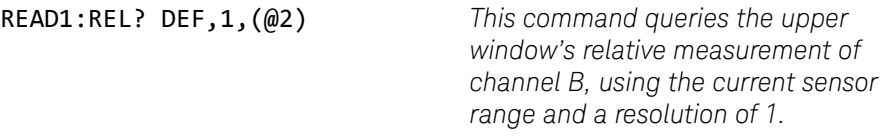

#### Error messages

- INITiate:CONTinuous must be set to OFF, otherwise error -213, "INIT ignored" occurs.
- If TRIGger:SOURce is set to BUS or HOLD, error -214, "Trigger deadlock" occurs.
- If the expected value and resolution parameters are not the same as the current expected value and resolution settings on the specified window, error -221, "Settings conflict" occurs.

## READ[1]|2|3|4[:SCALar][:POWer:AC]:DIFFerence? [<expected\_value>[,<resolution>[,<source list>]]]

This command sets the specified window's measurement function to difference mode with relative mode off, aborts then initiates both channel A and B, calculates the difference measurement result and places the result on the bus. The result is a power based measurement and is expressed in the units defined by UNIT[1]|2|3|4:POWer.

**NOTE** INITiate: CONTinuous must be set to OFF on both channels, otherwise error<br> **NOTE** 212 WILT ignoral<sup>1</sup> ecouse 15 TRE can COUP as is ont to PUC an either channel -213, "INIT ignored" occurs. If TRIGger:SOURce is set to BUS on either channel, error -214, "Trigger deadlock" occurs.

### **Syntax**

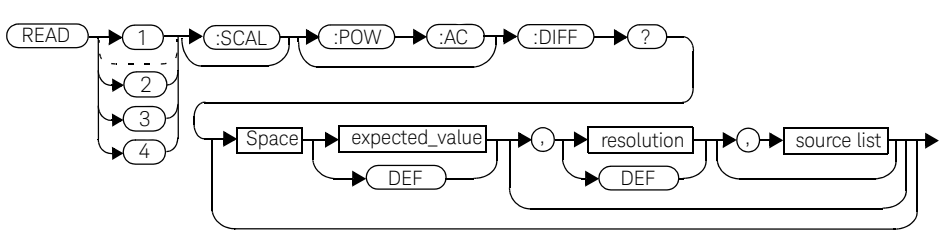

### **Parameters**

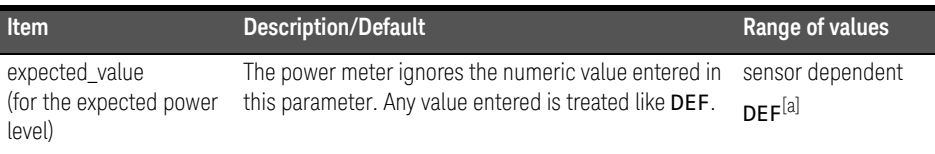

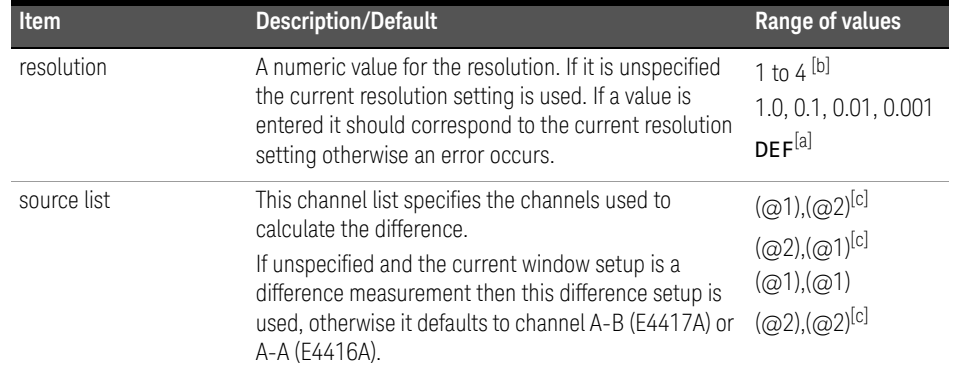

[a] The mnemonic DEF means DEFault. This is not equivalent to the DEFault parameter used in the command sub-systems. The parameters must be entered in the specified order. If parameters are omitted, they will default from the right. The parameter DEFault is used as a place holder. Specifying DEF leaves the parameter value unchanged.

[b] When the measurement result is linear this parameter represents the number of significant digits. When the measurement result is logarithmic 1 to 4 represents a resolution of 1, 0.1, 0.01 and 0.001 respectively.

[c] E4417A only.

### Example

READ2:DIFF? *This command queries the difference measurement on the lower window.*

### Error messages

- INITiate:CONTinuous must be set to OFF, otherwise error -213, "INIT ignored" occurs.
- If TRIGger: SOURce is set to BUS or HOLD, error -214, "Trigger deadlock" occurs.
- If the resolution parameter is not the same as the current resolution setting on the specified window, error -221, "Settings conflict" occurs.

## READ[1]|2|3|4[:SCALar][:POWer:AC]:DIFFerence:RELative? [<expected\_value>[,<resolution>[,<source list>]]]

This command sets the specified window's measurement function to difference mode with relative mode on, aborts then initiates both channel A and B, calculates the difference measurement result and places the result on the bus. The result is a ratio based measurement and is expressed in the units defined by  $UNIT[1][2]3|4:POWer: RATio.$  The relative value used is that set by the CALCulate:RELative:MAGNitude:AUTO command.

**NOTE** INITiate: CONTinuous must be set to OFF on both channels, otherwise error<br> **NOTE** 212 "INITiate: CONTinuous If TRECase: COURse is ont to PUC an either abonne -213, "INIT ignored" occurs. If TRIGger:SOURce is set to BUS on either channel, error -214, "Trigger deadlock" occurs.

### Syntax

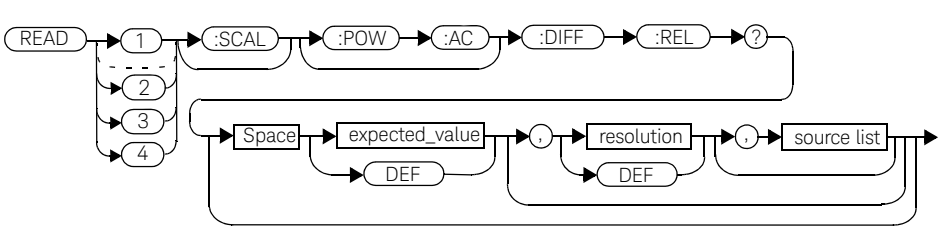

### Parameters

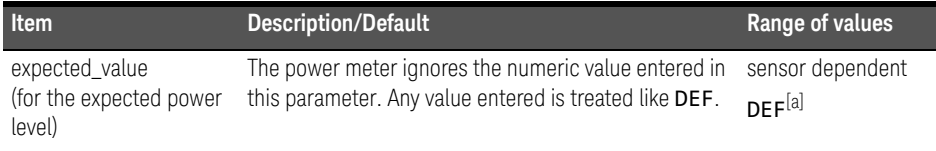

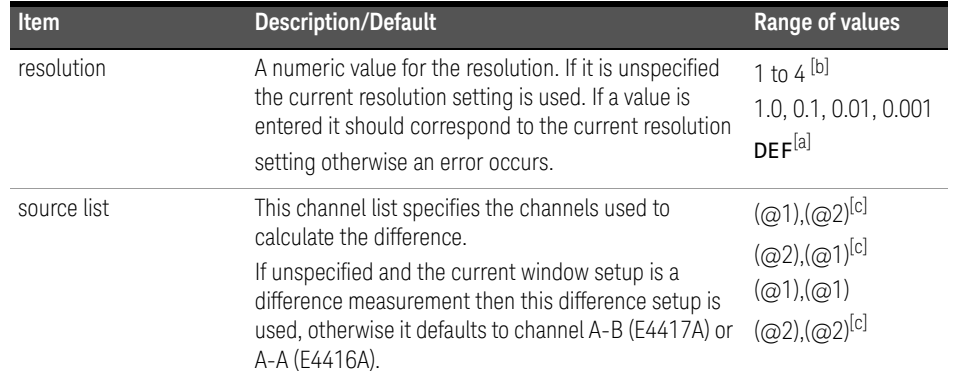

[a] The mnemonic DEF means DEFault. This is not equivalent to the DEFault parameter used in the command sub-systems. The parameters must be entered in the specified order. If parameters are omitted, they will default from the right. The parameter DEFault is used as a place holder. Specifying DEF leaves the parameter value unchanged.

[b] When the measurement result is linear this parameter represents the number of significant digits. When the measurement result is logarithmic 1 to 4 represents a resolution of 1, 0.1, 0.01 and 0.001 respectively.

[c] E4417A only.

#### Example

READ1:DIFF:REL? DEF,4,(@2),(@1) *This command queries the* 

*upper window's relative difference measurement of channel B - channel A, using the current sensor range and a resolution setting of 4 on both channels.*

#### Error messages

- INITiate: CONTinuous must be set to OFF, otherwise error -213, "INIT ignored" occurs.
- If TRIGger: SOURce is set to BUS or HOLD, error -214, "Trigger deadlock" occurs.
- If the resolution parameter is not the same as the current resolution setting on the specified window, error -221, "Settings conflict" occurs.

### READ[1]|2|3|4[:SCALar][:POWer:AC]:RATio? [<expected\_value>[,<resolution>[,<source list>]]]

This command sets the specified window's measurement function to ratio mode with relative mode off, aborts then initiates both channel A and B, calculates the ratio measurement result and places the result on the bus. The result is a ratio based measurement and is expressed in the units defined by UNIT[1]|2|3|4:POWer:RATio.

**NOTE** INITiate: CONTinuous must be set to OFF on both channels, otherwise error<br>
212. "WIT ignored" ecoure, If TRECEPT COURS is ont to PUC an either channel -213, "INIT ignored" occurs. If TRIGger:SOURce is set to BUS on either channel, error -214, "Trigger deadlock" occurs.

### **Syntax**

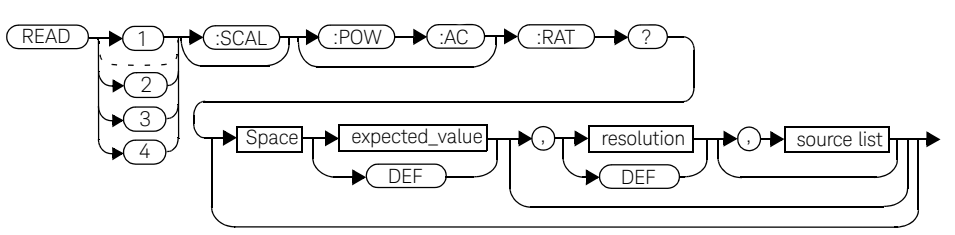

### **Parameters**

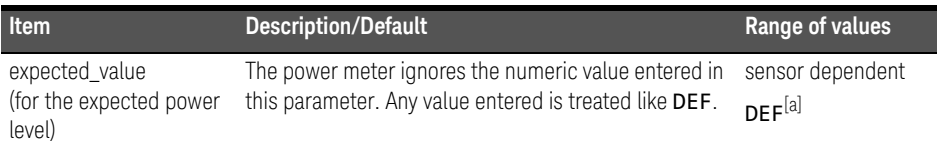

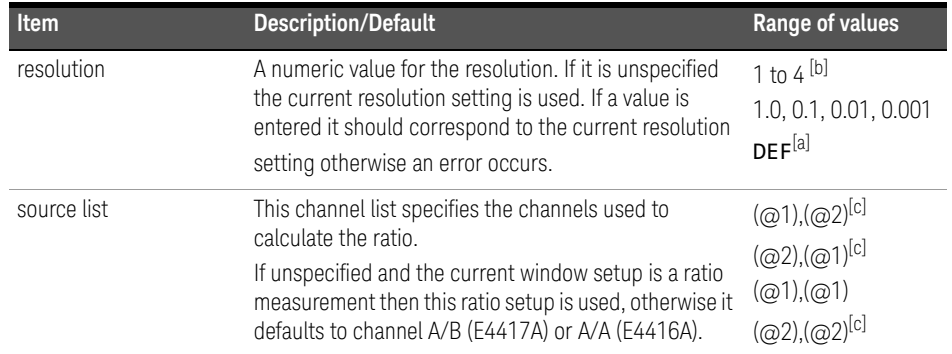

[a] The mnemonic DEF means DEFault. This is not equivalent to the DEFault parameter used in the command sub-systems. The parameters must be entered in the specified order. If parameters are omitted, they will default from the right. The parameter DEFault is used as a place holder. Specifying DEF leaves the parameter value unchanged.

[b] When the measurement result is linear this parameter represents the number of significant digits. When the measurement result is logarithmic 1 to 4 represents a resolution of 1, 0.1, 0.01 and 0.001 respectively.

[c] E4417A only.

#### Example

READ2:RAT? DEF,1,(@1),(@2) *This command queries the lower* 

*window's ratio measurement of channel A over channel B, using the current sensor range and a resolution of 1 on both channels.*

#### Error messages

- INITiate:CONTinuous must be set to OFF, otherwise error -213, "INIT ignored" occurs.
- If TRIGger: SOURce is set to BUS or HOLD, error -214, "Trigger deadlock" occurs.
- If the resolution parameter is not the same as the current resolution setting on the specified window, error -221, "Settings conflict" occurs.

## READ[1]|2|3|4[:SCALar][:POWer:AC]:RATio:RELative? [<expected\_value>[,<resolution>[,<source list>]]]

This command sets the specified window's measurement function to ratio mode with relative mode on, aborts then initiates both channel A and B, calculates the ratio measurement result using the new sensor data and places the result on the bus. The result is a ratio based measurement and is expressed in the units defined by UNIT[1]|2|3|4:POWer:RATio. The relative value used is that set by the CALCulate:RELative:MAGNitude:AUTO command.

**NOTE** INITiate: CONTinuous must be set to OFF on both channels, otherwise error<br> **NOTE** 212 "INITiate: CONTinuous If TRECase: COURse is ont to PUC an either abonne -213, "INIT ignored" occurs. If TRIGger:SOURce is set to BUS on either channel, error -214, "Trigger deadlock" occurs.

### Syntax

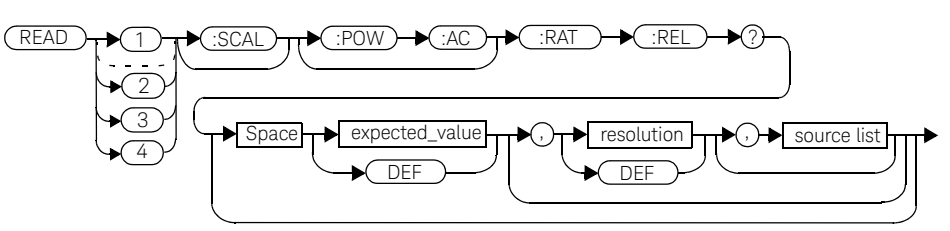

### **Parameters**

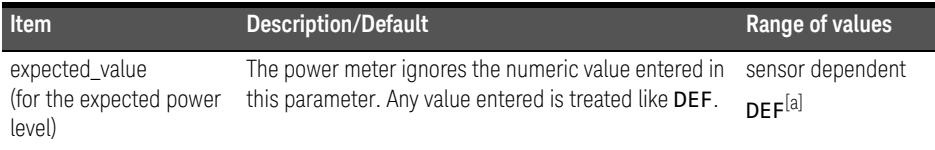

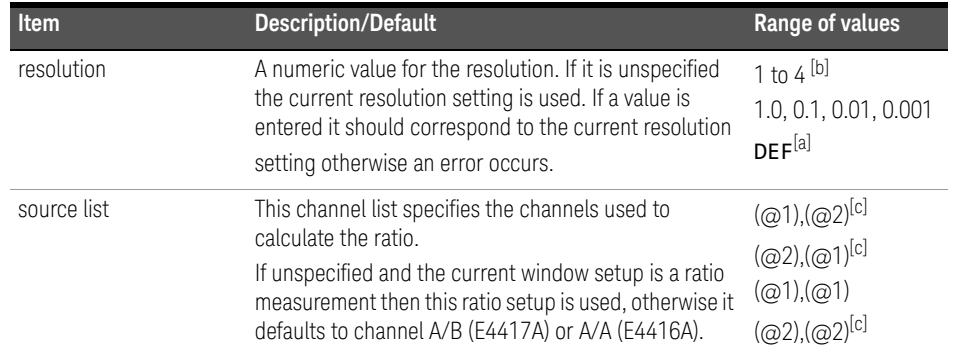

[a] The mnemonic DEF means DEFault. This is not equivalent to the DEFault parameter used in the command sub-systems. The parameters must be entered in the specified order. If parameters are omitted, they will default from the right. The parameter DEFault is used as a place holder. Specifying DEF leaves the parameter value unchanged.

[b] When the measurement result is linear this parameter represents the number of significant digits. When the measurement result is logarithmic 1 to 4 represents a resolution of 1, 0.1, 0.01 and 0.001 respectively.

[c] E4417A only.

### Example

READ2:RAT? DEF,1,(@1),(@2) *This command queries the lower window's ratio measurement of channel A over channel B, using the current sensor range and a resolution of 1 on both channels.*

### Error messages

- INITiate:CONTinuous must be set to OFF, otherwise error -213, "INIT ignored" occurs.
- If TRIGger: SOURce is set to BUS or HOLD, error -214, "Trigger deadlock" occurs.
- If the resolution parameter is not the same as the current resolution setting on the specified window, error -221, "Settings conflict" occurs.

## MEASure[1]|2|3|4 Commands

The MEASure? commands configure the power meter to perform a power measurement with the given measurement function, relative mode setting, range and resolution then makes the measurement. The format of the result is set by FORM[:READ][:DATA]. Refer to chapter 6, Format, for further information.

MEASure? is a compound command which is equivalent to:

 $-$  For the E4416A the **MEASure?** query is equivalent to:

ABORt CONFigure READ?

– For the E4417A carrying out a single channel measurement the MEASure? queries are equivalent to:

ABORt1 CONFigure READ1?

*or*

ABOR<sub>t2</sub> CONFigure READ2?

– For the E4417A carrying out a difference measurement the READ:DIFFerence? queries are equivalent to:

ABORt1 ABORt2 CONFigure:DIFFerence READ:DIFFerence?

– For the E4417A carrying out a ratio measurement the READ: RATio? queries are equivalent to:

ABORt1 ABORt2 CONFigure:RATio READ:RATio?

## MEASure[1]|2|3|4[:SCALar][:POWer:AC]? [<expected\_value>[,<resolution>[,<source list>]]]

This command sets the specified window's measurement function to single channel with relative mode off, aborts, configures the window then initiates channel A or B, calculates the measurement result and places the result on the bus.

### Syntax

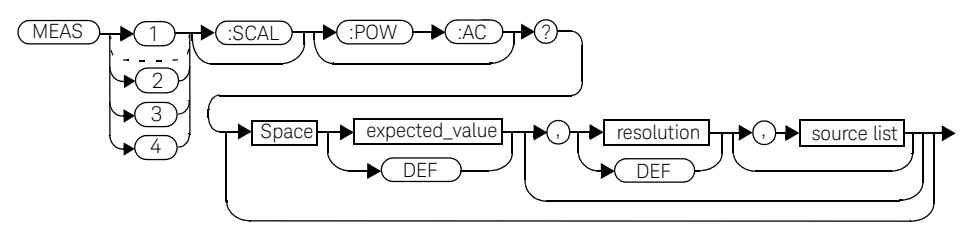

### Parameters

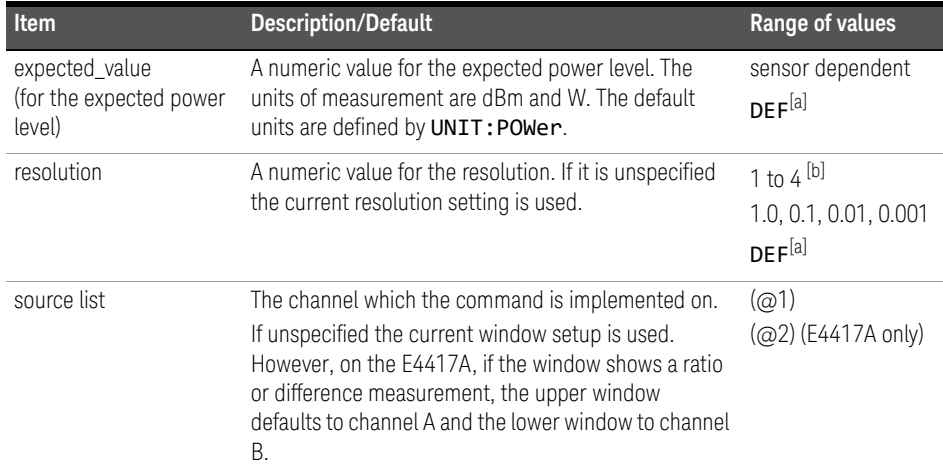

- [a] The mnemonic DEF means DEFault. This is not equivalent to the DEFault parameter used in the command sub-systems. The parameters must be entered in the specified order. If parameters are omitted, they will default from the right. The parameter DEFault is used as a place holder. Specifying DEF leaves the parameter value unchanged.
- [b] When the measurement result is linear this parameter represents the number of significant digits. When the measurement result is logarithmic 1 to 4 represents a resolution of 1, 0.1, 0.01 and 0.001 respectively.

MEAS2:POW:AC? -70DBM,1,(@1) *This command queries the lower* 

*window's measurement of channel A, using an expected power level of -70 dBm and a resolution setting of 1.*

### MEASure[1]|2|3|4[:SCALar][:POWer:AC]:RELative? [<expected\_value>[,<resolution>[,<source list>]]]

This command sets the specified window's measurement function to single channel with relative mode on, aborts, configures then initiates the specified channel, calculates the measurement result and places the result on the bus. The result is a ratio based measurement and is expressed in the units defined by UNIT[1]|2|3|4:POWer:RATio. The relative value used is that set by the CALCulate:RELative:MAGNitude:AUTO command.

### Syntax

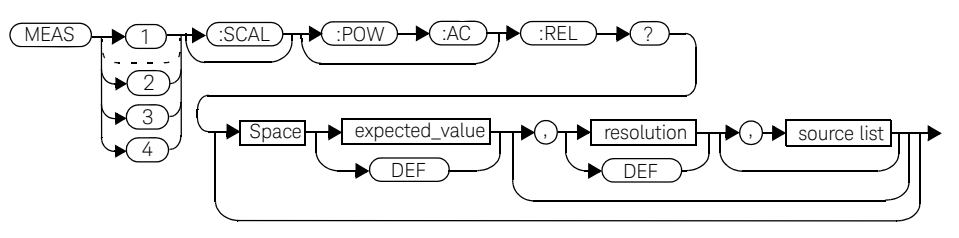

### Parameters

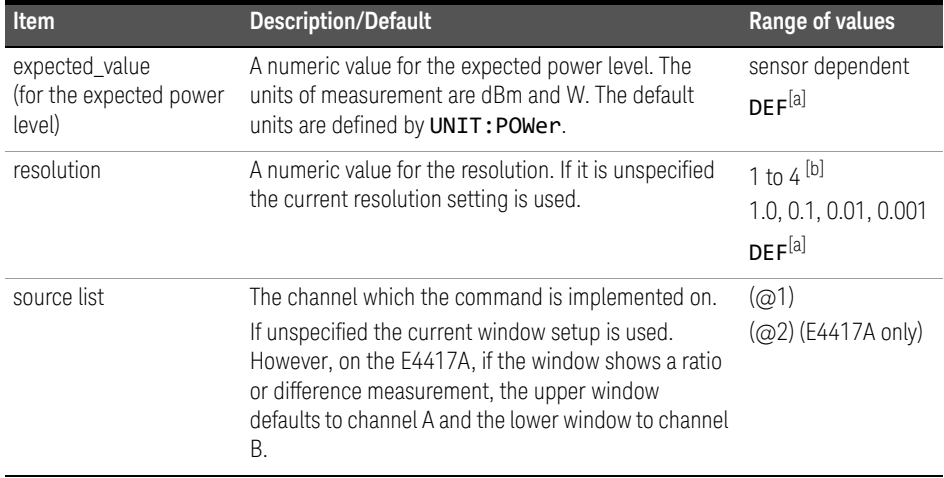

- [a] The mnemonic DEF means DEFault. This is not equivalent to the DEFault parameter used in the command sub-systems. The parameters must be entered in the specified order. If parameters are omitted, they will default from the right. The parameter DEFault is used as a place holder. Specifying DEF leaves the parameter value unchanged.
- [b] When the measurement result is linear this parameter represents the number of significant digits. When the measurement result is logarithmic 1 to 4 represents a resolution of 1, 0.1, 0.01 and 0.001 respectively.

MEAS1:REL? -50DBM,2,(@2) *This command queries the upper window's relative measurement of channel B, using an expected power level of -50 dBm and a resolution setting of 2.*

## MEASure[1]|2|3|4[:SCALar][:POWer:AC]:DIFFerence? [<expected\_value>[,<resolution>[,<source list>]]]

This command applies to the E4417A power meter only.

This command sets the specified window's measurement function to difference mode with relative mode off, aborts, configures then initiates both channel A and B, calculates the difference measurement result and places the result on the bus. The result is a power based measurement and is expressed in the units defined by UNIT[1]|2|3|4:POWer.

### Syntax

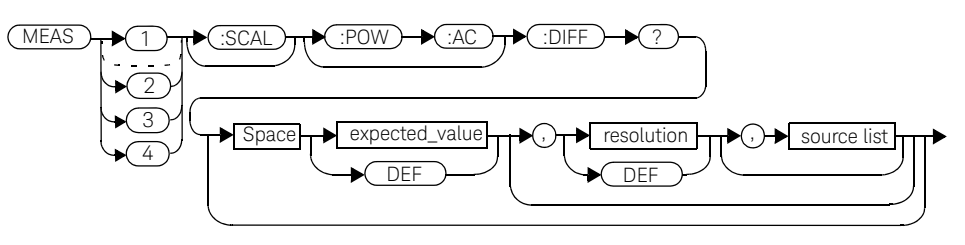

### **Parameters**

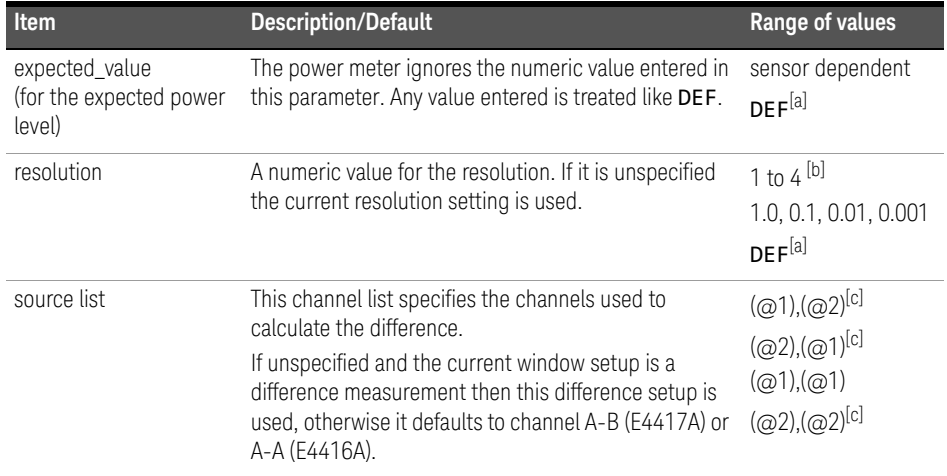

- [a] The mnemonic DEF means DEFault. This is not equivalent to the DEFault parameter used in the command sub-systems. The parameters must be entered in the specified order. If parameters are omitted, they will default from the right. The parameter DEFault is used as a place holder. Specifying DEF leaves the parameter value unchanged.
- [b] When the measurement result is linear this parameter represents the number of significant digits. When the measurement result is logarithmic 1 to 4 represents a resolution of 1, 0.1, 0.01 and 0.001 respectively.
- [c] E4417A only.

MEAS2:DIFF? *This command queries the difference measurement on the lower window.*

## MEASure[1]|2|3|4[:SCALar][:POWer:AC]:DIFFerence:RELative? [<expected\_value>[,<resolution>[,<source list>]]]

This command sets the specified window's measurement function to difference mode with relative mode on, aborts, configures then initiates both channel A and B, calculates the difference measurement result and places the result on the bus. The result is a ratio based measurement and is expressed in the units defined by UNIT[1]|2|3|4:POWer:RATio. The relative value used is that set by the CALCulate:RELative:MAGNitude:AUTO command.

### Syntax

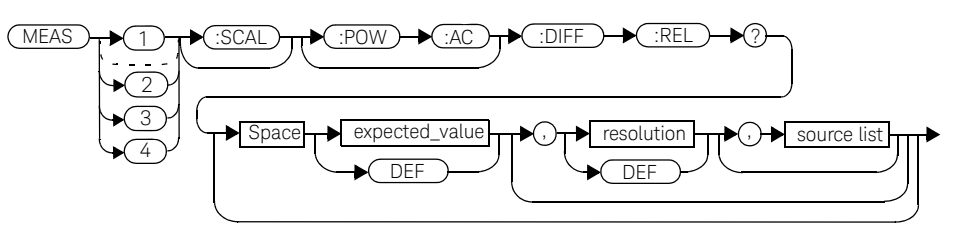

### Parameters

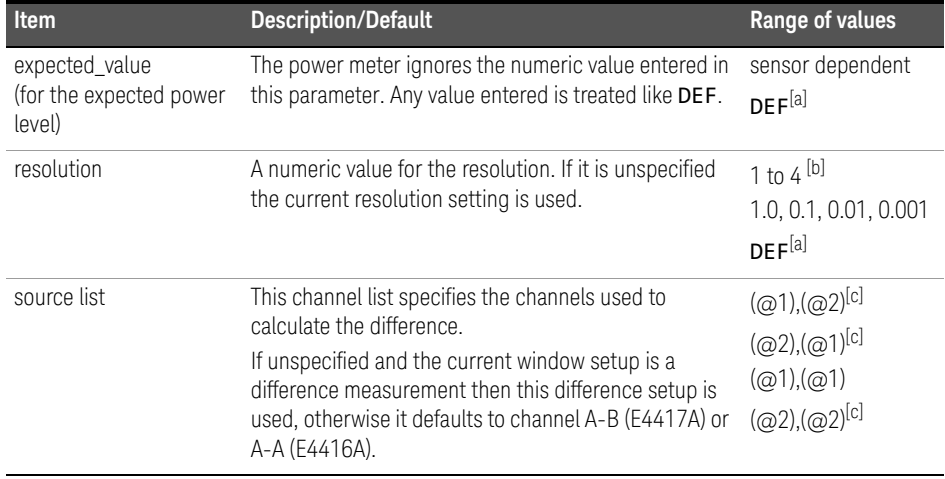

- [a] The mnemonic DEF means DEFault. This is not equivalent to the DEFault parameter used in the command sub-systems. The parameters must be entered in the specified order. If parameters are omitted, they will default from the right. The parameter DEFault is used as a place holder. Specifying DEF leaves the parameter value unchanged.
- [b] When the measurement result is linear this parameter represents the number of significant digits. When the measurement result is logarithmic 1 to 4 represents a resolution of 1, 0.1, 0.01 and 0.001 respectively.
- [c] E4417A only.

### MEAS1:DIFF:REL? DEF,3,(@2),(@1) *This command queries the*

*upper window's relative difference measurement of channel B - channel A, using the current sensor range and a resolution setting of 3 on both channels.*

### MEASure[1]|2|3|4[:SCALar][:POWer:AC]:RATio? [<expected\_value>[,<resolution>[,<source list>]]]

This command sets the specified window's measurement function to ratio mode with relative mode off, aborts, configures then initiates both channel A and B, calculates the ratio measurement result and places the result on the bus. The result is a ratio based measurement and is expressed in the units defined by UNIT[1]|2|3|4:POWer:RATio.

### Syntax

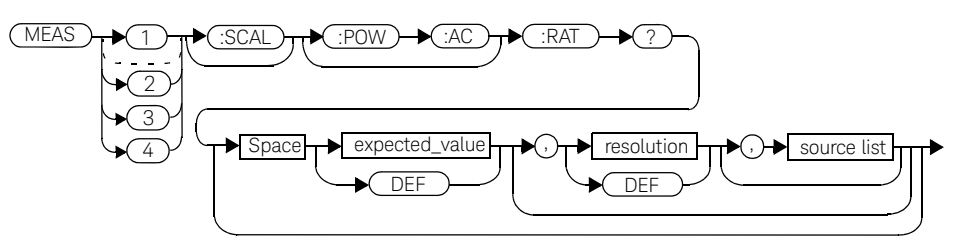

### Parameters

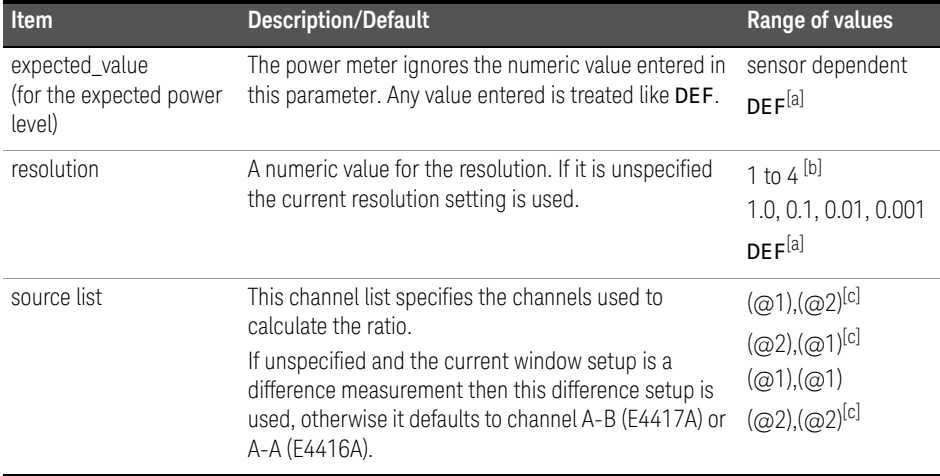

- [a] The mnemonic DEF means DEFault. This is not equivalent to the DEFault parameter used in the command sub-systems. The parameters must be entered in the specified order. If parameters are omitted, they will default from the right. The parameter DEFault is used as a place holder. Specifying DEF leaves the parameter value unchanged.
- [b] When the measurement result is linear this parameter represents the number of significant digits. When the measurement result is logarithmic 1 to 4 represents a resolution of 1, 0.1, 0.01 and 0.001 respectively.
- [c] E4417A only.

MEAS2:RAT? DEF,1,(@1),(@2) *This command queries the lower window's ratio measurement of channel A over channel B, using the current sensor range and a resolution of 1 on both channels.*

## MEASure[1]|2|3|4[:SCALar][:POWer:AC]:RATio:RELative? [<expected\_value>[,<resolution>[,<source list>]]]

This command sets the specified window's measurement function to ratio mode with relative mode on, aborts, configures then initiates both channel A and B, calculates the ratio measurement and places the result on the bus. The result is a ratio based measurement and is expressed in the units defined by UNIT[1]|2|3|4:POWer:RATio. The relative value used is that set by the CALCulate:RELative:MAGNitude:AUTO command.

### Syntax

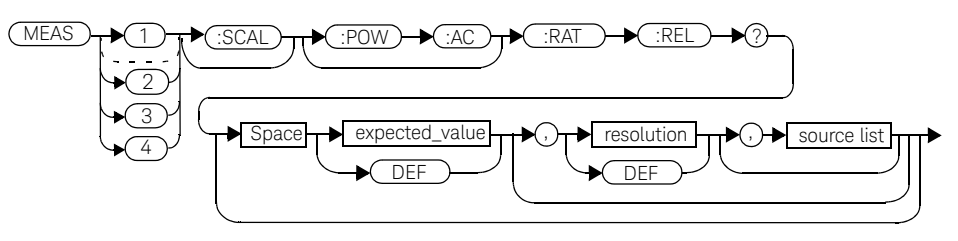

### Parameters

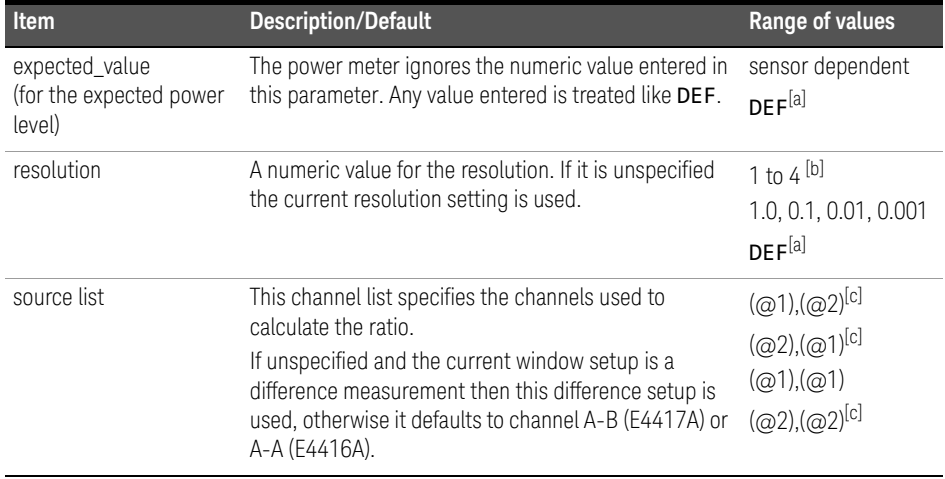

- [a] The mnemonic DEF means DEFault. This is not equivalent to the DEFault parameter used in the command sub-systems. The parameters must be entered in the specified order. If parameters are omitted, they will default from the right. The parameter DEFault is used as a place holder. Specifying DEF leaves the parameter value unchanged.
- [b] When the measurement result is linear this parameter represents the number of significant digits. When the measurement result is logarithmic 1 to 4 represents a resolution of 1, 0.1, 0.01 and 0.001 respectively.
- [c] E4417A only.

MEAS:RAT:REL? *This command queries the relative ratio measurement on the upper window.*

Keysight EPM-P Series Power Meters Programming Guide

# CALCulate Subsystem

CALCulate Subsystem 208 CALCulate[1]|2|3|4:FEED[1]|2 <string> 210 CALCulate[1]|2|3|4:GAIN Commands 212 CALCulate[1]|2|3|4:GAIN[:MAGNitude] <numeric\_value> 213 CALCulate[1]|2|3|4:GAIN:STATe <boolean> 215 CALCulate[1]|2|3|4:LIMit Commands 217 CALCulate[1]|2|3|4:LIMit:CLEar:AUTo <boolean>|ONCE 218 CALCulate[1]|2|3|4:Limit:CLEar[:IMMediate] 220 CALCulate[1]|2|3|4LIMit:FAIL? 221 CALCulate[1]|2|3|4:LIMit:FCOunt? 222 CALCulate[1]|2|3|4:LIMit:LOWer[:DATA] <numeric\_value> 224 CALCulate[1]|2|3|4:LIMit:UPPer[:DATA] <numeric\_value> 227 CALCulate[1]|2|3|4:LIMit:STATe <boolean> 229 CALCulate[1]|2|3|4:MATH Commands 231 CALCulate[1]|2|3|4:MATH[:EXPRession] <string> 232 CALCulate[1]|2|3|4:MATH[:EXPRession]:CATalog? 235 CALCulate[1]|2|3|4:PHOLd:CLEar 236 CALCulate[1]|2|3|4:RELative Commands 237 CALCulate[1]|2|3|4:RELative[:MAGNitude]:AUTO <br/>boolean>|ONCE 238 CALCulate<sup>[1]</sup>|2|3|4:RELative:STATe <br/>boolean> 240

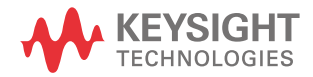

### CALCulate Subsystem

The CALCulate subsystem performs post acquisition data processing. Functions in the SENSe subsystem are related to data acquisition, while the CALCulate subsystem operates on the data acquired by a **SENSe** function.

There are four independent CALCulate blocks in the power meter: two for each window. The numeric suffix of the CALCulate command determines which CALCulate block will be used and where the measurement result will be displayed:

- CALC1: the measurement result is displayed as the upper window/upper measurement.
- CALC2: the measurement result is displayed as the lower window/upper measurement.
- CALC3: the measurement result is displayed as the upper window/lower measurement.
- CALC4: the measurement result is displayed as the lower window/lower measurement.

Data from both SENSe blocks may feed any or all of the CALCulate blocks via the MATH command. Figure 0-12 details where the commands are applied within the CALCulate block.

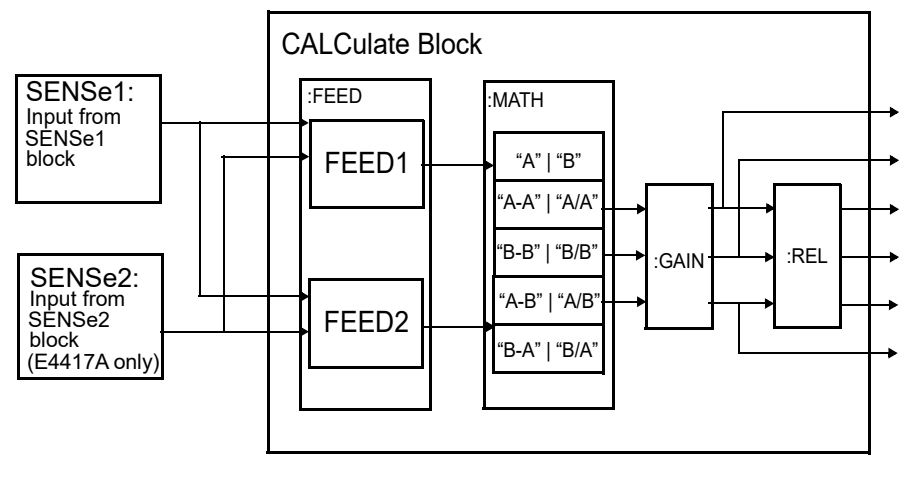

**Figure 3-1** CALCulate block

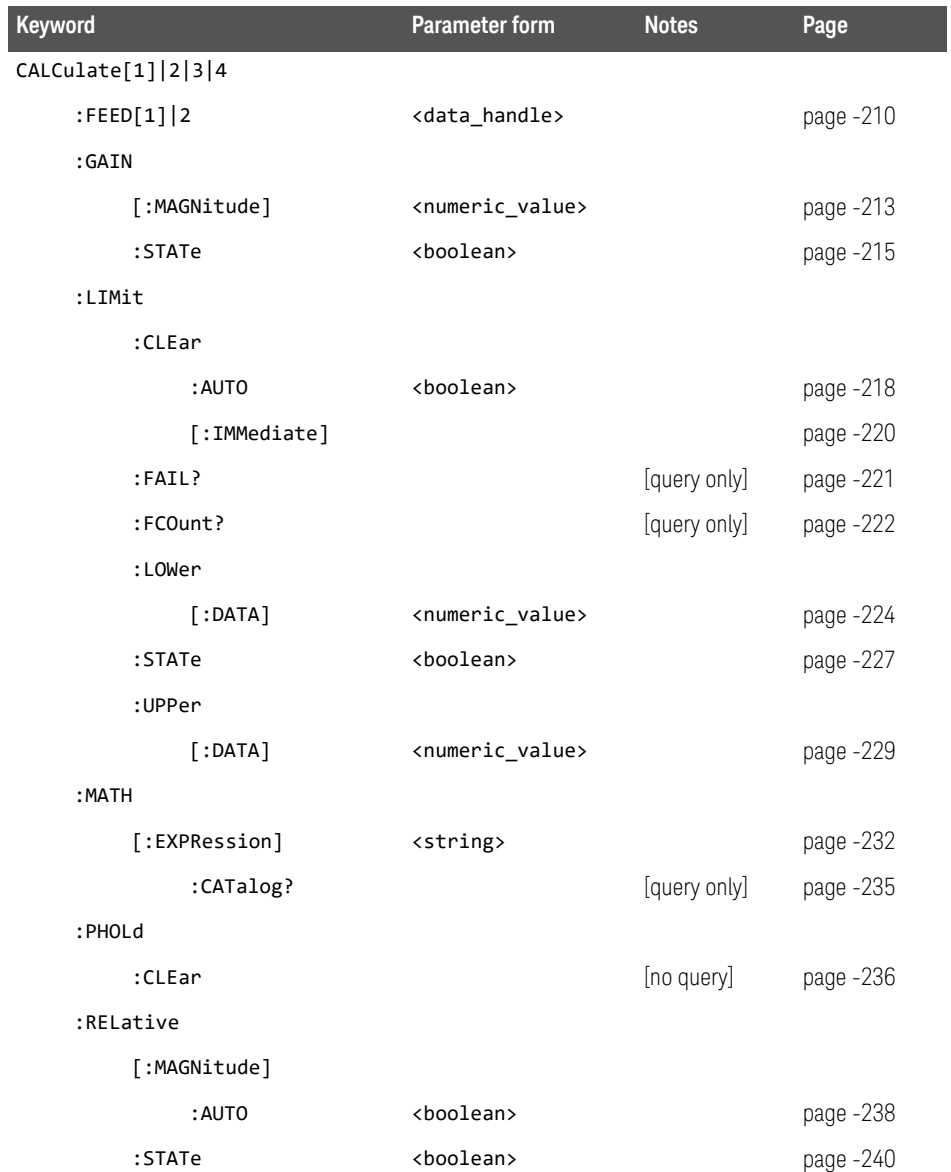

## CALCulate[1]|2|3|4:FEED[1]|2 <string>

This command sets the input measurement mode to be fed to the specified input on the CALC block. It is applied to the measurement after the CALC: MATH: EXPR command has been used to specify which channel the feed will be taken from.

Measurement modes are coupled for combination measurements (for example, ratio measurements). For example, if one feed is changed to PTAV, the other is automatically changed to PTAV.

Under certain circumstances the measurement mode may be changed by the CALC:MATH:EXPR command. Refer to page 232 for further information.

### Syntax

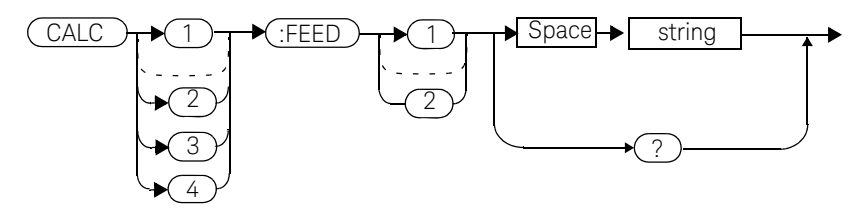

### Parameter

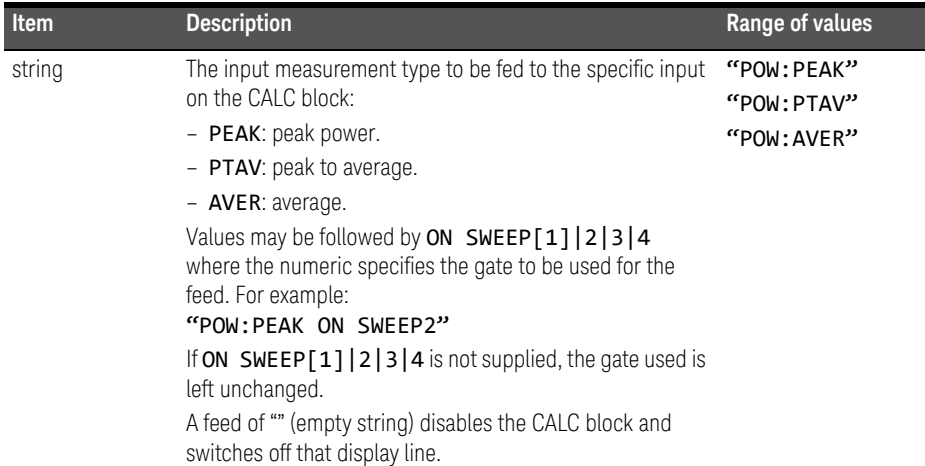

CALC3:FEED2 "POW:AVER ON SWEEP2"

*This command selects the input for FEED2 of CALC block CALC3 to be average power, using gate 2. The channel from which the feed is taken is determined by CALC:MATH:EXPR.*

### Reset condition

On reset, data\_handle is set to :POW:AVER.

### Query

### CALCulate[1]|2|3|4:FEED[1]2?

The query returns the current value of the string.

### Query example

CALC1:FEED2? *This command queries the current setting of the data\_handle on FEED2 of the upper window/upper measurement.*

### Error message

- If the command is used when no sensor is attached, error -241 "Hardware missing" occurs.
- If <string> contains ON SWEEP[1]|2|3|4 and the feed's TRIG:SOUR is not INT or EXT (for single channel power meters) or INT1, INT2 or EXT (for dual channel power meters), error -221 "Settings conflict" occurs.
- If the command changes the measurement mode to PEAK or PTAV when a non E9320 sensor is connected or an E9320 sensor is connected and set to AVERage mode rather than NORMal mode, error -221, "Settings Conflict" occurs.

## CALCulate[1]|2|3|4:GAIN Commands

These commands are used to enter and enable a display offset on the specified window/measurement. The display offset is applied to the measurement signal after any math calculation.

The following commands are detailed in this section:

CALCulate[1]|2|3|4:GAIN[:MAGNitude] <numeric value> CALCulate[1]|2|3|4:GAIN:STATe <boolean>

### CALCulate[1]|2|3|4:GAIN[:MAGNitude] <numeric\_value>

This command is used to enter a value for the display offset on the specified window/measurement. The display offset is applied to the measurement signal after any math calculation.

Entering a value using this command automatically turns the CALCulate[1]|2|3|4:GAIN:STATe command to ON.

### Syntax

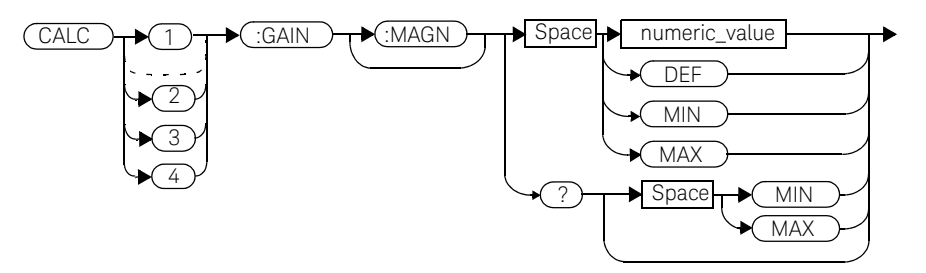

### **Parameters**

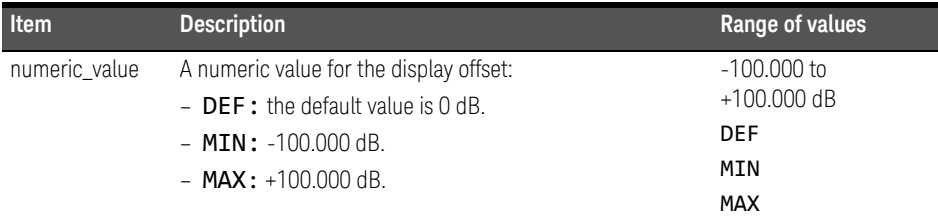

### Example

CALC2:GAIN 20 *This command enters a display offset of 20 dB to the window/lower measurement.*

### 3 CALCulate Subsystem

### Reset condition

On reset, the display offset is set to 0 dB (DEF).

### Query

### CALCulate[1]|2|3|4:GAIN[:MAGNitude]? [MIN|MAX]

The query returns the current setting of the display offset or the value associated with MIN and MAX.

### Query example

CALC1:GAIN? *This command queries the current setting of the display offset on the upper window/upper measurement.*

### Error message

If CALCulate[1]|2|3|4:GAIN[:MAGNitude] is set to ON while SENSe:SPEed is set to 200, error -221, "Settings Conflict" occurs.

### CALCulate[1]|2|3|4:GAIN:STATe <boolean>

This command is used on the specified window/measurement to enable and disable the display offset set by the CALCulate[1]|2|3|4:GAIN[:MAGNitude] command.

### Syntax

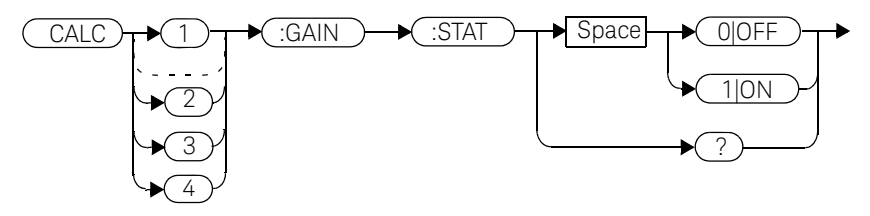

Example

CALC2:GAIN:STAT 1 *This command enables the display offset for the lower window/ upper measurement.*

### Reset condition

On reset, the gain is disabled.

### **Query**

### CALCulate[1]|2|3|4:GAIN:STATe?

The query enters a  $1$  or  $\theta$  into the output buffer indicating the status of the display offset.

- 1 is returned when the display offset feature is enabled.
- $-$  0 is returned when the display offset feature is disabled.

3 CALCulate Subsystem

Query example

CALC1:GAIN:STAT? *This command queries whether the display offset in the upper window/ upper measurement is on or off.*

### Error message

If CALCulate[1]|2|3|4:GAIN:STATe is set to ON while SENSe:SPEed is set to 200, error -221, "Settings Conflict" occurs.
### CALCulate[1]|2|3|4:LIMit Commands

These commands set the limits on both the upper and lower windows/ measurements enabling you to:

- Set upper and lower level limits.
- Query if there has been a failure.
- Count the number of failures.
- Clear the counter.

The following commands are detailed in this section:

CALCulate[1]|2|3|4:LIMit:CLEar:AUTo <boolean> CALCulate[1]|2|3|4:LIMit:CLEar[IMMediate] CALCulate[1]|2|3|4:LIMit:FAIL? CALCulate[1]|2|3|4:LIMit:FCOunt? CALCulate[1]|2|3|4:LIMit:LOWer[:DATA] CALCulate[1]|2|3|4:LIMit:UPPer[:DATA] CALCulate[1]|2|3|4:LIMit:STATe <boolean>

### CALCulate[1]|2|3|4:LIMit:CLEar:AUTo <boolean>|ONCE

This command controls when the FCO (fail counter) is cleared of any limit failures. The FCO is used to determine the results returned by the CALCulate[1]|2|3|4:LIMit:FAIL? query.

- If ON is specified, the FCO is set to  $\theta$  each time a measurement is:
	- Initiated using INITiate[:IMMediate].
	- Initiated using INITiate:CONTinuous ON.
	- Measured using MEASure?
	- Read using READ?
- If OFF is specified, the FCO is not cleared by the above commands.
- If ONCE is specified, the FCO is cleared only after the first initialization then starts accumulating any limit failures.

#### Syntax

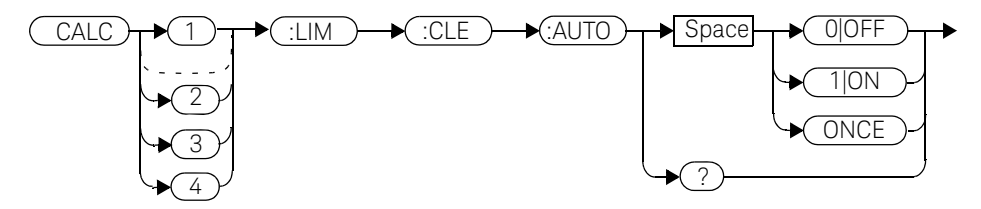

Example

CALC1:LIM:CLE:AUTO 1 *This command switches on automatic clearing of the FCO for the upper window/upper measurement.*

#### Reset condition

On reset, both windows and their measurements are set to ON.

### Query

### CALCulate[1]|2|3|4:LIMit:CLEar:AUTO?

The query command enters a  $1$  or  $\theta$  into the output buffer indicating whether limit failures are cleared automatically when a new measurement is initiated on the specified window section.

- $-1$  is entered into the output buffer when limit failures are cleared automatically when a new measurement is initiated.
- $-$  0 is entered into the output buffer when limit failures are not cleared automatically when a new measurement is initiated.

In the case where limit failures are cleared once, when a query occurs a 1 is entered into the output buffer if no measurement is initiated. If a measurement is initiated then  $\boldsymbol{\theta}$  is entered.

### Query example

CALC1:LIM:CLE:AUTO? *This command queries when the FCO is cleared for the upper window/upper measurement.*

## CALCulate[1]|2|3|4:Limit:CLEar[:IMMediate]

This command immediately clears the FCO (fail counter) of any limit failures for the specified window. The FCO is used to determine the results returned by the CALCulate[1]|2|3|4:LIMit:FAIL? query

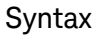

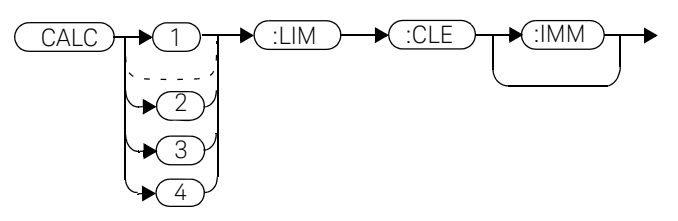

Example

CALC2:LIM:CLE:IMM *This command clears the FCO for the lower window/upper measurement.*

### CALCulate[1]|2|3|4LIMit:FAIL?

This query enters a  $1$  or  $\theta$  into the output buffer indicating whether there have been any limit failures for the specified window. A limit failure is defined as CALC[1]|2|3|4:LIMit:FCO? being non-zero. The FCO (fail counter) can be zeroed using the CALC[1]|2|3|4:LIMit:CLEar command.

- $-1$  is returned when one or more limit failures have occurred.
- $-$  0 is returned when no limit failures have occurred.

#### **Syntax**

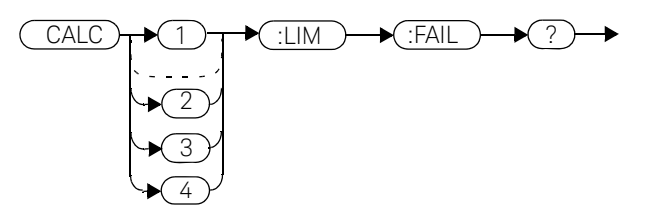

### Example

CALC1:LIM:FAIL? *This command queries if there have been any limit failures on the upper window/upper measurement.*

### Reset condition

On reset, the buffer is set to zero for both upper and lower window measurements.

## CALCulate[1]|2|3|4:LIMit:FCOunt?

This query returns the total number of limit failures for the specified window/ measurement.

If the appropriate **STATe** commands are set to **ON**, each time a measurement is initiated on the specified window/measurement and the result is outside the limits, the counter is incremented by one.

If the measured value is equal to a limit, this is a limit pass.

The counter is reset to zero by any of the following commands:

- \*RST
- CALCulate[1]|2|3|4:LIMit:CLEar:IMMediate
- CALCulate[1]|2|3|4:LIMit:CLEar:AUTO ON

When CALCulate<sup>[1]</sup>|2|3|4:LIMit:CLEar:AUTO is set to ON, the counter is set to zero *each* time a measurement is:

- measured using MEASure?
- read using READ?
- initiated using:
	- INITiate[:IMMediate] or,
	- INITiate:CONTinuous ON

When  $CALCulate[1][2|3|4:LINK:CLEar:AUTO$  is set to ONCE, the counter is set to zero the *first* time a measurement is:

- measured using MEASure?
- read using READ?
- initiated using:
	- INITiate[:IMMediate] or,
	- INITiate:CONTinuous ON

The maximum number of errors is  $2^{16}$ -1. If more than  $2^{16}$ -1 errors are detected the counter returns to zero.

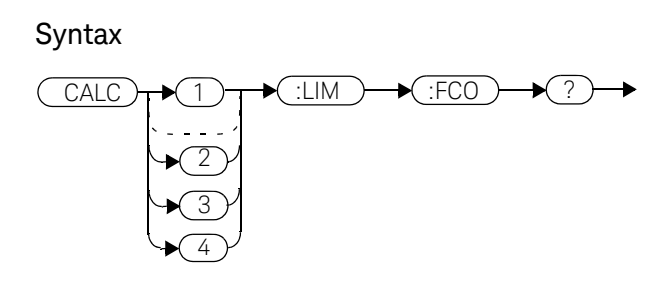

Example

CALC1:LIM:FCO? *This command queries the number of limit failures on the upper window/ upper measurement.*

### Reset condition

On reset, the counter is set to zero for both measurements of the upper and lower windows.

### CALCulate[1]|2|3|4:LIMit:LOWer[:DATA] <numeric\_value>

This command enters a value for the lower test limit for the specified window/ measurement used in the CALCulate<sup>[1]</sup>|2|3|4:LIMit:FAIL? test. The units used are dependent on the current setting of UNIT: POWer and CALCulate:RELative:STATe as shown in Table 3-1. When the measured value is less than the value specified in CALCulate[1]|2|3|4:LIMit:LOWer[:DATA], CALCulate[1]|2|3|4:LIMit:FAIL? reports a fail. When the measured value is greater than or equal to the limit, a fail is not reported.

### **Table 3-1** Measurement units

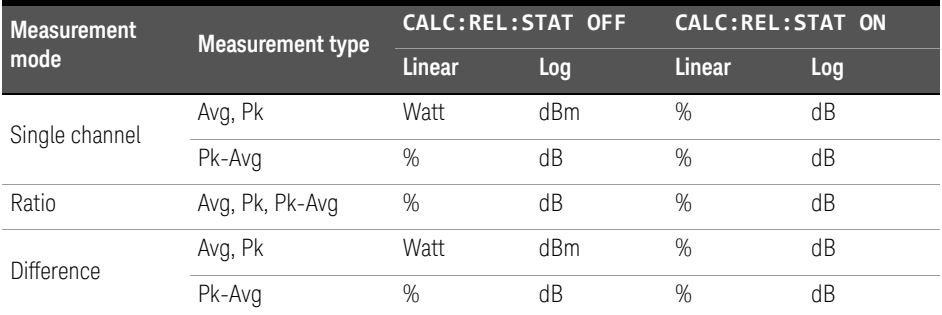

### **Syntax**

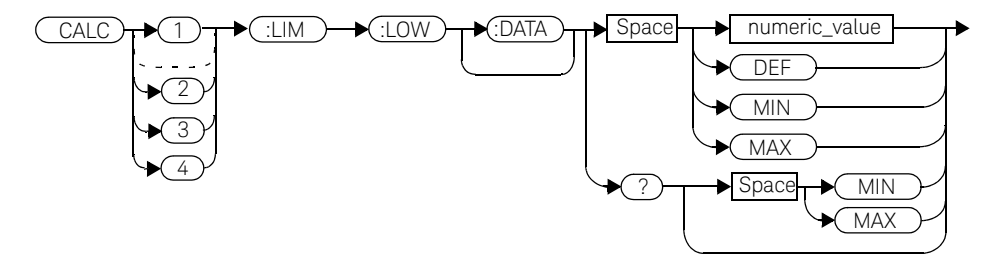

### Parameter

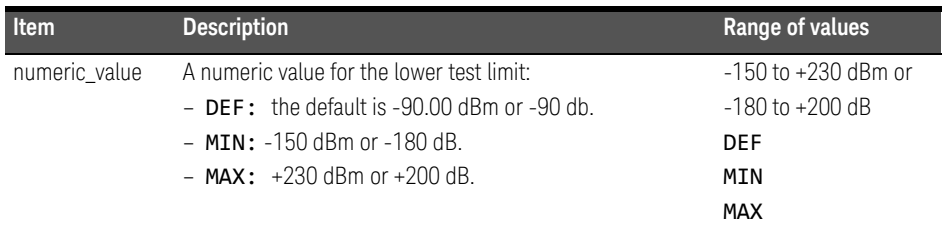

### Example

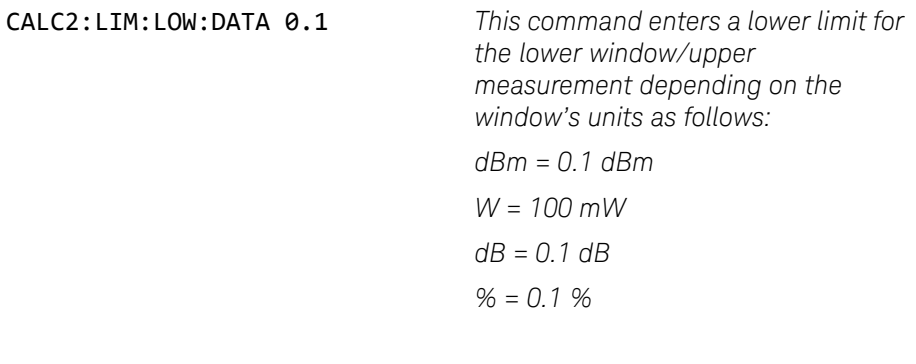

### Reset condition

On reset, both measurements of the upper and lower windows are set to -90.00 dBm or -90 dB (DEF).

### Query

### CALCulate[1]|2|3|4:LIMit:LOWer[:DATA]? [MIN|MAX]

The query returns the current setting of the lower limit or the values associated with MIN and MAX for the specified window.

3 CALCulate Subsystem

Query example

CALC2:LIM:LOW:DATA? *This command queries the lower limit set for the lower window upper measurement.*

### CALCulate[1]|2|3|4:LIMit:UPPer[:DATA] <numeric\_value>

This command enters a value for the upper test limit for the specified window/ measurement used in the CALCulate<sup>[1]</sup>|2|3|4:LIMit:FAIL? test. The units used are dependent on the current setting of UNIT: POWer and

CALCulate:RELative:STATe as shown in Table 3-2. When the measured power is greater than the value specified in

### CALCulate[1]|2|3|4:LIMit:UPPer[:DATA],

CALCulate[1]|2|3|4:LIMit:FAIL? reports a fail. When the measured level is less than or equal to the limit, a fail is not reported.

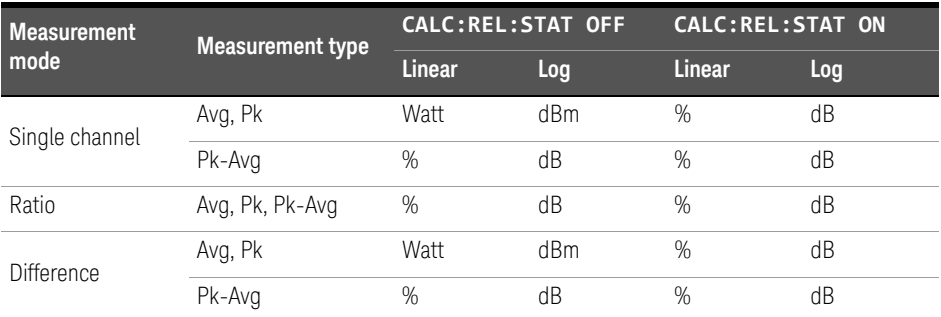

#### **Table 3-2** Measurement units

### Syntax

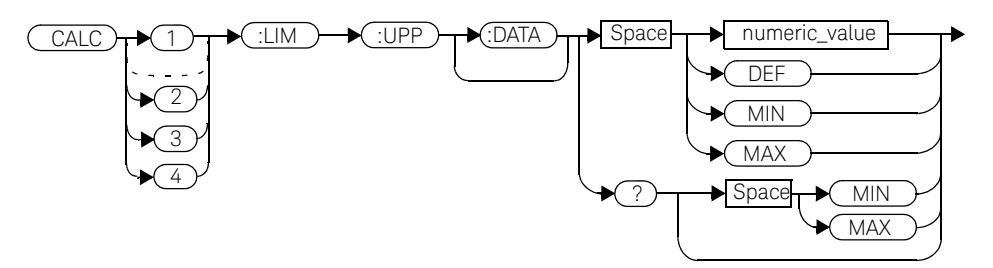

### 3 CALCulate Subsystem

### Parameter

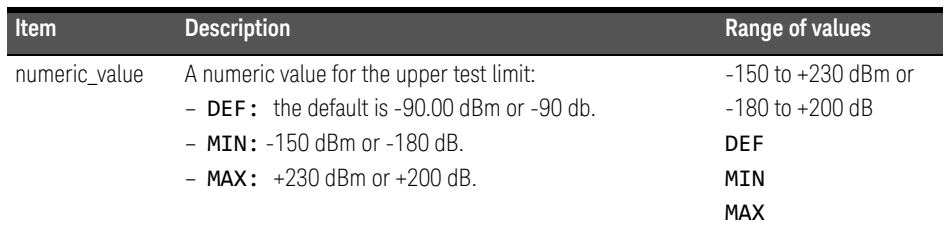

### Example

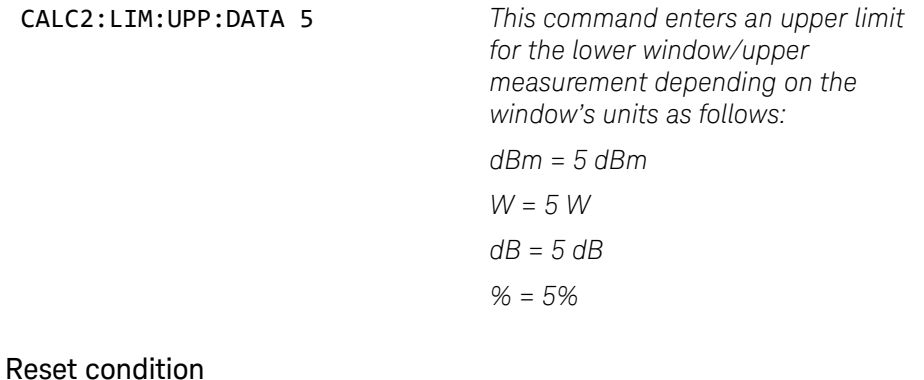

On reset, both channels are set to +90.00 dBm or +90 dB.

### Query

### CALCulate[1]|2|3|4:LIMit:UPPer[:DATA]? [MIN|MAX]

The query returns the current setting of the upper limit or the values associated with MIN and MAX for the specified window/measurement.

Query example

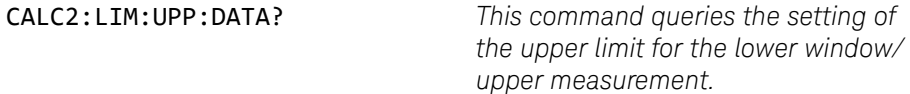

### CALCulate[1]|2|3|4:LIMit:STATe <boolean>

This command enables/disables the test limits for the specified window.

### Syntax

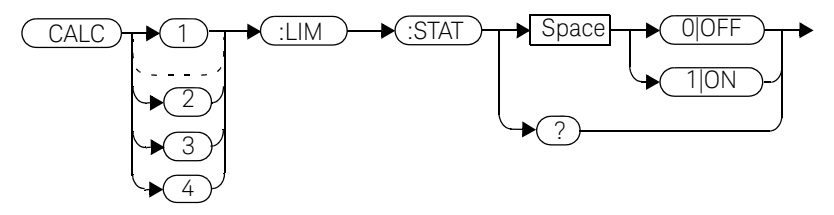

### Example

CALC2:LIM:STAT 1 *This command enables the limit checking function for the lower window upper measurement.*

### Reset condition

On reset, limit checking is disabled.

### Query

### CALCulate[1]|2|3|4:LIMit:STATe?

The query enters  $1$  or  $0$  into the output buffer indicating the status of the limits testing feature for the specified window/measurement.

- $-$  1 is returned when limits testing is enabled.
- $-$  0 is returned when limits testing is disabled.

### Query example

CALC1:LIM:STAT? This command queries whether the limit checking function for the upper window/upper measurement is on or off.

### 3 CALCulate Subsystem

### Error message

If CALCulate[1|2|3|4]:LIMit:STATe is set to ON while [SENSe[1]]|SENSe2:SPEed is set to 200, error -221, "Settings Conflict" occurs.

### CALCulate[1]|2|3|4:MATH Commands

These commands define and carry out the following mathematical transformations on SENSe data:

- Single channel.
- Difference.
- Ratio.

The following commands are detailed in this section:

CALCulate[1]|2|3|4:MATH[:EXPRession] <string> CALCulate[1]|2|3|4:MATH[:EXPRession]:CATalog?

## CALCulate[1]|2|3|4:MATH[:EXPRession] <string>

This command sets the specified window/measurement to a single channel, difference or ratio measurement.

The command may result in a change to the measurement mode set by CALC:FEED <string>. The following sequence of commands provides an example:

- **1** SENS2:DET:FUN=AVERage
- **2** CALC:MATH "(SENS1)"
- **3** CALC:FEED1 "POW:PEAK"
- **4** CALC:MATH "(SENS2)"

The FEED1 measurement mode, set in step 3, is made invalid by step 4 and automatically changed to "POW:AVER".

#### Syntax

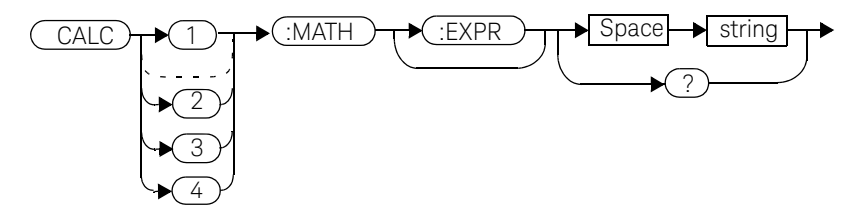

### Parameter

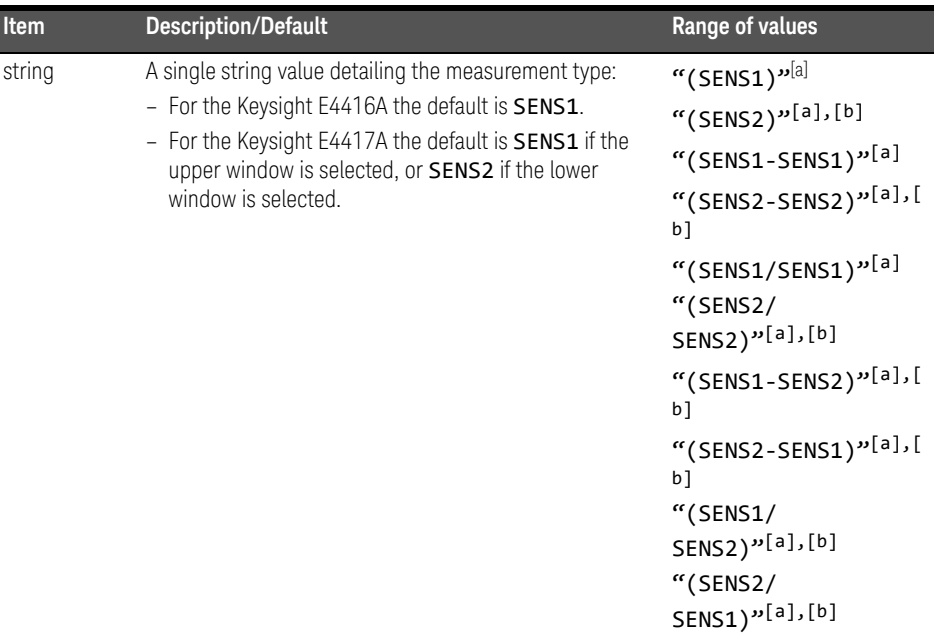

[a] Quotes are mandatory. Either single or double quotes may be used.

[b] E4417A only.

### Example

CALC2:MATH "(SENS2/SENS1)" *This command sets the lower* 

*window/upper measurement to make a channel B/A ratio measurement.*

### Reset condition

On reset, the Keysight E4416A upper and lower window measurements are set to channel A ("(SENS1)"). On the E4417A the upper window measurements are set to channel A ("(SENS1)") and the lower window measurements to channel B ("(SENS2)")

### Query

### CALCulate[1]|2|3|4:MATH[:EXPRession]?

The query returns the current math measurement setting on the specified window.

### Query example

CALC1:MATH? *This command queries the current setting of the math expression on the upper window/upper measurement.*

### Error messages

- For the single channel E4416A power meter: if <string> is not set to "(SENS1)" while SENSe:SPEed is set to 200, error -221, "Settings Conflict" occurs.
- For the dual channel E4417A power meter: if <string> is not set to "(SENS1)" or "(SENS2)" while SENS1:SPEEd or SENS2:SPEEd is set to 200, error -221, "Settings Conflict" occurs.

### CALCulate[1]|2|3|4:MATH[:EXPRession]:CATalog?

This query lists all the defined expressions. The response is a list of comma separated strings. Each string contains an expression.

– For the E4416A the string is:

```
"(SENS1)", "(SENS1-SENS1)", "(SENS1/SENS1)"
```
– For the E4417A the string is:

```
"(SENS1)","(SENS2)","(SENS1/SENS2)",
"(SENS2/SENS1)","(SENS1-SENS2)","(SENS2-SENS1)"
"(SENS1-SENS1)","(SENS2-SENS2)","(SENS1/SENS1)",
"(SENS2/SENS2)"
```
Syntax

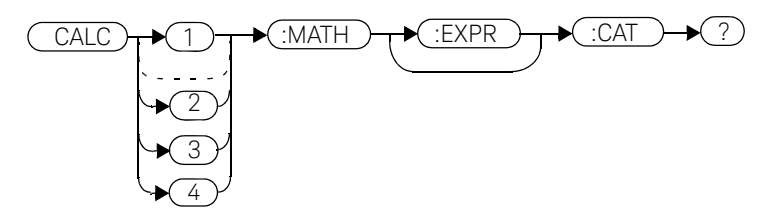

Example

CALC1:MATH:CAT? *This command lists all the defined math expressions.*

### CALCulate[1]|2|3|4:PHOLd:CLEar

This command clears the peak hold value for a specified CALC block so that a new peak hold value can be set.

**NOTE** Clearing the peak hold value for a specified CALC block may affect the peak hold<br>NOTE survey of the CALC blocks depending on the CALC shannel ast up (est by value of other CALC blocks, depending on the CALC channel set up (set by CALC:MATH:EXPR).

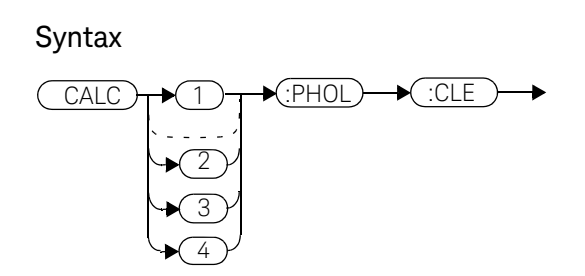

#### Example

CALC2:PHOLd:CLEar *This command clears the peak hold value for CALC2.* 

### Error messages

- If no power sensor is connected, error -241 "Hardware missing" occurs.
- If a non E9320 Series power sensor is connected, error -241 "Hardware missing" occurs.
- If SENS:DET:FUNC is set to AVER or TRIG:SOUR is set to INT1, INT2 or EXT, error -221 "Settings conflict" occurs.

### CALCulate[1]|2|3|4:RELative Commands

These commands compare the measurement signal to a reference value.

Within the CALCulate block the relative value is applied to the measurement signal after any math calculations and display offsets have been applied.

The commands described in this section:

CALCulate[1]|2|3|4:RELative[:MAGNitude]:AUTO <boolean>|ONCE CALCulate[1]|2|3|4:RELative:STATe <boolean>

## CALCulate[1]|2|3|4:RELative[:MAGNitude]:AUTO <boolean>|ONCE

This command sets the reference value to be used in the relative measurement. Within the **CALCulate** block the relative value is applied to the measurement signal after any math calculations and display offsets have been applied.

The value should be set to **ONCE** to set the reference value to be used in relative measurements. Selecting ONCE sets the reference value to that of the measurement signal after any math calculations and display offsets have been applied. After the reference value has been set the command returns to OFF. Setting this command to ONCE turns the

CALCulate[1]|2|3|4:RELative:STATe command to ON.

If 0 | OFF is selected, no reference value is applied to the measurement signal. There is no situation in which you would want to send this command with OFF. OFF is only available because it is required for the query response.

If **1** | ON is selected, it causes error -224, "Illegal parameter value" to occur.

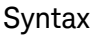

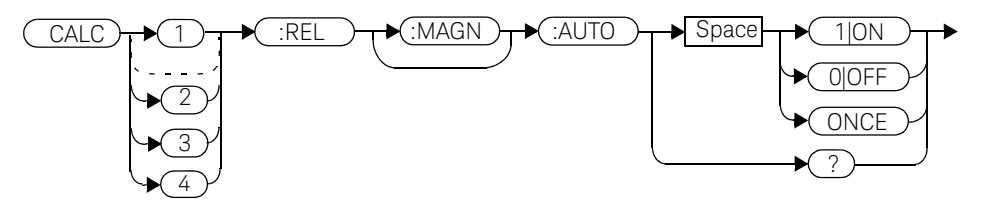

Example

CALC1:REL:AUTO ONCE *This command sets a reference value to be used in the relative measurement on the upper window/ upper measurement.* 

### Query

CALCulate[1]|2|3|4:RELative[:MAGNitude]:AUTO?

The query always returns OFF.

### Error message

- If CALCulate:RELative[:MAGNitude]:AUTO is set to ONCE while SENSe:SPEed is set to 200, error -221, "Settings Conflict" occurs.
- If the value is set to ON error -224, "Illegal parameter value" occurs.

### CALCulate[1]|2|3|4:RELative:STATe <br/>boolean>

This command enables/disables relative mode. If the command is:

- disabled, the measurement signal remains unchanged.
- enabled, the current relative value set by CALCulate:RELative:MAGnitude:AUTO is applied to the measurement signal.

#### **Syntax**

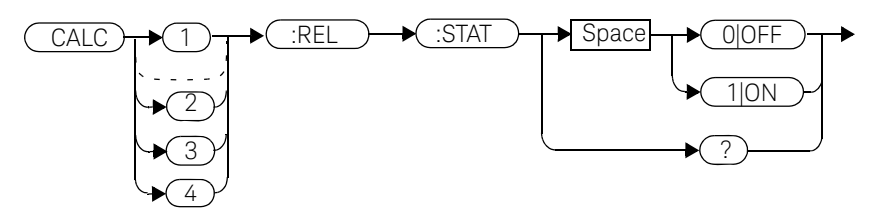

### Example

CALC1:REL:STAT OFF *This command disables the relative mode on the upper window/upper measurement.*

### Reset condition

On reset, relative mode is disabled.

### Query

### CALCulate[1]|2|3|4:RELative:STATe?

The query returns a  $1$  or  $0$  into the output buffer.

- **1** is returned when relative mode is enabled.
- $\theta$  is returned when relative mode is disabled.

Query example

CALC1:REL:STAT? *This command queries whether relative mode is off or on for the upper window/upper measurement.*

### Error message

If CALCulate:RELative:STATe is set to ON while SENSe:SPEed is set to 200, error -221, "Settings Conflict" occurs.

### 3 CALCulate Subsystem

THIS PAGE HAS BEEN INTENTIONALLY LEFT BLANK.

Keysight EPM-P Series Power Meters Programming Guide

# 4 CALibration Subsystem

CALibration Subsystem 244 CALibration[1]|2[:ALL] 246 CALibration[1]|2[:ALL]? 248 CALibration[1]|2:AUTO <br/>boolean> 250 CALibration[1]|2:ECONtrol:STATe <br/>boolean> 252 CALibration[1]|2:RCALibration <br/>boolean> 253 CALibration[1]|2:RCFactor <numeric\_value> 255 CALibration[1]|2:ZERO:AUTO <br/>boolean> 257 CALibration[1]|2:ZERO:NORMal:AUTO <br/>boolean> 258

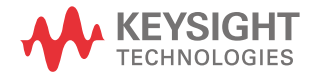

### CALibration Subsystem

The CALibration command subsystem is used to zero and calibrate the power meter. It is also used to set the reference calibration factor for the power sensor which is being used.

The numeric suffix of the CALibration command refers to a specific channel:

- CALibration1 represents channel A.
- CALibration2 represent channel B. This command does not apply to the single channel E4416A power meter and results in the error "Header suffix out of range."

Zeroing and calibration of the power meter is recommended:

- When a 5°C change in temperature occurs.
- When you change the power sensor.
- Every 24 hours.
- Prior to measuring low level signals. For example, 10 dB above the lowest specified power for your sensor.

The following CALibration commands are overlapped commands:

- $-$  CAL:ALL
- CAL:AUTO
- CAL:ZERO:AUTO

An overlapped command allows the instrument to continue parsing and executing subsequent commands while it is still executing.

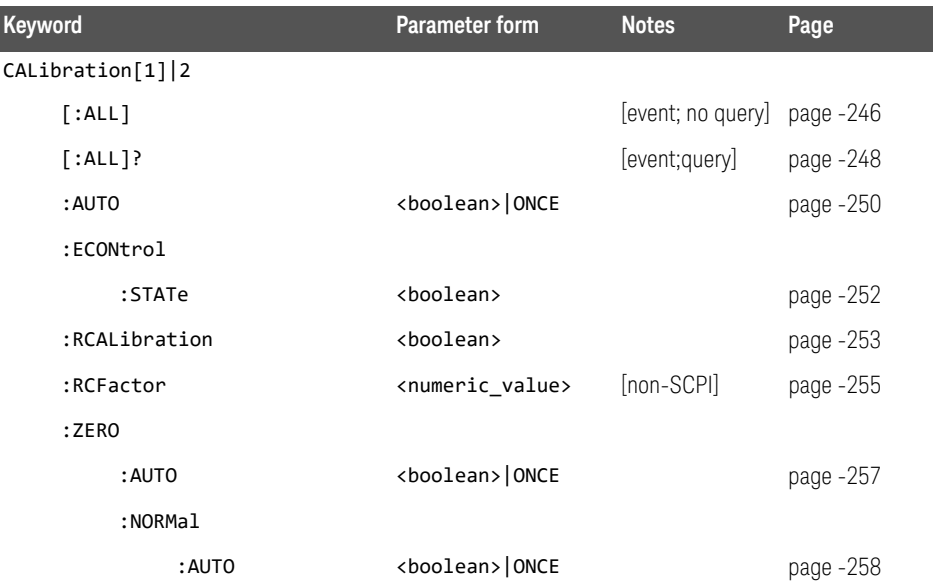

## CALibration[1]|2[:ALL]

#### **NOTE** This command is identical to CALibration[1]|2[:ALL]?, however, unlike the query it does not provide a response to indicate whether the calibration has been successful or not.

This command causes the power meter to perform a calibration sequence on the specified channel. The command assumes that the power sensor is connected to the POWER REF output. The calibration sequence consists of:

- Zeroing the power meter (CALibration: ZERO: AUTO ONCE), and
- calibrating the power meter (CALibration: AUTO ONCE).

For 8480 Series power sensors and N8480 Series power sensors with Option CFT, the reference calibration factor used during this calibration can be derived from either an active sensor calibration table or the value entered using CALibration:RCFactor. The actual value used is the one which was most recently set. That is, a value entered using **CALibration: RCFactor** is overridden if a sensor calibration table is subsequently selected and enabled. Conversely, CALibration:RCFactor overrides any reference calibration factor previously set from a sensor calibration table. To determine the currently set reference calibration factor use CALibration:RCFactor?

E-Series power sensors and N8480 Series power sensors (excluding Option CFT) have their sensor calibration tables stored in EEPROM which means that the reference calibration factor is automatically downloaded by the power meter.

#### Syntax

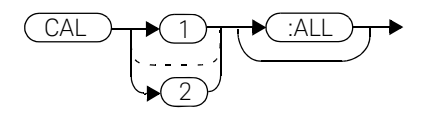

Example

CAL1:ALL *This command causes the power meter to perform a calibration sequence on channel A.*

### Error messages

- If the calibration was not carried out successfully the error -231, "Data Questionable; CAL ERROR" occurs. If you are using the E4417A the error message specifies which channel the calibration failed on.
- If zeroing was not carried out successfully the error -231, "Data Questionable; ZERO ERROR" occurs. If you are using the E4417A the error message specifies which channel the calibration failed on.
- If there is no sensor connected, the error -241, "Hardware Missing" occurs.

## CALibration[1]|2[:ALL]?

#### **NOTE** This query is identical to CALibration[1]|2[:ALL], however, unlike the command, it provides a response to indicate whether the calibration has been successful or not.

This query causes the power meter to perform a calibration sequence on the specified channel. The query assumes that the power sensor is connected to the POWER REF output. The calibration sequence consists of:

- Zeroing the power meter (CALibration: ZERO: AUTO ONCE), and
- calibrating the power meter (CALibration: AUTO ONCE).

When the calibration sequence is completed, 0 or 1 is entered into the output buffer to indicate if the sequence was successful. If the result is:

- $-$  **0**, the calibration has passed.
- 1, the calibration has failed.

For the 8480 Series power sensors and N8480 Series power sensors with Option CFT, the reference calibration factor used during this calibration can be derived from either an active sensor calibration table or the value entered using CALibration:RCFactor. The actual value used is the one which was most recently set. That is, a value entered using CALibration: RCFactor is overridden if a sensor calibration table is subsequently selected and enabled. Conversely, CALibration:RCFactor overrides any reference calibration factor previously set from a sensor calibration table. To determine the currently set reference calibration factor use CALibration:RCFactor?

The E-Series power sensors and N8480 Series power sensors (excluding Option CFT) have their sensor calibration tables stored in EEPROM which means that the reference calibration factor is automatically downloaded by the power meter.

#### Syntax

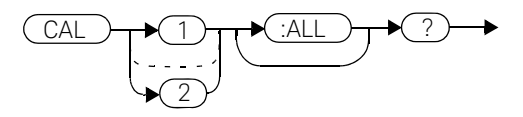

### Query example

CAL1:ALL? *This command causes the power meter to perform a calibration sequence on channel A and return a result.*

### Error messages

- If the calibration was not carried out successfully the error -231, "Data Questionable; CAL ERROR" occurs. If you are using the E4417A the error message specifies which channel the calibration failed on.
- If zeroing was not carried out successfully the error -231, "Data Questionable; ZERO ERROR" occurs. If you are using the E4417A the error message specifies which channel the calibration failed on.
- If there is no sensor connected, the error -241, "Hardware Missing" occurs.

### CALibration[1]|2:AUTO <boolean>

This command calibrates the specified channel when ONCE is selected. The command assumes that the power sensor is connected to a 1 mW reference signal. The  $\theta$  of F parameter is only required for the query response and is ignored in the command. If  $1|0N$  is selected, the error -224, "Illegal parameter value" occurs.

For 8480 Series power sensors and N8480 Series power sensors with Option CFT, the reference calibration factor used during this calibration can be obtained from an active sensor calibration table or the value entered using CALibration:RCFactor. The actual value used is the one which was most recently set. For example, a value entered using **CALibration: RCFactor** is overridden if a sensor calibration table is subsequently selected and enabled and CALibration:RCFactor overrides any reference calibration factor previously set from a sensor calibration table. To determine the current reference calibration factor, use CALibration:RCFactor?

The E-Series power sensors and N8480 Series power sensors (excluding Option CFT) have their sensor calibration tables stored in EEPROM which means that the reference calibration factor is automatically downloaded by the power meter.

**NOTE** The power meter should be zeroed before calibration using the CALibration:ZERO:AUTO ONCE command.

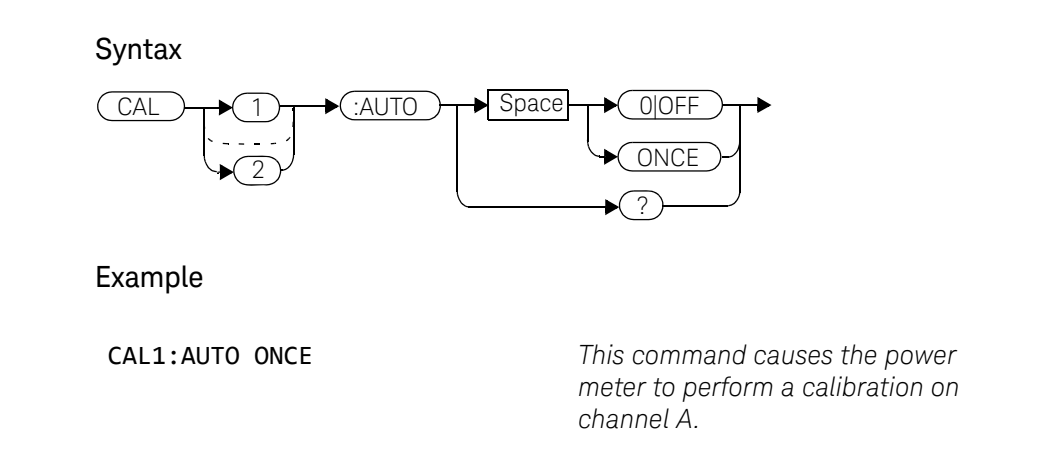

### Reset condition

On reset, automatic calibration is disabled.

### Query

### CALibration[1]|2:AUTO?

The query always returns a value of 0.

### Error messages

- If the calibration was not carried out successfully the error -231, "Data Questionable; CAL ERROR" occurs. If you are using the E4417A the error message specifies which channel the calibration failed on.
- If the command is set to ON the error -224, "Illegal parameter value" occurs.
- If there is no sensor connected, the error -241, "Hardware Missing" occurs.

### CALibration[1]|2:ECONtrol:STATe <br/>boolean>

This command enables and disables the rear panel TTL zero/cal inputs. The TTL inputs provide an external means to initiate ZERO and CAL cycles.

### Syntax

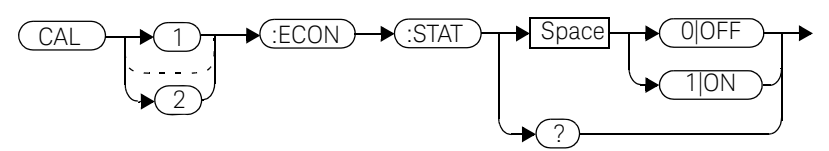

### Example

CAL1:ECON:STAT 1 *This command enables the rear panel TTL inputs. Note that enabling the TTL inputs is not channel dependent and CAL1 and CAL2 have the same effect.*

### Reset condition

On reset, the TTL zero/cal inputs are disabled.

### Query

### CALibration[1]|2:ECONtrol:STATe?

The query enters a 1 or  $\theta$  into the output buffer indicating whether the TTL inputs are enabled or disabled.

- 1 is returned if the TTL inputs are enabled.
- **0** is returned if the TTL inputs are disabled.

### Query example

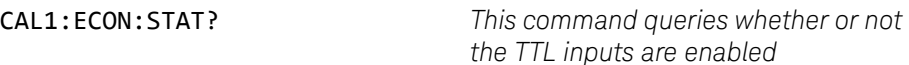
# CALibration[1]|2:RCALibration <boolean>

This command enables and disables the zero/cal lockout facility. With the lockout facility enabled the power meter is prevented from making measurements until the sensor connected has been zeroed and calibrated.

#### Syntax

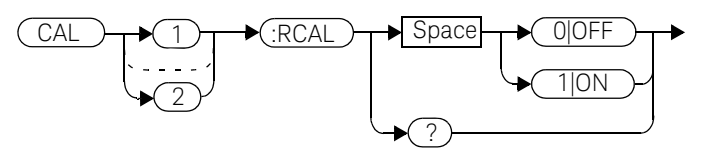

#### Example

CAL1:RCAL 1 *This command enables the zero/cal lockout facility on channel A.*

# Reset condition

On reset, the state of the zero/cal lockout is unaffected.

# Query

### CALibration[1]|2:RCALibration?

The query enters a  $1$  or  $\theta$  into the output buffer indicating whether zero/cal lockout is enabled or disabled.

- 1 is returned if zero/cal lockout is enabled.
- $\theta$  is returned if zero/cal lockout is disabled.

# Query example

CAL1:RCAL? *This command queries whether or not the zero/cal lockout facility is enabled for channel A.*

### Error messages

When CAL[1]|2:RCAL is ON and the sensor currently connected to the appropriate channel (A or B) has not been zeroed and calibrated, then any SCPI command which would normally return a measurement result (for example, FETC?, READ?, MEAS? etc) will not return a result but will generate the error -230, "Data corrupt or stale; Please zero and Cal."

Once the sensor has been zeroed and calibrated the commands which return measurement results will function normally.

# CALibration[1]|2:RCFactor <numeric\_value>

This command is used with 8480 Series power sensors and N8480 Series power sensors with Option CFT to set the reference calibration factor of the specified channel. Reference calibration factors can also be set using sensor calibration tables. The power meter uses the most recently set reference calibration factor.

#### Syntax

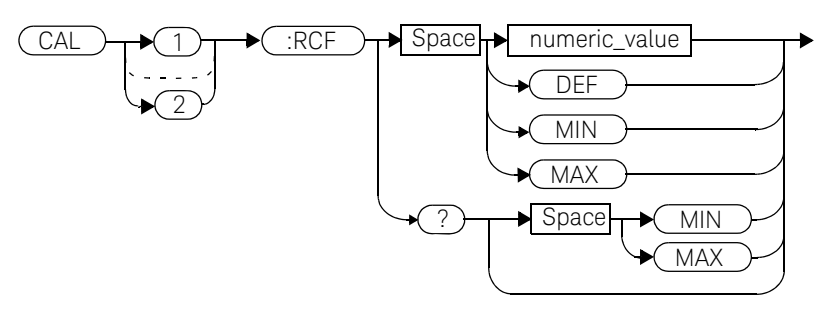

#### **Parameters**

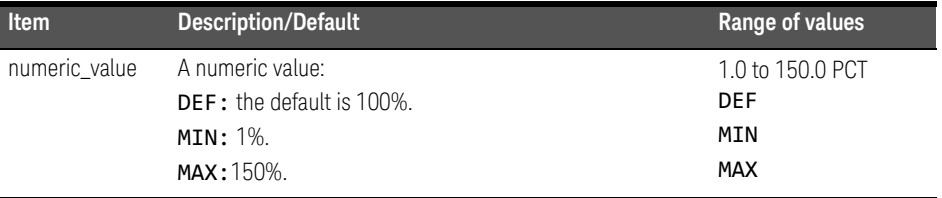

### Example

CAL1:RCF 98 *This command enters a reference calibration factor of 98% to channel A.*

# Reset condition

On reset, the reference calibration factor is set to 100%.

#### 4 CALibration Subsystem

### Query

#### CALibration[1]|2:RCFactor? [MIN|MAX]

The query returns the current setting of the reference calibration factor or the values associated with MIN and MAX.

#### Query example

CAL2:RCF? *This command queries the reference calibration factor of channel B.*

#### Error messages

If this command is used when an E-Series power sensors or N8480 Series power sensor (excluding Option CFT) is connected the error -241, "Hardware missing" occurs.

# CALibration[1]|2:ZERO:AUTO <boolean>

This command causes the power meter to perform its zeroing routine on the specified channel when ONCE is selected. This adjusts the power meter for a zero power reading with no power supplied to the power sensor.

The  $0$ |OFF parameter is only required for the query response and is ignored in the command. If  $1|\text{ON}$  is selected, it causes the error -224, "Illegal parameter value" to occur.

The command assumes that the power sensor is not connected to a power source.

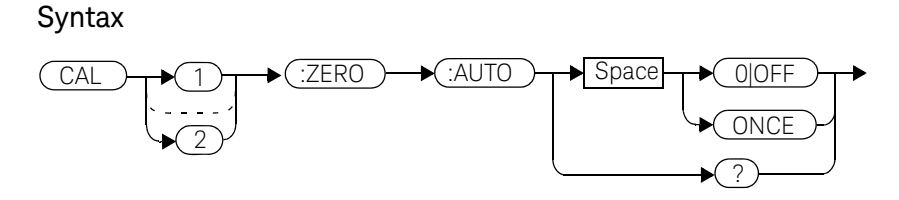

#### Example

CAL2:ZERO:AUTO ONCE *This command causes the power meter to perform a zeroing routine on channel B.*

# Reset condition

On reset, automatic zeroing is disabled.

# Query

#### CALibration[1]|2:ZERO:AUTO?

The query always returns a value of 0.

# Error messages

- If zeroing was not carried out successfully the error -231, "Data Questionable; ZERO ERROR" occurs. If you are using a dual channel power meter, the error message specifies which channel the zeroing failed on.
- If this command is set to ON the error -224, "Illegal parameter value" occurs.
- If there is no sensor connected, the error -241, "Hardware Missing" occurs.

# CALibration[1]|2:ZERO:NORMal:AUTO <br/>boolean>

This command provides a quick way of zeroing the NORMAL path of an E9320 Series sensor. The average only path is unaffected. The command cannot be used to zero a non-E9320 Series sensor.

The command causes the power meter to perform its zeroing routine on the specified channel when **ONCE** is selected. This adjusts the power meter for a zero power reading with no power supplied to the power sensor.

The  $\theta$  | OFF parameter is only required for the query response and is ignored in the command. If 1|ON is selected, it causes the error -224, "Illegal parameter value" to occur.

The command assumes that the power sensor is not connected to a power source.

#### Syntax

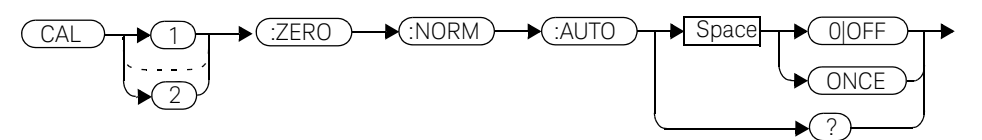

#### Example

CAL2:ZERO:NORM:AUTO ONCE This command causes the power meter to perform a zeroing routine on channel B.

# Reset condition

On reset, automatic zeroing is disabled.

# Query

#### CALibration[1]|2:ZERO:NORMal:AUTO?

The query always returns a value of 0.

### Error messages

- If zeroing was not carried out successfully the error -231, "Data Questionable; ZERO ERROR" occurs. If you are using a dual channel power meter, the error message specifies which channel the zeroing failed on.
- If this command is set to ON the error -224, "Illegal parameter value" occurs.
- If there is no sensor connected or if a non-E9320 sensor is connected, the error -241, "Hardware missing" occurs.
- If an E9320 sensor is connected and is not in NORMAL mode, the error -221 "Settings conflict" occurs.

# 4 CALibration Subsystem

THIS PAGE HAS BEEN INTENTIONALLY LEFT BLANK.

Keysight EPM-P Series Power Meters Programming Guide

# 5 DISPlay Subsystem

DISPlay Subsystem 262 DISPlay:CONTrast <numeric\_value> 263 DISPlay: ENABle <boolean> 265 DISPlay:SCReen:FORMat <character\_data> 266 DISPlay[:WINDow[1]|2] Commands 268 DISPlay[:WINDow[1]|2]:ANALog Commands 269 DISPlay[:WINDow[1]|2]:ANALog:LOWer <numeric\_value> 270 DISPlay[:WINDow[1]|2]:ANALog:UPPer <numeric\_value> 272 DISPlay[:WINDow[1]|2]:FORMat <character\_data> 274 DISPlay[:WINDow[1]|2]:METer Commands 276 DISPlay[:WINDow[1]|2]:METer:LOWer <numeric\_value> 277 DISPlay[:WINDow[1]|2]:METer:UPPer <numeric\_value> 279 DISPlay[:WINDow[1]|2][:NUMeric[1]|2]:RESolution <numeric\_value> 281 DISPlay[:WINDow[1]|2]:SELect[1]|2 283 DISPlay[:WINDow[1]|2][:STATe] <boolean> 284 DISPlay[:WINDow[1]|2]:TRACe:FEED <character\_data> 286 DISPlay[:WINDow[1]|2]:TRACe:LOWer <numeric\_value> 288 DISPlay[:WINDow[1]|2]:TRACe:UPPer <numeric\_value> 290

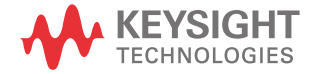

# DISPlay Subsystem

The DISPlay subsystem is used to control the selection and presentation of the windows used on the power meter's display.

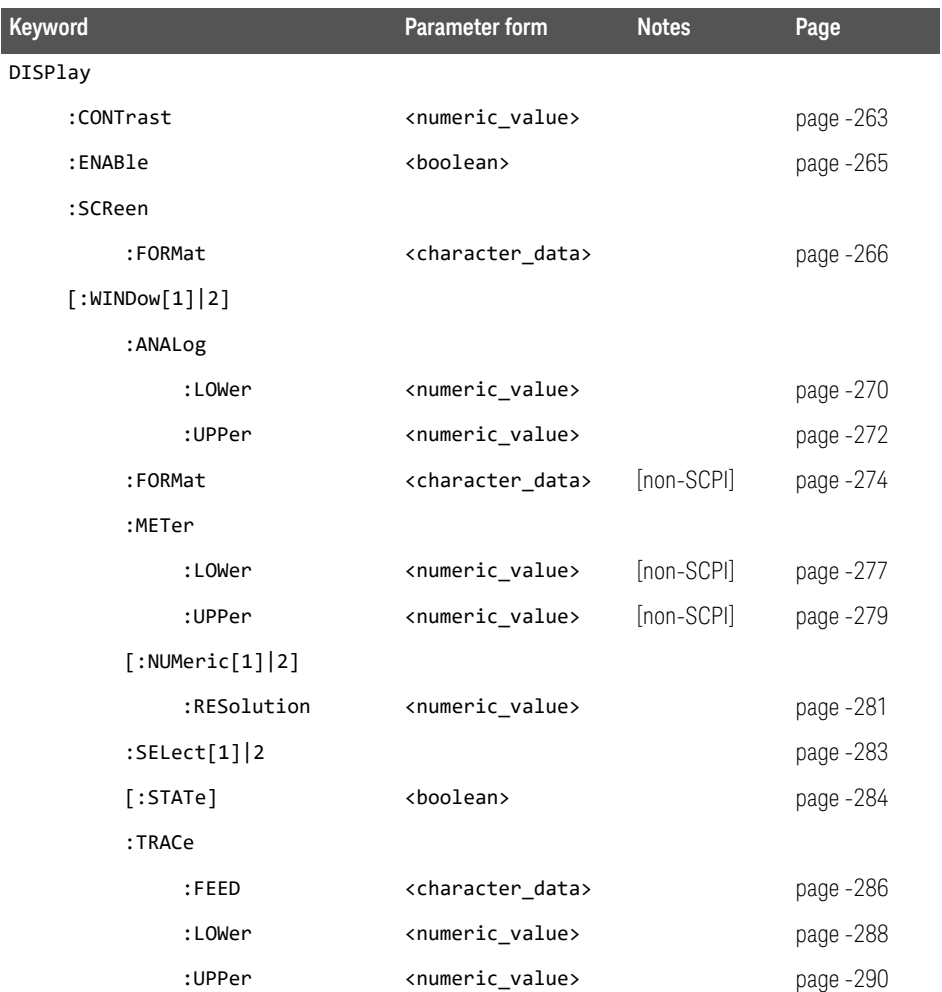

# DISPlay:CONTrast <numeric\_value>

This command controls the display contrast:

- $-$  A contrast of  $\theta$  represents a minimum contrast.
- A contrast of 1 represents a maximum contrast.

When the supply power is cycled off then on the contrast sets to the factory default for that particular power meter.

#### Syntax

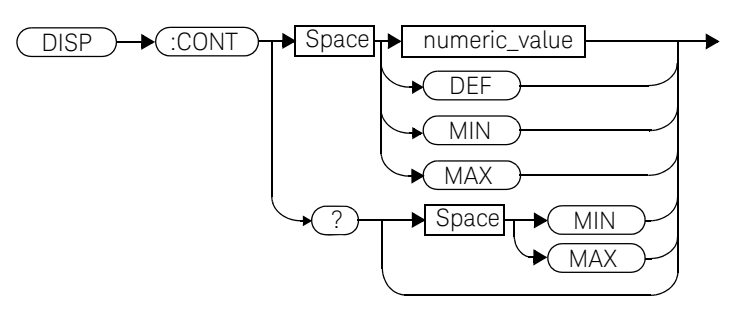

#### **Parameters**

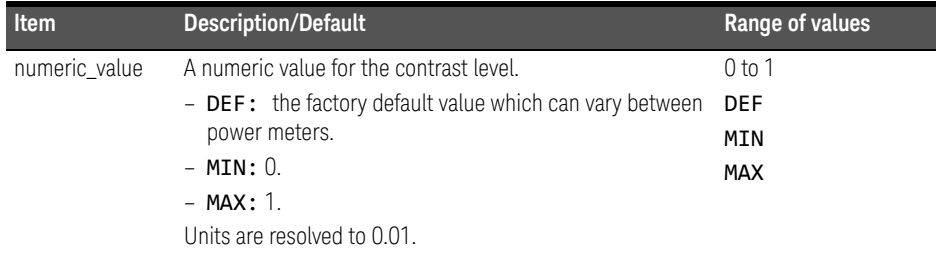

#### Example

DISP:CONT 0.75 *This command sets the display contrast to 0.75.*

#### 5 DISPlay Subsystem

#### Reset condition

On reset, the contrast is not affected.

#### Query

#### DISPlay:CONTrast? [MIN|MAX]

The query returns the current setting of the contrast or the values associated with MIN and MAX. The response format is <NR3>.

### Query example

DISP:CONT? *This command queries the current contrast setting.*

# DISPlay: ENABle <boolean>

This command is used to enable and disable the display. At power-up the display is always enabled.

#### Syntax

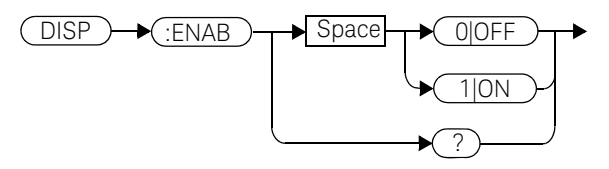

Example

DISP:ENAB 0 *This command disables the display.*

# Reset condition

On reset, the display is enabled.

# Query

#### DISPlay:ENABle?

The query returns a  $1$  or  $0$  into the output buffer.

- $-$  1 is returned when the display is enabled.
- $-$  0 is returned when the display is disabled.

# Query example

DISP:ENAB? *This command queries whether the display is on or off.*

# DISPlay:SCReen:FORMat <character\_data>

This command sets the display format.

#### Syntax

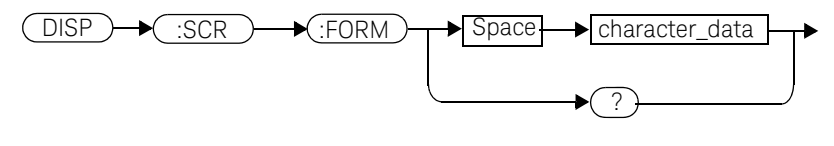

#### Parameters

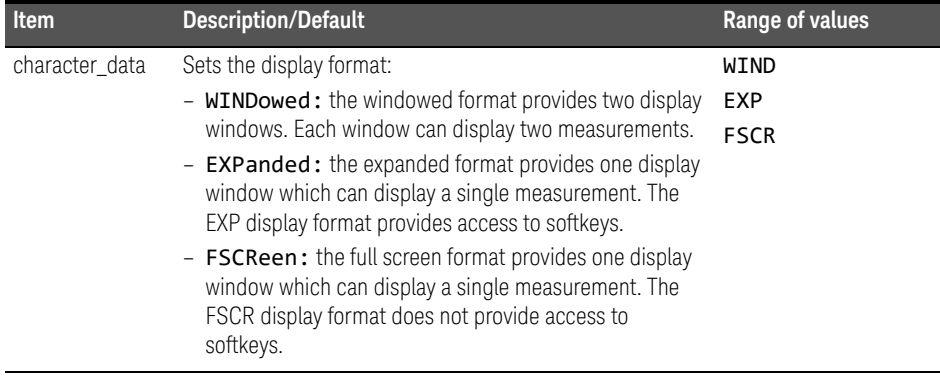

### Example

DISP:SCReen:FORM FSCR *This command sets the display format to full screen.*

### Reset condition

On reset, the display format is WIND.

# Query

#### DISPlay:SCReen:FORMat?

The query returns WIND, EXP or FSCR.

Query example

DISP:SCR:FORM? *This command queries the display format.*

# DISPlay[:WINDow[1]|2] Commands

These commands control various characteristics of the display windows. WINDow1 and WINDow2 represent the upper and lower windows respectively.

The following commands are detailed in this section:

DISPlay[:WINDow[1]|2]:ANALog:LOWer <numeric\_value> DISPlay[:WINDow[1]|2]:ANALog:UPPer <numeric\_value> DISPlay[:WINDow[1]|2]:FORMat <character\_data> DISPlay[:WINDow[1]|2]:METer:LOWer <numeric\_value> DISPlay[:WINDow[1]|2]:METer:UPPer <numeric\_value> DISPlay[:WINDow[1]|2][NUMeric[1|2]]:RESolution <numeric\_value> DISPlay[:WINDow[1]|2]:SELect[1]|2 DISPlay[:WINDow[1]|2][:STATe] <boolean> DISPlay[:WINDow[1]|2]:TRACe:FEED <character\_data> DISPlay[:WINDow[1]|2]:TRACe:LOWer <numeric\_value> DISPlay[:WINDow[1]|2]:TRACe:UPPer <numeric\_value>

# DISPlay[:WINDow[1]|2]:ANALog Commands

These commands control the upper and lower scale limits of the analog meter. The following commands are detailed in this section:

DISPlay[:WINDow[1]|2]:ANALog:LOWer <numeric\_value> DISPlay[:WINDow[1]|2]:ANALog:UPPer <numeric\_value>

# DISPlay[:WINDow[1]|2]:ANALog:LOWer <numeric\_value>

This command sets the analog meter lower scale limit.

#### **NOTE** This command has the same purpose as DISPlay[:WINDow[1]|2]:METer:LOWer <numeric\_value>

The units used are dependent on the current setting of UNIT: POWer and CALCulate:RELative:STATe as shown in the following table:

# **Table 5-1** Measurement units

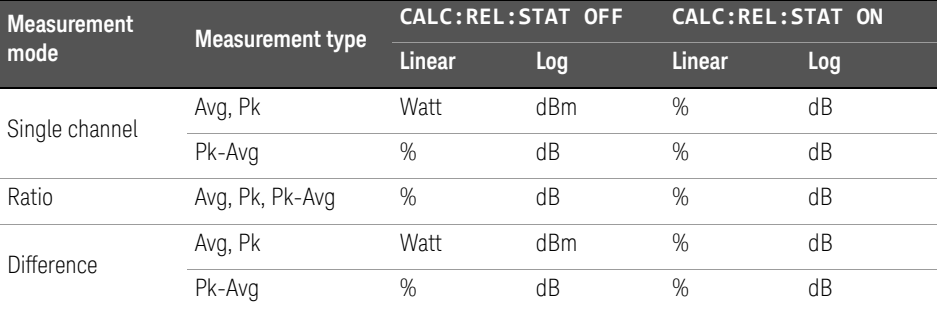

#### Syntax

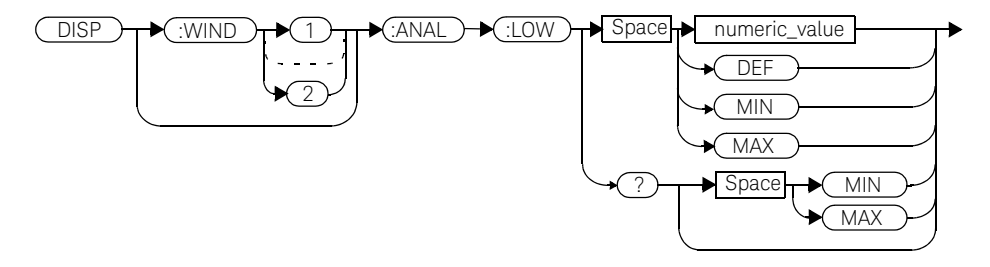

#### Parameter

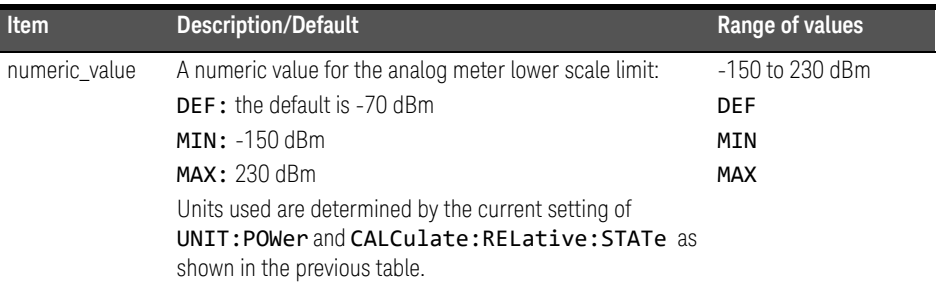

#### Example

DISP:WIND1:ANAL:LOW -50 *This command sets the upper window's analog meter lower scale limit to -50 dBm*

#### Reset condition

On reset, the value is set to -70 dBm for both windows.

#### Query

#### DISPlay:[WINDow[1]|2]:ANALog:LOW? [MIN|MAX]

The query returns the current setting of the analog meter's lower scale limit, or the value associated with MIN or MAX. The format of the response is <NR3>. The units in which the results are returned are determined by the current setting of UNIT:POWer and CALCulate:RELative:STATe as shown in Table 5-1.

#### Query example

DISP:WIND1:ANAL:LOW? *This command queries the lower scale limit set on the analog meter in the upper window.*

# DISPlay[:WINDow[1]|2]:ANALog:UPPer <numeric\_value>

This command sets the analog meter upper scale limit.

#### **NOTE** This command has the same purpose as DISPlay[:WINDow[1]|2]:METer:UPPer <numeric\_value>

The units used are dependent on the current setting of UNIT:POWer and CALCulate:RELative:STATe as shown in the following table:

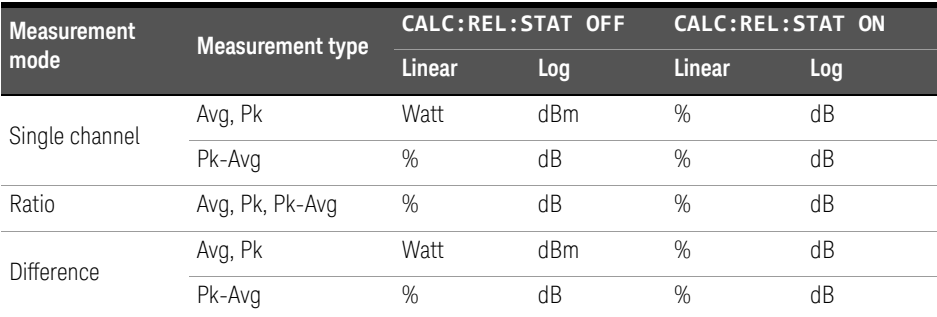

#### **Table 5-2** Measurement units

#### Syntax

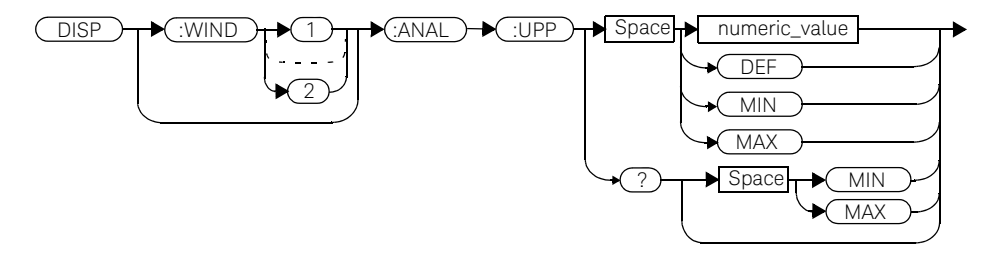

### Parameter

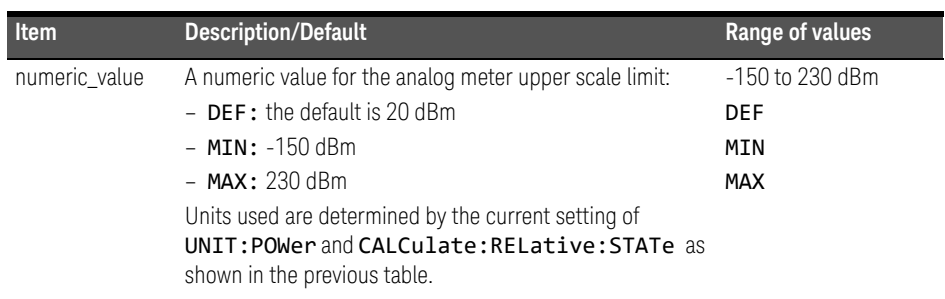

# Example

DISP:WIND2:ANAL:UPP 50 *This command sets the lower window's analog meter upper scale limit to 50 dBm*

#### Reset condition

On reset, the upper scale limit is set to 20 dBm.

#### Query

#### DISPlay:[WINDow[1]|2]:ANALog:UPPer [MIN|MAX]

The query returns the current setting of the analog meter's upper scale limit, or the value associated with MIN or MAX. The format of the response is <NR3>. The units in which the results are returned are determined by the current setting of UNIT:POWer and CALCulate:RELative:STATe as shown in Table 5-2.

#### Query example

DISP:WIND2:ANAL:UPP? *This command queries the upper scale limit set on the analog meter in the lower window* 

# DISPlay[:WINDow[1]|2]:FORMat <character\_data>

This command selects the format of the selected window.

# Syntax

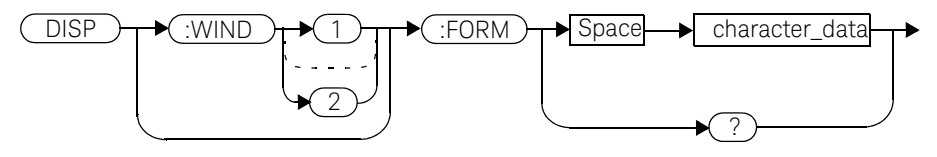

### Parameter

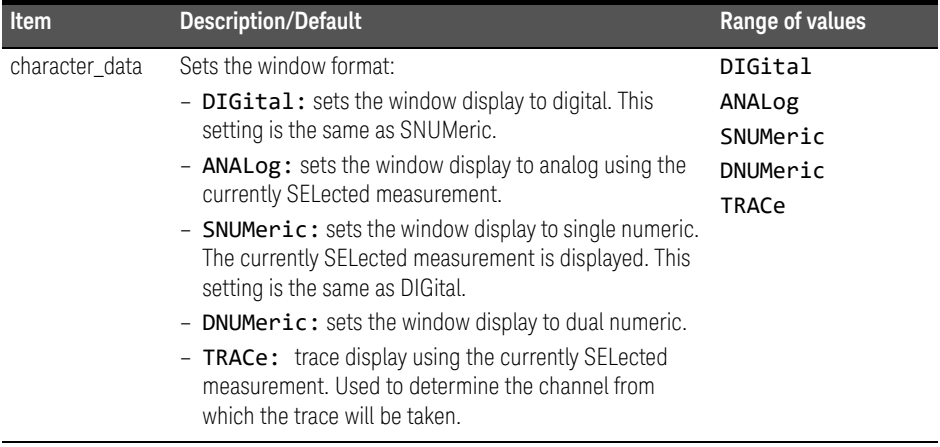

Example

DISP:WIND2:FORM DIG *This command sets the lower window to a digital display.*

#### Query

#### DISPlay:[WINDow[1]|2]:FORMat?

The query returns the current format of the selected window.

Query example

DISP:FORM? *This command queries the current format of the upper window.*

# Error messages

- If the command is set to TRACe and the selected channel from which TRACe is taken has no sensor connected or has a non E9320 sensor connected, error -241, "Hardware missing" occurs.
- If the command is set to TRACe and the selected channel has an E9320 sensor connected in AVERage measurement mode, the error -221, "Settings conflict" occurs.

# DISPlay[:WINDow[1]|2]:METer Commands

These commands control the upper and lower scale limits of the analog meter. The following commands are detailed in this section:

DISPlay[:WINDow[1]|2]:METer:LOWer <numeric\_value> DISPlay[:WINDow[1]|2]:METer:UPPer <numeric\_value>

# DISPlay[:WINDow[1]|2]:METer:LOWer <numeric\_value>

This command sets the analog meter lower scale limit.

#### **NOTE** This command has the same purpose as<br> **NOTE THE SECULARE ASSESS** DISPlay[:WINDow[1]|2]:ANALog:LOWer <numeric\_value>

The units used are dependent on the current setting of UNIT: POWer and CALCulate:RELative:STATe as shown in the following table:

### **Measurement mode Measurement type CALC:REL:STAT OFF CALC:REL:STAT ON Linear Log Linear Log** Avg, Pk Watt dBm % dB<br>Single channel <u>(Avg, Pk)</u> Pk-Avg % dB % dB Ratio Avg, Pk, Pk-Avg % dB % dB Difference Avg, Pk Watt dBm % dB<br>Difference Avg, Pk Pk-Avg % dB % dB

#### **Table 5-3** Measurement units

#### Syntax

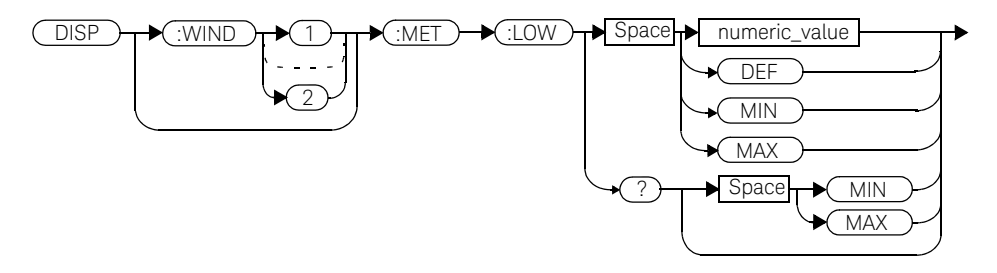

### **Parameters**

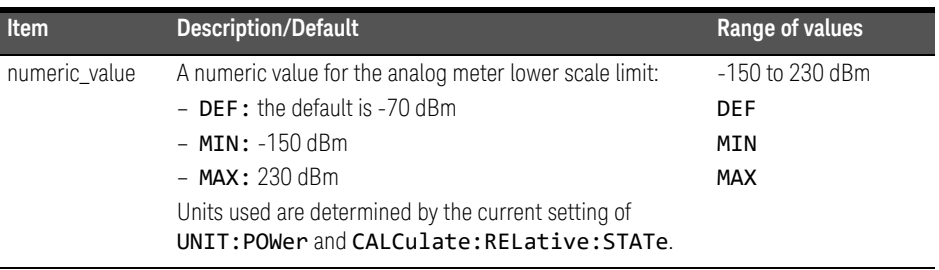

#### Example

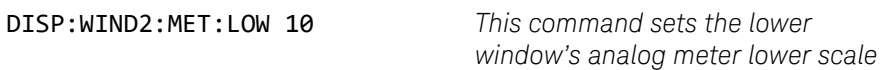

*limit.*

#### Reset condition

On reset, the lower scale limit is set to -70 dBm.

#### Query

#### DISPlay[:WINDow[1]|2]:METer:LOWer? [MIN|MAX]

The query returns the current setting of the analog meter's lower scale limit or the value associated with MIN and MAX. The format of the response is <NR3>. The units in which the results are returned is dependent on the current setting of UNIT:POWer and CALCulate:RELative:STATe as shown in the previous table.

#### Query example

DISP:MET:LOW? *This command queries the lower scale limit set on the analog meter in the upper window.*

# DISPlay[:WINDow[1]|2]:METer:UPPer <numeric\_value>

This command sets the analog meter upper scale limit.

#### **NOTE** This command has the same purpose as<br> **NOTE THEORY CONTAINAL** CONTRAINING DISPlay[:WINDow[1]|2]:ANALog:UPPer <numeric\_value>

The units used are dependent on the current setting of UNIT:POWer and CALCulate:RELative:STATe as shown in the following table:

| <b>Measurement</b><br>mode | <b>Measurement type</b> | <b>CALC:REL:STAT OFF</b> |     | CALC:REL:STAT ON |     |
|----------------------------|-------------------------|--------------------------|-----|------------------|-----|
|                            |                         | Linear                   | Log | Linear           | Log |
| Single channel             | Avg, Pk                 | Watt                     | dBm | %                | dB  |
|                            | Pk-Avg                  | %                        | dB  | %                | dB  |
| Ratio                      | Avg. Pk. Pk-Avg         | %                        | dB  | %                | dB  |
| Difference                 | Avg, Pk                 | Watt                     | dBm | %                | dB  |
|                            | Pk-Avg                  | $\%$                     | dВ  | %                | dB  |

**Table 5-4** Measurement units

#### Syntax

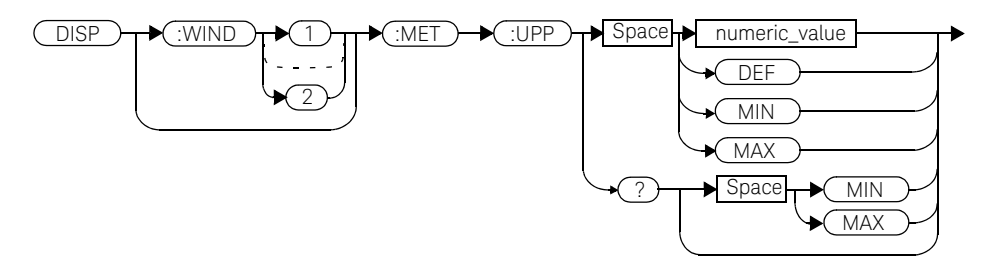

# Parameters

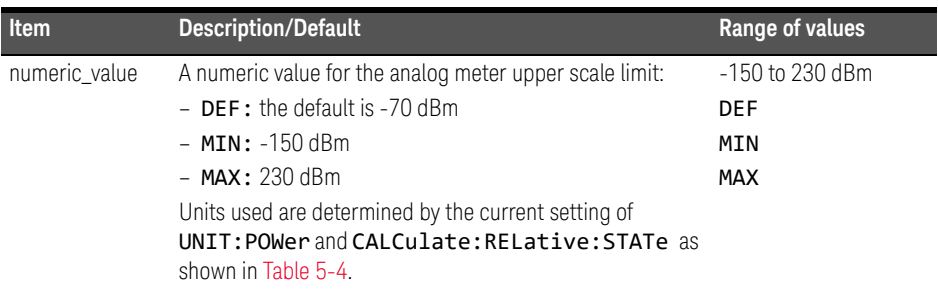

# Example

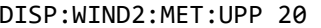

This command sets the lower *window's analog meter upper scale limit.*

# Reset condition

On reset, the upper scale limit is set to 20 dBm.

#### Query

#### DISPlay[:WINDow[1]|2]:METer:UPPer? [MIN|MAX]

The query returns the current setting of the analog meter's upper scale limit or the value associated with MIN and MAX. The format of the response is <NR3>. The units in which the results are returned is dependent on the current setting of UNIT:POWer and CALCulate:RELative:STATe as shown in the previous table.

#### Query example

DISP:WIND2:MET:UPP? *This command queries the upper scale limit set on the analog meter in the lower window.*

# DISPlay[:WINDow[1]|2][:NUMeric[1]|2]:RESolution <numeric\_value>

This command sets the resolution of the measurement result in the specified window.

### Syntax

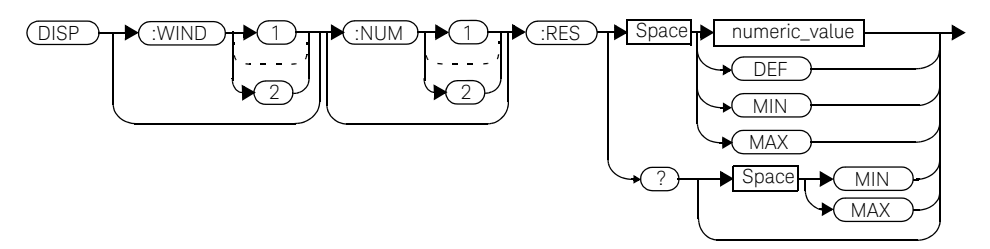

### **Parameters**

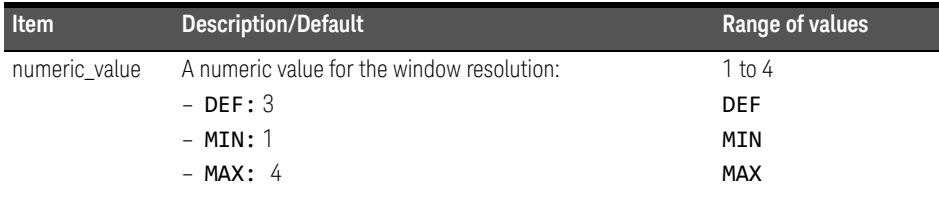

# Example

DISP:WIND2:RES 4 *This command sets the lower window's resolution to four significant digits if the measurement result is linear, or to 0.001 if the measurement result is logarithmic.*

#### 5 DISPlay Subsystem

#### Reset condition

On reset, the resolution is set to 3.

### Query

#### DISPlay[:WINDow[1]|2]:RESolution? [MIN|MAX]

The query returns the current setting of the window's resolution or the value associated with MIN and MAX. The format of the response is <NR1>.

### Query example

DISP:RES? *This command queries the resolution setting of the upper window.*

# DISPlay[:WINDow[1]|2]:SELect[1]|2

This command is used to select a specific measurement within a specific window.

If the second numeric value is not sent, the upper measurement of the relevant window is selected. This command is used to specify which measurement will be used for the analog, trace, or single numeric display.

### **Syntax**

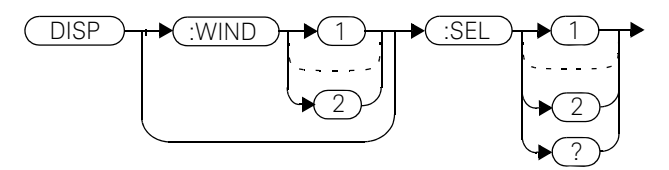

### Example

DISP:WIND2:SEL1 *This command selects the upper measurement in the lower window.*

# Reset condition

On reset, the upper window upper measurement is selected.

# Query

# DISPlay[:WINDow[1]|2]:SELect[1]|2?

The query enters a  $1$  or  $\theta$  into the output buffer indicating whether the window specified is currently selected.

- 1 is returned if the specified window is selected.
- $-$  0 is returned if the specified window is not selected.

# Query example

DISP:SEL1? *This command queries whether or not the upper measurement in the upper window is selected.*

# DISPlay[:WINDow[1]|2][:STATe] <boolean>

This command enables/disables the upper or lower window (WINDow1 and WINDow2 respectively) so that the display shows a single window only. The displayed window is presented in expanded format, showing a single measurement only: either the single measurement that was shown on the window, or the currently selected measurement, if two measurements had been shown.

#### Syntax

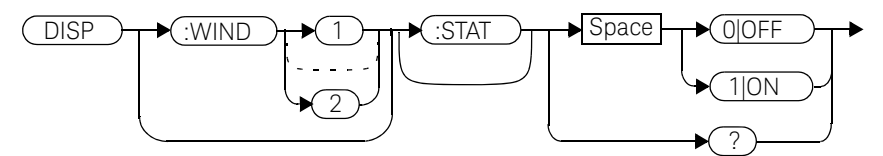

#### Example

DISP:WIND2:STAT OFF *This command disables the lower window. The upper window in shown in expanded format, displaying its currently selected measurement.* 

DISP:WIND2:STAT 1 *This command enables the lower window so that a dual window display is once more provided.*

# Reset condition

On reset, both windows are enabled.

#### Query

#### DISPlay[:WINDow[1]|2]:STATe?

The query enters a  $1$  or  $\theta$  into the output buffer indicating the state of the selected window.

 $-$  1 is returned if the window is enabled.

 $-$  0 is returned if the window is disabled.

Query example

DISP:WIND2:STAT? *This command queries whether or not the lower window is displayed.*

# DISPlay[:WINDow[1]|2]:TRACe:FEED <character\_data>

This command selects which channel's trace is displayed in the specified window.

#### Syntax

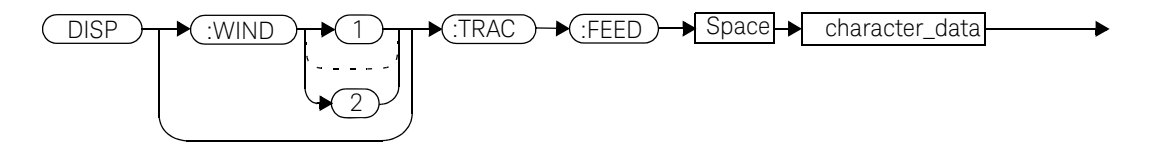

#### **Parameters**

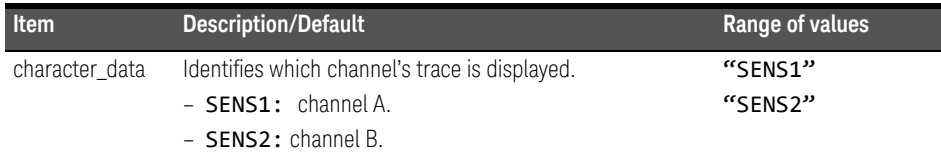

### Example

DISP:WIND2:TRAC:FEED "SENS1" *This command selects channel A's trace to be displayed in the lower window.* 

# Reset condition

On reset, the value is set to:

- Upper window: SENS1.
- Lower window (dual channel only): SENS2.

# Query

# DISPlay:[WINDow[1]|2]:TRACe:FEED?

The query returns the channel of the trace currently displayed in the specified window.

### Query example

DISP:WIND2:TRAC:FEED? *This command queries the channel of the trace currently displayed in the lower window.*

# DISPlay[:WINDow[1]|2]:TRACe:LOWer <numeric\_value>

This command sets the trace window lower scale limit.

#### **NOTE** This command is included for compatibility purposes only. It has the same purpose as SENSe[1]|2:TRACe:LIMit:LOWer <numeric\_value> which should be used in preference.

The units used are dependent on the current setting of SENS:TRAC:UNIT as shown in the following table:

#### **Table 5-5** Measurement units

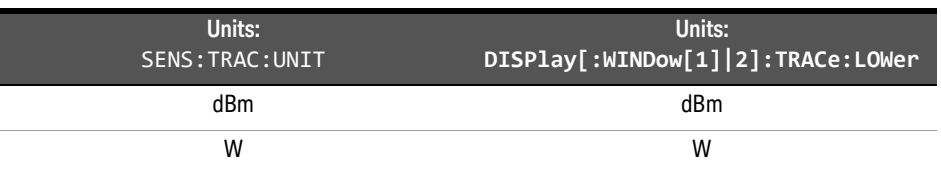

# **Syntax**

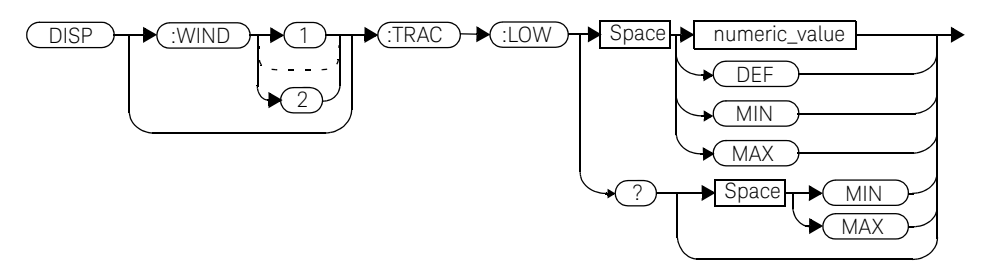
#### **Parameters**

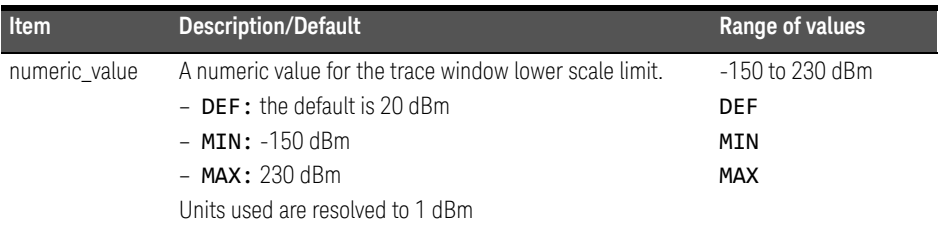

### Example

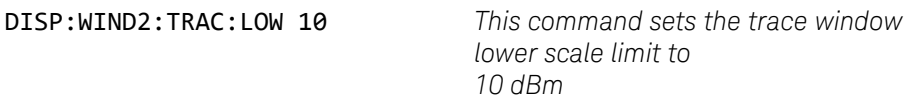

#### Reset condition

On reset, the value is set to -50 dBm.

#### Query

#### DISPlay:[WINDow[1]|2]:TRACe:UPPer [MIN|MAX]

The query returns the current setting of the trace window lower scale limit or the value associated with MIN or MAX. The format of the response is <NR3>.

#### Query example

DISP:WIND2:TRAC:LOW? *This command queries the trace window lower scale limit of the lower window* 

## DISPlay[:WINDow[1]|2]:TRACe:UPPer <numeric\_value>

This command sets the trace window upper scale limit.

#### **NOTE** This command is included for compatibility purposes only. It has the same purpose as SENSe[1]|2:TRACe:LIMit:UPPer <numeric\_value> which should be used in preference.

The units used are dependent on the current setting of SENS:TRAC:UNIT as shown in the following table:

#### **Table 5-6** Measurement units

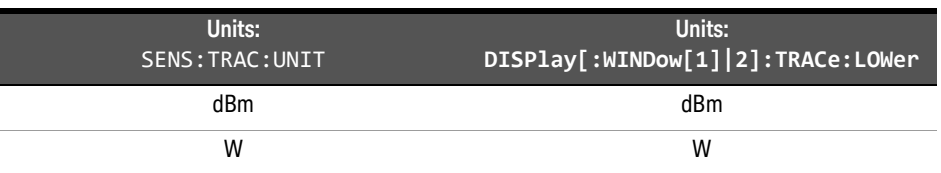

#### Syntax

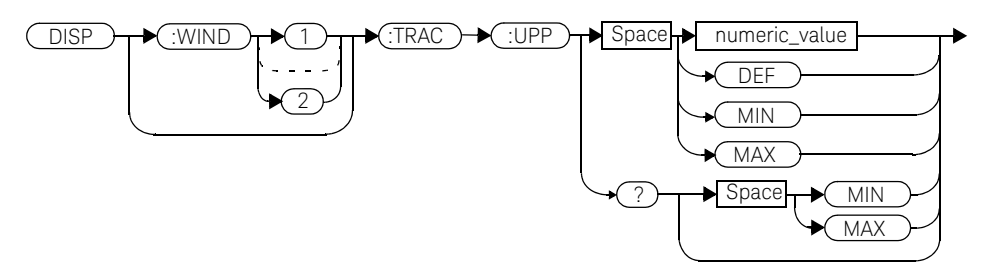

#### **Parameters**

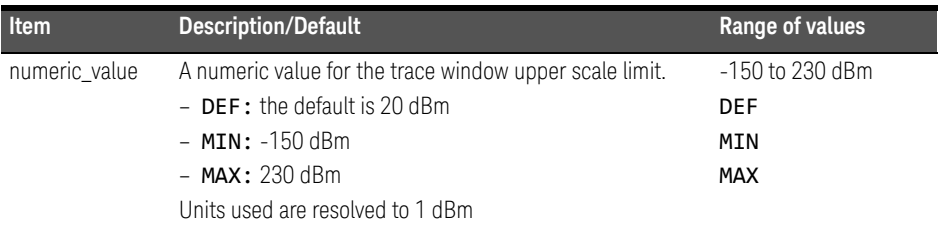

#### Example

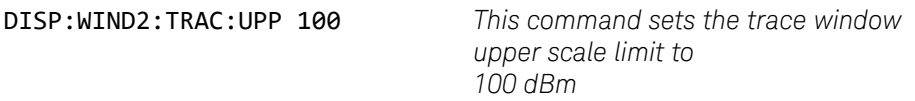

#### Reset condition

On reset, the value is set to 20 dBm.

#### Query

#### DISPlay:[WINDow[1]|2]:TRACe:UPPer [MIN|MAX]

The query returns the current setting of the trace window upper scale limit or the value associated with MIN or MAX. The format of the response is <NR3>.

#### Query example

DISP:WIND2:TRAC:UPP? *This command queries the trace window upper scale limit of the lower window* 

### 5 DISPlay Subsystem

THIS PAGE HAS BEEN INTENTIONALLY LEFT BLANK.

Keysight EPM-P Series Power Meters Programming Guide

# 6 FORMat Subsystem

FORMat Subsystem 294 FORMat[:READings]:BORDer <character\_data> 295 FORMat[:READings][:DATA] <character\_data> 297

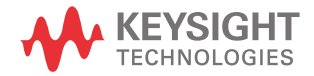

### FORMat Subsystem

The FORMat subsystem sets a data format for transferring numeric information. This data format is used only for response data by commands that are affected by the FORMat subsystem.

The queries affected are:

- FETCh?
- READ?
- MEASure?

For the E4417A power meter the same FORMat is used on both channels.

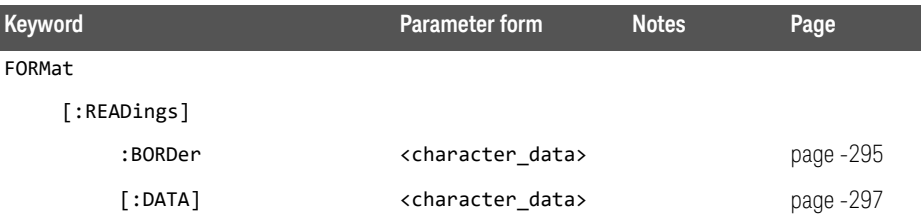

### FORMat[:READings]:BORDer <character\_data>

This command controls whether the binary data is transferred in normal or swapped Byte ORDer. It is only used when FORMat[:READings][:DATA] is set to REAL.

#### Syntax

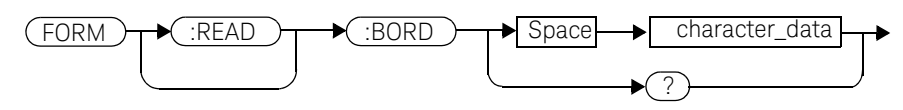

#### Parameters

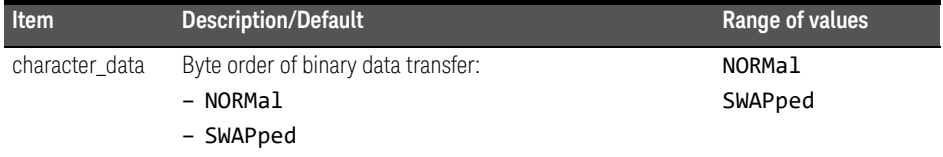

#### Example

FORM:BORD SWAP *This command sets the byte order to swapped.*

#### Reset condition

On reset, this value is set to NORMal.

#### Query

#### FORMat[:READings]:BORDer?

The query returns the current setting of the byte order. The format of the response is NORMal or SWAPped.

6 FORMat Subsystem

Query example

FORM:BORD? *This command queries the current byte order setting.*

### FORMat[:READings][:DATA] <character\_data>

This command sets the data format for transferring numeric information to either ASCii or REAL:

- When the format type is ASCii, numeric data is output as ASCII bytes in the <NR3> format.
- When the format type is REAL, numeric data is output as IEEE 754 64 bit floating point numbers in a definite length block. The result is an 8 byte block per number. Each complete block is terminated by a line feed character.

For the E4417A power meter the same **FORMat** is used on both channels.

### **NOTE** FORMat data formatting is not affected by TRACe subsystem data formatting.

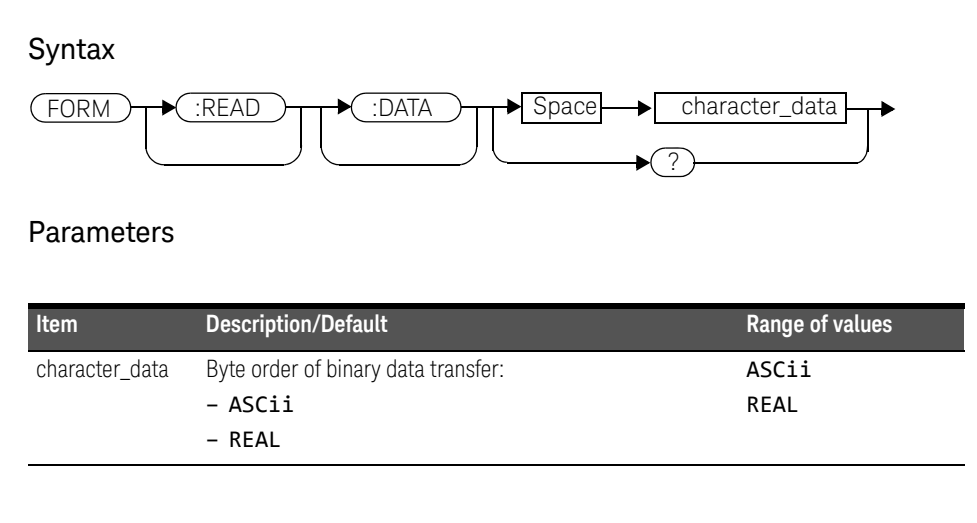

#### Example

FORM REAL *This command sets the format to REAL.*

#### 6 FORMat Subsystem

#### Reset condition

On reset, the format is set to **ASCii**.

### Query

#### FORMat[:READings][:DATA]?

The query returns the current setting of format: either ASCii or REAL.

Keysight EPM-P Series Power Meters Programming Guide

# 7 MEMory Subsystem

MEMory Subsystem 300 MEMory:CATalog Commands 302 MEMory:CATalog[:ALL]? 303 MEMory:CATalog:STATe? 305 MEMory:CATalog:TABLe? 306 MEMory:CLEar Commands 308 MEMory:CLEar[:NAME] <character\_data> 309 MEMory:CLEar:TABle 311 The MEMory:FREE Commands 312 MEMory:FREE[:ALL]? 313 MEMory:FREE:STATe? 314 MEMory:FREE:TABLe? 315 MEMory:NSTates? 316 The MEMory:STATe Commands 317 MEMory:STATe:CATalog? 318 MEMory:STATe:DEFine <character\_data>,<numeric\_value> 319 MEMory:TABLe Commands 321 MEMory:TABLe:FREQuency <numeric\_value>{,<numeric\_value>} 322 MEMory:TABLe:FREQuency:POINts? 325 MEMory:TABLe:GAIN[:MAGNitude] <numeric\_value>{,<numeric\_value>} 326 MEMory:TABLe:GAIN[:MAGNitude]:POINts? 328 MEMory:TABLe:MOVE <character\_data>,<character\_data> 329 MEMory:TABLe:SELect <character\_data> 330

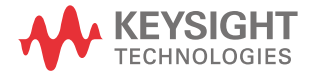

The MEMory command subsystem is used to:

- Edit and review sensor calibration tables (8480 Series power sensors and N8480 Series sensors with Option CFT only).
- Store sensor calibration tables (8480 Series power sensors and N8480 Series sensors with Option CFT only).
- Edit and review sensor frequency dependent offset tables.
- Store sensor frequency dependent offset tables.
- Edit and review sensor save/recall registers.

Stored tables remain in the power meter's memory during power down. The power meter is capable of storing 20 sensor calibration tables and 10 frequency dependent offset tables of 80 frequency points each.

#### **NOTE** The MEMory subsystem is not used for E-Series power sensors and N8480 Series NOTE power sensors (excluding Option CFT) calibration tables which are automatically downloaded to the power meter and cannot be reviewed or edited.

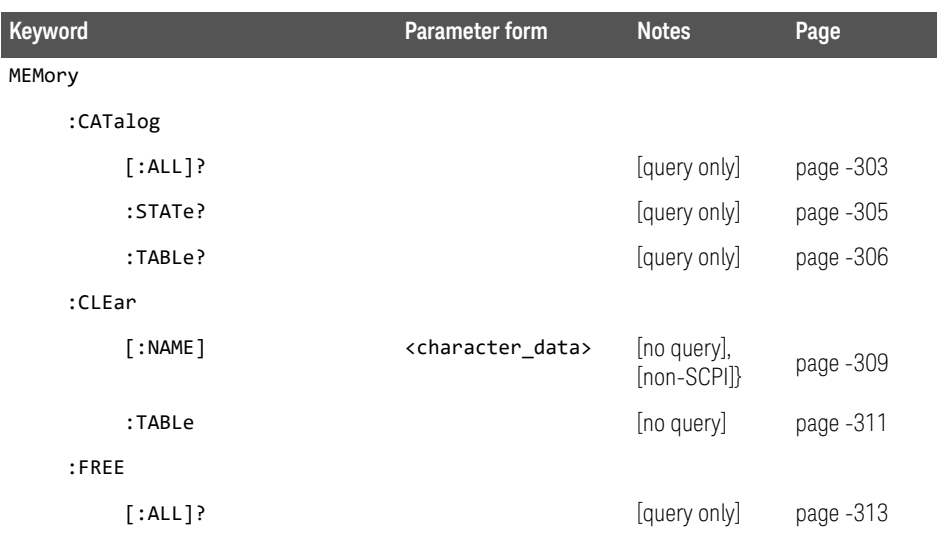

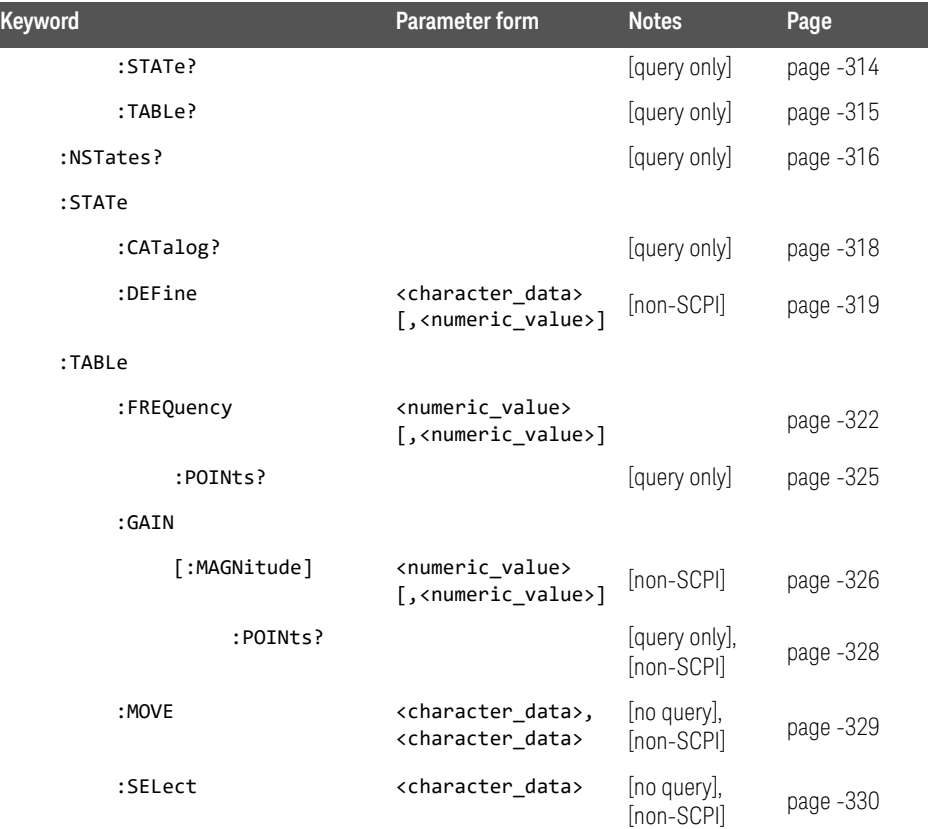

## MEMory:CATalog Commands

These commands are used to query information on the current contents of a power meter's:

- Sensor calibration tables (8480 Series power sensors and N8480 Series sensors with Option CFT only).
- Frequency dependent offset tables.
- Save/recall registers.

The following commands are detailed in this section:

MEMory:CATalog[:ALL]?

MEMory:CATalog:STATe?

MEMory:CATalog:TABLe?

### MEMory:CATalog[:ALL]?

This command lists stored sensor calibration tables (8480 Series power sensors and N8480 Series sensors with Option CFT only), frequency dependent offset tables and save/recall registers.

The power meter returns the data in the form of two numeric parameters and as many strings as there are stored tables and save/recall registers:

#### <numeric\_value>,<numeric\_value>{,<string>}

- The first numeric parameter indicates the amount of memory, in bytes, used for the storage of tables and registers.
- The second numeric parameter indicates the memory, in bytes, available for the storage of tables and registers.
- Each string parameter returned indicates the name, type and size of a stored table or save/recall register:
	- <string>,<type>,<size>
	- -- <string> indicates the name of the table or save/recall register.
	- -- <type> indicates TABL for sensor calibration and frequency dependent offset tables, or STAT for a save/recall register.
	- -- <size> indicates the size of the table or save/recall register in bytes.

A sample of a response may look like the following:

```
1178,26230,"DEFAULT,TABL,14","HP8481A,TABL,116",
"HP8482A,TABL,74",..........."State0,STAT,1619",
"State1,STAT,1619","State2,STAT,1619" ...........
```
**NOTE** Predefined sensor calibration table is not applicable for N8480 Series power sensors with Option CFT. Therefore you are required to create a new sensor calibration table for the sensors when a sensor calibration table is needed.

> The power meter is shipped with a set of predefined sensor calibration tables. The data in these sensor calibration tables is based on statistical averages for a range of Keysight Technologies power sensors. These tables can be altered. The predefined data is listed in your *User's Guide*. These power sensors are:

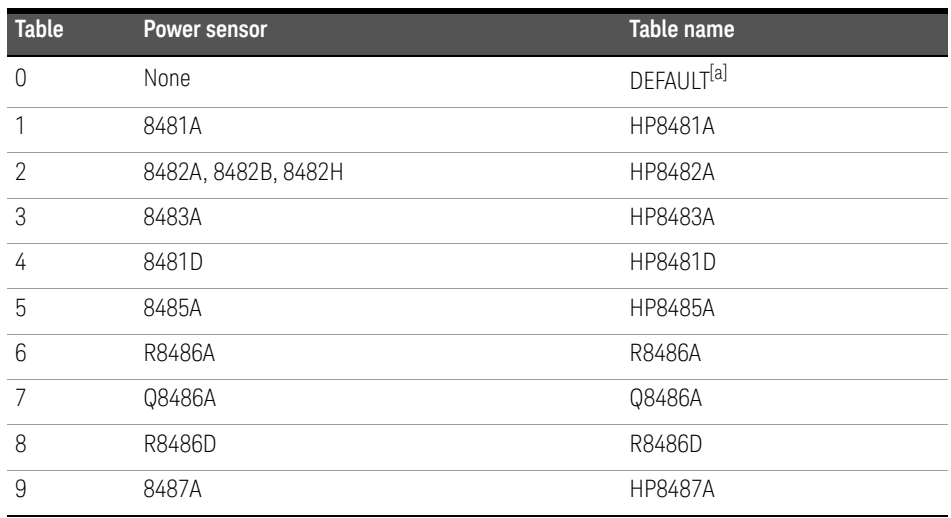

[a] Default is a sensor calibration table in which the reference calibration factor and calibration factors are 100%. This sensor calibration table can be used during the performance testing of the power meter.

There are also ten sensor calibration tables named CUSTOM\_0 through CUSTOM\_9 and ten frequency dependent offset tables named CUSTOM \_A through CUSTOM \_J which do not contain any data when the power meter is shipped from the factory.

#### Syntax

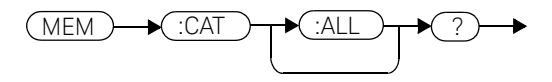

Example

MEM:CAT? *This command queries the list of tables and save/recall registers.*

### MEMory:CATalog:STATe?

This command is used to list the save/recall registers.

The power meter returns the data in the form of two numeric parameters and as many strings as there are save/recall registers.

#### <numeric\_value>,<numeric\_value>{,<string>}

- The first numeric parameter indicates the amount of memory, in bytes, used for the storage of registers.
- The second parameter indicates the memory, in bytes, available for the storage of registers.
- Each string parameter returned indicates the name, type and size of a save/ recall register:
	- <string>,<type>,<size>
	- -- <string> indicates the name of the save/recall register.
	- -- <type> indicates STAT for save/recall register.
	- -- <size> indicates the size of the save/recall register in bytes.

For example, a sample of a response may look like:

#### 0,16190,"State0,STAT,0","State1,STAT,0" .........

#### **Syntax**

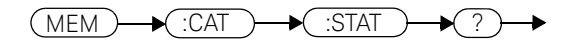

#### Example

MEM:CAT:STAT? *This command queries the list of save/recall registers.*

### MEMory:CATalog:TABLe?

This command is used to list the stored sensor calibration (8480 Series power sensors and N8480 Series sensors with Option CFT only) and frequency dependent offset tables.

The power meter returns the data in the form of two numeric parameters and as many strings as there are stored tables.

#### <numeric\_value>,<numeric\_value>{,<string>}

- The first numeric parameter indicates the amount of memory, in bytes, used for the storage of tables.
- The second parameter indicates the memory, in bytes, available for the storage of tables.
- Each string parameter returned indicates the name, type and size of a stored table:
	- <string>,<type>,<size>
	- -- <string> indicates the name of the table.
	- -- <type> indicates TABL for a table.
	- --  $\langle$  size> indicates the size of the table in bytes.

For example, a sample of a response may look like:

```
1178,10040,"DEFAULT,TABL,14","HP8481A,TABL,116",
"HP8482A,TABL,74","HP8483A,TABL,62"...........
```
**NOTE** Predefined sensor calibration table is not applicable for N8480 Series power sensors with Option CFT. Therefore you are required to create a new sensor calibration table for the sensors when a sensor calibration table is needed.

> The power meter is shipped with a set of predefined sensor calibration tables. The data in these sensor calibration tables is based on statistical averages for a range of Keysight power sensors. These tables can be altered. The predefined data is listed in your *User's Guide*. These power sensors are:

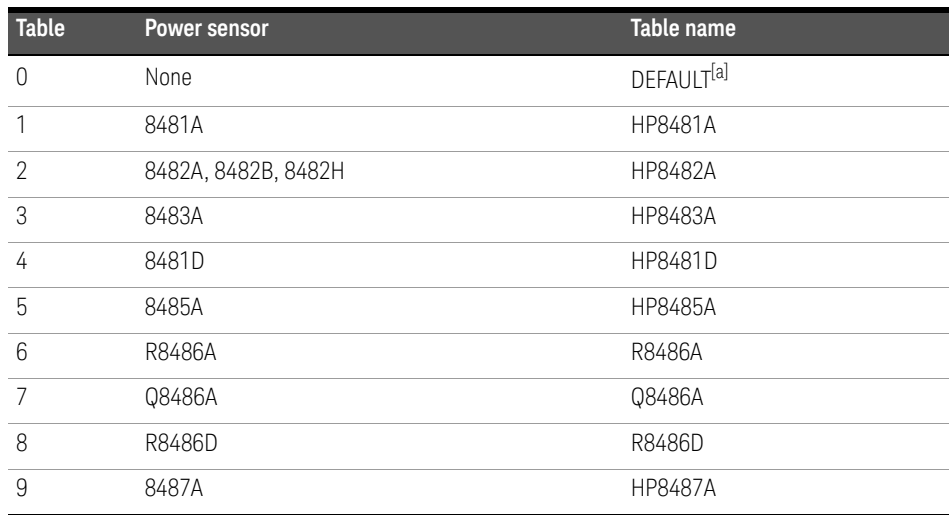

[a] Default is a sensor calibration table in which the reference calibration factor and calibration factors are 100%. This sensor calibration table can be used during the performance testing of the power meter.

There are also ten sensor calibration tables named CUSTOM\_0 through CUSTOM\_9 and ten frequency dependent offset tables named CUSTOM\_A through CUSTOM\_J which do not contain any data when the power meter is shipped from the factory.

#### **Syntax**

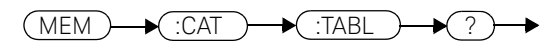

Example

MEM:CAT:TABL? *This command queries the list of stored tables.*

### MEMory:CLEar Commands

These commands are used to remove the contents stored in the sensor calibration tables (8480 Series power sensors and N8480 Series sensors with Option CFT only), frequency dependent offset tables and save/recall registers. This subsystem removes the data contents but does not affect the name of the associated table or save/recall register.

The following commands are detailed in this section:

```
MEMory:CLEar:[NAME] <character_data>
```
MEMory:CLEar:TABLe

**NOTE** The contents cleared using these commands are non-recoverable.

### MEMory:CLEar[:NAME] <character\_data>

This command clears the contents of a specified sensor calibration table (8480 Series power sensors and N8480 Series sensors with Option CFT only), frequency dependent offset table, or save/recall register.

Although the table remains, a MEMory: TABLe: FREQuency | GAIN: POINts? query returns a **0** as there are no contents in the table.

For sensor calibration tables and frequency dependent offset tables, this command is an alternative form of the MEMory: CLEar: TABLE command, the only difference being the method in which the table is selected.

**NOTE** The contents cleared using this command are non-recoverable.

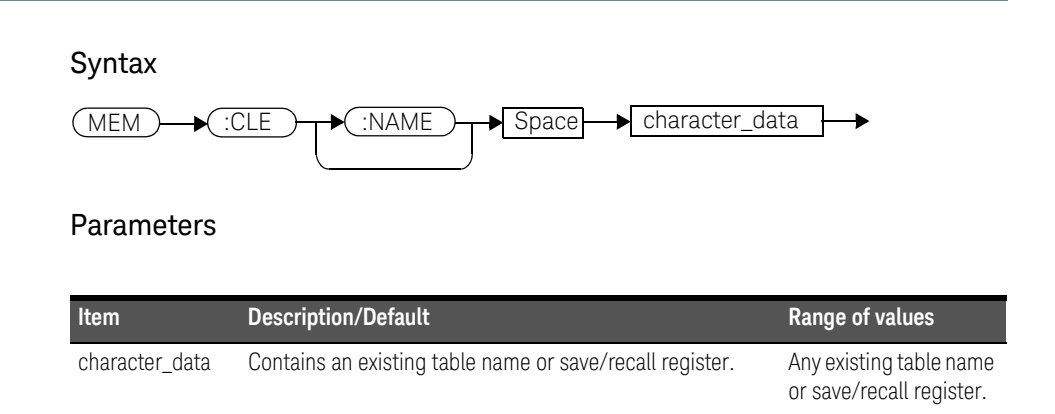

#### Example

MEM:CLE "HP8485A" *This command clears the contents of sensor calibration table HP 8485A*

#### Error messages

If the table or save/recall register name does not exist, error -224, "Illegal parameter value" occurs.

### MEMory:CLEar:TABle

This command is used to clear the contents of the table currently selected using MEMory:TABLe:SELect. Although the table remains, a MEMory: TABLe: FREQuency | GAIN: POINts? query returns a 0 as there are no contents in the table.

This command is an alternative form of the MEMory: CLEar [: NAME] command, the only difference being the method in which the table is selected.

**NOTE** The contents cleared using this command are non-recoverable.

#### Syntax

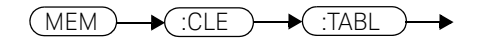

Example

MEM:CLE:TABL *This command clears the contents of the currently selected table.*

#### Error message

If no table is selected, error -221, "Settings conflict" occurs.

### The MEMory:FREE Commands

These commands are used to return information on the amount of free memory space available for sensor calibration tables 8480 Series power sensors and N8480 Series sensors with Option CFT only), frequency dependent offset tables, and save/recall registers.

The following commands are described in this section:

MEMory:FREE[:ALL]? MEMory:FREE:STATe? MEMory:FREE:TABLe?

## MEMory:FREE[:ALL]?

This query returns the amount of memory free for sensor calibration tables (8480 Series power sensors and N8480 Series sensors with Option CFT only), frequency dependent offset tables, and save/recall registers. The format of the response is:

<bytes\_available>,<bytes\_in\_use>

#### Syntax

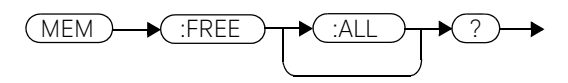

#### Example

MEM:FREE? *This command queries the amount of free memory in total.*

### MEMory:FREE:STATe?

This query returns the amount of memory free for save/recall registers. The format of the response is:

<bytes\_available>,<bytes\_in\_use>

Syntax

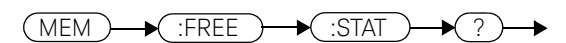

Example

MEM:FREE:STAT? *This command queries the amount of free memory for save/recall registers.*

## MEMory:FREE:TABLe?

This query returns the amount of memory free for sensor calibration tables (8480 Series power sensors and N8480 Series sensors with Option CFT only) and frequency dependent offset tables. The format of the response is:

<bytes\_available>,<bytes\_in\_use>

Syntax

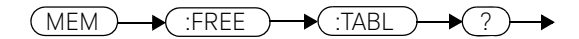

Example

MEM:FREE:TABL? *This command queries the amount of free memory for tables.*

### MEMory:NSTates?

This query returns the number of registers that are available for save/recall. As there are ten registers this query always returns ten.

#### Syntax

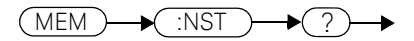

Example

MEM:NST? *This command queries the number of registers available for save/recall.*

## The MEMory:STATe Commands

These commands are used to query and define register names. The following commands are described in this section: MEMory:STATe:CATalog?

MEMory:STATe:DEFine

### MEMory:STATe:CATalog?

This query returns a list of the save/recall register names in ascending order of register number. The format of the response is:

<string>,<string>,.....,<string>

Syntax

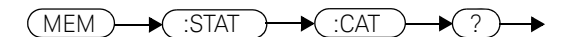

Example

MEM:STAT:CAT? *This command queries the register names.*

### MEMory:STATe:DEFine <character\_data>,<numeric\_value>

This command is used to associate a name with a save/recall register number.

#### Syntax

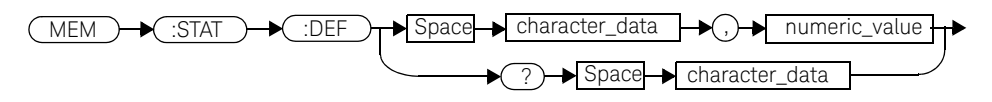

#### **Parameters**

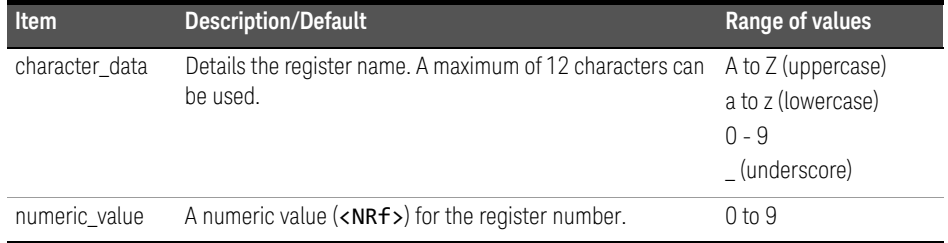

#### Example

MEM:STAT:DEF "SETUP1",4 *This command names register 4 SETUP1.*

### Query

#### MEMory:STATe:DEFine? <string>

The query returns the register number for the given register name.

#### Query example

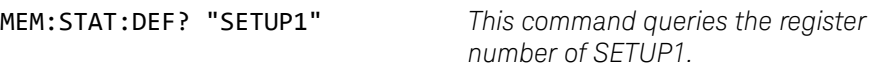

#### Error messages

- If the register number is out of range, error -222, "Data out of range" occurs.
- If the name is invalid, error -224, "Illegal parameter value" occurs.
- If a register or sensor calibration table with the same name already exists, error -257, "File name error" occurs (command only).

### MEMory:TABLe Commands

These commands are used to define a sensor calibration table (8480 Series power sensors and N8480 Series sensors with Option CFT only) or a frequency dependent offset table, and to write to and read data from it.

The following commands are described in this section:

MEMory:TABLe:FREQuency <numeric\_value>{,<numeric\_value>} MEMory:TABLe:FREQuency:POINts? MEMory:TABLe:GAIN[:MAGNitude] <numeric\_value>{,<numeric\_value>} MEMory:TABLe:GAIN[:MAGNitude]:POINts? MEMory:TABLe:MOVE <character\_data>,<character\_data> MEMory:TABLe:SELect <character\_data>

## MEMory:TABLe:FREQuency <numeric\_value>{,<numeric\_value>}

This command is used to enter frequency data into the current selected table. Any previous frequency list is cleared before the new frequencies are stored. The frequencies must be entered in ascending order. Entries in the frequency lists correspond as shown with entries in the calibration/offset factor lists. Note, that for sensor calibration tables only, the first calibration factor entered using the MEMory:TABLe:GAIN command is used as the reference calibration factor.

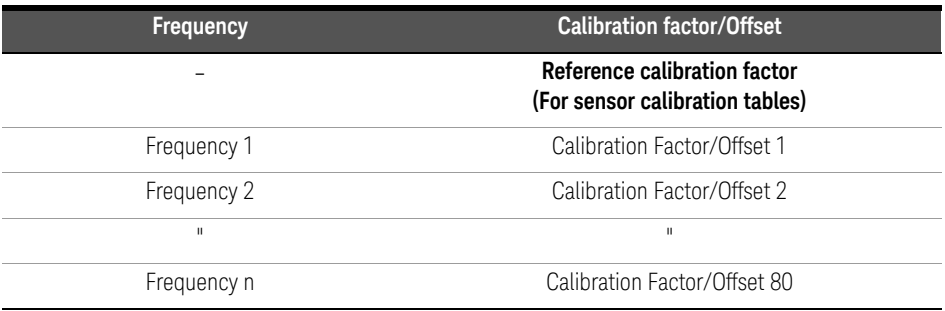

For sensor calibration tables (8480 Series power sensors and N8480 Series sensors with Option CFT only), the number of frequency points must be one less than the number of calibration factor points. This is verified when the sensor calibration table is selected using SENSe: CORRection: CSET: SELect <string>.

Ensure that the frequency points you use cover the frequency range of the signals that you want to measure. If you measure a signal with a frequency outside the frequency range defined in the table, then the power meter uses the highest or lowest point in the table to calculate the calibration factor/offset.

Depending on available memory, the power meter is capable of storing 20 sensor calibration tables and 10 frequency dependent offset tables, each containing 80 points.

#### **Syntax**

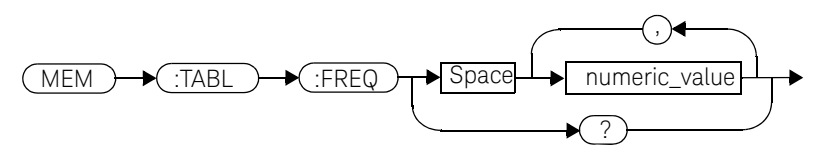

### **Parameters**

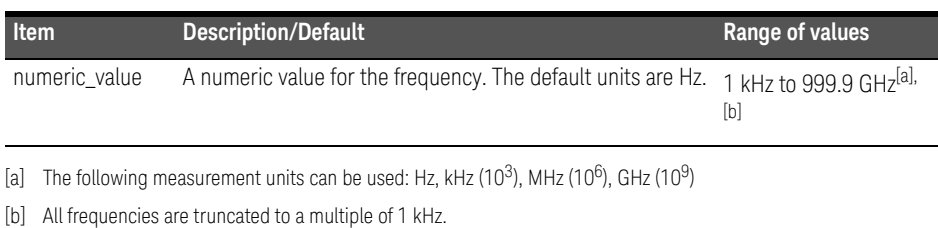

Example

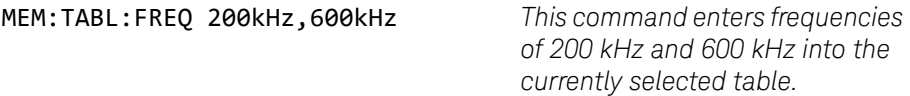

#### Query

#### MEMory:TABLe:FREQuency?

The query returns a list of frequency points for the table currently selected. The frequencies are returned in Hz.

#### Query example

MEM:TABL:FREQ? *This command queries the frequency points in the currently selected table.*

#### Error messages

- If more than 80 frequencies are in the list, error -108, "Parameter not allowed" occurs.
- If the frequencies are not entered in ascending order, error -220, "Parameter error; Frequency list must be in ascending order" occurs.

- If a table has not been specified using the MEMory: TABLe: SELect command, the data cannot be entered into the table and error -221, "Settings conflict" occurs.
- If a frequency is sent which is outside of the allowed frequency range, error -222, "Data out of range" occurs.
## MEMory:TABLe:FREQuency:POINts?

This query returns the number of frequency points for the table currently selected. The response format is <NRf>. If no frequency values have been set, this command returns 0. If no table is selected, this command returns NAN.

#### Syntax

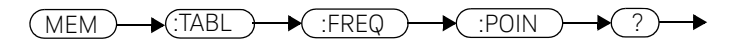

Example

MEM:TABL:FREQ:POIN? *This command queries the number of frequency points in the current table.*

## MEMory:TABLe:GAIN[:MAGNitude] <numeric\_value>{,<numeric\_value>}

This command is used to enter calibration factors into the sensor calibration table (8480 Series power sensors and N8480 Series sensors with Option CFT only) or offsets into the frequency dependent offset table, currently selected using MEMory:TABLe:SELect. Any previous calibration factor list, or offset list is cleared before the new calibration factors/offsets are stored.

A maximum of 81 parameters for sensor calibration tables and 80 parameters for frequency dependent offset tables can be sent with this command. For sensor calibration tables only, the first parameter is the reference calibration factor, each subsequent parameter is a calibration factor point in the sensor calibration table.

Entries in the frequency lists correspond as shown with entries in the calibration/ offset factor lists.

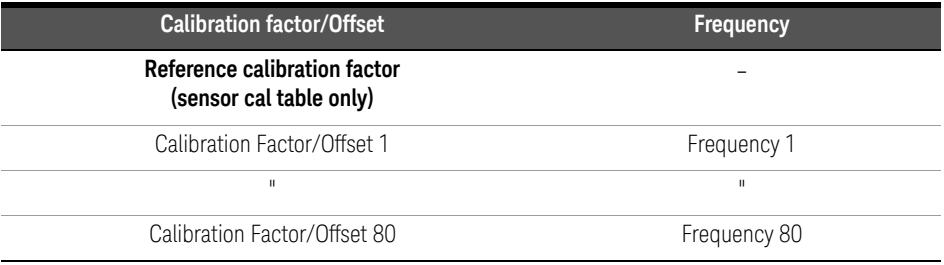

For sensor calibration tables the number of frequency points must be one less than the number of calibration factor data points. This is verified when the sensor calibration table is selected using

SENSe:CORRection:CSET1:SELect <string>.

#### Syntax

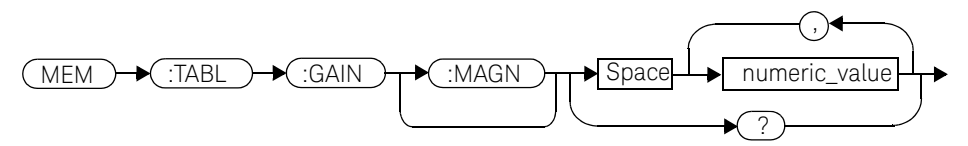

#### **Parameters**

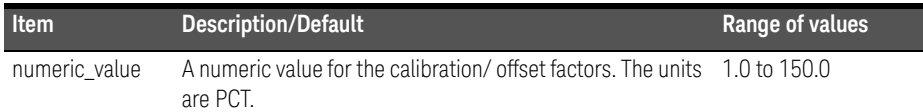

#### Example

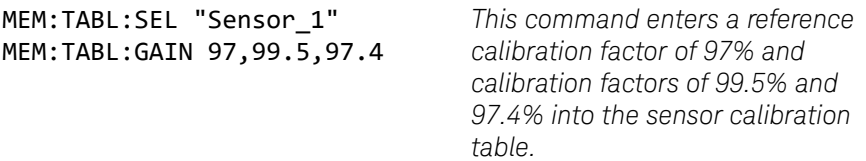

#### Query

#### MEMory:TABLe:GAIN[:MAGNitude]?

The query returns a list of calibration factor/offset points for the currently selected table.

#### Query example

MEM:TABL:GAIN? *This command queries the calibration factor/offset in the current table.*

#### Error messages

- If more than 81 calibration factors for sensor calibration tables, or 80 offsets for frequency dependent offset tables are in the list, error -108, "Parameter not allowed" occurs.
- If a table is not specified using the MEMory:TABLe:SELect command, the data cannot be entered and error -221, "Settings conflict" occurs.
- If any of the calibration/offset factors are outside of the allowed range, error -222, "Data out of range" occurs.

#### 7 MEMory Subsystem

## MEMory:TABLe:GAIN[:MAGNitude]:POINts?

This query is used to return the number of calibration factor/offset points for the currently selected table. If the currently selected table is a sensor calibration table (8480 Series power sensors and N8480 Series sensors with Option CFT only), the reference calibration factor will be included

If no values have been set,  $\theta$  is returned. If no table is selected, NAN is returned.

Syntax

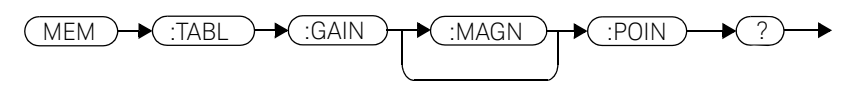

Example

MEM:TABL:GAIN:POIN? *This command queries the number of calibration factor/offset points in the current table.*

## MEMory:TABLe:MOVE <character\_data>,<character\_data>

This command is used to rename a sensor calibration table (8480 Series power sensors and N8480 Series sensors with Option CFT only) or a frequency dependent offset table.

#### Syntax

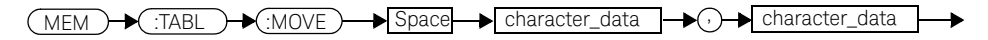

#### **Parameters**

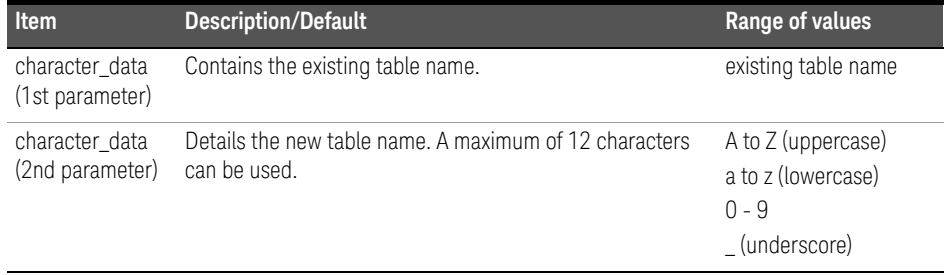

#### Example

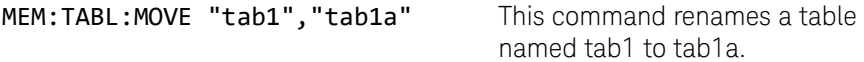

#### Error messages

- If either table name is invalid, error -224, "Illegal parameter value" occurs.
- If the first parameter does not match an existing table name, error -256, "File name not found" occurs.
- If the second parameter matches an existing table name or save/recall register, error -257, "File name error" occurs.

## MEMory:TABLe:SELect <character\_data>

This command is used to activate either a sensor calibration table (8480 Series power sensors and N8480 Series sensors with Option CFT only), or a frequency dependent offset table. A table must be activated before any operation can be performed on it.

#### Syntax

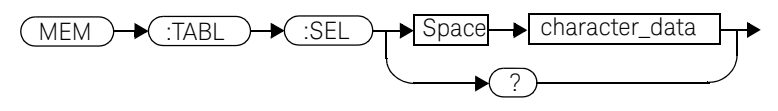

#### **Parameters**

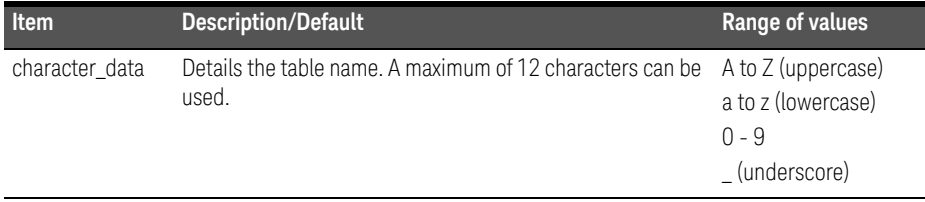

#### Example

MEM:TABL:SEL "Sensor1" *This command selects a sensor calibration table named "Sensor1".*

#### **Query**

#### MEMory:TABLe:SELect?

The query returns the name of the currently selected table.

Keysight EPM-P Series Power Meters Programming Guide

# 8 OUTput Subsystem

OUTPut Subsystem 332 OUTPut:RECorder[1]|2:FEED <data\_handle> 333 OUTPut:RECorder[1]|2:LIMit:LOWer <numeric\_value> 335 OUTPut:RECorder[1]|2:LIMit:UPPer <numeric\_value> 337 OUTPut:RECorder[1]|2:STATe <boolean> 339 OUTPut:ROSCillator[:STATe] <br />boolean> 340 OUTPut:TRIGger[:STATe] <boolean> 341 OUTPut:TTL[1]|2:ACTive HIGH|LOW 342 OUTPut:TTL[1]|2:FEED <string> 344 OUTPut:TTL[1|2]:STATe <boolean> 347

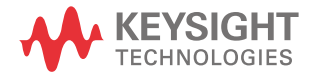

#### 8 OUTput Subsystem

## OUTPut Subsystem

I

The OUTPut command subsystem is used to switch on and off the POWER REF output and control the rear panel TTL outputs. The TTL Outputs can be used to determine when a predefined limit in either, or both, windows has been exceeded.

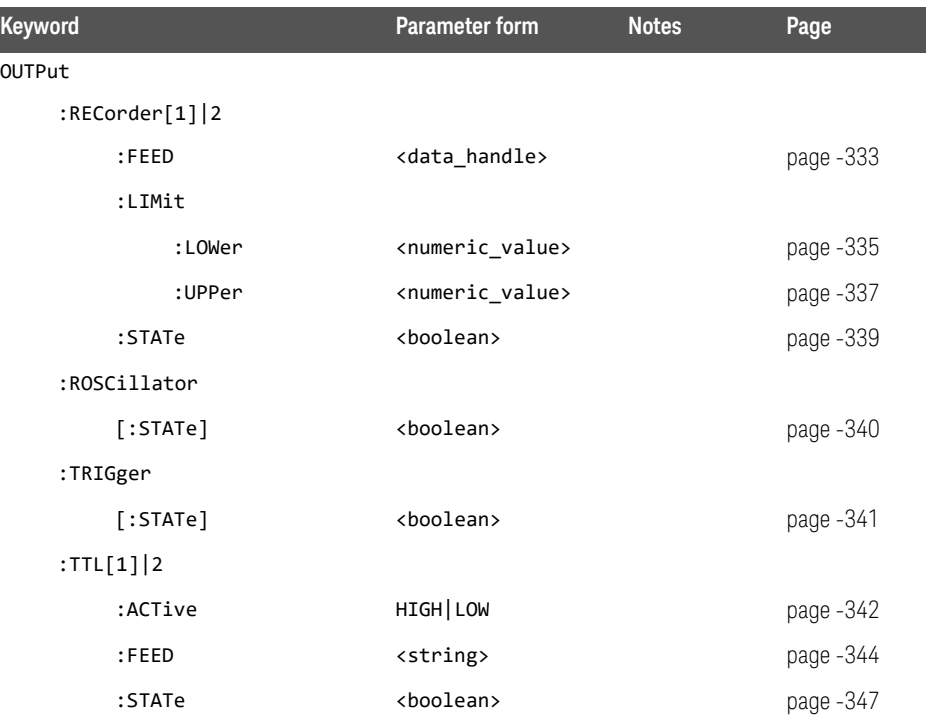

## OUTPut:RECorder[1]|2:FEED <data\_handle>

This command specifies which measurement is sent to the recorder output specified by the numeric value following RECorder. RECorder1 applies to both single and dual channel power meters. RECorder2 applies to dual channel power meters only.

#### Syntax

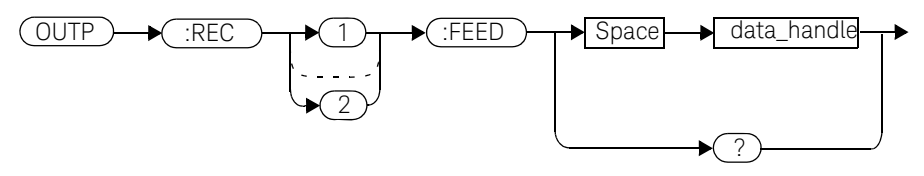

#### **Parameters**

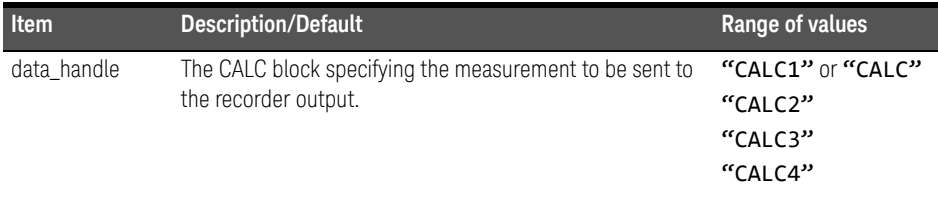

#### Example

OUTP:REC2:FEED "CALC1" *This command sends the CALC1 measurement to recorder output 2.*

#### Reset condition

On reset, data handle is set to its previous value.

#### 8 OUTput Subsystem

#### Query

#### OUTPut:RECorder[1]|2:FEED?

The query command returns the current value of  $data\_handle$ .

#### Query example

OUTP:REC2:FEED? *This command queries the value of data\_handle for recorder output 2.* 

## OUTPut:RECorder[1]|2:LIMit:LOWer <numeric\_value>

This command sets the minimum scaling value for the specified recorder output. The units used are dependent on the units currently set for the CALC block specified in OUTPut:RECorder[1]|2:FEED <data\_handle>.

#### Syntax

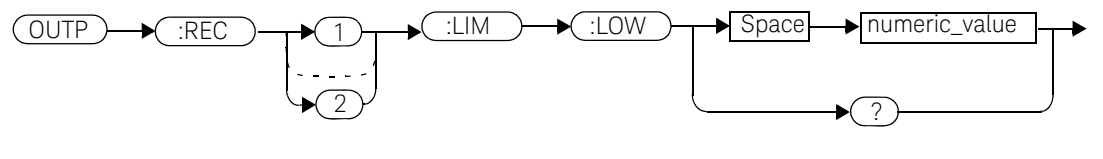

#### **Parameters**

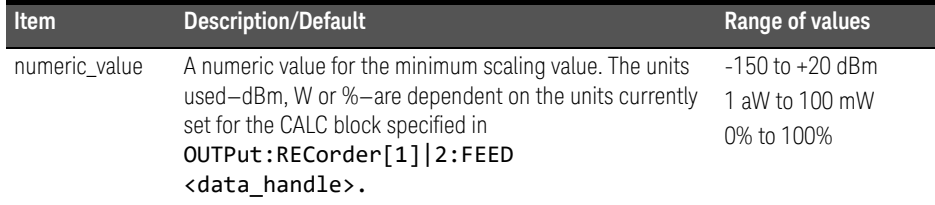

#### Example

OUTP:REC:LIM:LOW -90 *This command sets the minimum scaling value to -90.*

#### Reset condition

On reset, the minimum scaling value is set to -150 dBm.

#### Query

#### OUTPut:RECorder[1]|2:LIMit:LOWer?

The query command returns the minimum scaling value.

## 8 OUTput Subsystem

Query example

OUTP:REC:LIM:LOW? *This command returns the minimum scaling value for the specified recorder output.* 

## OUTPut:RECorder[1]|2:LIMit:UPPer <numeric\_value>

This command sets the maximum scaling value for the specified recorder output. The units used are dependent on the units currently set for the CALC block specified in OUTPut:RECorder[1]|2:FEED <data\_handle>.

#### Syntax

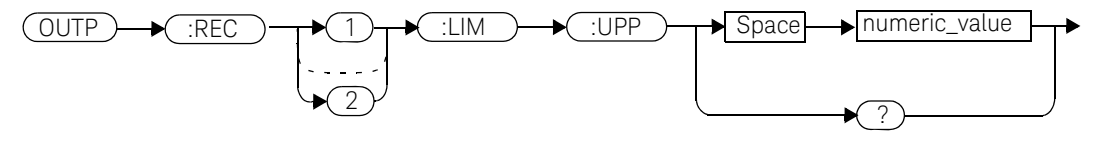

#### **Parameters**

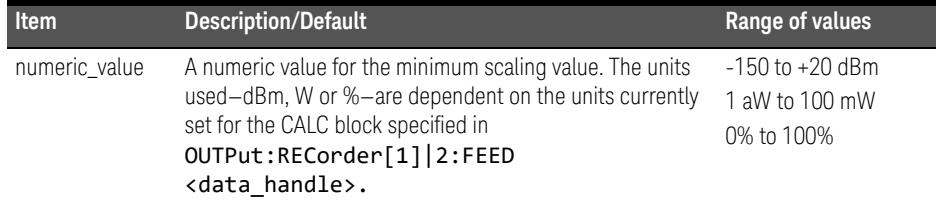

#### Example

OUTP:REC:LIM:UPP 10 *This command sets the maximum scaling value to 10.*

#### Reset condition

On reset, the maximum scaling value is set to +20 dBm.

#### Query

#### OUTPut:RECorder[1]|2:LIMit:UPPer?

The query command returns the maximum scaling value.

## 8 OUTput Subsystem

Query example

OUTP:REC:LIM:UPP? *This command returns the maximum scaling value for the specified recorder output.*

## OUTPut:RECorder[1]|2:STATe <boolean>

This command enables or disables the specified recorder output.

#### Syntax

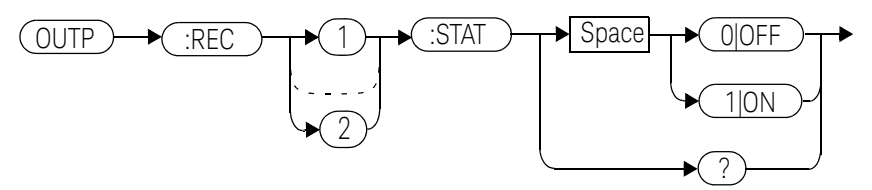

#### Example

OUTP:REC1:STAT 1 *This command enables the specified recorder output.* 

#### Reset condition

On reset, the recorder output is OFF.

#### Query

#### OUTPut:RECorder[1]|2:STATe?

The query command enters a  $1$  or  $\theta$  into the output buffer indicating whether or not the specified recorder is switched on.

- 1 is returned when the recorder output is switched ON.
- $-$  0 is returned when the recorder output is switched OFF.

#### Query example

OUTP:REC2:STAT? *This command queries the status of the recorder output.*

## OUTPut:ROSCillator[:STATe] <boolean>

This command enables/disables the POWER REF output.

#### Syntax

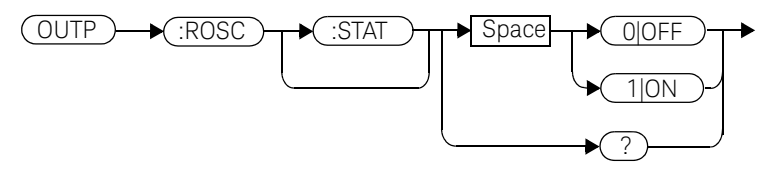

#### Example

OUTP:ROSC:STAT 1 *This command enables the POWER REF output.*

#### Reset condition

On reset, the POWER REF output is disabled.

#### Query

#### OUTPut:ROSCillator[:STATe]?

The query command enters a  $1$  or  $\theta$  into the output buffer indicating whether or not the POWER REF is enabled.

- $-1$  is returned when the POWER REF output is enabled.
- **0** is returned when the POWER REF output is disabled.

#### Query example

OUTP:ROSC? *This command queries the status of the POWER REF output.*

## OUTPut:TRIGger[:STATe] <boolean>

This command enables/disables the trigger output signal.

#### Syntax

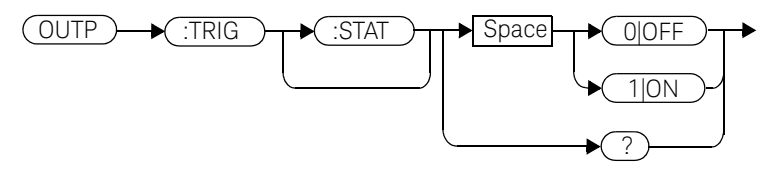

#### Example

OUTP:TRIG:STAT 1 *This command enables the trigger output signal.*

#### Reset condition

On reset, the trigger output signal is disabled.

#### Query

#### OUTPut:TRIGger[:STATe]?

The query command enters a  $1$  or  $\theta$  into the output buffer indicating whether or not the trigger output signal is enabled/disabled.

- **1** is returned when the trigger output signal is enabled.
- $-$  0 is returned when the trigger output signal is disabled.

#### Query example

OUTP:TRIG:STAT? *This command queries the status of the trigger output signal.* 

# OUTPut:TTL[1]|2:ACTive HIGH|LOW

This command controls whether a window limits fail drives the rear panel TTL Output HIGH or LOW. There are two TTL outputs:

- Output 1 (TTL1).
- Output 2 (TTL2).

Both can be connected to any of the CALC subsytems (that is the upper window upper/lower measurement or the lower window upper/lower measurement) using OUTput:TTL:FEED <string>.

#### Syntax

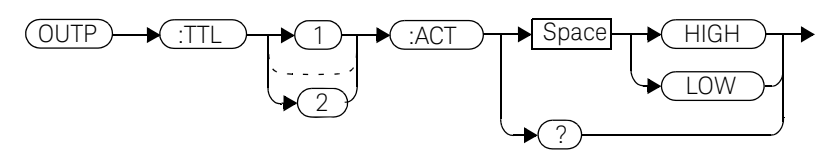

#### Example

OUTP:TTL1:ACT HIGH *This command sets TTL output 1 HIGH whenever there is a limits fail in the upper window.*

#### Reset condition

On reset, a window limits fail will drive the TTL Output low.

#### Query

#### OUTPut:TTL[1]|2:ACT?

The query command enters either HIGH or LOW into the output buffer indicating which TTL state is active for a window limit fail.

- **HIGH** is returned if the TTL output is active high for a window limit fail.
- LOW is returned if the TTL output is active low for a window limit fail.

Query example

OUTP:TTL1:ACT? *This command queries whether the TTL Output for an upper window limit fail is active high or low.*

## OUTPut:TTL[1]|2:FEED <string>

This command controls which limit test drives a given TTL output. There are two TTL outputs:

- Output 1 (TTL1).
- Output 2 (TTL2).

Both can be connected to any of the CALC subsytems (that is the upper window upper/lower measurement or the lower window upper/lower measurement) using OUTput:TTL:FEED <string>.

#### Syntax

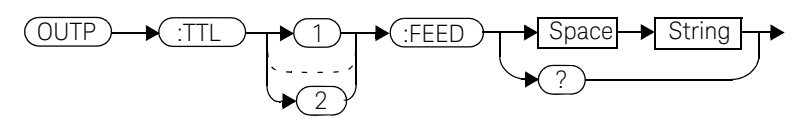

#### Parameters

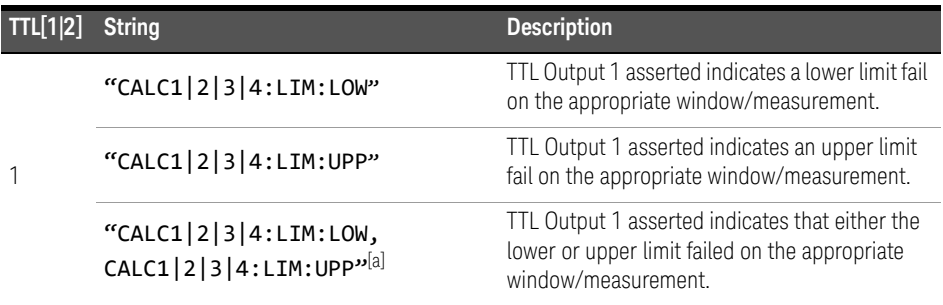

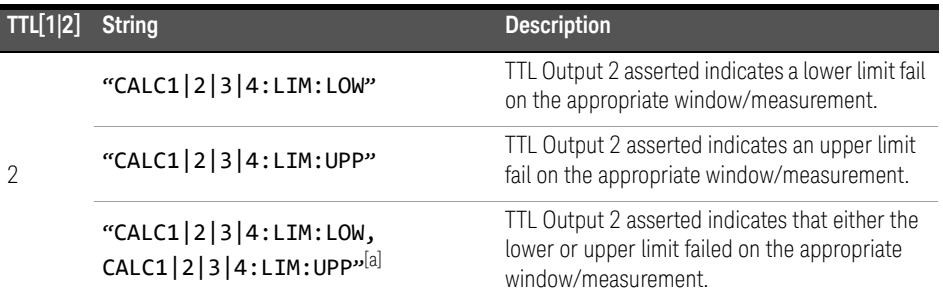

Note: Either single or double quotes may be used. However, quotes are mandatory. All the above strings must be matched exactly - long forms and omission of the sub-op code are not permissible.

[a] The numeric value must be the same for both LOW and UP.

#### Example

OUTP:TTL1:FEED "CALC1:LIM:UPP" *This command asserts TTL* 

*Output 1 whenever there is an upper limit fail in the upper window/upper measurement.*

#### Reset condition

On reset, the TTL output will represent an upper limit fail.

#### Query

#### OUTPut:TTL[1|2]:FEED?

The query command returns one of the strings shown in the table above, indicating whether the asserted state of the TTL Output represents a fail in the lower limit, upper limit or either limit for the selected window/measurement.

#### 8 OUTput Subsystem

Query example

OUTP:TTL1:FEED? *This command returns the string for TTL Output 1.* 

## OUTPut:TTL[1|2]:STATe <boolean>

This command is used to enable and disable the rear panel TTL Outputs.

There are two TTL outputs:

- Output 1 (TTL1).
- Output 2 (TTL2).

Both can be connected to any of the CALC subsytems (that is the upper window upper/lower measurement or the lower window upper/lower measurement) using OUTput:TTL:FEED <string>.

When enabled, the TTL Outputs can be used to determine when a predefined limit is exceeded.

#### Syntax

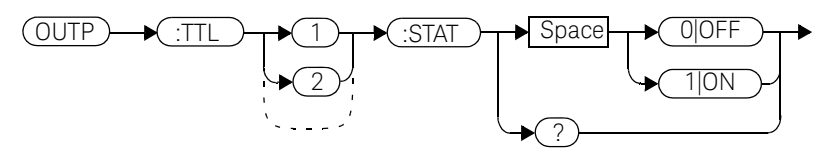

#### Example

OUTP:TTL1:STAT 1 *This command enables the rear panel upper window TTL output.*

#### Reset condition

On reset, the TTL outputs are disabled.

#### **Query**

#### OUTPut:TTL[1|2]:STATe?

The query command enters a  $1$  or  $\theta$  into the output buffer indicating whether or not the TTL output is enabled.

- $-1$  is returned when the TTL output is enabled.
- $-$  0 is returned when the TTL output is disabled.

#### 8 OUTput Subsystem

Query example

OUTP:TTL1:STAT? *This command queries whether or not the upper window TTL output is enabled.*

Keysight EPM-P Series Power Meters Programming Guide

# SENSe Subsystem

[SENSe] Subsystem 351 [SENSe[1]]|SENSe2:AVERage Commands 354 [SENSe[1]]|SENSe2:AVERage:COUNt <numeric\_value> 355 [SENSe[1]]|SENSe2:AVERage:COUNt:AUTO <br/>boolean> 357 [SENSe[1]]|SENSe2:AVERage:SDETect <boolean> 360 [SENSe[1]]|SENSe2:AVERage[:STATe] <boolean> 362 [SENSe[1]]|SENSe2:AVERage2 Commands 363 [SENSe[1]]|SENSe2:AVERage2:COUNt <numeric\_value> 364 SENSe[1]]|SENSe2:AVERage2[:STATe] <br/>boolean> 366 [SENSe[1]]|SENSe2:BANDwidth|BWIDth:VIDeo <character\_data> 368 [SENSe[1]]|SENSe2:CORRection Commands 370 SENSe[1]]|SENSe2:CORRection:CFACtor|GAIN[1][:INPut][:MAGNitude] <numeric\_value> 371 [SENSe[1]]|SENSe2:CORRection:CSET[1]|CSET2 Commands 373 [SENSe[1]]|SENSe2:CORRection:CSET[1]|CSET2[:SELect] <string> 374 [SENSe[1]]|SENSe2:CORRection:CSET[1]|CSET2:STATe <boolean> 376 [SENSe[1]]|SENSe2:CORRection:DCYCle|GAIN3 Commands 378 [SENSe[1]]|SENSe2:CORRection:DCYCle|GAIN3[:INPut][:MAGNitude] <numeric\_value> 379 [SENSe[1]]|SENSe2:CORRection:DCYCle|GAIN3:STATe <boolean> 382 [SENSe[1]]|SENSe2:CORRection:FDOFfset|GAIN4[:INPut][:MAGNitude]? 384 [SENSe[1]]|SENSe2:CORRection:GAIN2 Commands 385 [SENSe[1]]|SENSe2:CORRection:GAIN2:STATe <boolean> 386 [SENSe[1]]|SENSe2:CORRection:GAIN2[:INPut][:MAGNitude] <numeric\_value> 388 [SENSe[1]]|SENSe2:DETector:FUNCtion <character\_data> 390 [SENSe[1]]|SENSe2:FREQuency[:CW|:FIXed] <numeric\_value> 392 [SENSe[1]]|SENSe2:MRATe <character\_data> 394

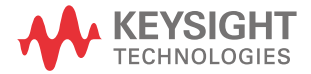

[SENSe[1]]|SENSe2:POWer:AC:RANGe <numeric\_value> 397 [SENSe[1]]|SENSe2:SPEed <numeric\_value> 401 SENSe[1]]|SENSe2:SWEep[1]|2|3|4 Commands 404 [SENSe[1]]|SENSe2:SWEep[1]|2|3|4:OFFSet:TIME <numeric\_value> 406 [SENSe[1]]|SENSe2:SWEep[1]|2|3|4:TIME <numeric\_value> 408 SENSe[1]]|SENSe2:TRACe Commands 410 SENSe[1]|2:TRACe:LIMit:LOWer <numeric\_value> 411 SENSe[1]|2:TRACe:LIMit:UPPer <numeric\_value> 413 [SENSe[1]]|SENSe2:TRACe:OFFSet:TIME <numeric\_value> 415 [SENSe[1]]|SENSe2:TRACe:TIME <numeric\_value> 417 [SENSe[1]]|SENSe2:TRACe:UNIT <character\_data> 419 [SENSe[1]]|SENSe2:V2P ATYPe|DTYPe 421

## [SENSe] Subsystem

The SENSe command subsystem directly affects device specific settings used to make measurements. The **SENSe** subsystem is optional since this is the primary function of the power meter. The high level command **CONFigure** uses the **SENSe** commands to prepare the power meter for making measurements. At a lower level SENSe enables you to change the following parameters: RANGe, FREQuency, LOSS, CFACator | GAIN1 (calibration factor), GAIN2 (channel offset), DCYCle (duty cycle) and **AVERage**, without completely re-configuring the power meter.

The **SENSe** command subsystem also allows you to select the measurement speed, a sensor calibration table, and a frequency dependent offset table.

The numeric suffix of the SENSe program mnemonic in the SENSe commands refers to a channel, that is SENSe1 and SENSe2 represent channel A and channel B respectively.

**NOTE** If you are using the single channel E4416A power meter the SENSe2 commands<br>NOTE are irrelated at and source the error "Hander suffix out of range." are irrelevant and cause the error "Header suffix out of range."

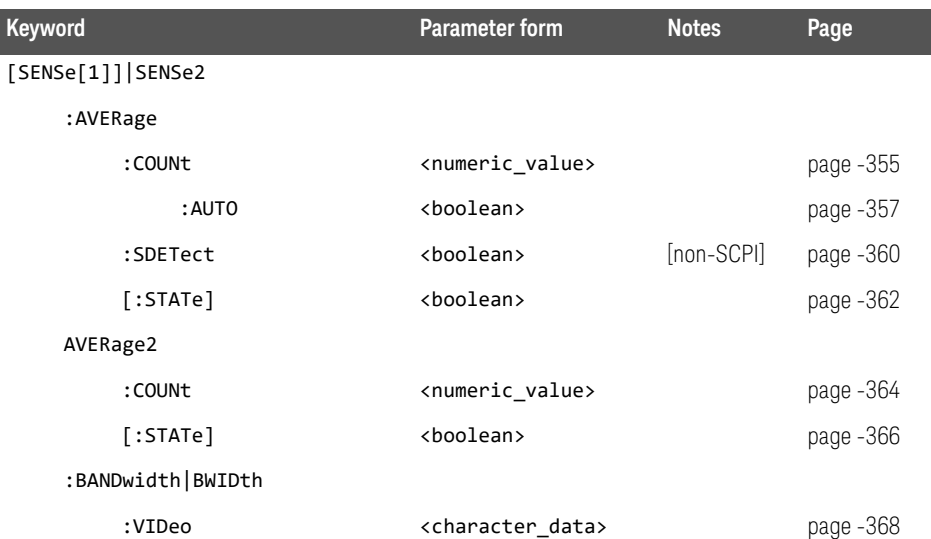

### 9 SENSe Subsystem

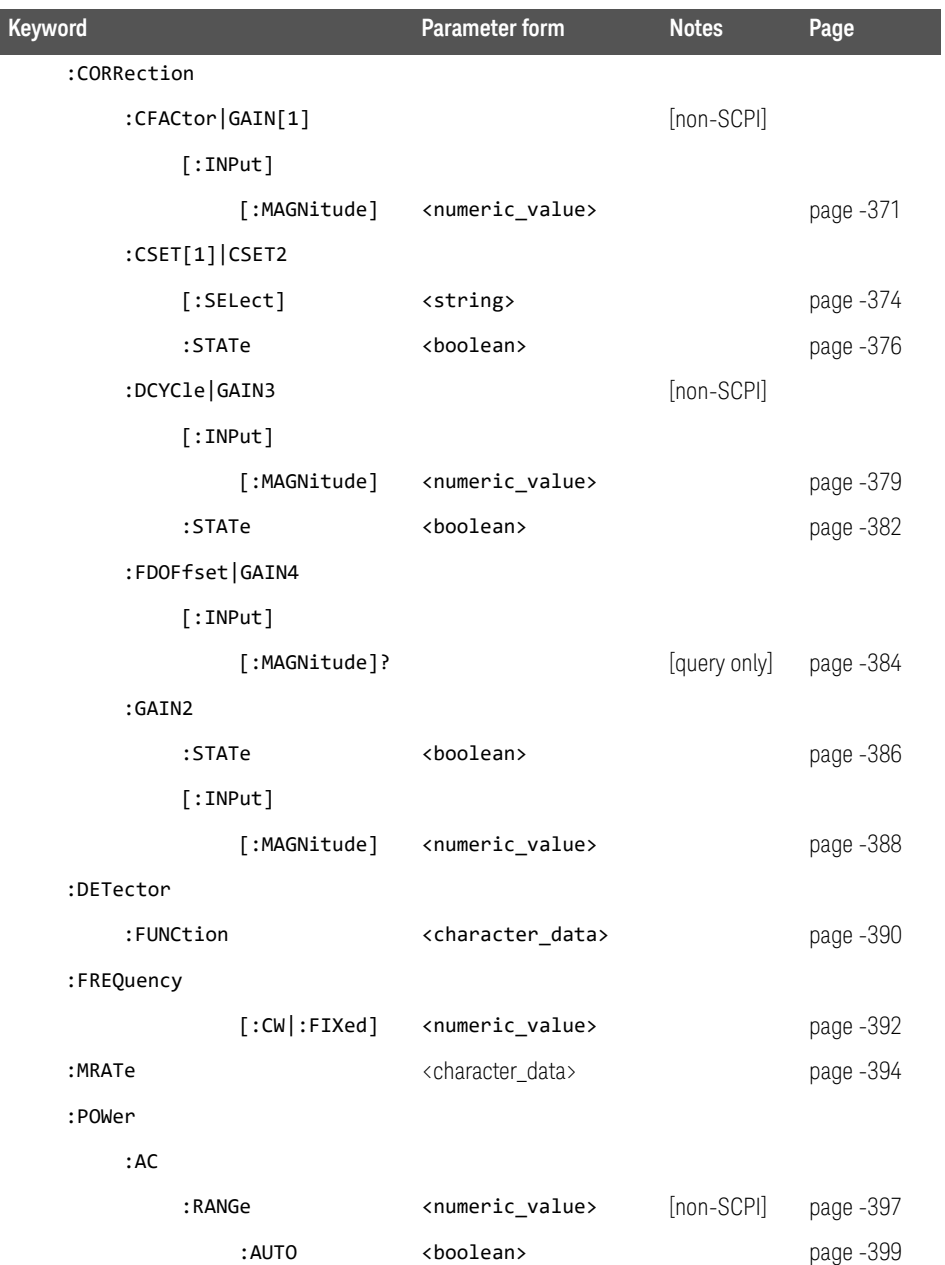

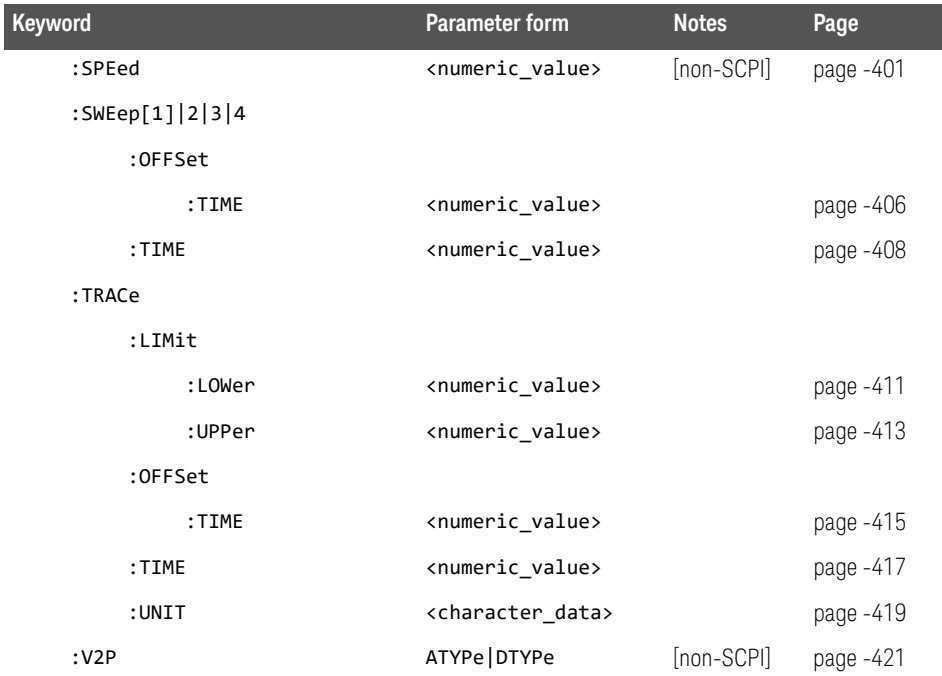

# [SENSe[1]]|SENSe2:AVERage Commands

These commands control averaging which is used to improve measurement accuracy. They combine successive measurements to produce a new composite result.

The following commands are detailed in this section:

[SENSe[1]]|SENSe2:AVERage:COUNt <numeric\_value>

[SENSe[1]]|SENSe2:AVERage:COUNt:AUTO <br/>boolean>

[SENSe[1]]|SENSe2:AVERage:SDETect <boolean>

[SENSe[1]]|SENSe2:AVERage[:STATe] <boolean>

## [SENSe[1]]|SENSe2:AVERage:COUNt <numeric\_value>

This command is used to enter a value for the filter length. If [SENSe[1]]|SENSe2:AVERage:COUNt:AUTO is set to ON then entering a value for the filter length automatically sets it to OFF. Increasing the value of filter length increases measurement accuracy but also increases the time taken to make a power measurement.

Entering a value using this command automatically turns the [SENSe[1]]|SENSe2:AVERage:STATe command to ON.

**NOTE** For most applications, automatic filter length selection<br>(FORMS - SALLISENS 2002/ERECTION) is the th ([SENSe[1]]|SENSe2:AVERage:COUNt:AUTO ON) is the best mode of operation. However, manual filter length selection ([SENSe[1]]|SENSe2:AVERage:COUNt <numeric\_value>) is useful in applications requiring either high resolution or fast settling times

#### Syntax

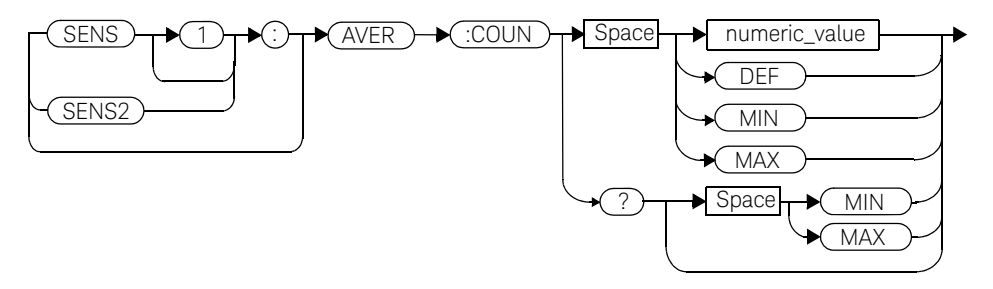

#### **Parameters**

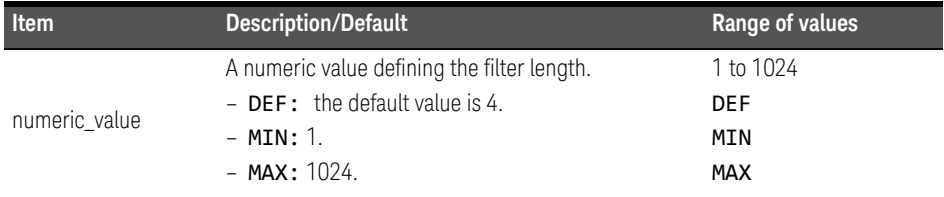

#### Example

AVER:COUN 400 *This command enters a filter length of 400 for channel A.*

#### Reset condition

On reset, the filter length is set to 4.

#### Query

#### AVERage:COUNt? [MIN|MAX]

The query returns the current setting of the filter length or the values associated with MIN and MAX. The format of the response is <NR1>.

#### Query example

AVER:COUN? *This command queries the filter length for channel A.*

#### Error messages

If a filter length value is entered using [SENSe[1]]|SENSe2:AVERage:COUNt while [SENSe[1]]|SENSe2: SPEed is set to 200, the error -221, "Settings Conflict" occurs. However, the filter length value is set but the [SENSe[1]]|SENSe2:AVERage:STATe command is not automatically set ON.

## [SENSe[1]]|SENSe2:AVERage:COUNt:AUTO <boolean>

This command enables and disables automatic averaging. ONCE has no affect on the power meter.

When the auto filter mode is enabled, the power meter automatically sets the number of readings averaged together to satisfy the averaging requirements for most power measurements. The number of readings averaged together depends on the resolution and the power level in which the power meter is currently operating. Figure 9-1 lists the number of readings averaged for each range and resolution when the power meter is in auto filter mode.

Setting this command to ON automatically sets the [SENSe[1]]|SENSe2:AVERage:STATe command to ON.

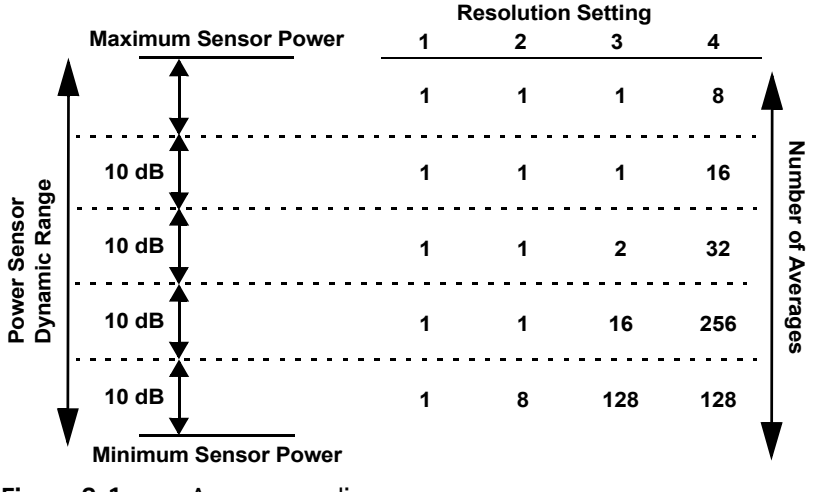

**Figure 9-1** Average reading

If [SENSe[1]] SENSe2:AVERage:COUNt:AUTO is set to OFF, the filter length is set by the [SENSe[1]]|SENSe2:AVERage:COUNt command. Using the [SENSe[1]]|SENSe2:AVERage:COUNt command automatically disables automatic averaging.

Auto averaging is enabled by the **MEASure:POWer:AC?** and CONFigure:POWer:AC? commands.

**NOTE** For most applications, automatic filter length selection<br>(FORMS - FALLISENS 2002/EREAL SOUL) ALLEGAN IS the ([SENSe[1]]|SENSe2:AVERage:COUNt:AUTO ON) is the best mode of operation. However, manual filter length selection ([SENSe[1]]|SENSe2:AVERage:COUNt <numeric\_value>) is useful in applications requiring either high resolution or fast settling times.

#### Syntax

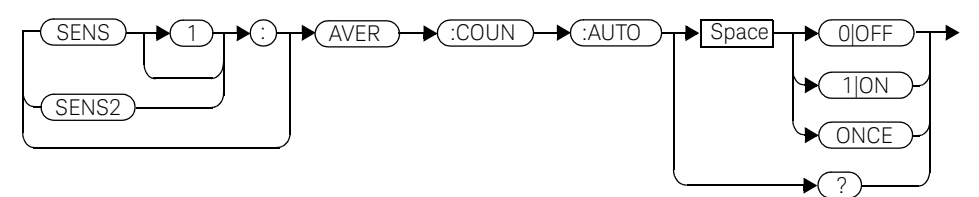

#### Example

AVER:COUN:AUTO OFF *This command disables automatic filter length selection for channel A.*

#### Reset condition

On reset, automatic averaging is enabled.

#### Query

#### [SENSe[1]]|SENSe2:AVERage:COUNt:AUTO?

The query enters a  $1$  or  $\theta$  into the output buffer indicating whether automatic filter length is enabled or disabled.

- **1** is returned when automatic filter length is enabled.
- $-$  0 is returned when automatic filter length is disabled.

Query example

AVER:COUN:AUTO? *This command queries whether automatic filter length selection is on or off for channel A.*

#### Error messages

If [SENSe[1]]|SENSe2:AVERage:COUNt:AUTO is set to ON while [SENSe[1]]|SENSe2:SPEed is set to 200, the error -221, "Settings Conflict" occurs. However, automatic averaging is enabled but the [SENSe[1]]|SENSe2:AVERage:STATe command is not automatically set ON.

## [SENSe[1]]|SENSe2:AVERage:SDETect <boolean>

This command enables and disables step detection. In AUTO filter mode, the average of the last four values entered into the filter is compared to the average of the entire filter. If the difference between the two averages is greater than 12.5%, the digital filter is cleared. The filter then starts storing new measurements. This feature is known as step detection and shortens the settling time of the filter when the input power changes substantially.

**NOTE** Step detection is automatically disabled under the following circumstances:

- TRIG:DEL:AUTO is ON and the trigger mode is set to free run. or,
- Auto-averaging is disabled.

Under the above circumstances the value of SENS:AVER:SDET is ignored. Note also that SENS:AVER:SDET is not set by the instrument (that is, SENS:AVER:SDET will retain its current setting which may indicate that step detection is ON).

**Syntax** 

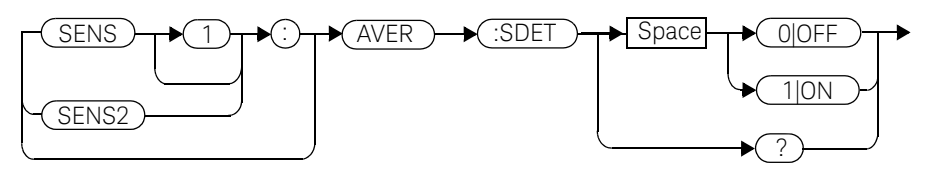

Example

SENS:AVER:SDET OFF *This command disables step detection.*

#### Reset condition

On reset, step detection is enabled.
# Query

# [SENSe[1]]|SENSe2:AVERage:SDETect?

The query enters a  $1$  or  $0$  into the output buffer indicating the status of step detection.

- **1** is returned when step detection is enabled.
- $-$  0 is returned when step detection is disabled.

# Query example

SENS:AVER:SDET? *This command queries whether step detection is on or off.*

# [SENSe[1]]|SENSe2:AVERage[:STATe] <boolean>

This command is used to enable and disable averaging.

#### Syntax

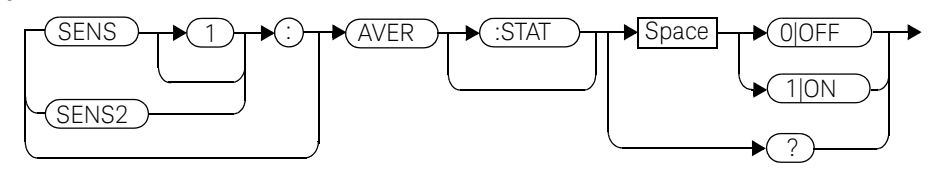

### Example

AVER 1 *This command enables averaging on channel A.*

# Reset condition

On reset, averaging is enabled.

# **Query**

# [SENSe[1]]|SENSe2:AVERage[:STATe]?

The query enters a  $1$  or  $\theta$  into the output buffer indicating the status of averaging.

- **1** is returned when averaging is enabled.
- $\theta$  is returned when averaging is disabled.

# Query example

SENS2:AVER? *This command queries whether averaging is on or off for channel B.*

#### Error messages

If [SENSe[1]]|SENSe2:AVERage:STATe is set to ON while [SENSe[1]]|SENSe2:SPEed is set to 200, the error -221, "Settings Conflict" occurs.

# [SENSe[1]]|SENSe2:AVERage2 Commands

These commands control video averaging, which is used to improve measurement accuracy, for the E-Series E9320 Power Sensor. They combine successive measurements to produce a new composite result.

#### **NOTE** If the commands in this section are used when a non E9320 sensor is connected, the error -241, "Hardware missing" occurs.

If the commands in this section are used when an E9320 sensor is connected and set to AVERage mode rather than NORMal mode, the error -221, "Settings Conflict" occurs.

The following commands are detailed in this section: [SENSe[1]]|SENSe2:AVERage2:COUNt <numeric\_value> [SENSe[1]]|SENSe2:AVERage2[:STATe] <boolean>

# [SENSe[1]]|SENSe2:AVERage2:COUNt <numeric\_value>

This command is used to enter the video filter length for the E9320 sensor.

### Syntax

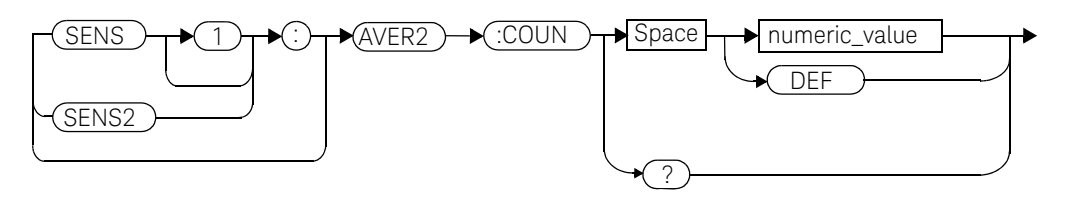

### **Parameters**

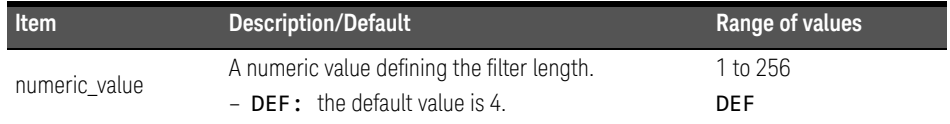

# Example

AVER2:COUN 200 *This command enters a video filter length of 200 for channel A.*

# Reset condition

On reset, the filter length is set to 4.

# Query

#### AVERage2:COUNt?

The query returns the current setting of the video filter length. The format of the response is <NR1>.

# Query example

AVER2:COUN? *This command queries the video filter length for channel A.*

- If the command is used when a non E9320 sensor is connected, the error -241, "Hardware missing" occurs.
- If the command is used when an E9320 sensor is connected and set to AVERage mode rather than NORMal mode, the error -221, "Settings Conflict" occurs.

# SENSe[1]]|SENSe2:AVERage2[:STATe] <br/>boolean>

This command is used to enable and disable video averaging for the E9320 sensor.

### Syntax

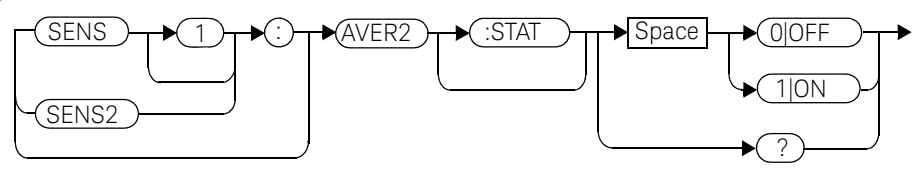

# Example

AVER2 1 *This command enables video averaging on channel A.*

# Reset condition

On reset, averaging is enabled.

# Query

# [SENSe[1]]|SENSe2:AVERage2[:STATe]?

The query enters a  $1$  or  $\theta$  into the output buffer indicating the status of averaging.

- $-$  1 is returned when averaging is enabled.
- $-$  0 is returned when averaging is disabled.

# Query example

SENS2:AVER2? *This command queries whether averaging is on or off for channel B.*

# Error messages

– If the command is used when a non E9320 sensor is connected, the error -241, "Hardware missing" occurs.

– If the command is used when an E9320 sensor is connected and set to AVERage mode rather than NORMal mode, the error -221, "Settings Conflict" occurs.

# [SENSe[1]]|SENSe2:BANDwidth|BWIDth:VIDeo <character\_data>

This command sets the sensor bandwidth.

# Syntax

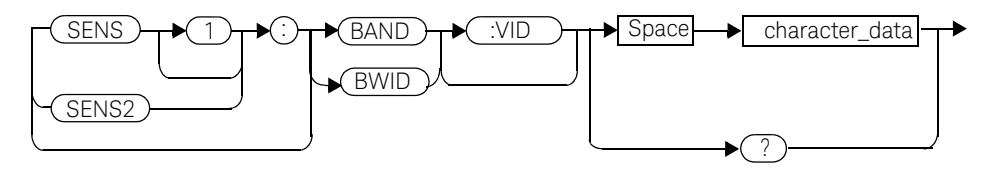

# Parameters

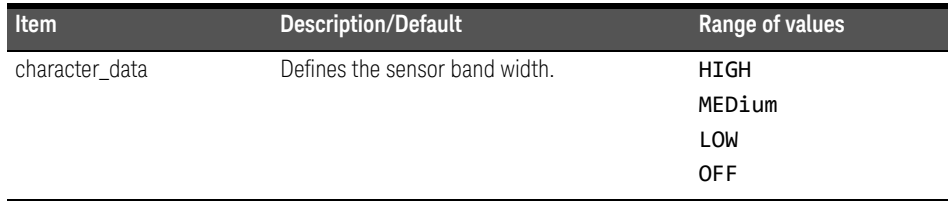

Values for HIGH, MEDIUM, LOW and OFF are sensor dependant as shown in the following table:

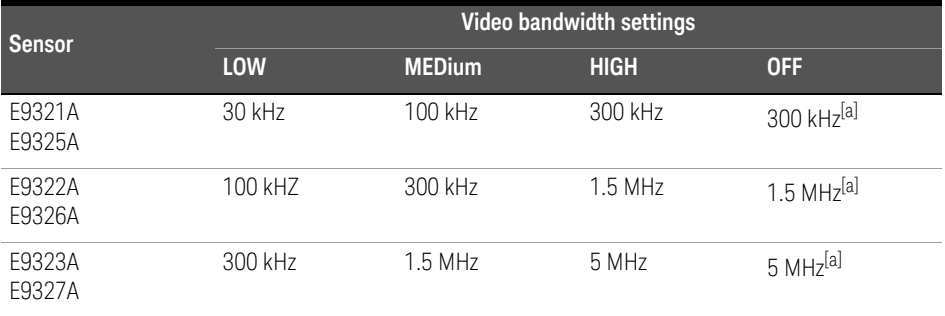

[a] At 3.0 dB roll off point.

# Example

SENSe1:BAND:VID HIGH *This command sets sensor bandwidth to high for channel A.*

# Reset condition

On reset, sensor bandwidth is set to MEDium.

# Query

### [SENSe[1]]|SENSe2:BANDwidth|BWIDth:VIDeo?

The query returns the current sensor bandwidth setting.

# Query example

SENS2:BAND:VID? *This command queries the current sensor bandwidth setting for channel B.*

- If the command is used when a non E9320 sensor is connected, the error -241, "Hardware missing" occurs.
- If the command is used when an E9320 sensor is connected and set to AVERage mode rather than NORMal mode, the error -221, "Settings Conflict" occurs.

# [SENSe[1]]|SENSe2:CORRection Commands

These commands provide for known external losses or gains. They are used to enter duty cycle values, calibration factors and other external gains and losses.

```
The following commands are detailed in this section:
[SENSe[1]]|SENSe2:CORRection:CFACtor|GAIN[1][:INPut]
[:MAGNitude] <numeric value>
[SENSe[1]]|SENSe2:CORRection:CSET[1]|CSET2
[:SELect] <string>
[SENSe[1]]|SENSe2:CORRection:CSET[1]|CSET2:STATe <boolean>
[SENSe[1]]|SENSe2:CORRection:DCYCle|GAIN3[:INPut]
[:MAGNitude] <numeric value>
[SENSe[1]]|SENSe2:CORRection:DCYCle|GAIN3:STATe <boolean>
[SENSe[1]]|SENSe2:CORRection:FDOFfset|GAIN4[:INPut]
[:MAGNitude]?
[SENSe[1]]|SENSe2:CORRection:LOSS2[:INPut][:MAGNitude] 
<numeric_value>
[SENSe[1]]|SENSe2:CORRection:LOSS2:STATe <boolean>
```
# SENSe[1]]|SENSe2:CORRection:CFACtor|GAIN[1][:INPut][:MAGNit ude] <numeric\_value>

This command is used to enter a gain correction value for the calibration factor. The power meter corrects every measurement by this factor to compensate for the gain.

Either CFACtor and GAIN1 can be used in the command—both have an identical result. Using GAIN1 complies with the SCPI standard whereas CFACtor does not but may make your program easier to understand.

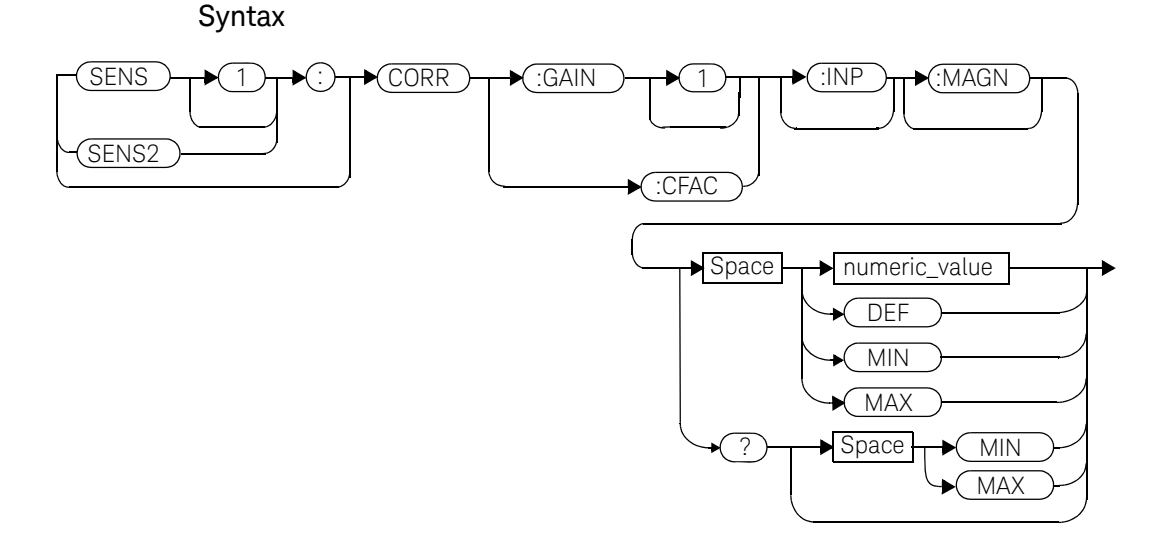

# **Parameters**

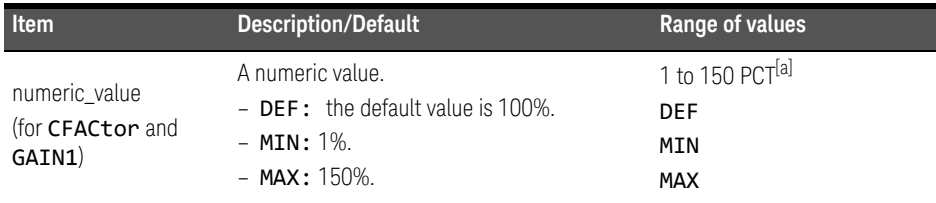

#### 9 SENSe Subsystem

[a] For example, a gain of 60% corresponds to a multiplier of 0.6 and a gain of 150% corresponds to a multiplier of 1.5.

#### Example

SENS2:CORR:GAIN1 *This command sets a gain correction of 100% for channel B.*

#### Reset condition

On reset, CFACtor | GAIN1 is set to 100%.

#### Query

[SENSe[1]]|SENSe2:CORRection:CFACtor|GAIN[1][:INPut][:MAGNitude ]? [MIN|MAX]

The query returns the current gain correction setting or the values associated with MIN and MAX.

### Query example

CORR:GAIN1? *This command queries the current calibration factor setting for channel A.*

#### Error messages

The SENSe[1]]|SENSe2:CORRection:CFACtor|GAIN1 command can be used for the 8480 Series power sensors and N8480 Series power sensors with Option CFT when no sensor calibration table has been set up. If a sensor calibration table is selected the error -221, "Settings Conflict" occurs.

# [SENSe[1]]|SENSe2:CORRection:CSET[1]|CSET2 Commands

These commands are used to select the active sensor calibration table (using CSET1) and the active frequency dependent offset table (using CSET2).

**NOTE** If any of the CSET1 commands are used when an E-Series power sensor or<br>NOTE NO(00 Series nower sensor (such directed and all proposed the series) N8480 Series power sensor (excluding Option CFT) is connected, the error -241, "Hardware missing" occurs.

> The following commands are detailed in this section: [SENSe[1]]|SENSe2:CORRection:CSET[1]|CSET2 [:SELect] <string> [SENSe[1]]|SENSe2:CORRection:CSET[1]|CSET2:STATe <boolean>

# [SENSe[1]]|SENSe2:CORRection:CSET[1]|CSET2[:SELect] <string>

This command enters the name of the sensor calibration table or frequency dependent offset table which is to be used. The CSET1 command selects the sensor calibration table and the CSET2 command selects the frequency dependent offset table. The calibration factor is interpolated from the table using the setting for [SENSe[1]]|SENSe2:FREQuency.

**NOTE** If  $[SENSE[1]]$  SENSe2: CORRection: CSET[1] CSET2: STATe is set to OFF, the selected sensor calibration table or frequency offset table is not being used.

# Syntax

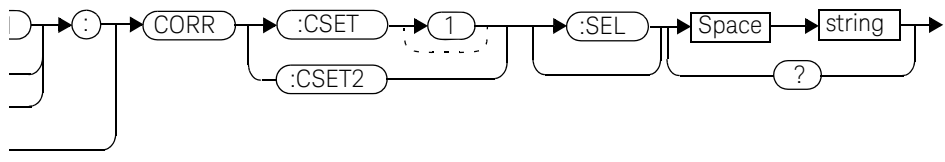

# Parameters

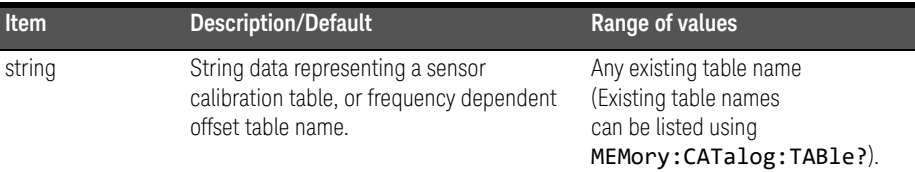

# Example

CORR:CSET1 "PW1" *This command enters the name of the sensor calibration table which is to be used on channel A.*

# Reset condition

On reset the selected table is not affected.

# Query

# [SENSe[1]]|SENSe2:CORRection:CSET[1]|CSET2:[SELect]?

The name of the selected table is returned as a quoted string. If no table is selected an empty string is returned.

# Query example

CORR:CSET1? *This command queries the sensor calibration table currently used for channel A.*

- If <string> is not valid, error -224, "Illegal parameter value" occurs.
- If a table called <string> does not exist, error -256, "File name not found" occurs.
- When a sensor calibration table is selected, the power meter verifies that the number of calibration points defined is one more than the number of frequency points defined. When a frequency dependent offset table is selected, the power meter verifies that the number of offset points defined is equal to the number of frequency points defined. If this is not the case, error -226, "Lists not the same length" occurs.
- If the CSET1 command is used when an E-Series power sensor or N8480 Series power sensor (excluding Option CFT) is connected the error -241, "Hardware missing" occurs.

# [SENSe[1]]|SENSe2:CORRection:CSET[1]|CSET2:STATe <boolean>

This command is used to enable and disable the use of the currently active sensor calibration table (CSET1) or frequency dependent offset table (CSET2). When a table has been selected and enabled, the calibration factors/offsets stored in it can be used by specifying the required frequency using the [SENSe[1]]|SENSe2:FREQuency command.

When the CSET1 command is set to ON, the reference calibration factor is taken from the sensor calibration table and is used during calibration.

The CSET1 command is only applicable for 8480 Series power sensors and N8480 Series power sensors with Option CFT.

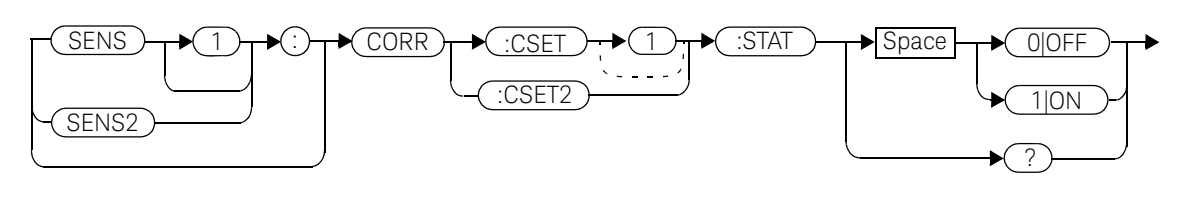

**Syntax** 

Example

CORR:CSET1:STAT 1 *This command enables the use of the currently active sensor calibration table for channel A.*

# Reset condition

On reset, the sensor calibration table and frequency dependent offset table are not affected.

# **Query**

# [SENSe[1]]|SENSe2:CORRection:CSET[1]|CSET2:STATe?

The query returns a  $1$  or  $\theta$  into the output buffer indicating whether a table is enabled or disabled.

 $-1$  is returned when the table is enabled.

 $-$  **0** is returned when the table is disabled.

# Query example

SENS2:CORR:CSET1:STAT? *This command queries whether there is currently an active sensor calibration table for channel B.*

# Error messages

If you attempt to set this command to ON and no table has been selected using [SENSe[1]]|SENSe2:CORRection:CSET[1]|CSET2:[SELect] then error -221, "Settings conflict" occurs and [SENSe[1]]|SENSe2:CORRection:CSET[1]|CSET2:STATe remains OFF.

# [SENSe[1]]|SENSe2:CORRection:DCYCle|GAIN3 Commands

These commands control the pulse power measurement feature of the power meter.

The following commands are detailed in this section: [SENSe[1]]|SENSe2:CORRection:DCYCle|GAIN3[:INPut] [:MAGNitude] <numeric value> [SENSe[1]]|SENSe2:CORRection:DCYCle|GAIN3:STATe <boolean>

**NOTE** You can use either DCYCLe or GAIN3 in these commands, both do the same. Using GAIN3 complies with the SCPI standard whereas DCYCle does not, but may make your program more understandable.

# [SENSe[1]]|SENSe2:CORRection:DCYCle|GAIN3[:INPut][:MAGNitud e] <numeric\_value>

This command is used to set the duty cycle for the pulse power measurement feature of the power meter. Pulse power measurements average out any aberrations in the pulse such as overshoot or ringing. The result returned for a pulse power measurement is a mathematical representation of the pulse power rather than an actual measurement. The power meter measures the average power in the pulsed input signal and then divides the result by the duty cycle value to obtain a pulse power reading.

Entering a value using this command automatically turns the [SENSe[1]]|SENSe2:CORRection:DCYCle|GAIN3:STATe command to ON.

#### **NOTE** Pulse measurements are not recommended using E-Series power sensors at power levels above -20 dBm.

Pulse power averages out any aberrations in the pulse such as overshooting or ringing. For this reason it is called pulse power and not peak power or peak pulse power.

In order to ensure accurate pulse power readings, the input signal must be pulsed with a rectangular pulse. Other pulse shapes (such as triangle, chirp or Gaussian) will cause incorrect results.

The pulse power on/off ratio must be much greater than the duty cycle ratio.

# 9 SENSe Subsystem

#### Syntax SENS 1 CORR :DCYC : :INP :MAGN SEN<sub>S2</sub> Space ? numeric\_value DEF MIN MAX MIN MAX Space :GAIN3

# Parameters

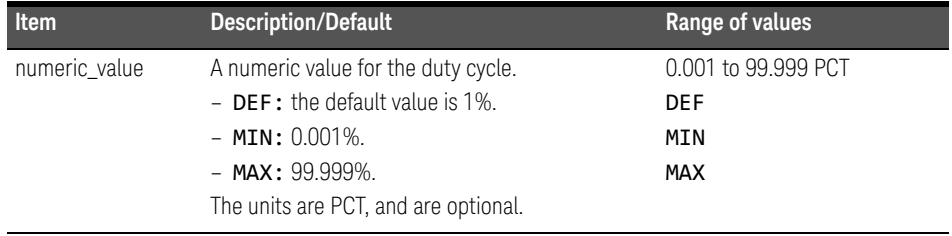

# Example

CORR:DCYC 90PCT *This command sets a duty cycle of 90% for channel A.*

# Reset condition

On reset, the duty cycle is set to 1% (DEF).

# Query

# [SENSe[1]]|SENSe2:CORRection:DCYCle|GAIN3[:INPut][:MAGNitude]? [MIN|MAX]

The query returns the current setting of the duty cycle or the values associated with **MTN** and **MAX**.

# Query example

CORR:GAIN3? *This command queries the current setting of the duty cycle for channel A.*

- If a duty cycle value is entered using [SENSe[1]]|SENSe2:CORRection:DCYCle|GAIN3 while [SENSe[1]] SENSe2: SPEed is set to 200, the error -221, "Settings Conflict" occurs. However, the duty cycle value is set but the [SENSe[1]]|SENSe2:CORRection:DCYCle|GAIN3:STATe command is not automatically set ON.
- If this command is used when an Keysight E-series power sensor is connected, the error -310, "System error;Dty Cyc may impair accuracy with ECP sensor" occurs. If you are using the E4417A the error message specifies the channel.

# [SENSe[1]]|SENSe2:CORRection:DCYCle|GAIN3:STATe <boolean>

This command is used to enable and disable the pulse power measurement feature.

The [SENSe[1]]|SENSe2:CORRection:DCYCle|GAIN3 command should be used to enter the duty cycle of the signal you want to measure.

Syntax

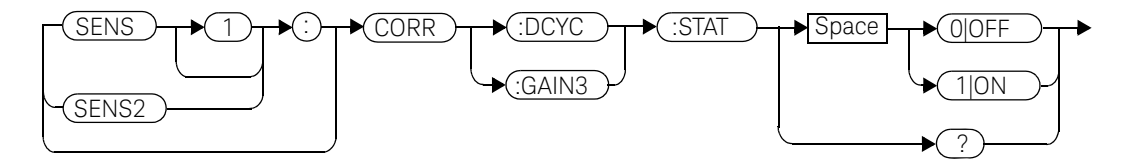

Example

CORR:DCYC:STAT 1 *This command enables the pulse measurement feature on channel A.*

# Reset condition

On reset, the pulse power measurement feature is disabled.

#### **Query**

#### [SENSe[1]]|SENSe2:CORRection:DCYCle|GAIN3:STATe?

The query enters a  $1$  or  $\theta$  into the output buffer indicating the status of the pulse power measurement feature.

- 1 is returned when the pulse power measurement feature is enabled.
- $\theta$  is returned when the pulse power measurement feature is disabled.

# Query example

CORR:GAIN3:STAT? *This command queries whether the pulse measurement feature is on or off.*

- If [SENSe[1]]|SENSe2:CORRection:DCYCle:STATus is set to ON while [SENSe[1]] | SENSe2: SPEed is set to 200, the error -221, "Settings Conflict" occurs.
- If this command is used when an E4410 E-Series powers sensor is connected, the error -310, "System error;Dty Cyc may impair accuracy with ECP sensor" occurs. If you are using the E4417A the error message specifies the channel.

# [SENSe[1]]|SENSe2:CORRection:FDOFfset|GAIN4[:INPut][:MAGNit ude]?

This command is used to return the frequency dependent offset currently being applied.

Syntax

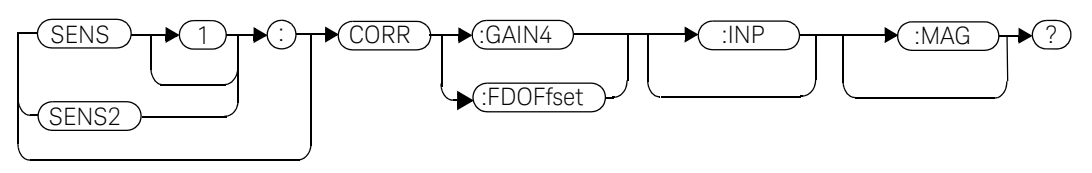

Example

CORR:GAIN4? *This command queries the current frequency dependent offset being applied to channel A.*

# Reset condition

On reset, the frequency dependent offset is not affected.

# [SENSe[1]]|SENSe2:CORRection:GAIN2 Commands

These commands provide a simple correction to a measurement for an external gain/loss.

The following commands are detailed in this section: [SENSe[1]]|SENSe2:CORRection:GAIN2:STATe <boolean> [SENSe[1]]|SENSe2:CORRection:GAIN2[:INPut][:MAGNitude] <numeric\_value>

# [SENSe[1]]|SENSe2:CORRection:GAIN2:STATe <boolean>

This command is used to enable/disable a channel offset for the power meter setup. The [SENSe[1]]|SENSe2: CORRection: GAIN2[:INPut] [:MAGNitude] command is used to enter the loss/gain value.

Syntax

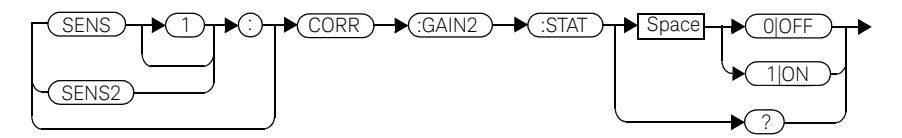

Example

CORR:GAIN2:STAT ON *This command enables a channel offset on channel A.*

# Reset condition

On reset, channel offsets are disabled.

# Query

#### [SENSe[1]]|SENSe2:CORRection:GAIN2:STATe?

The query enters  $1$  or  $\theta$  into the output buffer indicating the status of the channel offsets.

- 1 is returned if a channel offset is enabled.
- $\theta$  is returned if a channel offset is disabled.

# Query example

CORR:GAIN2:STAT? *This command queries whether or not there is a channel offset applied to channel A.*

# Error messages

If [SENSe[1]]|SENSe2:CORRection:GAIN2:STATe is set to ON while [SENSe[1]]|SENSe2:SPEed is set to 200, the error -221, "Settings Conflict" occurs.

# [SENSe[1]]|SENSe2:CORRection:GAIN2[:INPut][:MAGNitude] <numeric\_value>

This command is used to enter a channel offset value for the power meter setup, for example cable loss. The power meter then corrects every measurement by this factor to compensate for the gain/loss.

Entering a value for GAIN2 using this command automatically turns the [SENSe[1]]|SENSe2:CORRection:GAIN2:STATe command to ON.

### Syntax

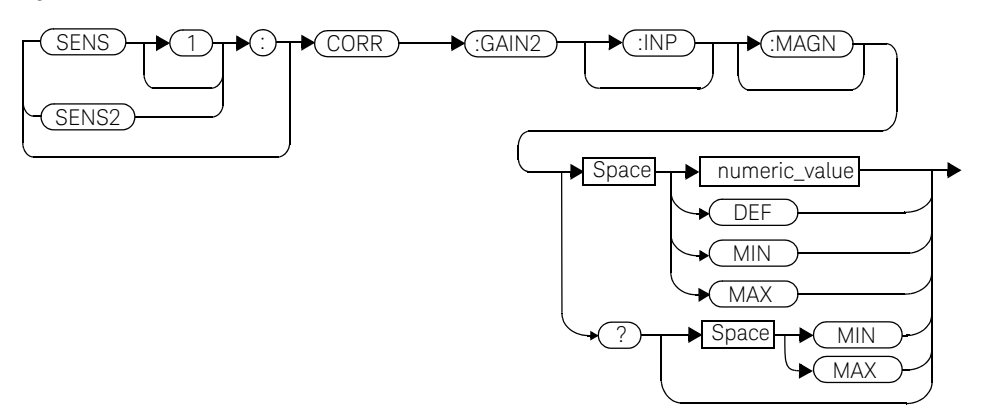

#### **Parameters**

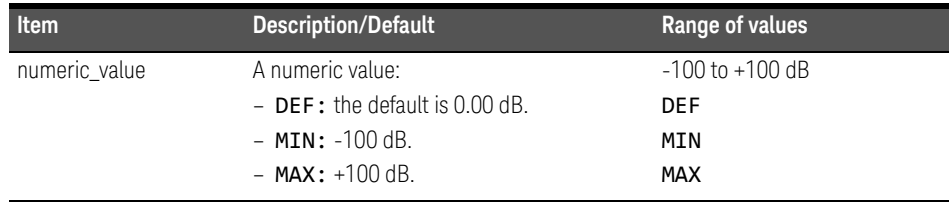

# Example

CORR:GAIN2 50 *This command sets a channel offset of 50 dB for channel A.*

# Reset condition

On reset, GAIN2 is set to 0.00 dB.

# Query

# [SENSe[1]]|SENSe2:CORRection:GAIN2[:INPut][:MAGNitude]? [MIN|MAX]

The query returns the current setting of the channel offset or the values associated with MIN and MAX.

# Query example

CORR:GAIN2? *This command queries the current setting of the channel offset on channel A.*

- If a loss/gain correction value is entered using [SENSe[1]]|SENSe2:CORRection:GAIN2[:INPut][:MAGNitude] while [SENSe[1]] SENSe2: SPEed is set to 200, the error -221, "Settings Conflict" occurs. However, the correction value is set but the [SENSe[1]]|SENSe2:CORRection:GAIN2:STATe command is not automatically set ON.
- The SENSe[1]]|SENSe2:CORRection:GAIN2[:INPut] [:MAGNitude] command can be used for the 8480 Series power sensors and N8480 Series power sensors with Option CFT when no sensor calibration table has been set up. If a sensor calibration table is selected the error -221, "Settings Conflict" occurs.

# [SENSe[1]]|SENSe2:DETector:FUNCtion <character\_data>

This command sets the measurement mode for the E9320 sensor.

### Syntax

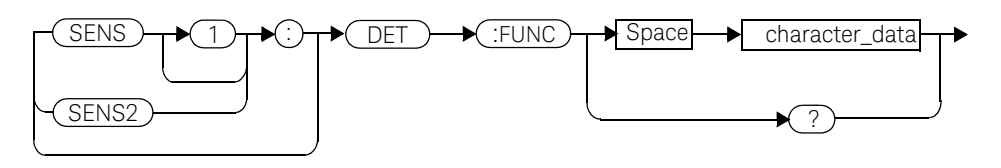

# Parameters

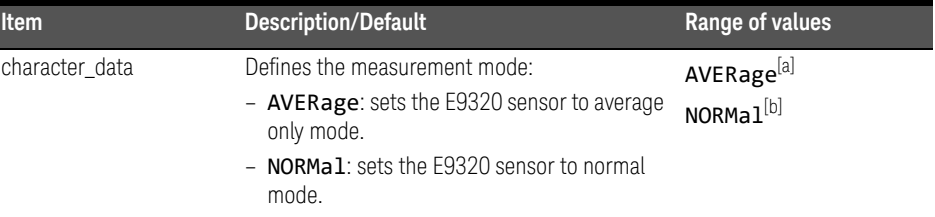

[a] When measurement mode is set to AVERage:

- If TRIG: SOUR is set to INT1, INT2 or EXT, it is set automatically to IMM.
- INIT:CONT is set automatically to ON.
- SENS:AVER2:STAT is set automatically to OFF.
- CALC: FEED is set automatically to "POW: AVG" for all CALC blocks using the specified channel in their CALC:MATH:EXPR.

[b] When measurement mode is set to **NORMal**:

SENS:CORR:DCYC:STAT is set automatically to OFF.

# Example

SENS1:DET:FUNC NORM *This command sets the sensor to normal mode for channel A.* 

# Reset condition

On reset, the mode is set to NORMal.

# Query

# [SENSe[1]]|SENSe2:DETector:FUNCtion?

The query returns the current sensor mode setting.

# Query example

SENS:DET:FUNC? *This command queries the current sensor mode setting for channel A.* 

- If the command is used when a non E9320 sensor is connected, the error -241, "Hardware missing" occurs.
- If the command is used when an E9320 sensor is connected and set to AVERage mode rather than NORMal mode, the error -221, "Settings Conflict" occurs.

# [SENSe[1]]|SENSe2:FREQuency[:CW|:FIXed] <numeric\_value>

This command is used to enter a frequency. If the frequency does not correspond directly to a frequency in the sensor calibration table, the power meter calculates the calibration factor using linear interpolation. For 8480 Series power sensors and N8480 Series power sensors with Option CFT, the power meter uses linear interpolation to calculate the calibration factor for the frequency entered if [SENSe[1]]|SENSe2: CORRection: CSET: STATe is ON. For E-Series and N8480 Series power sensors (excluding Option CFT), the calibration factor is calculated using the sensor's calibration factor data held in its EEPROM.

### Syntax

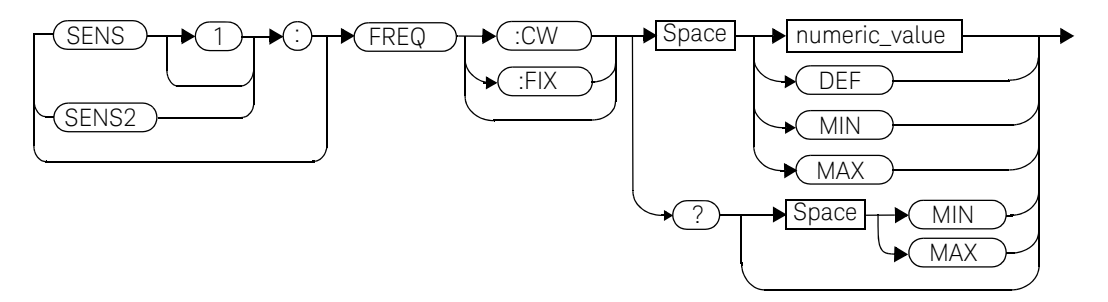

# Parameters

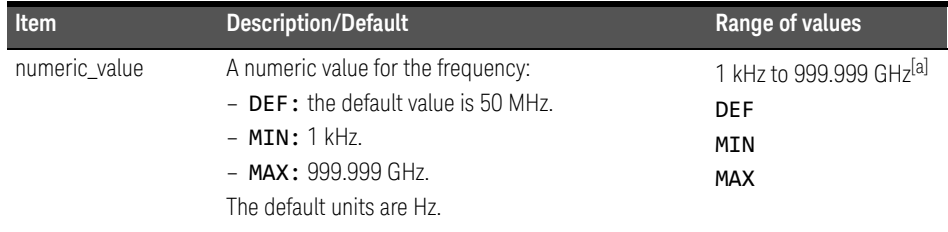

[a] The following measurement units can be used: Hz, kHz (10<sup>3</sup>), MHz (10<sup>6</sup>), GHz (10<sup>9</sup>)

# Example

FREQ 500kHz *This command enters a channel A frequency of 500 kHz.*

# Reset condition

On reset, the frequency is set to 50 MHz (DEF).

# Query

# [SENSe[1]]|SENSe2:FREQuency[:CW|:FIXed]? [MIN|MAX]

The query returns the current frequency setting or the values associated with MIN and MAX. The units in which the results are returned are Hz.

# Query example

SENS2:FREQ? *This command queries the channel B frequency setting.*

# [SENSe[1]]|SENSe2:MRATe <character\_data>

This command sets the measurement speed on the selected channel. When a channel is set to FAST, the following couplings occur:

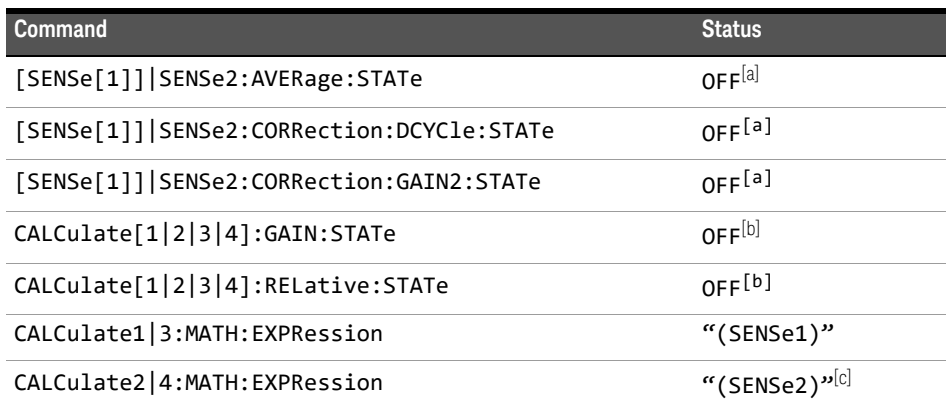

[a] This change only occurs on the channel specified in the **SENSe: MRATe** command. When the specified channel is changed from FAST to NORMal or DOUBle, the settings that were in place when FAST was entered are restored.

- [b] This change occurs when either channel is set to FAST. When both channels are changed from FAST to NORMal or DOUBle, the settings that were in place when FAST was entered are restored.
- [c] Applicable to the E4417A dual channel power meter only.

# **NOTE** FAST mode cannot be used over RS232 or RS422 serial interfaces.

#### Syntax

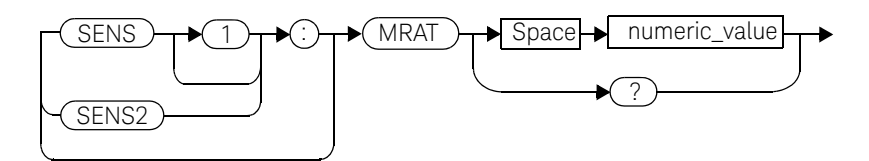

# **Parameters**

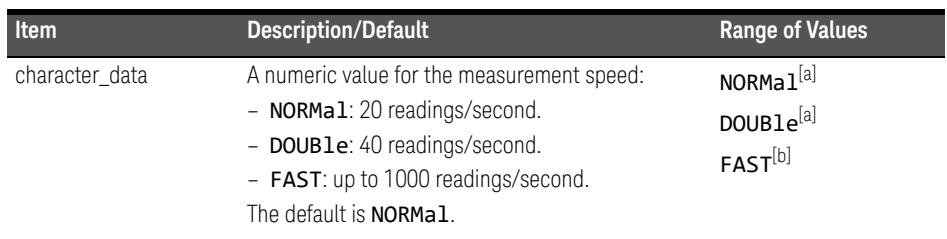

[a] When a channel is set to NORMal or DOUBle, TRIG: COUNt is set automatically to 1.

[b] **FAST** mode cannot be used over RS232 or RS422 serial interfaces.

# Example

MRAT DOUBle *This command sets the channel A speed to 40 readings/second.*

# Reset condition

On reset, the speed is set to NORMal.

# Query

# [SENSe[1]]|SENSe2:MRAT?

The query returns the current speed setting, either NORMal, DOUBle or FAST.

# Query example

MRAT? *This command queries the current speed setting for channel A.*

- If <character\_data> is not set to NORMal, DOUBle or FAST, error -224 "Illegal parameter value" occurs.
- If an Keysight E-series power sensor is not connected and <character\_data> is set to FAST, error -241 "Hardware missing" occurs.
- If TRIG: SOUR is set to EXTernal or INTernal [[1]|2], error -221 "Settings Conflict" occurs.
### [SENSe[1]]|SENSe2:POWer:AC:RANGe <numeric\_value>

This command is used with the E-Series power sensors and N8480 Series power sensors (excluding Option CFT) to select one of two power ranges.

- $-$  If  $\theta$  is selected, the power sensor's lower range is selected.
- $-$  If 1 is selected, the power sensor's upper range is selected.

Setting a range with this command automatically switches [SENSe[1]]|SENSe2:POWer:AC:RANGe:AUTO to OFF.

#### Syntax

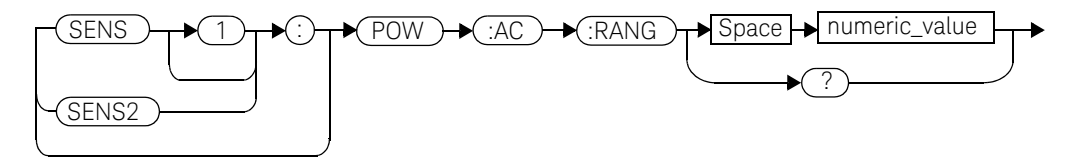

#### Example

POW:AC:RANG 0 *This command sets the power sensor to it's lower range.*

#### Reset condition

On reset, the upper range is selected.

#### Query

#### [SENSe[1]]|SENSe2:POWer:AC:RANGe?

The query enters a  $1$  or  $\theta$  into the output buffer indicating the status of the power sensor's range.

- $-$  1 is returned when the upper range is selected.
- $\theta$  is returned when the lower range is selected.

#### Query example

POW:AC:RANG? *This command queries the current setting of the power sensor range.*

#### Error messages

This command is used with the E-Series power sensors and N8480 Series power sensors (excluding Option CFT). If one is not connected the error -241, "Hardware missing" occurs.

### [SENSe[1]]|SENSe2:POWer:AC:RANGe:AUTO <boolean>

This command is used with the E-Series power sensors and N8480 Series power sensors (excluding Option CFT) to enable and disable autoranging. When autoranging is ON, the power meter selects the best measuring range for the measurement. When autoranging is set to OFF, the power meter remains in the currently set range.

The [SENSe[1]]|SENSe2:POWer:AC:RANGe command disables autoranging.

If INITiate:CONTinuous is set to ON and TRIGger:SOURce is set to IMMediate, the range will track the input power if

[SENSe[1]]|SENSe2:POWer:AC:RANGe:AUTO is ON.

If the power meter is not making measurements then autoranging only occurs when the power meter is triggered.

#### Syntax

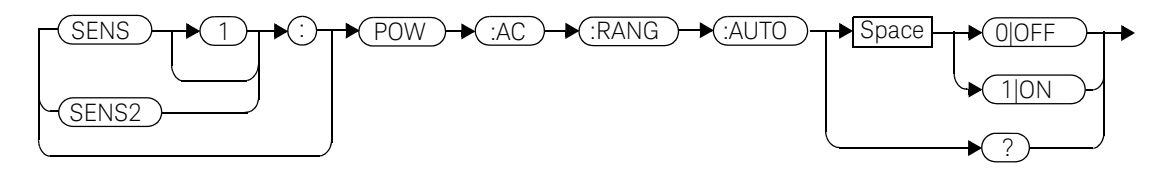

#### Example

POW:AC:RANG:AUTO 0 *This command disables autoranging.*

#### Reset condition

On reset, autoranging is enabled.

#### Query

#### [SENSe[1]]|SENSe2:POWer:AC:RANGe:AUTO?

The query enters a  $1$  or  $\theta$  into the output buffer indicating the status of autoranging.

- $-$  1 is returned when autoranging is enabled.
- $-$  0 is returned when autoranging is disabled.

Query example

POW:AC:RANG:AUTO? *This command queries whether auto ranging is on or off.*

#### Error messages

If this command is set to OFF and E-Series power sensor or N8480 Series power sensor (excluding Option CFT) is not connected, the error, -241, "Hardware missing" occurs.

### [SENSe[1]]|SENSe2:SPEed <numeric\_value>

This command sets the measurement speed on the selected channel. The speeds available are 20, 40 and 200 readings/second.

#### **NOTE** This command is included for compatibility purposes only. It has the same<br>NOTE PURPOSES AND TRUSHED IS NOTED IN THE CONDUCT OF THE COMPANY OF THE CONDUCT OF THE COMPANY OF THE CONDUCT OF THE CONDUCT OF THE CONDUCT O purpose as [SENSe[1]]|SENSe2:MRATe <NORMal|DOUBle|FAST> (with 20 mapping to NORMal, 40 to DOUBle and 200 to FAST), which should be used in preference.

When a channel is set to 200 readings/second the following couplings occur:

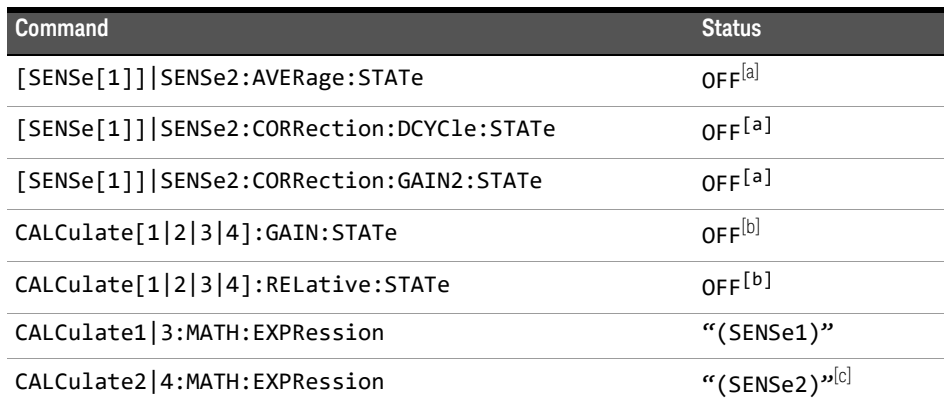

[a] This change only occurs on the channel specified in the SENSe: SPEed command. When the specified channel is changed from 200 readings/second to either 20 or 40 readings/second the settings that were in place when 200 readings/second mode was entered are restored.

[b] This change occurs when either channel is set to 200 readings/second. When both channels are changed from 200 readings/second to either 20 or 40 readings/second the settings that were in place when 200 readings/ second mode was entered are restored.

[c] Applicable to the E4417A dual channel power meter only.

#### Syntax

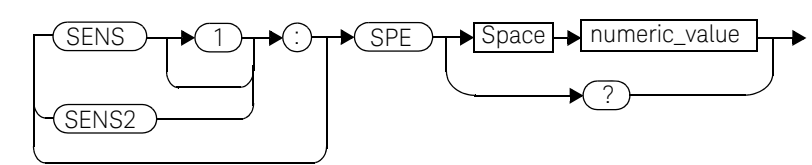

#### Parameters

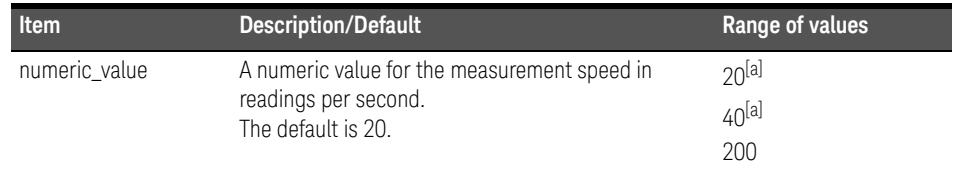

[a] When a channel is set to 20 or 40 readings/second, TRIG: COUNt is set automatically to 1.

#### Example

SPE 40 *This command sets the channel A speed to 40 readings/second.*

#### Reset condition

On reset, the speed is set to 20 readings/second.

#### Query

#### [SENSe[1]]|SENSe2:SPEed?

The query returns the current speed setting, either 20, 40 or 200.

#### Query example

SPE? *This command queries the current speed setting for channel A.*

#### Error messages

- If <speed> is not 20, 40 or 200, error -224 "Illegal parameter value" occurs.

- If an Keysight E-series power sensor is not connected and the <numeric\_value> is set to 200 readings/second, error -241 "Hardware missing" occurs.
- If TRIG: SOUR is set to EXTernal or INTernal [[1]|2], error -221 "Settings Conflict" occurs.

## SENSe[1]]|SENSe2:SWEep[1]|2|3|4 Commands

These commands set offset time and time gate length as illustrated in the following diagram:

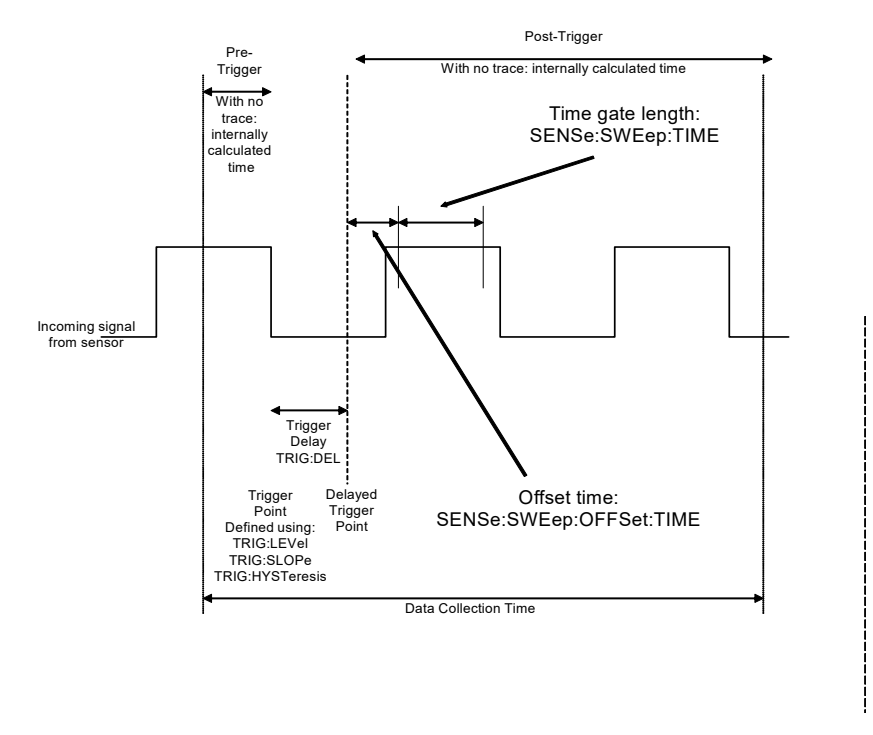

Offset time and time gate length values can be set for up to four measurement gates per channel. Measurement gate number is defined by the numeric value following the SWEep component of the command.

#### **NOTE** These commands can only be used with E9320 sensors which must be set to NORMal mode.

The following commands are detailed in this section:

[SENSe[1]]|SENSe2:SWEep[1]|2|3|4:OFFSet:TIME <numeric\_value> [SENSe[1]]|SENSe2:SWEep[1]|2|3|4:TIME <numeric\_value>

## [SENSe[1]]|SENSe2:SWEep[1]|2|3|4:OFFSet:TIME <numeric\_value>

This command sets the delay between the delayed trigger point and the start of the time-gated period (the offset time) for E9320 sensors which are set to NORMal mode. To set an E9320 sensor to NORMal mode, refer to the command [SENSe[1]]|SENSe2:DETector:FUNCtion <character\_data> on page -390.

#### Syntax

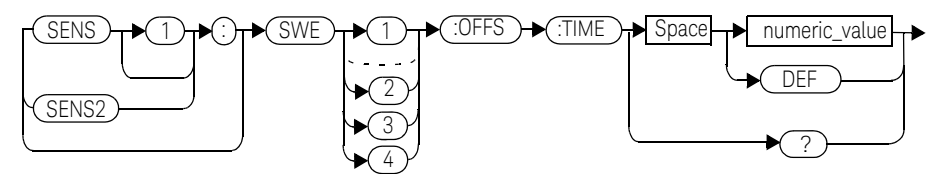

#### Parameters

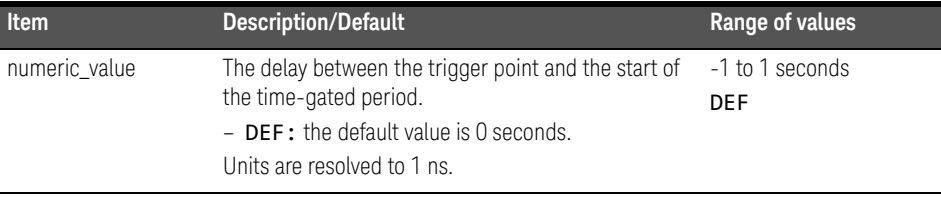

#### Example

SENS2:SWE3:OFFS:TIME 1.001 *This command sets the delay to 1.001* 

*seconds.*

#### Reset condition

On reset, the value is set to 0 seconds.

### Query

#### SENSe[1]]|SENSe2:SWEep[1]|2|3|4:OFFSet:TIME?

The query returns the current delay between the trigger point and the start of the time-gated period.

#### Query example

SENS2:SWE2:OFFS:TIME? *The query returns the current delay* 

*between the trigger point and the start of the time-gated period for channel B and gate 2.* 

#### Error messages

- If the command is used when a non E9320 sensor is connected, the error -241, "Hardware missing" occurs.
- If the command is used when an E9320 sensor is connected and set to AVERage mode rather than NORMal mode, the error -221, "Settings Conflict" occurs.

## [SENSe[1]]|SENSe2:SWEep[1]|2|3|4:TIME <numeric\_value>

This command sets the length of the time-gated period (time-gate length) for time-gated measurements for E9320 sensors which are set to NORMal mode. To set an E9320 sensor to **NORMa1** mode, refer to the command [SENSe[1]]|SENSe2:DETector:FUNCtion <character\_data> on page -390.

#### Syntax

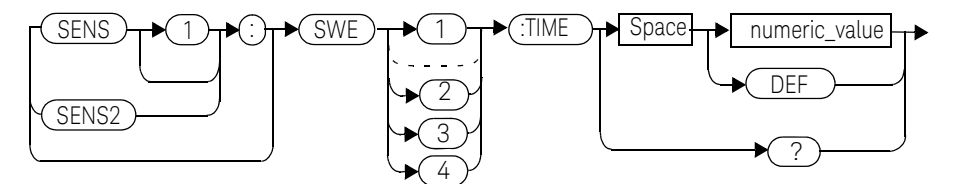

#### **Parameters**

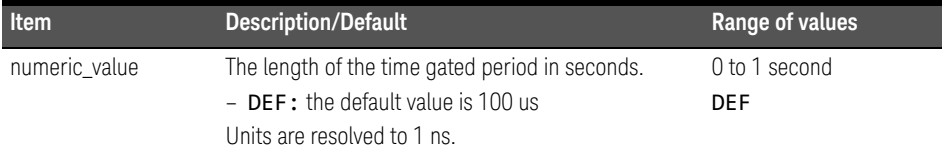

#### Example

SENS2:SWE3:TIME 0.001 *This command sets the length to 0.001 seconds.*

#### Reset condition

On reset, gate 1 is set to 100μs and other gates to 1s.

#### Query

#### SENSe[1]]|SENSe2:SWEep[1]|2|3|4:TIME?

The query returns the current length of the time-gated period.

Query example

SENS2:SWE2:TIME? *This command queries the length of the time-gated period for channel B and gate 2.* 

#### Error messages

- If the command is used when a non E9320 sensor is connected, the error -241, "Hardware missing" occurs.
- If the command is used when an E9320 sensor is connected and set to AVERage mode rather than NORMal mode, the error -221, "Settings Conflict" occurs.

## SENSe[1]]|SENSe2:TRACe Commands

These commands are used to set:

- The upper and lower limits for the trace display.
- The delay between the delayed trigger point and the start of the trace.
- The duration of the trace.
- The trace units.

**NOTE** These commands can only be used with E9320 sensors which are set to NORMal mode.

> The following commands are detailed in this section: [SENSe[1]]|SENSe2:TRACe:LIMit:LOWer <numeric\_value> [SENSe[1]]|SENSe2:TRACe:LIMit:UPPer <numeric\_value> [SENSe[1]]|SENSe2:TRACe:OFFSet:TIME <numeric\_value> [SENSe[1]]|SENSe2:TRACe:TIME <numeric\_value> [SENSe[1]]|SENSe2:TRACe:UNIT <character\_data>

### SENSe[1]|2:TRACe:LIMit:LOWer <numeric\_value>

This command sets the lower scale limit of the trace for the specified channel.

The units used are dependent on the current setting of SENS:TRAC:UNIT as shown in the following table:

#### **Table 9-1** Measurement Units

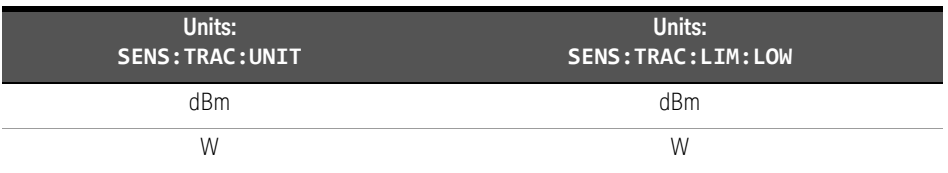

**NOTE** The trace lower scale limit is maintained at a lower power than the upper scale<br>NOTE limit which is edited to be clightly greater than the lower scale limit if limit which is adjusted to be slightly greater than the lower scale limit if necessary. Refer to SENSe[1]|2:TRACe:LIMit:UPPer <numeric\_value> for further information on setting the trace upper scale limit.

#### Syntax

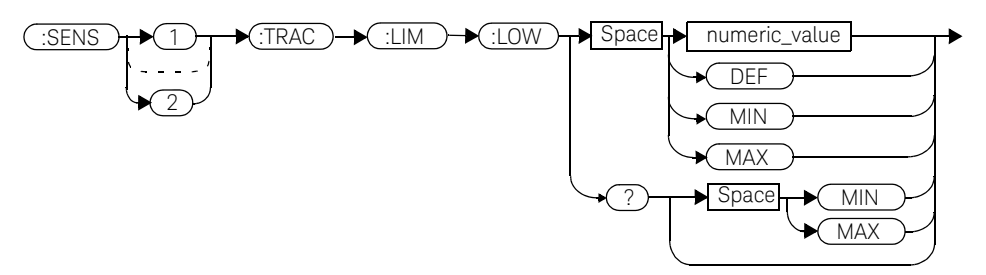

#### 9 SENSe Subsystem

#### **Parameters**

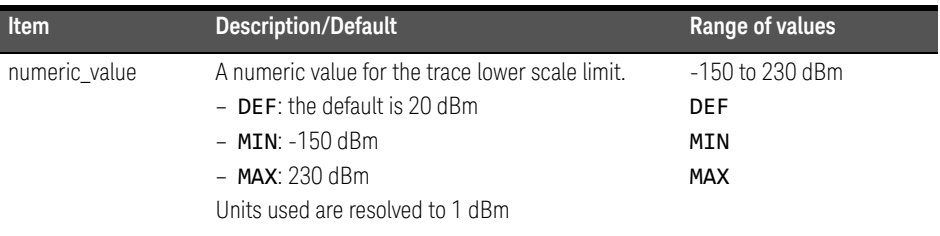

#### Example

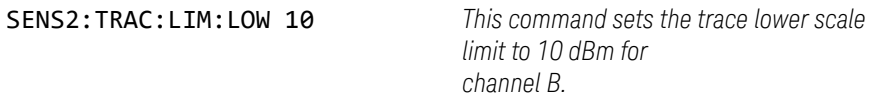

#### Reset condition

On reset, the value is set to -50 dBm.

#### Query

#### SENSe[1]|2:TRACe:LIMit:LOWer [MIN|MAX]

The query returns the current setting of the trace lower scale limit or the value associated with MIN or MAX. The format of the response is <NR3>.

#### Query example

SENSe:TRAC:LIM:LOW? *This command queries the trace lower scale limit of channel A.* 

### SENSe[1]|2:TRACe:LIMit:UPPer <numeric\_value>

This command sets the upper scale limit of the trace for the specified channel.

The units used are dependent on the current setting of SENS:TRAC:UNIT as shown in the following table:

#### **Table 9-2** Measurement units

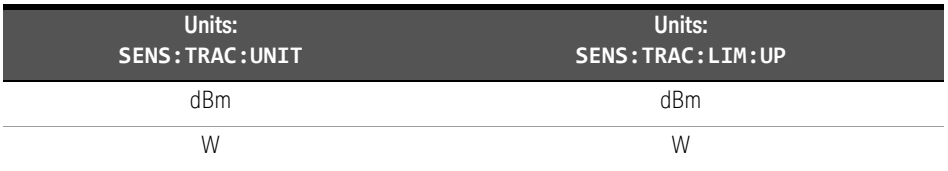

**NOTE** The trace lower scale limit is maintained at a lower power than the upper scale<br>limit which is edited to be clightly greater than the lower scale limit if limit which is adjusted to be slightly greater than the lower scale limit if necessary. Refer to SENSe[1]|2:TRACe:LIMit:LOWer <numeric\_value> for further information on setting the trace lower scale limit.

#### Syntax

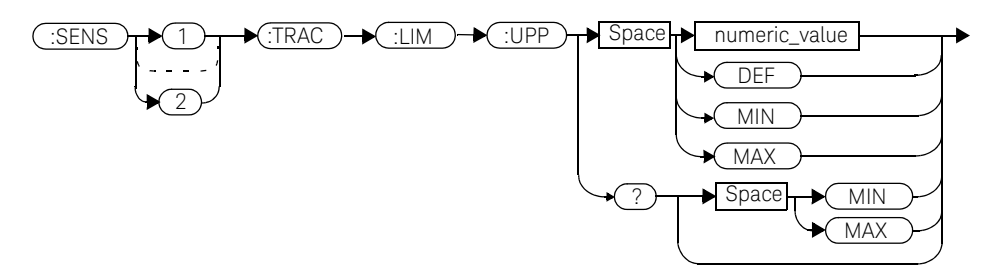

#### 9 SENSe Subsystem

#### **Parameters**

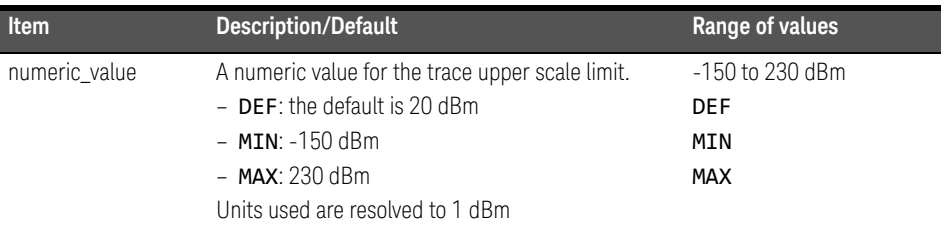

#### Example

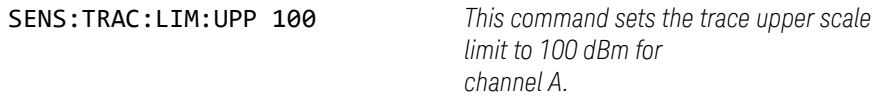

#### Reset condition

On reset, the value is set to DEF.

#### Query

#### SENSe[1]|2:TRACe:LIMit:LOWer [MIN|MAX]

The query returns the current setting of the trace upper scale limit or the value associated with MIN or MAX. The format of the response is <NR3>.

#### Query example

SENS:TRAC:LIM:UPP? *This command queries the trace upper scale limit of channel A.*

### [SENSe[1]]|SENSe2:TRACe:OFFSet:TIME <numeric\_value>

This command sets the delay between the delayed trigger point and the start of the trace for E9320 sensors which are set to NORMal mode. To set an E9320 sensor to **NORMa1** mode, refer to the command [SENSe[1]]|SENSe2:DETector:FUNCtion <character\_data> on page -390.

#### Syntax

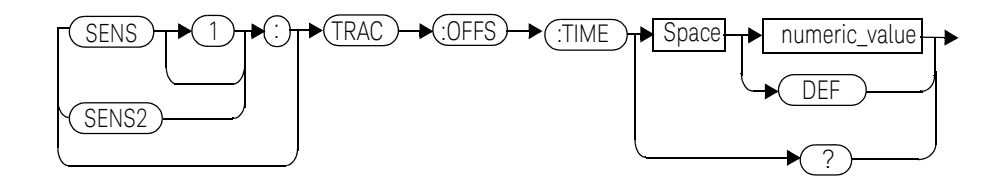

#### Parameters

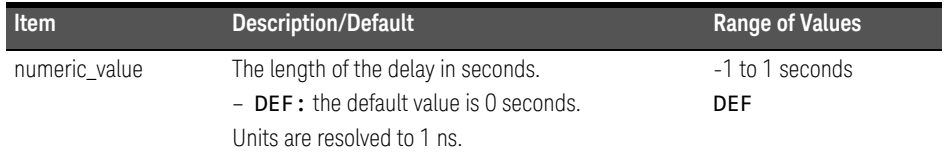

#### Example

SENS:TRAC:OFFS:TIME TIME 0.05 *This command sets the delay to* 

*0.05 seconds.*

#### Reset condition

On reset, the delay is set to 0 seconds.

#### Query

#### SENSe[1]]|SENSe2:TRACe:OFFSet:TIME?

The query returns the current delay between the delayed trigger point and the start of the trace.

#### Query example

SENS:TRAC:OFFS:TIME? *This command queries the current delay between the delayed trigger point and the start of the trace for channel A.*

#### Error messages

- If the command is used when a non E9320 sensor is connected, the error -241, "Hardware missing" occurs.
- If the command is used when an E9320 sensor is connected and set to AVERage mode rather than NORMal mode, the error -221, "Settings Conflict" occurs.

### [SENSe[1]]|SENSe2:TRACe:TIME <numeric\_value>

This command sets the duration of the trace for E9320 sensors which are set to NORMal mode. To set the E9320 sensor to NORMal mode, refer to the command SENSe[1]]|SENSe2:DETector:FUNCtion <character\_data> on page -390.

#### Syntax

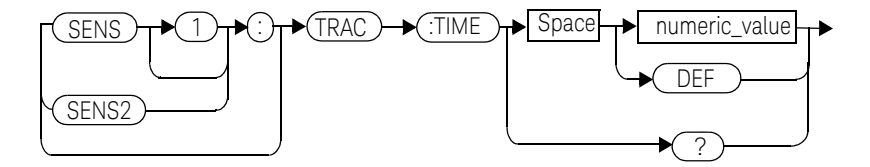

#### Parameters

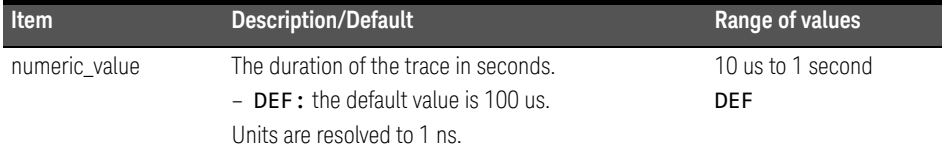

#### Example

SENS2:TRAC:TIME 0.5 *This command sets the duration of the trace to 0.5 seconds for channel B.*

#### Reset condition

On reset, the duration is set to 100  $\mu$ s.

#### Query

#### SENSe[1]]|SENSe2:TRACe:TIME?

The query returns the current duration of the trace.

#### Query example

SENS2:TRAC:TIME? *This command queries the current duration of the trace.* 

#### Error messages

- If the command is used when a non E9320 sensor is connected, the error -241, "Hardware missing" occurs.
- If the command is used when an E9320 sensor is connected and set to AVERage mode rather than NORMal mode, the error -221, "Settings Conflict" occurs.

## [SENSe[1]]|SENSe2:TRACe:UNIT <character\_data>

This command sets the units for the trace for the specified channel.

#### Syntax

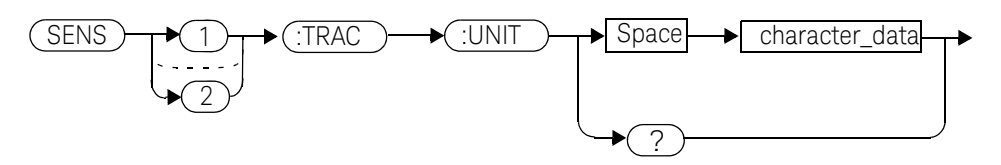

#### **Parameters**

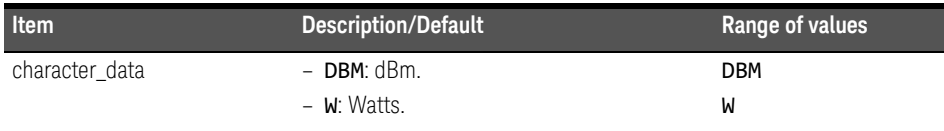

### Example

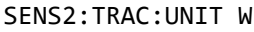

This command sets the trace units for *channel B to Watts.*

#### Reset condition

On reset the units are set to dBm.

#### Query

#### [SENSe[1]]|SENSe2:TRACe:UNIT?

The query command returns the current value of character data.

Query example

SENS2:TRAC:UNIT? *This command queries the current trace units for channel B.* 

## [SENSe[1]]|SENSe2:V2P ATYPe|DTYPe

This command is used to select the type of linearity correction that will be applied to the channel sensors being used. For most 8480 Series power sensors, the correct (A type or D type) linearity correction table is automatically selected. However, for the V8486A, W8486A and E8486A (with option 100) sensors the automatic selection must be overridden and the D type (diode) correction selected.

**NOTE** This command is only applicable for V8486A, W8486A and E8486A (with option 100) sensors.

#### Syntax

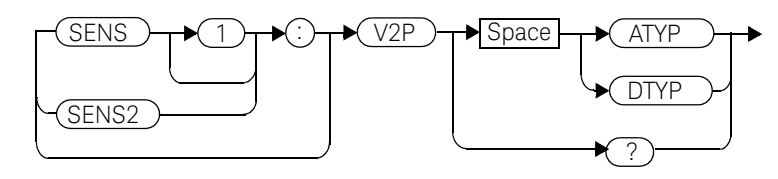

#### Example

SENS2:V2P DTYP *This command selects the D type linearity correction to be applied to channel B.*

#### Reset condition

On reset, the linearity correction is set for A type.

#### **Query**

#### [SENSe[1]]|SENSe2:V2P?

The query returns the current type of linearity correction being displayed on the screen.

#### Query example

SENS:V2P? *This command queries which linearity correction type is currently being displayed on the screen.*

#### Error messages

If no sensor is connected or the sensor is not an A type, the error -241, "Hardware missing" occurs.

Keysight EPM-P Series Power Meters Programming Guide

# 10 STATus Subsystem

STATus Subsystem 424 Status Register Set Commands 426 Device Status Register Sets 430 Operation Register Sets 432 STATus: OPERation 433 STATus:OPERation:CALibrating[:SUMMary] 434 STATus: OPERation: LLFail<sup>[:</sup>SUMMary] 435 STATus:OPERation:MEASuring[:SUMMary] 436 STATus: OPERation: SENSe[: SUMMary] 437 STATus:OPERation:TRIGger[:SUMMary] 438 STATus: OPERation: ULFail[: SUMMary] 439 STATus:PRESet 440 Questionable Register Sets 441 STATus:QUEStionable 442 STATus:QUEStionable:CALibration[:SUMMary] 443 STATus:QUEStionable:POWer[:SUMMary] 444

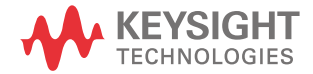

### STATus Subsystem

The STATus command subsystem enables you to examine the status of the power meter by monitoring the following status registers:

- Device status register.
- Operation status register.
- Questionable status register.

The contents of these and other registers in the power meter are determined by one or more status registers.

Table summarizes the effects of various commands and events on these status registers:

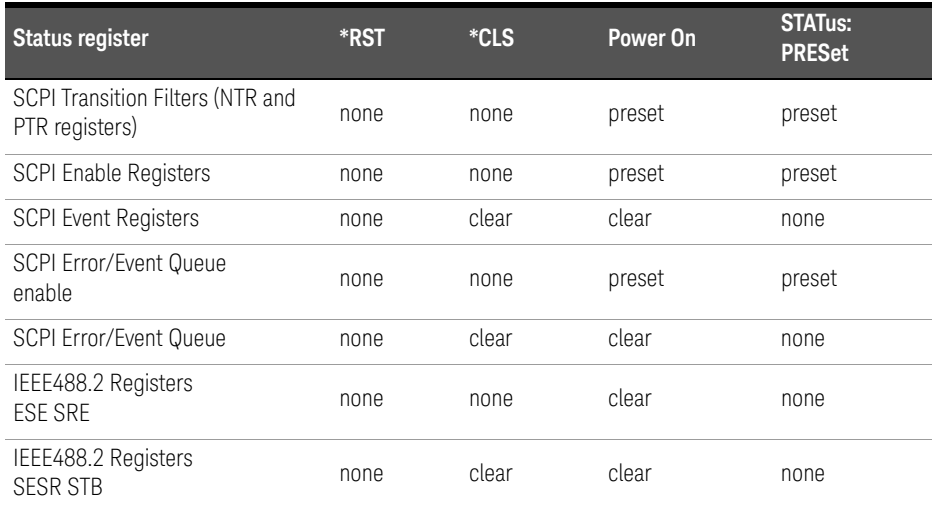

#### **Table 10-1** Commands and events affecting Status Registers

The contents of the status registers are examined using the following status register set commands:

```
:CONDition?
```

```
:ENABle <NRf>|<non-decimal numeric>
```
[:EVENt?]

:NTRansition <NRf>|<non-decimal numeric>

```
:PTRansition <NRf>|<non-decimal numeric>
```
Each of these can be used to examine any of the following eleven status registers: STATus:DEVice (page -430) STATus:OPERation (page -433) STATus:OPERation:CALibrating[:SUMMary] (page -434) STATus:OPERation:LLFail[:SUMMary] (page -435) STATus:OPERation:MEASuring[:SUMMary] (page -436) STATus:OPERation:SENSe[:SUMMary] (page -437) STATus:OPERation:TRIGger[:SUMMary] (page -438) STATus:OPERation:ULFail[:SUMMary] (page -439) STATus:QUEStionable (page -442) STATus:QUEStionable:CALibration[:SUMMary] (page -443) STATus:QUEStionable:POWer[:SUMMary] (page -444)

Examples:

- To use the : CONDition? command to examine the STATus: DEVice register:

STATus:DEVice:CONDition?

– To use the :NTRansition command to examine the STATus:OPERation:SENSe[:SUMMary] register:

#### STATus:OPERation:SENSe[:SUMMary]:NTRansition

This chapter describes the status register set commands and the status registers which they are used to examine.

### Status Register Set Commands

This section describes the five status register set commands. Each can be used to examine all of the eleven status registers listed on the previous page.

To apply a command to a specific register, prefix the command with the name of the appropriate register. For example, to apply the : ENABle command to the STATus:QUEStionable register, use the following command: STATus:QUEStionable:ENABle.

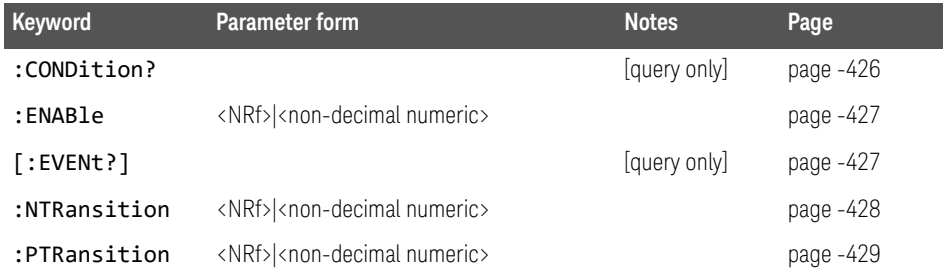

The Status Register Set commands detailed in this section are:

### :CONDition?

This query returns a 16 bit decimal-weighted number representing the bits set in the Condition Register of the SCPI Register Set you require to control. The format of the return is <NR1> in the range of 0 to 32767  $(2^{15}$ -1). The contents of the Condition Register remain unchanged after it is read.

Syntax

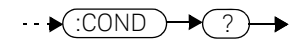

### [:EVENt]?

This query returns a 16 bit decimal-weighted number representing the bits set in the Event Register of the SCPI Register Set you require to control. The format of the return is <NR1> in the range of 0 to 32767 ( $2^{15}$ -1). This query clears all bits in the register to 0.

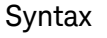

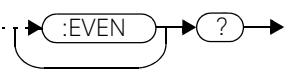

### :ENABle <NRf>|<non-decimal numeric>

This command sets the Enable Register of the particular SCPI Register Set you require to control. The parameter value, when rounded to an integer and expressed in base 2 has it's first 15 bits written into the Enable Register of the SCPI Register Set concerned. The last bit (bit 15) is always set to 0.

#### Syntax

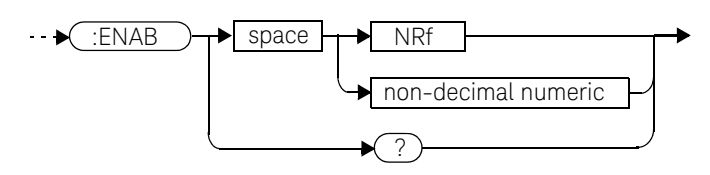

### **Parameters**

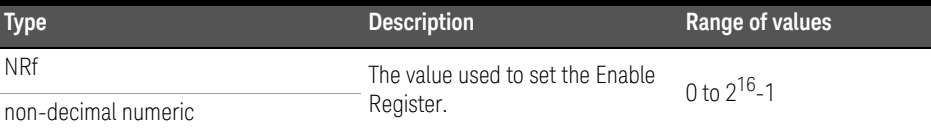

#### Query

#### :ENABle?

The query returns a 15 bit decimal-weighted number representing the contents of the Enable Register of the SCPI Register Set being queried. The format of the return is <NR1> in the range of 0 to 32767 ( $2^{15}$ -1).

### :NTRansition <NRf>|<non-decimal numeric>

This command sets the Negative Transition Register of the SCPI Register Set you require to control. The parameter value, when rounded to an integer and expressed in base 2 has it's first 15 bits written into the Negative Transition Register of the SCPI Register Set concerned. The last bit (bit 15) is always set to 0.

#### Syntax

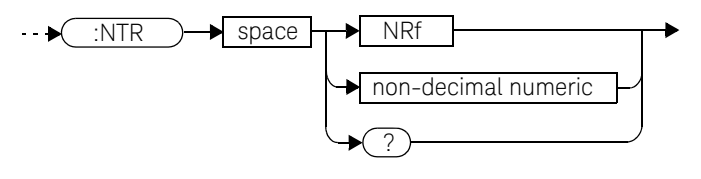

#### **Parameters**

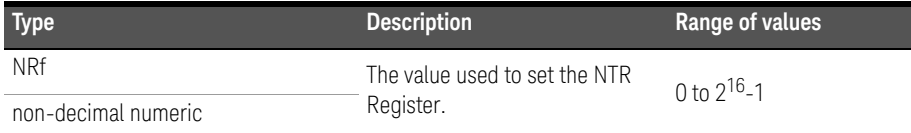

#### Query

#### :NTRansition?

The query returns a 15 bit decimal-weighted number representing the contents of the Negative Transition Register of the SCPI register set being queried. The format of the return is <NR1> in the range of 0 to 32767 ( $2^{15}$ -1).

### :PTRansition <NRf>|<non-decimal numeric>

This command is used to set the Positive Transition Register of the SCPI Register Set you require to control. The first 15 bits of the input parameter are written into the Positive Transition Register of the SCPI Register Set concerned. The last bit (bit 15) is always set to 0.

#### Syntax

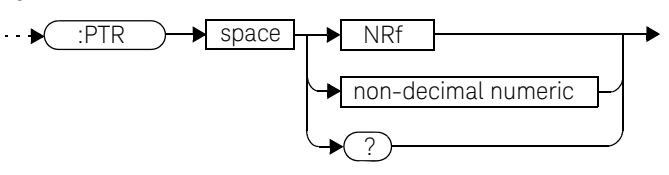

#### **Parameters**

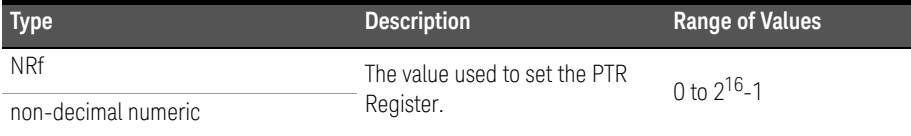

#### Query

#### :PTRansition?

The query returns a 15 bit decimal-weighted number representing the contents of the Positive Transition Register of the SCPI register set being queried. The format of the return is <NR1> in the range of 0 to 32767 ( $2^{15}$ -1).

### Device Status Register Sets

The status registers contain information which give device status information. The contents of the individual registers of these register sets may be accessed by appending the commands listed in Status Register Set Commands.

The following command descriptions detail the SCPI register you require to control but do not detail the register set commands.

The one device status register set is:

#### STATus:DEVice:

The following bits in these registers are used by the power meter:

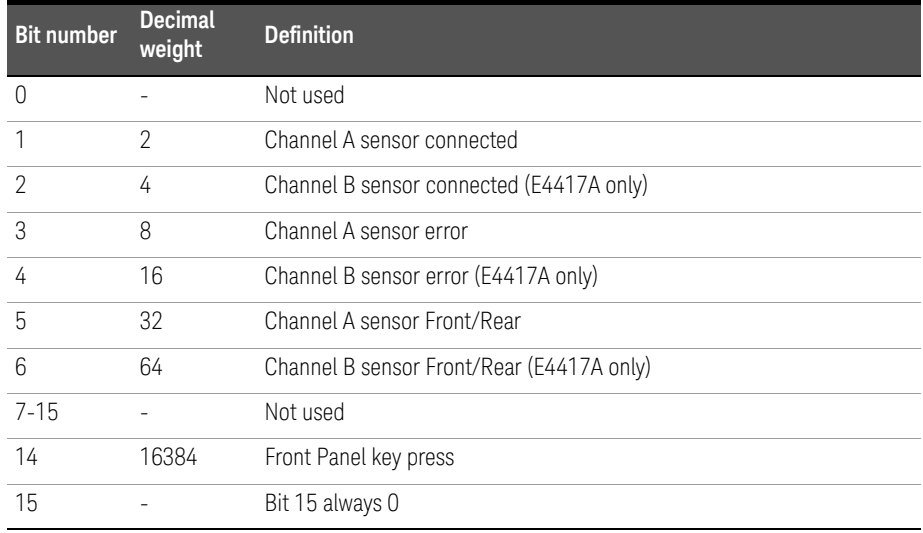

The Channel A and B sensor connected bits (bits 1 and 2), when queried with the STATus:DEVice:CONDition? query are set to:

- 1, when a power sensor is connected.
- 0, when no power sensor is connected.

The Channel A and B sensor connected bits (bits 1 and 2), when queried with the STATus:DEVice:EVENt? query indicate whether a power sensor has been connected or disconnected depending on the state of the corresponding bits of

STATus:DEVice:NTRansition and STATus:DEVice:PTRansition. If the corresponding bit in:

- STATus:DEVice:NTRansition is 1, then STATus:DEVice:EVENt? is set when a power sensor is disconnected. Note, querying STATus:DEVice:EVENt? clears the STATus:DEVice:EVENt?register.
- STATus:DEVice:PTRansition is 1, then STATus:DEVice:EVENt? is set when a power sensor is connected. Note, querying STATus: DEVice: EVENt? clears the STATus: DEVice: EVENt?register.

The Channel A and B sensor error bits (3 and 4) are set to:

- 1, if the Keysight E-Series or N8480 Series power sensor EEPROM has failed or if there are power sensors connected to both the rear and front panel connectors.
- $-$  **0**, for every other condition.

The Channel A and B sensor Front/Rear bits (bits 5 and 6) are set to:

- 1, if the power sensor is connected to the rear panel.
- $-$  **0**, if the power sensor is connected to the front panel.

The Front Panel key press bit (bit 14), when queried with the STATus: DEVice: EVENt? query indicates whether any front panel keys have been pressed since power up or since you last queried the device status register. This bit ignores the : NTRansition, and : PTRansition registers and a: CONDition? query always returns a 0.

### Operation Register Sets

The following registers contain information which is part of the power meter's normal operation. The contents of the individual registers of these register sets may be accessed by appending the commands listed in Status Register Set Commands.

The following command descriptions detail the SCPI register you require to control but do not detail the Register Set commands.

The seven Operation Register Sets are:

STATUS:OPERation STATus:OPERation:CALibrating[:SUMMary] STATus:OPERation:LLFail[:SUMMary] STATus:OPERation:MEASuring[:SUMMary] STATus:OPERation:SENSe[:SUMMary] STATus:OPERation:TRIGger[:SUMMary] STATus:OPERation:ULFail[:SUMMary] Further information on these register sets is provided on the following pages.
### STATus:OPERation

The operation status register set contains conditions which are a part of the operation of the power meter as a whole.

The following bits in these registers are used by the power meter:

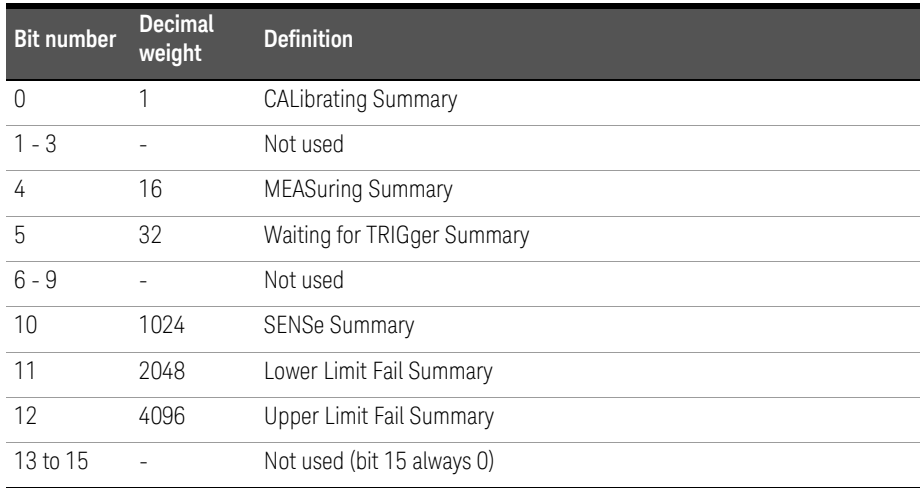

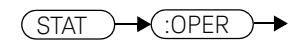

## STATus:OPERation:CALibrating[:SUMMary]

The operation status calibrating summary register set contains information on the calibrating status of the power meter.

The following bits in these registers are used by the power meter:

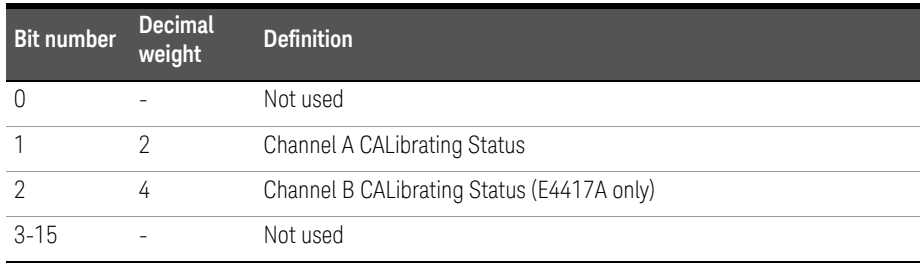

These bits are set at the beginning of zeroing (CALibration:ZERO:AUTO ONCE) and at the beginning of calibration (CALibration: AUTO ONCE). Also for the compound command/query CALibration[:ALL]?, this bit is set at the beginning of the calibration sequence.

These bits are cleared at the end of zeroing or calibration.

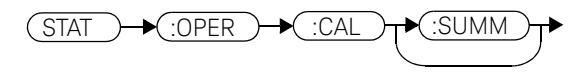

### STATus:OPERation:LLFail[:SUMMary]

The operation status lower limit fail summary register set contains information on the lower limit fail status of the power meter.

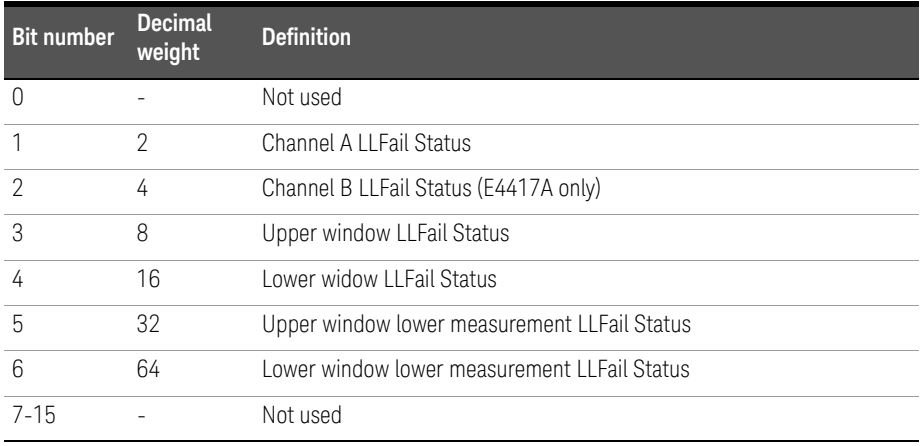

The following bits in these registers are used by the power meter:

The appropriate bits are set if a channel lower limit test fails or a window lower limit test fails.

These bits are cleared if a measurement is made and the test is enabled and passes.

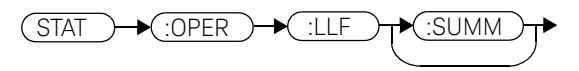

## STATus:OPERation:MEASuring[:SUMMary]

The operation status measuring summary register set contains information on the measuring status of the power meter.

The following bits in these registers are used by the power meter:

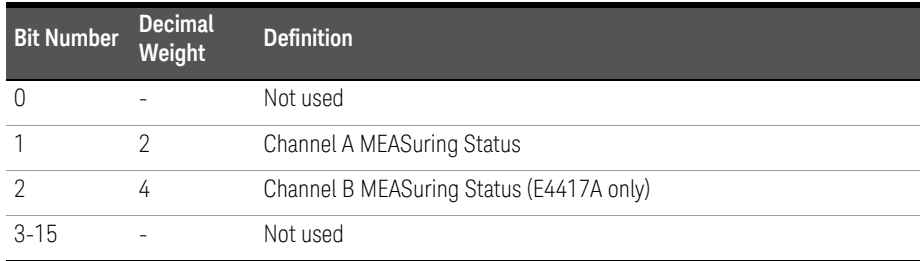

These bits are set when the power meter is taking a measurement.

These bits are cleared when the measurement is finished.

#### **Syntax**

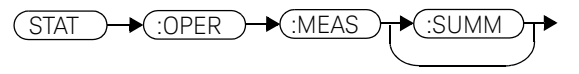

**NOTE** The operation status measuring summary is available only in average mode.<br> **NOTE** Peter to the *Kavainht M19114 (1913*4 P. Saries Pause Maters Pressents inc. Refer to the *Keysight N1911A/1912A P-Series Power Meters Programming Guide*, Page 791/793, example 2, on measurement polling when using a VEE Programme.

### STATus:OPERation:SENSe[:SUMMary]

The operation status sense summary register set contains information on the status of the power sensors.

The following bits in these registers are used by the power meter:

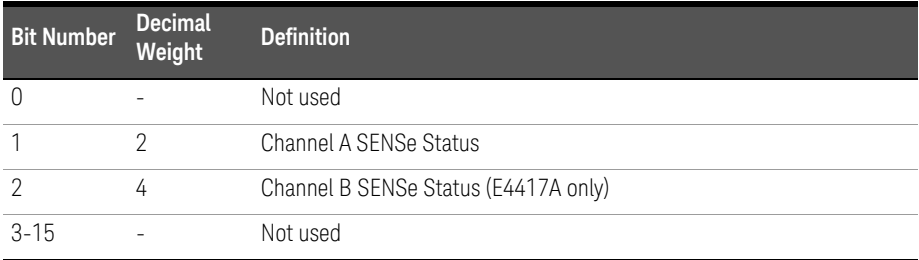

These bits are set when the power meter is reading data from the Keysight E-Series or N8480 Series power sensor EEPROM.

These bits are cleared when the power meter is not reading data from the Keysight E-Series or N8480 Series power sensor EEPROM.

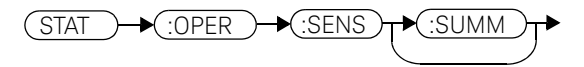

## STATus:OPERation:TRIGger[:SUMMary]

The operation status trigger summary register set contains information on the trigger status of the power meter.

The following bits in these registers are used by the power meter:

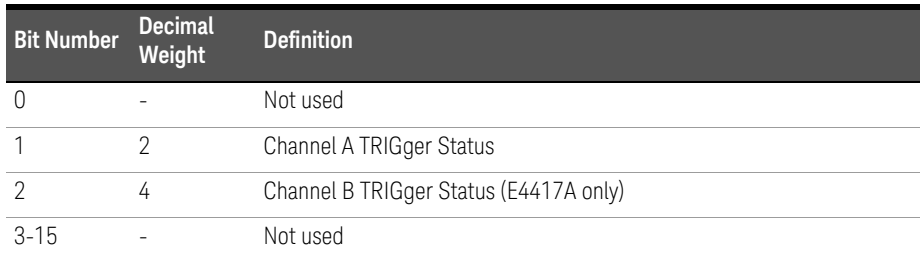

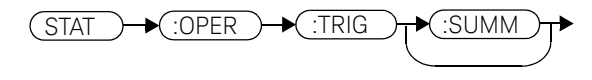

### STATus:OPERation:ULFail[:SUMMary]

The operation status upper limit fail summary register set contains information on the upper limit fail status of the power meter.

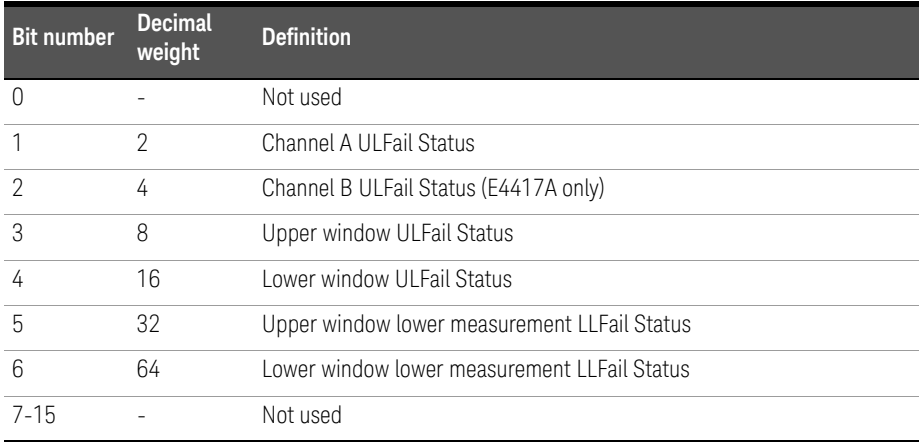

The following bits in these registers are used by the power meter:

The appropriate bits are set if a channel upper limit test fails or a window upper limit test fails.

These bits are cleared if a measurement is made and the test is enabled and passes.

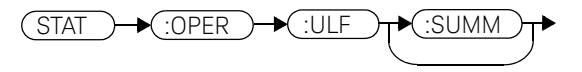

### STATus:PRESet

PRESet sets a number of the status registers to their preset values as shown below - all other registers are unaffected. Bit 15 is always 0.

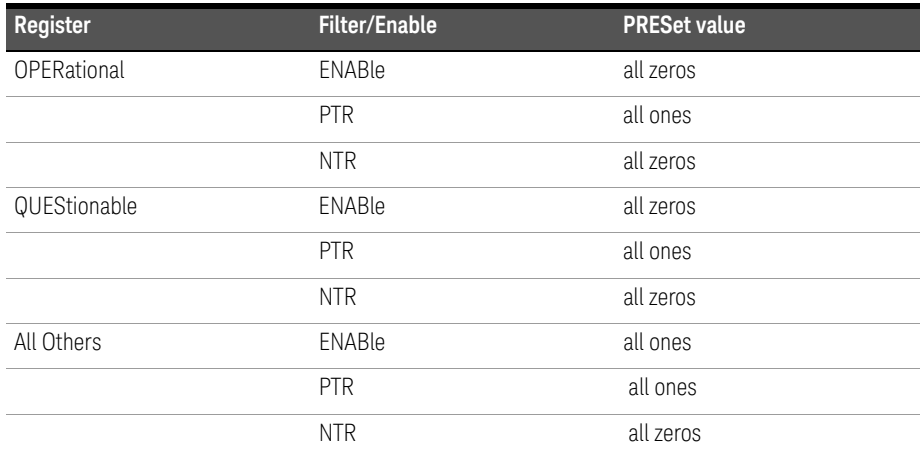

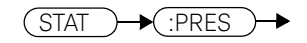

### Questionable Register Sets

The questionable register sets contain information which gives an indication of the quality of the data produced by the power meter. The contents of the individual registers in these register sets may be accessed by appending the commands listed in Status Register Set Commands.

The following command descriptions detail the SCPI register you require to control but do not detail the register set commands.

The three questionable register sets are:

STATus:QUEStionable STATus:QUEStionable:CALibration[:SUMMary] STATus:QUEStionable:POWer[:SUMMary]

### STATus:QUEStionable

The questionable register set contains bits which give an indication of the quality of various aspects of signals processed by the power meter as a whole.

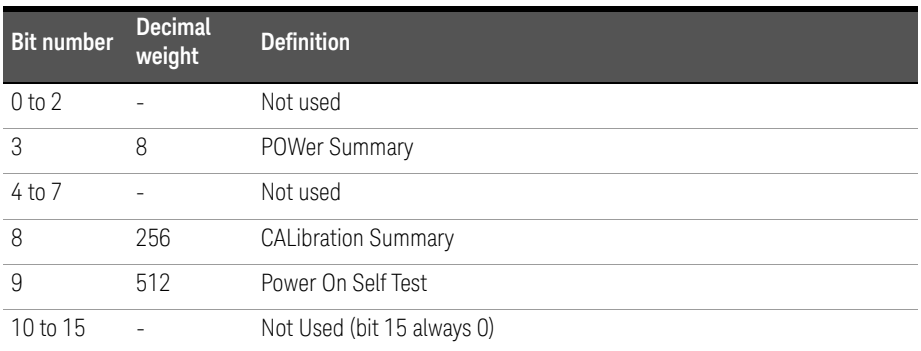

The following bits in these registers are used by the power meter:

Bit 3 is set by the logical OR outputs of the STATus:QUEStionable:POWer:SUMMary register set.

Bit 8 is set by the logical OR outputs of the STATus:QUEStionable:CALibration:SUMMary register set.

Bit 9 is set if power-on self-test fails, and cleared if it passes.

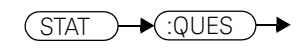

### STATus:QUEStionable:CALibration[:SUMMary]

The questionable calibration summary register set contains bits which give an indication of the quality of the data produced by the power meter due to its calibration status.

The following bits in these registers are used by the power meter:

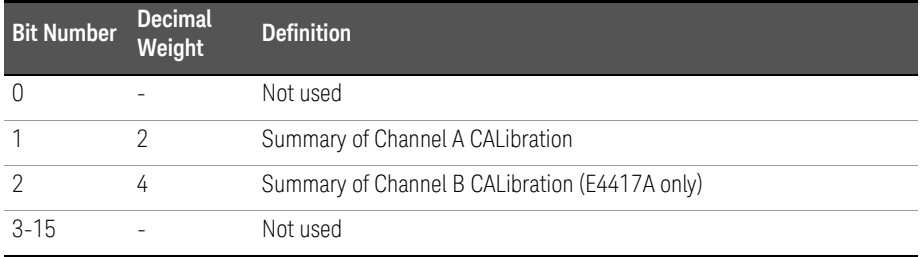

These bits are set by the following:

- Error -231, "Data questionable; CH<A|B>:ZERO ERROR"
- Error -231, "Data questionable; CAL ERROR"
- Error -231, "Data questionable; CAL ERROR ChA"
- Error -231, "Data questionable; CAL ERROR ChB"

These bits are cleared when any of the three commands listed above succeed and no errors are placed on the error queue.

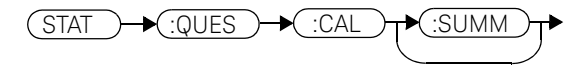

### STATus:QUEStionable:POWer[:SUMMary]

The questionable power summary register set contain bits which give an indication of the quality of the power data being acquired by the power meter.

The following bits in these registers shall be used by the power meter:

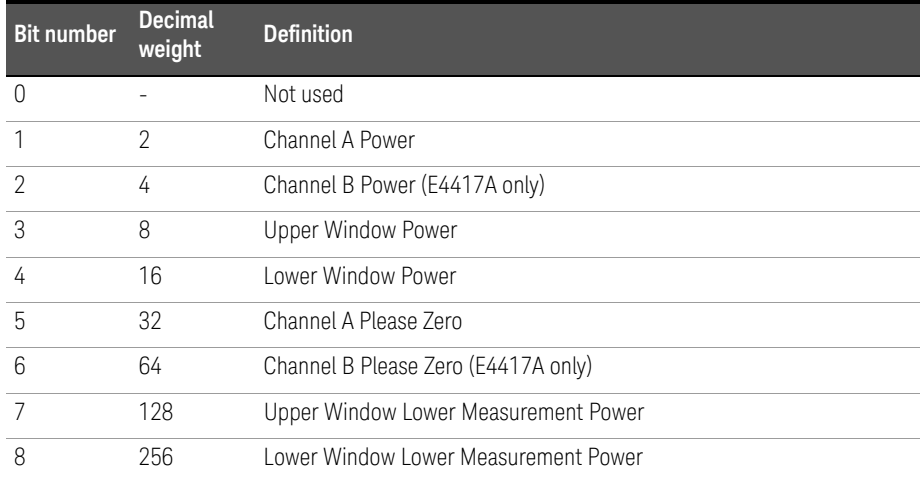

Bit 1 is set when any of the following errors occur:

- Error -231, "Data questionable;Input Overload" (E4417A only)
- Error -231, "Data questionable;Input Overload ChA" (E4417A only)

Bit 2 is set when the following error occurs:

– Error -231, "Data questionable;Input Overload ChB" (E4417A only)

Bits 3 is set when the following error occurs:

- Error -230, "Data corrupt or stale"
- Error -231, "Data questionable;Upper window log error"

Bit 4 is set when the following error occurs:

- Error -230, "Data corrupt or stale"
- Error -231, "Data questionable;Lower window log error"

Bit 5 is set when the following condition occurs:

– Channel A requires zeroing

Bis 6 is set when the following condition occurs (E4417A only):

– Channel B requires zeroing

These bits are cleared when no errors or events are detected by the power meter during a measurement covering the causes given for it to set.

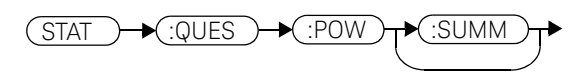

### Status Block Diagram

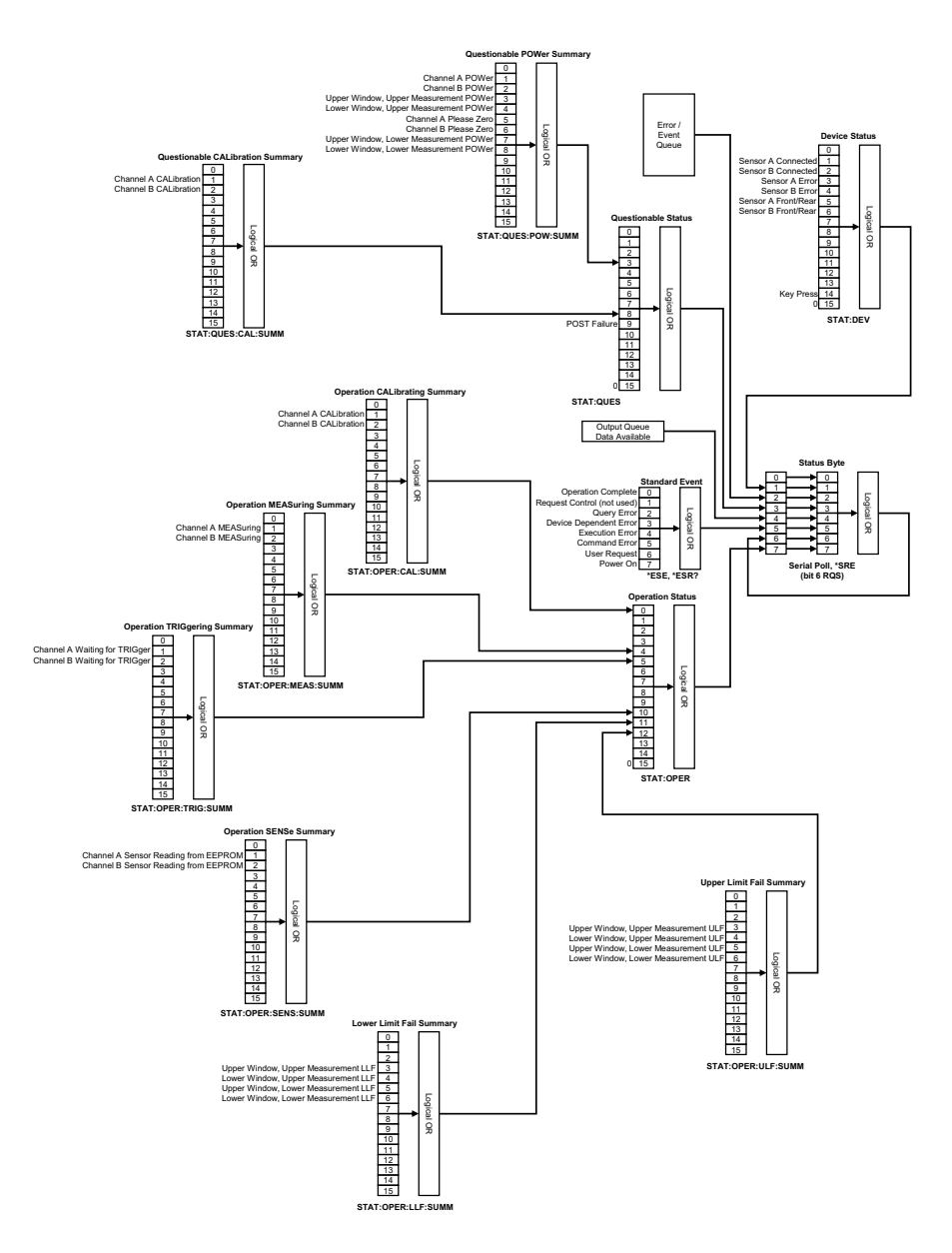

Keysight EPM-P Series Power Meters Programming Guide

# 11 SYSTem Subsystem

SYSTem Subsystem 448 SYSTem:COMMunicate:GPIB[:SELF]:ADDRess <numeric\_value> 450 SYStem:COMMunicate:Serial Commands 452 SYSTem:COMMunicate:SERial:CONTrol:DTR <br/>boolean> 453 SYSTem:COMMunicate:SERial:CONTrol:RTS <br/>boolean> 455 SYSTem:COMMunicate:SERial[:RECeive]:BAUD <numeric\_value> 456 SYSTem:COMMunicate:SERial[:RECeive]:BITs <numeric\_value> 458 SYSTem:COMMunicate:SERial[:RECeive]:PACE XON|NONE 460 SYSTem:COMMunicate:SERial[:RECeive]:PARity[:TYPE] EVEN|ODD|ZERO|ONE|NONE 461 SYSTem:COMMunicate:SERial[:RECeive]:SBITs <numeric\_value> 463 SYSTem:COMMunicate:SERial:TRANsmit:AUTO? 464 SYSTem:COMMunicate:SERial:TRANsmit:BAUD <numeric\_value> 465 SYSTem:COMMunicate:SERial:TRANsmit:BITs <numeric\_value> 467 SYSTem:COMMunicate:SERial:TRANsmit:ECHO <br/>boolean> 468 SYSTem:COMMunicate:SERial:TRANsmit:PACE XON|NONE 470 SYSTem:COMMunicate:SERial:TRANsmit:PARity[:TYPE] EVEN|ODD|ZERO|ONE|NONE 471 SYSTem:COMMunicate:SERial:TRANsmit:SBITs <numeric\_value> 473 SYSTem:HELP:HEADers? 474 SYStem:LOCal 475 SYSTem:PERSona:MANufacturer<character\_data> 476 SYSTem:PERSona:MANufacturer:DEFault 478 SYSTem:PRESet <character\_data> 479 SYSTem:REMote 513 SYSTem:RINTerface GPIB|RS232|RS422 514 SYSTem:RWLock 515 SYSTem:VERSion? 516

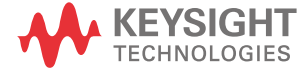

### SYSTem Subsystem

The SYStem command subsystem is used to:

- Return error numbers and messages from the power meter.
- Preset the power meter.
- Select the remote interface type (GPIB, RS232 orRS422).
- Set the GPIB address.
- Set the command language.
- Query the SCPI version.

At a lower level:

- SYSTem:COMMunicate:SERial:CONTrol sets the DTR and RTS signal lines.
- SYSTem:COMMunicate:SERial:CONTrol[:RECeive] and TRANsmit sets baud rate, parity, word length and other serial interface controls.

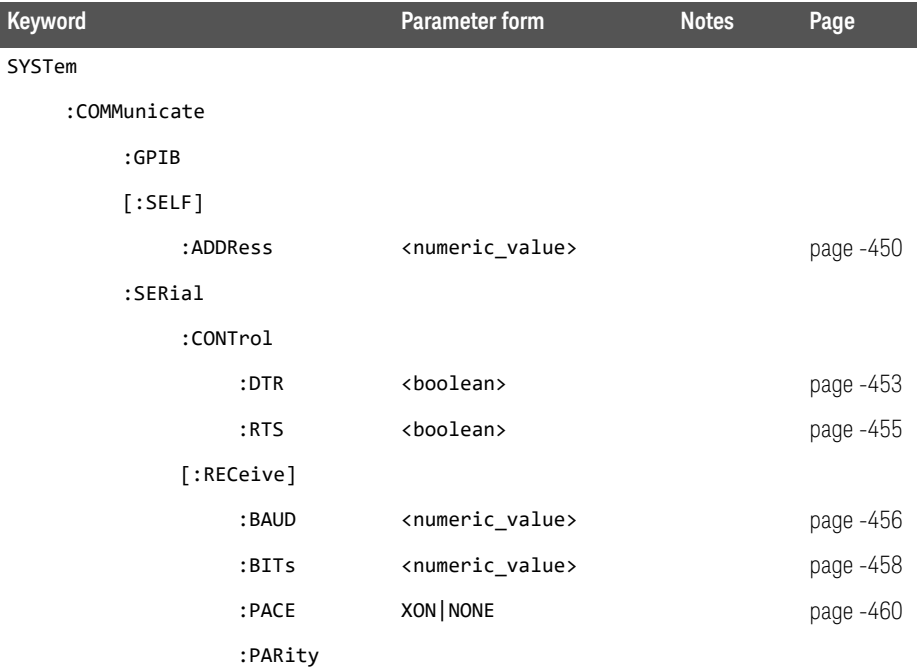

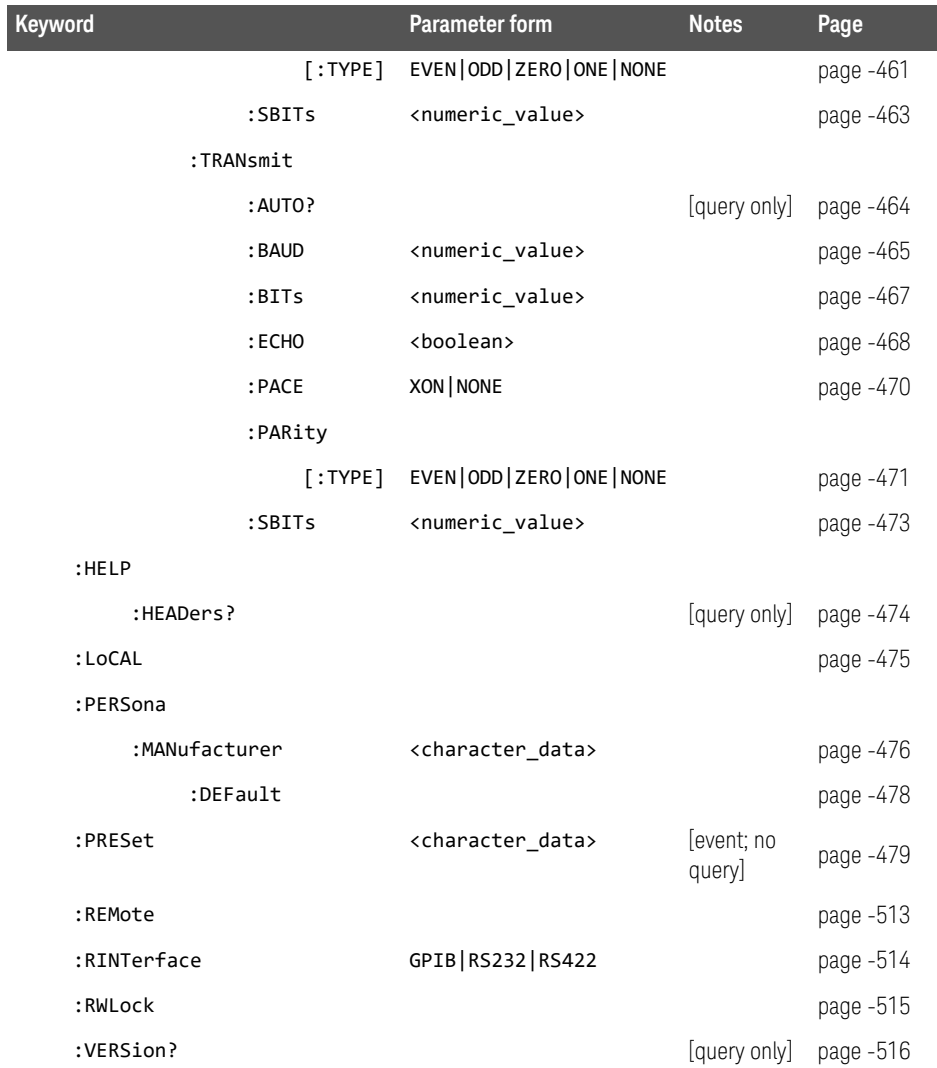

 $\overline{\phantom{a}}$ 

### SYSTem:COMMunicate:GPIB[:SELF]:ADDRess <numeric\_value>

This command sets the GPIB address of the power meter.

#### Syntax

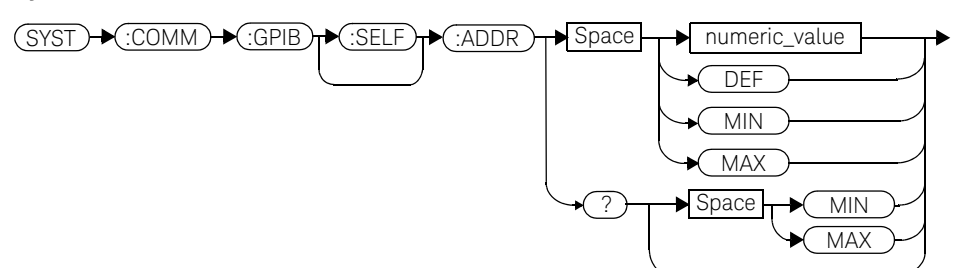

#### **Parameters**

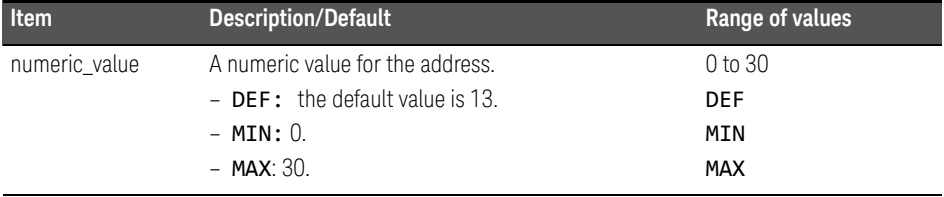

#### Example

SYST:COMM:GPIB:ADDR 13 *This command sets the GPIB address to 13.*

#### Query

#### SYSTem:COMMunicate:GPIB[:SELF]:ADDRess? MIN|MAX

The query returns the current setting of the GPIB address or the values associated with MIN and MAX.

Query example

SYST:COMM:GPIB:ADDR? *This command queries the setting of the GPIB address.*

### SYStem:COMMunicate:Serial Commands

These commands control the settings for the RS232/RS422 serial interface. The commands allow you to:

- Set the function of the DTR and RTS signal lines.
- Set the transmit/receive baud rate.
- Set the transmit/receive word length.
- Set the transmit/receive parity type.
- Set the transmit/receive stop bits.
- Enable /disable XON/XOFF software handshaking.

The following commands are detailed in this section:

SYSTem:COMMunicate:SERial:CONTrol:DTR SYSTem:COMMunicate:SERial:CONTrol:RTS SYSTem:COMMunicate:SERial:[:RECeive]:BAUD SYSTem:COMMunicate:SERial:[:RECeive]:BITs SYSTem:COMMunicate:SERial:[:RECeive]:PACE SYSTem:COMMunicate:SERial:[:RECeive]:PARity:[TYPE] SYSTem:COMMunicate:SERial:[:RECeive]:SBITs SYSTem:COMMunicate:SERial:TRANsmit:AUTO? SYSTem:COMMunicate:SERial:TRANsmit:BAUD SYSTem:COMMunicate:SERial:TRANsmit:BITs SYSTem:COMMunicate:SERial:TRANsmit:ECHO SYSTem:COMMunicate:SERial:TRANsmit:PARity:[TYPE] SYSTem:COMMunicate:SERial:TRANsmit:SBITs

### SYSTem:COMMunicate:SERial:CONTrol:DTR <br/>boolean>

This command sets the serial interface (RS232) DTR signal line either high always (ON) or low always (OFF). In addition, the DTR signal line can be tied to the condition of the interface receiver buffer (**IBFull**) resulting in the line going high when the receiver is ready to accept data and low when the receiver buffer is full (not ready for data). Also, with DTR in IBFull mode, the transmitter will be inhibited when DSR is low.

#### Syntax

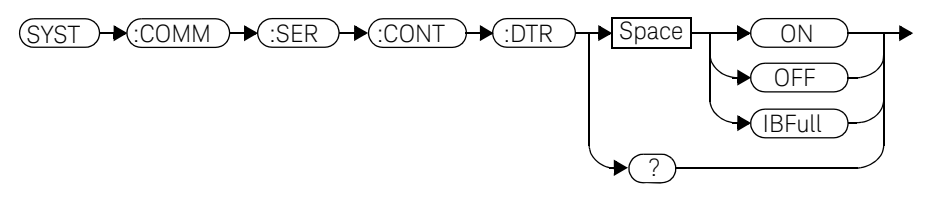

#### Example

SYST:COMM:SER:CONT:DTR ON *This command sets the DTR signal line high (always).*

#### Reset condition

On reset, the DTR signal line setting is unaffected.

#### Query

#### SYSTem:COMMunicate:SERial:CONTrol:DTR?

The query returns the current DTR signal line setting, ON, OFF or IBFull.

#### Query example

SYST:COMM:SER:CONT:DTR? *This command queries the setting of the DTR signal line.*

#### Error messages

If the RS422 interface is selected, then the error message -221 "Settings conflict" will occur.

### SYSTem:COMMunicate:SERial:CONTrol:RTS <br/>boolean>

This command is used to set the serial interface (RS232 or RS422) RTS signal line either high always (ON) or low always (OFF). In addition, the RTS signal line can be tied to the condition of the interface receiver buffer (IBFull) resulting in the line going high when the receiver is ready to accept data and low when the receiver buffer is full (not ready for data). Also, with RTS in IBFull mode, the transmitter will be inhibited when CTS is low.

#### Syntax

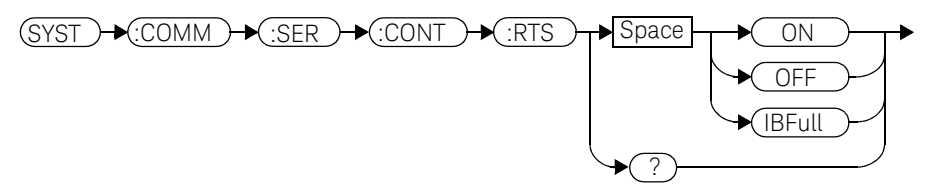

#### Example

SYST:COMM:SER:CONT:RTS ON *This command sets the RTS signal line high (always).*

#### Reset condition

On reset, the condition of the RTS signal line is unaffected.

#### Query

#### SYSTem:COMMunicate:SERial:CONTrol:RTS?

The query returns the current RTS signal line setting, ON, OFF or IBFull.

#### Query example

SYST:COMM:SER:CONT:RTS? *This command queries the setting of the RTS signal line.*

### SYSTem:COMMunicate:SERial[:RECeive]:BAUD <numeric\_value>

This command sets the baud rate for both the receiver and the transmitter. The baud rate for the receiver and transmitter are tied together and can either be set by this command or the equivalent transmitter command : TRANsmit: BAUD.

#### **Syntax**

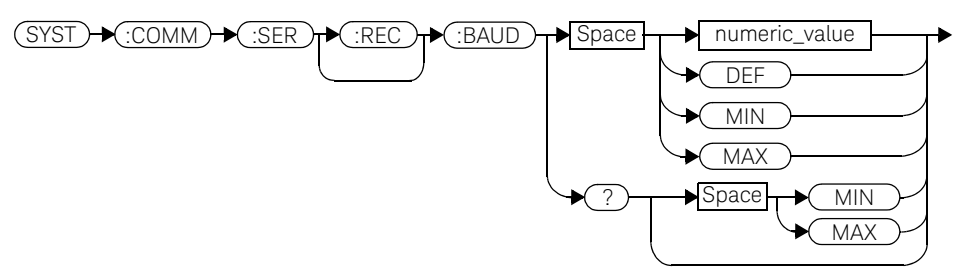

#### **Parameters**

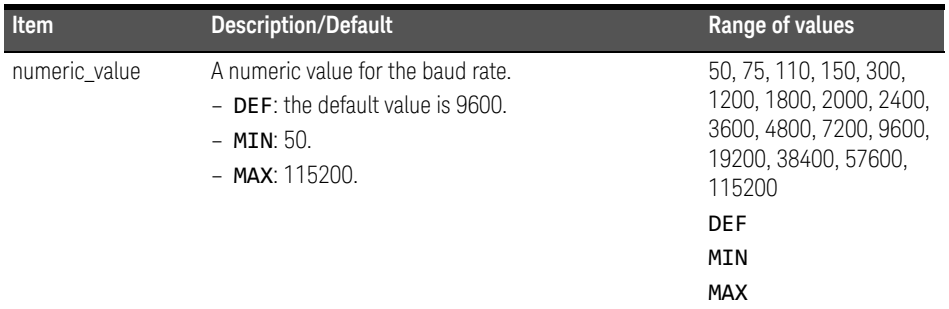

#### Example

SYST:COMM:SER:REC:BAUD 38400 *This command sets the receiver and* 

*transmitter baud rate to 38400.*

#### Reset condition

On reset, the baud rate is unaffected.

#### Query

#### SYSTem:COMMunicate:SERial[:RECeive]:BAUD? MIN|MAX

The query returns the current setting of the receive/transmit baud rate or the values associated with MIN and MAX.

#### Query example

SYST:COMM:SER:REC:BAUD? *This command queries the setting of the receive/transmit baud rate.*

#### Error messages

If the baud rate is not in the range of values shown in the parameter table, the error message -224, "Illegal parameter value" occurs.

### SYSTem:COMMunicate:SERial[:RECeive]:BITs <numeric\_value>

This command sets the word length for both the receiver and the transmitter. The word length for the receiver and transmitter are tied together and can either be set by this command or the equivalent transmitter command : TRANsmit:BITs.

#### Syntax

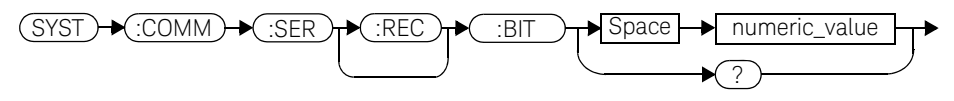

#### **Parameters**

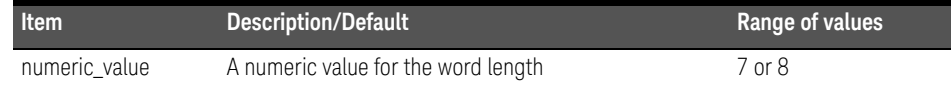

#### Example

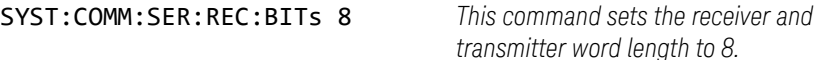

#### Reset condition

On reset, the word length is unaffected.

#### **Query**

#### SYSTem:COMMunicate:SERial[:RECeive]:BITs?

The query returns the current setting of the receive/transmit word length.

#### Query example

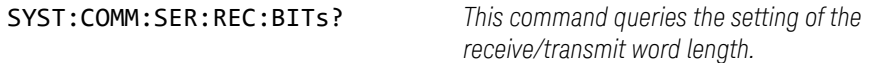

#### Error messages

If the word length is not in the range of values shown in the parameter table, then the error message -224, "Illegal parameter value" will occur.

### SYSTem:COMMunicate:SERial[:RECeive]:PACE XON|NONE

This command enables (XON) and disables (NONE) an Xon/Xoff software handshake for the receiver. When enabled, an Xon control character is transmitted when the receiver is ready to accept data and an Xoff control character is transmitted when the receiver is unable to receive further data (not ready for data).

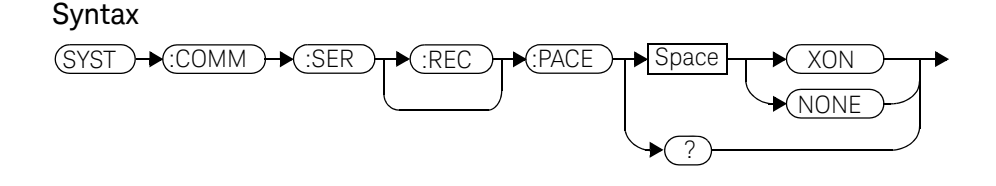

Example

SYST:COMM:SER:REC:PACE XON *This command enables the receiver Xon/ Xoff software handshake.*

#### Reset condition

On reset, pacing is unaffected.

#### Query

#### SYSTem:COMMunicate:SERial[:RECeive]:PACE?

The query returns XON if the handshake is enabled and NONE if the handshake is disabled.

#### Query example

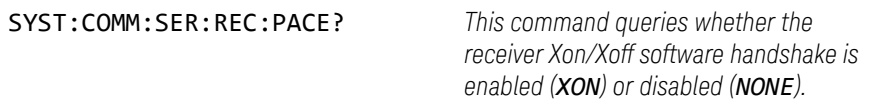

### SYSTem:COMMunicate:SERial[:RECeive]:PARity[:TYPE] EVEN|ODD|ZERO|ONE|NONE

This command decides what type of parity checking (if any) will take place on received data and also decides what parity (if any) will be included with transmitted data. The following choices are available and can be set using either this command or the equivalent TRANsmit: PARity [: TYPE] command.

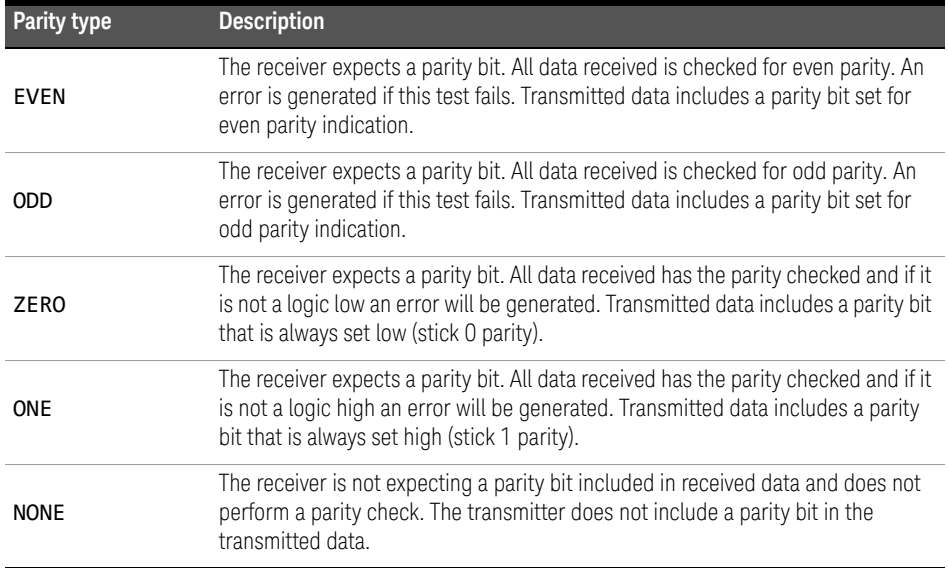

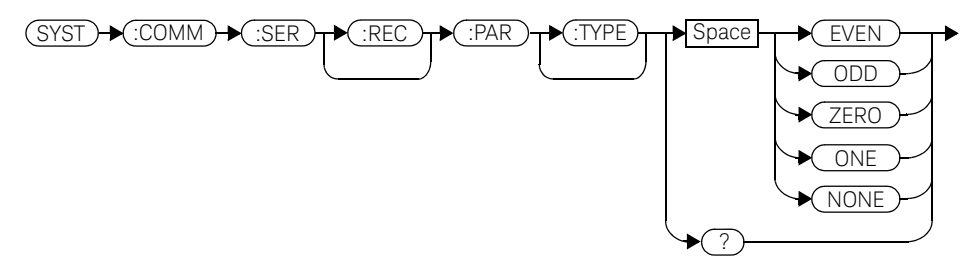

#### Example

SYST:COMM:SER:REC:PAR ODD *This command sets the transmitter to* 

*include an odd parity bit in the transmitted data and the receiver to check for odd parity in the received data.*

#### Reset condition

On reset, the parity setting is unaffected.

#### Query

#### SYSTem:COMMunicate:SERial[:RECeive]:PARity[:TYPE]?

The query returns the current setting of the receive/transmit parity type (EVEN, ODD, ZERO, ONE or NONE).

#### Query example

SYST:COMM:SER:REC:PAR? *This command queries what type of parity has been set on the received/transmitted data.*

### SYSTem:COMMunicate:SERial[:RECeive]:SBITs <numeric\_value>

This command sets the number of stop bits expected by the receiver on received data and the number of stop bits included by the transmitter in transmitted data.

#### Syntax

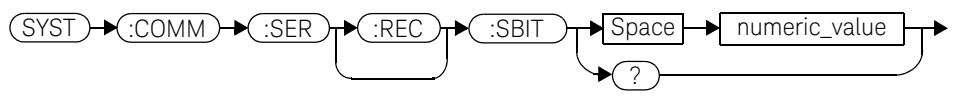

#### **Parameters**

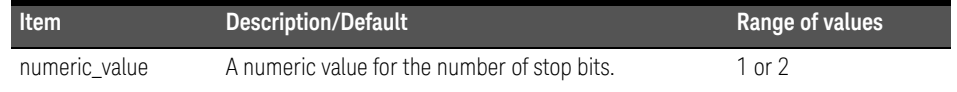

#### Example

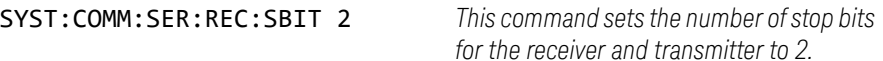

#### Reset condition

On reset, the number of stop bits is unaffected.

#### Query

#### SYSTem:COMMunicate:SERial[:RECeive]:SBITs?

The query returns the current setting of the receive/transmit stop bits.

#### Query example

SYST:COMM:SER:REC:SBIT? *This command queries the setting of the receive/transmit stop bits.*

### SYSTem:COMMunicate:SERial:TRANsmit:AUTO?

This query always returns a 1 confirming that the transmitter parameter settings for baud rate, word length, stop bits and parity are coupled to the receiver values.

#### Syntax

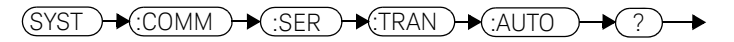

Example

SYST:COMM:SER:TRAN:AUTO? *This command always returns a 1 to show that the transmitter and receiver settings for baud rate, word length, stop bits and parity are the same.*

### SYSTem:COMMunicate:SERial:TRANsmit:BAUD <numeric\_value>

This command sets the baud rate for both the transmitter and the receiver. The baud rate for the transmitter and receiver are tied together and can either be set by this command or the equivalent receiver command [RECeive]:BAUD.

#### Syntax

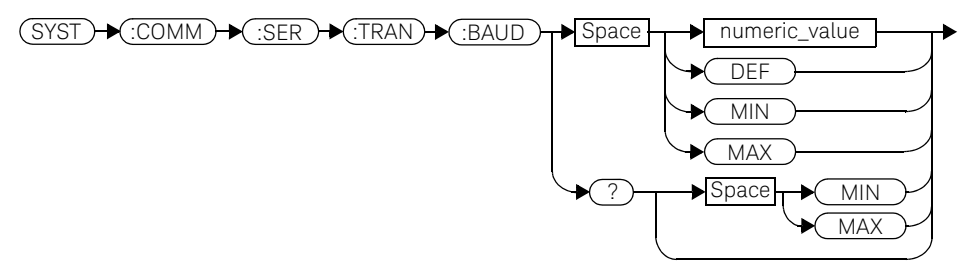

#### **Parameters**

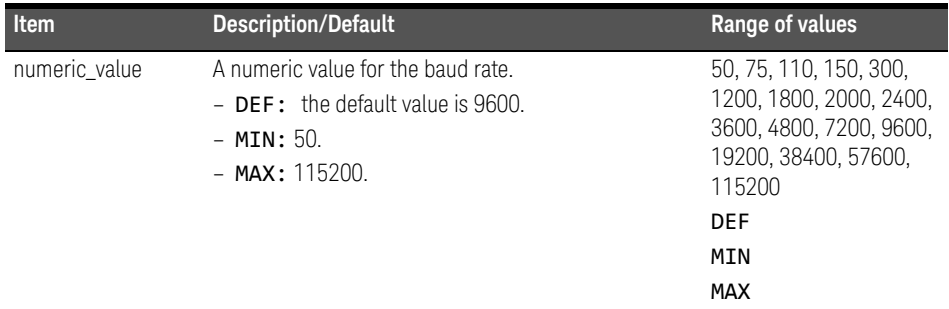

#### Example

SYST:COMM:SER:TRAN:BAUD 38400 *This command sets the transmitter and* 

*receiver baud rate to 38400.*

#### Reset condition

On reset, the baud rate is unaffected.

#### Query

#### SYSTem:COMMunicate:SERial:TRANsmit:BAUD? MIN|MAX

The query returns the current setting of the transmit/receive baud rate or the values associated with MIN and MAX.

#### Query example

SYST:COMM:SER:TRAN:BAUD? *This command queries the setting of the transmit/ receive baud rate.*

#### Error messages

If the baud rate is not in the range of values shown in the parameter table, then the error message -224, "Illegal parameter value" will occur.

### SYSTem:COMMunicate:SERial:TRANsmit:BITs <numeric\_value>

This command sets the word length for both the transmitter and the receiver. The word length for the transmitter and receiver are tied together and can either be set by this command or the equivalent receiver command [: RECeiver]: BITs.

#### Syntax

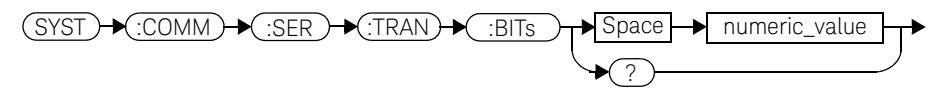

#### **Parameters**

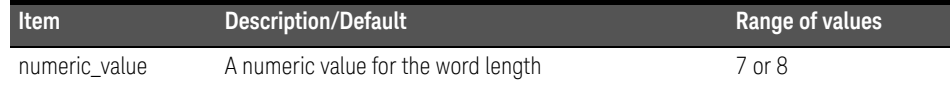

#### Example

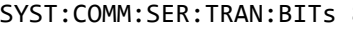

8 This command sets the transmitter and *receiver word length to 8.*

#### Reset condition

On reset, the word length is unaffected.

#### **Query**

#### SYSTem:COMMunicate:SERial:TRANsmit:BITs?

The query returns the current setting of the transmit/receive word length.

#### Query example

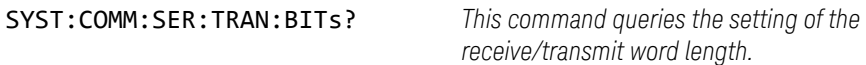

### SYSTem:COMMunicate:SERial:TRANsmit:ECHO <br/>boolean>

This command turns echo mode on and off, allowing the power meter to be controlled by a dumb terminal that may require its transmitted characters to be echoed. If ON is specified, data received by the receiver is transmitted back to the sender (echo on). If OFF is specified, data received by the receiver is not transmitted back to the sender (echo off).

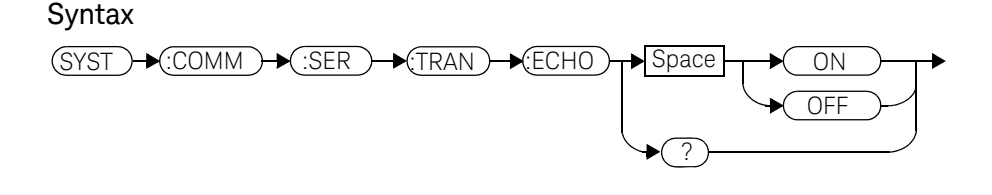

Example

SYST:COMM:SER:TRAN:ECHO ON *This command sets the power meter to transmit any data received back to the sender.*

#### Reset condition

On reset, the echo selection is unaffected.

#### Query

#### SYSTem:COMMunicate:SERial:TRANsmit:ECHO?

The query returns the current setting of the transmit/receive word length.

- ON is returned if the power meter is set to return received data back to the sender (echo on).
- OFF is returned if the power meter is not set to return received data back to the sender (echo off).
Query example

SYST:COMM:SER:TRAN:ECHO? *This command queries whether or not the power meter has been set to return received data back to the sender.*

# SYSTem:COMMunicate:SERial:TRANsmit:PACE XON|NONE

This command enables (XON) and disables (NONE) an Xon/Xoff software handshake for the transmitter. When enabled, if an Xoff control character is detected by the receiver, the transmitter will not transmit further characters until an Xon control character is detected by the receiver.

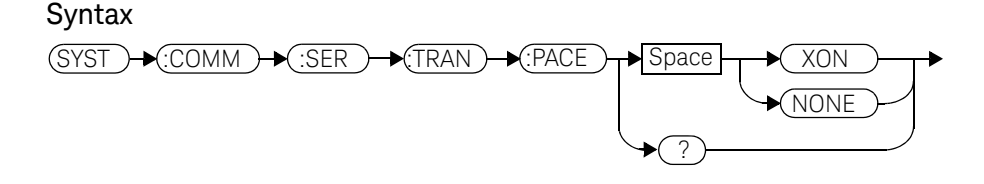

### Example

SYST:COMM:SER:TRAN:PACE XON *This command enables the transmitter Xon/Xoff software handshake.*

## Reset condition

On reset, pacing is unaffected.

### Query

#### SYSTem:COMMunicate:SERial:TRANsmit:PACE?

The query returns XON if the handshake is enabled and NONE if the handshake is disabled.

## Query example

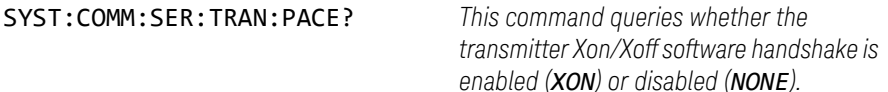

# SYSTem:COMMunicate:SERial:TRANsmit:PARity[:TYPE] EVEN|ODD|ZERO|ONE|NONE

This command decides what type of parity checking (if any) will take place on received data and also decides what parity (if any) will be included with transmitted data. The following choices are available and can be set using either this command or the equivalent [:RECeive]:PARity[:TYPE] command.

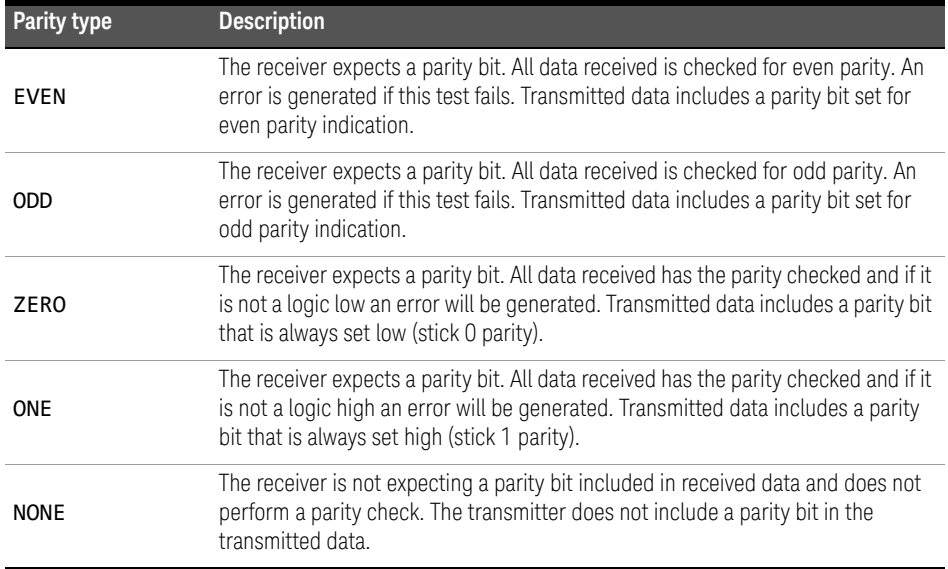

## Syntax

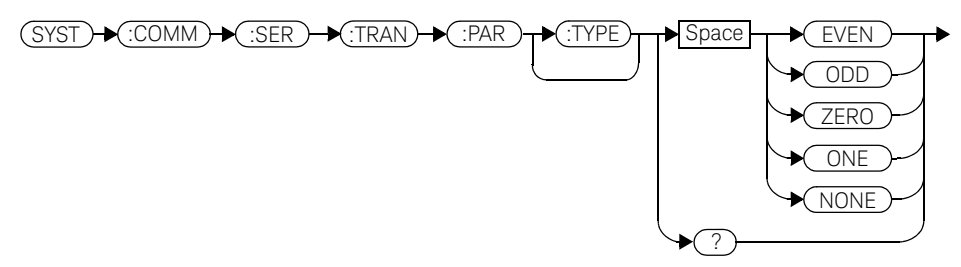

## Example

SYST:COMM:SER:TRAN:PAR ODD *This command sets the transmitter to* 

*include an odd parity bit in the transmitted data and the receiver to check for odd parity in the received data.*

## Reset condition

On reset, the parity selection is unaffected.

## Query

## SYSTem:COMMunicate:SERial:TRANsmit:PARity[:TYPE]?

The query returns the current setting of the transmit/receive parity type (EVEN, ODD, ZERO, ONE or NONE).

## Query example

SYST:COMM:SER:TRAN:PAR? *This command queries what type of parity has been set on the transmitted/received data.*

# SYSTem:COMMunicate:SERial:TRANsmit:SBITs <numeric\_value>

This command sets the number of stop bits expected by the receiver on received data and the number of stop bits included by the transmitter in transmitted data.

### Syntax

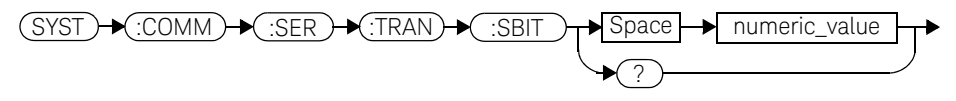

## **Parameters**

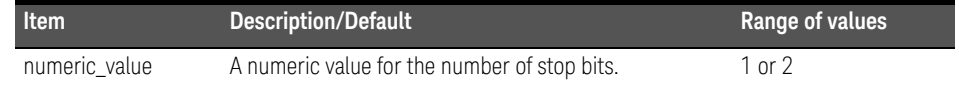

## Example

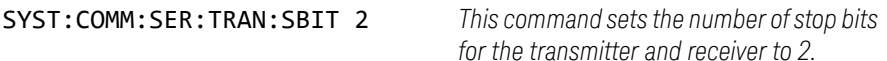

## Reset condition

On reset, the number of stop bits is unaffected.

## Query

#### SYSTem:COMMunicate:SERial:TRANsmit:SBITs?

The query returns the current setting of the transmit/receive stop bits.

## Query example

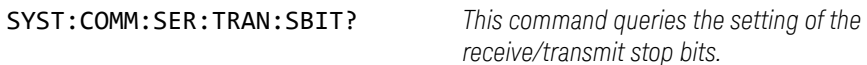

# SYSTem:HELP:HEADers?

This query returns a list of all SCPI commands supported by the instrument. Data is returned in IEEE 488.2 arbitrary block program data format as follows:

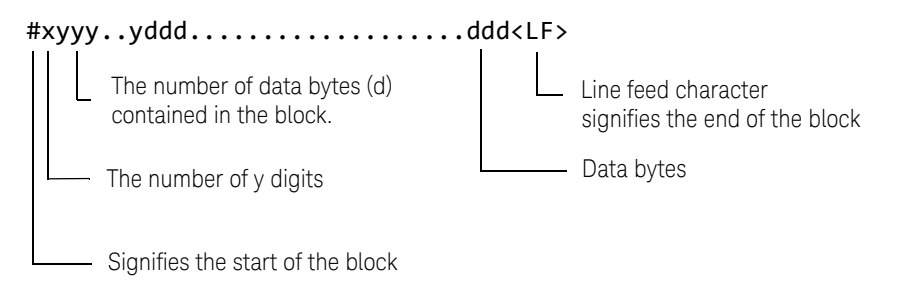

Example: if there are 12435 data bytes,  $y = 12435$  and  $x = 5$ 

Each point in the trace is represented as an IEEE 754 32 bit floating point number, made up of four bytes in the data block. The MS byte is transmitted first. Each complete block is terminated by a line feed.

Commands are listed in alphabetical order.

### Syntax

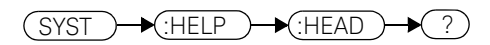

Example

SYST:HELP:HEAD? *This command returns the SCPI commands supported by the instrument.* 

# SYStem:LOCal

This command unlocks the front panel keypad and enables the power meter to be controlled locally from the front panel. The power meter display status reporting line will show "LCL".

## Syntax

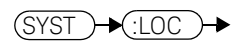

## Example

SYST:LOC *This command unlocks the power meter front panel keypad and enables local front panel control.*

## Error messages

If this command is sent when the GPIB interface is selected, the error -113, "Undefined header" occurs.

# SYSTem:PERSona:MANufacturer<character\_data>

This command allows you to change the manufacturer string to "Agilent Technologies" or "Keysight Technologies". The manufacturer string affected by this command are the \*IDN query and instrument web pages. It only accepts two non-case sensitive strings: "Agilent Technologies" or "Keysight Technologies".

Valid strings that do not follow the letter case of the strings stated above will be converted accordingly without any error returned. A power cycle or reboot is required for the change to take effect.

#### Syntax

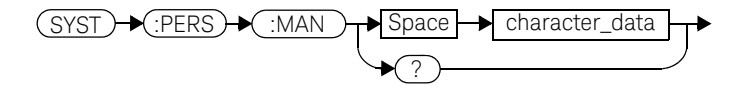

### **Parameters**

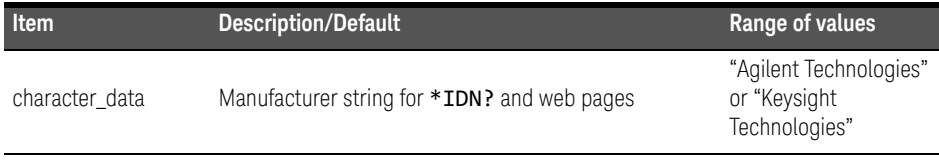

### Example

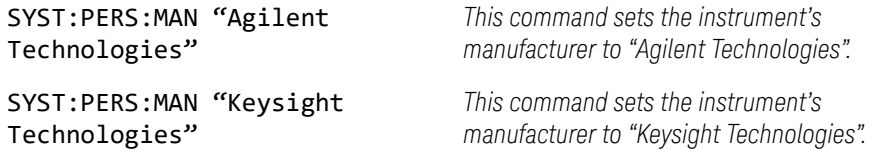

## Reset condition

On reset, the manufacturer string is not affected.

## Query

### SYSTem:PERSona:MANufacturer?

The query returns the manufacturer string that was set.

## Query example

SYST:PERS:MAN? *Queries the manufacturer string that was set.*

## Error message

If the parameter string entered is not "Agilent Technologies" or "Keysight Technologies", error -158, "String data not allowed" occurs.

# SYSTem:PERSona:MANufacturer:DEFault

This command sets the instrument's manufacturer string to "Keysight Technologies" which is the default manufacturer setting.

## Syntax

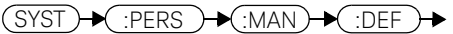

Example

SYST:PERS:MAN:DEF

*This command sets the instrument's manufacturer string to "Keysight Technologies".*

## Query

### SYSTem:PERSona:MANufacturer:DEFault?

The query returns the default manufacturer string.

Query example

SYST:PERS:MAN:DEF? *Queries the default manufacturer string.*

# SYSTem:PRESet <character\_data>

This command presets the power meter to values appropriate for measuring the communications format specified by  $\langle$ character data>. The power meter is preset to default values if no value or if the value **DEFault** is supplied.

### **NOTE** DEFault settings apply to both \*RST and to SYSTem:PREset DEFault unless stated otherwise.

For further information on preset configurations, refer to Tables 11-1 to 11-25.

Command results differ according to the sensor(s) connected to the power meter:

- If both an E9320 sensor and non-E9320 sensor are connected to a dual channel power meter, the channel connected to the E9320 sensor is set up according to the <character\_data> value and the non-E9320 channel is set to DEFault values.
- If two E9320 sensors are connected to a dual channel power meter, both channels are set to the same values except for bandwidth which is set to an appropriate value for each sensor.

#### **Primary and secondary channels**

Dual channel meter channels are defined as either primary or secondary. The primary channel is always the trigger master and primary channel measurements occupy a greater share of the display space than secondary channel measurements.

- If a dual channel meter has one E9320 sensor connected, the E9320 sensor channel is the primary channel. In such cases the primary channel could be either channel A or channel B. The non-E9320 channel is the secondary channel.
- If a dual channel meter has two E9320 sensors connected to it, the primary channel is always channel A and the secondary channel is channel B.

### Syntax

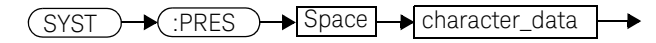

### **Parameters**

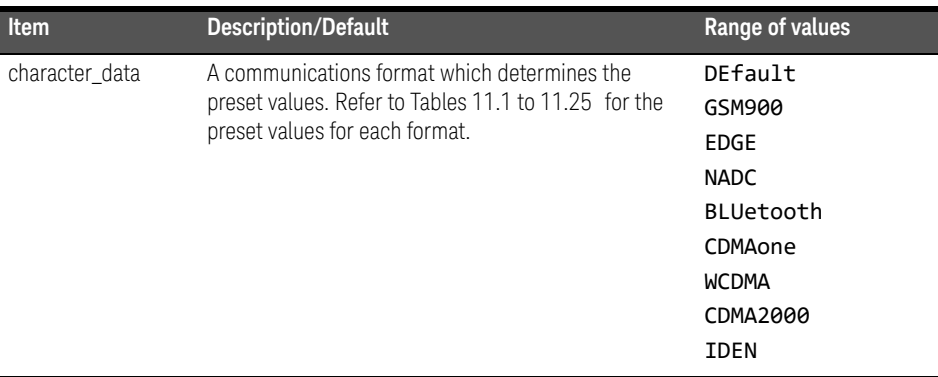

### Example

SYST:PRES DEF *This command presets the power meter with default values. The same default values are set when the parameter is omitted.*

## Error messages

- If a non-E-Series power sensor or N8480 Series power sensor with Option CFT is connected, the command can be used to set the power meter to Default settings. When non-of the connected sensors is E9320 sensor, attempts to set the power meter to any of the other settings result in error -241 "Hardware missing: E9320 Series sensor required" occurring.
- If BLUetooth or CDMAone is selected and an E9322/6A (1.5 MHz bandwidth) or E9323/7A (5 MHz bandwidth) power sensor is not connected, error -241 "Hardware missing: Higher bandwidth E9320 sensor required on channel X. Measurements on channel X may be inaccurate" occurs.
- If WCDMA or CDMA2000 is selected and an E9323/7A (5 MHz bandwidth) power sensor is not connected, error -241 "Hardware missing: Higher bandwidth E9320 sensor required on channel X. Measurements on channel X may be inaccurate" occurs.
- If two E9320 power sensors are connected to a dual channel power meter and only one is of sufficient bandwidth to support the selected format, error -241

"Hardware missing: Higher bandwidth E9320 sensor required on channel X. Measurements on channel X may be inaccurate" occurs.

Preset values

## **DEFault**

The following table shows the power meter presets when <character\_data> is set to **DEFault** or omitted. Values are shown for all SCPI commands:

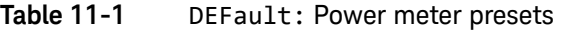

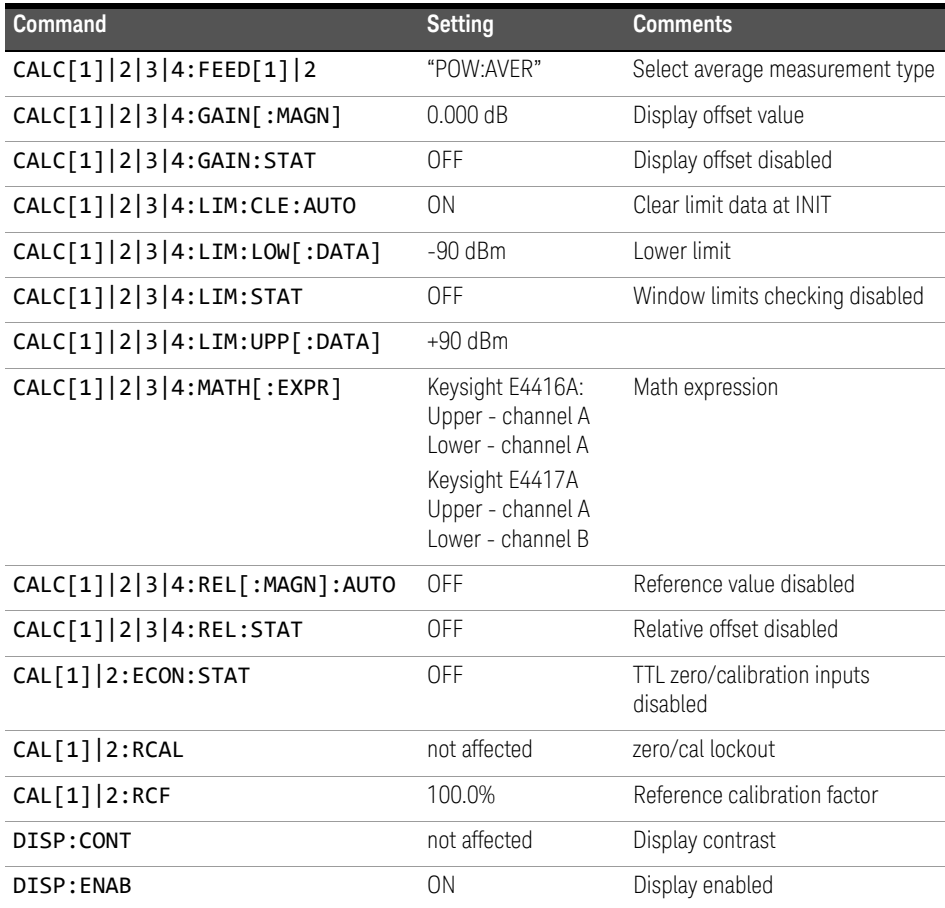

| <b>Command</b>                          | <b>Setting</b>                                                                                                 | <b>Comments</b>                                                       |
|-----------------------------------------|----------------------------------------------------------------------------------------------------|-----------------------------------------------------------------------|
| DISP:SCR:FORM                           | <b>WIND</b>                                                                                                    | Display format set to windowed                                        |
| DISP[:WIND[1] 2]:ANAL:LOW               | $-70$ dBm                                                                                                    | Lower scale limit                                                     |
| DISP[:WIND[1] 2]:ANAL:UPP               | 20 dBm                                                                                                    | Upper scale limit                                                     |
| DISP[:WIND[1] 2]:FORM                   | Keysight E4416A:<br>Upper - digital<br>Lower - analog<br>Keysight E4417A<br>Upper - digital<br>Lower - digital | Display format                                                        |
| DISP[:WIND[1] 2]:MET:LOW                | -70.000 dBm                                                                                                    | Analog meter lower limit                                              |
| DISP[:WIND[1] 2]:MET:UPP                | +20.000 dBm                                                                                                    | Analog meter upper limit                                              |
| DISP[:WIND[1] 2 ][:NUM[1] 2]<br>$:$ RES | 3                                                                                                    | Window resolution                                                     |
| DISP[:WIND[1] 2]:SEL[1] 2               | upper window                                                                                                   | Window selected                                                       |
| DISP[:WIND[1] 2][:STAT]                 | ON                                                                                                    | Both windows enabled on display                                       |
| DISP[:WIND[1] 2]:TRAC:LOW               | <b>DEF</b>                                                                                                    | Maximum power                                                         |
| DISP[:WIND[1] 2]:TRAC:UPP               | <b>DEF</b>                                                                                                    | Minimum power                                                         |
| FORM[:READ]:BORD                        | normal                                                                                                    | Binary order                                                          |
| FORM[:READ][:DATA]                      | ascii                                                                                                    | Data format                                                           |
| INT[1]   2:CONT                         | *RST: OFF<br>SYS:PRES ON                                                                                       | Power Meter in idle state<br>Power Meter in wait for trigger<br>state |
| MEM:TABL:SEL                            | not affected                                                                                                   | Active sensor calibration table                                       |
| OUTP:REC[1] 2:FEED                      | not affected                                                                                                   | Previous measurement                                                  |
| OUTP:REC[1] 2:LIM:LOW                   | $-150$ dBm                                                                                                    | Minimum scaling value                                                 |
| OUTP:REC[1] 2:LIM:UPP                   | 20 dBm                                                                                                    | Maximum scaling value                                                 |
| OUTP:ROSC: STAT                         | 0FF                                                                                                    | 50 MHz reference disabled                                             |
| OUTP:TRIG:STAT                          | <b>OFF</b>                                                                                                    | Trigger output signal disabled                                        |
| OUTP: TTL[1]   2: ACT                   | <b>LOW</b>                                                                                                    | TTL output active low                                                 |

**Table 11-1** DEFault: Power meter presets (continued)

| Command                                                             | <b>Setting</b>              | <b>Comments</b>                           |
|---------------------------------------------------------------------|-----------------------------|-------------------------------------------|
| OUTP:TTL[1] 2:FEED                                                  | "CALC[1] 2 3<br> 4:LIM:UPP" | TTL output represents upper limit<br>fail |
| OUTP: TTL[1]   2: STAT                                              | 0FF                         | TTL output is disabled                    |
| [SENS[1]] SENS2:AVER:COUN                                           | 4                           | Filter length                             |
| [SENS[1]] SENS2:AVER:COUN:AUTO                                      | 0N                          | Auto-filtering enabled                    |
| [SENS[1]] SENS2:AVER:SDET                                           | 1                           | Step detection enabled                    |
| [SENS[1]] SENS2:AVER[:STAT]                                         | ON                          | Averaging enabled                         |
| [SENS[1]] SENS2:AVER2:COUN                                          | 4                           | Video average length                      |
| [SENS[1]] SENS2:AVER2[:STAT]                                        | 0N                          | Video averaging enabled                   |
| [SENS[1]] SENS2:BAND BWID:VID                                       | <b>OFF</b>                  | Sensor video bandwidth set to off         |
| [SENS[1]] SENS2:CORR:CFAC <br>GAIN[1][:INPut][:MAGNitude]           | 100.0%                      | Calibration factor                        |
| [SENS[1]] SENS2:CORR:CSET[1] <br>CSET2[:SEL]                        | not affected                | Selected sensor calibration table         |
| [SENS[1]] SENS2:CORR:CSET[1] <br>CSET2:STAT                         | not affected                | Sensor calibration table disabled         |
| [SENS[1]] SENS2:CORR:DCYC GAIN<br>3<br>$[:INP]$ : MAGN]             | 1.000%                      | Duty cycle factor                         |
| [SENS[1]] SENS2:CORR:DCYC GAIN<br>3:STAT                            | OFF                         | Duty cycle correction disabled            |
| [SENS[1]]   SENS2: CORR: FDOF   GAIN not affected<br>4[:INP][:MAGN] |                             | Return frequency dependent<br>offset      |
| [SENS[1]] SENS2:CORR:GAIN2:STA<br>T                                 | OFF                         | Channel offset disabled                   |
| [SENS[1]] SENS2:CORR:GAIN2:STA 0.0 dB<br>т<br>[:INPut][:MAGNitude]  |                             | Enter channel offset value                |
| [SENS[1]] SENS2:DET:FUNC                                            | <b>NORM</b>                 | Measurement mode                          |
| [SENS[1]] SENS2:FREQ[:CW :FIX]                                      | +50.000 MHz                 | Frequency setting                         |

**Table 11-1** DEFault: Power meter presets (continued)

| Command                                                                  | <b>Setting</b>                       | <b>Comments</b>             |
|--------------------------------------------------------------------------|--------------------------------------|-----------------------------|
| [SENSe[1]] SENS2:MRAT                                                    | <b>NORM</b>                          | Measurement speed           |
| [SENS[1]]   SENS2: POW: AC: RANG                                         | upper                                | Upper range selected        |
| [SENS[1]] SENS2:POW:AC:RANG:<br><b>AUTO</b>                              | ON                                   | Auto-ranging selected       |
| [SENS[1]] SENS2:SPE                                                      | 20 readings/<br>second               | Speed                       |
| $[{\sf SENS}[1]]$ ${\sf SENS2}$ : ${\sf SWE}[1]$ $ 2 3 4$<br>:OFFS: TIME | $\Omega$                             | Set delay                   |
| $[SENS[1]]$  SENS2:SWE $[1]$  2 3 4<br>: TIME                            | Gate 1: 100 us<br>Other gates: 0 sec | Set time gated period       |
| [SENS[1]] SENS2:TRACe:OFFSet:T<br>IME                                    | $\Omega$                             | Delay                       |
| [SENS[1]] SENS2:TRACe:TIME                                               | 100 us                               | Duration of trace           |
| [SENS[1]]   SENS2: V2P                                                   | <b>ATYP</b>                          | Select linearity correction |
| SYST:GPIB[:SELF]ADDR                                                     | not affected                         | Power meter address         |
| SYST:COMM:SER:CONT:DTR                                                   | not affected                         | DTR signal line             |
| SYST:COMM:SER:CONT:RTS                                                   | not affected                         | RTS signal line             |
| SYST:COMM:SER[:REC]:BAUD                                                 | not affected                         | Baud rate                   |
| SYST:COMM:SER[:REC]:BITs                                                 | not affected                         | Word length                 |
| SYST:COMM:SER[:REC]:PACE                                                 | not affected                         | Xon/Xoff software handshake |
| SYST:COMM:SER[:REC]:<br>PAR[:TYPE]                                       | not affected                         | Parity setting              |
| SYST:COMM:SER[:REC]:SBIT                                                 | not affected                         | Number of stop bits         |
| SYST: COMM: SER: TRAN: BAUD                                              | not affected                         | Baud rate                   |
| SYST:COMM:SER:TRAN:BITs                                                  | not affected                         | Word length                 |
| SYST:COMM:SER:TRAN:ECHO                                                  | not affected                         | Dumb terminal control       |
| SYST:COMM:SER:TRAN:PACE                                                  | not affected                         | Xon/Xoff software handshake |
| SYST:COMM:SER:TRAN:PAR[:TYPE]                                            | not affected                         | Parity setting              |

**Table 11-1** DEFault: Power meter presets (continued)

| <b>Command</b>           | <b>Setting</b>  | <b>Comments</b>                                                             |
|--------------------------|-----------------|-----------------------------------------------------------------------------|
| SYST:COMM:SER:TRAN:SBIT  | not affected    | Number of stop bits                                                         |
| $TRAC[1]$ 2: STAT        | 0FF             | Disable trace capture                                                       |
| TRAC[1]   2:UNIT         | dBm             | Trace units                                                                 |
| TRIG[1] 2:DEL:AUTO       | 0 <sub>N</sub>  | Insert settling time delay                                                  |
| TRIG[:SEQ]:DEL           | $\Omega$        | Delay between recognition of<br>trigger event and start of a<br>measurement |
| TRIG[:SEQ]:HOLD          | 1 <sub>us</sub> | Trigger holdoff                                                             |
| TRIG[:SEQ]:HYST          | $0$ db          | Fall/rise below/above TRIG: LEV                                             |
| TRIG[:SEQ]:LEV           | 0 <sub>dh</sub> | Power level                                                                 |
| TRIG[:SEQ]:LEV:AUTO      | ON              | Enable automatic setting of<br>trigger level                                |
| TRIG[:SEQ]:SLOP          | <b>POS</b>      | Trigger event recognized on rising<br>edge                                  |
| TRIG[:SEQ[1] 2]:COUN     | 1               | Trigger events for measurement<br>cycle                                     |
| TRIG[:SEQ[1] 2]:DEL:AUTO | ON              | Enable settling time delay                                                  |
| TRIG[:SEQ[1] 2]:SOUR     | <b>IMM</b>      | Trigger source set up                                                       |
| UNIT: POW                | dBm             | Power units                                                                 |
| UNIT: POW: RAT           | dB              | Ratio units                                                                 |

**Table 11-1** DEFault: Power meter presets (continued)

## GSM900

The following table shows the power meter presets when  $\epsilon$ character\_data> is set to GSM900.

The GSM900 set-up provides the following:

- Average power measurement in one GSM timeslot.
- Trace display showing "on" timeslot.

A GSM900 measurement is started by detecting the rising edge of a GSM RF burst—for example the burst emitted by a GSM mobile—using the internal RF level trigger. The trigger level is set to –20dBm. Time-gating is used to measure the average power in the useful part of a GSM burst.

Commands not listed are preset according to their DEFault values (for further information refer to Table 11-1).

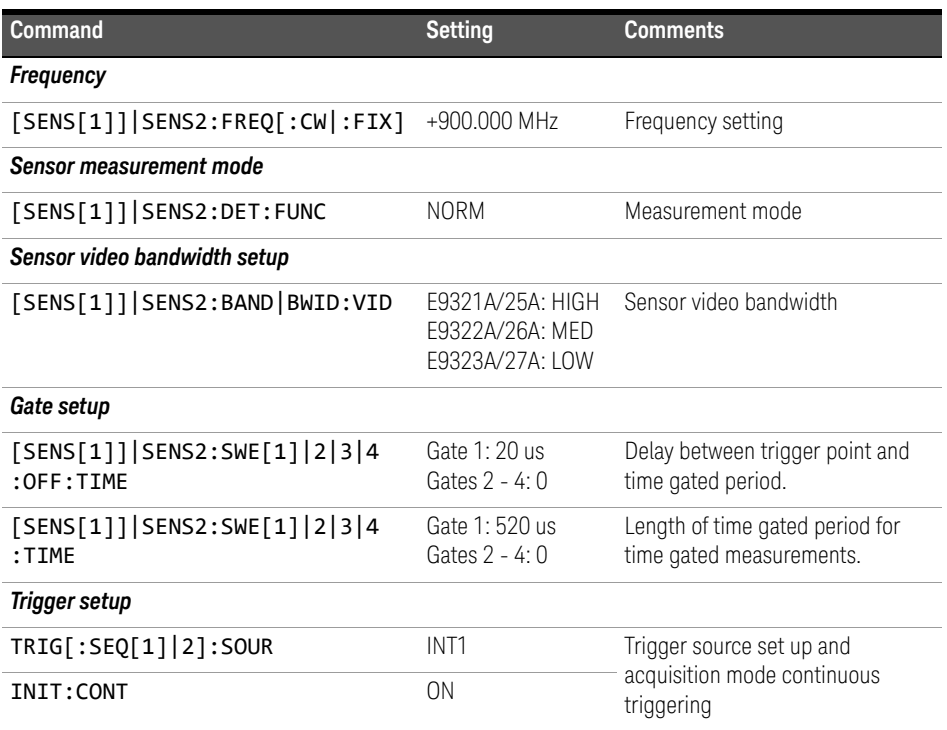

#### **Table 11-2** GSM900: Power meter presets

| <b>Command</b>                                                      | <b>Setting</b> | <b>Comments</b>                                                             |
|---------------------------------------------------------------------|----------------|-----------------------------------------------------------------------------|
| TRIG[:SEQ]:LEV:AUTO                                                 | 0FF            | Disable automatic setting of the<br>trigger level                           |
| TRIG[:SEQ]:LEV                                                      | $-20$ dBm      | Power level                                                                 |
| TRIG[:SEQ]:SLOP                                                     | <b>POS</b>     | Trigger event recognized on the<br>rising edge of a signal                  |
| TRIG[:SEQ]:DEL                                                      | $20$ us        | Delay between recognition of<br>trigger event and start of a<br>measurement |
| TRIG[:SEQ]:HOLD                                                     | 4275 us        | Trigger holdoff                                                             |
| <b>Step detection</b>                                               |                |                                                                             |
| [SENSe[1]] SENS2:AVER:SDET                                          | 1              | Step detection enabled                                                      |
| Trace setup                                                         |                |                                                                             |
| DISP[:WIND[1] 2]:TRAC:LOW                                           | $+20$ dBm      | Maximum power                                                               |
| DISP[:WIND[1] 2]:TRAC:UPP                                           | $-35$ dBm      | Minimum power                                                               |
| [SENS[1]]   SENS2: TRAC: OFFS<br>:TIME <numeric value=""></numeric> | $-40$ us       | Delay between delayed trigger<br>point and the start of the trace           |
| [SENS[1]] SENS2:TRAC:TIME<br><numeric_value></numeric_value>        | 700 us         | Length of the trace                                                         |

**Table 11-2** GSM900: Power meter presets (continued)

## **Table 11-3** GSM900: Power meter presets: window/measurement setting

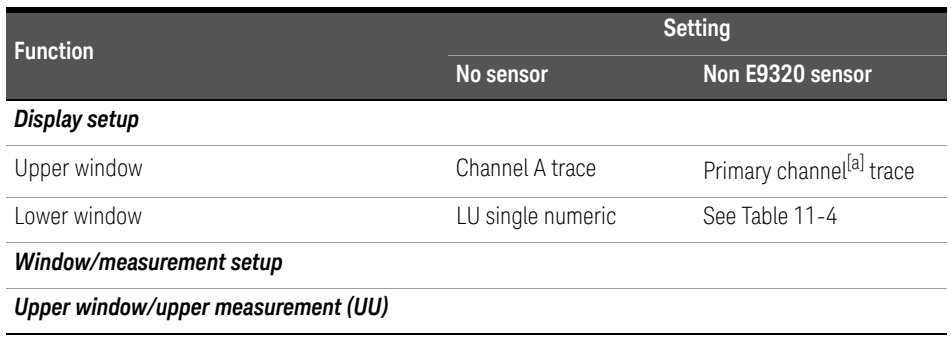

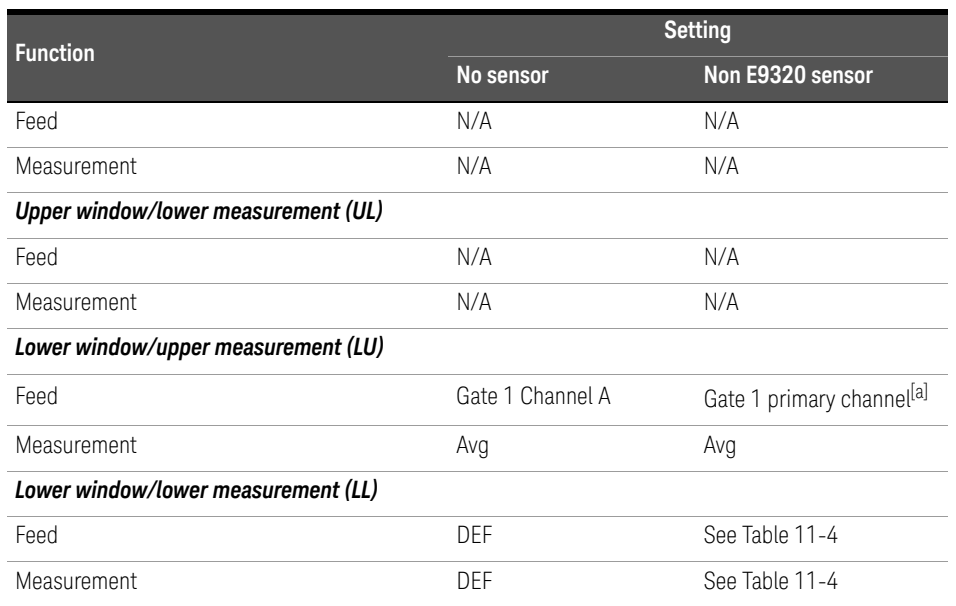

### **Table 11-3** GSM900: Power meter presets: window/measurement setting (continued)

[a] For further information refer to "Primary and secondary channels" on page 479.

### **Table 11-4** GSM900: Power meter presets for secondary channel sensors

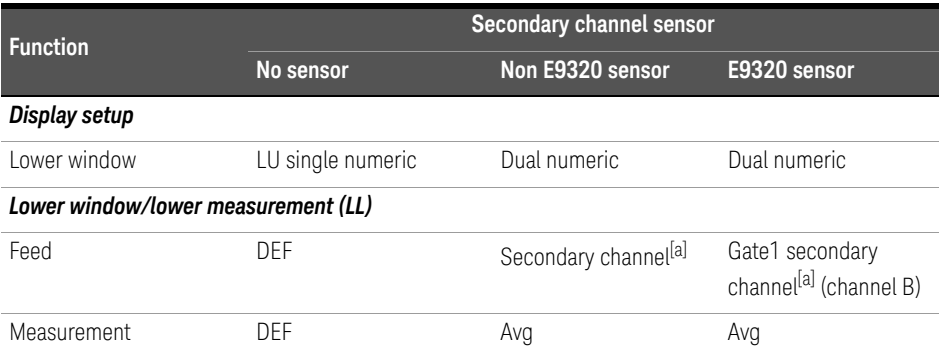

[a] For further information refer to "Primary and secondary channels" on page 479.

## EDGE

EDGE (Enhanced Data for Global Evolution or Enhanced Data for GSM Evolution) is an enhancement of the GSM standard. Whereas the GSM modulation scheme is GMSK which has constant amplitude, the EDGE modulation scheme is 8PSK which has variable amplitude.

The EDGE set-up provides:

- Average power measurement in an EDGE burst.
- Peak-to-average ratio in an EDGE burst.
- A trace display of the burst profile

An EDGE measurement is started by detecting the rising edge of the EDGE RF burst—for example the burst emitted by a mobile—using the internal RF level trigger. The internal level trigger is set to –20dBm. Trigger level hysteresis is used to prevent the power meter re-triggering on the varying power levels within the EDGE burst. Time-gating is used to measure the average power and the peak-to-average ratio in the useful part of the RF burst.

The following table shows the power meter presets when  $\zeta$ character data> is set to EDGE. Commands not listed are preset according to their DEFault values (for further information refer to Table 11-1).

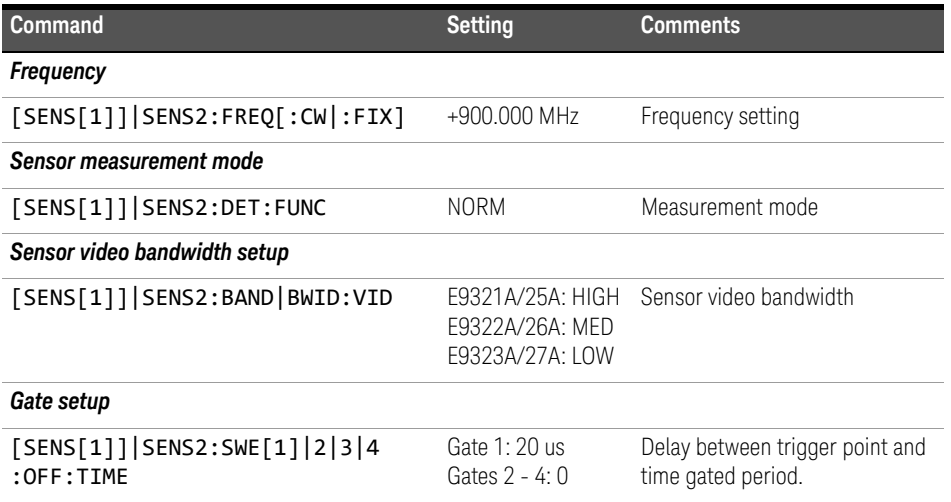

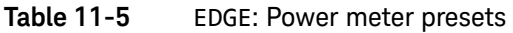

| <b>Command</b>                                                  | <b>Setting</b>                    | <b>Comments</b>                                                             |
|-----------------------------------------------------------------|-----------------------------------|-----------------------------------------------------------------------------|
| $[SENS[1]]$ $ SENS2: SWE[1] 2 3 4$<br>:TIME                     | Gate 1: 520 us<br>Gates $2 - 4:0$ | Length of time gated period for<br>time gated measurements                  |
| <b>Trigger setup</b>                                            |                                   |                                                                             |
| TRIGger[:SEQuence[1] 2]:SOUR                                    | INT <sub>1</sub>                  | Trigger source setup and                                                    |
| INIT: CONT                                                      | 0 <sub>N</sub>                    | acquisition mode continuous<br>triggering                                   |
| TRIG[:SEQ]:LEV:AUTO                                             | 0FF                               | Disable automatic setting of the<br>trigger level                           |
| TRIG[:SEQ]:LEV                                                  | $-20$ dBm                         | Power level                                                                 |
| TRIG[:SEQ]:SLOP                                                 | POS                               | Trigger event recognized on the<br>rising edge of a signal                  |
| TRIG[:SEQ]:DEL                                                  | $\Omega$                          | Delay between recognition of<br>trigger event and start of a<br>measurement |
| TRIG[:SEQ]:HOLD                                                 | 4275 us                           | Trigger holdoff                                                             |
| <b>Step detection</b>                                           |                                   |                                                                             |
| [SENSe[1]] SENS2:AVER:SDET                                      | 1                                 | Step detection enabled                                                      |
| Trace setup                                                     |                                   |                                                                             |
| DISP[:WIND[1] 2]:TRAC:LOW                                       | $+20$ dBm                         | Maximum power                                                               |
| DISP[:WIND[1] 2]:TRAC:UPP                                       | $-35$ dBm                         | Minimum power                                                               |
| [SENS[1]] SENS2:TRAC:OFFS<br>:TIME <numeric value=""></numeric> | $-40$ us                          | Delay between delayed trigger<br>point and the start of the trace           |
| [SENS[1]] SENS2:TRAC:TIME<br><numeric value=""></numeric>       | 700 us                            | Length of the trace                                                         |

**Table 11-5** EDGE: Power meter presets (continued)

| <b>Function</b>                     | <b>Setting</b>   |                                       |
|-------------------------------------|------------------|---------------------------------------|
|                                     | No sensor        | Non E9320 sensor                      |
| Display setup                       |                  |                                       |
| Upper window                        | Channel A trace  | Primary channel <sup>[a]</sup> trace  |
| Lower window                        | Dual numeric     | See Table 11-7                        |
| Window/measurement setup            |                  |                                       |
| Upper window/upper measurement (UU) |                  |                                       |
| Feed                                | N/A              | N/A                                   |
| Measurement                         | N/A              | N/A                                   |
| Upper window/lower measurement (UL) |                  |                                       |
| Feed                                | N/A              | N/A                                   |
| Measurement                         | N/A              | N/A                                   |
| Lower window/upper measurement (LU) |                  |                                       |
| Feed                                | Gate 1 Channel A | Gate 1 primary channel <sup>[a]</sup> |
| Measurement                         | Avg              | Avg                                   |
| Lower window/lower measurement (LL) |                  |                                       |
| Feed                                | Gate 1 Channel A | See Table 11-7                        |
| Measurement                         | Peak to avg      | See Table 11-7                        |

**Table 11-6** EDGE: Power meter presets: window/measurement settings

[a] For further information refer to "Primary and secondary channels" on page 479.

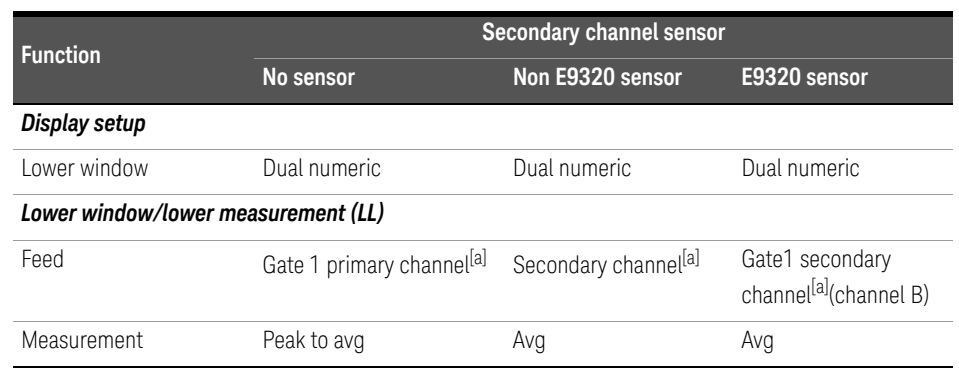

### **Table 11-7** EDGE: Power meter presets For secondary channel sensors

[a] For further information refer to "Primary and secondary channels" on page 479.

## NADC

The NADC set-up provides:

– Average power measurement of both active timeslots in NADC or IS-136 "full rate" transmission. This assumes that there are two timeslots to be measured in each frame as for example with timeslots 0 in the following diagram:

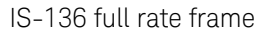

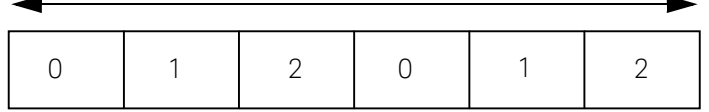

### **Figure 11-1** A trace display of the active timeslots

– A trace display of the active timeslots.

The measurement is started by detecting the RF burst—for example the burst emitted by a mobile—using the internal RF level trigger. The internal level trigger is set to –20dBm. Time-gating is used to measure the average power in two active timeslots which are separated by two inactive timeslots

The following table shows the power meter presets when <character\_data> is set to NADC. Commands not listed are preset according to their DEFault values (for further information refer to Table 11-1):

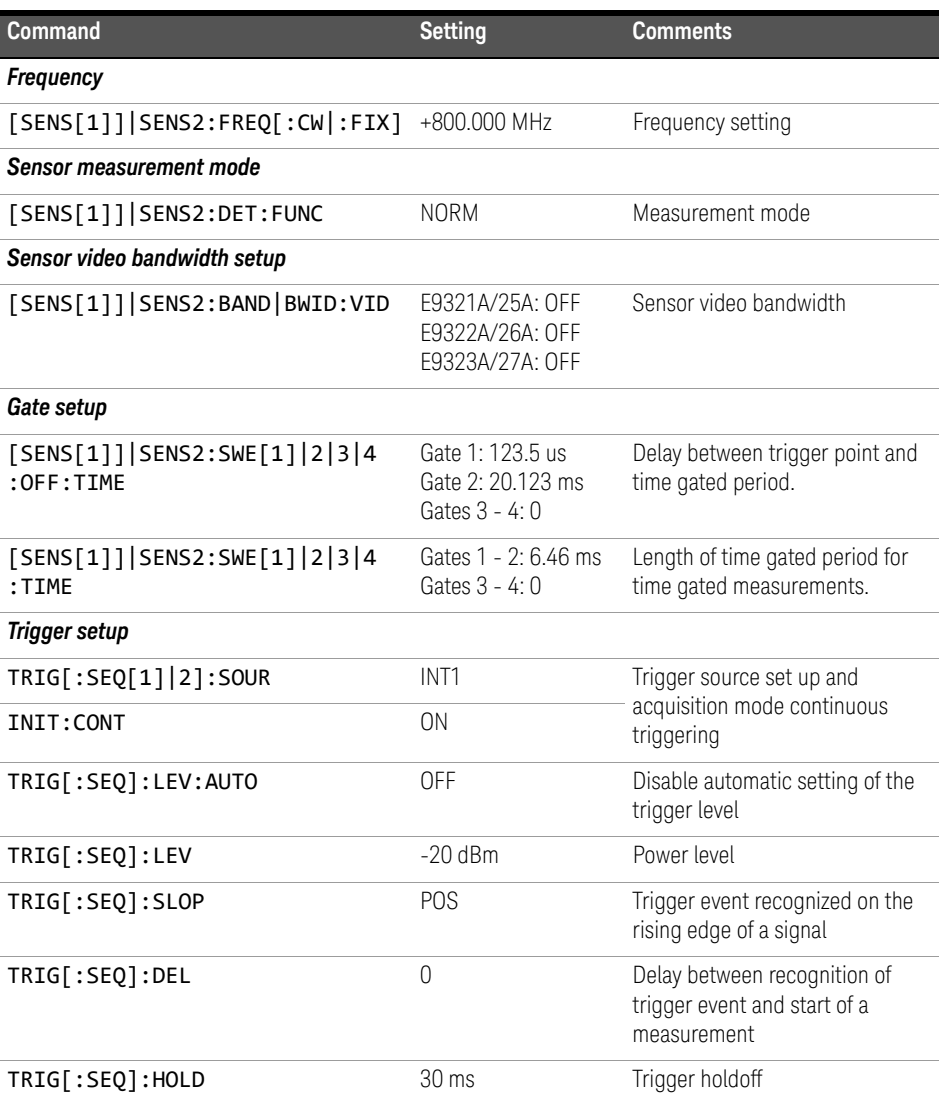

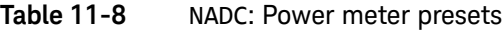

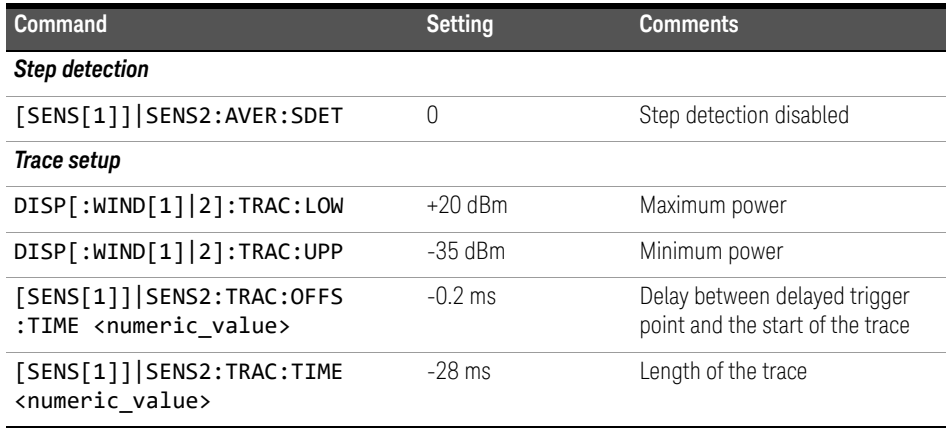

## **Table 11-8** NADC: Power meter presets

## **Table 11-9** NADC: Power meter presets: window/measurement settings

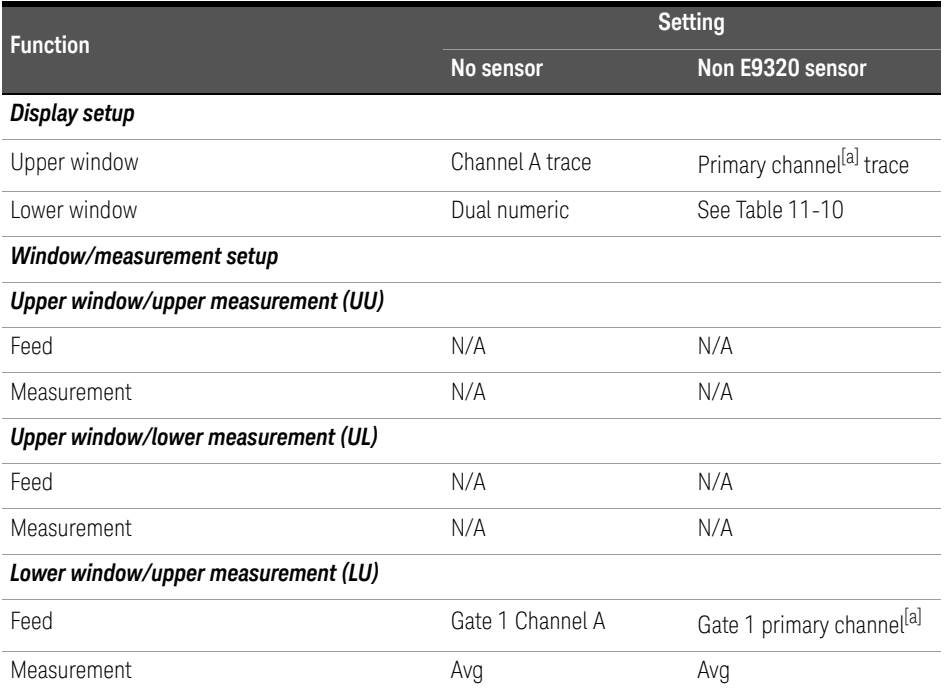

### **Table 11-9** NADC: Power meter presets: window/measurement settings (continued)

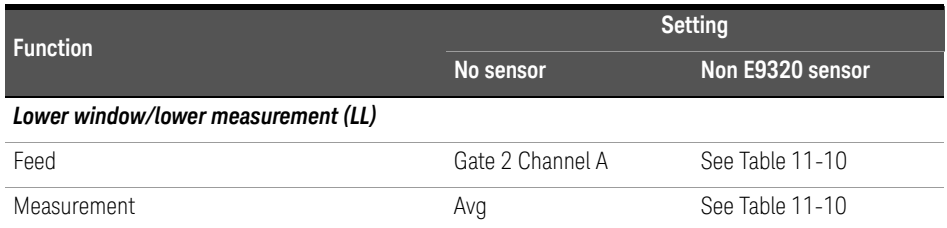

[a] For further information refer to "Primary and secondary channels" on page 479.

### **Table 11-10** NADC: Power meter presets for secondary channel sensors

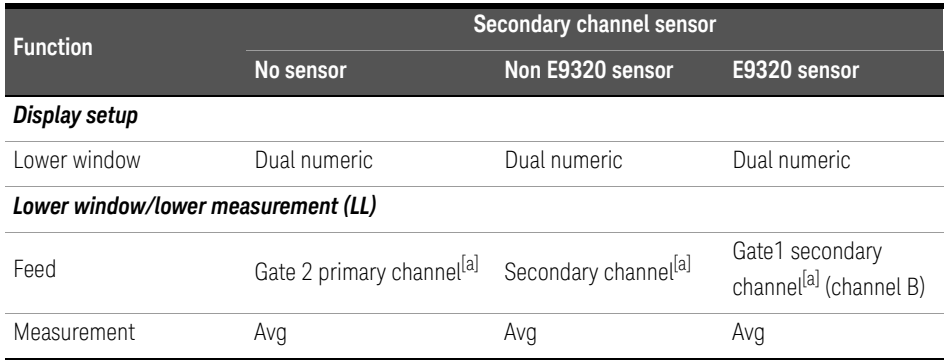

[a] For further information refer to "Primary and secondary channels" on page 479.

## BLUetooth

The Bluetooth set-up provides:

- Average power in a Bluetooth DH1 data burst.
- Peak power in the same burst.
- Display of RF pulse in one timeslot.

The measurement is started by detecting the Bluetooth RF burst using the internal RF level trigger. The internal trigger is set to –20dBm. Time-gating is used to measure the peak and average power in a single Bluetooth DHI data burst which lasts for 366us. The DHI burst does not occupy a full Bluetooth timeslot, which lasts for 625us.

The following table shows the power meter presets when <character\_data> is set to **BLUetooth**. Commands not listed are preset according to their **DEFault** values (for further information refer to Table 11-1):

#### **Table 11-11** BLUetooth: Power meter presets

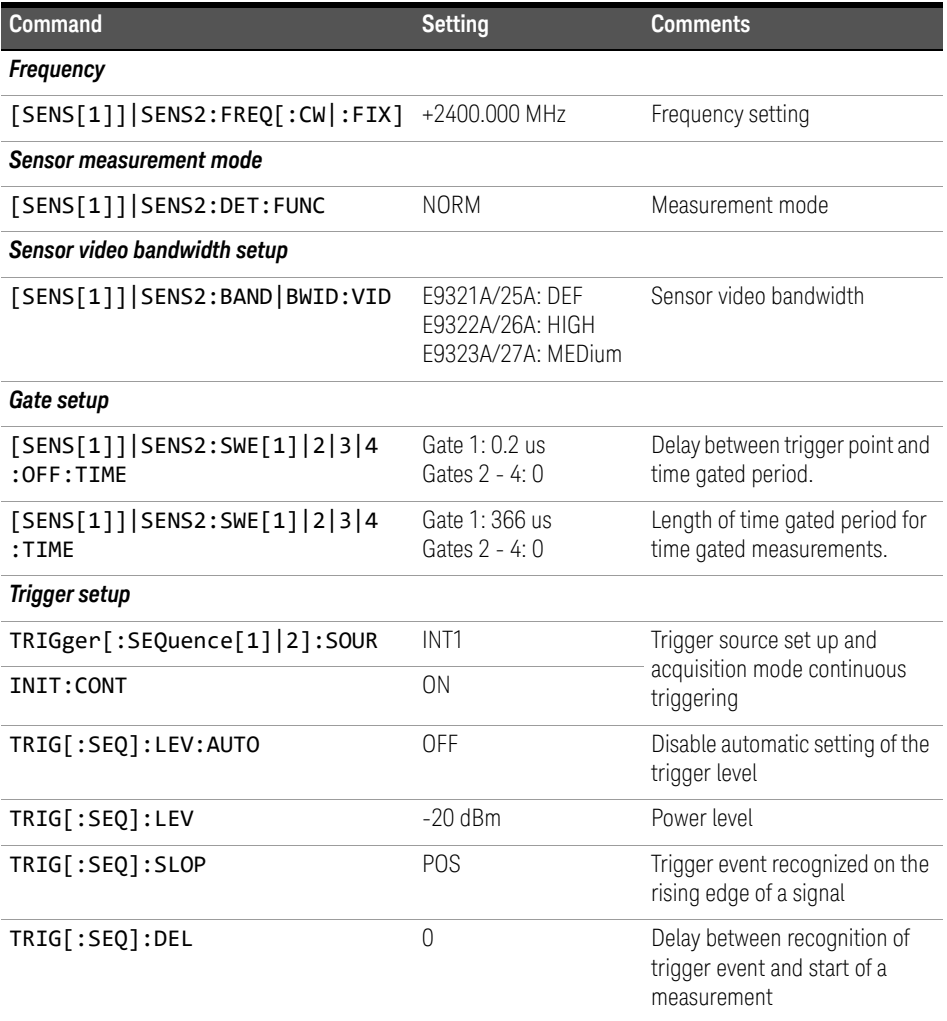

| Command                                                        | <b>Setting</b>    | <b>Comments</b>                                                   |
|----------------------------------------------------------------|-------------------|-------------------------------------------------------------------|
| TRIG[:SEQ]:HOLD                                                | 650 us            | Trigger holdoff                                                   |
| <b>Step detection</b>                                          |                   |                                                                   |
| [SENSe[1]] SENS2:AVER:SDET                                     |                   | Step detection enabled                                            |
| Trace setup                                                    |                   |                                                                   |
| DISP[:WIND[1] 2]:TRAC:LOW                                      | $+20$ dBm         | Maximum power                                                     |
| DISP[:WIND[1] 2]:TRAC:UPP                                      | $-35$ dBm         | Minimum power                                                     |
| [SENS[1]] SENS2:TRAC:OFF<br>:TIME <numeric value=""></numeric> | $-50$ us          | Delay between delayed trigger<br>point and the start of the trace |
| [SENS[1]] SENS2:TRAC:TIME<br><numeric value=""></numeric>      | 3.8 <sub>ms</sub> | Length of the trace                                               |

**Table 11-11** BLUetooth: Power meter presets (continued)

**Table 11-12** BLUetooth: Power meter presets: window/measurement settings

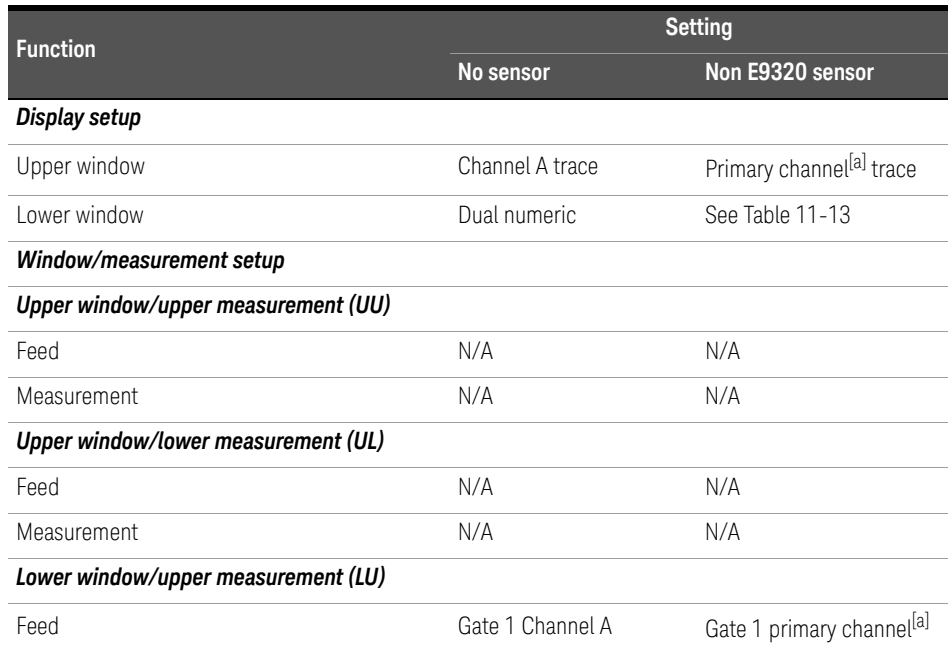

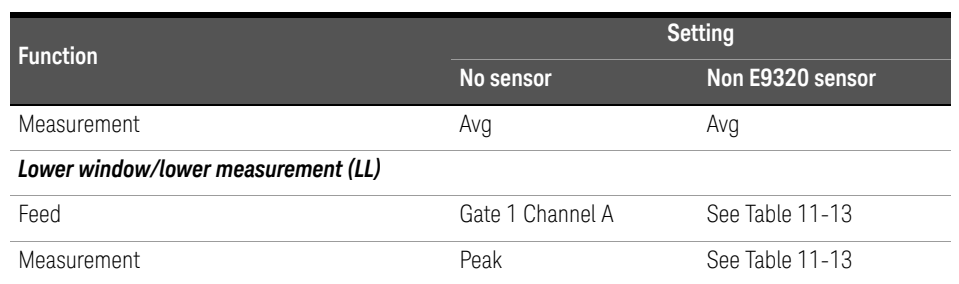

### **Table 11-12** BLUetooth: Power meter presets: window/measurement settings (continued)

[a] For further information refer to "Primary and secondary channels" on page 479.

### **Table 11-13** BLUetooth: Power meter presets for secondary channel sensors

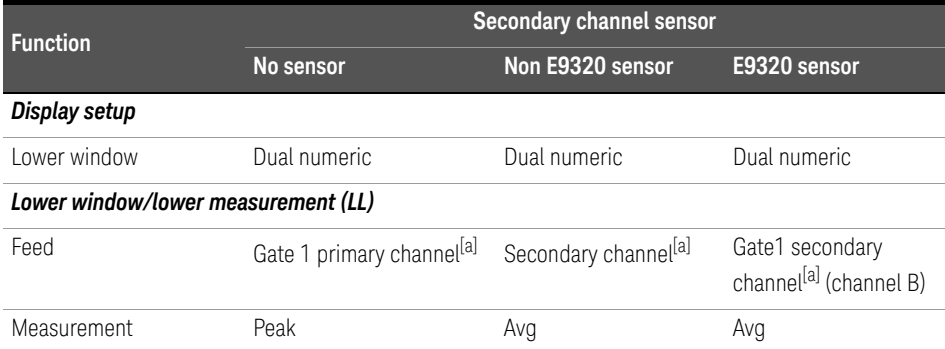

[a] For further information refer to "Primary and secondary channels" on page 479.

## CDMAone

The cdmaOne set-up provides:

- Average power in an IS-95 cdmaOne signal (bandwidth is less than 1.5MHz).
- Peak power and peak-to-average ratio of the signal over a defined, statistically valid number of samples. The reading is continuously refreshed. This gives an indication of how cdmaOne channel loading affects peak power and power distribution.

The measurement is a continuously gated measurement on a cdmaOne signal. Its aim is to measure the peak and average power corresponding to a <0.01% probability that there are no peaks above the returned peak reading. Time gating is therefore set to 10ms, corresponding to 200000 samples. Triggering is set to occur continuously internally to the meter. The internal trigger is set to AutoLevel. A reading over the 10ms period is returned and the reading is then re-initiated for the next 10ms period. In this way the reading always relates to a position beyond 0.01% on the CCDF curve and will refresh to track any signal or DUT changes.

The following table shows the power meter presets when  $\epsilon$ character data> is set to **CDMAone**. Commands not listed are preset according to their **DEFault** values (for further information refer to Table 11-1):

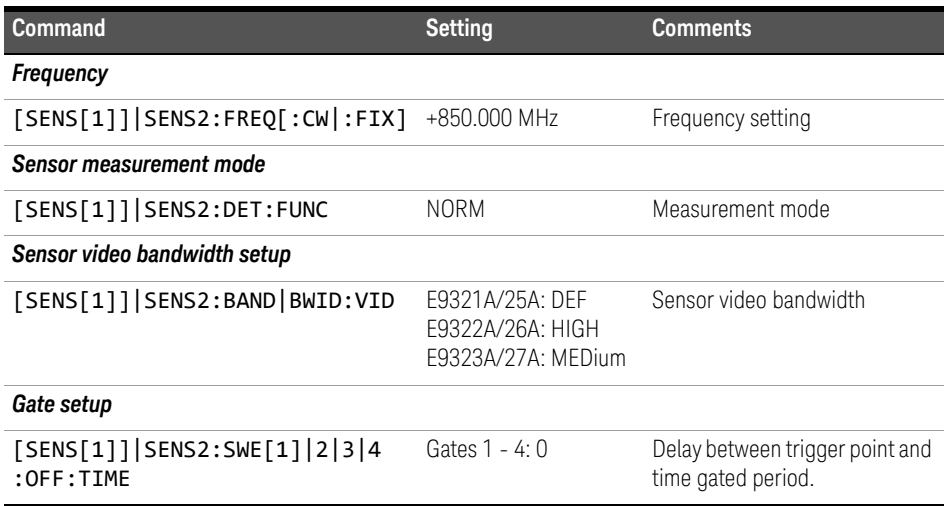

### **Table 11-14** CDMAone: Power meter presets

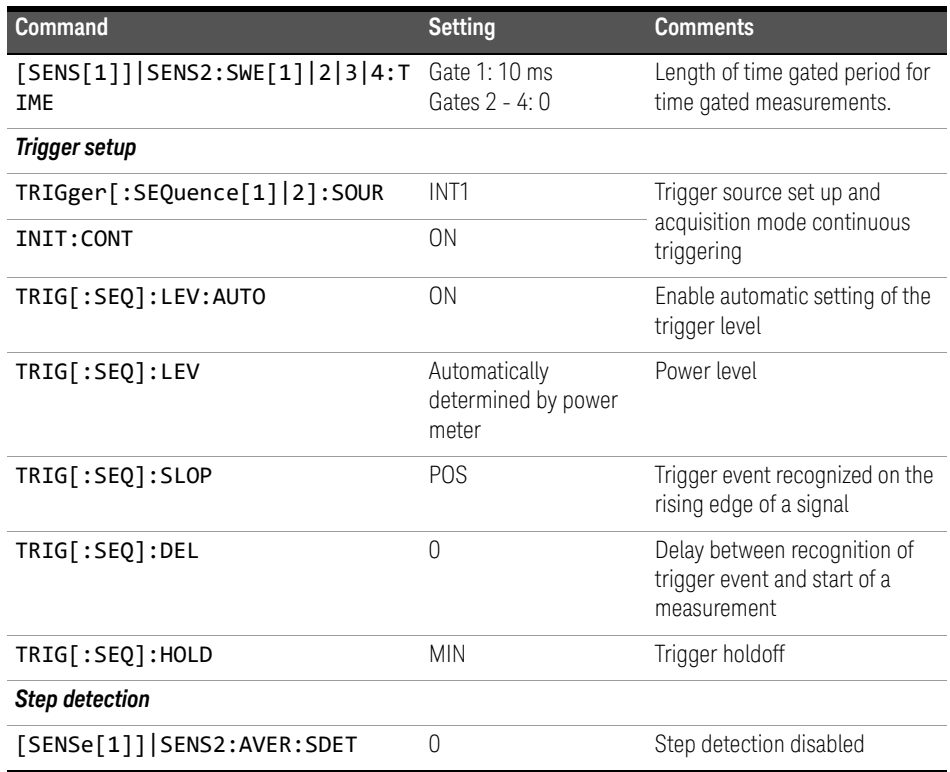

## **Table 11-14** CDMAone: Power meter presets (continued)

## **Table 11-15** CDMAone: Power meter presets: window/measurement settings

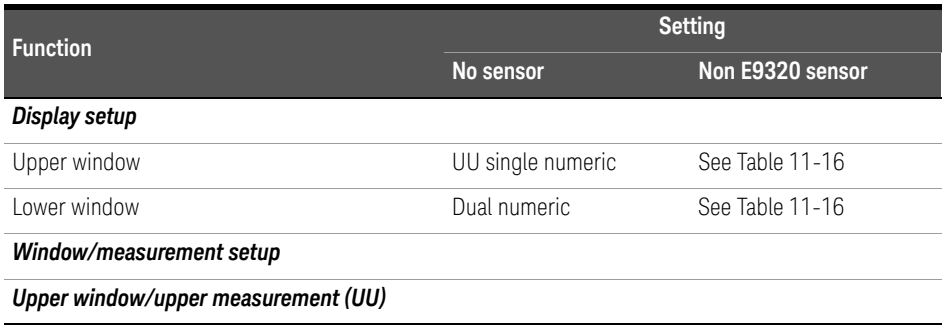

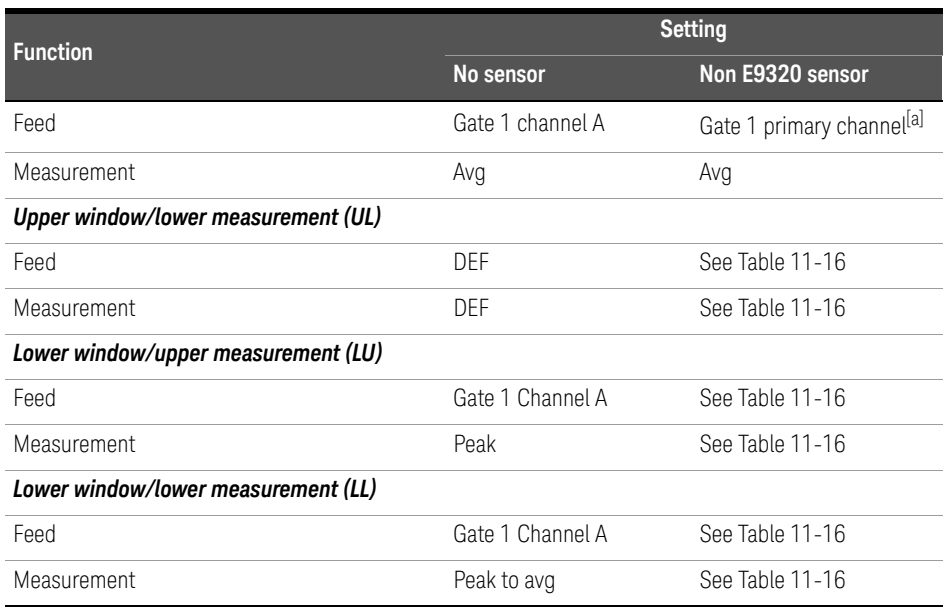

### **Table 11-15** CDMAone: Power meter presets: window/measurement settings (continued)

[a] For further information refer to "Primary and secondary channels" on page 479.

## **Table 11-16** CDMAone: Power meter presets for secondary channel sensors

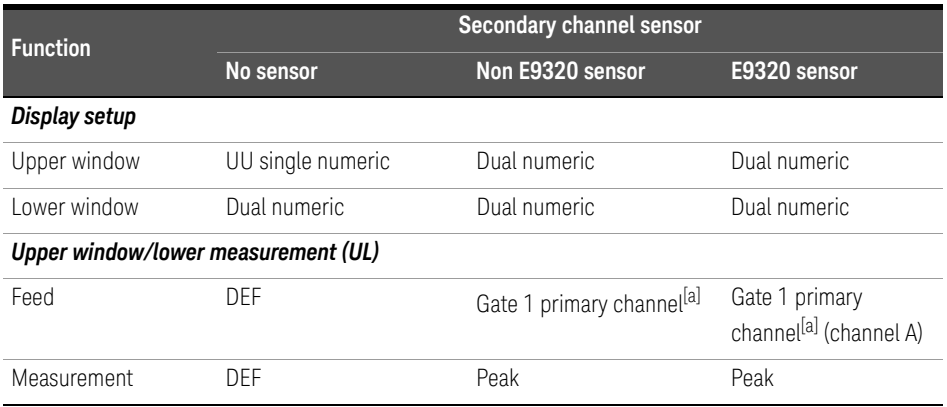

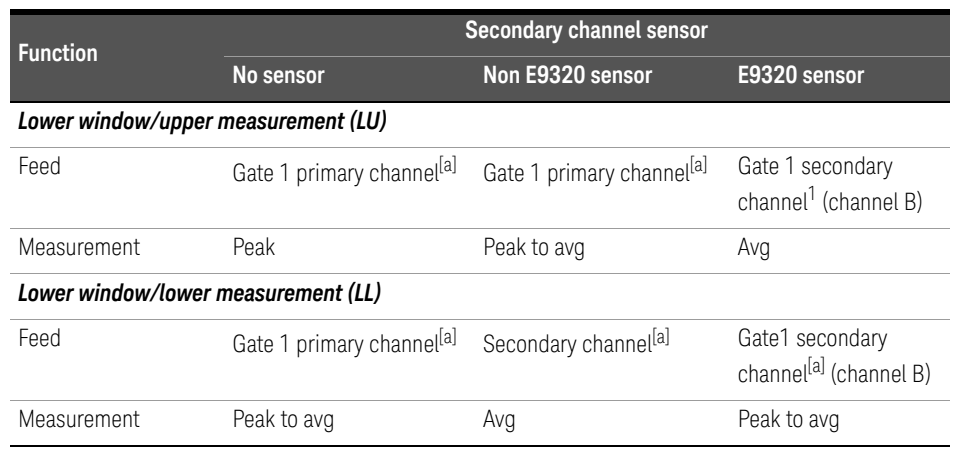

### **Table 11-16** CDMAone: Power meter presets for secondary channel sensors (continued)

[a] For further information refer to "Primary and secondary channels" on page 479.

### WCDMA

The W-CDMA set-up provides:

- Average power in a W-CDMA signal (bandwidth <=5MHz)
- Peak power and peak-to-average ratio of the signal over a defined, statistically valid number of samples. The reading is continuously refreshed. This indicates how W-CDMA channel loading affects peak power and power distribution.

The measurement is a continuously gated measurement on a 3GPP W-CDMA signal. Its aim is to measure the peak and average power corresponding to a <0.01% probability that there are no peaks above the returned peak reading. Time gating is set to 10ms, corresponding to 200000 samples. Triggering is set to occur continuously internally to the meter. The internal trigger is set to AutoLevel. A reading over the 10ms period is returned then re-initiated for the next 10ms period. In this way the reading always relates to a position beyond 0.01% on the CCDF curve and will refresh to track any signal or DUT changes.

The following table shows the power meter presets when  $\zeta$ character data> is set to **WCDMA**. Commands not listed are preset according to their **DEFault** values (for further information refer to Table 11-1):

| Command                                                  | <b>Setting</b>                                         | <b>Comments</b>                                                             |
|----------------------------------------------------------|--------------------------------------------------------|-----------------------------------------------------------------------------|
| Frequency                                                |                                                        |                                                                             |
| $[{\sf SENS}[1]]$ $[{\sf SENS2:FREG}$ : CW $]:{\sf FIX}$ | +1900.000 MHz                                          | Frequency setting                                                           |
| Sensor measurement mode                                  |                                                        |                                                                             |
| [SENS[1]]   SENS2: DET: FUNC                             | <b>NORM</b>                                            | Measurement mode                                                            |
| Sensor video bandwidth setup                             |                                                        |                                                                             |
| [SENS[1]] SENS2:BAND BWID:VID                            | E9321A/25A: DEF<br>E9322A/26A: DEF<br>E9323A/27A: HIGH | Sensor video bandwidth                                                      |
| Gate setup                                               |                                                        |                                                                             |
| [SENS[1]] SENS2:SWE[1] 2 3 4<br>: OFF: TIME              | Gates 1 -4: 0                                          | Delay between trigger point and<br>time gated period.                       |
| $[SENS[1]]$ $ SENS2:SWE[1] 2 3 4$<br>:TIME               | Gate 1:10 ms<br>Gates $2 - 4:0$                        | Length of time gated period for<br>time gated measurements.                 |
| <b>Trigger setup</b>                                     |                                                        |                                                                             |
| TRIGger[:SEQuence[1] 2]:SOUR                             | INT1                                                   | Trigger source set up and                                                   |
| INIT: CONT                                               | <b>ON</b>                                              | acquisition mode continuous<br>triggering                                   |
| TRIG[:SEQ]:LEV:AUTO                                      | ON                                                     | Enable automatic setting of the<br>trigger level                            |
| TRIG[:SEQ]:LEV                                           | Automatically<br>determined by power<br>meter          | Power level                                                                 |
| TRIG[:SEQ]:SLOP                                          | POS                                                    | Trigger event recognized on the<br>rising edge of a signal                  |
| TRIG[:SEQ]:DEL                                           | $\overline{0}$                                         | Delay between recognition of<br>trigger event and start of a<br>measurement |
| TRIG[:SEQ]:HOLD                                          | <b>MIN</b>                                             | Trigger holdoff                                                             |

**Table 11-17** WCDMA: Power meter presets

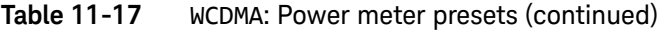

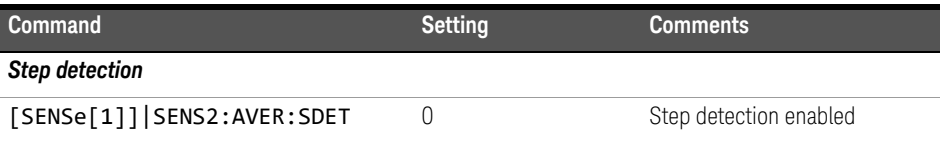

## **Table 11-18** WCDMA: Power meter presets: window/measurement settings

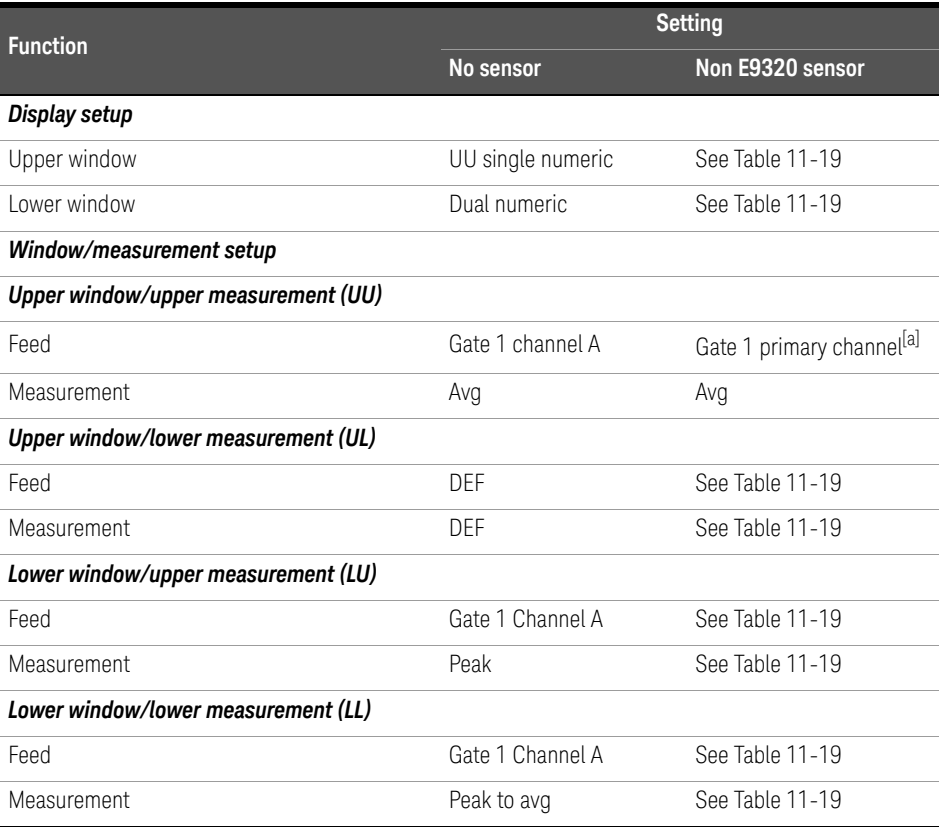

[a] For further information refer to "Primary and secondary channels" on page 479.
| <b>Function</b>                     | <b>Secondary channel sensor</b>       |                                       |                                                        |  |  |  |
|-------------------------------------|---------------------------------------|---------------------------------------|--------------------------------------------------------|--|--|--|
|                                     | No sensor                             | Non E9320 sensor                      | E9320 sensor                                           |  |  |  |
| Display setup                       |                                       |                                       |                                                        |  |  |  |
| Upper window                        | UU single numeric                     | Dual numeric                          | Dual numeric                                           |  |  |  |
| Lower window                        | Dual numeric                          | Dual numeric                          | Dual numeric                                           |  |  |  |
| Upper window/lower measurement (UL) |                                       |                                       |                                                        |  |  |  |
| Feed                                | DEF                                   | Gate 1 primary channel <sup>[a]</sup> | Gate 1 primary<br>channel <sup>[a]</sup> (channel A)   |  |  |  |
| Measurement                         | <b>DEF</b>                            | Peak                                  | Peak                                                   |  |  |  |
| Lower window/upper measurement (LU) |                                       |                                       |                                                        |  |  |  |
| Feed                                | Gate 1 primary channel <sup>[a]</sup> | Gate 1 primary channel <sup>[a]</sup> | Gate 1 secondary<br>channel <sup>[a]</sup> (channel B) |  |  |  |
| Measurement                         | Peak                                  | Peak to avg                           | Avg                                                    |  |  |  |
| Lower window/lower measurement (LL) |                                       |                                       |                                                        |  |  |  |
| Feed                                | Gate 1 primary channel <sup>[a]</sup> | Secondary channel <sup>[a]</sup>      | Gate1 secondary<br>channel <sup>[a]</sup> (channel B)  |  |  |  |
| Measurement                         | Peak to avg                           | Avg                                   | Peak to avg                                            |  |  |  |

**Table 11-19** WCDMA: Power meter presets for secondary channel sensors

[a] For further information refer to "Primary and secondary channels" on page 479.

#### CDMA2000

The cdma2000 set-up provides:

- Average power in a cdma2000 signal (bandwidth <=5MHz).
- Peak power and peak-to-average ratio of the signal over a defined, statistically valid number of samples. The reading is continuously refreshed. This indicates how cdma2000 channel loading affects peak power and power distribution.

The measurement is a continuously gated measurement on a 3GPP cdma2000 signal. Its aim is to measure the peak and average power corresponding to a <0.01% probability that there are no peaks above the returned peak reading. Time gating is set to 10ms, corresponding to 200,000 samples. Triggering is set to

occur continuously internally to the meter. The internal trigger is set to AutoLevel. A reading over the 10ms period is returned, then the reading is re-initiated for the next 10ms period. In this way the reading always relates to a position beyond 0.01% on the CCDF curve and will refresh to track any signal or DUT changes.

The following table shows the power meter presets when <character\_data> is set to CDMA2000. Commands not listed are preset according to their DEFault values (for further information refer to Table 11-1):

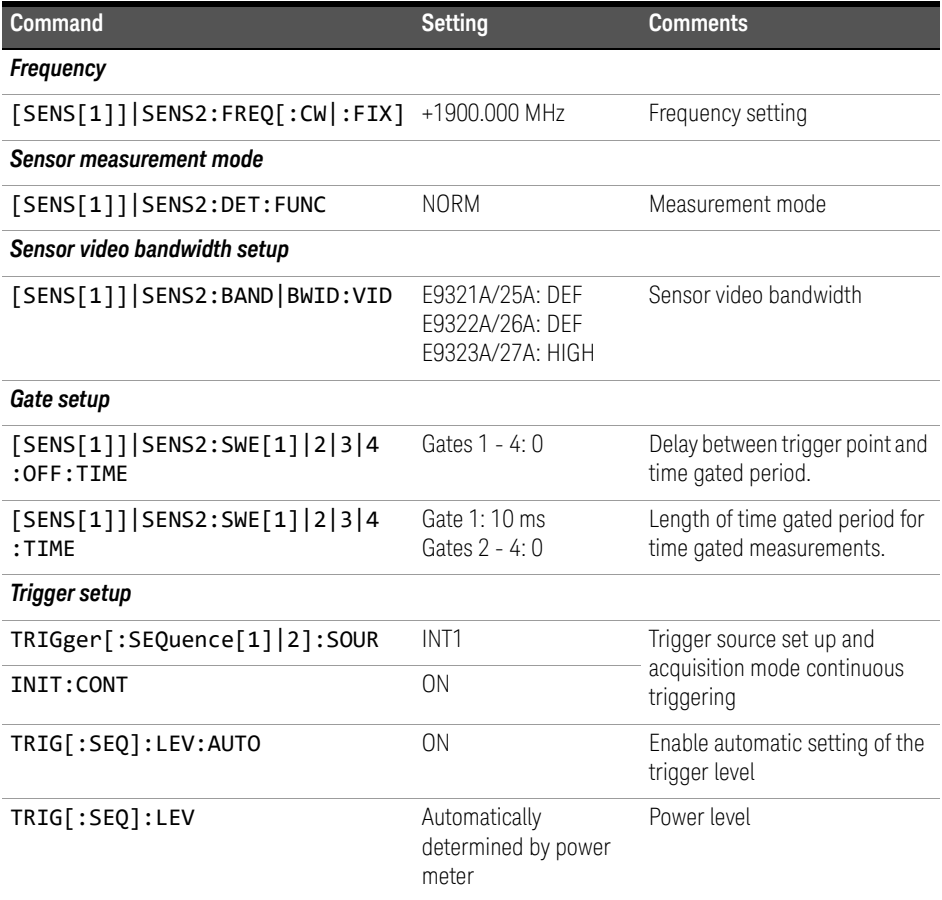

#### **Table 11-20** CDMA2000: Power meter presets

| <b>Command</b>             | <b>Setting</b> | <b>Comments</b>                                                             |
|----------------------------|----------------|-----------------------------------------------------------------------------|
| TRIG[:SEQ]:SLOP            | <b>POS</b>     | Trigger event recognized on the<br>rising edge of a signal                  |
| TRIG[:SEQ]:DEL             | 0              | Delay between recognition of<br>trigger event and start of a<br>measurement |
| TRIG[:SEQ]:HOLD            | <b>MIN</b>     | Trigger holdoff                                                             |
| <b>Step detection</b>      |                |                                                                             |
| [SENSe[1]] SENS2:AVER:SDET | Λ              | Step detection disabled                                                     |

**Table 11-20** CDMA2000: Power meter presets (continued)

#### **Table 11-21** CDMA2000: Power meter presets: window/measurement settings

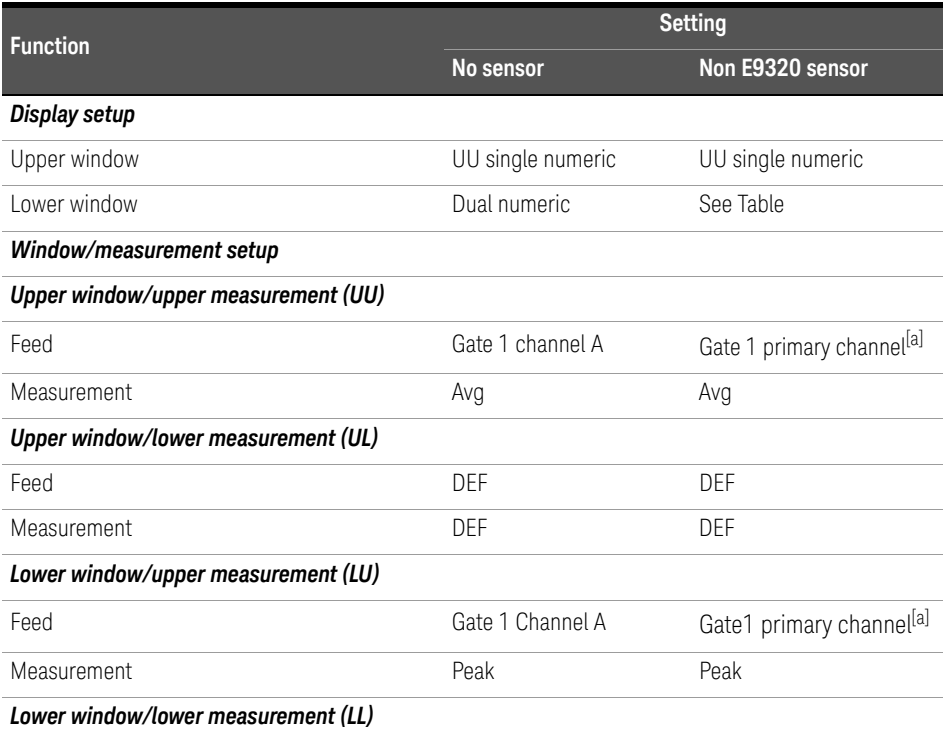

#### **Table 11-21** CDMA2000: Power meter presets: window/measurement settings (continued)

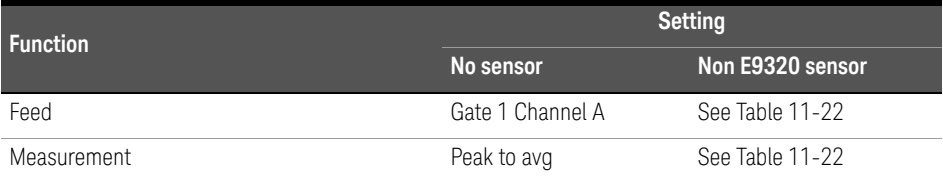

[a] For further information refer to "Primary and secondary channels" on page 479.

#### **Table 11-22** CDMA2000: Power meter presets for secondary channel sensors

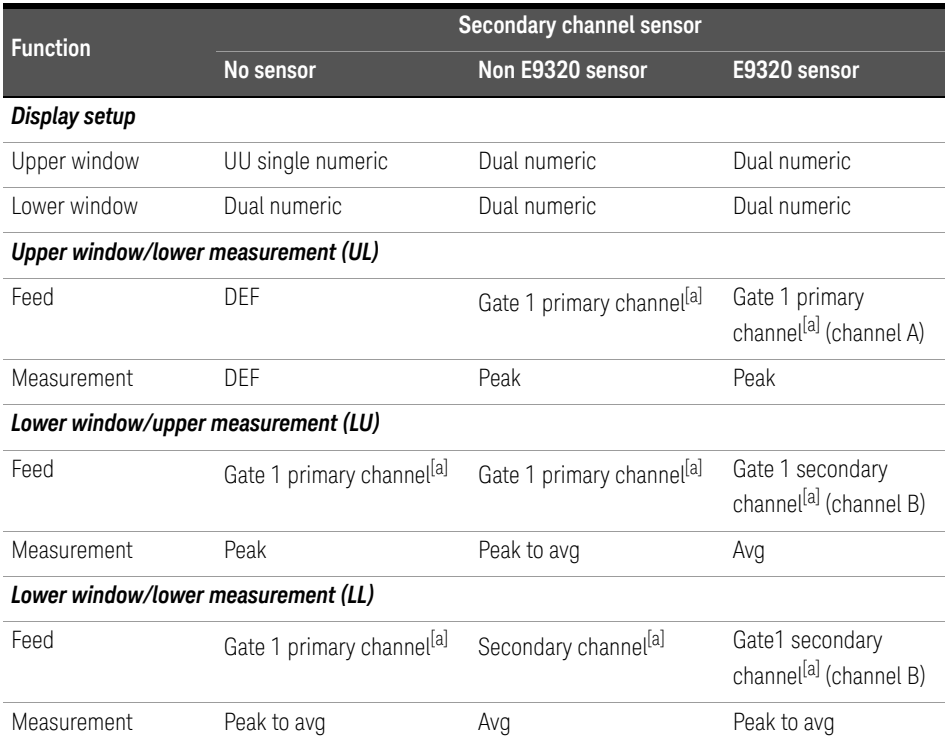

[a] For further information refer to "Primary and secondary channels" on page 479.

#### IDEN

The iDEN set-up provides:

- Average power in one iDEN training and data pulse.
- Peak-to-average one iDEN training and data pulse.
- Average power in a 90ms iDEN frame.

The measurement is started by detecting the iDEN training burst—for example the burst emitted by a mobile—using the internal RF level trigger. Time gating is used to measure the average power in the following 15ms (data pulse). Gate 1 is used to measure this data pulse. The 90ms frame is also captured to measure the average power in the entire frame. Gate 2 is used to measure the 90ms frame.

The following table shows the power meter presets when <character\_data> is set to IDEN. Commands not listed are preset according to their DEFault values (for further information refer to Table 11-1):

| <b>Command</b>                                                | <b>Setting</b>                                        | <b>Comments</b>                                             |
|---------------------------------------------------------------|-------------------------------------------------------|-------------------------------------------------------------|
| <b>Frequency</b>                                              |                                                       |                                                             |
| $[$ SENS $[1]$ ] SENS2: FREQ $[$ : CW $ $ : FIX] +800.000 MHz |                                                       | Frequency setting                                           |
| Sensor measurement mode                                       |                                                       |                                                             |
| [SENS[1]]   SENS2: DET: FUNC                                  | <b>NORM</b>                                           | Measurement mode                                            |
| Sensor video bandwidth setup                                  |                                                       |                                                             |
| [SENS[1]] SENS2:BAND BWID:VID                                 | E9321A/25A: OFF<br>E9322A/26A: OFF<br>E9323A/27A: OFF | Sensor video bandwidth                                      |
| Gate setup                                                    |                                                       |                                                             |
| $[SENS[1]]$ $SENS2: SWE[1][2]3]4:$<br>OFF: TIME               | Gate 1: 10 us<br>Gates 2 - 4: 0                       | Delay between trigger point and<br>time gated period.       |
| [SENS[1]] SENS2:SWE[1] 2 3 4:<br><b>TIME</b>                  | Gate 1:15 ms<br>Gate 2: 90 ms<br>Gates 3 - 4: 0       | Length of time gated period for<br>time gated measurements. |
| Trigger setup                                                 |                                                       |                                                             |

**Table 11-23** iDEN: Power meter presets

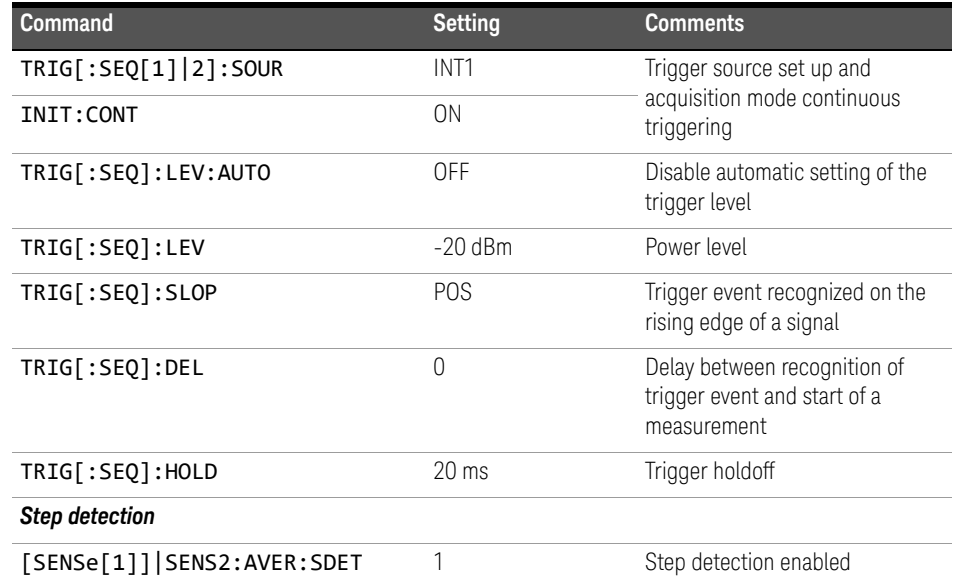

#### **Table 11-23** iDEN: Power meter presets (continued)

#### **Table 11-24** iDEN: Power meter presets: window/measurement settings

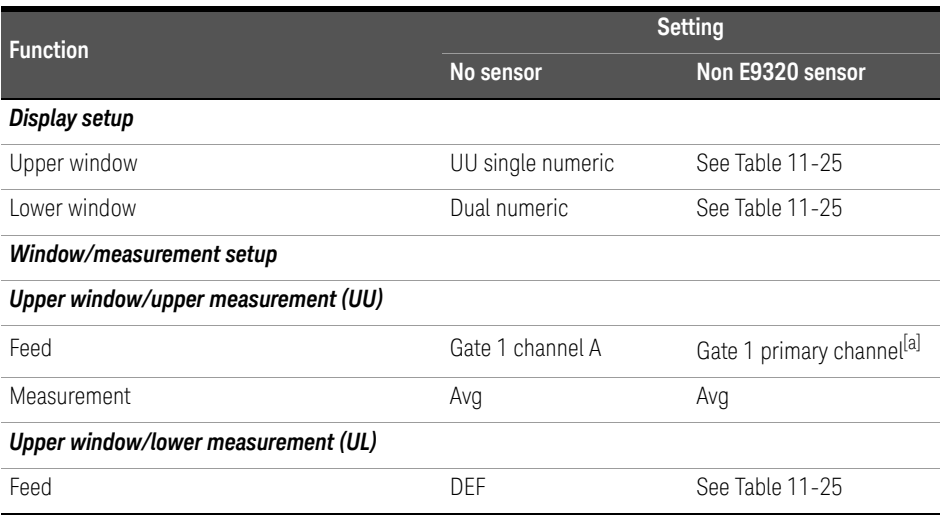

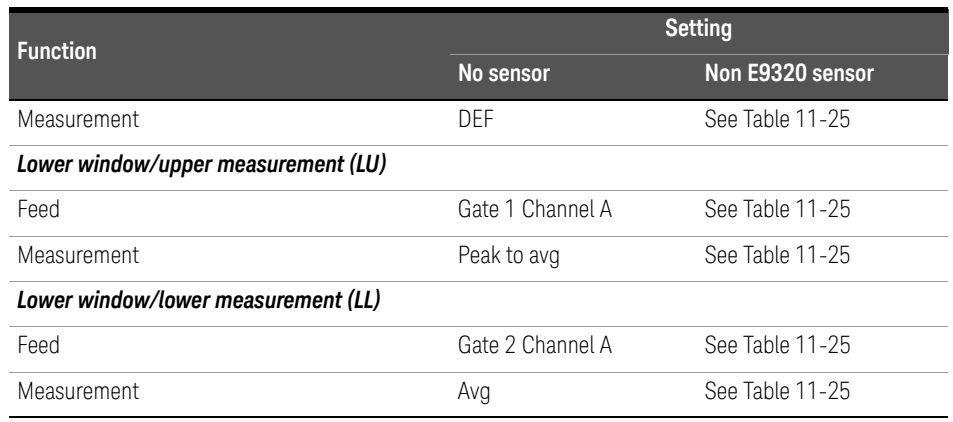

#### **Table 11-24** iDEN: Power meter presets: window/measurement settings (continued)

[a] For further information refer to "Primary and secondary channels" on page 479.

#### **Table 11-25** iDEN: Power meter presets for secondary channel sensors

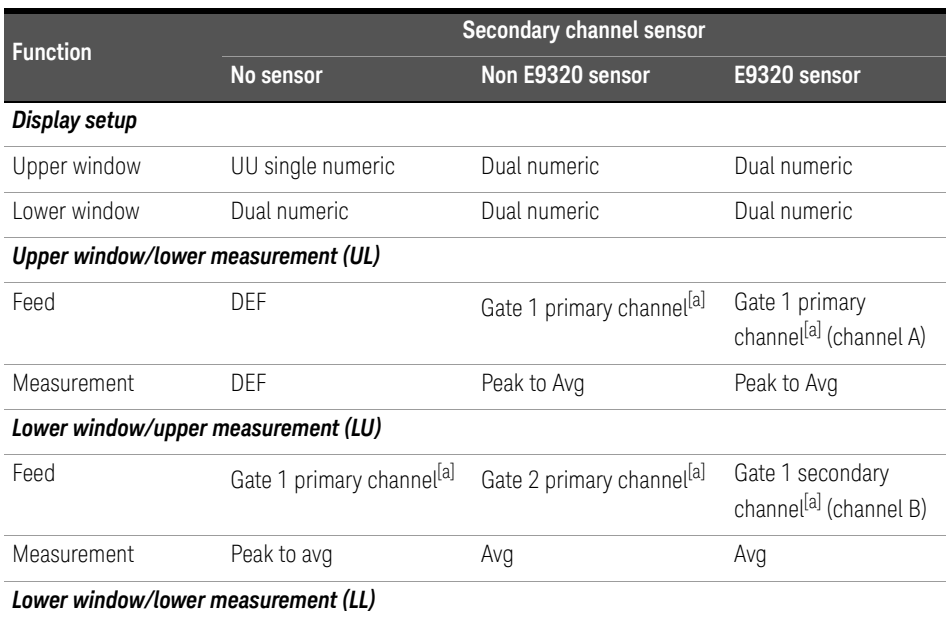

#### 11 SYSTem Subsystem

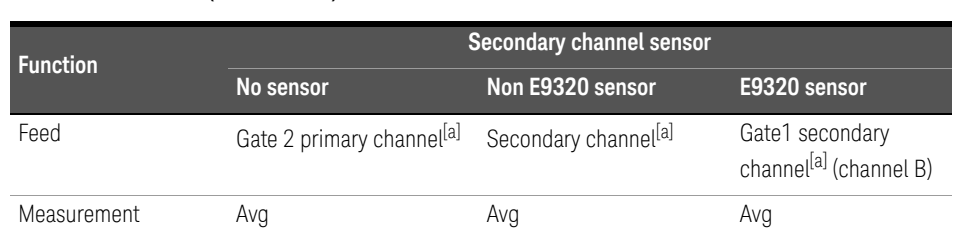

#### **Table 11-25** iDEN: Power meter presets for secondary channel sensors (continued)

[a] For further information refer to "Primary and secondary channels" on page 479.

## SYSTem:REMote

This command locks the power meter front panel keypad excepting the Local key. The power meter display status reporting line will show "RMT". Local front panel operation of the power meter is inhibited but can be enabled by pressing the Local key.

Syntax

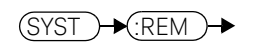

#### Example

SYST:REM *This command locks the power meter front panel keypad excepting the Local key.*

#### Error messages

If this command is sent when the GPIB interface is selected, the error -113, "Undefined header" occurs.

## SYSTem:RINTerface GPIB|RS232|RS422

This command allows the remote control interface to be selected from GPIB, RS232, and RS422.

Syntax

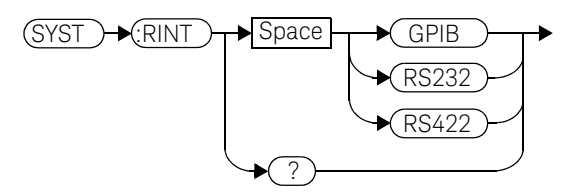

#### Example

SYST:RINT RS232 *This command sets the power meter remote control interface to RS232.*

#### Query

#### SYSTem:RINTerface?

The query returns the current setting of the remote control interface (GPIB, RS232, or RS422).

#### Query example

SYST:RINT? *This command queries the current setting of the remote control interface.*

## SYSTem:RWLock

This command locks out the front panel keypad - including the front panel Local key. The power meter display status reporting line will show "RMT". In this state the power meter cannot be returned to manual control from the front panel.

#### Syntax

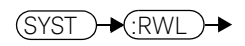

#### Example

SYST:RWL *This command locks the power meter front panel keypad - including the Local key.*

#### Error messages

If this command is sent when the GPIB interface is selected, the error -113, "Undefined header" occurs.

## SYSTem:VERSion?

This query returns the version of SCPI used in the power meter. The response is in the form of XXXX.Y, where XXXX is the year and Y is the version number.

#### Syntax

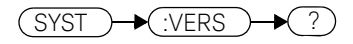

Example

SYST:VERS? *This command queries which version of SCPI is used in the power meter.*

Keysight EPM-P Series Power Meters Programming Guide

## 12 TRACe Subsystem

TRACe Subsystem 518 TRACe[1]|2[:DATA]? <character\_data> 519 TRACe[1]|2:STATe <boolean> 521 TRACe[1]|2:UNIT <character\_data> 523

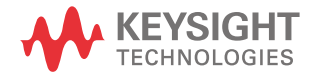

#### 12 TRACe Subsystem

## TRACe Subsystem

**NOTE** This command can only be used with E9320 Series sensors.

The TRACe subsystem is used to:

- Specify the type of trace to be captured.
- Enable/disable trace capture.
- Specify the trace units.

There are two pre-defined TRACE blocks:

- TRACe1: associated with channel A.
- TRACe2: associated with channel B.

The following commands are described in this chapter:

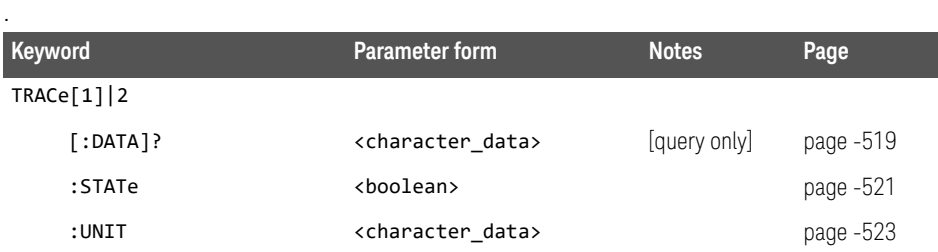

## TRACe[1]|2[:DATA]? <character\_data>

This query returns trace data from the specified channel. The trace resolution is determined by <character\_data>.

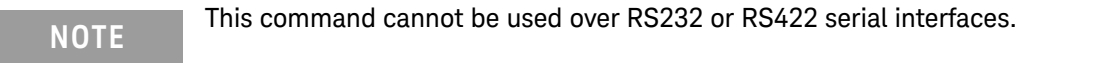

Data is returned in IEEE 488.2 arbitrary block program data format as follows:

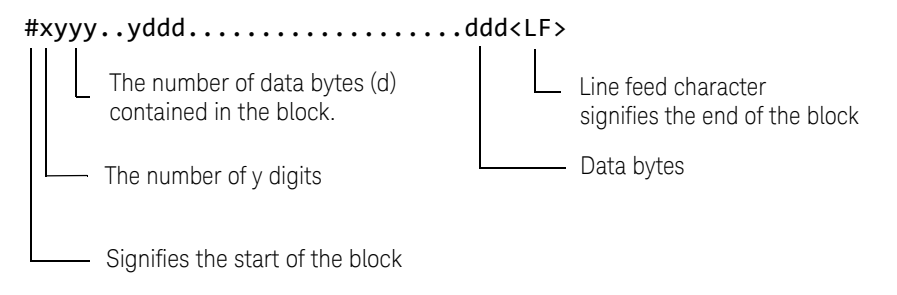

Example: if there are 12435 data bytes,  $y = 12435$  and  $x = 5$ 

Each point in the trace is represented as an IEEE 754 32 bit floating point number, made up of four bytes in the data block. The MS byte is transmitted first. Each complete block is terminated by a line feed.

**NOTE** TRACe data formatting is not affected by FORMat subsystem formatting.

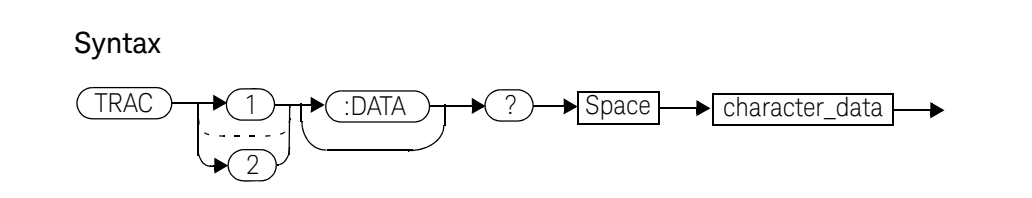

#### 12 TRACe Subsystem

#### **Parameters**

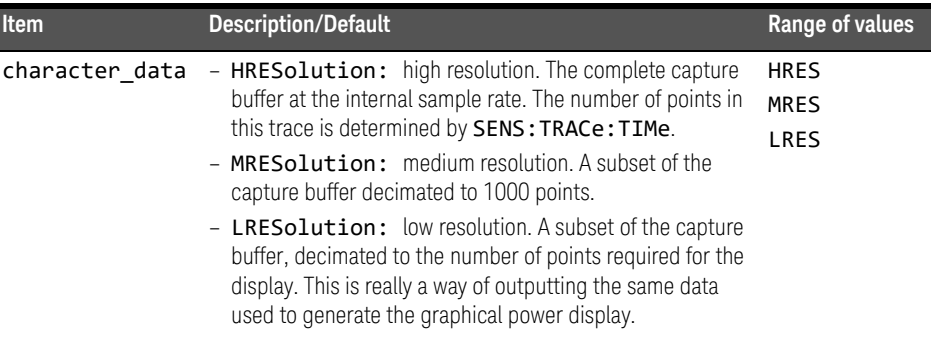

#### Example

TRAC:DATA? HRES *This command returns the trace data for channel A at high resolution.* 

#### Error messages

– If TRAC:STAT is off, the error -221, "Settings Conflict" occurs.

**NOTE** The TRIG: SOUR must be set to something other than IMM, and INIT: CONT must<br>he set to off be set to off.

## TRACe[1]|2:STATe <boolean>

This command enables or disables trace capture for the specified channel.

#### Syntax

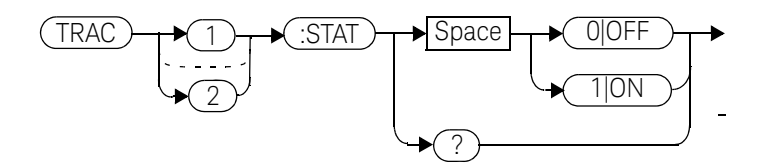

#### Example

TRAC2: STAT 1 TRAC2: THE THIS command enables trace capture for channel B.

#### Reset condition

On reset trace capture is set to OFF.

### Query

#### TRACe[1]|2:STATe?

The query command enters a  $1$  or  $\theta$  into the output buffer indicating whether or not trace capture is enabled or disabled.

- $-$  1 is returned when trace capture is enabled.
- 0 is returned when trace capture is disabled.

### Query example

TRAC1:STAT? *This command queries the current state of trace capture for channel A.*

#### Error messages

- If an E-Series E9320 sensor is not connected, error -241, "Hardware missing" occurs.
- If an E-Series E9320 sensor is connected and set to AVERage mode rather than NORMal mode, error –221, "Settings conflict" occurs.

## TRACe[1]|2:UNIT <character\_data>

This command sets the units for the trace for the specified channel.

#### **NOTE** This command is included for compatibility purposes only. It has the same purpose as [SENSe[1]]|SENSe2:TRACe:UNIT <character\_data> which should be used in preference.

#### Syntax

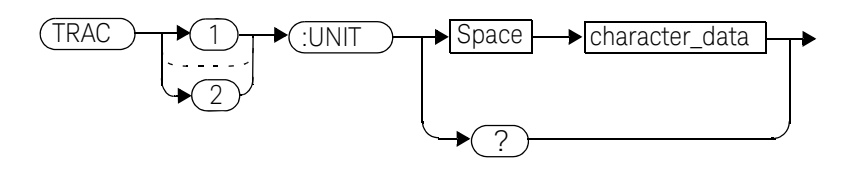

#### **Parameters**

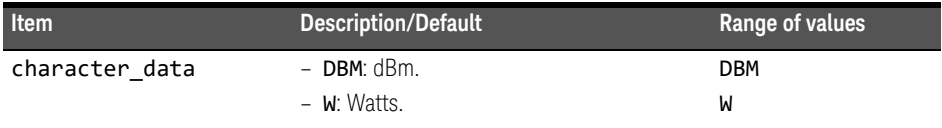

#### **Example**

TRAC2:UNIT W *This command sets the trace units for channel B Watts.*

#### Reset condition

On reset the units are set to dBm.

#### 12 TRACe Subsystem

#### Query

#### TRACe[1]|2:UNIT?

The query command returns the current value of character\_data.

#### Query example

TRAC2:UNIT? *This command queries the current trace units for channel B.* 

Keysight EPM-P Series Power Meters Programming Guide

# 13 TRIGger Subsystem

TRIGger Subsystem 526 ABORt[1]|2] 528 INITiate Commands 529 INITiate[1]|2:CONTinuous <boolean> 530 INITiate[1]|2[:IMMediate] 532 INITiate: CONTinuous: ALL <br />boolean> 533 INITiate:CONTinuous:SEQuence[1]|2 <boolean> 535 INITiate[:IMMediate]:ALL 537 INITiate[:IMMediate]:SEQuence[1]|2 538 TRIGger Commands 539 TRIGger[1]|2:DELay:AUTO <boolean> 540 TRIGger[1]|2[:IMMediate] 542 TRIGger[1]|2:SOURce BUS|EXTernal|HOLD|IMMediate|INTernal[[1]|2] 543 TRIGger[:SEQuence]:DELay <numeric\_value> 546 TRIGger[:SEQuence]:HOLDoff <numeric\_value> 548 TRIGger[:SEQuence]:HYSTeresis <numeric\_value> 550 TRIGger[:SEQuence]:LEVel <numeric\_value> 552 TRIGger[:SEQuence]:LEVel:AUTO <br/>boolean> 554 TRIGger[:SEQuence]:SLOPe <character\_data> 556 TRIGger[:SEQuence[1]|2]:COUNt <numeric\_value> 558 TRIGger[:SEQuence[1]|2]:DELay:AUTO <br/>boolean> 560 TRIGger[:SEQuence[1]|2]:IMMediate 562 TRIGger[:SEQuence[1]|2]:SOURce BUS|EXTernal|HOLD|IMMediate|INTernal[[1]|2] 563

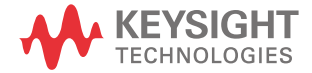

## TRIGger Subsystem

The TRIGger subsystem is used to synchronize device actions with events. It includes the ABORt, INITiate and TRIGger commands. These are all at the root level in the command hierarchy but they are grouped here because of their close functional relationship.

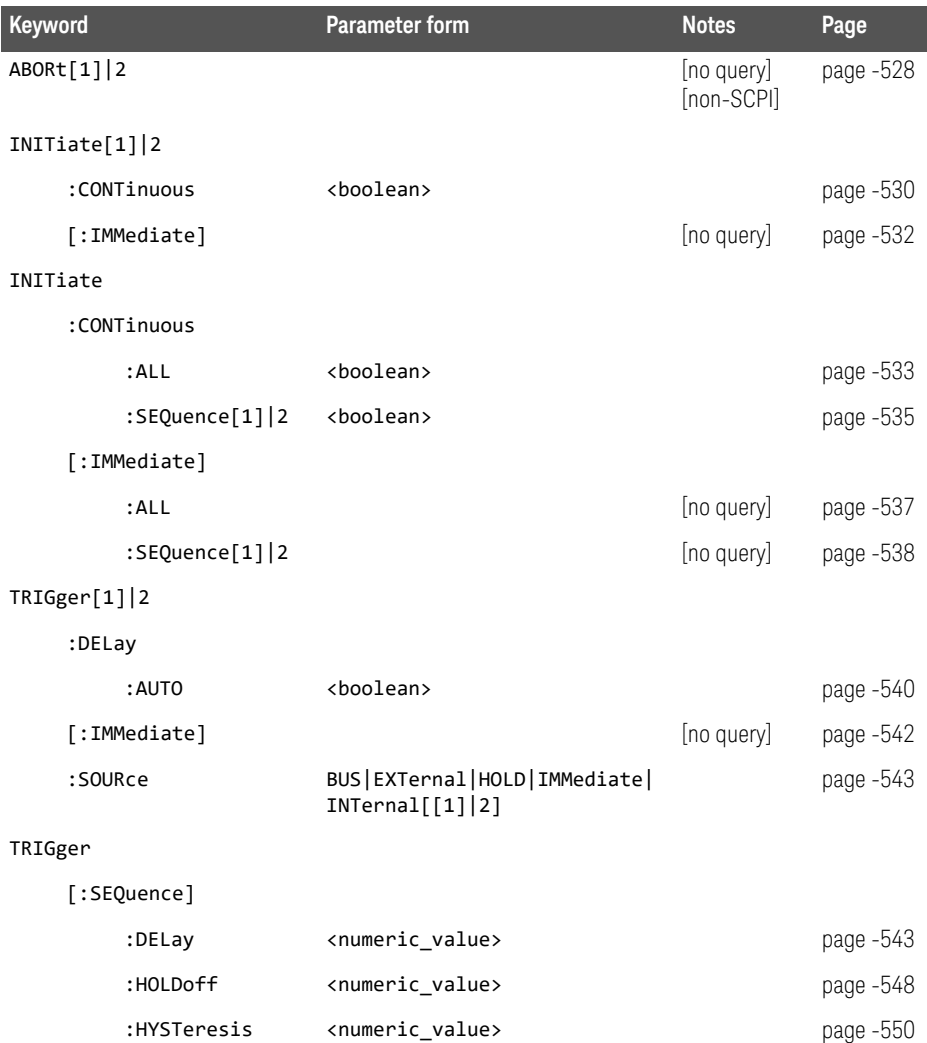

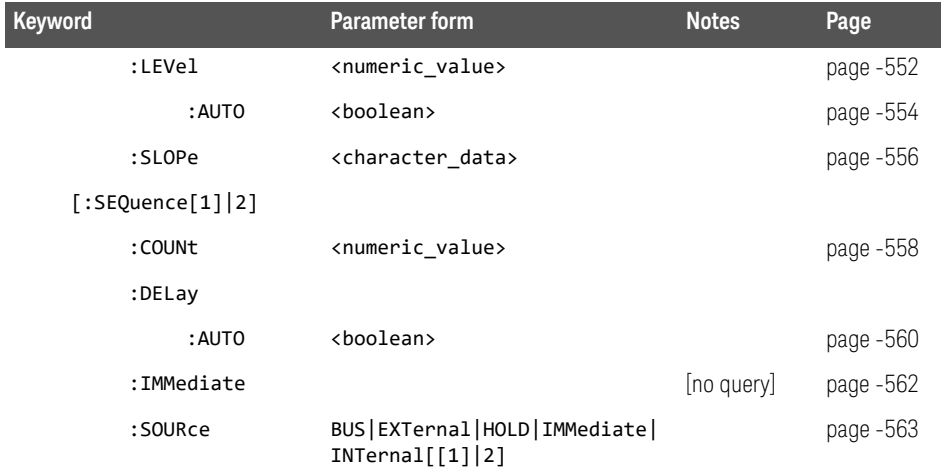

Many of the above commands contain a numeric which represents a channel number. For example TRIGger1 and TRIGger2 represent channel A and channel B respectively. Channel B commands cannot be used with the single channel 4416A power meter and result in the error "Header suffix out of range."

## ABORt[1]|2]

This command removes the specified channel from the wait for trigger state and places it in the idle state. It does not affect any other settings of the trigger system. When the INITiate command is sent, the trigger system responds as it did before **ABORt** was executed.

If INITiate: CONTinuous is ON, then after ABORt the specified channel immediately goes into the wait for trigger state.

#### Syntax

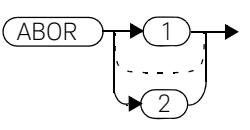

#### **Example**

ABOR *This command places channel A in the idle state.*

## INITiate Commands

Initiate commands allow you to place the power meter in the wait for trigger state.

The **INITiate** commands are overlapped, that is, the power meter can continue parsing and executing subsequent commands while initiated. Refer to IEEE 488.2, section 12 for further details. Note that the pending operation flag is set when the power meter moves out of the idle state and is cleared when it re-enters the idle state.

The following commands are described in this section:

```
INITiate[1]|2:CONTinuous <boolean>
INITiate[1]|2[:IMMediate]
INITiate: CONTinuous: ALL <boolean>
INITiate:CONTinuous:SEQuence[1]|2 <boolean>
INITiate[:IMMediate]:ALL
INITiate[:IMMediate]:SEQuence[1]|2
```
## INITiate[1]|2:CONTinuous <boolean>

This command sets the power meter for either a single trigger cycle or continuous trigger cycles. A trigger cycle means that the power meter exits the wait for trigger state and starts a measurement.

When entering local mode, if TRIGger [: SEQuence [1] | 2]: SOURce is set to INT[[1]|2] or EXT, INITiate:CONTinuous is not changed. For other trigger sources, INITiate:CONTinuous is set to ON.

If INITiate:CONTinuous is set to:

- OFF, the trigger system remains in the idle state until it is set to ON, or INITiate:IMMediate is received. Once this trigger cycle is complete the trigger system returns to the idle state.
- ON, the trigger system is initiated and exits the idle state. On completion of each trigger cycle, the trigger system immediately commences another trigger cycle without entering the idle state.

**NOTE** This command performs the same function as INITiate:CONTinuous:SEQuence[1]|2 <br/> <br/>boolean>.

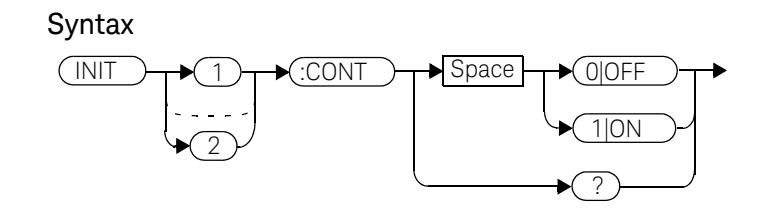

Example

INIT2:CONT ON *This command places channel B in the wait for trigger state.*

#### Reset condition

On reset (\*RST), this command is set to OFF.

On preset (SYSTem:PRESet) and instrument power-up, when entering local mode, if TRIGger[:SEQuence[1]|2]:SOURce is set to INT[[1]|2] or EXT, INITiate:CONTinuous is not changed. For other trigger sources, INITiate:CONTinuous is set to ON.

#### Query

#### INITiate[1]|2:CONTinuous?

The query enters a  $1$  or  $0$  into the output buffer.

- 1 is returned when there is continuous triggering.
- $-$  0 is returned when there is only a single trigger.

#### Query example

INIT2:CONT? *This command queries whether channel B is set for single or continuous triggering.*

## INITiate[1]|2[:IMMediate]

This command sets the power meter in the wait for trigger state. When a trigger is received, the measurement is taken and the result placed in the power meter memory. If TRIGger:SOURce is set to IMMediate the measurement begins as soon as INITiate: IMMediate is executed.

Use FETCh? to transfer a measurement from memory to the output buffer. Refer to "FETCh[1]|2|3|4 Queries" on page 168 for further details.

**NOTE** This command performs the same function as INITiate:[IMMediate]:SEQuence[1]|2.

#### Syntax

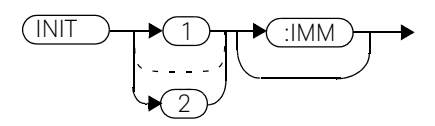

#### Example

INIT2:IMM *This command places channel B in the wait for trigger state.*

#### Error messages

If the power meter is not in the idle state or INITiate: CONTinuous is ON, error -213, "INIT ignored" occurs.

## INITiate:CONTinuous:ALL <br/>boolean>

Sets all trigger sequences to be continuously initiated.

#### If INITiate:CONTinuous:ALL is set to:

- ON, trigger sequences are set to be continuously initiated.
- OFF, trigger sequences are not set to be continuously initiated.

#### Syntax

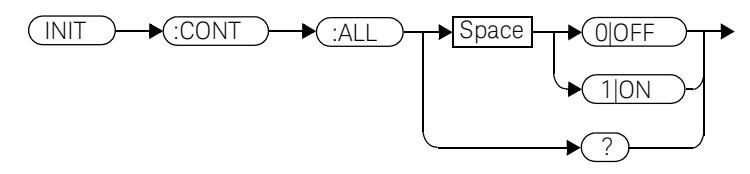

#### Example

INIT:CONT:ALL ON *This command sets all trigger sequences to be continuously initiated.* 

#### Reset condition

On reset (\*RST), this command is set to OFF.

On preset (SYSTem: PRESet) and instrument power-up, when entering local mode, if TRIGger[:SEQuence[1]|2]:SOURce is set to INT[[1]|2] or EXT, INITiate:CONTinuous is not changed. For other trigger sources, INITiate:CONTinuous is set to ON.

#### Query

#### INITiate:CONTinuous:ALL?

The query enters a  $1$  or  $0$  into the output buffer.

- 1 is returned when trigger sequences are set to be continuously initiated.
- $-$  0 is returned when trigger sequences are not set to be continuously initiated.

13 TRIGger Subsystem

Query example

INIT:CONT:ALL? *This command queries whether both channels are in a wait for trigger state.* 

## INITiate:CONTinuous:SEQuence[1]|2 <boolean>

This command sets the power meter for either a single trigger cycle or continuous trigger cycles. A trigger cycle means that the power meter exits the wait for trigger state and starts a measurement. When entering local mode, INITiate:CONTinuous is set to ON.

If INITiate: CONTinuous: SEQuence [1|2] <boolean> is set to:

- $-$  OFF, the trigger system remains in the idle state until it is set to ON, or INITiate:IMMediate is received. Once this trigger cycle is complete the trigger system returns to the idle state.
- ON, the trigger system is initiated and exits the idle state. On completion of each trigger cycle, the trigger system immediately commences another trigger cycle without entering the idle state.

#### **NOTE** This command performs the same functions as INITiate[1]|2:CONTinuous <boolean>.

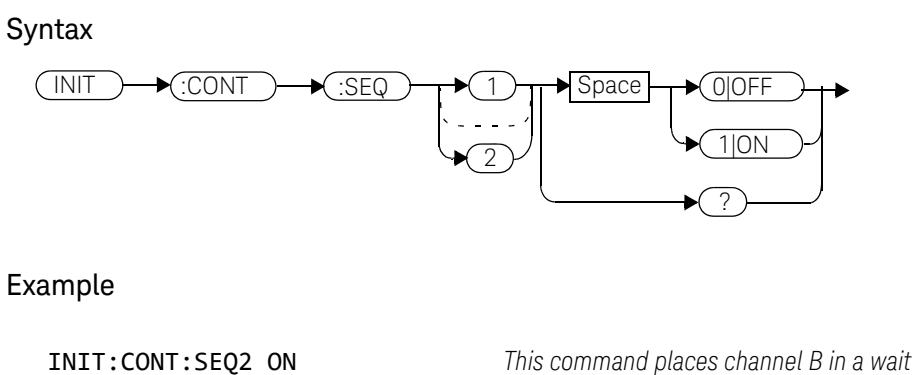

*for trigger state.*

#### Reset condition

On reset (\*RST), this command is disabled.

On preset (SYSTem: PRESet) and instrument power-up, this command is enabled.

#### Query

#### INITiate[1]|2:CONTinuous:SEQuence?

The query enters a  $1$  or  $0$  into the output buffer.

- 1 is returned when there is continuous triggering.
- $-$  0 is returned when there is only a single trigger.

#### Query example

INIT2:CONT:SEQ? *This command queries whether channel B is set for single or continuous triggering.*

## INITiate[:IMMediate]:ALL

This command initiates all trigger sequences.

Syntax

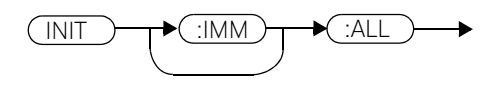

Example

INIT:IMM:ALL *This command initiates all trigger sequences.*

#### Error messages

If the power meter is not in the idle state or INITiate: CONTinuous is ON, error -213, "INIT ignored" occurs.

## INITiate[:IMMediate]:SEQuence[1]|2

This command sets the power meter in the wait for trigger state. When a trigger is received, the measurement is taken and the result placed in the power meter memory. If TRIGger:SOURce is set to IMMediate the measurement begins as soon as INITiate:IMMediate is executed.

Use FETCh? to transfer a measurement from memory to the output buffer. Refer to FETCh1|2|3|4 in chapter 2 for further information.

## **NOTE** This command performs the same function as INITiate[1]|2:[IMMediate].

**Syntax** 

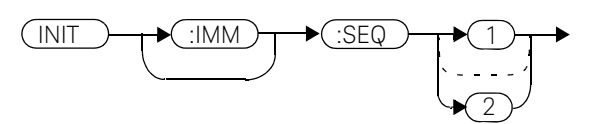

#### Example

INIT:IMM:SEQ1 *This command places channel A in the wait for trigger state.*

#### Error messages

If the power meter is not in the "idle" state or **INITiate: CONTinuous** is ON, error -213, "INIT ignored" occurs.

## TRIGger Commands

TRIGger commands control the behavior of the trigger system. The following commands are described in this section: TRIGger[1]|2:DELay:AUTO <boolean> TRIGger[1]|2[:IMMediate] TRIGger[1]|2:SOURce BUS|IMMediate|HOLD TRIGger[:SEQuence]:DELay <numeric\_value> TRIGger[:SEQuence]:HOLDoff <numeric\_value> TRIGger[:SEQuence]:HYSTeresis <numeric\_value> TRIGger[:SEQuence]:LEVel <numeric\_value> TRIGger[:SEQuence]:LEVel:AUTO <boolean> TRIGger[:SEQuence]:SLOPe <character\_data> TRIGger[:SEQuence[1]|2]:COUNt <numeric\_value> TRIGger[:SEQuence[1]|2]:DELay:AUTO <boolean> TRIGger[:SEQuence[1]|2]:IMMediate TRIGger[:SEQuence[1]|2]:SOURce BUS|EXTernal|HOLD|IMMediate|INTernal[[1]|2

## TRIGger[1]|2:DELay:AUTO <boolean>

This command is used to determine whether or not there is a settling-time delay before a measurement is made.

When this command is set to:

– ON, the power meter inserts a settling-time delay before taking the requested measurement. This settling time allows the internal digital filter to be updated with new values to produce valid, accurate measurement results. The trigger with delay command allows settling time for the internal amplifiers and filters. It does not allow time for power sensor delay

In cases of large power changes, the delay may not be sufficient for complete settling. Accurate readings can be assured by taking two successive measurements for comparison.

– OFF, the power meter makes the measurement immediately a trigger is received.

TRIGger[1]|2:DELay:AUTO is ignored if TRIGger[1]|2[:IMMediate] is set to ON.

#### **Syntax**

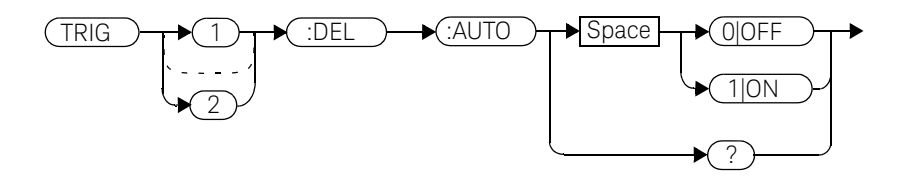

#### Example

TRIG:DEL:AUTO ON *This command enables a delay on channel A.*

#### Reset condition

On reset, TRIGger:DELay:AUTO is set to ON.
#### Query

#### TRIGger:DELay:AUTO?

The query enters a  $1$  or  $0$  into the output buffer indicating the status of TRIGger:DELay:AUTO.

- $-$  1 is returned when it is ON.
- $-$  0 is returned when it is OFF.

# TRIGger[1]|2[:IMMediate]

This command causes a trigger to occur immediately, provided the specified channel is in the wait for trigger state. When this command is executed, the measurement result is stored in the power meter's memory. Use FETCh? to place the measurement result in the output buffer.

TRIGger[1]|2:DELay:AUTO is ignored if TRIGger[1]|2[:IMMediate] is set to ON.

**NOTE** This command performs the same function as INITiate[1]|2:[IMMediate].

#### Syntax

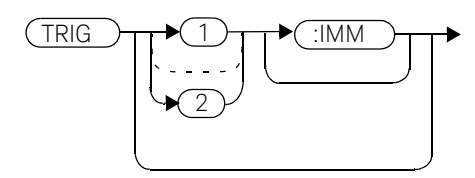

Example

TRIG *This command causes a channel A trigger to occur immediately.*

#### Error messages

If the power meter is not in the wait for trigger state, then TRIGger: IMMediate causes error -211, "Trigger ignored".

## TRIGger[1]|2:SOURce BUS|EXTernal|HOLD|IMMediate|INTernal[[1]|2]

This command configures the trigger system to respond to the specified source. This command only selects the trigger source. Use the INITiate command to place the power meter in the wait for trigger state.

#### **NOTE** This command has been included for compatibility purposes. It has the same purpose as TRIGger[:SEQuence[1]|2]:SOURce BUS|EXTernal|HOLD|IMMediate|INTernal[[1]|2] which should be used in preference.

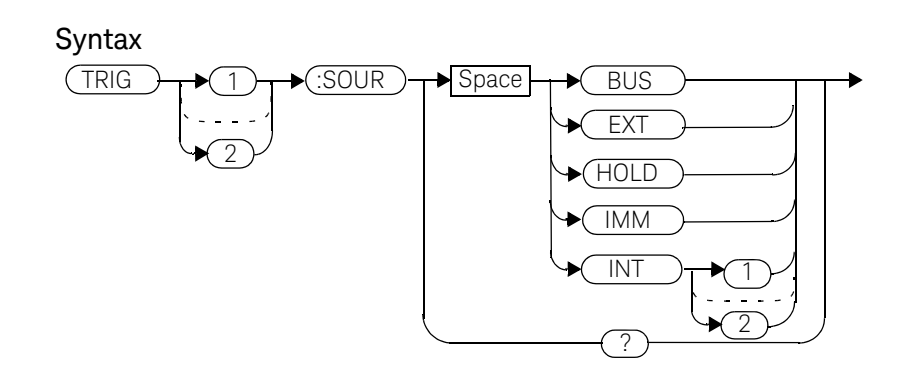

#### **Parameters**

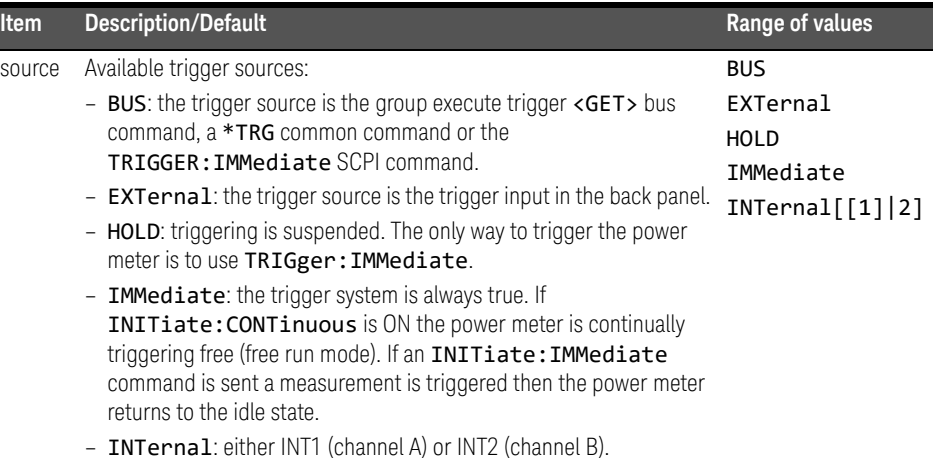

#### **NOTE** The trigger source is set to IMMediate on instrument power-up and when entering local mode.

The MEASure and CONFigure commands automatically set the trigger source to IMMediate.

The READ? or MEASure commands should not be used if the trigger source is set to BUS or HOLD.

Example

TRIG:SOUR IMM *This command configures channel A for immediate triggering.*

#### Reset condition

On reset, the trigger source is set to IMMediate.

#### Query

#### TRIGger:SOURce?

The query returns the current trigger source, either IMM, BUS or HOLD.

#### Query example

TRIG:SOUR? *This command queries channel A's trigger source.*

#### Error messages

- For dual channel power meters: if the master is changed to IMM, BUS or HOLD, error -221 "Settings Conflict" occurs. In such situations the slave's TRIG: SOUR must be changed so that it is no longer a slave.
- If the source is changed to INT1, INT2 or EXT and SENS:SPEED has a value of 200, error -221 "Settings Conflict" occurs.
- If the source is changed to INT1, INT2 or EXT and SENS:DET:FUNC is set to AVERage, error -221 "Settings Conflict" occurs.

## TRIGger[:SEQuence]:DELay <numeric\_value>

This command sets the delay between the recognition of a trigger event and the start of a measurement.

**NOTE** The command is accepted for TRIGger [: SEQuence [1]] (channel A) only, for<br>hoth single and dual channel nouse maters both single and dual channel power meters.

#### **Syntax**

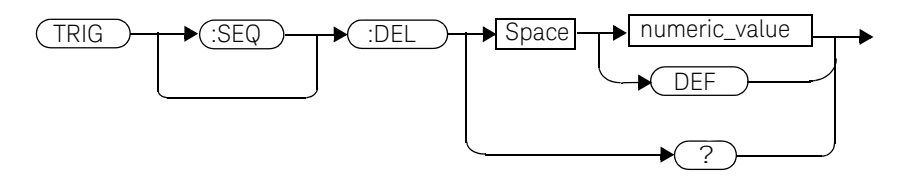

#### **Parameters**

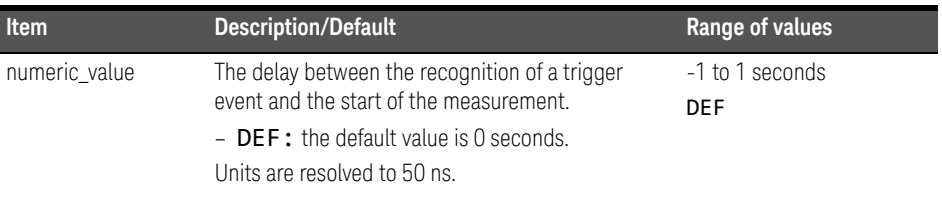

#### Example

TRIG:SEQ:DEL 0.001 *This command sets a delay of 1 ms for channel A.* 

#### Reset condition

On reset, the trigger delay is set to 0 seconds.

## Query TRIGger[:SEQuence]:DELay?

The query returns the current setting of the trigger delay.

#### Query example

TRIG:SEQ:DEL? *This command queries the trigger delay of channel A.* 

#### Reset condition

On reset, trigger delay is set to 0 seconds.

## TRIGger[:SEQuence]:HOLDoff <numeric\_value>

This command sets the trigger holdoff in seconds.

**NOTE** The command is accepted for TRIGger [: SEQuence [1]] (channel A) only, for<br>hoth single and dual channel nower motors both single and dual channel power meters.

#### **Syntax**

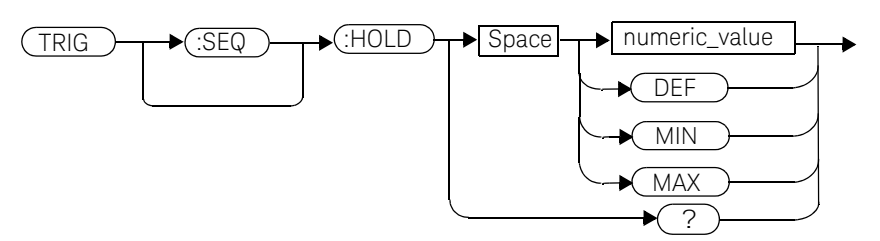

#### **Parameters**

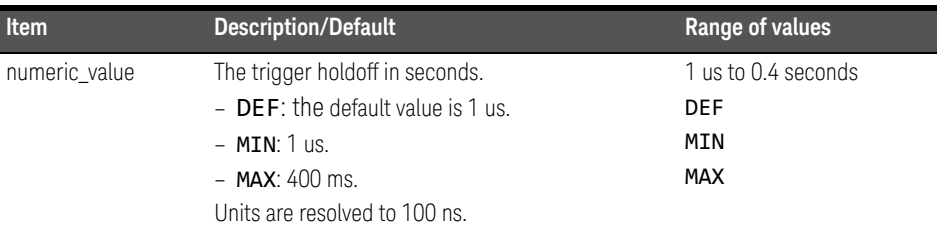

#### Example

TRIG:SEQ1:HOLD 0.1 *This command sets the trigger holdoff to 100 ms for channel A.* 

#### Reset condition

On reset the trigger holdoff is set to 1 us.

## Query

#### TRIGger[:SEQuence]:HOLDoff?

The query returns the current trigger holdoff setting.

#### Query example

TRIG:SEQ:HOLD? *This command queries the trigger holdoff setting for channel A.* 

## TRIGger[:SEQuence]:HYSTeresis <numeric\_value>

This command sets:

- How far a signal must fall below TRIG: LEVel before a rising edge can be detected.
- How far a signal must rise above TRIG: LEVel before a falling edge can be detected.

**NOTE** The command is accepted for TRIGger [: SEQuence [1]] (channel A) only, for both single and dual channel power meters.

#### **Syntax**

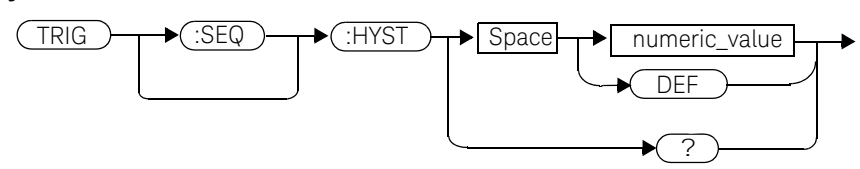

#### Example

TRIG:SEQ:HYST 0.1 *This command sets the value to 2 dB for channel A.* 

#### **Parameters**

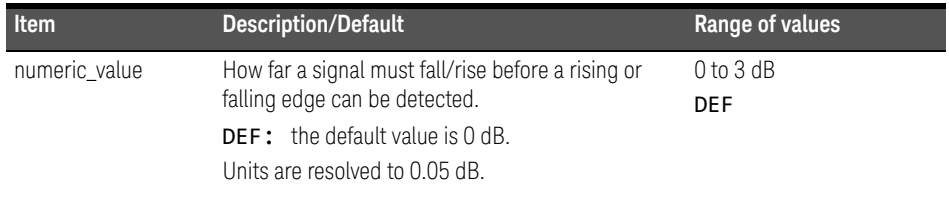

#### Reset condition

On reset the value is set to 0 dB.

## Query TRIGger[:SEQuence]:HYSTeresis?

The query returns the current value in dB.

#### Query example

TRIG:SEQ:HYST? *This command queries the value for channel A.* 

## TRIGger[:SEQuence]:LEVel <numeric\_value>

This command sets the power level at which a trigger event is recognized.

**NOTE** The command is accepted for TRIGger [: SEQuence [1]] (channel A) only, for<br>
hoth single and dual channel nower motors both single and dual channel power meters.

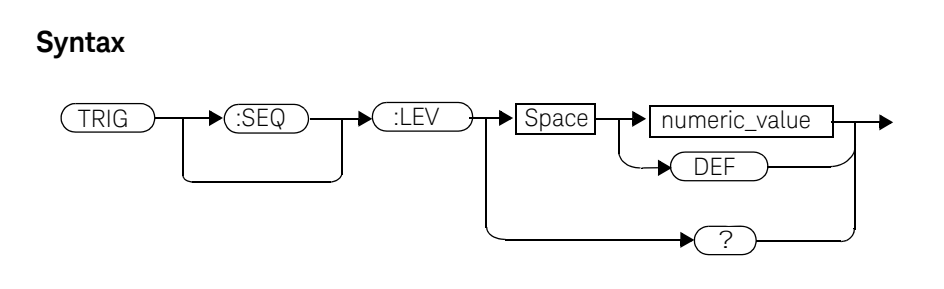

#### Example

TRIG:SEQ:LEV 10 *This command sets the power level for a trigger event to 10 dBm*

#### **Parameters**

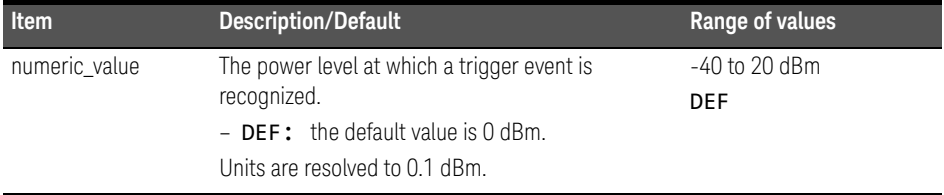

#### Reset condition

On reset the power level is set to 0 dBm.

# Query

## TRIGger[:SEQuence]:LEVel?

The query returns the current power level setting.

#### Query example

TRIG:SEQ1:LEV? *This command queries the power level setting for channel A.* 

## TRIGger[:SEQuence]:LEVel:AUTO <boolean>

This command enables/disables automatic setting of the trigger level. When this command is set to:

- ON, automatic setting of the trigger level is enabled.
- OFF, automatic setting of the trigger level is disabled.
- ONCE, automatic setting of the trigger level is enabled for one trigger event only. The value is then set to OFF.

**NOTE** The command is accepted for TRIGger [: SEQuence [1]] (channel A) only, for both single and dual channel power meters.

#### **Syntax**

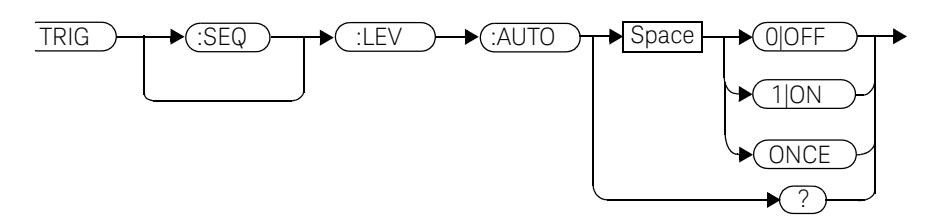

#### Example

TRIG:SEQ:LEV:AUTO 0 *This command disables the automatic setting of the trigger level for channel A.* 

#### Reset condition

On reset the value is set to ON.

#### Query

#### TRIGger[:SEQuence]:LEVel:AUTO?

The query enters a 1 or  $\theta$  into the output buffer indicating the status of TRIGger[:SEQuence]:LEVel:AUTO.

- $-1$  is returned when it is ON.
- $-$  0 is returned when it is OFF.

#### Query example

TRIG:SEQ:LEV:AUTO? *This command queries the setting for channel A.* 

## TRIGger[:SEQuence]:SLOPe <character\_data>

This command specifies whether a trigger event is recognized on the rising or falling edge of a signal.

**NOTE** The command is accepted for TRIGger [: SEQuence [1]] (channel A) only, for both single and dual channel power meters.

#### **Syntax**

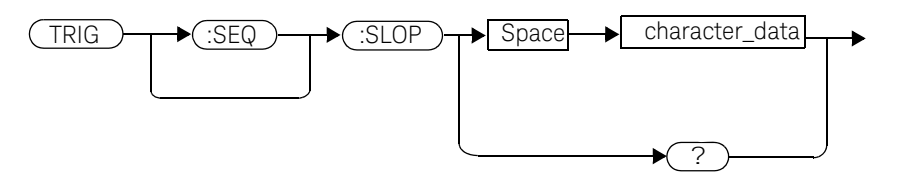

#### Parameters

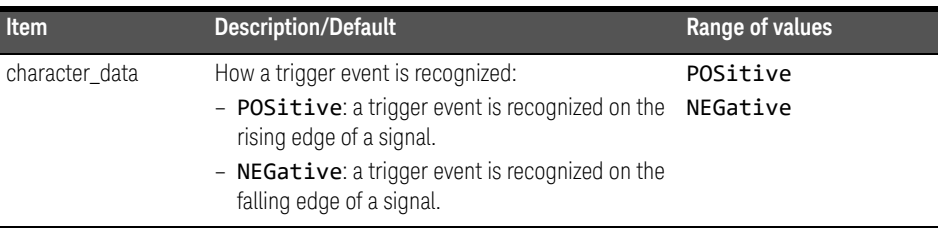

#### Reset condition

On reset the value is set to **POSitive**.

#### Query

#### TRIGger[:SEQuence]:SLOPe?

The query returns the current value of <character\_data>.

Query example

TRIG:SEQ:SLOP? *This command queries the current value of <character\_data> for channel A.* 

## TRIGger[:SEQuence[1]|2]:COUNt <numeric\_value>

This command controls the path of the trigger subsystem in the upward traverse of the wait for trigger state. COUNt loops through the event detection/ measurement cycle are performed. That is, COUNt measurements are performed in response to **COUNt** trigger events.

COUNt can be set to a value >1 only when:

- [SENSe[1]]|SENSe2:MRATe <character\_data> is set to FAST and
- TRIGger[1]|2:SOURce set to BUS, IMMediate or HOLD.

#### **Syntax**

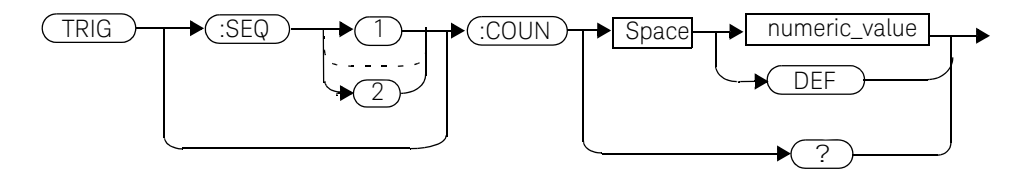

#### **Parameters**

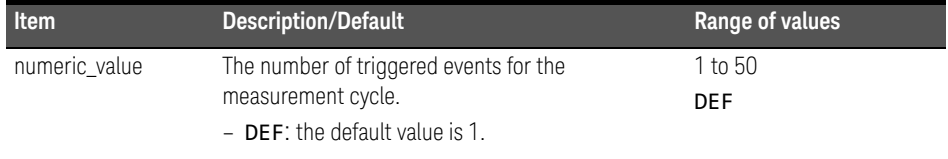

#### Example

TRIG:SEQ1:COUN 10 *This command sets the number of triggered events to 10 for the channel A measurement cycle.*

#### Reset condition

On reset, the value is set to 1.

## Query TRIGger[1]|2[:SEQuence[1]|2]:COUNt?

The query returns the current setting of trigger events for a specified channel.

#### Query example

TRIG:SEQ2:COUN? *This command queries the number of triggered events for the channel B measurement cycle.*

#### Error messages

If COUNt>1 when [SENSe[1]]|SENSe2:MRATe <character\_data> is set to NORMal or DOUBle, Error -221, "Settings Conflict" occurs.

# TRIGger[:SEQuence[1]|2]:DELay:AUTO <boolean>

This command is used to determine whether or not there is a settling-time delay before a measurement is made.

When this command is set to:

- ON, the power meter inserts a settling-time delay before taking the requested measurement and for subsequent measurements. This settling time allows the internal digital filter to be updated with new values to produce valid, accurate measurement results. The trigger with delay command allows settling time for the internal amplifiers and filters. It does not allow time for power sensor delay.

In cases of large power changes, the delay may not be sufficient for complete settling. Accurate readings can be assured by taking two successive measurements for comparison.

- OFF, no settling-time delay is inserted and the power meter makes the measurement immediately a trigger is received.
- ONCE, a settling-time delay is inserted before taking the requested measurement, for one measurement only.

TRIGger[1]|2:DELay:AUTO is ignored if TRIGger[1]|2[:IMMediate] is set to ON.

#### **Syntax**

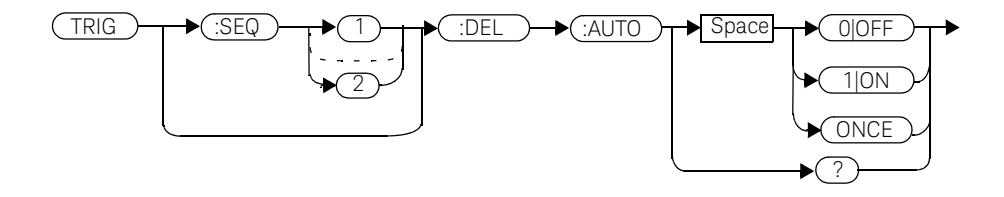

#### Example

TRIG:SEQ:DEL:AUTO ON *This command enables a delay on channel A.*

#### Reset condition

On reset, TRIGger:DELay:AUTO is set to ON.

#### Query

#### TRIGger:DELay:AUTO?

The query enters a  $1$  or  $0$  into the output buffer indicating the status of TRIGger:DELay:AUTO.

- $-1$  is returned when it is ON.
- $-$  0 is returned when it is OFF.

#### Query example

TRIG:SEQ2:DEL:AUTO? *This command queries the settling-time delay of channel B.* 

## TRIGger[:SEQuence[1]|2]:IMMediate

This command provides a one time over-ride of the normal process of the downward path through the wait for trigger state. It causes the immediate exit of the event detection layer if the trigger system is in this layer when the command is received. In other words, the instrument stops waiting for a trigger and takes a measurement ignoring any delay set by TRIG:DELay.

#### **Syntax**

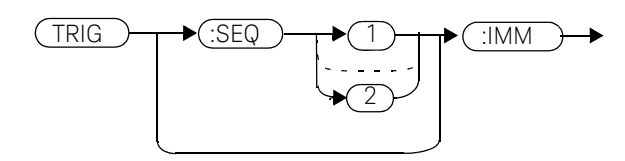

Example

TRIG:SEQ:IMM *This command initiates a measurement on channel A.*

## TRIGger[:SEQuence[1]|2]:SOURce BUS|EXTernal|HOLD|IMMediate|INTernal[[1]|2]

This command configures the trigger system to respond to the specified source. This command only selects the trigger source. Use the INITiate command to place the power meter in the wait for trigger state.

**NOTE** This command has the same purpose as TRIGger[1]|2:SOURce BUS|EXTernal|HOLD|IMMediate|INTernal[[1]|2]

#### Syntax

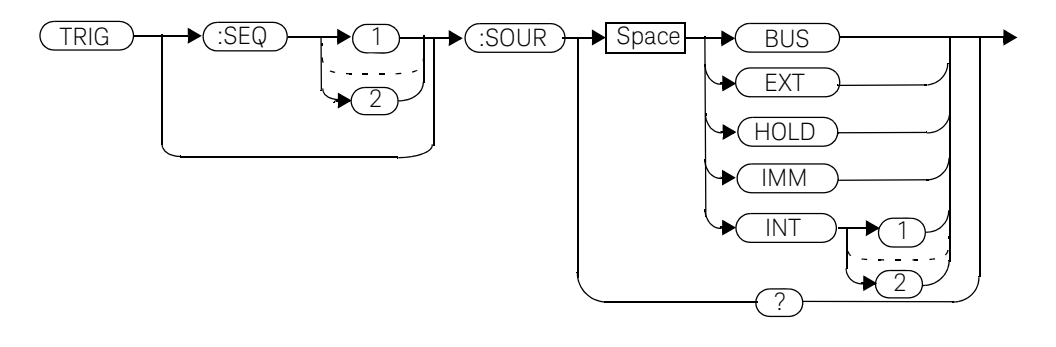

#### **Parameters**

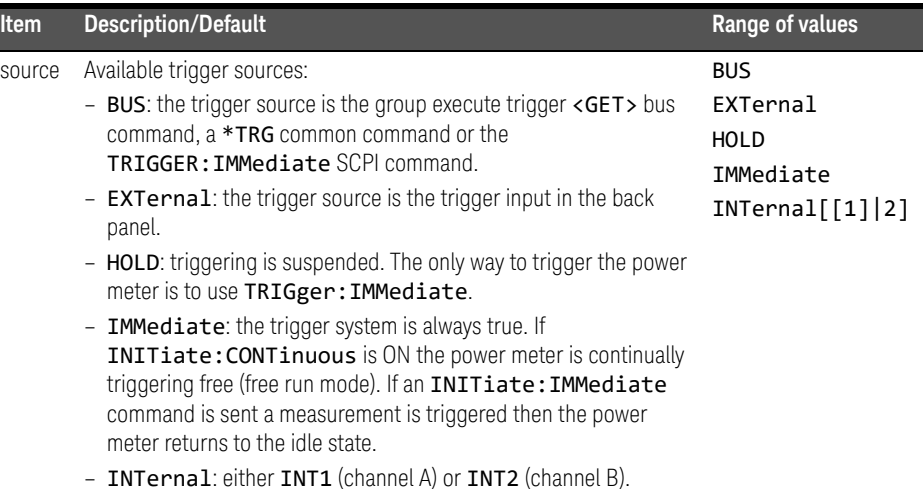

**NOTE** The trigger source is set to IMMediate on instrument power-up and when entering local mode.

> The MEASure and CONFigure commands automatically set the trigger source to IMMediate.

> The READ? or MEASure commands should not be used if the trigger source is set to BUS or HOLD.

Example

TRIG:SOUR IMM *This command configures channel A for immediate triggering.*

#### Reset condition

On reset, the trigger source is set to IMMediate.

#### Query

#### TRIGger[:SEQuence[1]|2]:SOURce?

The query returns the current trigger source.

#### Query example

TRIG:SEQ1:SOUR? *This command queries the current trigger source for channel A.* 

#### Error messages

- For dual channel power meters: if the master is changed to IMM, BUS or HOLD, error -221 "Settings Conflict" occurs. In such situations the slave's TRIG: SOUR must be changed so that it is no longer a slave.
- If the source is changed to INT1, INT2 or EXT and SENS:SPEED has a value of 200, error -221 "Settings Conflict" occurs.
- If the source is changed to INT1, INT2 or EXT and SENS:DET:FUNC is set to AVERage, error -221 "Settings Conflict" occurs.

#### 13 TRIGger Subsystem

THIS PAGE HAS BEEN INTENTIONALLY LEFT BLANK.

Keysight EPM-P Series Power Meters Programming Guide

# 14 UNIT Subsystem

UNIT Subsystem 568 UNIT[1]|2|3|4:POWer <amplitude\_unit> 569 UNIT[1]|2|3|4:POWer:RATio <ratio\_unit> 571

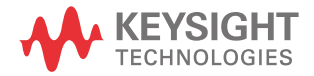

## UNIT Subsystem

The UNIT command subsystem:

- Sets power measurement units to dBm or Watts.
- Sets measurement ratio units to dB or % (linear).

Both UNIT commands have a numeric suffix which determines which window/ measurement is set:

- UNIT1: units are set for the upper window/upper measurement.
- UNIT2: units are set for the lower window/upper measurement.
- UNIT3: units are set for the upper window/lower measurement.
- UNIT4: units are set for the lower window/lower measurement.

The following commands are described in this section:

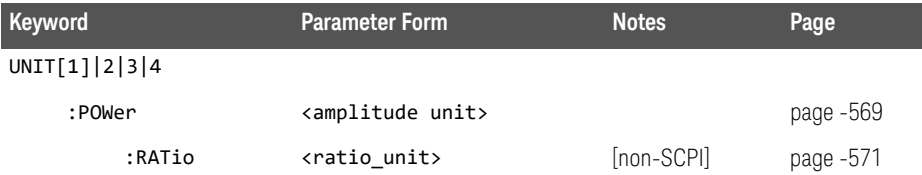

The UNIT:POWer and UNIT:POWer:RATio commands are coupled as follows:

- If UNIT:POWer is set to dBm then UNIT:POWer:RATio is dB.
- If UNIT:POWer is set to W then UNIT:POWer:RATio is %.

## UNIT[1]|2|3|4:POWer <amplitude\_unit>

This command sets the power measurement units for a specified window/ measurement. The power suffix set by UNIT: POWer is used for any command which accepts a numeric value in more than one unit

For the E4416A:

- UNIT1: POWer sets the power measurement units for the upper window/upper measurement.
- UNIT2:POWer sets the power measurement units for the lower window/upper measurement.
- UNIT3:POWer sets the power measurement units for the upper window/lower measurement.
- UNIT4:POWer sets the power measurement units for the lower window/lower measurement.

For ratio and relative power measurements:

- If UNIT: POWer is W, the measurement units are percentage.
- If UNIT:POWer is DBM, the measurement units are dB relative.

#### Syntax

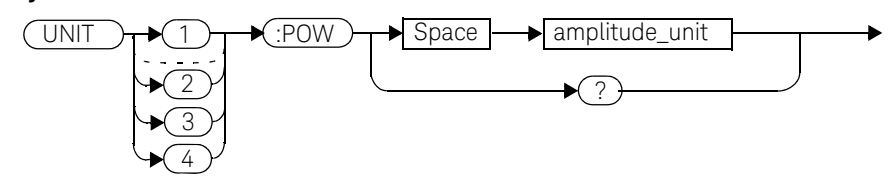

#### **Parameters**

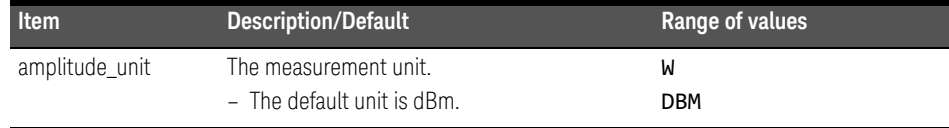

#### Example

UNIT1:POW DBM *This command sets the power measurement units for the upper window/ upper measurement.*

#### Reset condition

On reset, all windows/measurements are set to DBM.

#### Query

#### UNIT[1]|2|3|4:POWer?

The query returns the current setting of the power measurement units.

#### Query example

UNIT2:POW? *This command queries which measurement units are being used on the lower window/upper measurement.* 

## UNIT[1]|2|3|4:POWer:RATio <ratio\_unit>

This command sets the window/measurement ratio units.

- UNIT1:POWer:RATio sets the ratio measurement units for the upper window/ upper measurement.
- UNIT2:POWer:RATio sets the ratio measurement units for the lower window/ upper measurement.
- UNIT3: POWer: RATio sets the ratio measurement units for the upper window/ lower measurement.
- UNIT4:POWer:RATio sets the ratio measurement units for the lower window/ lower measurement.

#### Syntax

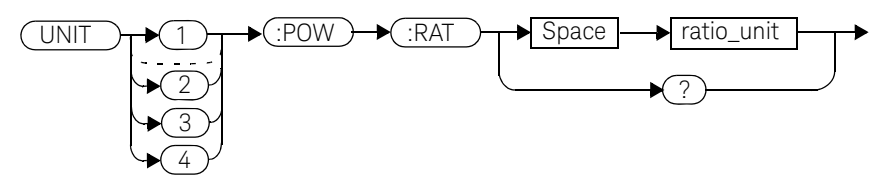

#### **Parameters**

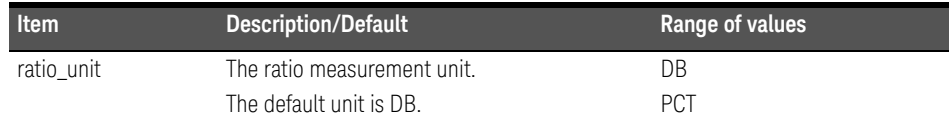

#### Example

UNIT1:POW:RAT DB *This command sets the ratio measurement units for the upper window/upper measurement.* 

#### Reset condition

On reset, the value is set to DB.

#### 14 UNIT Subsystem

#### Query

#### UNIT[1]|2|3|4]:POWer:RATio?

The query returns the current setting of the ratio measurement units.

#### Query example

UNIT2:POW:RAT? *This command queries which ratio measurement units are being used on the lower window/upper measurement.* 

Keysight EPM-P Series Power Meters Programming Guide

# 15 SERVice Subsystem

SERVice Subsystem 574 SERVice: BIST: CALibrator <br/>boolean> 576 SERVice:BIST:FPATH[1]|2:MEASure? 577 SERVice:BIST:FPATH[1]|2:REFerence <numeric\_value> 578 SERVice:BIST:FPATH[1]|2:STATe <boolean> 580 SERVice:BIST:TBASe:STATe <br />boolean> 582 SERVice:BIST:TRIGger:LEVel:STATe 584 SERVice:BIST:TRIGger:TEST? 585 SERVice: OPTion <character\_data> 586 SERVice:SENSor[1]|2:CDATe? 587 SERVice:SENSor[1]|2:CORRections:STATe <br/>boolean> 588 SERVice:SENSor[1]|2:CPLace? 590 SERVice:SENSor[1]|2:PCALfactor <cal\_factor\_data> 591 SERVice:SENSor[1]|2:RADC? 592 SERVice:SENSor[1]|2:SNUMber? 593 SERVice:SENSor[1]|2:TNUMber? 594 SERVice:SENSor[1]|2:TYPE? 595 SERVice: SNUMber <character\_data> 596 SERVice:VERSion:PROCessor <character\_data> 597 SERVice:VERSion:SYSTem <character\_data> 598

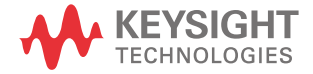

## SERVice Subsystem

The SERVice command subsystem is used to load information such as the power meter processor board revision version and obtain information such as the serial number of the current sensor(s) being used.

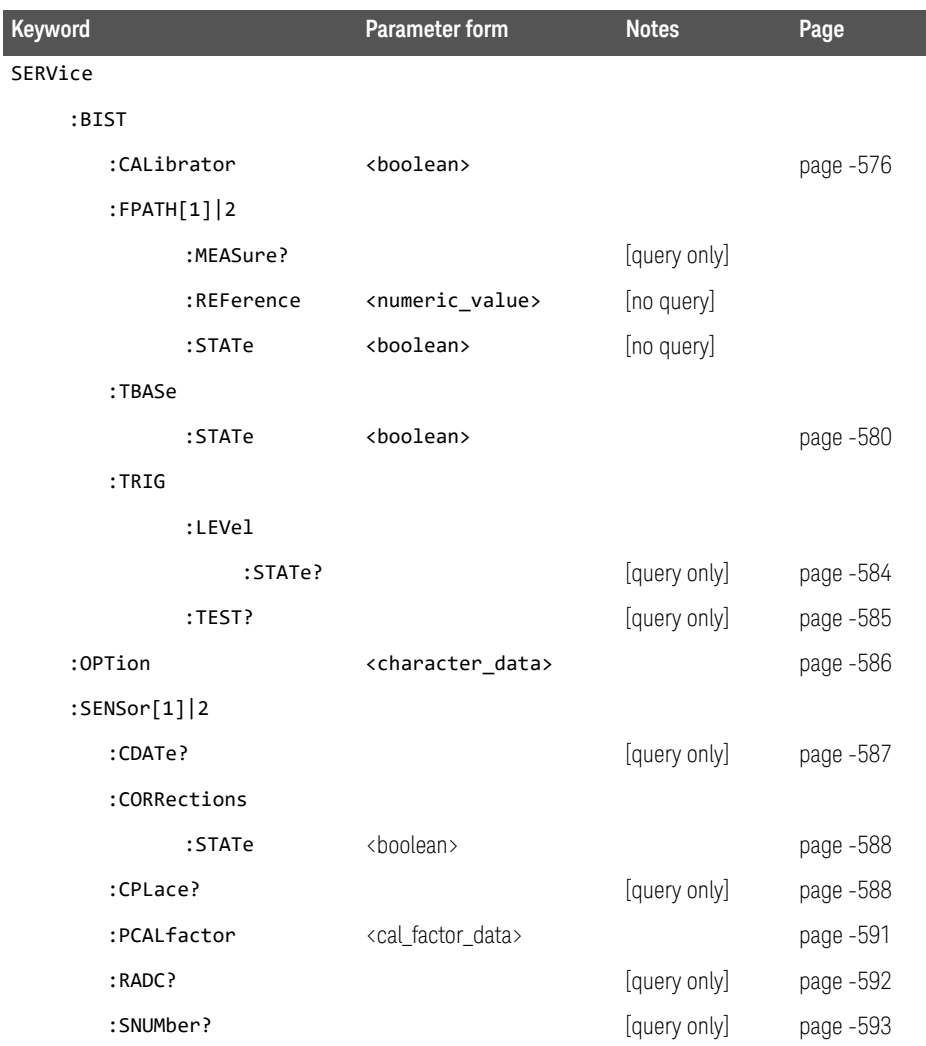

## SERVice Subsystem 15

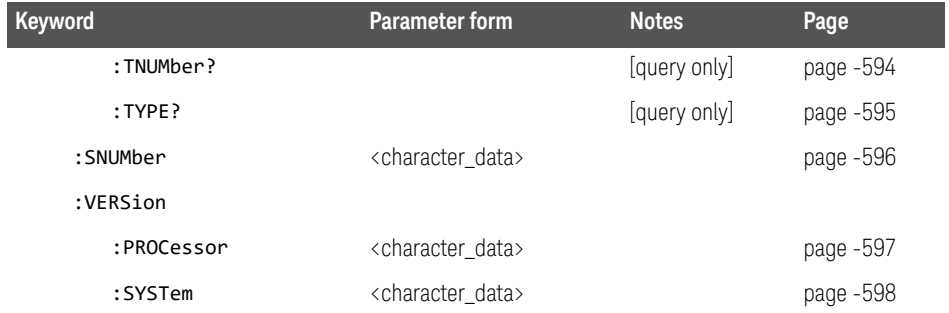

## SERVice: BIST: CALibrator <br/>boolean>

This command enables/disables the calibrator self-test during power-up. It can be used to disable the self-test if it incorrectly indicates failure—for example a long sensor cable may cause an incorrect failure.

#### Syntax

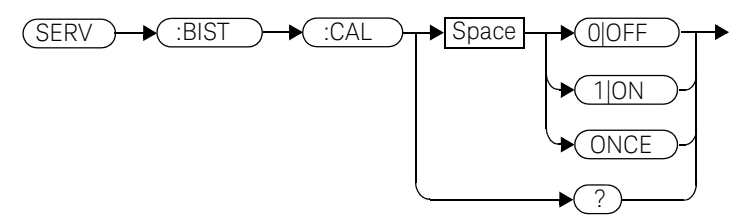

Example

SERV:BIST:CAL OFF *This command disables the calibrator self-test during power-up.* 

#### Reset condition

On reset, the value is set to OFF.

#### **Query**

#### SERVice:BIST:CALibrator?

The query enters a  $1$  or  $\theta$  into the output buffer indicating the status of the self-test.

- 1 is returned when the self-test is enabled.
- $-$  **0** is returned when the self-test is disabled.

#### Query example

SERV:BIST:CAL? *This command queries whether the self-test is enabled or disabled.*
### SERVice:BIST:FPATH[1]|2:MEASure?

This query returns the power measured by the meter as a DC voltage, for the specified channel. It applies to E9320 Series power sensors only.

**NOTE** Additional hardware is needed to run this command. For further information refer to the power meter *Service Guide*.

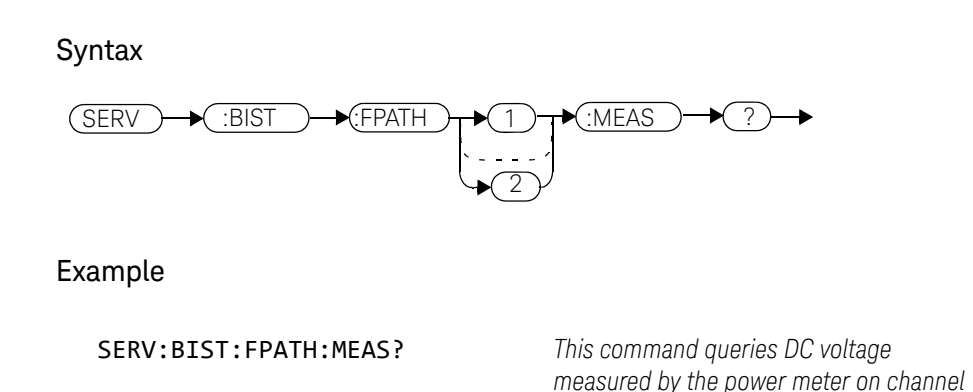

Error messages

– If no power sensor is connected, error -241 "Hardware missing" occurs.

*A.*

- If a non E9320 Series power sensor is connected, error -241 "Hardware missing" occurs.
- If FPATH2 is sent to a single channel meter, error -113 "Undefined header" occurs.

### SERVice:BIST:FPATH[1]|2:REFerence <numeric\_value>

This command enters an externally measured sensor DC voltage at 0.0 dBm for use as a reference, for the specified channel. It applies to E9320 Series power sensors only.

**NOTE** Additional hardware is needed to run this command. For further information refer to the power meter *Service Guide*.

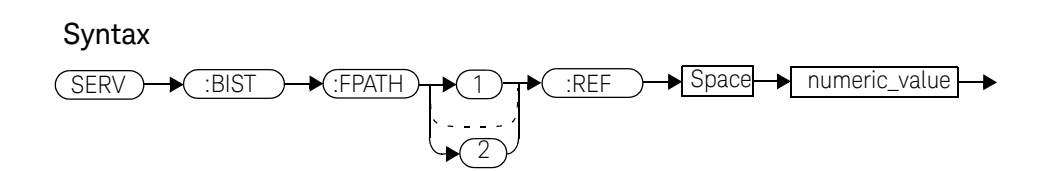

#### Parameters

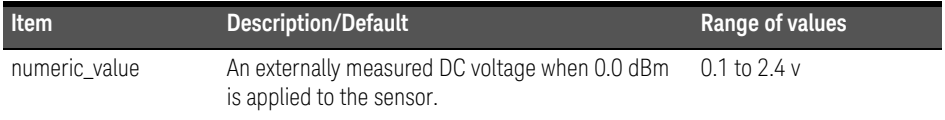

#### Example

SERV:BIST:FPATH2:REF 1.2 *This command enters an externally measured sensor voltage of 1.2 v DC to be used as a reference, for channel B.* 

#### Reset condition

On reset, the last entered value is retained.

- If no power sensor is connected, error -241 "Hardware missing" occurs.
- If a non E9320 Series power sensor is connected, error -241 "Hardware missing" occurs.
- If FPATH2 is sent to a single channel meter, error -113 "Undefined header" occurs.

### SERVice:BIST:FPATH[1]|2:STATe <boolean>

This command enables/disables fast path accuracy test mode for the specified channel. It applies to E9320 Series power sensors only.

#### **NOTE** Additional hardware is needed to run this command. For further information refer to the power meter *Service Guide*.

After using this command, a system preset is recommended.

If the command is set to:

- ON, fast path accuracy test mode is enabled for the specified channel.
- OFF, fast path accuracy test mode is disabled for the specified channel.

#### Syntax

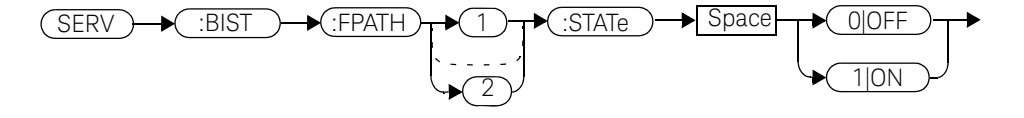

#### Example

SERV:BIST:FPATH:STATe OFF *This command disables fast path accuracy test mode for channel A.* 

#### Reset condition

On reset, test mode is disabled.

- If no power sensor is connected, error -241 "Hardware missing" occurs.
- If a non E9320 Series power sensor is connected, error -241 "Hardware missing" occurs.
- If FPATH2 is sent to a single channel meter, error -113 "Undefined header" occurs.

### SERVice: BIST: TBASe: STATe <br/>boolean>

This command sends a 10 MHz time base signal to the rear panel trig out for testing purposes.

If the command is set to:

- ON, the 10 MHz time base signal is sent to the rear panel trigger out connector.
- OFF, the 10 MHz time base signal is disabled.

#### Syntax

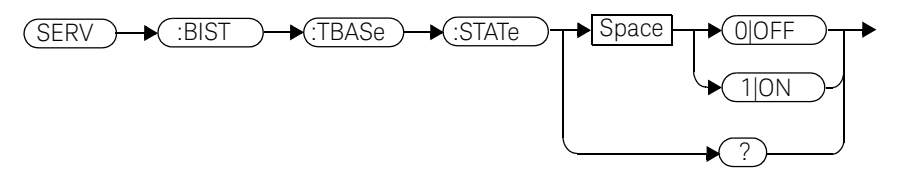

#### Example

SERV:BIST:TBAS:STAT OFF *This command disables the signal.* 

#### Reset condition

On reset, the signal is disabled.

#### Query

#### SERVice:BIST:TBASe:STAT?

The query enters a  $1$  or  $\theta$  into the output buffer indicating the status of the 10 MHz time base testing.

- $-$  1 is returned when the signal is enabled.
- $-$  0 is returned when the signal is disabled.

Query example

SERV:BIST:TBASe:STAT? *This command queries whether the test is enabled or disabled.*

## SERVice:BIST:TRIGger:LEVel:STATe

This command queries trigger level.

- 1 is returned when the external trigger-in is high.
- 0 is returned when the external trigger-in is low.

#### Syntax

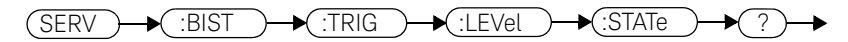

#### Example

SERV:BIST:TRIG:LEV:STAT? *This command queries trigger level.* 

### SERVice:BIST:TRIGger:TEST?

This command queries trigger in and out.

- 1 is returned if the test passes.
- 0 is returned if the test fails.

#### **NOTE** Before running this command, the read panel trigger out must be jumpered to the rear panel trigger in the rear panel trigger in.

**Syntax** 

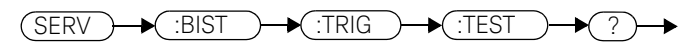

Example

SERV:BIST:TRIG:TEST? *This command queries trigger in and out.* 

### SERVice:OPTion <character\_data>

This command loads the power meter memory with the options fitted. The query form of the command can be used to determine which options are fitted to the unit.

#### Syntax

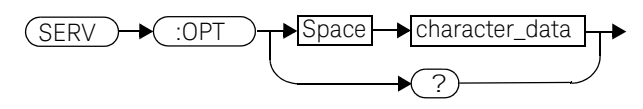

#### **Parameters**

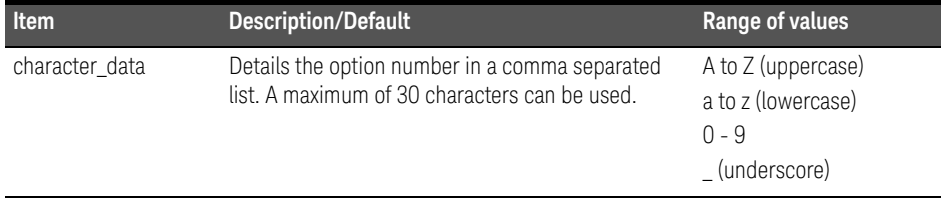

#### Example

SERV:OPT "002" *This command loads the power meter memory with 002 indicating that the unit is fitted with a rear panel sensor input.* 

#### Query

#### SERVice:OPTion?

The query returns the current option string. For example, if the string "003" is returned, the power meter is fitted with a sensor input and power reference on the back panel.

## SERVice:SENSor[1]|2:CDATe?

This query returns the calibration date in E-Series and N8480 Series sensors. Calibration date information is stored in the sensor's EEPROM.

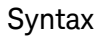

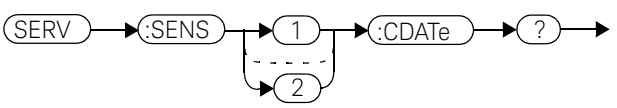

Example

SERV:SENS2:CDATe? *This query returns the calibration date of the E-Series or N8480 Series sensor connected to channel B.*

- If no power sensor is connected, error -241 "Hardware missing" occurs.
- If a non E-Series N8480 Series sensor is connected, error -241 "Hardware missing" occurs.

### SERVice:SENSor[1]|2:CORRections:STATe <br/>boolean>

This command enables/disables the voltage to corrected power conversion. It applies to E9320 Series power sensors only.

**NOTE** Before setting this command to OFF, you must set the INIT: CONF command to OFF.

> After setting this command to OFF, you must only run commands relating to the gathering of ADC values—for example, the SERV:SENS:RADC command.

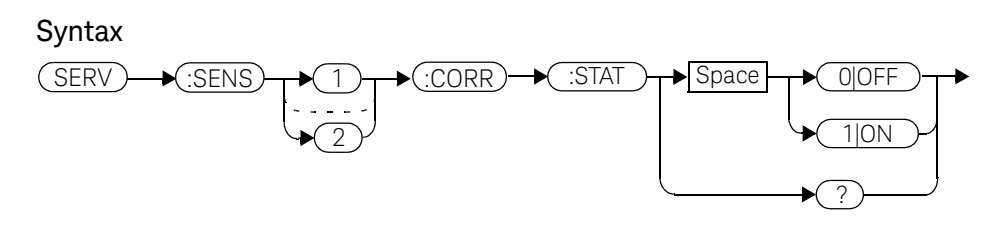

#### Example

SERV:SENS2:CORR:STAT ON *This command enables the voltage to corrected power conversion for channel B.* 

#### Reset condition

On reset, the value is set to OFF.

#### Query

#### SERVice:SENSor[1]|2:CORRections:STATe?

The query enters a  $1$  or  $\theta$  into the output buffer indicating the status of the voltage to corrected power conversion.

- 1 is returned when voltage to corrected power conversion is enabled.
- $-$  0 is returned when voltage to corrected power conversion is disabled.

#### Query example

SERV:SENS:CORR:STAT? *This command queries whether voltage to corrected power conversion is enabled for channel A.* 

- If INIT:CONT is not set to off, error -221, "Settings conflict" occurs.
- If a non E9320 Series sensor is connected, error -241, "Hardware missing" occurs.

## SERVice:SENSor[1]|2:CPLace?

This query returns the calibration place in E-Series and N8480 Series sensors. Calibration place information is stored in the sensor's EEPROM.

#### Syntax

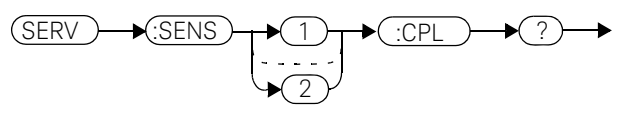

Example

SERV:SENS2:CPL? *This query returns the place of calibration of the E-Series or N8480 Series sensor connected to channel B.*

- If no power sensor is connected, error -241 "Hardware missing" occurs.
- If a non E-Series or N8480 Series sensor is connected, error -241 "Hardware missing" occurs.

### SERVice:SENSor[1]|2:PCALfactor <cal\_factor\_data>

This command writes calibration factor data to, or reads calibration factor data from, the currently connected sensor. The whole calibration factor block must be written at once as a checksum is generated. The new block must not be larger than the existing block.

This command applies to E9320 Series sensors for peak path data only. For E4410 Series, E9300 Series, and E9320 Series sensors, average path data, refer to SERVice:SENSor[1]|2:CALFactor <cal\_factor\_data>.

#### Syntax

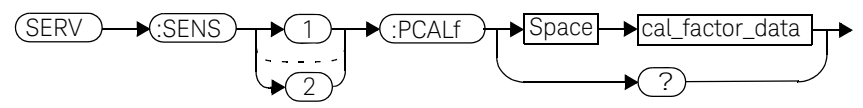

#### **Parameters**

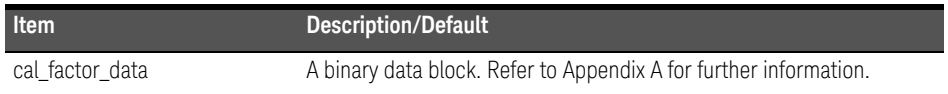

#### Query

#### SERVice:SENSor[1]|2:PCALfactor?

The query returns the current peak path calibration factor block.

#### Query example

SERV:SENS:PCALf? *This command returns the peak path calibration factor block for channel A.*

- If no power sensor is connected, error -241 "Hardware missing" occurs.
- If a non E9320 Series sensor is connected, error -241 "Hardware missing" occurs.
- If INIT: CONT is not set to OFF, error -221, "Settings conflict" occurs.

### SERVice:SENSor[1]|2:RADC?

This query returns a new raw uncorrected measurement in volts, as a 32 bit signed integer.

### **NOTE** For E9320 Series sensors:

before running this query, the voltage to corrected power conversion must be disabled using the SERVice:SENSor[1]|2:CORRections:STATe command.

#### **Syntax**

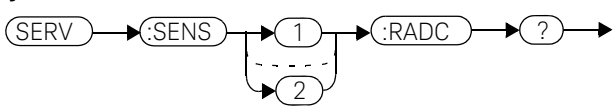

#### Example

SERV:SENS2:RADC? *This query returns a new raw uncorrected measurement for the sensor connected to channel B.*

- If INIT: CONT is set to ON, error -221 "Settings Conflict" occurs.
- If an E9320 Series sensor is connected and SERVice:SENSor[1]|2:CORRections:STATe is set to ON, error -221 "Settings Conflict" occurs.

## SERVice:SENSor[1]|2:SNUMber?

This query returns the serial number for E-Series and N8480 Series sensors. Serial number information is stored in the sensor's EEPROM.

#### Syntax

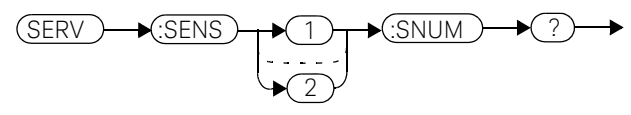

Example

SERV:SENS2:SNUM? *This query returns the serial number of the E-Series or N8480 Series sensor connected to channel B.*

- If no sensor is connected, error -241, "Hardware missing" occurs.
- If a non E-Series or N8480 Series sensor is connected, error -241 "Hardware missing" occurs.

### SERVice:SENSor[1]|2:TNUMber?

This query returns the tracking number for E-Series sensors. Tracking number information is stored in the sensor's EEPROM.

#### Syntax

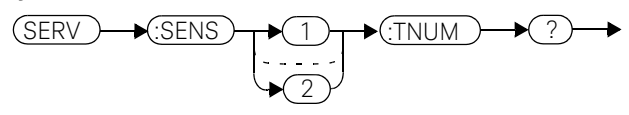

#### Example

SERV:SENS2:TNUM? *This query returns the serial number of the E-Series sensor connected to channel B.*

- If no sensor is connected, error -241, "Hardware missing" occurs.
- If a non E-Series sensor is connected, error -241 "Hardware missing" occurs.

## SERVice:SENSor[1]|2:TYPE?

This query identifies the sensor type connected to the power meter input channel(s). For Keysight 8480 Series sensors, either "A", "B", "D", or "H" is returned. For E-Series and N8480 Series sensors, the model number stored in EEPROM is returned

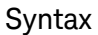

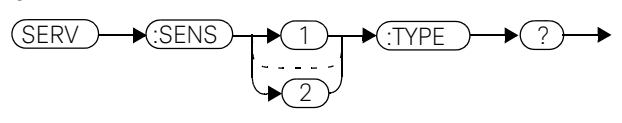

Example

SERV:SENS2:TYPE? *This query returns either, "A", "B", "D", or "H" if an Keysight 8480 Series sensor is connected to channel B, or the sensor model number if an E-Series or N8480 Series sensor is connected to channel B.*

#### Error messages

– If no sensor is connected, error -241, "Hardware missing" occurs.

### SERVice:SNUMber <character\_data>

This command loads the power meter with a serial number in the form GB12345678 or US12345678.

#### Syntax

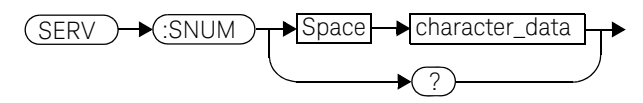

#### Parameters

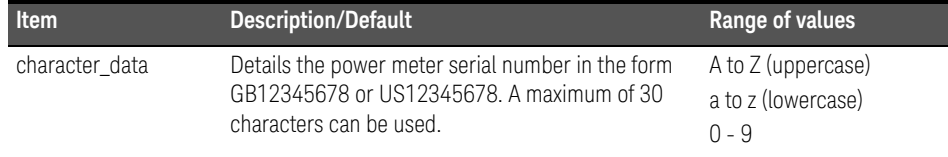

#### Example

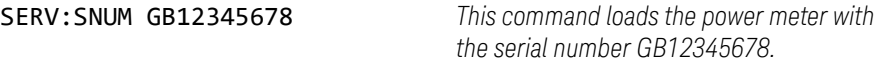

#### Query

#### SERVice:SNUMber?

The query returns the power meter serial number in the form GB12345678 or US12345678.

### SERVice:VERSion:PROCessor <character\_data>

This command loads the power meter with the processor board revision version.

#### Syntax

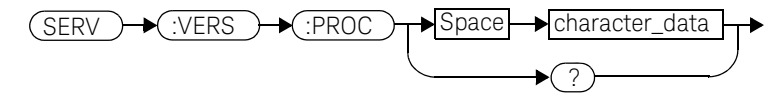

#### **Parameters**

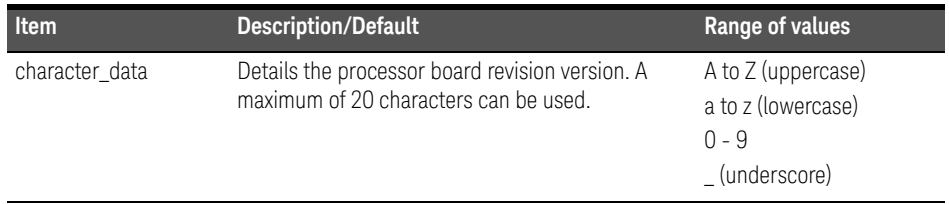

#### Example

SERV:VERS:PROC "C" *This command loads the power meter with processor board revision version C.*

#### Query

#### SERVice:VERSion:PROCessor?

The query returns the current processor board revision version.

### SERVice:VERSion:SYSTem <character\_data>

This command loads the power meter with the system version number.

#### Syntax

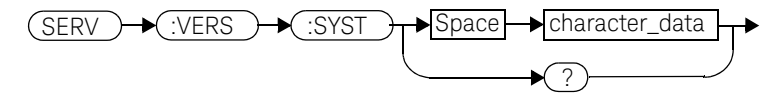

#### **Parameters**

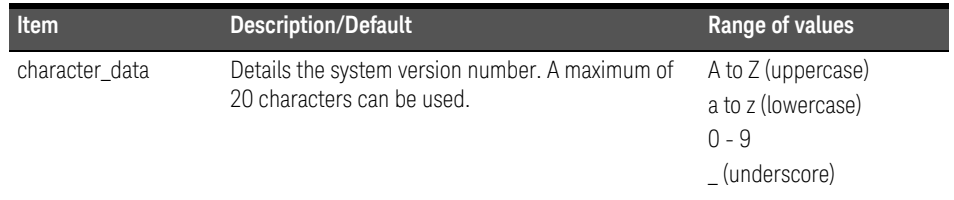

#### Example

SERV:VERS:SYST "1" *This command loads the power meter with system version number 1.*

#### Query

#### SERVice:VERSion:SYSTem?

The query returns the current power meter system version number.

Keysight EPM-P Series Power Meters Programming Guide

# 16 IEEE488.2 Command Reference

IEEE-488 Compliance Information 600 Universal Commands 601 \*CLS 605 \*DDT <arbitrary block program data>|<string program data> 606 \*ESE <NRf> 608 \*ESR? 610 \*IDN? 611 \*OPC 612 \*OPT? 613  $*RCL < NRf > 614$ \*RST 615 \*SAV <NRf> 616  $*SRE \langle NRf \rangle$  617 \*STB? 619 \*TRG 621 \*TST? 622 \*WAI 623

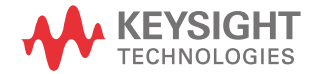

### IEEE-488 Compliance Information

This chapter contains information about the IEEE 488.2 Common (\*) Commands that the power meter supports. It also describes the universal command statements which form the nucleus of GPIB programming; they are understood by all instruments in the network. When combined with programming language codes, they provide all management and data communication instructions for the system.

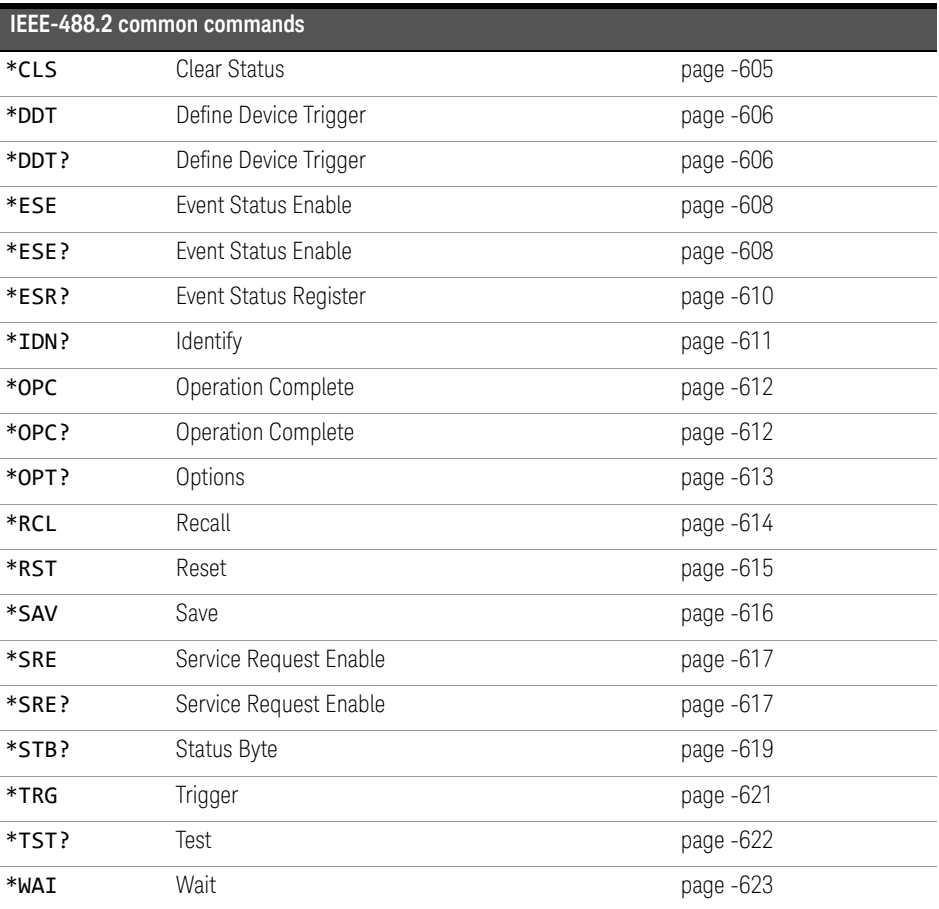

The command descriptions are in alphabetical order.

### Universal Commands

### DCL.

The DCL (Device Clear) command causes all GPIB instruments, or addressed instruments, to assume a cleared condition. The definition of device clear is unique for each instrument. For the power meter:

- All pending operations are halted, that is,  $*$ OPC? and  $*$ WAI.
- The parser (the software that interprets the programming codes) is reset and now expects to receive the first character of a programming code.
- The output buffer is cleared.

#### GET

The GET (Group Execute Trigger) command triggers all channels that are in the "wait-for-trigger" state.

Using the \*DDT command may change the function of the GET command.

#### Error message

If TRIGger: SOURce is not set to BUS then error -211, "Trigger ignored" occurs.

If the power meter is not in the "wait-for-trigger" state then error -211, "Trigger ignored" occurs.

### GTL

The GTL (Go To Local) command is the complement to remote. It causes the power meter to return to local control with a fully enabled front panel. When reverting to local mode the power meter triggering is set to free run.

#### $\Box$

The LLO (Local Lock Out) command can be used to disable the front panel local key. With this key disabled, only the controller (or a hard reset by the line power switch) can restore local control.

#### PPC

When addressed to listen, the PPC (Parallel Poll Configure) command will cause the power meter to be configured according to the parallel poll enable secondary command which should follow this command.

#### PPD

Sending the PPC command followed by the PPD (Parallel Poll Disable) command will disable the power meter from responding to a parallel poll. This is effectively a selective disable.

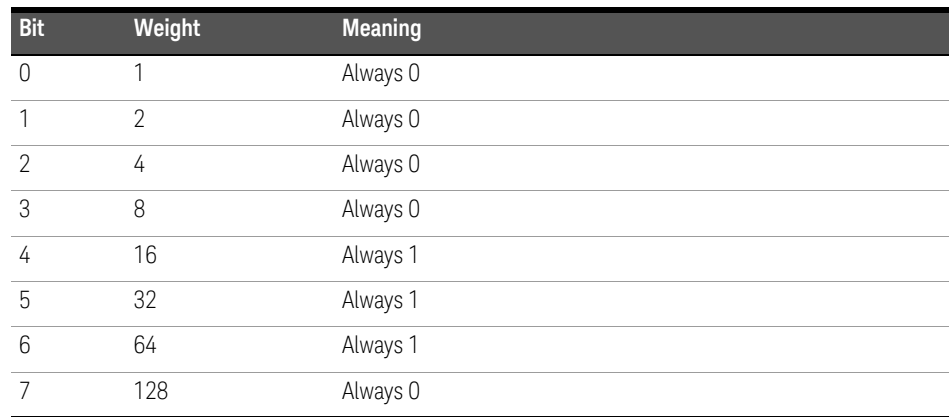

#### Table 16-1 PPD mapping

#### PPE

Once the power meter has received a PPC command, the PPE (Parallel Poll Enable) secondary command configures the power meter to respond to a parallel poll on a particular data line with a particular level.

| <b>Bit</b>    | Weight | <b>Meaning</b>                                                                                                    |
|---------------|--------|----------------------------------------------------------------------------------------------------|
|               | 1      | Bit positions for response:                                                                                                    |
|               | 2      | 000 (bit 0), 001 (bit 1), 010 (bit 2), 011 (bit 3), 100 (bit 4), 101 (bit<br>5), 110 (bit 6), 111 (bit 7)                                                     |
| $\mathcal{D}$ | 4      |                                                                                                    |
| 3             | 8      | Sense bit<br>0 - response bit is cleared during a parallel poll if requesting service<br>1 - response bit is set during a parallel poll if requesting service |
|               | 16     | Always 0                                                                                                    |
| 5             | 32     | Always 1                                                                                                    |
| 6             | 64     | Always 1                                                                                                    |
|               | 128    | Always 0                                                                                                    |

**Table 16-2** PPE mapping

#### PPU

The PPU (Parallel Poll Unconfigure) command disables the power meter from responding to a parallel poll. This is effectively a universal disable.

### SDC

The SDC (Selected Device Clear) command causes all GPIB instruments in the listen state, to assume a cleared condition. The definition of a selected device clear is unique for each instrument. For the power meter:

- All pending operations are halted, that is, \*OPC? and \*WAI.
- The parser (the software that interprets the programming codes) is reset and now expects to receive the first character of a programming code.
- The output buffer is cleared.

#### 16 IEEE488.2 Command Reference

#### SPD

The SPD (Serial Poll Disable) command terminates the serial poll mode for the power meter and returns it to its normal talker state where device dependent data is returned rather than the status byte.

### SPE

The SPE (Serial Poll Enable) command establishes the serial poll mode for the power meter. When the power meter is addressed to talk, a single eight bit status byte is returned.

### \*CLS

The \*CLS (CLear Status) command clears the status data structures. The SCPI registers (Questionable Status, Operation Status and all the other SCPI registers), the Standard Event Status Register, the Status Byte, and the Error/Event Queue are all cleared.

#### Syntax

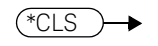

### \*DDT <arbitrary block program data>|<string program data>

The \*DDT (Define Device Trigger) command determines the power meter's response to a GET (Group Execute Trigger) message or \*TRG common command. This command effectively turns GET and \*TRG into queries, with the measured power being returned.

#### **Syntax**

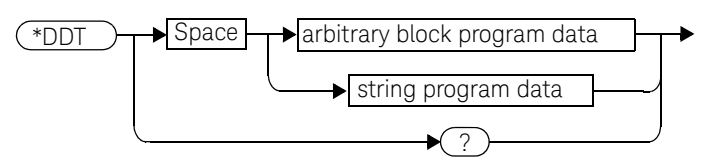

#### **Parameters**

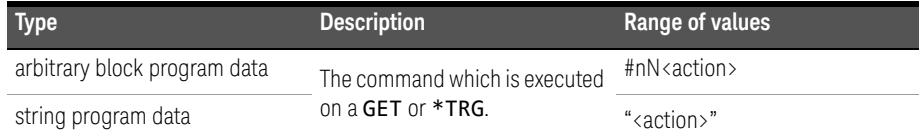

The <action> field of the parameter may contain:

- FETC?
- FETC1?
- FETC2?  $(E4417A \text{ only})$
- \*TRG
- TRIG1
- TRIG2 (E4417A only)

The first digit after the # indicates the number of following digits. The following digits indicate the length of the data.

Examples of <arbitrary block program data> parameters are:

– #15FETC? and #206FETCh?

Examples of  $\triangle$ string program data are:

– "FETCh1?", "FETCh?" and "TRIG1;FETC1"

## **NOTE** \*DDT does not support "FETCh1?" and "FETCh2?" simultaneously.

#### Reset condition

On reset, the <action> field of \*DDT is set to \*TRG.

#### Query

#### \*DDT?

The query returns the action which is performed on receipt of a GET or \*TRG. This is returned as a <definite length arbitrary block response data> value which is in the form of #nN<action> as described on page -606.

#### Error message

– If an invalid parameter is received, error -224, "Illegal parameter value" occurs.

### \*ESE <NRf>

The \*ESE (Event Status Enable) <NRf> command sets the Standard Event Status Enable Register. This register contains a mask value for the bits to be enabled in the Standard Event Status Register. A 1 in the Enable Register enables the corresponding bit in the Status Register, a  $0$  disables the bit. The parameter value, when rounded to an integer and expressed in base 2, represents the bit values of the Standard Event Status Enable Register. Table shows the contents of this register.

#### **Table 16-3** \*ESE mapping

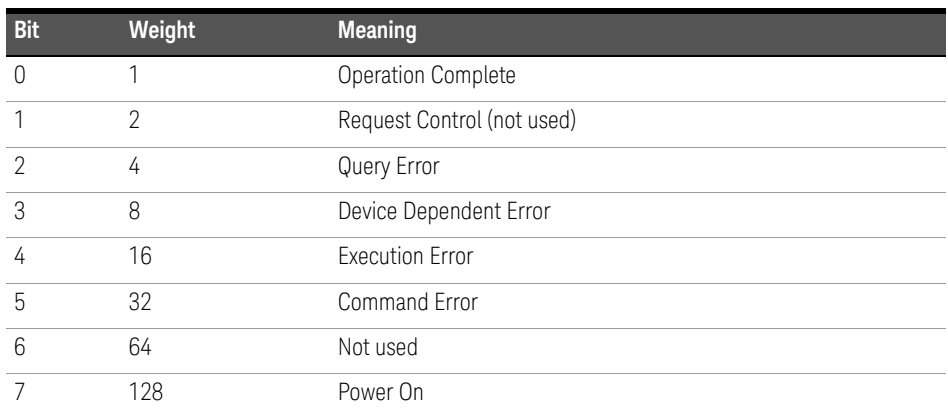

#### **Syntax**

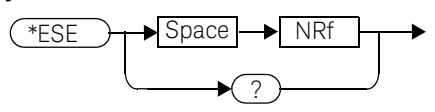

#### **Parameters**

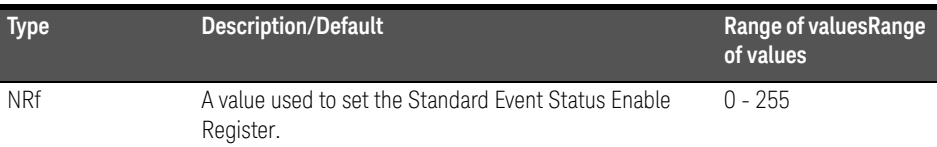

### Query

#### \*ESE?

The query returns the current contents of the Standard Event Status Enable Register. The format of the return is  $\langle \text{NR1} \rangle$  in the range of 0 to 255.

### \*ESR?

The \*ESR? query returns the contents of the Standard Event Status Register then clears it. The format of the return is <NR1> in the range of 0 to 255. Table shows the contents of this register.

| <b>Bit</b> | Weight | <b>Meaning</b>             |
|------------|--------|----------------------------|
| n          |        | Operation Complete         |
|            | 2      | Request Control (not used) |
| っ          | 4      | Query Error                |
| 3          | 8      | Device Dependent Error     |
| 4          | 16     | <b>Execution Error</b>     |
| 5          | 32     | Command Error              |
| 6          | 64     | Not used                   |
|            | 128    | Power On                   |

**Table 16-4** \*ESR? mapping

Syntax

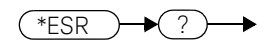

### \*IDN?

The \*IDN? query allows the power meter to identify itself. The string returned will be either:

```
Keysight Technologies,E4416A,<serial number>,A1.XX.YY
```
Keysight Technologies,E4417A,<serial number>,A2.XX.YY

where:

- <serial number> uniquely identifies each power meter.
- A1.XX.YY and A2.XX.YY represents the firmware revision with XX and YY representing the major and minor revisions respectively.

#### Syntax

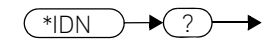

### \*OPC

The \*OPC (OPeration Complete) command causes the power meter to set the operation complete bit in the Standard Event Status Register when all pending device operations have completed.

#### Syntax

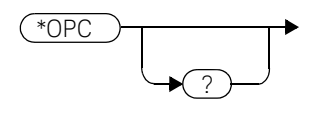

#### Query

#### \*OPC?

The query places an ASCII 1 in the output queue when all pending device operations have completed.
# \*OPT?

The \*OPT? query reports the options installed in the power meter and returns:

- " " empty string for a standard instrument.
- "002" for an option 002 instrument.
- "003" for an option 003 instrument.

#### Syntax

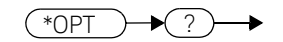

## \*RCL <NRf>

The \*RCL <NRf> (ReCaLl) command restores the state of the power meter from the specified save/recall register. An instrument setup must have been stored previously in the specified register.

#### Syntax

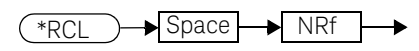

## Parameters

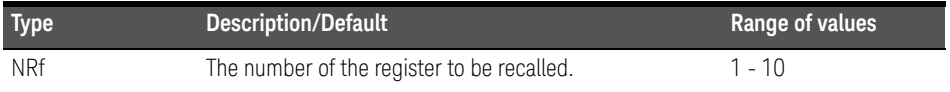

#### Error message

– If the register does not contain a saved state, error -224, "Illegal parameter value" occurs.

# \*RST

The \*RST (ReSeT) command places the power meter in a known state. Refer to chapter 11 for information on reset values.

#### Syntax

\*RST٠

# \*SAV <NRf>

The \*SAV <NRf> (SAVe) command stores the current state of the power meter in the specified register.

#### Syntax

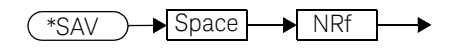

## **Parameters**

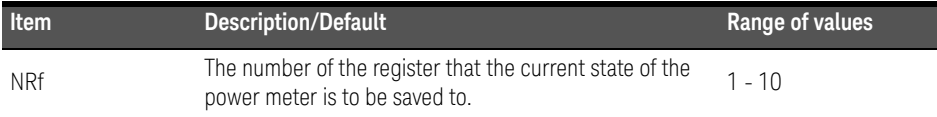

# \*SRE <NRf>

The \*SRE <NRf> command sets the Service Request Enable register bits. This register contains a mask value for the bits to be enabled in the Status Byte Register. A 1 in the Enable Register enables the corresponding bit in the Status Byte Register; a 0 disables the bit. The parameter value, when rounded to an integer and expressed in base 2, represents the bits 0 to 5 and bit 7 of the Service Request Enable Register. Bit 6 is always 0. Table shows the contents of this register. Refer to the pullout at the end of chapter 1 for further information.

#### **Table 16-5** \*SRE mapping

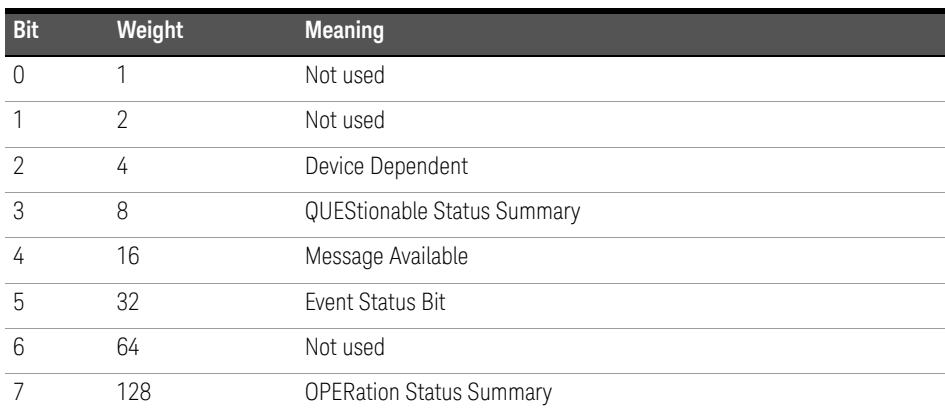

#### Syntax

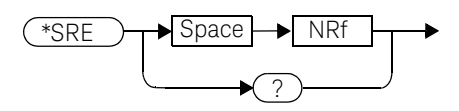

#### Parameters

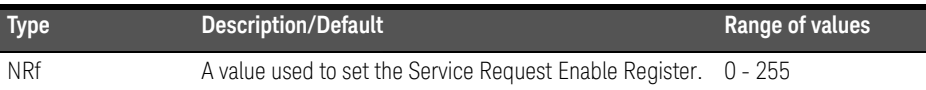

#### 16 IEEE488.2 Command Reference

### Query

#### \*SRE?

The query returns the contents of bits 0 to 5 and bit 7 of the Service Request Enable Register. The format of the return is <NR1> in the ranges of 0 to 63 or 128 to 191 (that is, bit 6 is always 0).

# \*STB?

The \*STB? (STatus Byte) query returns bit 0 to 5 and bit 7 of the power meter's status byte and returns the Master Summary Status (MSS) as bit 6. The MSS is the inclusive OR of the bitwise combination (excluding bit 6) of the Status Byte and the Service Request Enable registers. The format of the return is <NR1> in the ranges of 0 to 255. Table shows the contents of this register. Refer to the pullout at the end of chapter 1 for further information.

**Table 16-6** \*STB? mapping

| <b>Bit</b>     | Weight         | <b>Meaning</b>                                                                                                    |
|----------------|----------------|----------------------------------------------------------------------------------------------------|
| $\Omega$       | 1              | Not used                                                                                                    |
| 1              | $\overline{2}$ | Device Dependent<br>0 - No device status conditions have occurred<br>1 - A device status condition has occurred                        |
| $\mathfrak{D}$ | 4              | Error/Event Queue<br>0 - Queue empty<br>1 - Queue not empty                                                                            |
| 3              | 8              | Questionable Status Summary<br>0 - No QUEStionable status conditions have occurred<br>1 - A QUEStionable status condition has occurred |
| 4              | 16             | Message Available<br>0 - no output messages are ready<br>1 - an output message is ready                                                |
| 5              | 32             | <b>Fvent Status Bit</b><br>0 - no event status conditions have occurred<br>1 - an event status condition has occurred                  |
| 6              | 64             | Master Summary Status<br>0 - power meter not requesting service<br>1 - there is at least one reason for requesting service             |
| 7              | 128            | <b>Operation Status Summary</b><br>0 - No OPERation status conditions have occurred<br>1 - An OPERation status condition has occurred  |

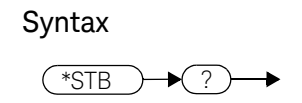

# \*TRG

The \*TRG (TRiGger) command triggers all channels that are in the wait for trigger state. It has the same effect as Group Execute Trigger (GET). Using the \*DDT command may change the function of the \*TRG command.

## Syntax

 $(*TRG) \rightarrow$ 

### Error message

- If TRIGger: SOURce is not set to BUS, error -211, "Trigger ignored" occurs.
- If the power meter is not in the wait-for-trigger state, error -211, "Trigger ignored" occurs.

## \*TST?

The \*TST? (TeST) query causes the power meter to perform the GPIB self test. The test takes approximately 30 seconds and consists of the following tests:

- ROM.
- RAM.
- Lithium battery.
- Display assembly.
- Calibrator.
- Measurement assembly channel A.
- Measurement assembly channel B (dual channel instruments only).
- Serial interface.

The result of the test is placed in the output queue.

- $-$  0 is returned if the test passes.
- $-1$  if the test fails.

#### Syntax

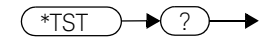

## \*WAI

The \*WAI (WAIt) command causes the power meter to wait until either:

- All pending operations are complete.
- The device clear command is received.
- Power is cycled.

before executing any subsequent commands or queries.

#### Syntax

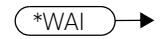

## 16 IEEE488.2 Command Reference

THIS PAGE HAS BEEN INTENTIONALLY LEFT BLANK.

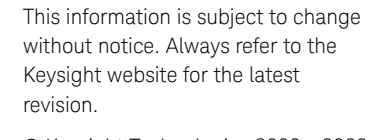

© Keysight Technologies 2000 - 2022 Edition 7, April 15, 2022

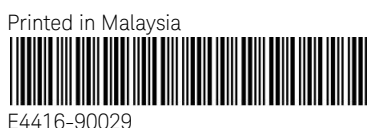

www.keysight.com

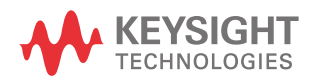